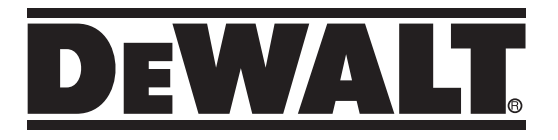

# **Self-Leveling Rotary Laser DCE080RS, DCE080GS**

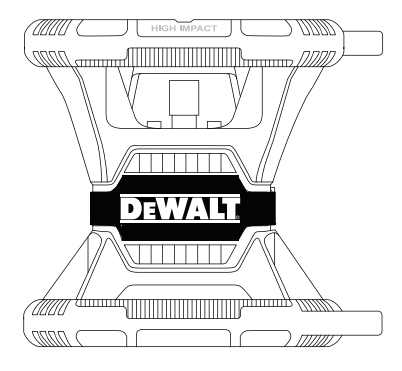

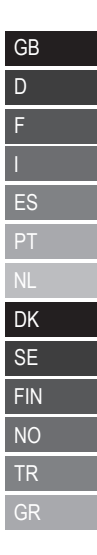

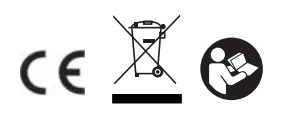

**www.2helpU.com**

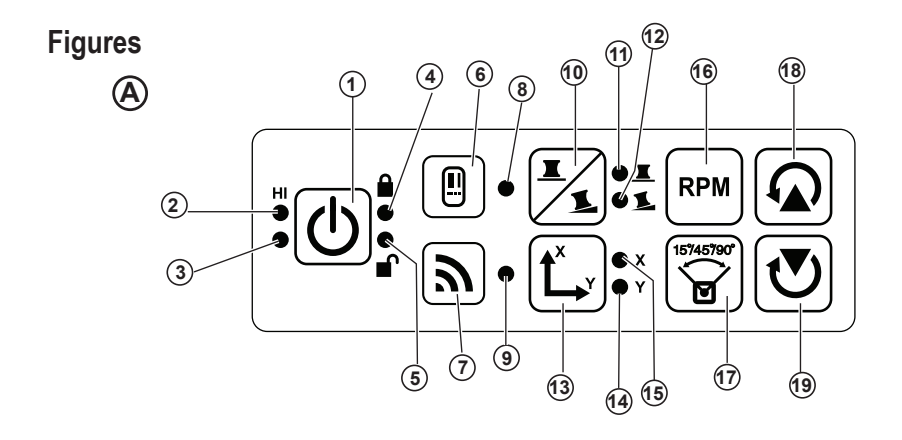

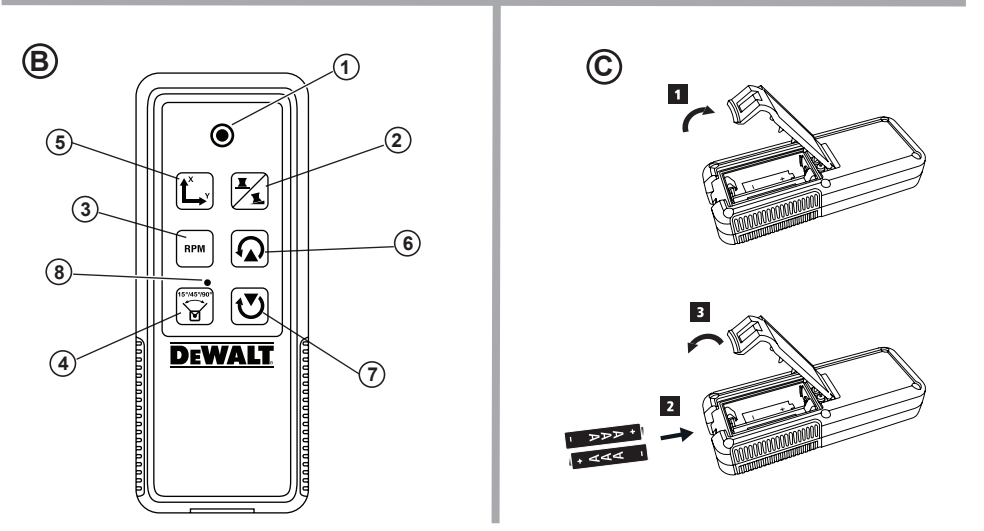

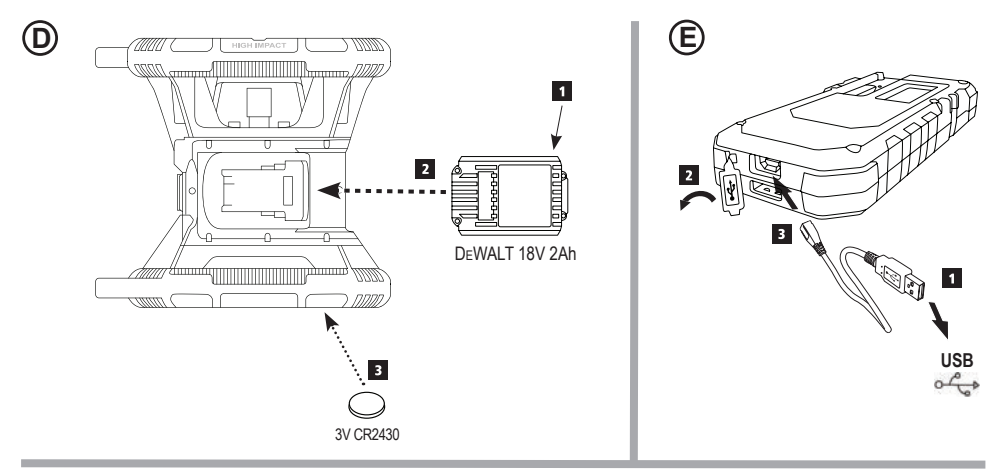

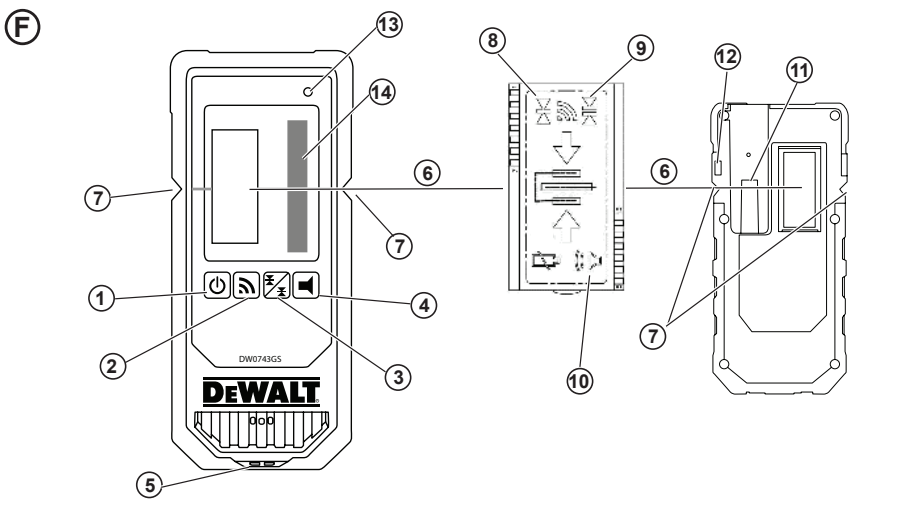

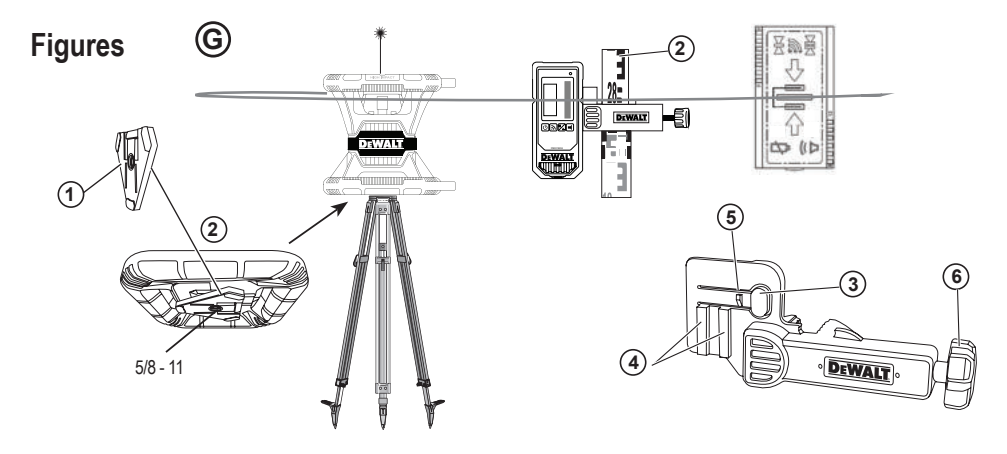

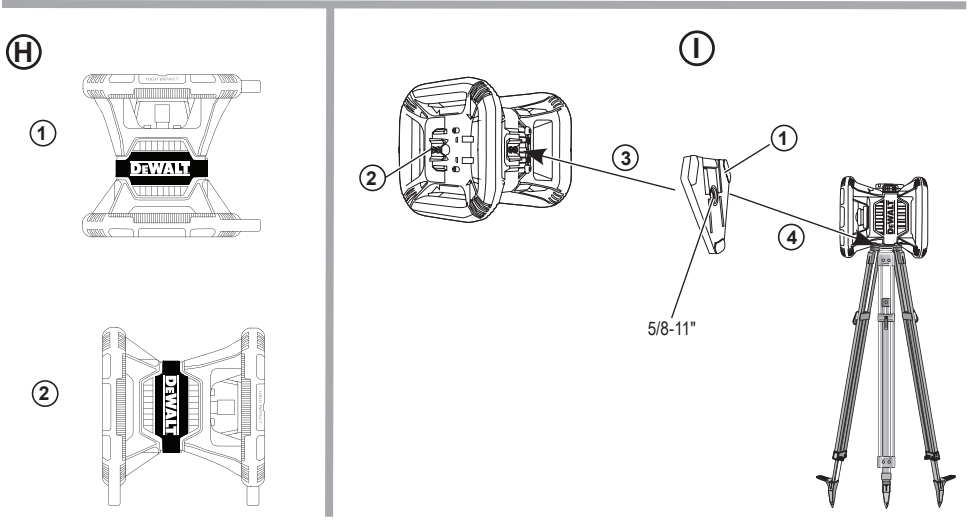

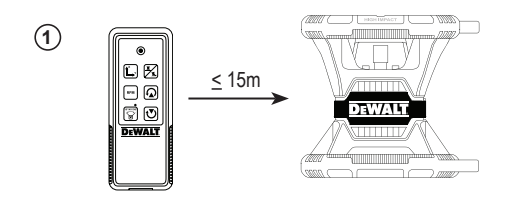

**2**

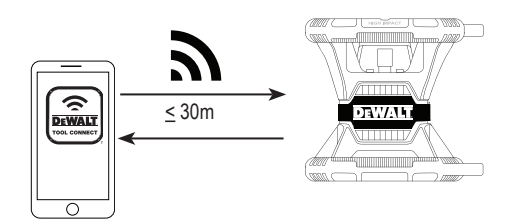

**3**

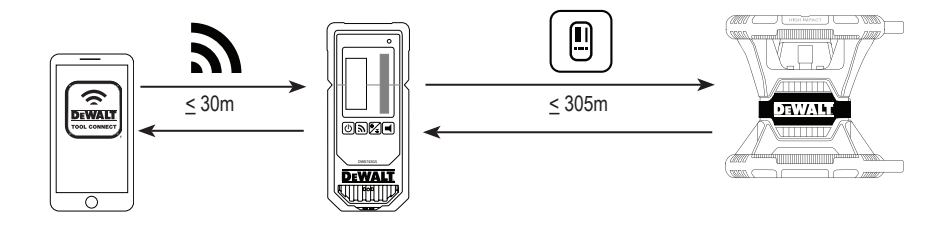

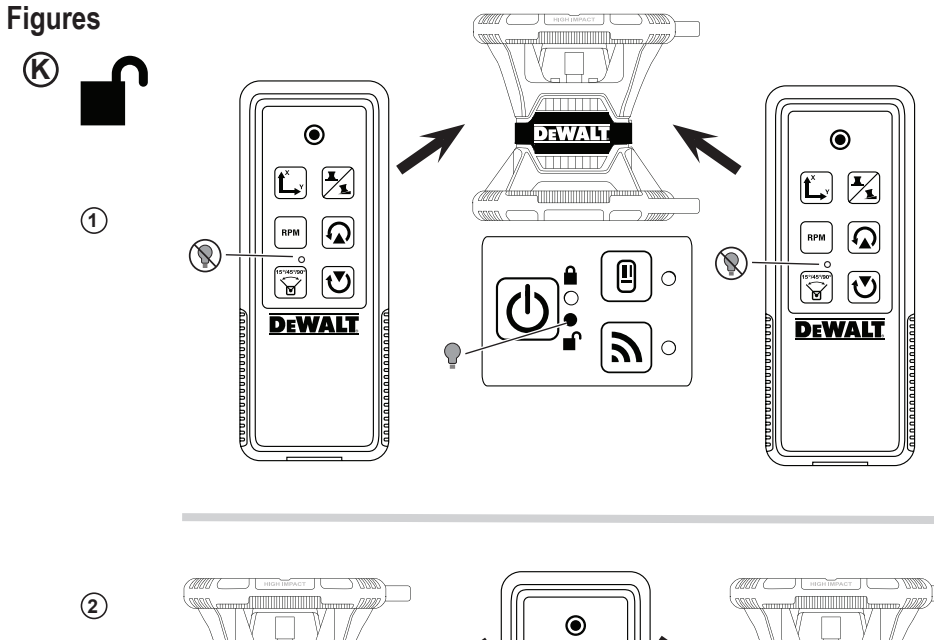

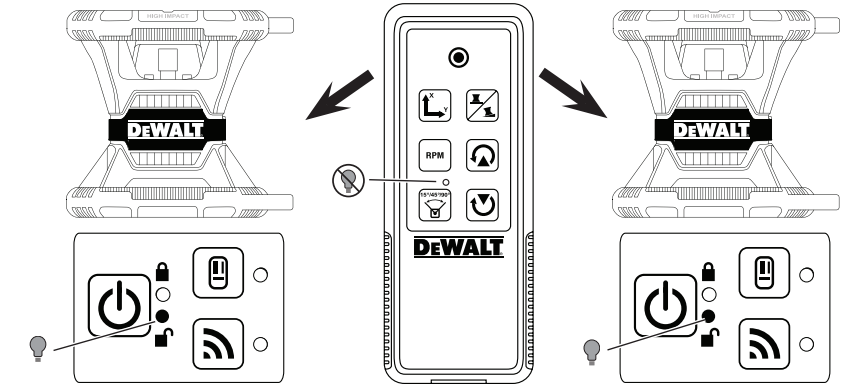

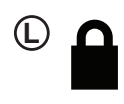

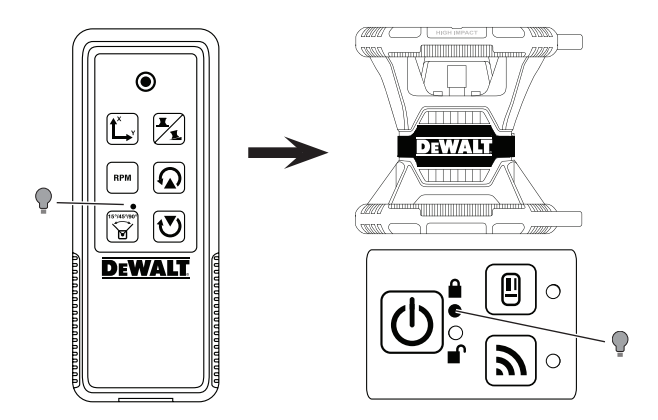

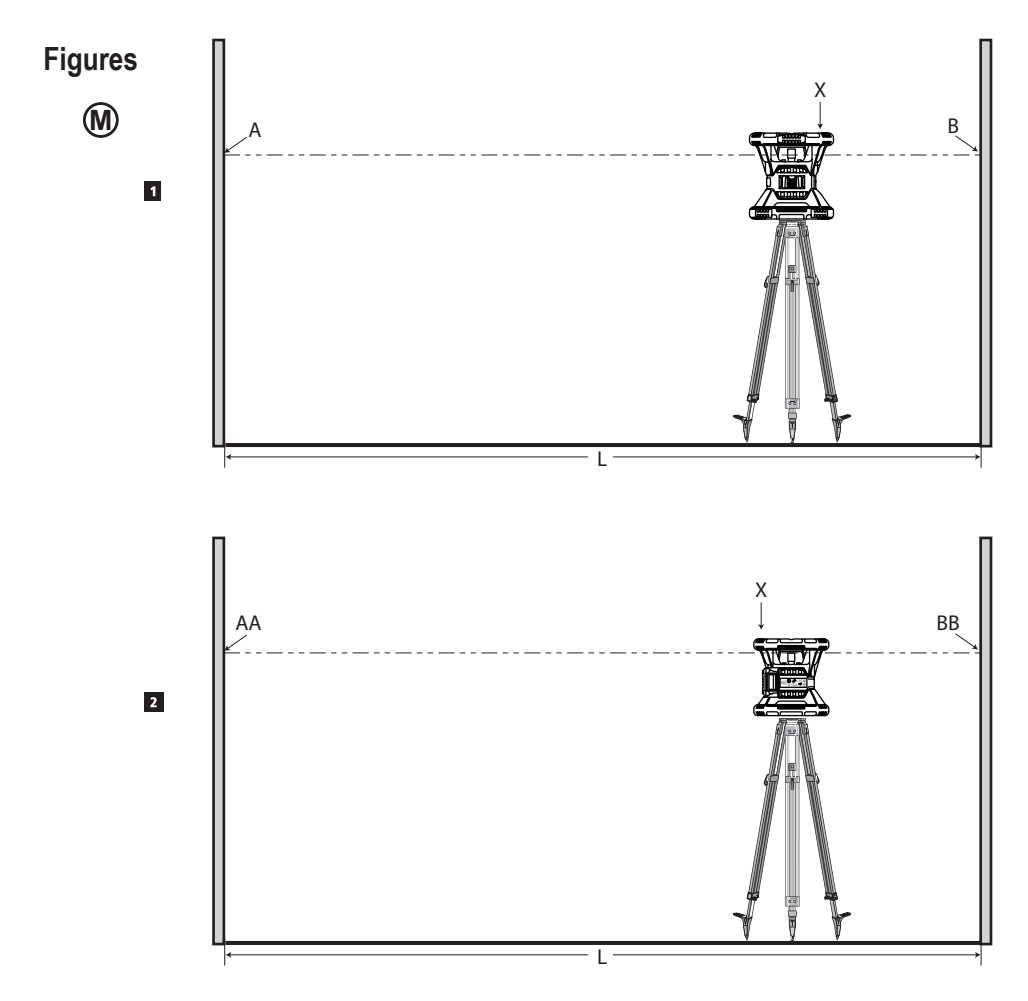

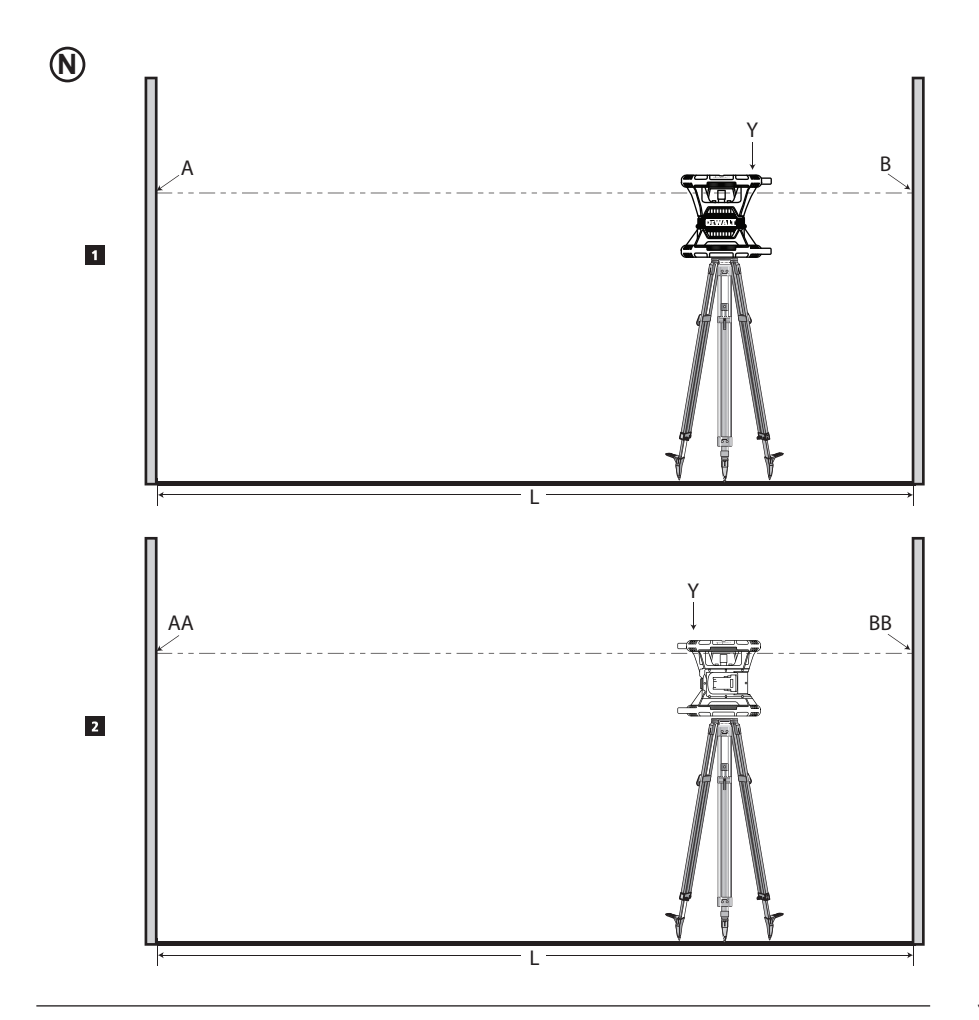

# **Figures**

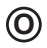

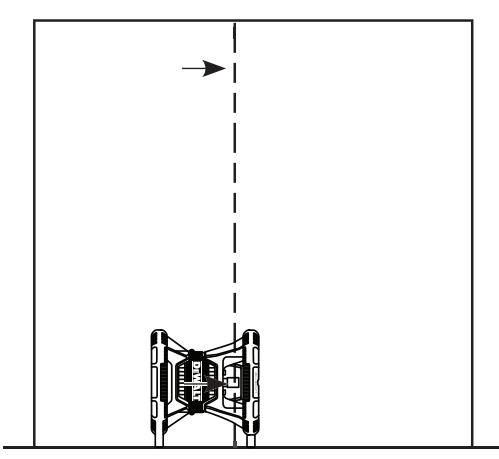

 $\circledR$ 

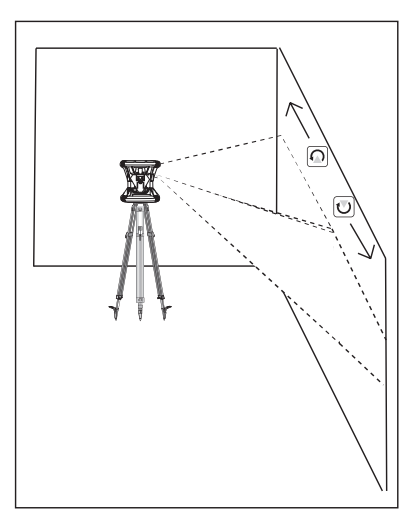

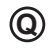

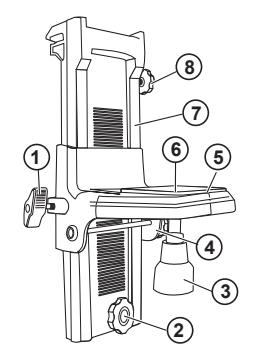

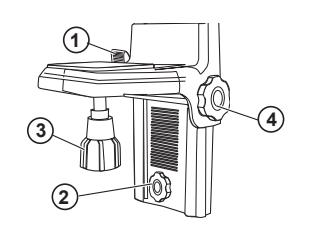

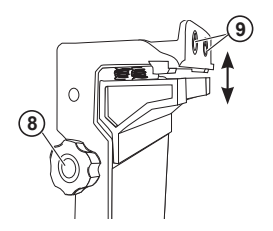

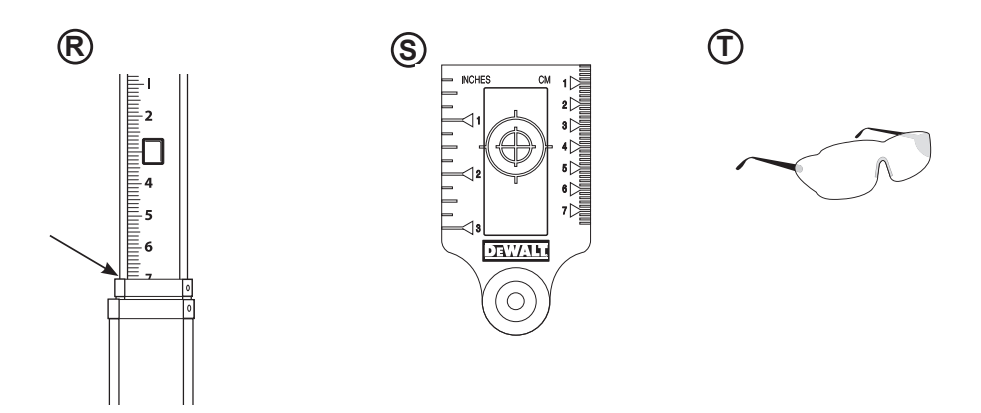

# GB **Contents**

- **Laser Information**
- **User Safety**
- **Batteries and Power**
- **Operating Tips**
- **Turning the Laser On**
- **Checking the Calibration**
- **Using the Laser**
- **Controlling the Laser Remotely**
- **Accessories**
- **Maintenance**
- **Troubleshooting**
- **Service and Repairs**
- **Specifications**

# **Laser Information**

The DCE080RS/GS Cordless Rotary Laser is a CLASS 2 laser product.

# **EC-Declaration of Conformity**

**Radio Equipment Directive**

#### CE DEWALT Rotary Laser

DCE080RS, DCE080GS

DEWALT hereby declares that the DEWALT Rotary Laser DC-E080RS/DCE080GS is in compliance with the Directive 2014/53/EU and to all applicable EU directive requirements.

The full text of the EU Declaration of Conformity can be requested at DEWALT Industrial Tool Co., DEWALT Europe, D-655-10 Idstein, Germany 65509 or is available at the following internet address: www.2helpU.com.

Search by the Product and Type Number indicated on the nameplate.

### **READ ALL INSTRUCTIONS**

# **User Safety**

## **Safety Guidelines**

The definitions below describe the level of severity for each signal word. Please read the manual and pay attention to these symbols.

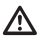

*DANGER: Indicates an imminently hazardous situation which, if not avoided, will result in death or serious injury.*

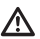

*WARNING: Indicates a potentially hazardous situation which, if not avoided, could result in death or serious injury.*

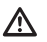

*CAUTION: Indicates a potentially hazardous situation which, if not avoided, may result in minor or moderate injury.*

*NOTICE: Indicates a practice not related to personal injury which, if not avoided, may result in property damage.*

**If you have any questions or comments about this or any DEWALT tool, go to www.2helpU.com.**

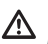

### *WARNING:*

*Read and understand all instructions. Failure to follow the warnings and instructions in this manual may result in serious personal injury.* **SAVE THESE INSTRUCTIONS**

#### *WARNING:*   $\mathbb{V}$

*Laser Radiation Exposure. Do not disassemble or modify the laser level. There are no user serviceable parts inside. Serious eye injury could result.*

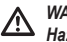

#### *WARNING:*

*Hazardous Radiation. Use of controls or adjustments, or performance of procedures, other than those specified herein may result in hazardous radiation exposure.* 

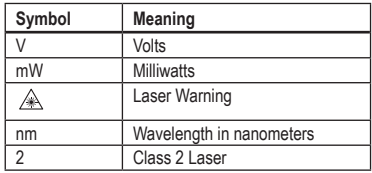

## **Warning Labels**

**For your convenience and safety, the following labels are on your laser.**

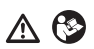

*WARNING: To reduce the risk of injury, user must read instruction manual.*

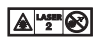

 *WARNING: LASER RADIATION. AVOID DIRECT EYE EXPOSURE. Class 2 Laser Product.*

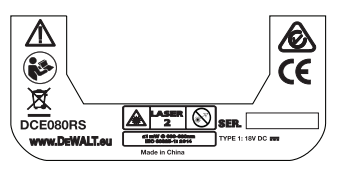

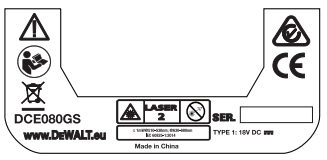

- The label on your laser may include the following symbols. **Fig. 1.1 The equipment is used in a manner not specified by the** *• If the equipment is used in a manner not specified by the manufacturer, the protection provided by the equipment may be impaired.*
	- *Do not operate the laser in explosive atmospheres, such as in the presence of flammable liquids, gases, or dust. This tool may create sparks which may ignite the dust or fumes.*
	- *Store an idle laser out of reach of children and other untrained persons. Lasers are dangerous in the hands of untrained users.*
	- *Tool service MUST be performed by qualified repair personnel. Service or maintenance performed by unqualified personnel may result in injury. To locate your nearest DEWALT service center go to www.2helpU.com.*
	- *Do not use optical tools such as a telescope or transit to view the laser beam. Serious eye injury could result.*
	- *Do not place the laser in a position which may cause anyone to intentionally or unintentionally stare into the laser beam. Serious eye injury could result.*
	- *Do not position the laser near a reflective surface which may reflect the laser beam toward anyone's eyes. Serious eye injury could result.*
	- *Turn the laser off when it is not in use. Leaving the laser on increases the risk of staring into the laser beam.*
	- *Do not modify the laser in any way. Modifying the tool may result in hazardous laser radiation exposure.*
	- *Do not operate the laser around children or allow children to operate the laser. Serious eye injury may result.*
	- *Do not remove or deface warning labels. If labels are removed, the user or others may inadvertently expose themselves to radiation.*
	- *Position the laser securely on a level surface. If the laser falls, damage to the laser or serious injury could result.*

## **Personal Safety**

*• Stay alert, watch what you are doing, and use common sense when operating a laser product. Do not use the tool while tired or under the influence of drugs, alcohol, or medication. A moment of inattention while operating laser products may result in serious personal injury.*

#### GB *• Use appropriate personal protective equipment, including eye protection when working in a construction environment.*

## **Tool Use and Care**

- *Do not use the tool if the switch does not turn it on or off. Any tool that cannot be controlled with the switch is dangerous and must be repaired.*
- *Store idle laser products out of the reach of children and do not allow persons unfamiliar with the laser product or these instructions to operate the laser product. Laser products are dangerous in the hands of untrained users.*
- *Use only accessories that are recommended by the manufacturer for your model. Accessories that may be suitable for one tool, may become hazardous when used with another tool.*

# **Batteries and Power**

This DeWALT rotary laser will accept all DeWALT 18 volt lithium ion battery packs, but is built to best resist damage during a fall when used with the following battery packs: All 1.5Ah and 2Ah DeWALT 18 volt lithium ion batteries.

## **Charging the Battery Pack**

The battery pack is not fully charged out of the carton. You need to use a DeWALT 18 volt charger to charge the battery pack before you can use the rotary laser.

• Be sure to read all safety instructions before using your charger.

## *WARNING:*

*DO NOT attempt to charge the battery pack with any chargers other than the ones listed in this manual. The charger and battery pack are specifically designed to work together.*

#### *WARNING:*

*Carefully follow all instructions and warnings on the battery label and package and accompanying Battery Safety Manual.*

- **1.** Slide the battery pack into the charger as described in the *Battery Safety Manual*.
- 2. Wait until the battery pack is **fully charged**.
- **3.** Slide the battery pack out of the charger.

**NOTE:** When ordering replacement battery packs, be sure to include the catalog number and voltage.

## **Installing the DeWALT 18V Battery Pack**

- 1. Position the fully-charged DEWALT 18V battery pack so the release button (Figure  $(\mathbf{D})$ ) is facing away from you and to the right.
- 2. Press and hold down the release button (Figure **D 1** ) on the battery pack.
- **3.** Slide the battery pack all the way into the track on the side of the laser (Figure **D 2** ).
- 4. Release the button on the battery pack.

# **Removing the Battery Pack**

- 1. Press and hold the release button on the battery pack (Figure **D 1** ).
- 2. Slide the battery pack out of the track on the laser.
- **3.** Release the button on the battery pack.
- 4. To recharge the battery pack, insert it into the charger, as described in the *Battery Safety Manual*.

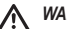

#### *WARNING:*

*Batteries can explode or leak, and can cause injury or fire. To reduce this risk, follow the instructions in the Battery Safety Manual.*

## **Storing Battery Packs**

- The best storage place is one that is cool and dry, and away from direct sunlight and excess heat or cold.
- Long storage will not harm the battery pack or charger. Under proper conditions, they can be stored for 5 years or more.

### **SAVE THESE INSTRUCTIONS FOR FUTURE USE**

## **Installing the Coin Cell Battery Charging the Detector CHS**

A coin cell battery should already be installed in the bottom of the laser unit (Figure  $(\mathbf{D}(\mathbf{3}))$  so it is ready to use the Bluetooth<sup> $(\mathbf{8})$ </sup> connection**,** after you remove the battery protector. To remove the battery protector on your new laser, or replace the coin cell battery in the future, follow these steps.

- 
- 1. Carefully turn the laser upside down.
- 2. On the bottom of the laser, unscrew the battery compartment cover, which is marked **3V CR2430**.
- **8.** Lift off the battery compartment cover and remove the coin cell battery.
- 4. If your laser is new, remove the battery protector (round disc), and then re-insert the same coin cell battery.
- 5. If your laser is not new, insert a new 3V CR2430 coin cell battery into the battery compartment.
- 6. Carefully place the battery compartment cover back in the correct position and use the screws to secure the cover in place on the bottom of the laser unit.

#### **Bluetooth**

THE BLUETOOTH® WORD MARK AND LOGOS ARE REGISTERED TRADEMARKS OWNED BY BLUETOOTH SIG, INC. AND ANY USE OF SUCH MARKS BY DEWALT IS UNDER LI-CENSE. APPLE AND THE APPLE LOGO ARE TRADEMARKS OF APPLE INC., REGISTERED IN THE U.S. AND OTHER COUNTRIES. APP STORE IS A SERVICE MARK OF APPLE INC., REGISTERED IN THE U.S. AND OTHER COUNTRIES. GOOGLE PLAY AND THE GOOGLE PLAY LOGO ARE TRADEMARKS OF GOOGLE INC.

## **Installing Batteries in the Remote**

Load new AAA batteries into the remote so you can use it with the laser unit.

- **1.** On the bottom of the remote, lift up the latch to open the battery compartment cover (Figure **C 1** ).
- 2**.** Insert two new, high-quality, name brand AAA batteries, making sure to position the - and + ends of each battery as noted inside the battery compartment (Figure **C 2** ).
- 3**.** Push the battery compartment cover closed until it snaps into place (Figure **C 3** ).

## **Charging the Detector**

The Digital Laser Detector is powered by a Li-ion battery. To charge the battery.

- 1. Insert the USB end of the charging cable into a USB port (Figure **E 1** ).
- 2**.** On the Detector, pull the Micro USB port cover (Figure **E 2** ) off and to the side.
- 3**.** Insert the Micro USB end of the charging cable into the Detector's Micro USB port (Figure **E 3** ).
- 4. Allow the Detector time to fully-charge. The LED on the Detector will remain Red as the battery is charging (Figure **F <sup>13</sup>** ).
- 5**.** When the LED on the Detector turns Green, remove the charging cable.

# **Operating Tips**

- **•** To extend battery life per charge, turn the laser off when it is not *in use.*
- *To ensure the accuracy of your work, check the laser calibration often. Refer to Calibrating the Laser*.
- *Before attempting to use the laser, make sure the tool is positioned on a relatively smooth, secure surface.*
- *Always mark the center of the laser line or dot. If you mark different parts of the beam at different times you will introduce error into your measurements.*
- *To increase working distance and accuracy, set up the laser in the middle of your working area.*
- *When attaching to a tripod or wall, mount the laser securely.*
- *When working indoors, a slow rotary head speed will produce a visibly brighter line, a faster rotary head speed will produce a visibly solid line.*
- *<i>To increase beam visibility, wear Laser Enhancement Glasses* (Figure **S** ) *and/or use a Laser Target Card* (Figure **R** ) *to help find the beam.*
- *Extreme temperature changes can cause movement or shifting of building structures, metal tripods, equipment, etc., which can effect accuracy. Check your accuracy often while working.*

GB *• If the laser is dropped or has suffered a sharp blow, have the calibration system checked by a qualified service center before using the laser.*

# **Turning the Laser On**

- **1.** Insert the fully charged DEWALT 18V battery pack as shown in Figure  $\circledD$ .
- 2. Gently press the power button  $\overline{O}$  to power ON the laser:
	- The power LED indicator light (Figure **A 3** ) will illuminate.
	- Self-leveling mode is activated automatically and the laser unit will self-level. Once the laser unit is level, the beam will rotate clockwise once at 600RPM.
	- 30 sec. after the last button press, **HI Mode** (Height of Instrument, Anti-Drift) is activated automatically and the HI LED (Figure **A 2** ) will illuminate. (You can disable **HI Mode** by holding down the **Slope Mode** button  $\mathbb{K}$  for 2 secs. The laser will beep twice and the HI Mode LED will turn off. **NOTE:** when **HI Mode** is *disabled*, the laser cannot detect any movement after setup, so *accuracy cannot be guaranteed*.)
- **8.** Press RPM (Figure **A 16**) to adjust the **Rotation Speed** of the laser beam through its 4 preset speeds (150, 300, 600, and 1200 RPM). NOTE: Accuracy is best optimized at 600 RPM or less.
- 4. To change the **Direction of the laser beam** while in self-leveling mode, press  $\circledcirc$  or  $\circledcirc$  (Figure **A 18** or **19**).
- 5. Press the **Scan Mode** button **15˚/45˚/90˚** (Figure **<sup>A</sup> <sup>17</sup>** ) to set the laser to scan in 0°, 15°, 45°, or 90° **angle** mode.
	- **1**  $\tilde{S}$  is used to make the laser head sweep back and forth, creating a short, bright laser line. This short line is much brighter and more visible than when the unit is in full rotation mode.
	- The direction of the scan zone can be controlled with the arrow buttons  $\overline{O}$  and  $\overline{O}$  (Figure  $\overline{O}$  (8) or (9)
- **6.** If you press the **Slope Mode** button  $\mathbb{Z}$  to turn ON Slope Mode, the unit automatically engages the X-Axis. This allows you to slope the laser in the direction of the X-Axis, as indicated by the **X** mark on the top roll cage.
	- In certain situations, it may be desirable to slope the laser in the Y-axis. The direction of Slope Mode can be changed back and forth between the Y-axis and the X-axis by pressing the X-Y axis button (Figure **A <sup>13</sup>** ).
	- If using X-axis leveling, the X-axis LED (Figure **A <sup>15</sup>** ) will light, or if using Y-axis leveling, the Y-axis LED (Figure **A <sup>14</sup>** ) will light instead.
- 7. When in **Slope Mode**, press  $\circledcirc$  or  $\circledcirc$  to tilt the laser head up and down (adjust the elevation of the laser beam).
	- Each quick press of  $\overline{O}$  or  $\overline{Q}$  will move the slope by 0.01<sup>°</sup> (1/16" @ 30ft. or 1.6mm @ 10m).
	- If you press and hold  $\overline{O}$  or  $\overline{O}$  between 2 sec 10 sec, the slope will move from 0.01º/sec to 0.2º/sec.
	- If you press and hold  $\circledcirc$  or  $\circledcirc$  longer than 10 sec, the slope will move 0.2%sec.
- 8. To turn off the laser unit, press and hold the power button  $\circledD$  for 3 secs.
- 9. **BEFORE using the laser for your first project**, follow the instructions for *Checking the Calibration*.

**NOTE:** When you press the **Slope Mode** button **and a search the laster** will return to self-level mode.

# **Checking the Calibration**

Field calibration checks should be done frequently. This section provides instructions for performing simple field calibration checks of your DeWALT Rotary Laser. Field calibration checks do not calibrate the laser. That is, these checks do not correct errors in the leveling or plumb capability of the laser. Instead, the checks indicate whether or not the laser is providing a correct level and plumb line. These checks cannot take the place of professional calibration performed by a DeWALT service center.

- **1.** Position a tripod securely on the floor between two walls that are at least 15m apart. The exact location of the tripod is not critical.
- 2. Make sure that the top of the tripod is roughly level.
	- The laser will self-level only if the top of the tripod is within  $\pm$ 5˚ of level.
	- If the laser is set up too far out of level, it will beep when it reaches the limit of its leveling range. No damage will be done to the laser, but it will not operate in an "out of level" condition.
- 3. Attach a tripod adapter (Figure **G <sup>1</sup>** ) to the laser unit. The adapter may be assembled to the bottom for level mode or to the side for plumb mode.
- 4. Place the laser with the attached adapter on the tripod and screw the threaded knob on the tripod into the female thread on the tripod adapter.
- 5. Position the laser unit with the tripod so that the laser's X-axis points directly toward one of the walls (Figure **L <sup>1</sup>** ).
- 6. Turn the laser unit on and allow it to self-level.
- 7. Where the beam appears on the left wall, mark point **A**, and where the beam appears on the right wall mark point **B**.
- 8. Turn the laser unit 180° so that the X-axis points directly toward the opposite wall (Figure **L <sup>2</sup>** ).
- 9. Allow the laser unit to self-level.
- 10. Where the beam appears on the left wall, mark point **AA**, and where the beam appears on the right wall mark point **BB.**
- 11. Calculate the **Total Error** using the following equation:

**Total Error = (AA-A) - (BB-B)**

Level Calibration Check (X-axis) **12. If your Total Error** measurement is greater than the Allowable **CH Error** for the corresponding **Distance Between Walls** in the following table, the laser must be serviced at an authorized service center.

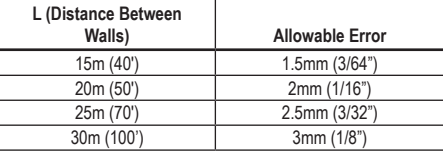

#### **Level Calibration Check (Y-axis)**

- **1.** Set up a tripod between two walls that are at least 15m apart. The exact location of the tripod is not critical.
- 2. Make sure that the top of the tripod is roughly level.
	- The laser will self-level only if the top of the tripod is within  $\pm$ 5˚ of level.
	- If the laser is set up too far out of level, it will beep when it reaches the limit of its leveling range. No damage will be done to the laser, but it will not operate in an "out of level" condition.
- 3. Attach a tripod adapter (Figure **G <sup>1</sup>** ) to the laser unit. The adapter may be assembled to the bottom for level mode or to the side for plumb mode.
- 4. Place the laser with the attached adapter on the tripod and screw the threaded knob on the tripod into the female thread on the tripod adapter.
- 5. Position the laser unit with the tripod so that the laser's Y-axis points directly toward one of the walls (Figure  $\omega$   $\Omega$ ).
- 6. Turn the laser unit on and allow it to self-level.
- 7. Where the beam appears on the left wall, mark point **A**, and where the beam appears on the right wall mark point **B**.
- 8. Turn the laser unit 180° so that the Y-axis points directly toward the opposite wall (Figure  $\omega$   $\approx$ ).
- 9. Allow the laser unit to self-level.
- 10. Where the beam appears on the left wall, mark point **AA**, and where the beam appears on the right wall mark point **BB.**

GB 11. Calculate the **Total Error** using the following equation:

**Total Error = (AA-A) - (BB-B)**

12. If your **Total Error** measurement is greater than the **Allowable Error** for the corresponding **Distance Between Walls** in the following table, the laser must be serviced at an authorized service center.

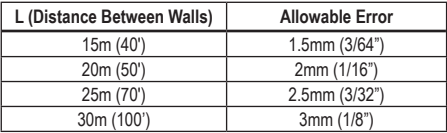

#### **Plumb Error Check**

Perform this check using a wall that is no shorter than the tallest wall for which this rotary laser will be used (Figure  $\mathbf{\widehat{N}}$ ).

- 1. Using a standard plumb bob as a reference, mark the top and bottom of a wall. (Be sure to mark the wall and not the floor or ceiling).
- 2. Position the rotary laser securely on the floor approximately 1m (3") from the wall.
- **3.** Turn the laser on and point the laser dot at the mark on the bottom of the wall.
- 4. Using the  $\overline{Q}$  or  $\Omega$  arrow on the Remote Control (Figure  $\overline{B}$  **6**) or **7** ), rotate the dot upwards.
- 5. If the center of the dot scans over the mark on the top of the wall, the laser is properly calibrated.

# **Using the Laser**

## **Using the Laser on a Tripod**

1. Position a tripod securely and set it to the desired height. Make sure that the tripod has a 5/8"-11 threaded screw to ensure secure mounting of the laser unit.

- 2. Make sure that the top of the tripod is roughly level.
	- The laser will self-level only if the top of the tripod is within  $\pm$ 5˚ of level.
	- If the laser is set up too far out of level, it will beep when it reaches the limit of its leveling range. No damage will be done to the laser, but it will not operate in an "out of level" condition.
- **3.** Attach a tripod adapter (Figure  $\textcircled{G}$  **1**) to the bottom of the laser unit (Figure **G 2** ).
- 4. Place the laser with the attached adapter on the tripod and screw the threaded knob on the tripod into the female thread on the tripod adapter.
- **5.** Turn the laser ON and allow it to self-level in horizontal (level) mode (Figure **(A**) (1).
- **6.** If you want to use the laser in vertical (plumb) mode, follow these steps while the laser is still ON:
	- Carefully remove the laser unit from the tripod.
	- Remove the tripod adapter (Figure  $\left(\overline{1}\right)\left(\overline{1}\right)$ ) from the bottom of the laser unit (Figure  $\textcircled{12}$ ) and attach it to the side (Figure **I 3** ).
	- With the laser in the vertical (plumb) position, attach the laser unit to the tripod (Figure **I 4 )**. The Dot rotates down to 6 o'clock.
	- Press RPM to make sure the laser rotates.
- **7***Adjust the rotation speed and controls, as desired (Figure*  $(P)$ *).*

## **Using the Laser on a Floor**

The laser level can be positioned directly on the floor for leveling and plumbing applications such as framing walls.

- 1. Place the laser on a relatively smooth and level surface where it will not be disturbed or exposed to vibration.
- **2.** Position the laser for a level setting (Figure  $(H)(1)$ ).
- **3.** Turn the laser ON and allow it to self-level in horizontal (level) mode (Figure  $(h)(1)$ ).
- turn the laser so the keypad is at the top (Figure  $(\mathbf{H})(2)$ ). The Dot rotates down to 6 o'clock. Press FRPM to make sure the laser rotates.
- **5***.* Adjust the rotation speed and controls, as desired (Figure  $(P)$ ).

#### **NOTE:**

The laser will be easier to set up for wall applications if the rotation speed is set to 0RPMs and the remote control is used to line up the laser with control marks. The remote allows one person to set up the laser.

## **Using the Laser With a Laser Detector**

#### **How the Detector works**

Some laser kits include a DeWALT Digital Laser Detector. The DeWALT Digital Laser Detector allows you to locate a laser beam emitted by a rotary laser in bright light conditions or over long distances.

- The detector can be used in both indoor and outdoor situations where it is difficult to see the laser beam.
- The detector is not for use with non-rotating lasers but is compatible with most rotary red-beam (DCE080RS) and green beam (DCE080GS) lasers.
- The detector can be set to indicate the location of the beam to either the nearest 2mm (5/64") or the nearest 1mm (3/64").
- The detector gives both visual signals through the display window (Figure **F <sup>6</sup>** ) and audio signals through the speaker (Figure **F <sup>5</sup>** ) to indicate the location of the laser beam.

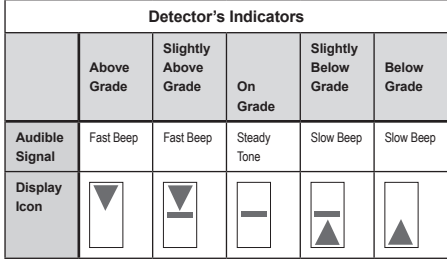

- **4.** If you want to use the laser in plumb (vertical) mode, carefully The DEWALT Digital Laser Detector can be used with or without • The DEWALT Digital Laser Detector can be used with or without the detector clamp. When used with the clamp, the detector can be positioned on a grade rod, leveling pole, stud, or post (Figure *G*). To connect the detector to the clamp:
	- Push in the clamp latch (Figure **G <sup>3</sup>** ).
	- Slide the tracks on the clamp (Figure **G <sup>4</sup>** ) around the rail on the back of the detector (Figure **F <sup>11</sup>** ) until the button (Figure **G <sup>5</sup>** ) on the clamp snaps into the latch hole on the back of the detector (Figure **F <sup>12</sup>** ).
	- Turn the clamp knob (Figure **G <sup>6</sup>** ) counterclockwise to open the jaws on the clamp.
	- Place the clamp on the rod (Figure **G <sup>2</sup>** ) so that the detector is positioned at the height needed to work with the laser.
	- Turn the clamp knob (Figure **G <sup>6</sup>** ) clockwise to secure the clamp on the rod.

#### **Using the Detector**

- 1. Set up and position the rotary laser that you will be using according to the manufacturer's directions. Turn the laser on and make sure the laser is rotating and emitting a laser beam.
- 2. Press the power button once on the detector to turn the detector on.
- **3.** On the bottom of the display window, notice the speaker icon (Figure **F <sup>10</sup>** ).
	- To decrease the volume of the audible signal, press the volume button (Figure  $\left(\widehat{F}\right)$   $\left(\widehat{4}\right)$ ); both half circles next to the speaker icon (Figure **F <sup>10</sup>** ) will dissappear.
	- To turn off the audible signal, press the volume button (Figure **F <sup>4</sup>** ) until the speaker icon dissapears from the display window.
- **I** indicates that the detector will give an "on grade" reading only when the laser beam is on grade or no more than 1mm (1/25") above or below it.
- To change the Accuracy Mode to  $\blacktriangleright$  to have the detector give an "on grade" reading when the laser beam is on grade or approximately 3mm (1/8") above or below it, press the Accuracy Mode button (Figure **F <sup>3</sup>** ) once. Then (Figure **F <sup>9</sup>** ) appears on the display window.
- 5. Position the detector so that the detector window (Figure **F <sup>14</sup>** ) is facing the laser beam produced by the rotary laser (Figure  $\textcircled{\tiny{a}}$ ). Move the detector up or down within the approximate area of the beam, until you have centered the detector.
- 6. Use the marking notches (Figure **F 7** ) to accurately mark the position of the laser beam.
- **7.** To turn the detector off.
	- On the detector, press  $\circledcirc$  for 3 seconds.
	- If a rotary laser beam does not strike the detector's beam detection window, or if no detector buttons are pressed, within 30 minutes, the detector will shut itself off.

# **Controlling the Laser Remotely**

You can control the laser unit remotely in either of these 3 ways:

- **From up to 15m away**, you can use the remote to control the laser unit (Figure  $\textcircled{\scriptsize{1}}$   $\textcircled{\scriptsize{1}}$ ). IR sensors will maintain communication between the remote and the laser unit.
- **From up to 30m away**, you can use the DEWALT® Tool Connect™ Application on your Bluetooth® device to connect to the laser unit (Figure **I 2** ).
- **From up to 335m away**, you can control the laser unit by using the D∈WALT® Tool Connect™ Application on your Bluetooth<sup>®</sup> device to connect to the detector that is connected to the laser unit (Figure **I 3** ). You must press the Detector button (Figure **A 6** ) on the laser in order to connect the detector to the laser unit.

## **Controlling the Laser from up to 15m Away**

The DCE080RS/GS remote control allows you to operate and set up the laser from up to 15m away. The LED light on the remote control (Figure **B**) **(i)** indicates a signal is being transmitted from the DCE080RS/GS laser unit.

You can use all the buttons on the remote's keypad to control the laser unit. To completely power OFF a DCE080RS/GS laser unit using the Remote keypad, press the X-Y axis button  $\Box$  (Figure **B 5** ) and the **Slope Mode** button (Figure **B 2** ) simultaneously.

By default, the laser unit is **not paired** to a remote (the laser unit is in **Public** mode). LEDs on the laser unit and the remote will indicate that they are **not** paired.

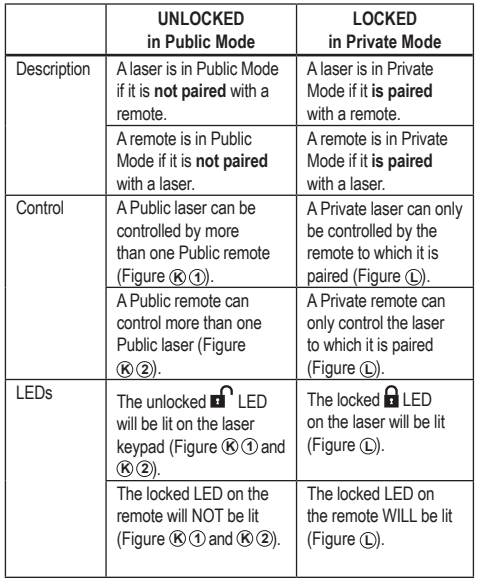

To pair the laser unit to one remote, simultaneously press and hold **15** on the laser keypad and **15** on the remote. LEDs on the laser and the remote will indicate that they are paired (in Private mode).

- The laser unit will beep twice and the locked **a** LED (Figure  $\textcircled{a}$ ) **4** ) on the laser keypad will blink twice and then remain green to indicate that currently only one remote can control the laser (Figure **L** )
- The locked LED on the remote (Figure **B**) (8) will blink twice and then remain red.

#### **If You Stop Using a Paired Remote**

If you stop using a remote that has been paired with a laser unit (remote is in **Private** mode), the remote will automatically reset back to **Public** mode. You will not be able to use the remote to control the laser unit. The Lock LED on the laser keypad will remain lit, but you can only use the laser keypad to control the laser.

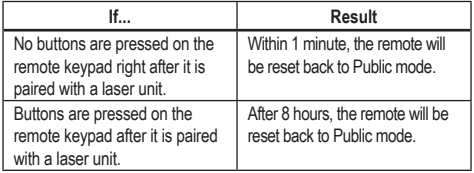

To change the remote back to **Private** mode so it can again control the laser unit, press and hold **15˚/45˚/90˚** on the remote keypad.

#### **If You Turn OFF a Paired Laser Unit**

If you use the laser keypad to turn off a laser unit that is paired with a remote, turning the laser back on will not automatically re-establish the Private connection with the same remote again.

- The remote that had been paired with the laser unit will remain in Private mode with the Lock LED still lit, but it will not be able to control any laser unit.
- The laser unit will default to Public mode and can be controlled by any remote except the remote that is still in private mode.

**Pairing the Laser to a Remote CB Pairing the Laser of a Remote and reset** it back to Public mode so it can be used **CB** to control any laser unit again, press and hold the **RPM** button on the remote keypad.

#### **Resetting a Remote from Private Mode**

When a remote is in Private Mode with a laser unit, you may need to reset the remote in order to use it with the laser unit again.

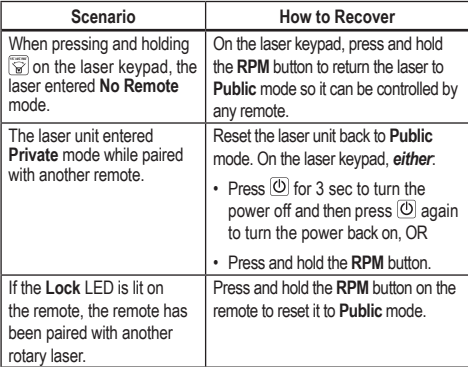

#### **Controlling the Laser from up to 30m Away**

You can use Bluetooth<sup>®</sup> capability to pair the laser with the DEWALT<sup>®</sup> Tool Connect™ application on your cell phone, and then use your cell phone to control the laser (Figure  $\oplus$  2).

- $\blacksquare$  From either  $\blacksquare$  Google Play  $\blacksquare$  or  $\lceil \bigoplus_{\text{app}}$  Store  $\lceil \bigoplus_{\text{d}}$  download the DEWALT® Tool Connect™ application to your cell phone and then open the application.
- **2.** On the laser's keypad, press  $\overline{O}$  to turn the laser on.

GB <sup>3.</sup> Pair the DEWALT<sup>®</sup> Tool Connect™ application to the laser via a Bluetooth® connection.

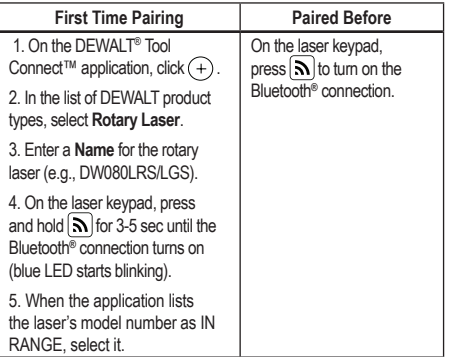

#### **NOTE:**

If the Bluetooth® connection does not turn on, replace the 18V battery.

- 4. On the DEWALT<sup>®</sup> Tool Connect™ application, select the DCE080LRS/LGS rotary laser.
- 

5. The DEWALT<sup>®</sup> Tool Connect™ application will display information about the laser on the Diagnostics screen:

- If the current settings are one of the "favorite settings" you have saved for the laser, it will display the name of that setting (e.g., *Main St - Site 1*).
- If the laser is dropped, disturbed, etc., it will send messages to the Tool Connect™ application to inform you.
- If the Tracking feature is on, the application will know where the laser is and will let you know if the laser has been taken and is now out-of-range. (The Coin Cell battery enables the Tracking feature.)

#### *6.* Select **ACTIONS**.

- If you are using more than one rotary laser and need to check which laser is paired with the application, press the **Identify** button at the bottom of the screen. On the paired laser, the blue LED next to  $\mathbf{\overline{N}}$  will blink.
- If you need to, you can enable, disable, or unpair the laser.
- **7.** Select **Rotary Control** to change the setting for the rotary laser.
	- When **RPM** is selected, choose the rotation speed (150, 300, 600, or 1200).
	- Select **15** and choose the rotation angle (0, 15, 45, 90, or 360) and the rotation direction ( $\circled{2}$  or  $\circled{2}$ ).
	- Select  $\mathbb{Z}$  and choose the **Slope Setting**, Axis Setting (X or Y), **Slope Configuration** (% or degree), # degree or %.
- *8.* Use your cell phone to control the laser.
- *9.* When you are ready, turn the laser off from the **Diagnostic** screen.

## **Controlling the Laser from up to 335m Away**

You can use Bluetooth<sup>®</sup> capability to pair the Detector DW0743DR (Red laser) or DW0743DG (Green laser) with the DEWALT® Tool Connect™ application on your cell phone, and then use your cell phone to control the laser (Figure **J 3** ).

- **1.** From either  $\blacksquare$  Google Play  $\blacksquare$  or  $\blacksquare$   $\blacktriangleright$  App Store , download the DEWALT® Tool Connect™ application to your cell phone.
- **2.** On the laser keypad, press  $\overline{O}$  to turn the laser on.
- **3.** On the laser keypad, see if the blue LED next to  $\left[\mathbf{\Omega}\right]$  is lit. If the blue LED is already lit, the laser is probably already paired with another smart device. You will need to unpair the laser from the other device before you can pair it to the DEWALT® Tool Connect™ application.
- 4. Pair the DEWALT<sup>®</sup> Tool Connect™ application to the laser via a Bluetooth® connection.

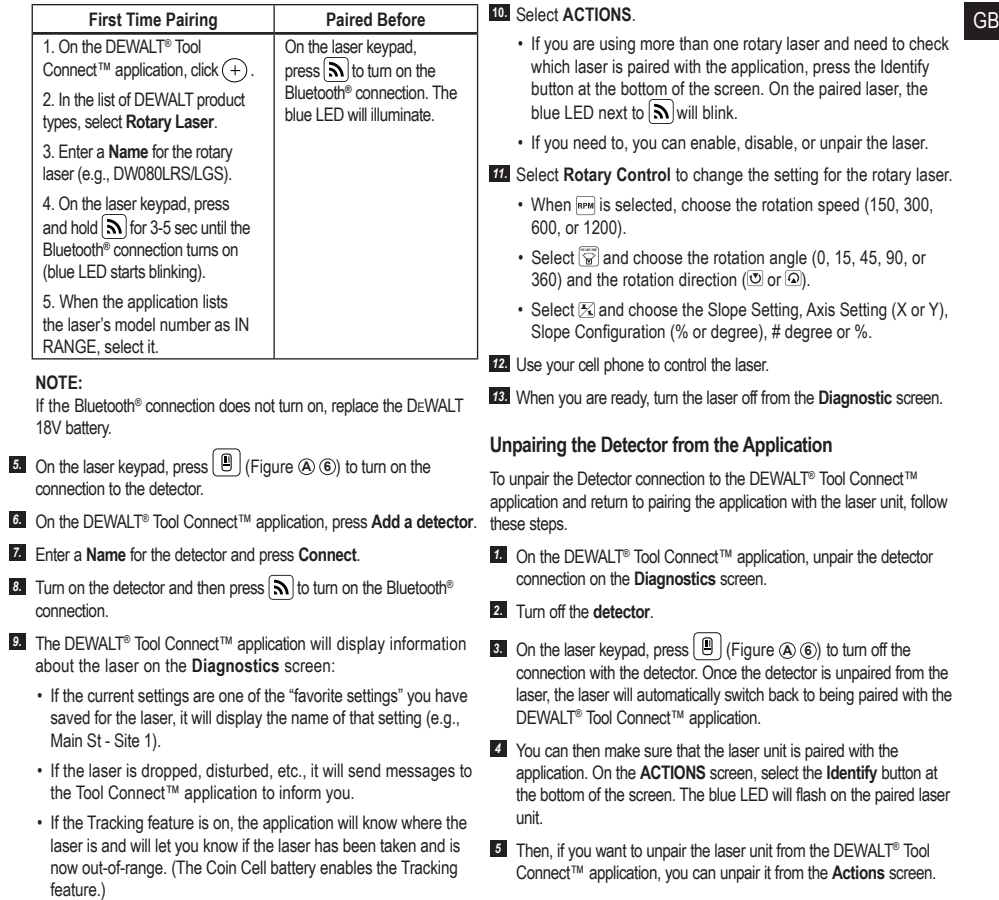

# GB **Accessories**

Recommended accessories for use with your tool are available for purchase at your factory-owned local service center.

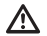

## *WARNING:*

Since accessories other than those offered by DEWALT *have not been tested with this laser, use of such accessories with this laser could be hazardous. To reduce the risk of injury, only use* DEWALT®  *accessories that are recommended for use with this rotary laser.*

If you need assistance in locating any accessory, please visit our website www.2helpU.com

# **Mounting Bracket**

Some laser kits include a mounting bracket, which can be used for attaching the tool to a track or to a ceiling grid to aid in acoustical ceiling installation. Follow the directions below for using the mounting bracket.

#### *CAUTION:*

*Before attaching the laser level to wall track or ceiling angle, be sure that the track or angle is properly secured.*

1. Place the laser on the mounting base (Figure  $(P)$  **6**) aligning the 5/8–11 screw hole on the tripod adapter (Figure **G 1** ), attached to the bottom of the laser with the hole (Figure **P 6** ) in the mounting base.

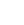

2. Turn the mounting knob (Figure **P 3** ) to secure the laser.

- 3. With the bracket's measuring scale (Figure **P 7** ) facing you, loosen the clamp locking knob (Figure  $(P \cap B)$ ) to open the clamp jaws.
- 4. Position the clamp jaws around the wall track or ceiling angle and tighten the clamp locking knob (Figure **P 8** ) to close the clamp jaws onto the track. Be sure that the clamp locking knob is securely tightened before proceeding.

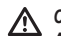

## *CAUTION:*

*Always use a ceiling wire hanger or equivalent material, in addition to the clamp locking knob, to help secure the laser level while mounting it to a wall. Thread the wire through the handle of the laser level. DO NOT thread the wire through the protective metal cage. Additionally, screws may be used to fasten the bracket directly to the wall as a backup. Screw holes*  (Figure **P 9** ) *are located at the top of the bracket.*

- **5.** Using the base leveling knob (Figure  $(P(2))$  approximate a level position from the wall.
- **6.** The tool can be adjusted up and down to the desired height for working. While supporting the mounting base, loosen the locking knob on the left side of the bracket (Figure  $(P \cap \mathcal{F})$ ).
- **7.** Turn the adjustment knob on the right side of the bracket (Figure **P 4** ) to move the laser level up and down to set your height. Use the measuring scale (Figure  $(P \cap \mathcal{T})$ ) to pinpoint your mark. **NOTE:** It may be helpful to turn the power on and turn the rotary head so that it puts a dot on one of the laser scales. The DEWALT target card is marked at 1–1/2" (38 mm), so it may be easiest to set the offset of the laser to 1–1/2" (38 mm) below the track.
- 8. Once you have positioned the laser at the desired height, tighten the locking knob (Figure  $(P)$  **1**) to maintain this position.

# **Construction Grade Rod**

## *DANGER:*

*NEVER attempt to use a grade rod in a storm or near overhanging electric wires. Death or serious personal injury will occur.*

Some laser kits include a grade rod. The DeWALT Grade Rod is marked with measurement scales on both sides and is constructed in telescoping sections. A spring-loaded button actuates a lock to hold the grade rod at various lengths.

The front of the grade rod has the measurement scale starting at the bottom. Use this for measuring from the ground up when grading or leveling jobs.

The back of the grade rod is designed to measure the height of **Mainfenance CB** ceilings, joists, etc. Fully extend the top section of the grade rod until the button locks into the previous section. Extend that section either until it locks into the adjacent section or until the grade rod touches the ceiling or joist. The height is read where the last extended section exits the previous lower section (Figure **Q**).

# **Target Card**

Some laser kits include a Laser Target Card (Figure **R**) to aid in locating and marking the laser beam. The target card enhances the visibility of the laser beam as the beam crosses over the card. The card is marked with standard and metric scales. The laser beam passes through the red plastic and reflects off of the reflective tape on the reverse side. The magnet at the top of the card is designed to hold the target card to ceiling track or steel studs to determine plumb and level positions. For best performance when using the Target Card, the DFWALT logo should be facing you.

## **Laser Enhancement Glasses**

Some laser kits include Laser Enhancement Glasses (Figure  $\circledS$ ). These glasses improve the visibility of the laser beam under bright light conditions or over long distances when the laser is used for interior applications. These glasses are not required to operate the laser.

#### *CAUTION:*

*These glasses are not ANSI approved safety glasses and should not be used while operating other tools. These glasses do not keep the laser beam from entering your eyes.*

#### *CAUTION:*

*To reduce the risk of serious injury, never stare directly into the laser beam with or without these glasses.*

# **Maintenance**

#### **Laser Cleaning and Storage**

- Under some conditions, the glass lens may collect some dirt or debris. This will affect beam quality and operating range. The lens should be cleaned with a cotton swab moistened with water.
- The flexible rubber shield can be cleaned with a wet lint-free cloth such as a cotton cloth. USE WATER ONLY — DO NOT use cleansers or solvents. Allow the unit to air dry before storing.
- To maintain the accuracy of your work, check the calibration of the laser often. Refer to *Checking the Calibration*.
- Calibration checks and other maintenance repairs can be performed by DEWALT service centers. Two free calibration checks are included under the DEWALT One Year Free Service Contract.
- When the laser is not in use, store it in the kit box provided.
- Do not store your laser in the kit box if the laser is wet. Dry exterior parts with a soft, dry cloth and allow the laser to air dry.
- Do not store your laser at temperatures below 0˚F (-18˚C) or above 105˚F (41˚C).

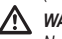

## *WARNING:*

*Never use solvents or other harsh chemicals for cleaning the non-metallic parts of the tool. These chemicals may weaken the materials used in these parts. Use a cloth dampened only with water and mild soap. Never let any liquid get inside the unit: never immerse any part of the unit into a liquid. Never use compressed air to clean the laser.*

### **Detector Cleaning and Storage**

- Dirt and grease may be removed from the exterior of the detector using a cloth or a soft, non-metallic brush.
- The DEWALT Digital Laser Detector is waterproof. If you should drop the detector in mud, wet concrete, or a similar substance, simply hose the detector off. Do not use high pressure water (e.g., from a pressure washer).
- The best storage place is one that is cool and dry, and away from direct sunlight and excess heat or cold.

# GB **Troubleshooting**

## **Laser Troubleshooting**

### **Height of Instrument Alert**

The DCE080RS/GS has a built-in alarm feature that alerts the operator if the unit is disturbed after the unit has self-leveled. The laser unit will stop rotating, the control panel LED indicator light will flash, and the beeper will sound.

Reset the laser unit so you can continue to use it:

- $1$ . Press the power button  $\circledcirc$  for 3 sec.to turn the laser off. The power LED indicator light will no longer be illuminated.
- 2. Press the power button  $\circled{0}$  to turn the laser back on again.

# **Detector Troubleshooting**

#### **Detector will not Turn on**

- 1. Make sure the Li-Ion battery is charged.
- 2. If the detector is very cold, allow it to warm up in a heated area.
- **8.** Press the power button (Figure  $(F \cap \mathcal{F})$ ) to turn the detector on.
- 4. If the detector still does not turn on, take the detector to a DEWALT service center.

### **Detector Makes no Sound**

- 1. Make sure the detector is on.
- **2.** Press the volume button (Figure  $\bigcirc$  4). It will toggle from high, to low, to mute. Make sure the speaker icon appears with two half circles (Figure **F**) (10).
- **3.** Make sure the rotary laser is spinning and that it is emitting a laser beam.
- 4. If the detector is still not making any sound, take it to a DEWALT service center.

#### **Detector Emits Sound but Does Not Display**

- **1.** If the detector is very cold, allow it to warm up in a heated area.
- 2. If the LCD display window is still not functioning, take the detector to a DEWALT service center.

# **Service and Repairs**

#### **Laser Service**

*Note: Disassembling the laser level will void all warranties on the product.*

To assure product SAFETY and RELIABILITY, repairs, maintenance and adjustment should be performed by authorized service centers. Service or maintenance performed by unqualified personnel may result in a risk of injury. To locate your nearest DEWALT service center, go to **www.2helpU.com**.

#### **Detector Service**

Except for batteries, there are no user serviceable parts in the Digital Laser Detector. Do not disassemble the unit. Unauthorized tampering with the laser detector will void all warranties.

# **Protecting the Environment**

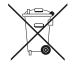

Separate collection. Products and batteries marked with this symbol must not be disposed of with normal household waste.

Products and batteries contain materials that can be recovered or recycled reducing the demand for raw materials. Please recycle electrical products and batteries according to local provisions. Further information is available at **www.2helpU.com**.

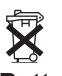

# **Batteries**

When disposing batteries, think of the protection of the environment. Check with your local authorities for an environmentally safe way of battery disposal.

# **Laser Specifications** GB

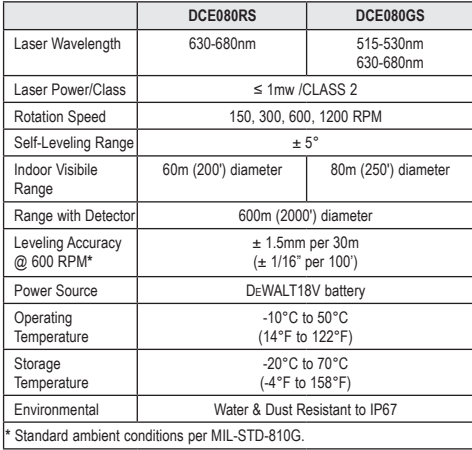

# **Detector Specifications**

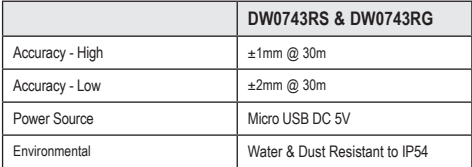

# **Inhalt**

- D
- **Informationen zum Laser**
- **Benutzersicherheit**
- **Batterien und Strom**
- **Hinweise zum Betrieb**
- **Einschalten des Lasers**
- **Überprüfen der Kalibrierung**
- **Verwendung des Lasers**
- **Fernsteuerung des Lasers**
- **Zubehör**
- **Wartung**
- **Fehlerbehebung**
- **Service und Reparaturen**
- **Technische Daten**

# **Informationen zum Laser**

Der kabellose Laser DCE080RS/GS ist ein Laserprodukt der KLASSE<sub>2</sub>

# **EG-Konformitätserklärung**

**Funkgeräterichtlinie**

 $\epsilon$ DEWALT-Rotationslaser

DCE080RS, DCE080GS

DEWALT erklärt hiermit, dass der DEWALT Rotationslaser DCE080RS/DCE080GS der Richtlinie 2014/53/EU und allen geltenden EU-Richtlinienanforderungen entspricht.

Der vollständige Text der EU-Konformitätserklärung kann angefordert werden bei DEWALT Industrial Tool Co., DEWALT Europe, D-65510 Idstein, Deutschland 65509 oder ist unter der folgenden Internetadresse abrufbar: www.2helpU.com.

Suchen Sie nach der auf dem Typenschild angegebenen Produktund Typnummer.

## **SÄMTLICHE ANWEISUNGEN SIND ZU LESEN**

# **Benutzersicherheit**

# **Sicherheitsrichtlinien**

Im Folgenden wird die Relevanz der einzelnen Warnhinweise erklärt. Bitte lesen Sie die Betriebsanleitung und achten Sie auf diese Symbole.

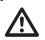

*GEFAHR: Weist auf eine unmittelbar drohende gefährliche Situation hin, die, sofern nicht vermieden, zu tödlichen oder schweren Verletzungen führt.*

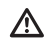

*WARNUNG: Weist auf eine möglicherweise gefährliche Situation hin, die, sofern nicht vermieden, zu tödlichen oder schweren Verletzungen führen kann.*

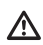

*VORSICHT: Weist auf eine möglicherweise gefährliche Situation hin, die, sofern nicht vermieden, zu leichten oder mittelschweren Verletzungen führen kann.*

*HINWEIS: Weist auf ein Verhalten hin, das nichts mit Verletzungen zu tun hat, aber, wenn es nicht vermieden wird, zu Sachschäden führen kann.*

**Bei Fragen oder Anmerkungen zu diesem oder anderen DEWALT® -Werkzeugen besuchen Sie bitte www.2helpU.com.**

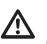

## *WARNUNG:*

*Lesen und verstehen Sie alle Anweisungen. Das Nichtbeachten von Warnhinweisen und Anweisungen in dieser Anleitung kann schweren Verletzungen führen.* **BEWAHREN SIE DIESE ANWEISUNGEN AUF**

# Λ

*WARNUNG:* 

*Belastung durch Laserstrahlung. Zerlegen oder modifizieren Sie den Laser-Nivelliergerät nicht. Im Inneren befinden sich keine zu wartenden Teile. Es können schwere Augenverletzungen auftreten.*

# *WARNUNG:*

*Gefährliche Strahlung. Die Verwendung von Steuerelementen oder Anpassungen sowie die Durchführung von Verfahren, die nicht den hierin beschriebenen entsprechen, kann zu gefährlicher Strahlenbelastung führen.* 

Das Etikett auf Ihrem Laser kann die folgenden Symbole enthalten.

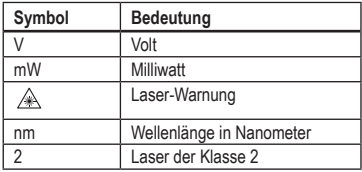

## **Warnetiketten**

**Für mehr Komfort und Sicherheit sind auf Ihrem Laser folgende Etiketten angebracht.**

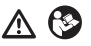

*WARNUNG: Zur Reduzierung der Verletzungsgefahr muss jeder Benutzer die Betriebsanleitung lesen.*

 *WARNUNG: LASERSTRAHLUNG. VERMEIDEN SIE DIREKTEN AUGENKONTAKT. Laserprodukt der Klasse 2.*

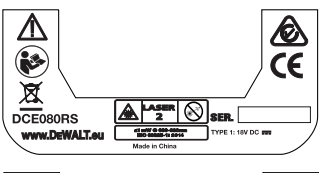

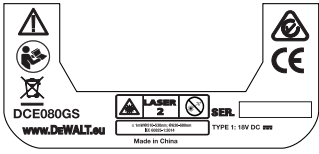

- *Wird die Anlage in einer vom Hersteller nicht angegebenen Weise eingesetzt, kann der Schutz durch die Geräte beeinträchtigt werden.*
- *Betreiben Sie den Laser nicht in explosionsgefährdeter Umgebung, in der sich brennbare Flüssigkeiten, Gase oder Staub befinden. Dieses Werkzeug kann Funken erzeugen, die den Staub oder die Dämpfe entzünden können.*
- *Bewahren Sie einen nicht verwendeten Laser außerhalb der Reichweite von Kindern und anderen nicht im Umgang damit geschulten Personen auf. Laser sind in den Händen nicht geschulter Personen gefährlich.*
- *Die Werkzeugwartung MUSS durch qualifiziertes Reparaturpersonal durchgeführt werden. Service oder Wartung durch nicht qualifiziertes Personal kann zu Verletzungen führen. Ihr nächstgelegenes DEWALT Service Center finden Sie auf www.2helpU.com.*
- *Verwenden Sie keine optischen Werkzeuge wie Teleskope oder Tachymeter, um den Laserstrahl zu sehen. Es können schwere Augenverletzungen auftreten.*
- *Bringen Sie den Laser nicht in eine Stellung, in der jemand absichtlich oder unbeabsichtigt in den Laserstrahl blicken kann. Es können schwere Augenverletzungen auftreten.*
- *Stellen Sie den Laser nicht in der Nähe einer reflektierenden Oberfläche auf, die den Laserstrahl in Richtung der Augen von Personen ablenken kann. Es können schwere Augenverletzungen auftreten.*
- *Schalten Sie den Laser aus, wenn er nicht verwendet wird. Wenn der Laser eingeschaltet bleibt, erhöht sich das Risiko, dass jemand in den Laserstrahl blickt.*
- *Nehmen Sie keinerlei Änderungen am Laser vor. Veränderungen am Werkzeug können zu gefährlicher Laserstrahlung führen.*
- *Betreiben Sie den Laser nicht in der Nähe von Kindern und lassen Sie ihn nicht von Kindern bedienen. Es können schwere Augenverletzungen auftreten.*
- *Entfernen oder beschädigen Sie keine Warnetiketten. Wenn Etiketten entfernt werden, können der Benutzer oder andere Personen unbeabsichtigt Strahlung ausgesetzt werden.*
- *Stellen Sie den Laser auf einer ebenen Fläche auf. Wenn der Laser umfällt, kann es zu Schäden daran oder zu schweren Verletzungen kommen.*

## **Sicherheit von Personen**

*• Seien Sie aufmerksam, achten Sie darauf, was Sie tun, und gehen Sie sachgerecht mit einem Laserprodukt um. Benutzen Sie das Werkzeug nicht, wenn Sie müde sind oder unter dem Einfluss von Drogen, Alkohol oder Medikamenten stehen. Ein Moment der Unachtsamkeit beim Betrieb eines Laserprodukts kann zu schweren Verletzungen führen.*

*• Tragen Sie bei Arbeiten in einer Bauumgebung geeignete persönliche Schutzausrüstung, einschließlich Augenschutz.*

## **Verwendung und Pflege des Werkzeugs**

- *Benutzen Sie kein Elektrowerkzeug, dessen Schalter defekt ist. Ein Werkzeug, das sich nicht mehr ein- oder ausschalten lässt, ist gefährlich und muss repariert werden.*
- *Bewahren Sie nicht verwendete Laserprodukte für Kinder unerreichbar auf und lassen Sie nicht zu, dass Personen ohne Erfahrung mit dem Laserprodukt oder mit diesen Anweisungen das Laserprodukt bedienen. Laserprodukte sind in den Händen nicht geschulter Personen gefährlich.*
- *Verwenden Sie nur Zubehörteile, die vom Hersteller für Ihr Modell empfohlen werden. Zubehör, das für ein Werkzeug geeignet ist, kann bei Verwendung mit einem anderen Werkzeug gefährlich werden.*

# **Batterien und Strom**

Dieser DeWALT Rotationslaser eignet sich für alle DeWALT 18 Volt Lithium-Ionen-Akkus, ist jedoch so gebaut, dass er einem Sturz am besten widersteht, wenn er mit folgenden Akkus verwendet wird: Alle DeWALT 18 Volt-Lithium-Ionen-Akkus mit 1,5 Ah und 2 Ah.

### **Aufladen des Akkus**

Der Akku ist bei Lieferung nicht vollständig aufgeladen. Sie müssen den Akku mit einem DeWALT 18-Volt-Ladegerät aufladen, bevor Sie den Rotationslaser verwenden können.

- Die Tabelle am Ende dieser Anleitung informiert Sie über die Kompatibilität von Ladegeräten und Akkus.
- Lesen Sie alle Sicherheitshinweise, bevor Sie das Ladegerät benutzen.

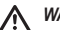

#### *WARNUNG:*

*Versuchen Sie NICHT, den Akku mit anderen als den in diesem Handbuch aufgeführten Ladegeräten aufzuladen. Das Ladegerät und der Akku wurden speziell zur gemeinsamen Verwendung konzipiert.*

# *WARNUNG:*

*Befolgen Sie alle Anweisungen und Warnhinweise auf dem Etikett der Batterien und der Verpackung und die Hinweise im beiliegenden Handbuch zum sicheren Umgang mit Akkus.*

- *1.* Schieben Sie den Akku wie im *Handbuch zum sicheren Umgang mit Akkus* beschrieben in das Ladegerät.
- *2.* Warten Sie, bis Ihr Akku **vollständig geladen** ist.
- *3.* Schieben Sie den Akku aus dem Ladegerät heraus.

**ANMERKUNG:** Achten Sie bei der Bestellung von Ersatz-Akkus darauf, die richtige Katalognummer und Spannung anzugeben.

## **Einsetzen des 18V DeWALT-Akkus**

- *1.* Positionieren Sie den vollständig geladenen 18V DEWALT-Akku so, dass der Freigabeknopf (Abbildung  $(D \n\rangle \n\rangle$ ) und von Ihnen weg und nach rechts zeigt.
- **2.** Halten Sie den Freigabeknopf (Abbildung **D**) (1) am Akku gedrückt.
- *3.* Schieben Sie den Akku vollständig in die Schiene an der Seite des Lasers (Abbildung **D 2** ).
- *4.* Lassen Sie den Knopf am Akku los.

## **Entfernen des Akkus**

- *1.* Halten Sie den Freigabeknopf am Akku gedrückt (Abbildung **D 1** ).
- *2.* Schieben Sie den Akku aus der Schiene des Lasers heraus.
- *3.* Lassen Sie den Knopf am Akku los.
- *4.* Um den Akku aufzuladen, setzen Sie ihn wie im *Handbuch zum sicheren Umgang mit Akkus* beschrieben in das Ladegerät ein.

D

#### *WARNUNG:*

*Akkus können explodieren oder auslaufen und dadurch Verletzungen oder Feuer verursachen. Um dieses Risiko zu verringern, folgen Sie den Anweisungen im Handbuch zum sicheren Umgang mit Akkus.*

## **Aufbewahrung von Akkus**

- Der beste Aufbewahrungsort ist ein kühler und trockener Ort ohne direkte Sonneneinstrahlung und ohne extreme hohe oder niedrige Temperaturen.
- Eine lange Aufbewahrung schadet dem Akku oder Ladegerät nicht. Unter geeigneten Bedingungen können sie 5 Jahre oder länger gelagert werden.

#### **BEWAHREN SIE DIESE BEDIENUNGSANLEITUNG AUF**

## **Einsetzen der Knopfzellenbatterie**

Es sollte bereits eine Knopfzellenbatterie im Unterteil der Lasereinheit installiert sein (Abbildung **D 3** ), so dass das Gerät zur Nutzung der Bluetooth<sup>®</sup>-Verbindung bereit ist, nachdem Sie den Batterieschutz entfernt haben. Um den Batterieschutz auf Ihrem neuen Laser zu entfernen oder die münzzellen Batterie in Zukunft zu ersetzen, folgen Sie diesen Schritten.

- *1.* Drehen Sie den Laser vorsichtig auf den Kopf.
- *2.* Lösen Sie an der Unterseite des Lasers die Batteriefachabdeckung, gekennzeichnet mit **3V CR2430**.
- *3.* Heben Sie die Batteriefachabdeckung ab und entfernen Sie die Knopfzellenbatterie.
- *4.* Wenn Ihr Laser neu ist, entfernen Sie den Batterieschutz (runde Scheibe) und legen Sie dann die gleiche münzzellen Batterie ein.
- *5.* Wenn Ihr Laser nicht neu ist, setzen Sie eine neue 3V CR2430 Knopfzellenbatterie in das Batteriefach ein.
- *6.* Setzen Sie die Batteriefachabdeckung vorsichtig wieder in die richtige Position ein und befestigen Sie die Abdeckung mit den Schrauben an der Unterseite der Lasereinheit.

#### **BB** Bluetooth<sup>\*</sup>

DIE BLUETOOTH®-WORTMARKE UND -LOGOS SIND EINGETRAGENE WARENZEICHEN IM BESITZ VON BLUETOOTH SIG, INC. UND JEGLICHE VERWENDUNG SOLCHER KENNZEICHNUNGEN DURCH DEWALT ERFOLGT UNTER LIZENZ. APPLE UND DAS APPLE-LOGO SIND MARKEN VON APPLE INC., REGISTRIERT IN DEN USA UND ANDEREN LÄNDERN. APP STORE IST EINE DIENSTLEISTUNGSMARKE VON APPLE INC., DIE IN DEN USA UND ANDEREN LÄNDERN REGISTRIERT IST. GOOGLE PLAY UND DAS GOOGLE PLAY-LOGO SIND MARKEN VON GOOGLE INC.

### **Einlegen von Batterien in die Fernbedienung**

**Legen Sie neue AAA-Batterien in die Fernbedienung ein, damit sie diese zusammen mit der Lasereinheit nutzen können.**

- *1.* Heben Sie unten an der Fernbedienung die Lasche an, um die Batteriefachabdeckung zu öffnen (Abbildung **C 1** ).
- *2.* Legen Sie zwei neue, hochwertige AAA-Markenbatterien ein und stellen Sie dabei sicher, dass die mit - und + gekennzeichneten Enden jeder Batterie richtig herum im Batteriefach liegen (Abbildung **C 2** ).
- *3.* Schieben Sie die Batteriefachabdeckung in die geschlossene Position, bis sie einrastet (Abbildung **C 3** ).

#### **Aufladen des Detektors**

Der Digital Laser Detector wird mit einem Li-Ion-Akku betrieben. Aufladen des Akkus.

- *1.* Stecken Sie das USB-Ende des Ladekabels in einen USB-Anschluss (Abbildung **E 1** ).
- *2.* Ziehen Sie am Detektor die Abdeckung des Micro-USB-Anschlusses (Abbildung **E 2** ) seitlich weg.
- *3.* Stecken Sie das Micro-USB-Ende des Ladekabels in den Micro-USB-Anschluss des Detektors (Abbildung **E 3** ).
- *4.* Warten Sie, bis der Detektor vollständig aufgeladen ist. Die LED am Detektor leuchtet rot, während der Akku geladen wird (Abbildung **F <sup>13</sup>** ).
- *5.* Wenn die LED am Detektor grün leuchtet, entfernen Sie das Ladekabel.

# **Hinweise zum Betrieb**

D

- *Um die Akkulaufzeit pro Ladung zu verlängern, schalten Sie den Laser aus, wenn er nicht verwendet wird.*
- *Um die Genauigkeit Ihrer Arbeit zu gewährleisten, überprüfen Sie häufig die Kalibrierung des Lasers. Siehe Kalibrierung des Lasers*.
- *Stellen Sie vor dem Einsatz des Lasers sicher, dass das Werkzeug auf einer relativ glatten, sicheren Oberfläche steht.*
- *Markieren Sie immer die Mitte der Laserlinie oder des Laserpunktes. Wenn Sie verschiedene Teile des Strahls zu unterschiedlichen Zeiten markieren, führt dies zu Fehlern bei Ihren Messungen.*
- *Um Arbeitsabstand und -genauigkeit zu erhöhen, richten Sie den Laser in der Mitte Ihres Arbeitsbereichs ein.*
- *Befestigen Sie den Laser sicher an einem Stativ oder an einer Wand.*
- *Bei Arbeiten in Innenräumen erzeugt eine langsame Geschwindigkeit des Rotationskopfes eine deutlich hellere Linie, eine schnellere Geschwindigkeit des Rotationskopfes erzeugt eine deutliche durchgezogene Linie.*
- *Um die Sichtbarkeit des Strahls zu erhöhen, tragen Sie eine Laser-Verbesserungsbrille* (Abbildung **S** ) *bzw. verwenden Sie eine Laser-Zielkarte* (Abbildung **R** ), *um den Strahl einfacher zu finden.*
- *Extreme Temperaturänderungen können Bewegungen oder Verschiebungen von Bauwerken, Metallstativen, Geräten usw. verursachen, was die Genauigkeit beeinträchtigen kann. Überprüfen Sie während der Arbeit häufig die Genauigkeit.*
- *Wenn der Laser fallen gelassen wurde oder einen starken Schlag erlitten hat, lassen Sie vor der erneuten Verwendung des Lasers das Kalibrierungssystem von einem qualifizierten Kundendienstzentrum überprüfen.*

# **Einschalten des Lasers**

- *1.* Setzen Sie den voll aufgeladenen DEWALT 18V-Akku wie in Abbildung **D** gezeigt ein.
- **2.** Drücken Sie vorsichtig den Netzschalter **(0)**, um den Laser einzuschalten:
	- Die Netz-LED-Kontrollleuchte (Abbildung **A 3** ) leuchtet.
	- Der Selbstnivelliermodus wird automatisch aktiviert und die Lasereinheit nivelliert sich selbst. Sobald die Lasereinheit nivelliert ist, dreht sich der Strahl einmal mit 600 U/min im Uhrzeigersinn.
	- 30 Sekunden nach dem letzten Tastendruck wird automatisch **HI Mode** (Höhe des Instruments, Anti-Drift) aktiviert und die HI-LED (Abbildung **A 2** ) leuchtet. (Sie können den **HI Mode** deaktivieren, indem Sie die Taste **Neigungsmodus** 2 Sekunden lang drücken. Der Laser piept daraufhin zweimal und die "HI Mode"-LED erlischt. **HINWEIS:** Wenn **HI Mode** *deaktiviert* wurde, kann der Laser nach dem Einrichten keine Bewegung erkennen, daher *kann die Genauigkeit nicht garantiert werden*.)

#### *3.* Drücken Sie (Abbildung **A <sup>16</sup>** ), um die

**Drehgeschwindigkeit** des Laserstrahls auf eine seiner 4 voreingestellten Geschwindigkeiten (150, 300, 600 und 1200 U/ min) einzustellen. HINWEIS: Die Genauigkeit wird am besten bei 600 U/min oder weniger optimiert.

- *4.* Zum Ändern der **Richtung des Laserstrahls** während der Selbstnivellierung drücken Sie oder (Abbildung **A <sup>18</sup>** oder **<sup>19</sup>** ).
- *5.* Drücken Sie die Taste **Scan-Modus 15˚/45˚/90˚** (Abbildung **<sup>A</sup> <sup>17</sup>** ), um den Laser so einzustellen, dass er mit einem Winkel von 0°, 15°, 45°, oder 90° misst.
	- **1**  $\boxed{\odot}$  Dies dient dazu, den Laserkopf hin- und herzubewegen, wodurch eine kurze, helle Laserlinie erzeugt wird. Diese kurze Linie ist viel heller und sichtbarer als wenn sich das Gerät im Vollrotationsmodus befindet.
	- Die Richtung des Scan-Bereichs kann mit den Pfeiltasten gesteuert werden und (Abbildung **A <sup>18</sup>** oder **<sup>19</sup>** )
- **6.** Wenn Sie die Taste Neigungsmodus drücken, **Mum den** Neigungsmodus zu aktivieren, aktiviert das Gerät automatisch die X-Achse. Dadurch können Sie den Laser in Richtung der X-Achse neigen, die durch die **X**-Markierung auf dem oberen Rollenkäfig angezeigt wird.
	- In bestimmten Situationen kann es wünschenswert sein, den Laser in der Y-Achse zu neigen. Die Richtung des Neigungsmodus kann durch Drücken der Tasten für die X- und Y-Achse von der Y- zur X-Achse und zurück geändert werden (Abbildung **A <sup>13</sup>** ).
	- Wenn die X-Achsen-Nivellierung verwendet wird, leuchtet die X-Achsen-LED (Abbildung **A <sup>15</sup>** ), oder wenn die Y-Achsen-Nivellierung verwendet wird, leuchtet stattdessen die Y-Achsen-LED (Abbildung **A <sup>14</sup>** ).

**7.** Im Neigungsmodus drücken Sie **D** oder <sup>(2)</sup>, um den Laserkopf nach oben und unten zu kippen (justieren Sie so die Höhe des Laserstrahls).

- Jedes kurze Drücken von O oder <sup>o andert</sup> die Neigung um 0,01º (1/16" bei 30ft. oder 1,6mm bei 10m).
- Wenn Sie **D** oder <sup>2</sup> 2 10 Sekunden lang gedrückt halten, ändert sich die Neigung von 0,01º/Sek. zu 0,2º/Sek.
- Wenn Sie @ oder @ länger als 10 Sekunden gedrückt halten, ändert sich die Neigung um 0,2º/Sek.

*8.* Um die Lasereinheit auszuschalten, halten Sie den Netzschalter 3 Sekunden lang gedrückt.

#### *9.* **BEVOR Sie den Laser für Ihr erstes Projekt verwenden**, folgen Sie den Anweisungen unter *Überprüfen der Kalibrierung*.

**HINWEIS:** Wenn Sie die Taste **Slope Mode** (Neigungsmodus) erneut drücken, kehrt der Laser in den Selbstnivellierungsmodus zurück.

# **Überprüfen der Kalibrierung**

Feldkalibrierungsprüfungen sollten häufig durchgeführt werden. Dieser Abschnitt enthält Anweisungen für die Durchführung von einfachen Feldkalibrierungsprüfungen für Ihren DeWALT Rotationslaser. Bei Feldkalibrierungsprüfungen wird der Laser nicht kalibriert. Das heißt, diese Prüfungen korrigieren keine Fehler in Bezug auf die Nivellierungs- oder Lotungsfähigkeit des Lasers. Stattdessen zeigen die Prüfungen an, ob der Laser eine korrekte waagerechte und senkrechte Linie erzeugt. Diese Prüfungen ersetzen nicht die professionelle Kalibrierung eines DeWALT Service Centers.

#### **Pegeleichungsüberprüfung (X-Achse)**

- *1.* Stellen Sie ein Stativ sicher auf dem Boden zwischen zwei Wänden auf, die mindestens 15 m voneinander entfernt sind. Die genaue Position des Stativs ist dabei nicht entscheidend.
- **2.** Stellen Sie sicher, dass die Oberseite des Stativs ungefähr eben ist.
	- Der Laser wird sich nur dann selbst nivellieren, wenn sich die Oberseite des Stativs innerhalb von ± 5˚ der Waagerechten befindet.
	- Wenn der Laser zu weit außerhalb der Waagerechten aufgestellt wird, ertönt ein Signalton, wenn er die Grenze seines Nivellierbereichs erreicht. Dadurch entsteht kein Schaden an dem Laser, aber in einem Zustand "außerhalb der Waagerechten" funktioniert er nicht.
- *3.* Bringen Sie einen Stativadapter (Abbildung **G 1** ) an der Lasereinheit an. Der Adapter kann für den Waagerecht-Modus unten bzw. für den Senkrecht-Modus an der Seite angebracht werden.
- *4.* Setzen Sie den Laser mit dem angebrachten Adapter auf das Stativ und schrauben Sie den Gewindeteil am Stativ in das Innengewinde des Stativadapters.
- *5.* Positionieren Sie die Lasereinheit so auf dem Stativ, dass die X-Achse des Lasers direkt auf eine der Wände zeigt (Abbildung **L 1** ).
- *6.* Schalten Sie die Lasereinheit an und warten Sie die Selbstnivellierung ab.
- *7.* Wo der Strahl an der linken Wand erscheint, markieren Sie Punkt **A**, und wo der Strahl an der rechten Wand erscheint, markieren Sie Punkt **B**.
- *8.* Drehen Sie die Lasereinheit um 180º, so dass die X-Achse direkt auf die gegenüberliegende Wand zeigt (Abbildung **L 2** ).
- *9.* Warten Sie die Selbstnivellierung der Lasereinheit ab.
- *10.* Wo der Strahl an der linken Wand erscheint, markieren Sie Punkt **AA**, und wo der Strahl an der rechten Wand erscheint, markieren Sie Punkt **BB.**
- *11.* Berechnen Sie den **Gesamtfehler** anhand der folgenden Gleichung:

**Gesamtfehler = (AA-A) - (BB-B)**

*12.* Wenn Ihr Messwert für den **Gesamtfehler** größer als der **Zulässige Fehler** für die entsprechende **Entfernung zwischen den Wänden** gemäß der folgenden Tabelle ist, muss der Laser von einer autorisierten Kundendienststelle gewartet werden.

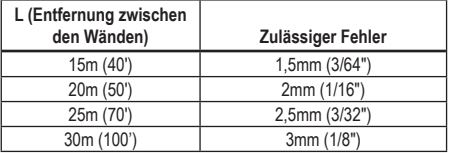

## **Pegeleichungsüberprüfung (Y-Achse)**

- *1.* Stellen Sie ein Stativ zwischen zwei Wänden auf, die mindestens 15 m voneinander entfernt sind. Die genaue Position des Stativs ist dabei nicht entscheidend.
- **2.** Stellen Sie sicher, dass die Oberseite des Stativs ungefähr eben ist.
	- Der Laser wird sich nur dann selbst nivellieren, wenn sich die Oberseite des Stativs innerhalb von ± 5˚ der Waagerechten befindet.
	- Wenn der Laser zu weit außerhalb der Waagerechten aufgestellt wird, ertönt ein Signalton, wenn er die Grenze seines Nivellierbereichs erreicht. Dadurch entsteht kein Schaden an dem Laser, aber in einem Zustand "außerhalb der Waagerechten" funktioniert er nicht.
- *3.* Bringen Sie einen Stativadapter (Abbildung **G 1** ) an der Lasereinheit an. Der Adapter kann für den Waagerecht-Modus unten bzw. für den Senkrecht-Modus an der Seite angebracht werden.
- *4.* Setzen Sie den Laser mit dem angebrachten Adapter auf das Stativ und schrauben Sie den Gewindeteil am Stativ in das Innengewinde des Stativadapters.
- *5.* Positionieren Sie die Lasereinheit so auf dem Stativ, dass die Y-Achse des Lasers direkt auf eine der Wände zeigt (Abbildung **<sup>M</sup> <sup>1</sup>** ).
- *6.* Schalten Sie die Lasereinheit an und warten Sie die Selbstnivellierung ab.
- *7.* Wo der Strahl an der linken Wand erscheint, markieren Sie Punkt **A**, und wo der Strahl an der rechten Wand erscheint, markieren Sie Punkt **B**.
- *8.* Drehen Sie die Lasereinheit um 180º, so dass die Y-Achse direkt auf die gegenüberliegende Wand zeigt (Abbildung **<sup>M</sup> <sup>2</sup>** ).
- *9.* Warten Sie die Selbstnivellierung der Lasereinheit ab.
- *10.* Wo der Strahl an der linken Wand erscheint, markieren Sie Punkt **AA**, und wo der Strahl an der rechten Wand erscheint, markieren Sie Punkt **BB.**
- *11.* Berechnen Sie den **Gesamtfehler** anhand der folgenden Gleichung:

#### **Gesamtfehler = (AA-A) - (BB-B)**

*12.* Wenn Ihr Messwert für den **Gesamtfehler** größer als der **Zulässige Fehler** für die entsprechende **Entfernung zwischen den Wänden** gemäß der folgenden Tabelle ist, muss der Laser von einer autorisierten Kundendienststelle gewartet werden.

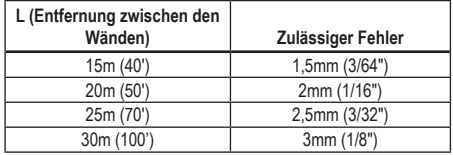

D

#### **Überprüfung auf Lotfehler**

Führen Sie diese Überprüfung mit einer Wand durch, die nicht kürzer als die höchste Wand ist, für die dieser Rotationslaser verwendet werden soll (Abbildung  $\mathbf{\widehat{N}}$ ).

- *1.* Markieren Sie den oberen und unteren Rand einer Wand mit einem Standardlot als Referenz. (Achten Sie darauf, die Wand und nicht den Boden oder die Decke zu markieren.)
- *2.* Stellen Sie den Rotationslaser etwa 1 m von der Wand entfernt sicher auf den Fußboden.
- *3.* Schalten Sie den Laser an, und richten Sie den Laserpunkt auf den Unterteil der Wand.
- 4. Verwenden Sie den **D** oder **D-Pfeil auf der Fernbedienung** (Abbildung **B 6** oder **7** ), um den Punkt nach oben zu drehen.
- *5.* Wenn die Mitte des Punkts über die Marke oben an der Wand scannt, ist der Laser richtig geeicht.

# **Verwendung des Lasers**

## **Verwendung des Lasers auf einem Stativ**

- *1.* Positionieren Sie ein Stativ immer sicher und stellen Sie es auf die gewünschte Höhe ein. Achten Sie darauf, dass das Stativ über eine 5/8"-11 Gewindeschraube verfügt, um eine sichere Montage der Lasereinheit zu gewährleisten.
- *2.* Stellen Sie sicher, dass die Oberseite des Stativs ungefähr eben ist.
	- Der Laser wird sich nur dann selbst nivellieren, wenn sich die Oberseite des Stativs innerhalb von ± 5˚ der Waagerechten befindet.
	- Wenn der Laser zu weit außerhalb der Waagerechten aufgestellt wird, ertönt ein Signalton, wenn er die Grenze seines Nivellierbereichs erreicht. Dadurch entsteht kein Schaden an dem Laser, aber in einem Zustand "außerhalb der Waagerechten" funktioniert er nicht.
- *3.* Bringen Sie einen Stativadapter (Abbildung **G 1** ) auf den Boden der Lasereinheit (Abbildung **G 2** ).
- *4.* Setzen Sie den Laser mit dem angebrachten Adapter auf das Stativ und schrauben Sie den Gewindeteil am Stativ in das Innengewinde des Stativadapters.
- *5.* Schalten Sie den Laser ein und lassen Sie sich ihn im horizontalen Modus (waagerecht) selbst nivellieren (Abbildung **H 1** ).
- *6.* Wenn Sie den Laser im vertikalen Modus (senkrecht) verwenden möchten, gehen Sie wie folgt vor, während der Laser noch eingeschaltet ist:
	- Entfernen Sie die Lasereinheit vorsichtig vom Stativ.
	- Entfernen Sie den Stativadapter (Abbildung **(1)** (1) vom Unterteil der Lasereinheit (Abbildung **I 2** ) und bringen Sie ihn an der Seite an (Abbildung **I 3** ).
	- Bringen Sie den Laser in vertikaler Position (senkrecht) am Stativ an (Abbildung **I A**  $\overline{A}$  **D**  $\overline{A}$  **D** herunter.
	- Drücken Sie RPM, um sicherzustellen, dass sich der Laser dreht.
- **7***.* Stellen Sie die Drehzahl und die Steuerung nach Belieben ein (Abbildung **P** ).

## **Verwendung des Lasers auf dem Boden**

Das Laser-Nivelliergerät kann für Nivellierungs- und Klempnerarbeiten wie das Rahmen von Wänden direkt auf dem Boden positioniert werden.

- *1.* Stellen Sie den Laser auf eine relativ glatte und ebene Oberfläche, wo er keinen Störungen oder Vibrationen ausgesetzt ist.
- *2.* Positionieren Sie den Laser für eine **waagerechte** Einstellung (Abbildung **H 1** ).
- *3.* Schalten Sie den Laser ein und lassen Sie sich ihn im waagerechten Modus (horizontal) selbst nivellieren.
- *4.* Wenn Sie den Laser im senkrechten (vertikalen) Modus verwenden möchten, drehen Sie den Laser vorsichtig so, dass sich das Bedienfeld oben befindet (Abbildung **H 2** ). Der Punkt dreht sich auf 6 Uhr herunter. Drücken Sie FRPM, um sicherzustellen, dass sich der Laser dreht.
- D
- **5***.* Stellen Sie die Drehzahl und die Steuerung nach Belieben ein (Abbildung  $(P)$ ).

#### **HINWEIS:**

Der Laser lässt sich leichter für Wandanwendungen einrichten, wenn die Drehgeschwindigkeit auf 0 U/min eingestellt ist und die Fernbedienung verwendet wird, um den Laser an Kontrollmarkierungen auszurichten. Mit Hilfe der Fernbedienung kann eine Person den Laser alleine einrichten.

## **Verwendung des Lasers mit einem Laser-Detektor**

#### **So funktioniert der Detektor**

Einige Laser-Sets beinhalten einen DeWALT Digital Laser Detector. Mit dem DeWALT Digital Laser Detector können Sie bei hellen Lichtverhältnissen oder über lange Distanzen einen Laserstrahl lokalisieren, der von einem Rotationslaser emittiert wird.

- Der Detektor kann sowohl im Innen- als auch im Außenbereich eingesetzt werden, wenn es schwierig ist, den Laserstrahl zu erkennen.
- Der Detektor ist nicht für nicht-rotierende Laser geeignet, ist aber mit den meisten Rotationslasern mit rotem Strahl (DCE080RS) und mit grünem Strahl (DCE080GS) kompatibel.
- Der Detektor ist so einstellbar, dass er die Position des Strahls entweder auf die nächsten 2 mm (5/64") oder die nächsten 1 mm (3/64") anzeigt.
- Der Detektor gibt sowohl visuelle Signale durch das Anzeigefenster (Abbildung **F 6** ) als auch akustische Signale durch den Lautsprecher (Abbildung **F 5** ), um die Position des Laserstrahls anzugeben.

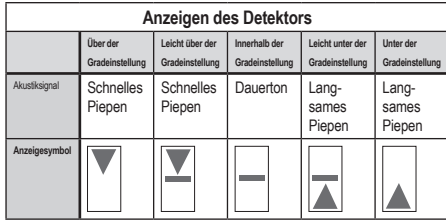

- Der DEWALT Digital Laser Detector kann mit oder ohne Halteklammer eingesetzt werden. Bei Verwendung mit der Klammer kann er an einer Messlatte, Nivellierstange, einem Balken oder Pfosten angebracht werden (Abbildung **G**). So schließen Sie den Detektor an der Klammer an:
	- Drücken Sie den Klammerriegel (Abbildung **G 3** ).
	- Schieben Sie die Schienen auf die Klammer (Abbildung **G 4** ) um die Schiene auf der Rückseite des Detektors (Abbildung **F <sup>11</sup>** ) , bis der Riegel (Abbildung **G 5** ) an der Klammer in dem Riegelloch auf der Rückseite des Detektors einrastet (Abbildung **F <sup>12</sup>** ).
	- Drehen Sie den Knopf der Klammer (Abbildung **G 6** ) gegen den Uhrzeigersinn, um die Backen an der Klammer zu öffnen.
	- Setzen Sie die Klammer so auf die Stange (Abbildung **G 2** ) , dass der Detektor in der Höhe positioniert ist, die benötigt wird, um mit dem Laser zu arbeiten.
	- Drehen Sie den Knopf der Klammer (Abbildung **G 6** ) im Uhrzeigersinn, um die Klammer an der Stange zu befestigen.

#### **Verwendung des Detektors**

- *1.* Richten Sie den Rotationslaser nach den Anweisungen des Herstellers ein und stellen Sie ihn auf. Schalten Sie den Laser ein und vergewissern Sie sich, dass er sich dreht und einen Laserstrahl aussendet.
- *2.* Drücken Sie den Netzschalter am Detektor einmal, um den Detektor einzuschalten.
- *3.* Am unteren Rand des Anzeigefensters sehen Sie das Lautsprechersymbol (Abbildung **(F**) (10).
	- Um die Lautstärke des Akustiksignals zu verringern, drücken Sie die Volume-Taste (Abbildung **F 4** ); beide Halbkreise neben dem Lautsprechersymbol (Abbildung **F <sup>10</sup>** ) verschwinden daraufhin.
	- Um das Akustiksignal auszuschalten, drücken Sie die Volume-Taste (Abbildung  $(F)(4)$ ), bis das Lautsprechersymbol aus dem Anzeigefenster verschwunden ist.
*4.* Oben im Anzeigefenster sehen Sie das Symbol für den **Genauigkeitsmodus** (Abbildung **F 8** ).

- **E** bedeutet, dass der Detektor nur dann "on grade" (innerhalb der Gradeinstellung) angibt, d.h. dass die richtige Position erreicht wurde, wenn der Laserstrahl nicht mehr als 1 mm (1/25") über oder unter der Gradeinstellung liegt.
- Zum Ändern des Genauigkeitsmodus auf F. damit der Detektor einen "on grade"- Wert anzeigt, wenn sich der Laserstrahl innerhalb der Gradeinstellung oder etwa 3 mm (1/8") darüber oder darunter befindet, drücken Sie einmal die Taste für den Genauigkeitsmodus (Abbildung **F 3** ). Daraufhin erscheint (Abbildung **F 9** ) im Anzeigefenster.
- *5.* Positionieren Sie den Detektor so, dass das Detektorfenster (Abbildung **F <sup>14</sup>** ) dem Laserstrahl zugewandt ist, der durch den Rotationslaser erzeugt wird (Abbildung **G**). Bewegen Sie den Detektor innerhalb des Näherungsbereichs des Strahls nach oben oder unten, bis der Detektor zentriert ist.
- *6.* Verwenden Sie die Markierungskerben (Abbildung **F 7** ), um die Position des Laserstrahls genau zu markieren.
- *7.* Ausschalten des Detektors.
	- Drücken Sie auf dem Detektor 3 Sekunden lang auf  $\circledcirc$ .
	- Wenn ein Rotationslaserstrahl nicht auf das Strahlerkennungsfenster des Detektors trifft oder wenn am Detektor innerhalb von 30 Minuten keine Tasten gedrückt werden, schaltet sich der Detektor ab.

# **Fernsteuerung des Lasers**

Es gibt 3 Methoden zur Fernsteuerung der Lasereinheit:

- Aus bis zu 15 m Entfernung können Sie die Lasereinheit mit der Fernbedienung steuern (Abbildung **I 1** ). IR-Sensoren halten die Kommunikation zwischen der Fernbedienung und der Lasereinheit aufrecht.
- Aus bis zu 30 m Entfernung können Sie die DEWALT® Tool Connect™-App auf Ihrem Bluetooth®-fähigen Gerät zur Verbindung mit der Lasereinheit nutzen (Abbildung **I 2** ).

nutzen, um eine Verbindung zum Detektor herzustellen, der mit der • Aus bis zu 335m Entfernung können Sie die Lasereinheit über die DEWALT<sup>®</sup> Tool Connect™-App auf Ihrem Bluetooth<sup>®</sup>-fähigen Gerät Lasereinheit verbunden ist (Abbildung **I 3** ). Sie müssen auf dem Laser die Detector-Taste drücken  $\Box$  (Abbildung **A 6**), um den Detektor mit der Lasereinheit zu verbinden.

### **Steuerung des Lasers aus bis zu 15 m Entfernung**

Mit der Fernbedienung des DCE080RS/GS können Sie den Laser aus einer Entfernung von bis zu 15 m bedienen und einrichten. Die LED-Leuchte an der Fernbedienung (Abbildung **B 1** ) zeigt an, dass von der Lasereinheit DCE080RS/GS ein Signal gesendet wird.

Sie können alle Tasten auf der Tastatur der Fernbedienung verwenden, um die Lasereinheit zu steuern. Um eine DCE080RS/ GS-Lasereinheit über die Tastatur der Fernbedienung vollständig auszuschalten, drücken Sie gleichzeitig die Taste für die X- und Y-Achse (Abbildung **B 5** ) und die Taste für den **Neigungsmodus** (Abbildung **B 2** ).

Die Lasereinheit ist **nicht mit einer Fernbedienung gekoppelt** (die Lasereinheit befindet sich im öffentlichen **Public**-Modus). LEDs an der Lasereinheit und an der Fernbedienung zeigen an, dass sie **nicht** gekoppelt sind.

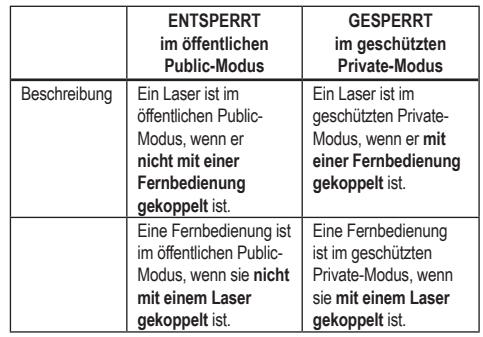

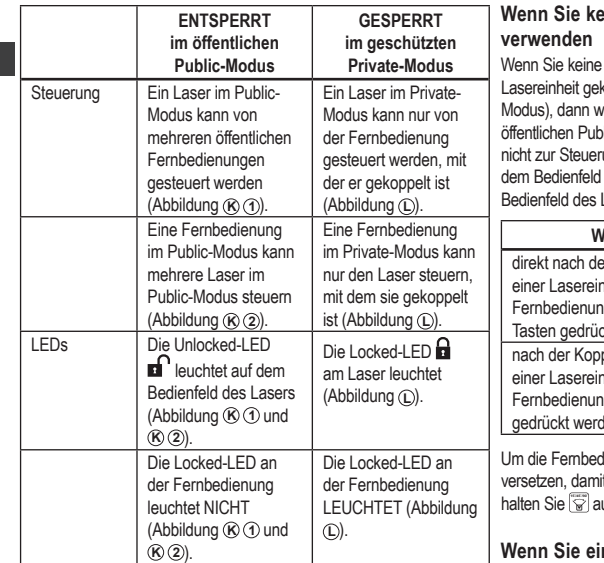

#### **Koppeln des Lasers mit einer Fernbedienung**

Zum Koppeln der Lasereinheit mit einer Fernbedienung halten Sie gleichzeitig die Taste **15˚/45˚/90˚** am Bedienfeld des Lasers und die Taste **15˚/45˚/90˚** an der Fernbedienung gedrückt. LEDs am Laser und an der Fernbedienung zeigen an, dass sie gekoppelt sind (im geschützten Private-Modus).

- Die Lasereinheit gibt zwei Akustiksignale aus und die Locked -LED (Abbildung **A 4** ) auf dem Bedienfeld des Lasers blinkt zweimal und bleibt dann grün, um anzuzeigen, dass derzeit nur eine Fernbedienung den Laser steuern kann (Abbildung **L** )
- Die Locked-LED an der Fernbedienung (Abbildung **B 8** ) blinkt zweimal auf und bleibt dann rot.

# $line$  gekoppelte Fernbedienung mehr

Fernbedienung mehr verwenden, die mit einer koppelt ist, (Fernbedienung ist im geschützten Privatevird die Fernbedienung automatisch zurück in den lic-Modus versetzt. Sie können die Fernbedienung dann ung der Lasereinheit verwenden. Die Locked-LED auf des Lasers leuchtet weiterhin, aber Sie können nur das Lasers zur Steuerung des Lasers verwenden.

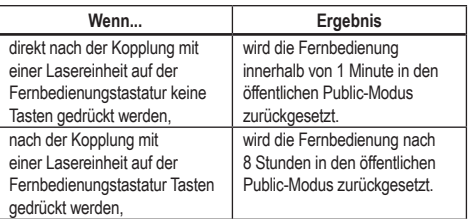

dienung wieder in den geschützten Private-Modus zu it mit ihr die Lasereinheit wieder gesteuert werden kann, halten Sie **15˚/45˚/90˚** auf der Fernbedienungstastatur gedrückt.

### **Wenn Sie eine gekoppelte Lasereinheit ausschalten**

Wenn Sie eine Lasereinheit, die mit einer Fernbedienung gekoppelt ist, über das Bedienfeld des Lasers ausschalten, wird beim erneuten Einschalten des Lasers nicht wieder automatisch die Private-Verbindung mit derselben Fernbedienung hergestellt.

- Die Fernbedienung, die mit der Lasereinheit gekoppelt wurde, bleibt im geschützten Private-Modus, die Locked-LED leuchtet weiterhin, sie kann jedoch keine Lasereinheit steuern.
- Die Lasereinheit befindet sich standardmäßig im öffentlichen Public-Modus und kann von jeder Fernbedienung aus gesteuert werden, mit Ausnahme der Fernbedienung, die sich noch im Private-Modus befindet.

Um die Fernbedienung zu entsperren und wieder in den öffentlichen Public-Modus zu schalten, damit sie ein beliebiges Lasergerät erneut steuern kann, halten Sie die Taste **RPM** auf der Fernbedienungstastatur gedrückt.

#### **Zurücksetzen einer Fernbedienung aus dem Private-Modus**

Wenn sich eine Fernbedienung im Private-Modus mit einer Lasereinheit befindet, müssen Sie möglicherweise die Fernbedienung zurücksetzen, um sie erneut mit der Lasereinheit verwenden zu können.

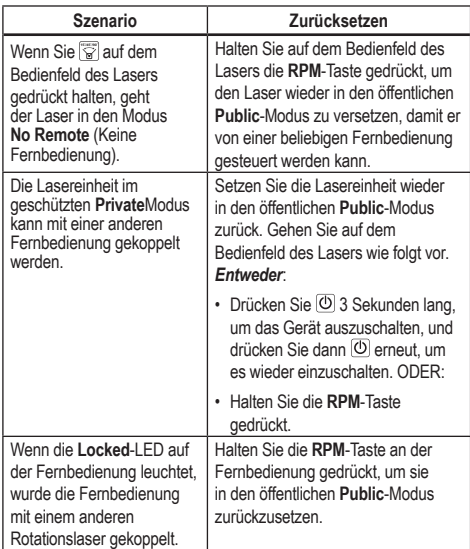

### **Steuerung des Lasers aus bis zu 30m Entfernung**

Sie können die Bluetooth*®*-Fähigkeit nutzen, um den Laser mit der DEWALT® Tool Connect™-App auf Ihrem Mobiltelefon zu koppeln, und den Laser dann mit Ihrem Mobiltelefon steuern (Abbildung  $\mathcal{D}(2)$ .

- *1.* Laden Sie entweder von **De Google Play** oder von  $\mathbf{\hat{a}}$  App Store die DEWALT® Tool Connect™-Anwendung auf Ihr Mobiltelefon herunter und öffnen Sie sie.
- **2.** Drücken Sie  $\overline{10}$  auf dem Bedienfeld des Lasers, um den Laser einzuschalten.

*3.* Koppeln Sie die DEWALT® Tool Connect™-Anwendung über eine Bluetooth® -Verbindung mit dem Laser.

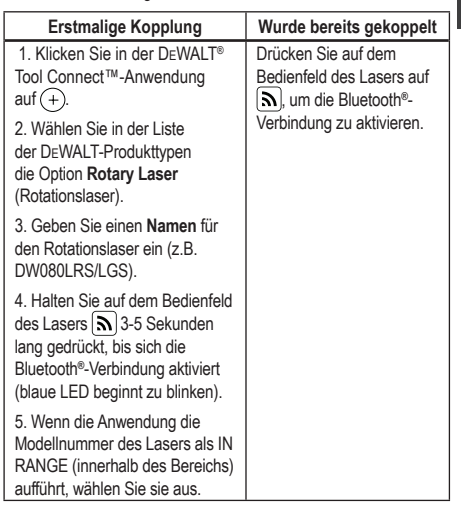

#### **HINWEIS:**

Wenn sich die Bluetooth® -Verbindung nicht einschalten lässt, tauschen Sie die 18V-Batterie aus.

- *4.* Wählen Sie mit Hilfe der DEWALT® Tool Connect™-App den Produkttyp (Rotary Laser/Rotationslaser) und koppeln Sie Ihr Mobiltelefon mit dem DCE080RS/GS.
- *5.* Die DEWALT® Tool Connect™-App Informationen über den Laser an den Diagnose-Bildschirm auf:
	- Wenn die aktuellen Einstellungen "bevorzugte Einstellungen" sind, die Sie für den Laser gespeichert haben, wird der Name dieser Einstellung angezeigt (z.B. *Main St - Site 1*).
	- Wenn der Laser fallen gelassen wurde, gestört ist usw., sendet er Nachrichten an die Tool Connect™-App, um Sie darüber zu informieren.

D

- Wenn die Tracking-Funktion aktiviert wurde, weiß die Anwendung, wo sich der Laser befindet und informiert Sie, wenn der Laser von dort weggenommen wurde und sich jetzt außerhalb des zulässigen Bereichs befindet. (Der Knopfzellenakku ermöglicht die Aktivierung der Tracking-Funktion.)
- *6.* Wählen Sie die Option ACTIONS (Aktionen).
	- Wenn Sie mehr als einen Rotationslaser verwenden und prüfen wollen, welcher Laser mit der Anwendung gekoppelt ist, drücken Sie die Schaltfläche Identify (Identifizieren) unten am Bildschirm. Auf dem gekoppelten Laser beginnt die blaue LED neben  $\lceil \mathbf{S} \rceil$ zu blinken.
	- Sie können den Laser aktivieren, deaktivieren oder entkoppeln.
- *7.* Wählen Sie die Option Rotary Control (Rotationssteuerung), um die Einstellung für den Rotationslaser zu ändern.
	- Wenn die Option markiert wurde, wählen Sie die Rotationsgeschwindigkeit aus (150, 300, 600 oder 1200).
	- Markieren Sie **15** und wählen Sie den Rotationswinkel (0, 15, 45, 90 oder 360) sowie die Rotationsrichtung (**O** oder <sup>2</sup>).
	- Markieren Sie  $\mathbb Z$  und wählen Sie Slope Setting (Neigungseinstellung), Axis Setting (Achseneinstellung) (X oder Y), Slope Configuration (Neigungskonfiguration) (% oder Grad), Grad als Zahl oder in %.
- *8.* Nutzen Sie Ihr Mobiltelefon, um den Laser zu steuern.
- *9.* Wenn Sie bereit sind, schalten Sie den Laser über den Diagnose-Bildschirm aus.

### **Steuerung des Lasers aus bis zu 335m Entfernung**

Sie können die Bluetooth*®* -Fähigkeit nutzen, um den Detektor DW0743DR (Roter Laserstrahl) oder DW0743DG (Grüner Laserstrahl) mit der DEWALT® Tool Connect™-Anwendung auf Ihrem Mobiltelefon zu koppeln und dann den Laser mit Ihrem Mobiltelefon zu steuern (Abbildung **J 3** ).

**1.** Laden Sie von **C**esser Play oder **die App Store** die DEWALT® Tool Connect™-App auf Ihr Mobiltelefon herunter.

- **2.** Drücken Sie auf der Tastatur des Lasers  $\boxed{\text{O}}$ , um den Laser einzuschalten.
- *3.* Prüfen Sie auf dem Bedienfeld des Lasers, ob die blaue LED neben  $\lceil$ leuchtet. Wenn die blaue LED schon leuchtet, wurde der Laser wahrscheinlich bereits mit einem anderen Smart-Gerät gekoppelt. Sie müssen den Laser von dem anderen Gerät trennen, bevor Sie ihn mit der DEWALT® Tool Connect™-Anwendung koppeln können.

 Koppeln Sie die DEWALT® Tool Connect™-Anwendung über eine Bluetooth® -Verbindung mit dem Laser.

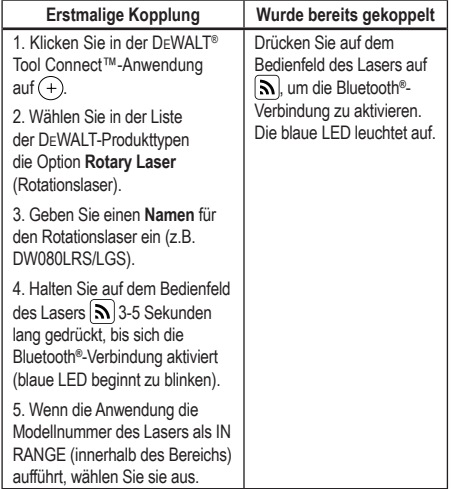

#### **HINWEIS:**

Wenn sich die Bluetooth® -Verbindung nicht einschalten lässt, tauschen Sie die DEWALT 18V-Batterie aus.

- **5.** Drücken Sie auf dem Bedienfeld des Lasers auf  $\left| \begin{array}{c} \mathbf{0} \end{array} \right|$  (Abbildung **A 6** ) zum Einschalten der Verbindung zum Detektor.
- **6.** Klicken Sie in der DEWALT® Tool Connect™- pressse **Einen Detektor hinzufügen**.
- **7***.* Geben Sie einen **Namen** für den detektor und pressse **Verbinden**.

D

- 8. Schalten Sie den Detektor ein und drücken Sie dann **N**, um die Bluetooth® -Verbindung zu aktivieren.
- 9. Die DEWALT<sup>®</sup> Tool Connect™-App Informationen über den Laser an den Diagnose-Bildschirm auf.
	- Wenn die aktuellen Einstellungen "bevorzugte Einstellungen" sind, die Sie für den Laser gespeichert haben, wird der Name dieser Einstellung angezeigt (z.B. *Main St - Site 1*).
	- Wenn der Laser fallen gelassen wurde, gestört ist usw., sendet er Nachrichten an die Tool Connect™-App, um Sie darüber zu informieren.
	- Wenn die Tracking-Funktion aktiviert wurde, weiß die Anwendung, wo sich der Laser befindet und informiert Sie, wenn der Laser von dort weggenommen wurde und sich jetzt außerhalb des zulässigen Bereichs befindet. (Der Knopfzellenakku ermöglicht die Aktivierung der Tracking-Funktion.)

*10.* Wählen Sie die Option **ACTIONS** (Aktionen).

- Wenn Sie mehr als einen Rotationslaser verwenden und prüfen wollen, welcher Laser mit der Anwendung gekoppelt ist, drücken Sie die Schaltfläche Identify (Identifizieren) unten am Bildschirm. Auf dem gekoppelten Laser beginnt die blaue LED neben  $\vert \mathbf{S} \vert$ zu blinken.
- Sie können den Laser aktivieren, deaktivieren oder entkoppeln.
- *11.* Wählen Sie die Option Rotary Control (Rotationssteuerung), um die Einstellung für den Rotationslaser zu ändern.
	- Wenn die Option markiert wurde, wählen Sie die Rotationsgeschwindigkeit aus (150, 300, 600 oder 1200).
	- Markieren Sie **15** und wählen Sie den Rotationswinkel (0, 15, 45, 90 oder 360) sowie die Rotationsrichtung (**O** oder <sup>2</sup>0).
	- Markieren Sie  $\mathbb Z$  und wählen Sie Slope Setting (Neigungseinstellung), Axis Setting (Achseneinstellung) (X oder Y), Slope Configuration (Neigungskonfiguration) (% oder Grad), Grad als Zahl oder in %.
- *12.* Nutzen Sie Ihr Mobiltelefon, um den Laser zu steuern.
- *13.* Wenn Sie bereit sind, schalten Sie den Laser über den Diagnose-Bildschirm aus.

#### **Entkoppeln des Detektors von der Anwendung**

Entkoppeln der Detektor-Verbindung von der DEWALT® Tool Connect™- Anwendung und um zum Koppeln der Anwendung mit der Lasereinheit zurückzukehren, gehen Sie wie folgt vor.

- *1.* Heben Sie in der DEWALT® Tool Connect™-Anwendung die Detektor-Kopplung über den Diagnose-Bildschirm auf.
- *2.* Schalten Sie den Detektor aus.
- **8.** Drücken Sie auf dem Bedienfeld des Lasers  $\boxed{\Theta}$  (Abbildung **A 6**), um die Verbindung mit dem Detektor zu deaktivieren. Sobald der Detektor nicht mehr mit dem Laser gekoppelt ist, wechselt der Laser automatisch wieder zur Kopplung mit der DEWALT® Tool Connect™- Anwendung.
- *4* Sie können dann sicherstellen, dass die Lasereinheit mit der Anwendung gekoppelt ist. Wählen Sie auf dem Bildschirm ACTIONS (Aktionen) die Schaltfläche Identify (Identifizieren) unten am Bildschirm. Daraufhin blinkt die blaue LED an der gekoppelten Lasereinheit.
- *5* Wenn Sie dann die Lasereinheit von der DEWALT® Tool Connect™- Anwendung entkoppeln wollen, können Sie dies über den Bildschirm Actions (Aktionen) tun.

# **Zubehör**

Empfohlenes Zubehör für die Verwendung mit Ihrem Werkzeug können Sie im werkseigenen Servicecenter erwerben.

*WARNUNG:* 

*Da Zubehör, das nicht von* DEWALT *angeboten wird, nicht mit diesem Laser geprüft worden ist, kann die Verwendung von solchem Zubehör an diesem Laser gefährlich sein. Zur Reduzierung der Verletzungsgefahr sollten Sie nur*  DEWALT® *-Zubehör verwenden, das für den Einsatz mit diesem Rotationslaser empfohlen wird.*

Wenn Sie Hilfe bei der Suche nach Zubehör benötigen, besuchen Sie bitte unsere Website www.2helpU.com

### **Montagehalterung**

Einige Laser-Kits enthalten eine Montagehalterung, die zur Befestigung des Werkzeugs an einer Schiene oder an einem Deckenraster verwendet werden kann, um die Installation von Akustikdecken zu unterstützen. Befolgen Sie die nachstehenden Anweisungen zur Verwendung der Montagehalterung.

*VORSICHT:* 

*Stellen Sie vor dem Anbringen des Laserpegels an einer Wand- oder Deckenschiene sicher, dass die Schiene richtig befestigt ist.*

*1.* Setzen Sie den Laser auf die Befestigungsbasis (Abbildung **P 5** ) und richten Sie das 5/8–11-Schraubenloch am Stativadapter (Abbildung **G 1** ), der am Unterteil des Lasers angebracht ist, an dem Loch (Abbildung **P 6** ) in der Befestigungsbasis aus.

*2.* Drehen Sie den Befestigungsknopf (Abbildung **P 3** ), um den Laser zu sichern.

*3.* Mit der Messskala der Halterung (Abbildung **P 7** ) Ihnen gegenüber, lösen Sie den Klammerverriegelungsknopf (Abbildung **P 8** ), um die Klammerbacken zu öffnen.

*4.* Positionieren Sie die Klammerbacken um die Wand- oder Deckenschiene und ziehen Sie den Klammerverriegelungsknopf fest (Abbildung  $(P)$   $(8)$ ), um die Klammerbacken an der Schiene zu schließen. Vergewissern Sie sich, dass der Klammerverriegelungsknopf fest angezogen ist, bevor Sie fortfahren.

*VORSICHT:* 

*Verwenden Sie bei der Befestigung des Laser-Nivelliergeräts an der Wand zusätzlich zum Klammerverriegelungsknopf immer einen Deckendrahtbügel oder ähnliches. Fädeln Sie den Draht durch den Griff des Laser-Nivelliergeräts. Führen Sie den Draht NICHT durch den schützenden Metallkäfig. Zusätzlich können Schrauben als Sicherung verwendet werden, um die Halterung direkt an der Wand zu befestigen. Schraubenlöcher* (Abbildung **P 9** ) *befinden sich oben an der Halterung.*

*5.* Verwenden Sie den Basis-Nivellierknopf (Abbildung **P 2** ), um eine annähernd ebene Position zur Wand zu finden.

- *6.* Das Werkzeug kann zum Arbeiten auf die gewünschte Höhe eingestellt werden. Stützen Sie die Montageplatte ab und lösen Sie den Verriegelungsknopf auf der linken Seite der Halterung (Abbildung **P 1** ).
- *7.* Drehen Sie den Einstellknopf an der rechten Seite der Halterung (Abbildung **P 4** ), um den Laser nach oben und unten zu bewegen und die gewünschte Höhe einzustellen. Verwenden Sie die Messskala (Abbildung **P 7** ), um Ihre Markierung genau festzulegen.

**HINWEIS:** Es kann hilfreich sein, das Gerät einzuschalten und den Rotationskopf so zu drehen, dass er einen Punkt auf eine der Laserskalen platziert. Die DEWALT-Zielkarte ist bei 1–1/2" (38 mm) markiert, so dass es am einfachsten ist, den Offset des Lasers auf 1–1/2" (38 mm) unterhalb der Schiene einzustellen.

*8.* Sobald Sie den Laser in der gewünschten Höhe positioniert haben, ziehen Sie den Verriegelungsknopf fest (Abbildung **P 1** ), um diese Position zu halten.

### **Messlatte**

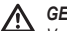

*GEFAHR:* 

*Versuchen Sie NIEMALS, eine Messlatte bei Sturm oder Gewitter zu verwenden, oder wenn es in der Nähe überhängende elektrische Drähte gibt. Tod oder schwere Verletzungen können die Folge sein.*

Zu einigen Laser-Sets gehört eine Messlatte. Die DeWALT Messlatte ist beidseitig mit Messskalen versehen und besteht aus teleskopartigen Abschnitten. Ein federbelasteter Knopf aktiviert einen Schließmechanismus, der die Messlatte in verschiedenen Positionen hält.

Die Vorderseite der Messlatte besitzt eine Messskala, die von unten beginnt. Verwenden Sie diese, um vom Boden her Messungen in Bezug auf Neigung und Nivellierung vorzunehmen.

Die Rückseite der Messlatte ist zum Messen der Höhe von Decken, Balken usw. vorgesehen. Ziehen Sie dazu den oberen Abschnitt der Messlatte vollständig heraus, bis der Knopf im vorhergehenden Segment einrastet. Verlängern Sie dieses Segment entweder, bis es im nächsten einrastet oder bis die Messlatte die Decke oder den Balken berührt. Die Höhe wird an der Stelle abgelesen, wo das letzte herausgezogene Segment das vorherige untere verlässt (Abbildung **F** ).

D

## **Zielkarte**

Einige Laser-Kits enthalten eine Laser-Zielkarte (Abbildung **R**) um das Lokalisieren und Markieren des Laserstrahls zu erleichtern. Die Zielkarte verbessert die Sichtbarkeit des Laserstrahls, wenn der Strahl die Karte passiert. Die Karte ist mit Standard- und metrischen Skalen markiert. Der Laserstrahl durchdringt den roten Kunststoff und wird auf der Rückseite von dem reflektierenden Band reflektiert. Der Magnet an der Oberseite der Karte dient dazu, die Zielkarte an einer Deckenschiene oder an Stahlbolzen anzubringen, um senkrechte und waagerechte Positionen zu bestimmen. Für eine optimale Nutzung der Zielkarte sollte das DeWALT-Logo Ihnen zugewandt sein.

### **Laser-Verbesserungsbrille**

Einige Laser-Kits enthalten eine Laser-Verbesserungsbrille (Abbildung **S** ). Diese Brille verbessert die Sichtbarkeit des Laserstrahls bei hellen Lichtbedingungen oder bei großen Entfernungen, wenn der Laser für Innenanwendungen verwendet wird. Diese Brille ist nicht erforderlich, um den Laser zu benutzen.

#### *VORSICHT:*

*Diese Brille ist keine ANSI-zugelassene Schutzbrille und sollte nicht während des Betriebs anderer Werkzeuge verwendet werden. Diese Brille verhindert nicht, dass der Laserstrahl in Ihre Augen gelangt.*

*VORSICHT:*

*Um das Risiko schwerer Verletzungen zu verringern, niemals direkt in den Laserstrahl blicken, sei es mit oder ohne Brille.*

# **Wartung**

### **Reinigung und Aufbewahrung des Lasers**

• Unter bestimmten Bedingungen kann sich auf der Glaslinse etwas Schmutz ansammeln. Das beeinflusst die Strahlqualität und den Betriebsbereich. Die Linse sollte dann mit einem mit Wasser angefeuchteten Wattestäbchen gereinigt werden.

- Der Gummischutz kann mit einem fusselfreien Tuch, zum Beispiel aus Baumwolle, gereinigt werden. BENUTZEN SIE NUR WASSER – Verwenden Sie KEINE Reinigungs- oder Lösemittel. Lassen Sie das Gerät vollständig an der Luft trocknen, bevor Sie es lagern.
- Um die Genauigkeit Ihrer Arbeit zu gewährleisten, überprüfen Sie häufig die Kalibrierung des Lasers. Siehe *Überprüfen der Kalibrierung*.
- Kalibrierungsprüfungen und andere Wartungsarbeiten können von DEWALT Service Centern durchgeführt werden. Im DEWALT One Year Free Service Contract sind zwei kostenlose Kalibrierungsprüfungen enthalten.
- Wenn der Laser nicht in Gebrauch ist, bewahren Sie ihn in seiner Verpackung auf.
- Bewahren Sie den Laser nicht in der Verpackung auf, wenn er nass ist. Trocknen Sie die äußeren Teile mit einem weichen, trockenen Tuch und lassen den Laser an der Luft trocknen.
- Lagern Sie Ihren Laser nicht bei Temperaturen unter -18˚C oder über 41˚C.

#### ∧ *WARNUNG:*

*Verwenden Sie niemals Lösungsmittel oder andere scharfe Chemikalien für die Reinigung der nichtmetallischen Teile des Gerätes. Diese Chemikalien können das in diesen Teilen verwendete Material aufweichen. Verwenden Sie ein nur mit Wasser und einer milden Seife befeuchtetes Tuch. Achten Sie darauf, dass niemals Flüssigkeiten in das Gerät eindringen. Tauchen Sie niemals irgendein Teil des Gerätes in eine Flüssigkeit. Verwenden Sie zum Reinigen des Lasers niemals Druckluft.*

#### **Reinigung und Aufbewahrung des Detektors**

- Schmutz und Fett können vom Äußeren des Detektors mit einem Tuch oder einer weichen, nichtmetallischen Bürste entfernt werden.
- Der DEWALT Digital Laser Detector ist wasserdicht. Wenn Sie den Detektor in Schlamm, nassem Beton oder einer ähnlichen Substanz fallen lassen, spritzen Sie ihn einfach mit Wasser ab. Verwenden Sie dazu aber kein unter Hochdruck stehendes Wasser, z. B. aus einem Hochdruckreiniger.

• Der beste Aufbewahrungsort ist ein kühler und trockener Ort ohne direkte Sonneneinstrahlung und ohne extreme hohe oder niedrige Temperaturen.

# **Fehlerbehebung**

# **Fehlerbehebung - Laser**

#### **Gerätealarm**

Das Modell DCE080RS/GS besitzt eine eingebaute Warnfunktion, die den Bediener alarmiert, wenn das Gerät gestört wird, nachdem es eine Selbstnivellierung durchgeführt hat. Die Lasereinheit hört auf sich zu drehen, die LED-Kontrollleuchte am Bedienfeld blinkt und ein Signalton ertönt.

Setzen Sie die Lasereinheit zurück, damit Sie sie weiter verwenden können:

- **1.** Drücken Sie den Netzschalter  $\overline{0}$  3 Sekunden lang, um den Laser auszuschalten. Die Netz-LED-Kontrollleuchte leuchtet nicht mehr.
- **2.** Drücken Sie den Netzschalter  $\overline{\omega}$ , um den Laser wieder einzuschalten.

# **Fehlerbehebung - Detektor**

#### **Detektor lässt sich nicht einschalten**

- *1.* Sicherstellen, dass der Li-Ion-Akku geladen ist.
- *2.* Wenn der Detektor sehr kalt ist, lassen Sie ihn in einem geheizten Bereich aufwärmen.
- *3.* Drücken Sie den Netzschalter (Abbildung **F 1** ), um den Detektor einzuschalten.
- *4.* Wenn sich der Detektor immer noch nicht einschalten lässt, bringen Sie ihn zu einem DEWALT-Servicecenter.

### **Detektor gibt keinen Ton aus**

- *1.* Sicherstellen, dass der Detektor eingeschaltet ist.
- *2.* Drücken Sie die Volume-Taste (Abbildung **F 4** ). Die Funktion wechselt von laut zu leise zu stumm. Stellen Sie sicher, dass das Lautsprechersymbol mit zwei Halbkreisen angezeigt wird (Abbildung **F <sup>10</sup>** ).
- *3.* Vergewissern Sie sich, dass der Rotationslaser sich dreht und einen Laserstrahl aussendet.
- *4.* Wenn der Detektor immer noch keinen Ton von sich gibt, bringen Sie ihn zu einem DEWALT-Servicecenter.

### **Detektor gibt Sound aus, wird jedoch nicht angezeigt**

- *1.* Wenn der Detektor sehr kalt ist, lassen Sie ihn in einem geheizten Bereich aufwärmen.
- *2.* Wenn das LCD-Anzeigefenster immer noch nicht funktioniert, bringen Sie den Detektor zu einem DEWALT-Servicecenter.

# **Service und Reparaturen**

#### **Laser-Service**

*Anmerkung: Wenn der Laser zerlegt wird, werden alle Garantien des Produkts ungültig.*

Zur Gewährleistung der SICHERHEIT und ZUVERLÄSSIGKEIT des Produkts sollten Reparatur-, Wartungs- und Einstellungsarbeiten nur von autorisierten Kundendienststellen durchgeführt werden. Service oder Wartung durch nicht qualifiziertes Personal kann das Risiko von Verletzungen erhöhen. Ihr nächstgelegenes DEWALT Servicecenter finden Sie auf **www.2helpU.com**.

#### **Detektorwartung**

Außer den Batterien befinden sich im Digital Laser Detector keine vom Benutzer zu wartenden Teile. Zerlegen Sie das Gerät nicht. Nicht autorisierte Eingriffe an dem Laserdetektor führen zum Erlöschen aller Gewährleistungen.

# **Umweltschutz**

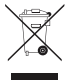

Abfalltrennung. Produkte und Akkus mit diesem Symbol dürfen nicht mit dem normalen Hausmüll entsorgt werden.

Produkte und Akkus enthalten Materialien, die

wiederverwertet werden können, um den Bedarf an Rohstoffen zu verringern. Bitte recyceln Sie Elektroprodukte und Akkus gemäß den lokalen Bestimmungen. Weitere Informationen finden Sie auf **www.2helpU.com**.

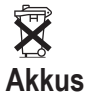

 Wenn Sie Akkus entsorgen, denken Sie bitte an den Schutz der Umwelt. Informieren Sie sich bei den zuständigen Stellen vor Ort, wie Batterien und Akkus sicher und umweltschonend entsorgt werden können.

# **Technische Daten des Lasers**

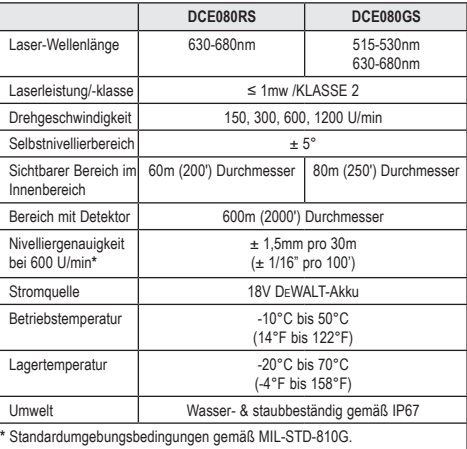

# **Technische Daten des Detektors**

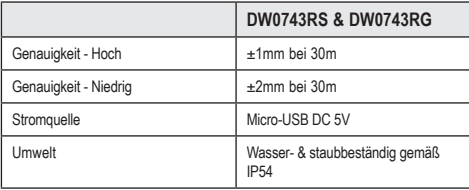

D

# **Table des matières**

- **Informations sur le laser**
- **Sécurité de l'utilisateur**
- **Batteries et puissance**
- **Astuces d'utilisation**
- **Allumer le laser**
- **Contrôler le calibrage**
- **Utiliser le laser**
- **Commander le laser à distance**
- **Accessoires**
- **Maintenance**
- **Dépannage**
- **Entretien et réparations**
- **Caractéristiques**

# **Informations sur le laser**

Le laser rotatif sans fil DCE080RS/GS est un produit laser de CLASSE<sub>2</sub>

# **Déclaration de conformité CE**

**Directive Équipement radio**

# CE

Laser rotatif DEWALT

DCE080RS, DCE080GS

DEWALT déclare par la présente que le laser rotatif DEWALT connexion DCE080RS/DCE080GS est conforme à la Directive 2014/53/UE et à toutes les prescriptions des directives européennes applicables.

L'intégralité du texte de la déclaration de conformité européenne peut être demandée auprès de DEWALT Industrial Tool Co., DEWALT Europe, D-655-10 Idstein, Allemagne 65509 ou sur Internet à l'adresse : www.2helpU.com.

Effectuez une recherche basée sur le numéro de produit et le numéro de type indiqués sur la plaque signalétique.

### **LISEZ TOUTES LES CONSIGNES**

# **Sécurité de l'utilisateur**

### **Directives liées à la sécurité**

Les définitions ci-dessous décrivent le niveau de gravité de chaque mention d'avertissement. Veuillez lire le manuel et faire attention à ces symboles.

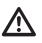

*DANGER : Indique une situation de risque imminent qui conduit, si elle n'est pas évitée, à la mort ou à de graves blessures.*

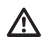

*AVERTISSEMENT : Indique une situation de risque potentiel, qui pourrait, si elle n'est pas évitée, conduire à la mort ou à de graves blessures.*

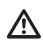

*ATTENTION : Indique une situation de risque potentiel qui peut, si elle n'est pas évitée, conduire à des blessures légères.*

*REMARQUE : Indique une pratique ne posant aucun risque de blessures mais qui, si elle n'est pas évitée, peut entraîner des dommages matériels.*

**Si vous avez des questions ou des commentaires concernant cet outil ou tout autre outil DEWALT® , consultez le site www.2helpU.com.**

∕∖∖

#### *AVERTISSEMENT :*

*Vous devez lire et assimiler toutes les instructions. Le non-respect des avertissements et des instructions listés dans ce manuel peut entraîner de graves blessures.* **CONSERVEZ CES INSTRUCTIONS**

#### *AVERTISSEMENT :*

*Exposition au rayonnement laser. Ne désassemblez et ne modifiez pas le niveau laser. Il n'y a aucune pièce réparable par l'utilisateur à l'intérieur. De graves lésions oculaires pourraient en résulter.*

### *AVERTISSEMENT :*

*Rayonnement dangereux. L'utilisation de commandes ou de réglages ou l'exécution de procédures autres que celles mentionnées dans ce document peuvent engendrer une exposition dangereuse au rayonnement laser.* 

L'étiquette figurant sur votre laser peut contenir les symboles suivants.

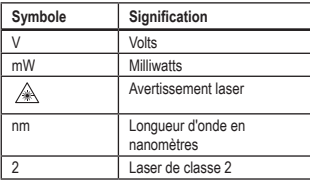

### **Étiquettes d'avertissement**

**Pour des raisons de commodité et de sécurité, les étiquettes suivantes figurent sur votre laser.**

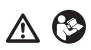

*AVERTISSEMENT : Afin de réduire le risque de blessures, l'utilisateur doit lire le manuel d'utilisation.*

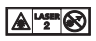

 *AVERTISSEMENT : RAYONNEMENT LASER. ÉVITEZ TOUT CONTACT VISUEL DIRECT. Produit laser de classe 2.*

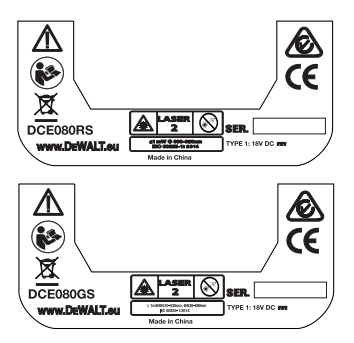

*• Si l'équipement est utilisé d'une manière non spécifiée par le fabricant, la protection fournie par l'équipement peut être altérée.*

- *Ne faites pas fonctionner le laser dans un environnement présentant des risques d'explosion, notamment en présence de liquides, gaz ou poussières inflammables. Cet outil peut créer des étincelles qui peuvent enflammer les poussières et les fumées.*
- *Rangez le laser non utilisé hors de portée des enfants et des autres personnes non qualifiées. Les lasers peuvent être dangereux entre des mains inexpérimentées.*
- *Les réparations sur l'outil DOIVENT être réalisées par un réparateur qualifié. Toute opération de réparation ou de maintenance réalisée par une personne non qualifiée peut engendrer des blessures. Pour connaître l'emplacement de votre centre d'assistance DEWALT le plus proche, consultez le site www.2helpU.com.*
- *N'utilisez pas d'instruments optiques, comme un télescope ou une lunette pour regarder le faisceau laser. De graves lésions oculaires pourraient en résulter.*
- *Ne placez pas le laser dans une position permettant que quiconque puisse regarder volontairement ou non vers le faisceau laser. De graves lésions oculaires pourraient en résulter.*
- *Ne placez pas le laser près d'une surface réfléchissante qui pourrait faire refléter le faisceau laser dans les yeux de quiconque. De graves lésions oculaires pourraient en résulter.*
- *Éteignez le laser si vous ne l'utilisez pas. Laisser le laser allumé augmente le risque que quelqu'un regarde le faisceau.*
- *Ne modifiez le laser d'aucune manière. La modification de l'outil pourrait provoquer une exposition dangereuse au rayonnement du laser.*
- *Ne faites pas fonctionner le laser près d'enfants et ne laissez pas les enfants utiliser le laser. De graves lésions oculaires pourraient en résulter.*
- *Ne retirez et n'abîmez pas les étiquettes d'avertissement. Si les étiquettes étaient retirées, l'utilisateur ou d'autres personnes pourraient s'exposer au rayonnement par inadvertance.*
- *Placez le laser de façon sûre, sur une surface de niveau. La chute du laser peut occasionner l'endommagement de ce dernier ainsi que de graves blessures.*

#### **Sécurité des personnes**

- *Restez vigilant, surveillez ce que vous faites et faites preuve de bon sens lorsque vous utilisez un produit laser. N'utilisez pas l'outil si vous êtes fatigué ou sous l'influence de drogue, d'alcool ou de médicaments. Tout moment d'inattention pendant l'utilisation d'un produit laser peut engendrer de graves blessures.*
- *Utilisez des équipements de protection individuelle adaptés, notamment une protection oculaire lorsque vous travaillez sur des chantiers de construction.*

### **Utilisation et entretien de l'outil**

- *N'utilisez pas l'outil si son interrupteur ne permet plus de le mettre en marche et de l'éteindre. Tout appareil qui ne peut plus être commandé par son interrupteur est dangereux et doit être réparé.*
- *Rangez les outils laser non utilisés hors de portée des enfants et ne laissez personne ne connaissant pas ce produit laser ou ses instructions d'utilisation le faire fonctionner. Les produits laser peuvent être dangereux entre des mains inexpérimentées.*
- *N'utilisez que des accessoires recommandés pour votre modèle par le fabricant. Les accessoires adaptés pour un outil particulier peuvent être dangereux s'ils sont utilisés avec un autre outil.*

# **Batteries et puissance**

Ce laser rotatif DeWALT accepte toutes les blocs-batteries DeWALT lithium-ion 18 volts mais il est conçu pour mieux résister aux dommages en cas de chute s'il est utilisé avec les batteries suivantes : Toutes les blocs-batteries DeWALT lithium-ion 18 volts 1,5Ah et 2Ah.

#### **Recharger la batterie**

Le bloc-batterie n'est pas complètement chargé à la livraison. Vous devez utiliser un chargeur DeWALT 18 volts pour recharger le blocbatterie, avant de pouvoir utiliser le laser rotatif.

• Assurez-vous de lire toutes les consignes de sécurité avant d'utiliser le chargeur.

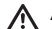

#### *AVERTISSEMENT :*

*NE tentez PAS de recharger le bloc-batterie à l'aide de chargeurs autres que ceux indiqués dans ce manuel.*

*Le chargeur et le bloc-batterie sont spécifiquement conçus pour fonctionner ensemble.*

### Л

*AVERTISSEMENT :* 

*Respectez soigneusement toutes les instructions et tous les avertissements sur l'étiquette sur la batterie, sur son emballage et dans le Manuel de sécurité de la batterie qui l'accompagne.*

- 1. Glissez le bloc-batterie dans le chargeur comme décrit le *Manuel de sécurité de la batterie*.
- 2. Patientez jusqu'à ce que le bloc-batterie soit **complètement rechargé**.
- 3. Glissez le bloc-batterie hors du chargeur.

**REMARQUE :** Si vous commandez des blocs-batteries de rechange, assurez-vous d'inclure leur numéro d'article et la tension.

### **Installer le bloc-batterie DeWALT 18V**

- 1. Positionnez le bloc-batterie DEWALT 18V complètement rechargé de façon que le bouton de libération (Figure  $(D \n\hat{I})$ ) pointe à votre opposé et vers la droite.
- **2.** Maintenez enfoncé le bouton de libération (Figure **D**  $\left( \frac{1}{2} \right)$  sur le bloc-batterie.
- **3.** Glissez le bloc-batterie tout du long dans le rail sur le côté du laser (Figure  $\overline{(\mathsf{D})}$  **2**).
- 4. Relâchez le bouton sur le bloc-batterie.

### **Retirer le bloc-batterie**

- 1. Maintenez enfoncé le bouton de libération sur le bloc-batterie (Figure **D 1** ).
- 2. Glissez le bloc-batterie hors du rail du laser.
- 3. Relâchez le bouton sur le bloc-batterie.
- 4. Pour recharger le bloc-batterie, insérez-le dans le chargeur comme décrit le *Manuel de sécurité de la batterie*.

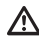

#### *AVERTISSEMENT :*

*Les batteries peuvent exploser ou fuir et provoquer des blessures ou un incendie. Afin de réduire ce risque, respectez les instructions du Manuel de sécurité de la batterie.*

### **Stocker les blocs-batteries**

- Le meilleur lieu de stockage est un endroit frais et sec, protégé des rayons directs du soleil et de tout excès de chaleur ou de froid.
- Le stockage à long terme n'endommage ni le bloc-batterie, ni le chargeur. Dans de bonnes conditions, ils peuvent être stocker jusqu'à 5 ans et plus.

#### **CONSERVEZ CES INSTRUCTIONS POUR POURVOIR LES RÉUTILISER DANS LE FUTUR**

### **Installer la pile bouton**

Une pile bouton est déjà installée au bas de l'appareil laser (Figure **<sup>D</sup> <sup>3</sup>** ) pour que ce dernier puisse utiliser la connexion Bluetooth®, près avoir enlevé le protecteur de batterie. Pour retirer le protecteur de batterie de votre nouveau laser ou remplacer la pile à pile à retardement, procédez comme suit.

1. Retournez le laser avec précaution.

- 2. Au bas du laser, dévissez le cache du compartiment à pile marqué **3V CR2430**.
- 3. Soulevez le cache du compartiment à pile et retirez la pile bouton.
- 4. Si votre laser est neuf, enlevez le protecteur de batterie (disque rond), puis insérez la même pile de pièce de monnaie.
- 5. Si votre laser n'est pas nouveau, insérez une pile bouton 3V CR2430 neuve dans le compartiment.
- **6.** Replacez soigneusement le cache du compartiment à pile et utilisez les vis pour fixer le cache en place au bas de l'appareil laser.

#### **BB** Bluetooth<sup>\*</sup>

LE MOT ET LES LOGOS BLUETOOTH® SONT DES MARQUES COMMERCIALES DÉPO-SÉES APPARTENANT À BLUETOOTH SIG, INC. ET DEWALT UTILISENT CES MARQUES SOUS LICENCE. APPLE ET E LOGO APPLE SONT DES MARQUES COMMERCIALES APPARTENANT À APPLE INC, ELLES SONT DÉPOSÉES AUX ÉTATS-UNIS ET DANS D'AUTRES PAYS. APP STORE EST UNE MARQUE DE SERVICE APPARTENANT À APPLE INC, ELLE EST DÉPOSÉE AUX ÉTATS-UNIS ET DANS D'AUTRES PAYS. GOOGLE PLAY ET LE LOGO GOOGLE PLAY SONT DES MARQUES COMMERCIALES APPARTENANT À GOOGLE INC.

### **Installer les piles dans la télécommande**

Installez des piles AAA neuves dans la télécommande afin de pouvoir l'utiliser avec l'appareil laser.

- 1. Au bas de la télécommande, soulevez l'attache pour ouvrir le cache du compartiment à piles (Figure **C 1** ).
- 2. Insérez deux piles AAA neuves, de bonne qualité et de marque, en vous assurant de positionner les extrémités - et + de chaque pile comme indiqué à l'intérieur du compartiment à piles (Figure **C 2** ).
- 3. Poussez le cache du compartiment à piles jusqu'à ce qu'il s'enclenche en place pour le fermer (Figure **C 3** ).

### **Recharger le détecteur**

Le détecteur laser numérique est alimenté par une batterie Li-ion. Pour recharger la batterie.

- 1. Insérez l'extrémité USB du câble de charge dans le port USB (Figure **E 1** ).
- 2. Sur le détecteur, retirez le cache du port Micro USB (Figure **E 2** ) sur le côté.
- 3. Insérez l'extrémité Micro USB du câble de charge dans le port Micro USB du détecteur (Figure **E 3** ).
- 4. Laissez au détecteur le temps de se recharger complètement. Le voyant sur le détecteur reste rouge tant que la batterie est en charge (Figure **F <sup>13</sup>** ).
- 5. Retirez le câble de charge dès que le voyant sur le détecteur passe au vert.

# **Astuces d'utilisation**

- *Afin de prolonger l'autonomie de la batterie par charge, éteignez le laser quand vous ne n'utilisez pas.*
- *Afin de maintenir la précision de votre travail, vérifiez régulièrement le calibrage du laser. Consultez la section Calibrer le laser*.
- *Avant d'utiliser le laser, assurez-vous que l'outil est posé sur une surface lisse et sûre.*
- *Marquez toujours le centre de la ligne ou du point laser. Si vous marquez d'autres parties du faisceau à d'autres occasions, vos mesures seront erronées.*
- *Afin d'augmenter la distance de travail et la précision, installez le laser au centre de la zone de travail.*
- *Si vous fixez le laser sur un trépied ou un mur, assurez-vous de bien le sécuriser.*
- *Lorsque vous travaillez à l'intérieur, une vitesse de rotation lente de la tête permet l'émission d'une ligne plus brillante ; une vitesse plus rapide de la tête émet une ligne plus solide visuellement.*
- *Afin d'augmenter la visibilité du faisceau, portez des lunettes de visualisation pour laser* (Figure **S** ) *et/ou utilisez une carte cible laser* (Figure **R** ) *pour localiser le faisceau plus facilement.*
- *Les changements de température extrêmes peuvent provoquer des déplacements ou des jeux dans les structures de bâtiments,*  les trépieds ou les équipements métalliques, etc et cela peut avoir *un impact sur la précision. Vérifiez souvent la précision au cours de votre travail.*
- *Si le laser chute ou qu'il subit un choc violent, faites contrôler le système de calibrage dans un centre d'assistance agréé avant de réutiliser le laser.*

# **Allumer le laser**

1. Installez le bloc-batterie DEWALT 18V complètement chargé comme illustré par la figure **D** .

- 2. Appuyez doucement sur le bouton d'alimentation  $\circledcirc$  pour allumer le laser:
	- Le voyant d'alimentation (Figure **R 3** ) s'allume alors.
	- Le mode Mise à niveau auto est automatiquement activé et le laser trouve alors le niveau automatiquement. Une fois le laser de niveau, le faisceau tourne dans le sens des aiguilles d'une montre une fois à 600 tr/min.
	- 30 s après qu'un bouton n'ait été enfoncé pour la dernière fois, le **Mode HI** (Hauteur de l'instrument, Anti-dérive) est automatiquement activé et le voyant HI (Figure **R 2** ) s'allume. (Vous pouvez désactiver le **Mode HI** en maintenant le bouton **Mode Pente**  $\mathbb{F}_4$  enfoncé pendant 2 s. La laser émet deux bips et le voyant du mode HI s'éteint. **REMARQUE :** Lorsque le **Mode HI** est *désactivé*, le laser ne peut plus détecter aucun mouvement après son positionnement, *la précision n'est donc plus garantie*.)
- 3. Appuyez sur (Figure **R <sup>16</sup>** ) pour régler la **Vitesse de rotation** du faisceau laser sur l'une des 4 vitesses prédéfinies (150, 300, 600, et 1200 tr/min). REMARQUE : La précision est optimale à une

vitesse de 600 tr/min ou moins.

- 4. Pour modifier la **direction du faisceau laser** en mode Mise à niveau auto, appuyez sur  $\overline{O}$  ou  $\Omega$  (Figure  $\Omega$   $\Omega$  ou  $\Omega$ ).
- 5. Appuyez sur le bouton **Mode Scan 15˚/45˚/90˚** (Figure **<sup>R</sup> <sup>17</sup>** ) pour paramétrer le laser pour qu'il balaye à un angle de 0°, 15°, 45° ou 90° .
	- **•**  $\boxed{\odot}$  Le bouton Mode Scan sert au balayage de la tête laser d'avant en arrière, en créant une ligne laser courte et lumineuse. Cette ligne courte est plus lumineuse et plus visible que quand l'appareil est en mode Rotation complète.
	- La direction de la zone de balayage peut être contrôlée à l'aide des flèches et (Figure **R <sup>18</sup>** ou **<sup>19</sup>** )
- 6. Si vous appuyez sur le bouton Mode Pente **[5]** pour activer le Mode Pente, l'appareil engage automatiquement l'axe X. Cela vous permet d'incliner le laser dans le sens de l'axe-X, comme indiqué par le repère **X** sur la niche de protection supérieure.
	- Dans certaines circonstances, il peut être souhaitable d'incliner le laser en fonction de son axe-Y. Le sens du mode Pente peut être modifié entre l'axe Y et l'axe X en appuyant sur le bouton axe X-Y (Figure **R <sup>13</sup>** ).
	- Si vous utilisez la mise à niveau sur l'axe X, le voyant Axe X (Figure **R <sup>15</sup>** ) s'allume et si vous utilisez la mise à niveau sur l'axe Y, c'est le voyant Axe Y (Figure **R <sup>14</sup>** ) qui s'allume à la place.
- 7. En Mode Pente, appuyez sur **O** ou **Q** pour incliner la tête du laser vers le haut ou le bas (réglage de la hauteur du faisceau laser).
	- Chaque appui bref sur  $\overline{O}$  ou  $\Omega$  modifie l'inclinaison de 0.01° (1/16" à 30ft. ou 1,6mm à 10m).
	- Si vous maintenez enfoncé  $\overline{O}$  ou  $\overline{O}$  entre 2 et 10 s l'inclinaison passe de 0,01º/s à 0,2º/s.
	- Si vous maintenez enfoncé **v** ou **Q** plus de 10 s, l'inclinaison change par 0,2º/s.
- 8. Pour éteindre l'appareil laser, maintenez le bouton d'alimentation  $\overline{\omega}$  pendant 3 s.
- 9. **AVANT d'utiliser le laser pour votre premier projet**, respectez les instructions pour *Contrôler le calibrage*.

**REMARQUE :** Lorsque vous appuyez sur le bouton **Mode Pente** une nouvelle fois, le laser revient au mode Mise de niveau auto.

# **Contrôler le calibrage**

La vérification du calibrage sur site doit être faite régulièrement. Cette section apporte des instructions concernant la vérification simple du calibrage sur site de votre laser rotatif DeWALT. Les vérifications de calibrage sur site ne calibrent pas le laser. Elles ne corrigent pas les erreurs de mise de niveau ou de mise à l'aplomb du laser. Ces vérifications indiquent si le laser indique ou no la bonne ligne de niveau ou d'aplomb. Ces vérifications ne peuvent pas remplacer le calibrage professionnel effectué par un centre d'assistance DeWALT.

#### **Contrôle du calibrage du niveau (axe X)**

- **1.** Placez un trépied de facon sûre au sol entre deux murs distants d'au moins 15m. Le positionnement exact du trépied n'est pas critique.
- 2. Assurez-vous que le haut du trépied est plus ou moins de niveau.
	- Le laser se met de niveau automatiquement à condition que le haut du trépied soit de niveau à ± 5˚.
	- Si le laser est trop loin d'être de niveau, il émet un bip au moment où il atteint le seuil de sa plage de mise à niveau. Cela n'endommage pas le laser mais il ne peut pas fonctionner s'il n'est pas de niveau.
- 3. Fixez un adaptateur pour trépied (Figure **G 1** ) sur l'appareil laser. L'adaptateur peut être installé au bas pour le mode Niveau ou sur le côté pour le mode Aplomb.
- 4. Placez le laser avec l'adaptateur sur le trépied et vissez le bouton fileté du trépied dans le filetage femelle de l'adaptateur pour trépied.
- 5. Positionnez l'appareil laser avec le trépied de façon que l'axe X du laser pointe directement vers l'un des murs (Figure **L 1** ).
- 6. Allumez l'appareil laser et laissez-le se mettre de niveau.
- 7. Là où le faisceau apparaît sur le mur de gauche, marquez le point **A**, et là où le faisceau apparaît sur le mur de droite, marquez le point **B**.
- 8. Tournez l'appareil laser de 180° de facon que l'axe X pointe directement vers le mur opposé (Figure **L 2** ).
- 9. Patientez le temps que le laser soit de niveau.
- 10. Là où le faisceau apparaît sur le mur de gauche, marquez le point **AA**, et là où le faisceau apparaît sur le mur de droite, marquez le point **BB**.
- 11. Calculez l' **Erreur totale** à l'aide de la formule suivante :

**Erreur totale = (AA-A) - (BB-B)**

12. Si votre mesure **Erreur totale** est plus grande que l'**Erreur admissible** pour la **distance entre les murs**correspondante dans le tableau suivant, cela indique que le laser doit être réparé dans un centre d'assistance agréé.

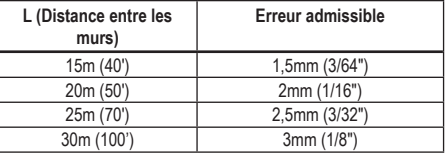

#### **Contrôle du calibrage du niveau (axe Y)**

- 1. Installez un trépied entre deux murs distants d'au moins 15m. Le positionnement exact du trépied n'est pas critique.
- 2. Assurez-vous que le haut du trépied est plus ou moins de niveau.
	- Le laser se met de niveau automatiquement à condition que le haut du trépied soit de niveau à ± 5˚.
	- Si le laser est trop loin d'être de niveau, il émet un bip au moment où il atteint le seuil de sa plage de mise à niveau. Cela n'endommage pas le laser mais il ne peut pas fonctionner s'il n'est pas de niveau.
- 3. Fixez un adaptateur pour trépied (Figure **G <sup>1</sup>** ) sur l'appareil laser. L'adaptateur peut être installé au bas pour le mode Niveau ou sur le côté pour le mode Aplomb.
- 4. Placez le laser avec l'adaptateur sur le trépied et vissez le bouton fileté du trépied dans le filetage femelle de l'adaptateur pour trépied.
- 5. Positionnez l'appareil laser avec le trépied de façon que l'axe Y du laser pointe directement vers l'un des murs (Figure **M**  $\left($ **)**.
- 6. Allumez l'appareil laser et laissez-le se mettre de niveau.
- 7. Là où le faisceau apparaît sur le mur de gauche, marquez le point **A**, et là où le faisceau apparaît sur le mur de droite, marquez le point **B**.
- 8. Tournez l'appareil laser de 180° de façon que l'axe Y pointe directement vers le mur opposé (Figure **M 2** ).
- 9. Patientez le temps que le laser soit de niveau.
- 10. Là où le faisceau apparaît sur le mur de gauche, marquez le point **AA**, et là où le faisceau apparaît sur le mur de droite, marquez le point **BB**.
- 11. Calculez l' **Erreur totale** à l'aide de la formule suivante :

#### **Erreur totale = (AA-A) - (BB-B)**

12. Si votre mesure **Erreur totale** est plus grande que l'**Erreur admissible** pour la **distance entre les murs**correspondante dans le tableau suivant, cela indique que le laser doit être réparé dans un centre d'assistance agréé.

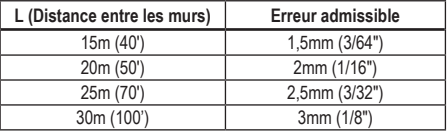

#### **Contrôle de l'erreur d'aplomb**

Effectuez ce contrôle en utilisant un mur plus court que le plus grand mur pour lequel le laser rotatif doit être utilisé (Figure **N**).

- 1. À l'aide d'un plomb standard servant de référence, marquez le haut et le bas d'un mur. (Assurez-vous de bien marquer le mur et non le plancher ou le plafond).
- 2. Positionnez le laser rotatif de façon sûre au sol à environ 1m (3») du mur.
- 8. Allumez le laser et dirigez le point laser sur le repère marqué au bas du mur.
- 4. À l'aide de  $\overline{0}$  ou de la flèche  $\Omega$  sur la télécommande (Figure **B 6** or **7** ), pivotez le point vers le haut.
- **5.** Si le centre du balayage du point se trouve au dessus du repère en haut du mur, cela indique que le laser est correctement calibré.

# **Utiliser le laser**

### **Utiliser le laser sur un trépied**

- 1. Positionnez un trépied de facon sûre et placez-le à la bonne hauteur. Assurez-vous que le trépied dispose d'un filetage de 5/8»-11 pour pouvoir y installer l'appareil laser.
- 2. Assurez-vous que le haut du trépied est plus ou moins de niveau.
	- Le laser se met de niveau automatiquement à condition que le haut du trépied soit de niveau à ± 5˚.
	- Si le laser est trop loin d'être de niveau, il émet un bip au moment où il atteint le seuil de sa plage de mise à niveau. Cela n'endommage pas le laser mais il ne peut pas fonctionner s'il n'est pas de niveau.
- 3. Fixez un adaptateur pour trépied (Figure **G 1** ) sur le bas de l'unité laser (Figure **G 2** ).
- 4. Placez le laser avec l'adaptateur sur le trépied et vissez le bouton fileté du trépied dans le filetage femelle de l'adaptateur pour trépied.
- *5.* Allumez le laser et laissez-le se mettre de niveau à l'horizontale automatiquement (Figure **(H**) (1).
- *6. Si vous souhaitez utiliser le laser en mode vertical (aplomb)*, suivez ces étapes alors que le laser est toujours allumé :
	- Retirez l'appareil laser du trépied avec précaution.
	- Retirez l'adaptateur pour trépied (Figure **I 1** ) du bas de l'appareil laser (Figure **I 2** ) et fixez-le sur le côté (Figure  $($  $)$  $($  $)$  $).$
	- Fixez le laser au trépied à la verticale (aplomb) (Figure **(i)** (4). Le point pivote vers le bas à 6 heures.
	- Appuyez sur **RPM** pour vous assurer que le laser tourne.
- **7***.* Réglez la vitesse de rotation et les commandes, comme désiré (figure **P** ).

### **Utiliser le laser sur un plancher**

Le niveau laser peut être directement placé sur la plancher pour les applications de mise de niveau et d'aplomb comme pour la pose d'ossatures de cloisons par exemple.

- 1. Placez le laser sur une surface relativement lisse et de niveau là il ne sera pas perturbé ou exposé à des vibrations.
- 2. Positionnez le laser en configuration **Niveau** (Figure **H 1** ).
- *3.* Allumez le laser et laissez-le se mettre de niveau à l'horizontale automatiquement en mode **Niveau**.
- *4. Si vous souhaitez utiliser le laser en mode Aplomb (à la verticale)*, tournez le laser avec précaution de sorte que le clavier se trouve en haut (Figure **H**  $(2)$ ). Le point pivote vers le bas à 6 heures. Appuyez sur **RPM** pour vous assurer que le laser tourne.
- **5***.* Réglez la vitesse de rotation et les commandes, comme désiré (figure **P** ).

#### **REMARQUE :**

Le laser est plus facile à installer pour les applications murales si la vitesse de rotation est définie à 0 tr/min et que la télécommande est utilisée pour aligner le laser avec les repères de contrôle. La télécommande permet qu'une seule personne puisse installer le laser.

### **Utiliser le laser avec un détecteur laser**

#### **Comment fonctionne le détecteur**

Certains kits laser proposent un détecteur laser numérique DEWALT. Le détecteur laser numérique DeWALT vous permet de localiser le faisceau laser d'un laser rotatif en cas de forte luminosité ou sur de longues distances.

- Le détecteur peut être utilisé à la fois à l'intérieur et l'extérieur, là où il est difficile de voir le faisceau laser.
- Le détecteur n'est pas prévu pour être utilisé avec des lasers non rotatifs mais il est compatible avec la plupart des lasers rotatifs à faisceau rouge (DCE080RS) et à faisceau vert (DCE080GS).
- Le détecteur peut être réglé pour indiquer l'emplacement du faisceau au plus près à 2mm (5/64") ou au plus près à 1mm (3/64").

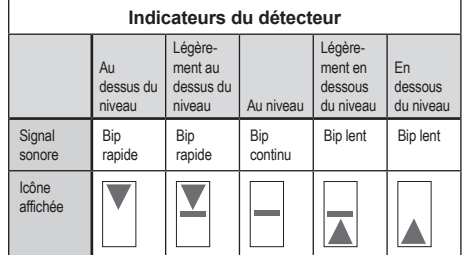

- Le détecteur laser numérique DEWALT peut être utilisé avec ou sans crochet de fixation. Si le crochet est utilisé, le détecteur peut être positionné sur une perche graduée, un mât de mise de niveau, un clou ou un poteau(Figure **G** ). Pour installer le détecteur sur la fixation :
	- Enfoncez l'attache de la fixation (Figure **G 3** ).
	- Glissez les glissières de la fixation (Figure **G 4** ) autour du rail à l'arrière du détecteur (Figure **F <sup>11</sup>** ) jusqu'à ce que l'attache (Figure **G 5** ) de la fixation s'enclenche dans le trou de l'attache à l'arrière du détecteur (Figure **F <sup>12</sup>** ).
	- Tournez le bouton de la fixation (Figure **G 6** ) dans le sens inverse des aiguilles d'une montre pour ouvrir les mâchoires de la fixation.
	- Placez la fixation sur la réglette (Figure **G 2** ) de façon que le détecteur soit à la hauteur nécessaire pour le travail à réaliser avec le laser.
	- Tournez le bouton de la fixation (Figure **G 6** ) dans le sens des aiguilles d'une montre pour fixer la fixation sur la réglette.

#### **Utiliser le détecteur**

- 1. Réglez et placez le laser rotatif que vous allez utiliser conformément aux directives du fabricant. Allumez le laser et assurez-vous qu'il tourne et qu'il émet bien un faisceau laser.
- 2. Appuyez sur le bouton d'alimentation du détecteur pour l'allumer.
- 3. Au bas de la fenêtre d'affichage, contrôlez l'icône du hautparleur (Figure **F <sup>10</sup>** ).
	- Pour augmenter le volume du signal sonore, appuyez sur le bouton Volume (Figure **F 4** ); les deux demi-cercles à côté de l'icône du haut-parleur (Figure **F <sup>10</sup>** ) disparaissent.
	- Pour couper le signal sonore, appuyez sur le bouton Volume (Figure **F 4** ) jusqu'à ce que l'icône du haut-parleur disparaisse de la fenêtre d'affichage.
- 4. En haut de la fenêtre d'affichage, contrôlez l'icône **Mode Précision** (Figure **F 8** ).
	- $\blacktriangleright$  indique que le détecteur ne donne une mesure "au niveau" que si le faisceau laser est au niveau ou à au plus 1mm (1/25") au dessus ou au dessous du niveau.
	- Pour passer le mode Précision sur pour que le détecteur donne un mesure "au niveau" lorsque le faisceau laser est au niveau ou environ 3mm (1/8") au dessus ou au dessous du niveau, appuyez une fois sur le bouton Mode Précision **F 3** ). (Figure **F 9** ) apparaît alors sur la fenêtre d'affichage.
- 5. Placez le détecteur de façon que la fenêtre de détection (Figure **F <sup>14</sup>** ) fasse face au faisceau laser émis par le laser rotatif (Figure **G**). Déplacez le détecteur vers le haut ou le bas à l'intérieur de la zone approximative du faisceau, jusqu'à avoir centré le détecteur.
- 6. Utilisez les encoches de marquage (Figure **F 7** ) pour précisément repérer la position du faisceau laser.
- 7. Pour éteindre le détecteur.
	- Sur le détecteur, appuyez sur @ pendant 3 secondes.
	- Si le faisceau laser rotatif ne rencontre pas la fenêtre de détection du faisceau ou si aucun bouton n'est enfoncé sur le détecteur, ce dernier s'éteint automatiquement après environ 30 minutes.

# **Commander le laser à distance**

Vous pouvez commander l'appareil laser à distance de l'une des 3 façons suivantes :

- Vous pouvez utiliser la télécommande pour contrôler l'appareil laser jusqu'à une distance de 15m (Figure  $(1)$   $(1)$ ). La communication entre la télécommande et l'appareil laser est établie et maintenue par des capteurs IR.
- Jusqu'à 30m de distance, vous pouvez utiliser l'application DEWALT<sup>®</sup> Tool Connect™ sur votre appareil Bluetooth<sup>®</sup> pour vous connecter à l'appareil laser (Figure **I 2** ).
- Jusqu'à 335m de distance, vous pouvez commander l'appareil laser en utilisant l'application DEWALT® Tool Connect™ sur votre appareil Bluetooth<sup>®</sup> pour vous connecter au détecteur qui est connecté à l'appareil laser (Figure **I 3** ). Vous devez appuyer sur le bouton Détecteur (Figure **R 6** ) sur le laser pour pouvoir connecter le détecteur à l'appareil laser.

### **Commander le laser jusqu'à 15m de distance**

Le télécommande DCE080RS/GS vous permet de faire fonctionner et de configurer le laser jusqu'à 15m de distance. Le voyant sur la télécommande (Figure **B 1** ) indique qu'un signal est transmis par l'appareil laser DCE080RS/GS.

Vous pouvez utiliser tous les boutons du clavier de la télécommande pour commander l'appareil laser. Pour éteindre complètement un appareil laser DCE080RS/GS à l'aide du clavier de la télécommande, appuyez sur le bouton Axes X-Y (Figure **B 5** ) et sur le bouton **Mode Pente** (Figure **B 2** ) simultanément.

L'appareil laser **n'est pas appairé** par défaut à une télécommande (le laser est en mode **Public**). Les voyants sur l'appareil laser et la télécommande indiquent qu'ils **ne sont pas appairés**.

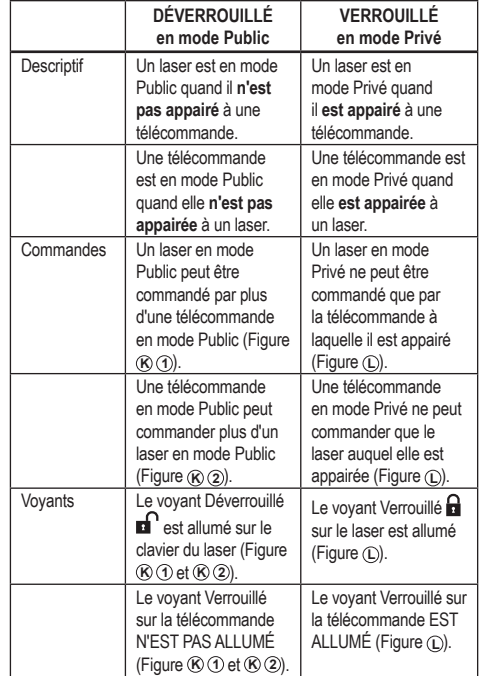

#### **Appairer le laser à une télécommande**

Pour appairer l'appareil laser à une télécommande, *maintenez simultanément enfoncés les boutons*  $\sqrt{8}$  sur le clavier du laser et **15˚/45˚/90˚** sur la télécommande. Les voyants sur le laser et sur la télécommande indiquent qu'ils **sont appairés** (en mode **Privé**).

• Le laser émet deux bips et le voyant **Verrouillé** d'(Figure **A 4**) sur le clavier du laser clignote deux fois avant de rester allumé vert pour indiquer qu'une seule télécommande est actuellement en mesure de commander le laser (Figure  $(D)$ )

56

• Le voyant Verrouillé sur la télécommande (Figure **B 8** ) clignote deux fois avant de resté allumé rouge.

### **Si vous n'utilisez plus de télécommande appairée**

Si vous n'utilisez plus une télécommande qui a été appairée à un appareil laser (télécommande en mode **Privé**), la télécommande repasse automatiquement en mode **Public**. Vous ne pourrez plus utiliser la télécommande pour commander l'appareil laser. Le voyant Verrouillé sur le clavier du laser reste allumé mais vous ne pouvez utiliser que le clavier du laser pour commander ce dernier.

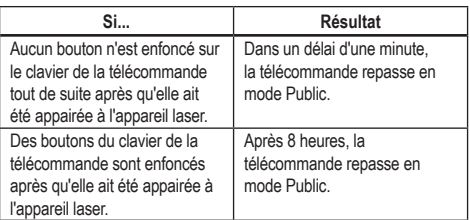

Pour modifier le retour de la télécommande en mode **Privé** pour qu'elle puisse à nouveau commander l'appareil laser, maintenez enfoncé le bouton **15˚/45˚/90˚** sur le clavier de la télécommande.

#### **Si vous éteignez un appareil laser appairé**

Si vous utilisez le clavier du laser pour éteindre un appareil laser qui a été appairé à une télécommande, le fait de le rallumer ne rétablit pas automatiquement le mode Privé avec la même télécommande.

- La télécommande qui a été appairée à l'appareil laser reste en mode Privé avec le voyant Verrouillé allumé mais elle ne peut plus commander aucun appareil laser.
- L'appareil laser passe par défaut en mode Public et il peut être commandé par n'importe quelle télécommande, à l'exception de celle qui est toujours en mode Privé.

Pour déverrouiller la télécommande et la faire repasser en mode Public pour pouvoir à nouveau l'utiliser pour commander n'importe quel appareil laser, maintenez enfoncé le bouton **RPM** sur le clavier de la télécommande.

# **Réinitialiser une télécommande depuis le mode Privé**

Lorsqu'une télécommande est en mode Privé avec un appareil laser, il se peut que vous ayez besoin de réinitialiser la télécommande pour pouvoir à nouveau l'utiliser avec l'appareil laser.

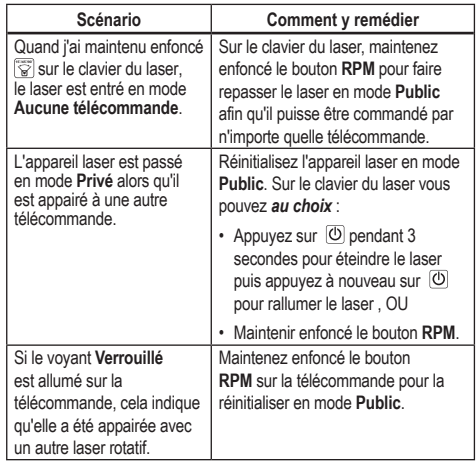

# **Commander le laser jusqu'à 30m de distance**

Vous pouvez utiliser la fonction Bluetooth® pour appairer le laser avec l'application DEWALT® Tool Connect™ sur votre téléphone portable puis utiliser votre téléphone pour commander la laser (Figure **1 <sup>2</sup>** ).

- *1.* Sur  $\blacksquare$  Socyle Pay ou  $\blacksquare$   $\blacksquare$   $\bl$ DEWALT® Tool Connect™ sur votre téléphone portable puis ouvrez l'application.
- **2.** Sur le clavier du laser, appuyez sur  $\overline{O}$  pour allumer le laser.

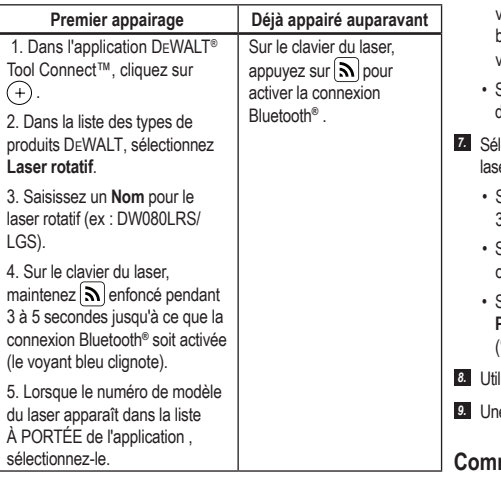

#### **REMARQUE :**

Si la connexion Bluetooth® n'est pas activée, remplacez la batterie 18V.

- 4. À l'aide de l'application DEWALT® Tool Connect™, sélectionnez le type de produit (Laser rotatif) et appairez votre téléphone portable avec le DCE080RS/GS.
- 5. l'application DEWALT<sup>®</sup> Tool Connect™ affiche les informations sur le laser dans l'écran **Diagnostics**:
	- Si les paramètres actuels font partie des "paramètres préférés" que vous avez sauvegardés pour le laser, le nom du paramétrage est affiché (ex : *Main St - Site 1*).
	- Si le laser chute ou qu'il est perturbé, etc. il envoie des messages à l'application Tool Connect™ pour vous en informer.
	- Si la fonction Suivi est activée, l'application sait où se trouve le laser et elle vous avertir si le laser est pris et qu'il est hors de portée. (La pile bouton sert à la fonction Traçage.)
- *6.* Sélectionnez **ACTIONS**.
	- Si vous utilisez plus d'un laser rotatif et que vous souhaitez vérifier quel laser est appairé à l'application, appuyez sur le bouton **Identifier** au bas de l'écran. Sur le laser appairé, le voyant bleu à côté de  $\lceil\overline{\mathbf{S}}\rceil$  clignote alors.
	- Si vous le souhaitez, vous pouvez activer, désactiver ou désappairer le laser.
- *<u>Rectionnez</u> Commande Rotation* pour modifier le paramétrage du er rotatif
	- Si **REM** est sélectionné, choisissez la vitesse de rotation (150, 300, 600, ou 1200).
	- Sélectionnez **15˚/45˚/90˚** et choisissez l'angle de rotation (0, 15, 45, 90 ou 360) et le sens de rotation ( $\overline{O}$  ou  $\overline{O}$ ).
	- Sélectionnez et choisissez le **Paramètre pour la pente**, **le Paramètre pour l'axe** (X ou Y), la **Configuration de la pente** (% ou degrés), # degrés ou %.

lisez votre téléphone portable pour commander le laser.

*9.* Une fois que vous êtes prêt, quittez l'écran **Diagnostic** du laser.

### **Commander le laser jusqu'à 335m de distance**

Vous pouvez utiliser la fonction Bluetooth*®* pour appairer le Détecteur DW0743DR (Laser rouge) ou DW0743DG (Laser vert) avec l'application DEWALT® Tool Connect™ sur votre téléphone portable puis utiliser votre téléphone pour commander le laser (Figure **J 3** ).

- 1. Depuis  $\left[\rightarrow \frac{1}{3}$  Google Play  $\left[\bullet\right]$  ou  $\left[\bullet\right]$  App Store, téléchargez l'application DEWALT®Tool Connect™sur votre téléphone portable.
- 2. Sur le clavier du laser, appuyez sur  $\overline{\textcircled{0}}$  pour allumer le laser.
- **3.** Sur le clavier du laser, contrôlez que le voyant bleu à côté de  $\left[\mathbf{\hat{s}}\right]$  est allumé. Si le voyant bleu est déjà allumé, cela indique que le laser est probablement déjà appairé avec un autre appareil intelligent. Vous devez alors désappairer le laser de l'autre appareil intelligent avant de pouvoir l'appairer à l'application DEWALT® Tool Connect™.

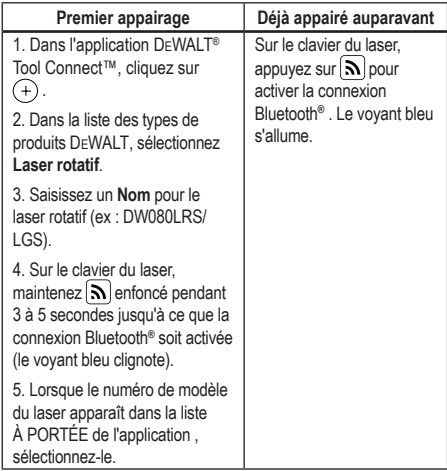

#### **REMARQUE :**

Si la connexion Bluetooth® n'est pas activée, remplacez la batterie 18V DEWALT.

- **5***.* Sur le clavier du laser, appuyez sur  $\left[\Theta\right]$  (Figure  $\widehat{A}$  (6) pour activer la connexion au détecteur.
- **6.** Dans l'application DEWALT® Tool Connect™, appuyez **Ajouter un détecteur**.
- **7***.* Saisissez un **Nom** pour le détecteur et appuyez **Connecter**.
- **8.** Allumez le détecteur puis appuyez sur  $\widehat{\mathbf{N}}$  pour activer la connexion Bluetooth® .
- 9. l'application DEWALT<sup>®</sup> Tool Connect™ affiche les informations sur le laser dans l'écran **Diagnostics**:
	- Si les paramètres actuels font partie des «paramètres préférés» que vous avez sauvegardés pour le laser, le nom du paramétrage est affiché (ex : *Main St - Site 1*).
- Si le laser chute ou qu'il est perturbé, etc. il envoie des messages à l'application Tool Connect™ pour vous en informer.
- Si la fonction Suivi est activée, l'application sait où se trouve le laser et elle vous avertir si le laser est pris et qu'il est hors de portée. (La pile bouton sert à la fonction Traçage.)

#### *10.* Sélectionnez **ACTIONS**.

- Si vous utilisez plus d'un laser rotatif et que vous souhaitez vérifier quel laser est appairé à l'application, appuyez sur le bouton **Identifier** au bas de l'écran. Sur le laser appairé, le voyant bleu à côté de  $\left[\mathbf{S}\right]$  clignote alors.
- Si vous le souhaitez, vous pouvez activer, désactiver ou désappairer le laser.
- *11.* Sélectionnez **Commande Rotation** pour modifier le paramétrage du laser rotatif.
	- Si RPM est sélectionné, choisissez la vitesse de rotation (150, 300, 600, ou 1200).
	- Sélectionnez **15** et choisissez l'angle de rotation (0, 15, 45, 90 ou 360) et le sens de rotation ( $\circledcirc$  ou  $\circledcirc$ ).
	- Sélectionnez  $\mathbb{Z}$  et choisissez le **Paramètre pour la pente**, le **Paramètre pour l'axe** (X ou Y), la **Configuration de la pente** (% ou degrés), # degrés ou %.
- *12.* Utilisez votre téléphone portable pour commander le laser.
- *13.* Une fois que vous êtes prêt, quittez l'écran **Diagnostic** du laser.

#### **Désappairer le détecteur de l'application**

Pour désappairer le détecteur de l'application DEWALT® Tool Connect™ et appairer l'application à l'appareil laser, respectez ces étapes.

- *1.* Dans l'application DEWALT® Tool Connect™, désappairez le **détecteur** dans l'écran **Diagnostics**.
- *2.* Éteignez le **détecteur**.
- *3.* Sur le clavier du laser, appuyez sur (Figure **A 6** ) pour couper la connexion avec le détecteur. Une fois le détecteur désappairé du laser, le laser est automatiquement réappairé à l'application DEWALT® Tool Connect™.

F

- *4* Vous pouvez ensuite vous assurer que l'appareil laser est appairé avec l'application. Dans l'écran **ACTIONS**, sélectionnez le bouton Identifier au bas de l'écran. Le voyant bleu clignote sur l'appareil laser appairé.
- *5* Ensuite, si vous souhaitez désappairer l'appareil laser de l'application DEWALT® Tool Connect™, vous pouvez le faire depuis l'écran **Actions**.

# **Accessoires**

Des accessoires recommandés à utiliser avec votre outil sont disponibles à l'achat dans votre centre d'assistance local exclusif.

### *AVERTISSEMENT :*

Les accessoires, autres que ceux proposés par DEWALT *n'ayant pas été testés avec ce laser, leur utilisation avec ce laser peut être dangereuse. Afin de réduire le risque de blessure, n'utilisez que des accessoires* DEWALT® *recommandés pour être utilisés avec ce laser rotatif.*

Si vous avez besoin d'aide pour trouver un quelconque accessoire, consultez notre site Internet www.2helpU.com

# **Console de montage**

Certains kits laser incluent une console de montage qui peut être utilisée pour fixer l'outil sur un rail ou une ossature de plafond afin d'aider à l'installation d'un plafond acoustique. Respectez les directives ci-dessous pour utiliser la console de montage.

# *ATTENTION :*

*Avant de fixer le niveau laser sur un rail au mur ou une équerre au plafond, assurez-vous que le rail ou l'équerre sont correctement sécurisés.*

- 1. Placez le laser sur la base support (Figure **P 5** ) en alignant le trou de vis 5/8–11 de l'adaptateur pour trépied (Figure **G 1** ) au bas du laser avec le trou (Figure **P 6** ) de la base support.
- 2. Tournez le bouton de fixation **P 3** ) pour fixer le laser.
- 3. L'échelle de mesure de la console (Figure **P 7** ) face à vous, desserrez le bouton de verrouillage de la fixation (Figure **P 8** ) pour ouvrir les mâchoires de fixation.

4. Placez les mâchoires de fixation autour du rail mural ou de l'équerre au plafond et serrez le bouton de verrouillage (Figure **P 8** ) pour fermer les mâchoires sur le rail. Assurez-vous que le bouton de verrouillage de la fixation est correctement serré avant de poursuivre.

# *ATTENTION :*

*Utilisez toujours un fil de suspension métallique pour plafond ou équivalent en plus du bouton de verrouillage de fixation afin de mieux sécuriser le niveau laser quand vous l'installez sur un mur. Faites passer le fil métallique à travers la poignée du niveau laser. NE FAITES PAS passer le fil métallique par la cage de protection métallique. Des vis peuvent être utilisées en plus pour fixer la console directement au mur pour plus de sécurité. Des trous de vis* (Figure **P 9** ) *se trouvent en haut de la console.*

- 5. À l'aide du bouton de mise de niveau de la base (Figure **P 2** ) réglez approximativement le niveau par rapport au mur.
- 6. L'outil peut être déplacé vers le haut ou le bas pour atteindre la bonne hauteur de travail. Tout en soutenant la base support, desserrez le bouton de verrouillage du côté gauche de la console (Figure  $(P \cap \cap)$ ).
- 7. Tournez le bouton de réglage sur le côté droit de la console (Figure **P 4** ) pour déplacer le niveau laser vers le haut ou le bas pour le régler à votre hauteur. Utilisez l'échelle de mesure (Figure **P 7** ) pour identifier votre repère.

**REMARQUE :** Il peut être utile d'allumer le laser et de tourner la tête rotative pour émettre un point sur les échelles de graduation du laser. La carte cible DEWALT est marquée à 1–1/2" (38 mm) pour faciliter le réglage du décalage du laser à 1–1/2" (38 mm) sous le rail.

8. Après avoir positionné le laser à la hauteur voulue, serrez le bouton de verrouillage (Figure **P 1** ) pour conserver cette position.

## **Configuration avec perche graduée**

#### *DANGER :*

*Ne tentez JAMAIS d'utiliser une perche graduée en cas d'orage ou près de fils électriques suspendus. La mort ou de graves blessures pourraient en résulter.*

Certains kits laser contiennent une perche graduée. La perche graduée DeWALT est graduée des deux côtés et est composée de parties télescopiques. Un bouton activé par un ressort actionne un verrou pour maintenir la perche graduée à différentes hauteurs.

La graduation à l'avant de la perche graduée démarrer du bas. Utilisez cette graduation à partir du sol pour les tâches de mise de graduation ou de mise de niveau.

L'arrière de la perche graduée est conçu pour mesurer les hauteurs de plafonds, les solives, etc. Dépliez complètement la partie haute de la tige graduée jusqu'à ce que son extrémité se verrouille dans la partie qui la précède. Étirez cette partie soit jusqu'à ce qu'elle se verrouille dans la partie adjacente soit jusqu'à ce que la perche graduée touche le plafond ou la solive. La hauteur est mesurée depuis là où la dernière partie étirée sort de la partie inférieure précédente (Figure **Q** ).

## **Carte cible**

Certains kits laser incluent une carte cible laser (Figure **R** ) qui aide à localiser et à marquer le faisceau laser. La carte cible améliore la visibilité du faisceau laser au moment où il croise la carte. La carte intègre une échelle de graduation standard et métrique. Le faisceau laser traverse le plastique rouge et se reflète sur la bande réfléchissante à l'envers. L'aimant en haut de la carte est prévu pour maintenir la carte cible sur un rail au plafond ou une structure en acier afin de pouvoir déterminer l'aplomb et le niveau. Pour les performances de la carte cible soient optimisées, le logo DeWALT doit être face à vous.

## **Lunettes pour laser**

Certains kits laser incluent des lunettes pour laser (Figure **S** ). Ces lunettes améliorent la visibilité du faisceau laser en cas de forte luminosité ou sur les longues distances lorsque le laser est utilisé à l'intérieur. Ces lunettes ne sont pas indispensables pour utiliser le laser.

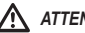

### *ATTENTION :*

*Ces lunettes ne sont pas des lunettes de sécurité homologuées ANSI et elles ne doivent pas être utilisées pour utiliser d'autres outils. Ces lunettes n'empêchent pas le faisceau laser d'atteindre vos yeux.*

# *ATTENTION :*

*Afin de réduire le risque de graves blessures, ne fixez jamais directement le faisceau laser du regard, avec ou sans ces lunettes.*

# **Maintenance**

#### **Nettoyer et Stocker le laser**

- Dans certaines circonstances, des salissures et des débris peuvent s'accumuler sur la lentille en verre. Cela affecte la qualité du faisceau et la plage de fonctionnement. La lentille doit être nettoyée à l'aide d'un coton tige humide.
- Le bouclier souple en caoutchouc peut être nettoyé avec un chiffon non pelucheux humide en coton par exemple. N'UTILISEZ QUE DE L'EAU — N'UTILISEZ AUCUN détergent ou solvant. Laissez l'appareil sécher à l'air libre avant de le ranger.
- Afin de maintenir la précision de votre travail, vérifiez régulièrement le calibrage du laser. Consultez la section *Contrôler le calibrage*.
- Les vérifications du calibrage et les autres tâches de maintenance et réparation peuvent être effectuées dans les centres d'assistance DEWALT. Deux vérifications de calibrage gratuites sont incluses dans le contrat Un An De Service Gratuit DEWALT
- Quand le laser n'est pas utilisé, rangez-le dans le boîtier fourni.
- Ne rangez pas votre laser dans le boîtier s'il est mouillé. Séchez les parties extérieures à l'aide d'un chiffon doux et sec et laissez le laser sécher à l'air libre.
- Ne stockez pas votre laser à des températures inférieures à -18°C (0°F) ou supérieures à 41°C (105°F).

#### *AVERTISSEMENT :*

*N'utilisez jamais aucun solvant ou autres produits chimiques décapants pour nettoyer les parties non métalliques de l'outil. Ces produits chimiques peuvent fragiliser les matières utilisées pour ces pièces. Utilisez un chiffon humidifié avec de l'eau et un savon doux. Ne laissez jamais aucun liquide pénétrer à l'intérieur de l'appareil et n'immergez jamais aucune de ses pièces dans aucun liquide. N'utilisez jamais d'air comprimé pour nettoyer le laser.*

#### **Nettoyer et stocker le détecteur**

- Les salissures et la graisse peuvent être éliminées de la surface extérieure du détecteur à l'aide d'un chiffon ou d'une brosse souple non métallique.
- Le détecteur laser numérique DEWALT est étanche à l'eau. S'il tombe dans la boue, le béton frais ou une substance similaire, passez-le simplement sous l'eau. N'utilisez pas d'eau à haute pression (nettoyeur à haute pression par exemple).
- Le meilleur lieu de stockage est un endroit frais et sec, protégé des rayons directs du soleil et de tout excès de chaleur ou de froid.

# **Dépannage**

### **Dépannage du laser**

#### **Alerte Hauteur de l'instrument**

Le DCE080RS/GS intègre une fonction Alarme qui prévient l'utilisateur si l'appareil est perturbé après qu'il ait effectué sa mise de niveau automatique. L'appareil laser cesse de tourner, le voyant sur le panneau de commande s'allume et le beeper émet un son.

Réinitialiser l'appareil laser pour pouvoir continuer à l'utiliser :

- $\blacksquare$  Appuyez sur le bouton d'alimentation  $\heartsuit$  pendant 3s pour éteindre le laser. Le voyant d'alimentation s'éteint.
- 2. Appuyez sur le bouton d'alimentation  $\circled{0}$  pour rallumer le laser.

# **Dépannage du détecteur**

#### **Le détecteur ne s'allume pas**

1. Assurez-vous que la batterie Li-Ion est bien chargée.

- 2. Si le détecteur est très froid, laissez-le se réchauffer dans un endroit chauffé.
- 3. Appuyez sur le bouton d'alimentation (Figure **F 1** ) pour allumer le détecteur.
- 4. Si le détecteur ne s'allume pas, apportez-le dans un centre d'assistance DEWALT.

#### **Le détecteur n'émet aucun son**

- 1. Assurez-vous que le détecteur est allumé.
- 2. Appuyez sur le bouton Volume (Figure **F 4** ). Le volume est alors élevé, bas puis muet. Assurez-vous que l'icône du hautparleur apparaît bien avec deux demi-cercles (Figure **F <sup>10</sup>** ).
- 8. Assurez-vous que le laser rotatif tourne correctement qu'il émet un faisceau laser.
- 4. Si le détecteur n'émet toujours pas de son, rapportez-le à un centre d'assistance DEWALT.
- **Le détecteur émet un son mais il n'affiche rien**
- 1. Si le détecteur est très froid, laissez-le se réchauffer dans un endroit chauffé.
- 2. Si l'affichage de l'écran ne fonctionne toujours pas, apportez le détecteur dans un centre d'assistance DEWALT.

# **Révision et réparations**

#### **Révision du laser**

*Remarque : Le désassemblage du niveau laser annule toutes les garanties du produit.*

Afin d'assurer la SÛRETÉ et la FIABILITÉ du produit, les réparations, la maintenance et les réglages doivent être réalisés dans des centres d'assistance agréés. Toute opération de réparation ou de maintenance réalisée par une personne non qualifiée peut engendrer des blessures. Pour connaître l'emplacement de votre centre d'assistance DEWALT le plus proche, consultez le site **www.2helpU. com**.

#### **Révision du détecteur**

À l'exception des piles, il n'y a aucunes pièces réparables par l'utilisateur à l'intérieur du détecteur laser digital. Ne démontez pas l'appareil. Toute modification non autorisée du détecteur laser annule toutes les garanties.

# **Protection de l'environnement**

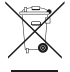

Tri sélectif. Les produits et batteries marqués de ce symbole ne doivent pas être jetés avec les déchets ménagers

Les produits et batteries contiennent des matières qui peuvent être récupérées et recyclées afin de réduire la demande en matières premières. Veuillez recycler les produits électriques et les batteries conformément aux dispositions locales en vigueur. Pour plus d'informations, consultez le site **www.2helpU.com**.

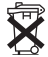

# **Piles/Batteries**

 Au moment de jeter vos piles/batteries, pensez à la protection de l'environnement. Contactez vos autorités locales pour connaître la façon la plus écologique de jeter vos piles/batteries.

# **Caractéristiques du laser**

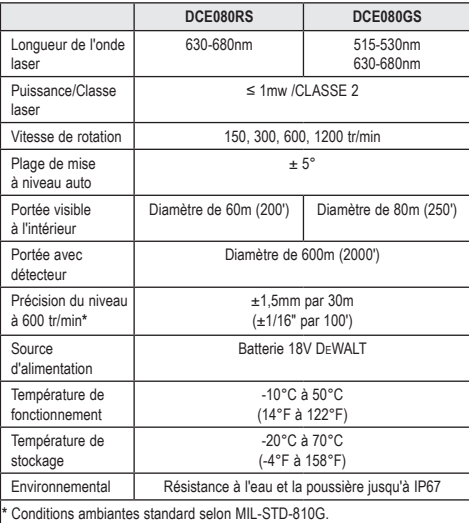

# **Caractéristiques du détecteur**

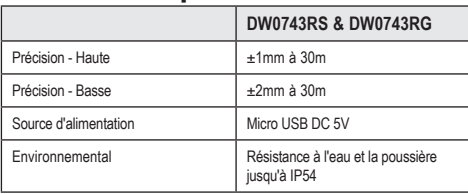

# **Contenuti**

- **Informazioni sulla livella laser**
- **Sicurezza dell'utilizzatore**
- **Batterie e alimentazione**
- **Suggerimenti per l'uso**
- **Accensione della livella laser**
- **Verifiche della taratura**
- **Uso della livella laser**
- **Controllo della livella laser a distanza**
- **Accessori**
- **Manutenzione**
- **Risoluzione dei problemi**
- **Assistenza e riparazioni**
- **Specifiche tecniche**

# **Informazioni sulla livella laser**

La Livella laser rotante a batteria DCE080RS/GS è un prodotto laser di CLASSE 2.

# **Dichiarazione di conformità CE**

### **Direttiva sulle apparecchiature radio**

CE

Livella laser rotante DEWALT

DCE080RS, DCE080GS

DEWALT dichiara che la Livella laser rotante a batteria DCE080RS/ DCE080GS è conforme alla Direttiva 2014/53/UE e a tutti i requisiti pertinenti delle direttive UE.

Il testo completo della Dichiarazione di conformità UE può essere richiesto a DEWALT Industrial Tool Co., DEWALT Europe, DEWALT D-655-10 Idstein, Germania 65509 oppure è disponibile al seguente indirizzo Internet: www.2helpU.com.

Compiere una ricerca per prodotto e numero del tipo indicati sulla targhetta di identificazione.

### **LEGGERE TUTTE LE ISTRUZIONI**

# **Sicurezza dell'utilizzatore**

### **Istruzioni di sicurezza**

Le definizioni riportate di seguito descrivono il livello di allerta rappresentato da ogni parola di segnalazione. Leggere attentamente il manuale, prestando attenzione a questi simboli.

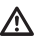

*PERICOLO: indica una situazione di pericolo imminente che, se non evitata, provoca lesioni gravi o addirittura mortali alle persone.*

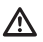

*AVVERTENZA: indica una situazione potenzialmente pericolosa che, se non evitata, potrebbe provocare lesioni gravi o addirittura mortali alle persone.*

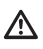

*ATTENZIONE: indica una situazione potenzialmente pericolosa che, se non evitata, potrebbe provocare lesioni di gravità lieve o media alle persone.*

*AVVISO: indica una situazione non in grado di causare lesioni alle persone, ma che, se non evitata, potrebbe provocare danni materiali.*

**Per qualsiasi domanda o commento in merito a questo o ad altri prodotti DEWALT® visitare il sito web www.2helpU.com.**

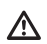

<u>/\</u>

### *AVVERTENZA:*

*leggere e comprendere tutte le istruzioni. La mancata osservanza delle avvertenze e istruzioni contenute nel presente manuale potrebbe causare infortuni gravi.*

### **CONSERVARE LE PRESENTI ISTRUZIONI**

### *AVVERTENZA:*

*esposizione a radiazioni laser. Non smontare né modificare la livella laser. Al suo interno non sono presenti parti riparabili dall'utilizzatore. Potrebbero verificarsi lesioni gravi agli occhi.*

### *AVVERTENZA:*

*radiazioni pericolose. L'uso di controlli o regolazioni o l'esecuzione di procedure diversi da quelli specificati in questo manuale potrebbe provocare l'esposizione a radiazioni pericolose.* 

I

63

L'etichetta applicata sulla livella laser potrebbe contenere i simboli riportati di seguito.

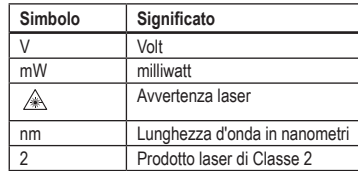

#### **Etichette di avvertenza**

**Per scopi di comodità e sicurezza, sulla livella laser sono presenti le etichette riportate di seguito.**

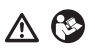

*AVVERTENZA: per ridurre il rischio di infortuni, l'utilizzatore deve leggere il manuale d'istruzioni.*

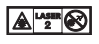

 *AVVERTENZA: RADIAZIONI LASER. EVITARE L'ESPOSIZIONE DIRETTA DEGLI OCCHI. Prodotto laser di Classe 2.*

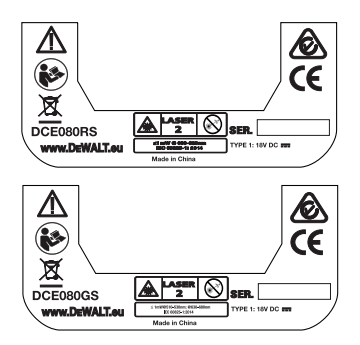

- *Se l'apparecchio viene utilizzato in modo non specificato dal fabbricante, la protezione fornita dall'apparecchio può essere compromessa.*
- *Evitare di impiegare questa livella laser in ambienti esposti al rischio di esplosione, ad esempio in presenza di liquidi, gas o polveri infiammabili. Questo strumento genera scintille che possono incendiare le polveri o i fumi.*
- *Quando non viene usata, riporre la livella laser fuori dalla portata dei bambini o di persone non addestrate. Le livelle laser risultano pericolose se usate da persone inesperte.*
- *Gli interventi di assistenza o manutenzione sulla livella laser DEVONO essere condotti da personale qualificato. In caso contrario potrebbero verificarsi lesioni a persone. Per trovare il centro di assistenza* DEWALT *più vicino visitare il sito web www.2helpU.com.*
- *Non utilizzare strumenti ottici, come un telescopio o uno strumento di osservazione astronomico, per guardare il raggio laser. Potrebbero verificarsi lesioni gravi agli occhi.*
- *Non collocare la livella laser in una posizione in cui qualcuno potrebbe intenzionalmente o accidentalmente fissare direttamente il raggio laser. Potrebbero verificarsi lesioni gravi agli occhi.*
- *Non collocare la livella laser in prossimità di una superficie riflettente che potrebbe dirigere il raggio laser riflesso verso gli occhi di qualcuno. Potrebbero verificarsi lesioni gravi agli occhi.*
- *Spegnere la livella laser quando non è in uso. Il fatto di lasciarla accesa aumenta il rischio che qualcuno fissi il raggio laser.*
- *Non modificare in alcun modo la livella laser. L'apporto di modifiche alla livella laser potrebbe comportare l'esposizione a radiazioni laser pericolose.*
- *Non utilizzare la livella laser vicino a dei bambini e non lasciare che i bambini la usino. Potrebbero verificarsi lesioni gravi agli occhi.*
- *Non staccare né rovinare le etichette di avvertenza. Rimuovendo le etichette, l'utilizzatore o altre persone potrebbero inavvertitamente esporsi alle radiazioni.*
- *Appoggiare la livella laser in modo sicuro su una superficie piana. Se la livella laser dovesse cadere, potrebbe danneggiarsi e provocare gravi lesioni a persone.*

### **Sicurezza personale**

- *Essere vigili, considerare le proprie azioni e utilizzare il proprio buon senso durante la manipolazione del prodotto laser. Non utilizzare la livella laser quando si è stanchi o sotto l'effetto di stupefacenti, alcool o medicinali. Un attimo di disattenzione durante l'esercizio dei prodotti laser potrebbe determinare gravi danni alle persone.*
- *Utilizzare i dispositivi di protezione individuale, compresi gli occhiali di protezione durante il lavoro in un cantiere edile.*

### **Utilizzo e cura dello strumento**

- *Non usare lo strumento se l'interruttore non si accende o non si spegne. Qualsiasi strumento con interruttore non funzionante è pericoloso e deve essere riparato.*
- *Tenere fuori dalla portata dei bambini i prodotti laser inutilizzati in magazzino e non consentire alle persone di utilizzare il prodotto laser che non conoscono il prodotto laser stesso o le presenti istruzioni. I prodotti laser sono pericolosi, se utilizzati da utenti non istruiti in tal senso.*
- *Utilizzare solamente accessori raccomandati dal produttore del proprio modello. Gli accessori indicati per uno strumento potrebbero diventare pericolosi, se utilizzati su un altro strumento.*

# **Batterie e alimentazione**

Questo laser rotativo DeWALT è compatibile con tutte le batterie al litio ioni DeWALT a 18 volt, tuttavia è sviluppato per resistere al meglio ai danneggiamenti durante una caduta con l'utilizzo delle seguenti batterie: Tutte le batterie agli ioni di litio da 18 V, 1,5 Ah e 2 Ah DeWALT.

### **Carica della batteria**

Al momento dell'acquisto la batteria non è completamente carica. Per caricare la batteria prima dell'uso della livella laser rotante occorre utilizzare un caricabatterie da 18 Volt DeWALT.

• Leggere tutte le istruzioni di sicurezza prima di utilizzare il caricabatterie.

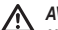

#### *AVVERTENZA:*

#### *NON tentare di caricare la batteria con caricabatterie diversi da quelli elencati in questo manuale. Il caricabatterie e il pacco batteria sono progettati*

*specificatamente per funzionare insieme.*

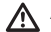

#### *AVVERTENZA:*

*Attenersi scrupolosamente a tutte le istruzioni e le avvertenze per la sicurezza riportati sull'etichetta e sulla confezione della batteria nel Manuale sulla sicurezza della batteria.*

- *1.* Per ricaricare la batteria, inserirla nel caricabatteria come da descrizione nel *Manuale sulla sicurezza delle batterie*.
- *2.* Assicurarsi che la batteria sia **completamente carica**.
- *3.* Sfilare la batteria dal caricabatterie.

**NOTA:** al momento di ordinare batterie di ricambio, assicurarsi di indicare il numero di catalogo e la tensione.

### **Installazione della batteria da 18 V DeWALT**

- *1.* Posizionare la batteria da 18 V DEWALT completamente carica in modo che il tasto di sgancio (Figura **D 1** ) rivolta dalla parte opposta all'utilizzatore e verso destra.
- **2.** Premere e tenere premuto il tasto di sgancio (Figura **D**) **1** Sulla batteria.
- *3.* Inserire fino in fondo la batteria nella scanalatura presente sul lato della livella laser (Figura  $\textcircled{D}$  2).
- *4.* Rilasciare il tasto sulla batteria.

#### **Rimozione della batteria**

- *1.* Premere e tenere premuto il tasto di sgancio sulla batteria (Figura **D 1** ).
- *2.* Sfilare il pacco batteria fuori dalla scanalatura della livella laser.
- *3.* Rilasciare il tasto sulla batteria.
- *4.* Per ricaricare la batteria, inserirla nel caricabatterie come descritto nel *Manuale sulla sicurezza delle batterie.*

#### *AVVERTENZA:*

*le batterie possono esplodere o perdere liquido, causando lesioni alle persone o incendi. Per ridurre questo rischio seguire le istruzioni contenute nel Manuale sulla sicurezza delle batterie.*

### **Conservazione delle batterie**

- Conservare le batterie in un luogo fresco e asciutto, non illuminato direttamente dal sole e protetto da temperature eccessivamente calde o fredde.
- La conservazione per lunghi periodi della batteria o del caricabatterie senza utilizzarli non li danneggia. In condizioni adeguate possono essere conservati per 5 o più anni.

#### **SALVARE QUESTE ISTRUZIONI PER UN UTILIZZO SUCCESSIVO**

### **Installazione della batteria a bottone**

Nella parte inferiore della livella laser dovrebbe già essere installata una batteria a bottone (Figura **D 3** ), cosicché l'apparecchio è pronto per utilizzare la connessione Bluetooth®, dopo aver rimosso la protezione della batteria. Per rimuovere la protezione della batteria sul nuovo laser o sostituire la batteria a moneta in futuro, attenersi alla seguente procedura.

- *1.* Capovolgere con cautela la livella laser.
- *2.* Svitare il coperchio dello scomparto batteria contrassegnato con la scritta **3V CR2430**, nella parte inferiore della livella laser.
- *3.* Sollevare il coperchio del vano batterie e rimuovere la batteria del pulsante.
- *4.* Se il laser è nuovo, rimuovere la protezione della batteria (disco rotondo), quindi inserire la stessa batteria a gettone.
- *5.* Se il laser non è nuovo, inserire una batteria a bottone 3V CR2430 nuova nello scomparto batteria.
- *6.* Riposizionare il coperchio dello scomparto batteria con cautela nella posizione corretta e usare le viti per fissare il coperchio in sede nella parte inferiore della livella laser.

#### **BB** Bluetooth<sup>\*</sup>

IL MARCHIO E I LOGHI BLUETOOTH® SONO MARCHI REGISTRATI DI PROPRIETÀ DI BLUETOOTH SIG, INC. E QUALSIASI UTILIZZO DI TALI MARCHI DA PARTE DI DEWALT È CONCESSO IN LICENZA. APPLE E IL LOGO APPLE SONO MARCHI COMMERCIALI DI APPLE INC., REGISTRATI NEGLI STATI UNITI E IN ALTRI PAESI. APP STORE È UN MARCHIO DI SERVIZIO DI APPLE INC., REGISTRATO NEGLI STATI UNITI E IN ALTRI PAESI. GOOGLE PLAY E IL LOGO DI GOOGLE PLAY SONO MARCHI DI GOOGLE INC.

### **Installazione delle batterie del telecomando**

**Inserire batterie AAA nuove nel telecomando per poterlo usare con la livella laser.**

- *1.* Sollevare il fermo nella parte inferiore del telecomando per aprire il coperchio dello scomparto batterie (Figura **C 1** ).
- *2.* Inserire due batterie AA nuove di marca, assicurandosi di posizionare i poli - e + di ciascuna batteria come indicato all'interno dello scomparto batterie (Figura **C 2** ).
- *3.* Chiudere il coperchio del vano batterie e premerlo fino a farlo scattare in posizione (Figura **C 3** ).

### **Sostituzione del Rilevatore di laser digitale**

Il Rilevatore di laser digitale è alimentato da una batteria agli ioni di litio. Per caricare la batteria.

- *1.* Inserire l'estremità con il connettore USB del cavo di ricarica nella porta USB (Figura **E 1** ).
- 2. Sul rilevatore, togliere il coperchio della presa micro USB (Figura **E 2** ) e spostarlo di lato.
- *3.* Inserire l'estremità con il connettore micro USB del cavo di ricarica nella presa micro USB del rilevatore di laser (Figura **E 3** ).
- *4.* Attendere il tempo necessario affinché il rilevatore di laser si ricarichi completamente. Il LED sul rilevatore rimane illuminato di rosso finché la batteria è in carica (Figura **F <sup>13</sup>** ).
- *5.* Quando il LED sul rilevatore si illumina di verde staccare il cavo di carica.

# **Suggerimenti per l'uso**

- *Per prolungare la durata per carica della batteria spegnere la livella laser quando non è in uso.*
- *Per conservare l'accuratezza di funzionamento, verificare spesso la taratura della livella laser. Fare riferimento al capitolo Taratura della livella laser*.
- *Prima di tentare di utilizzare la livella laser assicurarsi che sia posizionata su una superficie relativamente uniforme e sicura.*
- *Segnare sempre il centro della linea o del punto laser. Segnando parti diverse del raggio in momenti diversi si introdurranno errori nelle misurazioni effettuate.*
- *Per aumentare la distanza operativa e l'accuratezza della misurazione installare la livella laser al centro dell'area di lavoro.*
- *Quando la livella laser viene montata su un treppiede o a parete fissarla saldamente.*
- *Quando si lavora in un ambiente chiuso, una testa rotante lenta produce una linea visibilmente più luminosa, mentre una testa rotante più veloce produce una linea visibilmente continua.*
- *Per aumentare la visibilità del raggio laser, indossare degli Occhiali per raggio laser* (Figura **S** ) *e/o usare una Piastra di riscontro laser*  (Figura **R** ) *per aiutarvi a localizzare il raggio laser.*
- *Sbalzi di temperatura estremi possono provocare il movimento o lo spostamento di strutture dell'edificio, treppiede metallici, attrezzatura, ecc., che possono influire sull'accuratezza. Verificare spesso l'accuratezza della livella laser mentre si lavora.*
- *Se la livella laser dovesse cadere a terra o subire un forte colpo, fare controllare il sistema di taratura presso un centro di assistenza qualificato prima di utilizzare lo strumento.*

# **Accensione della livella laser**

- *1.* Inserire la batteria da DEWALT 18 V completamente carica, come illustrato nella Figura **D**.
- **2.** Premere leggermente il tasto di accensione **D** per accendere la livella laser:
	- Il LED di accensione (Figura **A 3** ) si illumina.
- La modalità di autolivellamento viene attivata in automatico e lo strumento si livella da solo. Dopo l'autolivellamento il raggio laser ruota in senso orario una volta a 600 RPM (giri/min).
- 30 secondi dopo l'ultima pressione del tasto, viene attivata automaticamente la **Modalità HI** (Altezza dello strumento, sistema antideriva) e si illumina il LED HI (Figura **A 2** ). (È possibile disabilitare la **Modalità HI** tenendo premuto il tasto **Modalità pendenza**  $\mathbb{Z}$  per 2 secondi. La livella laser emetterà due segnali acustici (bip) e il LED HI si spegnerà. **NOTA:** quando la **Modalità HI** è *disabilitata*, la livella laser non è in grado di rilevare alcun movimento dopo l'installazione, perciò *l'accuratezza non è garantita*.)
- **8.** Premere il tasto RPM (Figura **A** (6) per regolare la velocità di **rotazione** del raggio laser attraverso le 4 velocità preimpostate (150, 300, 600, e 1200 RPM). NOTA: l'accuratezza è ottimizzata al meglio alla velocità di 600 RPM o inferiore.
- *4.* Per modificare la **direzione del raggio laser** con la livella laser è in modalità di autolivellamento, premere il tasto  $\overline{O}$  o  $\Omega$  (Figura **A <sup>18</sup>** o **<sup>19</sup>** ).
- *5.* Premere il tasto **Modalità di scansione 15˚/45˚/90˚** (Figura **<sup>A</sup> <sup>17</sup>** ) per impostare la livella laser nella modalità di scansione con angolo di 0°, 15°, 45° o 90°.
	- **15˚/45˚/90˚** Il tasto di selezione della modalità di scansione serve per far oscillare la testina laser avanti e indietro, creando una breve linea laser luminosa. La breve linea è più luminosa e più visibile rispetto a quando l'unità si trova nella modalità di rotazione completa.
	- La direzione dell'area di scansione può essere controllata con i tasti freccia e (Figura **A <sup>18</sup>** o **<sup>19</sup>** )
- **6.** Premendo il tasto **Modalità pendenza A** per attivare la Modalità pendenza, l'unità innesta automaticamente l'asse delle X. Ciò permette all'operatore di inclinare il laser in direzione dell'asse **X**, come indicato dai mirini sul telaio.
	- In determinate circostanze potrebbe essere desiderabile inclinare il laser sull'asse Y. La direzione della Modalità pendenza può essere modificata avanti e indietro tra gli assi Y e X premendo il tasto dell'asse X-Y [1] (Figura  $\textcircled{a}$  **13**).

- Se si utilizza il livellamento dell'asse X, il LED dell'asse X (Figura **A <sup>15</sup>** ) si illumina; se invece si utilizza il livellamento dell'asse,si illumina il LED dell'asse Y (Figura **A <sup>14</sup>** ).
- *7.* Con la livella laser in **Modalità pendenza**, premere il tasto o per inclinare la testina laser verso l'alto e verso il basso (regolare l'elevazione del raggio laser).
	- Ad ogni pressione rapida del tasto **0** o **Q** la pendenza si sposta di 0,01º (1,6 mm a 10 m o 1/16" a 30 ft.).
	- Premendo e tenendo premuto il tasto **o** o **o** per 2-10 secondi, la pendenza si sposta da 0,01º/s a 0,2º/s.
	- Premendo e tenendo premuto il tasto  $\overline{O}$  o  $\Omega$  per oltre 10 secondi, la pendenza si sposta di 0,2°/s.

I

- *8.* Per spegnere l'unità premere e tenere premuto il pulsante di accensione  $\overline{\omega}$  per 3 secondi.
- *9.* **PRIMA di utilizzare la livella laser per il primo progetto**seguire le istruzioni per le *Verifiche della taratura*.

**NOTA:** Premendo di nuovo il tasto della **Modalità pendenza**  $\mathbb{Z}$ la livella laser tornerà nella modalità di autolivellamento.

# **Verifiche della taratura**

Si dovrebbero eseguire verifiche della taratura sul campo frequentemente. Questo capitolo contiene istruzioni per eseguire semplici verifiche della taratura sul campo della propria livella laser rotante DeWALT. Le verifiche della taratura sul campo non consentono di tarare la livella laser. Ciò significa che esse non correggono errori nella capacità di livellamento o a piombo del livello del laser. Le verifiche mostrano al contrario se la livella laser assicura o meno una orizzontalità o una verticalità corrette. Queste verifiche non sostituiscono una taratura professionale eseguita da un centro assistenza DeWALT.

#### **Verifica della taratura rispetto al piano (asse X)**

- *1.* Collocare un treppiede in posizione sicura sul pavimento tra due pareti ad almeno 15 m di distanza. La posizione esatta del treppiede non è fondamentale.
- **2.** Assicurarsi che la parte superiore del treppiede sia grossomodo in piano.
- La livella laser si autolivella solo se la parte superiore del treppiede è angolata di  $\pm$  5° rispetto al piano.
- Se la livella laser è installata fuori piano emette un bip quando raggiunge il limite del proprio campo di livellamento. La livella laser non subirà danni, ma non funzionerà nella condizione "fuori piano".
- *3.* Fissare un adattatore per il treppiede (Figura **G 1** ) alla livella laser. L'adattatore può essere assemblato alla parte inferiore dello strumento per la modalità di livellamento o verso il lato per la modalità filo a piombo.
- *4.* Posizionare la livella laser con attaccato l'adattatore sul treppiede e avvitare la manopola filettata sul treppiede nel filetto femmina sull'adattatore per il treppiede.
- *5.* Posizionare la livella laser con il treppiede in modo che l'asse X punti direttamente verso una delle pareti (Figura **L 1** ).
- *6.* Accendere la livella laser e attendere che si autolivelli.
- **7.** Dove compare il raggio laser sulla parete di sinistra segnare il punto **A**, mentre dove compare il raggio laser sulla parete di destra segnare il punto **B**.
- *8.* Ruotare la livella laser di 180º in modo che l'asse X punti direttamente verso la parete opposta (Figura **L 2** ).
- *9.* Attendere che la livella laser si autolivelli.
- *10.* Dove compare il raggio laser sulla parete di sinistra segnare il punto **AA**, mentre dove compare il raggio laser sulla parete di destra segnare il punto **BB**.
- *11.* Calcolare l'**Errore totale** usando la seguente equazione:

**Errore totale = (AA-A) - (BB-B)**

*12.* Se il valore dell'**Errore totale** è superiore a quello dell'**Errore permissibile** per la **Distanza tra le pareti** corrispondente nella tabella riportata di seguito, la livella deve essere sottoposta a manutenzione presso un centro di assistenza autorizzato.

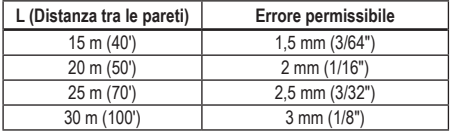

#### **Verifica della taratura livellamento (asse X)**

- *1.* Posizionare un treppiede tra due pareti ad almeno 15 m di distanza l'una dall'altra. La posizione esatta del treppiede non è fondamentale.
- *2.* Assicurarsi che la parte superiore del treppiede sia grossomodo in piano.
	- La livella laser si autolivella solo se la parte superiore del treppiede è angolata di ± 5˚ rispetto al piano.
	- Se la livella laser è installata fuori piano emette un bip quando raggiunge il limite del proprio campo di livellamento. La livella laser non subirà danni, ma non funzionerà nella condizione "fuori piano".
- *3.* Fissare un adattatore per il treppiede (Figura **G 1** ) alla livella laser. L'adattatore può essere assemblato alla parte inferiore dello strumento per la modalità di livellamento o verso il lato per la modalità filo a piombo.
- *4.* Posizionare la livella laser con attaccato l'adattatore sul treppiede e avvitare la manopola filettata sul treppiede nel filetto femmina sull'adattatore per il treppiede.
- *5.* Posizionare la livella laser con il treppiede in modo che l'asse X punti direttamente verso una delle pareti (Figura **L 1** ).
- *6.* Accendere la livella laser e attendere che si autolivelli.
- *7.* Dove compare il raggio laser sulla parete di sinistra segnare il punto **A**, mentre dove compare il raggio laser sulla parete di destra segnare il punto **B**.
- *8.* Ruotare la livella laser di 180º in modo che l'asse X punti direttamente verso la parete opposta (Figura  $(D(2))$ .
- *9.* Attendere che la livella laser si autolivelli.
- *10.* Dove compare il raggio laser sulla parete di sinistra segnare il punto **AA**, mentre dove compare il raggio laser sulla parete di destra segnare il punto **BB**.
- *11.* Calcolare l'**Errore totale** usando la seguente equazione:

**Errore totale = (AA-A) - (BB-B)**

*12.* Se il valore dell'**Errore totale** è superiore a quello dell'**Errore permissibile** per la **Distanza tra le pareti** corrispondente nella tabella riportata di seguito, la livella deve essere sottoposta a manutenzione presso un centro di assistenza autorizzato.

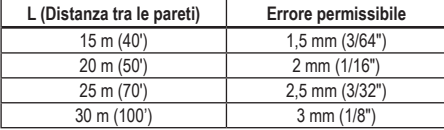

#### **Verifica di errore di messa a piombo**

Eseguire questa verifica su una parete che non sia più bassa della parete più alta per cui sarà usata la livella laser rotante (Figura **N** ).

- *1.* Utilizzando come riferimento un filo a piombo standard segnare il punto superiore e inferiore di una parete. (Assicurarsi di eseguire il segno sulla parete e non sul pavimento o sul soffitto).
- *2.* Posizionare la livella laser rotante in modo sicuro sul pavimento a circa 1 m (3") dalla parete.
- *3.* Accendere la livella laser e proiettare il punto laser sul segno inferiore marcato sulla parete.
- **4.** Utilizzando il tasto freccia  $\overline{O}$  o  $\overline{O}$  sul telecomando (Figura **B 6**) o **7** ), ruotare il punto laser verso l'alto.
- *5.* Se il centro del punto laser è allineato al segno superiore marcato sulla parete la livella laser è tarata correttamente.

# **Uso della livella laser**

### **Uso della livella laser su un treppiede**

*1.* Posizionare il treppiede in modo sicuro e regolarlo all'altezza desiderata. Accertarsi che il treppiede sia dotato di un attacco a vite con filettatura 5/8"-11 per essere certi di fissarvi sopra saldamente la livella laser.

I

- *2.* Assicurarsi che la parte superiore del treppiede sia grossomodo in piano.
	- La livella laser si autolivella solo se la parte superiore del treppiede è angolata di  $\pm$  5° rispetto al piano.
	- Se la livella laser è installata fuori piano emette un bip quando raggiunge il limite del proprio campo di livellamento. La livella laser non subirà danni, ma non funzionerà nella condizione "fuori piano".
- *3.* Fissare un adattatore per il treppiede (Figura **G <sup>1</sup>** ) sur le bas de l'unité laser (Figura **G <sup>2</sup>** ).
- *4.* Posizionare la livella laser con attaccato l'adattatore sul treppiede e avvitare la manopola filettata sul treppiede nel filetto femmina sull'adattatore per il treppiede.
- *5.* Accendere la livella laser e consentirle di autolivellarsi nella modalità orizzontale (a livello) (Figura **H 1** ).
- *6. Se si desidera utilizzare la livella laser nella modalità verticale (a piombo*), attenersi ai seguenti passaggi con la livella laser ancora accesa.
	- Rimuovere con cautela la livella laser dal treppiede.
	- Rimuovere l'adattatore per il treppiede (Figura **I 1** ) dalla parte inferiore dell'unità laser (Figura **I 2** ) e fissarlo lateralmente (Figura **I 3** ).
	- Con la livella laser in posizione verticale (a piombo), fissare l'unità laser al treppiede (Figura (1) (4). Il punto ruota verso il basso fino a ore 6.
	- Premere **RPM** per accertarsi che la livella laser ruoti.
- **7***.* Regolare la velocità di rotazione e i controlli, come desiderato (figura  $(P)$ ).

#### **Uso della livella laser sul pavimento**

La livella laser può essere posizionata direttamente sul pavimento per applicazioni di messa in piano e messa a piombo, come per esempio incorniciare delle pareti.

*1.* Collocare la livella laser su una superficie relativamente uniforme e piana in una posizione in cui non sia disturbata o esposta a vibrazioni.

- *2.* Posizionare la livella laser per una messa in **piano** (Figura **H 1** ).
- *3.* Accendere la livella laser e consentirle di autolivellarsi nella modalità **a livello** (orizzontale).
- *4. Se si desidera utilizzare la livella laser nella modalità a piombo (verticale)* ruotarla con cautela in modo che il tastierino si trovi nella parte superiore (Figura **H 2** ). Il punto ruota verso il basso fino a ore 6. Premere **RPM** per accertarsi che la livella laser ruoti.
- **5***.* Regolare la velocità di rotazione e i controlli, come desiderato (figura **P**).

#### **NOTA:**

sarà più semplice posizionare la livella laser per applicazioni su pareti se la velocità di rotazione è impostata su 0 RPM e viene utilizzato il telecomando per allineare il raggio laser con i segni di riferimento. Il telecomando consente di impostare la livella laser.

#### **Utilizzo della livella laser con un rilevatore di laser**

#### **Funzionamento del rilevatore di laser**

Alcune livelle laser comprendono un Rilevatore di laser digitale DeWALT. Il Rilevatore di laser digitale DeWALT permette all'utilizzatore di localizzare un raggio laser emesso da una livella laser rotante in condizioni di luce elevata oppure a lunga distanza.

- Il rilevatore può essere utilizzato sia all'interno, sia all'aperto, dover è difficoltoso vedere il raggio laser.
- Il rilevatore non è indicato per l'utilizzo con livelle laser non rotanti, ma è compatibile con la maggior parte delle livelle laser rotanti a raggio rosso (DCE080RS) e a raggio verde (DCE080GS).
- Esso può essere impostato per indicare la posizione del raggio laser entro 2 mm (5/64") o 1 mm (3/64") come minimo.

71

I

• Il rilevatore fornisce sia segnali visivi attraverso il display (Figura **F 6** ) sia segnali acustici attraverso l'altoparlante (Figura **F 5** ) per indicare la posizione del raggio laser.

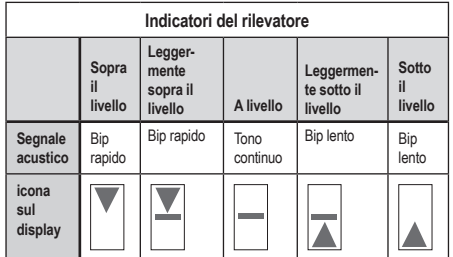

- Il Rilevatore di laser digitale DEWALT può essere utilizzato con o senza morsetto. Se usato con il morsetto il rilevatore può essere posizionato su una barra graduata, un palo di livellamento, un montante verticale o un palo (Figura **G** ). Per collegare il rilevatore al morsetto:
	- Spingere verso l'interno il fermo del morsetto (Figura **G 3** ).
	- Fare scorrere le piste dl morsetto (Figura **G 4** ) sulla guida nella parte posteriore del rilevatore (Figura **F <sup>11</sup>** ) finché il fermo (Figura **G 5** ) del morsetto scatta nell'apposito foro nella parte posteriore del rilevatore (Figura **F <sup>12</sup>** ).
	- Ruotare il pomello di bloccaggio del morsetto (Figura **G 6** ) in senso antiorario per aprire le ganasce del morsetto.
	- Collocare il morsetto sull'asta (Figura **G 2** ) in modo che il rilevatore sia posizionato all'altezza necessaria per lavorare con la livella.
	- Ruotare il pomello di bloccaggio del morsetto (Figura **G 6** ) in senso orario per fissare il morsetto sull'asta.

#### **Uso del rilevatore**

- *1.* Impostare e posizionare il laser rotativo da utilizzare secondo le direzioni indicate dal produttore. Accendere la livella laser e accertarsi che ruoti ed emetta un raggio laser.
- *2.* Premere il tasto di accensione sul rilevatore per accenderlo.
- *3.* Nella parte inferiore del display compare l'icona dell'altoparlante (Figura **F <sup>10</sup>** ).
	- Per abbassare il volume del segnale acustico premere il tasto del volume (Figura **F 4** ); entrambi i semicerchi a fianco dell'icona dell'altoparlante (Figura **F <sup>10</sup>** )scompariranno.
	- Per disattivare il segnale acustico premere il tasto del volume (Figura **F 4** ) finché l'icona dell'altoparlante scomparirà dal display.
- *4.* Nella parte superiore del display visualizzare l'icona della **Modalità di accuratezza** (Figura **F 8** ).
	- **I** indica che il rilevatore fornisce una lettura di "a livello" solamente quando il raggio laser si trova a livello oppure non oltre 1 mm (1/25") sopra o sotto di esso.
	- Per cambiare la modalità di accuratezza in  $\equiv$  in modo che il rilevatore fornisca una lettura di "a livello" quando il raggio laser si trova a livello oppure circa 3 mm (1/8") sopra o sotto di esso, premere il tasto Modalità accuratezza (Figura **F 3** ) once. Quindi (Figura **F 9** ) compare sul display.
- *5.* Posizionare il rilevatore in modo che la finestrella di rilevamento (Figura **F <sup>14</sup>** ) sia rivolta verso il raggio laser prodotto dalla livella (Figura *G*)). Muovere il rilevatore verso l'alto o verso il basso entro l'area approssimata del raggio laser fino a quando esso non viene centrato.
- *6.* Utilizzare le tacche di riferimento (Figura **F 7** ) per contrassegnare accuratamente la posizione del raggio laser.
- *7.* Per spegnere il rilevatore.
	- Premere il tasto @ sul rilevatore per 3 secondi.
	- Se il raggio emesso nella livella laser rotante non rientra nella finestrella di rilevamento del raggio oppure se non viene premuto alcun tasto, il rilevatore si spegne da solo dopo 30 minuti.

# **Controllo della livella laser a distanza**

È possibile controllare la livella laser a distanza in uno dei 3 modi seguenti:

- Da fino a 15 m di distanza è possibile usare il telecomando per controllare la livella laser (Figura  $(I)$  **1**). I sensori IR manterranno la comunicazione tra il telecomando e la livella laser.
- Da una distanza di fino a 30 m è possibile utilizzare l'applicazione Tool Connect™ DEWALT® sul proprio dispositivo Bluetooth<sup>®</sup> per connettersi alla livella laser (Figura **I 2** ).
- Da una distanza di fino a 335 m è possibile controllare la livella laser utilizzando l'applicazione Tool Connect™ D∈WALT® sul proprio dispositivo Bluetooth® per connettersi al rilevatore collegato alla livella laser (Figura **I 3** ). Per connettere il rilevatore alla livella laser occorre premere il tasto Rilevatore  $\Box$ (Figure **A 6** ) sulla livella.

#### **Controllo della livella laser da una distanza di fino a 15 m**

Il telecomando DCE080RS/GS consente di azionare e impostare la livella laser da una distanza di fino a 15 m. La spia a LED sul telecomando (Figura **B 1** ) indicate che viene trasmesso un segnale dalla livella laser DCE080RS/GS.

Per comandare la livella laser è possibile utilizzare tutti i tasti del telecomando. Per spegnere completamente la livella laser DCE080RS/GS dal telecomando, premere il tasto degli assi X-Y (Figura **B 5** ) e il tasto **Modalità pendenza** (Figura **B 2** ) contemporaneamente.

Per impostazione predefinita, l'unità laser **non è associata** ad alcun telecomando (l'unità laser è nella modalità **Pubblica**). I LED sull'unità laser e sul telecomando indicano che essi **non sono** associati.

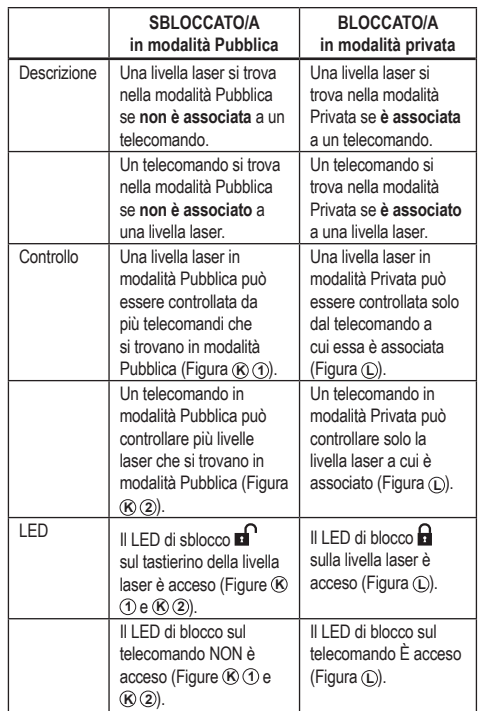

#### **Associazione della livella laser a un telecomando**

Per associare l'unità laser a un telecomando premere e tenere premuto contemporaneamente il tasto **1**8 sul tastierino della livella **laser e il tasto**  $\mathbb{S}^{\mathbb{I}}$  **sul telecomando. I LED sulla livella laser e sul** telecomando indicheranno che essi sono associati (in modalità Privata).
- $\cdot$  L'unità laser emetterà due segnali acustici e il LED di blocco  $\blacksquare$ (Figura **A 4** ) sul tastierino della livella laser lampeggerà due volte e rimarrà illuminato di verde fisso, per indicare che in quel momento solo un telecomando può controllare la livella laser (Figura **L** )
- Il LED di blocco sul telecomando (Figura **B 8** ) lampeggerà due volte per poi rimanere acceso di rosso fisso.

#### **Cessazione dell'uso di un telecomando associato**

Se si smette di utilizzare un telecomando che è stato associato a un'unità laser (e che si trova nella modalità **Privata**), esso tornerà automaticamente alla modalità **Pubblica**. Non sarà possibile utilizzare il telecomando per controllare l'unità laser. Il LED di blocco sul tastierino della livella laser rimarrà acceso, ma la livella laser potrà essere controllata solo dal rispettivo tastierino.

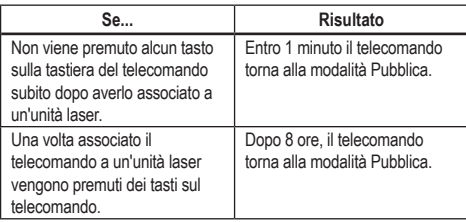

Per riportare il telecomando alla modalità **Privata** e poter controllare nuovamente l'unità laser, tenere premuto il tasto **15˚/45˚/90˚** sulla tastiera del telecomando.

#### **Spegnimento di un'unità laser associata**

Se si utilizza il tastierino della livella laser per spegnere un'unità laser associata a un telecomando, quando quest'ultima viene riaccesa non si ristabilisce automaticamente la connessione in modalità Privata allo stesso telecomando.

- Il telecomando che era stato associato all'unità laser rimane in modalità Privata con il LED di blocco ancora acceso, ma non è in grado di controllare alcuna unità laser.
- L'unità laser passa automaticamente alla modalità Pubblica e potrà essere controllata da qualsiasi telecomando, ad eccezione del telecomando che si trova ancora in modalità Privata.

Per sbloccare il telecomando e riportarlo in modalità Pubblica, in modo che possa essere utilizzato di nuovo per controllare qualsiasi unità laser, tenere premuto il tasto **RPM** sulla tastiera del telecomando.

#### **Resettaggio di un telecomando dalla modalità Privata**

Quando un telecomando associato a un'unità laser si trova in modalità Privata potrebbe essere necessario resettarlo per poterlo utilizzare nuovamente con l'unità laser.

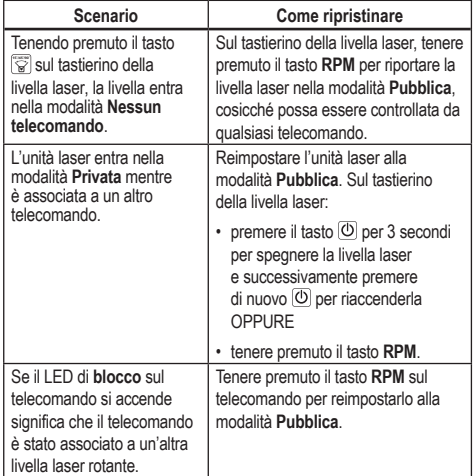

## **Controllo della livella laser da una distanza di fino a 30 m**

È possibile utilizzare la funzionalità Bluetooth*®* per associare la livella laser all'applicazione Tool Connect™ DEWALT® sul proprio smartphone, e successivamente controllarla dallo smartphone (Figura **I 2** ).

<sup>1</sup>. Scaricare l'applicazione Tool Connect™ DEWALT<sup>®</sup> per smartphone

 $\frac{1}{\text{da}}$   $\left[\rightarrow$   $\frac{1}{\text{Gaogle} \text{Pay}}\right]_0$   $\left(\bullet$   $\stackrel{\text{asympt}}{\text{App} \text{ Store}}\right]_0$  quindi aprire l'applicazione.

**2.** Sul tastierino della livella laser premere il tasto  $\overline{O}$  per accenderla.

<sup>8.</sup> Associare l'applicazione Tool Connect™ DEWALT<sup>®</sup> alla livella laser tramite una connessione Bluetooth® .

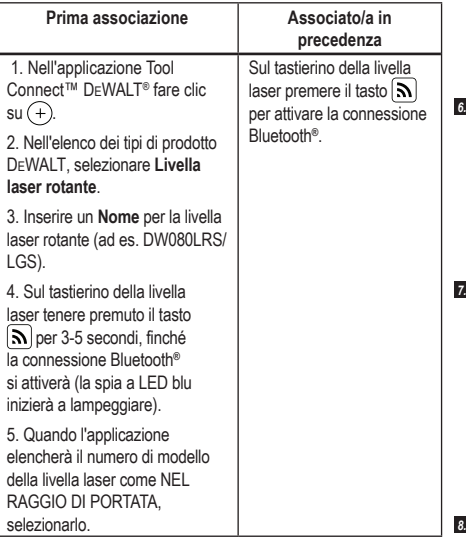

#### **NOTA:**

Se la connessione Bluetooth® non si attiva, sostituire la batteria da 18 V.

- 4. Utilizzando l'applicazione Tool Connect™ DEWALT<sup>®</sup> selezionare il tipo di prodotto (Livella laser rotante) e associare il proprio smartphone alla livella DCE080RS/GS.
- *5.* All'accensione della livella laser l'applicazione Tool Connect™ DEWALT® mostrerà i dati relativi alla livella laser nella schermata **Diagnostica**:
	- Se le impostazioni correnti sono tra le "impostazioni preferite" salvate per la livella sarà visualizzato il nome dell'impostazione (ad esempio, *Main St - Site 1*[Imp. Princ. - Cantiere 1]).
- Se la livella laser dovesse cadere a terra, essere soggetta a un disturbo, ecc., invierà messaggi all'applicazione Tool Connect™ per informare l'utilizzatore.
- Quando la funzionalità di tracciamento è attiva l'applicazione sa dove si trova la livella laser e comunicherà all'utilizzatore se è stata prelevata ed è fuori portata.

#### *6.* Selezionare **AZIONI**.

- Se si utilizzano più livelle laser rotanti e occorre verificare quale livella è associata all'applicazione, premere il pulsante **Identifica** nella parte inferiore dello schermo. Sulla livella laser associata il LED blu accanto all'icona  $\boxed{\mathbf{N}}$  lampeggerà.
- Se necessario, è possibile abilitare, disabilitare o disassociare la livella laser.
- *7.* Selezionare **Controllo liv. laser rotante** per modificare l'impostazione della livella laser rotante.
	- Quando è selezionato *rm*, selezionare la velocità di rotazione (150, 300, 600 o 1200).
	- Selezionare **15<sup>1</sup>** e scegliere l'angolo di rotazione (0, 15, 45, 90 o 360) e la direzione di rotazione ( $\odot$  o  $\odot$ ).
	- Selezionare  $\boxtimes$  e scegliere l'Impostazione pendenza, l'**Impostazione asse** (X o Y), la **Configurazione pendenza** (% o gradi), N. gradi o %.
- *8.* Usare lo smartphone per controllare la livella laser.
- *9.* Quando si è pronti, spegnere la livella laser dalla schermata **Diagnostica**.

## **Controllo della livella laser da una distanza di fino a 335 m**

È possibile utilizzare la funzionalità Bluetooth® per associare il Rilevatore laser DW0743DR (livella laser a raggio rosso) o della DW0743DG (livella laser a raggio verde) all'applicazione Tool Connect™ DEWALT® sul proprio smartphone, e successivamente controllarla dallo smartphone stesso (Figura **J 3** ).

- *1.* Da **b** Google Play  $\sigma$  ( $\bullet$  App Store), scaricare l'applicazione Tool Connect™ DEWALT® sul proprio smartphone.
- **2.** Sul tastierino della livella laser premere il tasto  $\overline{O}$  per accenderla.

I

smart. Prima di potere associare la livella laser all'applicazione Tool Connect™ DEWALT® sarà necessario disassociarla dall'altro dispositivo. *4.* Associare l'applicazione Tool Connect™ DEWALT® alla livella laser tramite una connessione Bluetooth® . Prima associazione **Associata in precedenza** 1. Nell'applicazione Tool Connect™ DEWALT® fare clic  $su(+)$ . 2. Nell'elenco dei tipi di prodotto DEWALT, selezionare **Livella laser rotante**. 3. Inserire un **Nome** per la livella laser rotante (ad es. DW080LRS/ LGS). 4. Sul tastierino della livella laser tenere premuto il tasto  $\sqrt{5}$  per 3-5 secondi finché la connessione Bluetooth*®* si attiva (la spia a LED blu inizia a lampeggiare). 5. Quando l'applicazione elencherà il numero di modello della livella laser come NEL RAGGIO DI PORTATA, selezionarlo. Sul tastierino della livella laser premere il tasto  $\vert \mathbf{S} \vert$ per attivare la connessione Bluetooth*®* . Il LED blu si illuminerà. Se la connessione Bluetooth® non si attiva, sostituire la batteria DEWALT da 18 V. **5.** Sul tastierino della livella laser premere il tasto  $\left[\begin{array}{c} \mathbf{0} \end{array}\right]$  (Figura **A 6** ) per attivare la connessione al rivelatore. connessione Bluetooth® . 9. L'applicazione Tool Connect™ DEWALT® visualizzerà le informazioni relative alla livella laser nella schermata **Diagnostica**: • Se le impostazioni correnti sono tra le "impostazioni preferite" salvate per la livella sarà visualizzato il nome dell'impostazione (ad esempio, *Main St - Site 3*[Imp. Princ. - Cantiere 1]). • Se la livella laser dovesse cadere a terra, essere soggetta a un disturbo, ecc., invierà messaggi all'applicazione Tool Connect™ per informare l'utilizzatore. • Quando la funzionalità di tracciamento è attiva l'applicazione sa dove si trova la livella laser e comunicherà all'utilizzatore se è stata prelevata ed è fuori portata. (La batteria a bottone abilita la funzionalità di localizzazione.) *10.* Selezionare **AZIONI**. • Se si utilizzano più livelle laser rotanti e occorre verificare quale livella è associata all'applicazione, premere il pulsante **Identifica** nella parte inferiore dello schermo. Sulla livella laser associata il LED blu accanto all'icona  $\boxed{\mathbf{S}}$  lampeggerà. • Se necessario, è possibile abilitare, disabilitare o disassociare la livella laser. *11.* Selezionare **Controllo liv. laser rotante** per modificare l'impostazione della livella laser rotante. • Quando è selezionato selezionare la velocità di rotazione (150, 300, 600 o 1200). • Selezionare **15˚/45˚/90˚** e scegliere l'angolo di rotazione (0, 15, 45, 90 o 360) e la direzione di rotazione ( $\odot$  o  $\odot$ ). • Selezionare  $\boxtimes$  e scegliere l'Impostazione pendenza. l'**Impostazione asse** (X o Y), la **Configurazione pendenza** (% o gradi), N. gradi o %. *12.* Usare lo smartphone per controllare la livella laser. *13.* Quando si è pronti, spegnere la livella laser dalla schermata

**Diagnostica**.

**7***.* Inserire un **Nome** per el rivelatore e tasto **Connettersi**. **8.** Accendere il rilevatore, quindi premere il tasto **a** per attivare la

**6.** Nell'applicazione Tool Connect™ DEWALT® fare, il tasto **Aggiungere un rilevatore**.

*3.* Sul tastierino della livella laser, controllare se il LED blu accanto al simbolo  $\mathbf{S}$  è acceso. Se il LED blu è acceso significa che la livella laser è probabilmente già associata a un altro dispositivo

#### **NOTA:**

#### **Annullare l'associazione del rilevatore dall'applicazione**

Per disassociare la connessione del rilevatore dall'applicazione Tool Connect™ DEWALT® e tornare all'associazione dell'applicazione con l'unità laser, attenersi ai seguenti passaggi.

- *1.* Nell'applicazione Tool Connect™ DEWALT® disassociare la connessione del **rilevatore** nella schermata **Diagnostica**.
- *2.* Spegnere il **rilevatore**.

I

- **3.** Sul tastierino della livella laser premere il tasto  $\Box$  (Figura **A 6** ) per disattivare la connessione al rilevatore. Una volta che il rivelatore è disassociato dalla livella laser, quest'ultima tornerà automaticamente ad essere associato all'applicazione Tool Connect™ DEWALT® .
- *4* È quindi possibile assicurarsi che l'unità laser sia associata all'applicazione. Nella schermata **AZIONI** selezionare il pulsante Identifica nella parte inferiore dello schermo. Il LED blu lampeggerà sull'unità laser associata.
- *5* Quindi, se si desidera disassociare l'unità laser dall'applicazione Tool Connect™ DEWALT® , è possibile annullare l'associazione dalla schermata Azioni.

# **Accessori**

Gli accessori raccomandati per l'uso con lo strumento sono disponibili per l'acquisto presso il proprio centro di assistenza di zona.

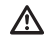

## *AVVERTENZA:*

*dato che accessori diversi da quelli proposti da* DEWALT *non sono stati testati con questa livella laser, l'utilizzo di tali accessori con questo prodotto potrebbe comportare dei rischi. Per ridurre il rischio di lesioni alle persone utilizzare esclusivamente accessori* DEWALT®  *raccomandati per l'uso con questa livella laser rotante.*

Se si ha la necessità di richiedere assistenza per qualsiasi accessorio, visitare il nostro sito web www.2helpU.com.

## **Staffa di fissaggio**

Alcune livelle laser vengono fornite con una staffa di fissaggio in dotazione che può essere usata per fissare lo strumento a una guida o a una griglia a soffitto utile per l'installazione di controsoffitti acustici. Per l'uso della staffa di fissaggio attenersi alle istruzioni riportate di seguito.

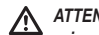

#### *ATTENZIONE:*

*prima di fissare la livella laser a una guida a parete o a un supporto angolare a soffitto assicurarsi che la guida o il supporto angolare sia opportunamente serrata/o.*

- **1.** Posizionare la livella laser sulla base di fissaggio (Figura **P 5** ) allineando il foro dell'attacco con filettatura 5/8"–11 sull'adattatore per il treppiede (Figura **G 1** ),fissato alla parte inferiore della livella laser con il foro (Figura **(P) 6**) della base di fissaggio.
- *2.* Ruotare il pomello di fissaggio (Figura **P 3** ) per stringere la livella laser.
- *3.* Con la scala di misurazione della staffa (Figura **P 7** ) rivolta verso l'utilizzatore, allentare il pomello di bloccaggio del morsetto (Figura **P 8** ) per aprire le ganasce di quest'ultimo.
- *4.* Posizionare le ganasce del morsetto attorno alla guida a parete o al supporto angolare a soffitto e serrare il pomello di bloccaggio del morsetto (Figura **P 8** ) per chiudere le ganasce sulla guida/sul supporto angolare. Prima di procedere assicurarsi che il pomello di bloccaggio sia serrato saldamente.

#### *ATTENZIONE:*  ∕∖

*usare sempre un cavo metallico da soffitto con gancio o un materiale equivalente in aggiunta al pomello di bloccaggio del morsetto per aiutarsi a tenere ferma la livella laser mentre la si fissa a una parete. Infilare il cavo attraverso l'impugnatura della livella laser. NON fare passare il cavo metallico attraverso la gabbia di metallo di protezione. È possibile inoltre utilizzare delle viti per fissare la staffa direttamente alla parete come ulteriore supporto. I fori per le viti* (Figura **P 9** ) *sono situate nella parte superiore della staffa.*

*5.* Utilizzando il pomello di livellamento della base (Figura **P 2** ) cercare di ottenere una posizione grossomodo piana rispetto alla parete.

*6.* Lo strumento può essere regolato verso l'alto o il basso fino a ottenere l'altezza desiderata per lavorare. Sostenendo la base di fissaggio, allentare il pomello di bloccaggio a sinistra della staffa (Figura **P 1** ).

**7.** Ruotare il pomello di regolazione sulla destra della staffa (Figura **P 4** ) per spostare la livella laser verso l'alto o il basso e regolare l'altezza. Utilizzare la scala di misurazione (Figure **P 7** ) per segnare il punto di riferimento.

**NOTA:** potrebbe essere utile accendere la livella laser e ruotare la testina rotante in modo che proietti un punto su una delle scale della livella laser. Sulla Piastra di riscontro laser DEWALT è riportato un segno in corrispondenza di 38 mm (1–1/2" ), perciò potrebbe essere più semplice impostare l' offset della livella laser a 38 mm (1–1/2") sotto la guida.

*8.* Una volta posizionata la livella all'altezza desiderata stringere il pomello di bloccaggio (Figura  $\textcircled{P}$  <sup>1</sup>) per mantenerla ferma in posizione.

## **Asta graduata per edilizia**

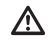

*PERICOLO:* 

*non tentare MAI di utilizzare l'asta graduata in condizioni di forte maltempo o in prossimità di fili elettrici sospesi. La conseguenza sarà la morte o gravi lesioni alle persone.*

Alcune livelle laser comprendono un'asta graduata. L'Asta graduata DeWALT è contrassegnata con scale di misurazione su ambo i lati ed è strutturata in sezioni telescopiche. Un tasto caricato a molla aziona il blocco per mantenere l'asta graduata ferma a diverse lunghezze. Sul lato anteriore dell'asta graduata è presente una scala di

misurazione che parte dal fondo. Utilizzarla per effettuare misurazioni misurare dal basso verso l'alto in operazioni di gradazione o livellamento.

La parte posteriore dell'asta graduata è concepita per misurare l'altezza di soffitti, travi, ecc. Estendere completamente la sezione superiore dell'asta graduata fino a quando il tasto non si incastra nella sezione precedente. Estendere quella sezione fino a quando non si incastra nella sezione adiacente o fino a quando la barra graduata non tocca il soffitto o la trave. La lettura dell'altezza avviene quando l'ultima sezione estesa esce dalla sezione precedente inferiore (Figura **Q** ).

## **Piastra di riscontro laser**

Alcune livelle laser includono una Piastra di riscontro laser (Figura **R** ) che aiuta a localizzare e segnare il raggio laser. La piastra di riscontro laser migliora la visibilità del raggio laser quando quest'ultimo attraversa la piastra. Sulla piastra sono riportate le scale di misura standard e metriche. Il raggio laser passa attraverso la plastica rossa e viene riflesso dal nastro riflettente sul lato opposto. Il magnete posto nella parte superiore della piastra ha lo scopo di tenere attaccata la piastra alla guida a soffitto o ai montanti in acciaio per stabilire le posizioni di piombo e piano. Per ottenere le migliori prestazioni utilizzando la Piastra di riscontro laser, il logo DeWALT deve essere rivolto verso l'utilizzatore.

## **Occhiali per raggio laser**

Alcune livelle laser includono un paio di Occhiali per raggio laser (Figura **S** ). Questi occhiali migliorano la visibilità del raggio laser in condizioni di forte luminosità o a lunga distanza, quando la livella laser viene usata in ambienti chiusi. Questi occhiali non sono necessari per utilizzare la livella laser.

## *ATTENZIONE:*

*questi occhiali non sono occhiali di sicurezza approvati ai sensi degli standard ANSI e non dovrebbero essere indossati quando si utilizzano strumenti o utensili diversi. Questi occhiali non impediscono al raggio laser di entrare negli occhi.*

## *ATTENZIONE:*

*per ridurre il rischio di gravi lesioni alle persone non fissare mai direttamente il raggio laser a prescindere che si indossino o no questi occhiali.*

# **Manutenzione**

### **Pulizia e conservazione della livella laser**

• In determinate circostanze si accumulano sporco o residui sulla lente in vetro. Ciò influisce negativamente sulla qualità e l'ambito di funzionamento del raggio. La lente dovrebbe essere pulita con un tampone in cotone inumidito con acqua.

- Lo schermo di protezione in gomma può essere pulito con un panno bagnato privo di pelucchi, per esempio un panno in cotone. UTILIZZARE SOLAMENTE DELL'ACQUA - NON utilizzare detergenti o solventi. Consentire all'unità di asciugarsi all'aria prima dello stoccaggio.
- Per conservare l'accuratezza di funzionamento, verificare spesso la taratura della livella laser. Consultare il capitolo *Verifiche della taratura*.
- Le verifiche della taratura e altre riparazioni possono essere eseguite nei centri assistenza DEWALT. Nel contratto con un anno di assistenza gratuita DEWALT sono comprese due verifiche della taratura gratuite.
- Quando la livella laser non viene utilizzata, conservarla nella scatola del kit in dotazione.
- Non conservare la livella laser nella scatola del kit, se è bagnata. Asciugare le parti esterne con un panno morbido e asciutto e consentire alla livella laser di asciugarsi all'aria.
- Non conservare la livella laser a temperature inferiori a 0 ˚F (-18 ˚C) o superiori a 105 ˚F (41 ˚C).

#### *AVVERTENZA:*

I

*non utilizzare mai solventi o altri prodotti chimici aggressivi per pulire i componenti non metallici dello strumento. Questi prodotti chimici possono indebolire i materiali utilizzati per questi componenti. Utilizzare un panno inumidito solamente con acqua e sapone neutro. Fare in modo che un qualsiasi liquido non penetri mai all'interno dell'unità; non immergere mai qualsiasi componente in un liquido. Non utilizzare mai aria compressa per pulire la livella laser.*

#### **Pulizia e stoccaggio del rivelatore**

- È possibile rimuovere lo sporco e il grasso dalla parte esterna del rilevatore di laser con un panno o una spazzolino morbido non di metallo.
- Il Rivelatore di laser digitale DEWALT è a tenuta d'acqua. Se il rilevatore dovesse cadere nel fango, nel calcestruzzo bagnato o in una sostanza simile, basta pulirlo con un l'acqua prelevata da un normale tubo in gomma per irrigazione. Non utilizzare acqua ad alta pressione (per esempio il getto di un'idropulitrice).

• Conservare il dispositivo in un luogo fresco e asciutto, non illuminato direttamente dal sole e protetto da temperature eccessivamente calde o fredde.

# **Risoluzione dei problemi**

## **Risoluzione dei problemi della livella laser**

#### **Allarme altezza strumento**

Il modello DCE080RS/GS è dotato di una funzione di allarme incorporata che avverte l'utilizzatore se l'unità è soggetta a un disturbo dopo essersi autolivellata. La livella laser smette di ruotare, la spia a LED sul pannello di controllo lampeggia e il cicalino emette un segnale acustico.

Resettare la livella laser per potere continuare a utilizzarla:

- **1.** Premere il tasto di accensione **D** per 3 secondi per spegnere il laser. Il LED di accensione non è più illuminato.
- **2.** Premere il tasto di accensione **[O]** per riaccendere la livella laser.

## **Risoluzione dei problemi riguardanti il rilevatore di laser**

#### **Il rilevatore di laser non si accende**

- *1.* Assicurarsi che la batteria agli ioni di litio sia carica.
- *2.* Se il rilevatore di laser è molto freddo attendere che si riscaldi in un ambiente riscaldato.
- *3.* Premere il tasto di accensione (Figura **F 1** ) per accendere il rilevatore di laser.
- *4.* Se il rilevatore di laser ancora non si accende, portarlo presso un centro di assistenza DEWALT.

#### **Il rilevatore di laser non emette alcun suono**

- *1.* Assicurarsi che il rilevatore di laser sia acceso.
- *2.* Premere il tasto del volume (Figura **F 4** ). Passerà da alto a basso a muto. Accertarsi che a fianco dell'icona dell'altoparlante compaiano due semicerchi (Figura **F <sup>10</sup>** ).
- *3.* Assicurarsi che la livella laser rotante ruoti ed emetta un raggio laser.
- *4.* Se il rilevatore di laser continua a non emettere alcun suono portarlo presso un centro di assistenza DEWALT.

#### **Il rilevatore emette un suono ma non visualizza nulla sul display**

- *1.* Se il rilevatore di laser è molto freddo attendere che si riscaldi in un ambiente riscaldato.
- *2.* Se il display LCD del rilevatore continua a non accendersi, portarlo presso un centro di assistenza DEWALT.

# **Assistenza e riparazioni**

#### **Assistenza sulla livella laser**

*Nota: lo smontaggio della livella laser comporterà l'inefficacia di tutte le garanzie applicabili al prodotto.*

Per assicurare la SICUREZZA e l'AFFIDABILITÀ della livella laser gli interventi di manutenzione, riparazione regolazione dovranno essere eseguiti presso i centri di assistenza autorizzati. Gli interventi di assistenza o manutenzione svolti da persone non qualificate possono dare luogo al rischio di lesioni personali. Per trovare il centro di assistenza DEWALT più vicino, visitare il sito web **www.2helpU.com**.

#### **Assistenza sul rilevatore**

Fatta eccezione per le batterie, nel rilevatore di laser digitale non sono presenti parti che richiedono interventi di manutenzione da parte dell'utilizzatore. Non smontare l'unità. La manomissione non autorizzata del rilevatore di laser annullerebbe la validità delle garanzie.

## **Protezione dell'ambiente**

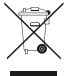

Raccolta differenziata. I prodotti e le batterie contrassegnati con questo simbolo non devono essere smaltiti con i rifiuti domestici normali.

Essi contengono materiali che possono essere recuperati o riciclati riducendo la richiesta di materie prime. Riciclare i prodotti elettrici e le batterie attenendosi alle disposizioni locali vigenti. Ulteriori informazioni sono disponibili sul sito web **www.2helpU.com**.

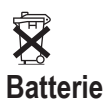

 Al momento di smaltire le batterie, pensare alla tutela dell'ambiente. Informarsi presso le autorità su un metodo di smaltimento delle batterie sicuro dal punto di vista ambientale.

I

# **Specifiche tecniche della livella laser**

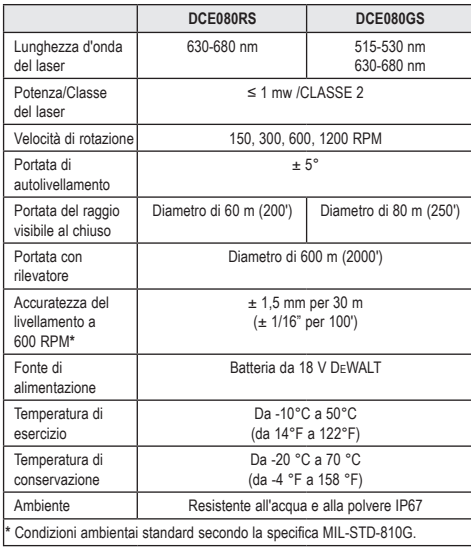

# **Specifiche tecniche del rilevatore**

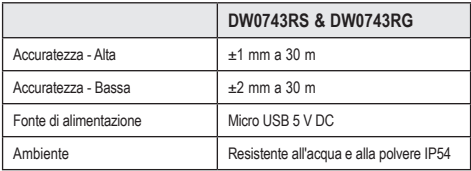

I

# **Índice**

- **Información sobre el láser**
- **Seguridad del usuario**
- **Baterías y energía**
- **Consejos para el uso**
- **Encendido del láser**
- **Comprobación de la calibración**
- **Uso del láser**
- **Control del láser en modo remoto**
- **Accesorios**
- **Mantenimiento**
- **Solución de problemas**
- **Mantenimiento y reparaciones**
- **Especificaciones**

# **Información sobre el láser**

El láser rotatorio sin cable DCE080RS/GS es un producto láser de CLASE<sub>2</sub>

# **Declaración de conformidad CE**

## **Directiva sobre equipos radioeléctricos**

CE

Láser rotatorio DEWALT

DCE080RS, DCE080GS

DEWALT declara por la presente que el láser rotatorio DCE080RS/ DCE080GS cumple todos los requisitos de la Directiva 2014/53/UE y de todas las directivas aplicables de la Unión Europea.

El texto completo de la declaración de conformidad se puede solicitar a DEWALT Industrial Tool Co., DEWALT Europe, DEWALT D-655-10 Idstein, Alemania 65509, y también está disponible en la siguiente dirección web: www.2helpU.com.

Buscar por número de producto y tipo indicado en la placa de datos.

## **LEA ÍNTEGRAMENTE ESTAS INSTRUCCIONES**

# **Seguridad del usuario**

## **Pautas de seguridad**

Las definiciones que figuran a continuación describen el grado de intensidad correspondiente a cada término de alarma. Lea el manual y preste atención a estos símbolos.

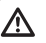

*PELIGRO: Indica una situación de peligro inminente que, de no evitarse, ocasionará la muerte o una lesión grave.*

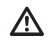

*ADVERTENCIA: Indica una situación potencialmente peligrosa que, de no evitarse, podría ocasionar la muerte o una lesión grave.*

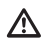

*ATENCIÓN: Indica una situación potencialmente peligrosa que, de no evitarse, puede ocasionar una lesión de poca o moderada gravedad.*

*AVISO: Indica una práctica no relacionada con lesiones personales que, de no evitarse, puede ocasionar daños materiales.*

**Si tiene alguna pregunta o comentario sobre esta o cualquier otra herramienta de DEWALT® , vaya a www.2helpU.com.**

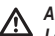

#### *ADVERTENCIA:*

*Lea y entienda todas las instrucciones. El incumplimiento de las advertencias e instrucciones indicadas en este manual puede causar lesiones graves.*

### **GUARDE LAS PRESENTES INSTRUCCIONES**

## *ADVERTENCIA:*

*Exposición a la radiación láser. No desmonte ni modifique el nivel láser. Este aparato no contiene piezas que puedan ser reparadas por el usuario. Pueden producirse lesiones oculares graves.*

## *ADVERTENCIA:*

*Radiación peligrosa. El uso de controles, ajustes o ejecución de procedimientos distintos a los indicados en el presente manual puede causar una exposición peligrosa a la radiación.* 

La etiqueta en su láser podrá incluir los siguientes símbolos.

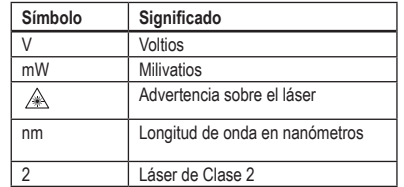

#### **Etiquetas de advertencia**

**Para su comodidad y seguridad, en el láser se encuentran las siguientes etiquetas.**

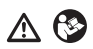

*ADVERTENCIA: Para reducir el riesgo de lesiones, el usuario debe leer el manual de instrucciones.*

 *ADVERTENCIA: RADIACIÓN LÁSER. EVITE EXPONER LA VISTA DIRECTAMENTE. Producto láser de clase 2.*

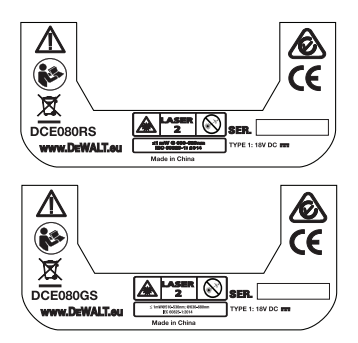

- *Si el equipo se utiliza de una manera no especificada por el fabricante, la protección proporcionada por el equipo puede ser deteriorada.*
- *No utilice el láser en atmósferas explosivas, como ambientes donde haya polvo, gases o líquidos inflamables. Esta herramienta puede originar chispas que pueden inflamar el polvo o los gases.*
- *Cuando no use el láser, guárdelo fuera del alcance de los niños y de otras personas no capacitadas para usarlo. Los láseres son peligrosos si son utilizados por usuarios no capacitados para su uso.*
- *Las reparaciones de la herramienta DEBEN ser realizadas exclusivamente por personal cualificado. Las operaciones de reparación o mantenimiento realizadas por personal no cualificado pueden causar lesiones. Para localizar su centro de servicios DEWALT más próximo, vaya a www.2helpU.com.*
- *No utilice herramientas ópticas tales como telescopios o teodolitos para ver el rayo láser. Pueden producirse lesiones oculares graves.*
- *No coloque el láser en una posición que pueda hacer que alguien mire fijamente el rayo láser de forma intencional o no intencional. Pueden producirse lesiones oculares graves.*
- *No coloque el láser cerca de una superficie reflectante que refleje el rayo láser hacia los ojos de alguna persona. Pueden producirse lesiones oculares graves.*
- *Apague el láser cuando no lo utilice. Si deja encendido el láser, aumenta el riesgo de que alguien mire directamente al rayo láser.*
- *No modifique el láser de ningún modo. Si realiza cambios en la herramienta, podrá dar lugar a una exposición peligrosa a la radiación láser.*
- *No utilice el láser cerca de los niños ni deje que estos lo utilicen. Pueden producirse daños oculares graves.*
- *No retire ni deshaga las etiquetas de advertencia. Si retira las etiquetas, el usuario u otras personas pueden exponerse involuntariamente a la radiación.*
- *Coloque el láser en modo firme sobre una superficie plana. Sil el láser se cae, pueden producirse daños al láser o lesiones graves.*

## **Seguridad personal**

*• Manténgase alerta, esté atento a lo que hace y use el sentido común cuando utilice un producto láser. No utilice una herramienta cuando esté cansado o bajo los efectos de drogas, medicamentos o alcohol. Un momento de desatención cuando se manejan las herramientas láser puede ocasionar lesiones personales graves.*

*• Utilice equipo de protección individual, incluyendo protección para los ojos, cuando trabaje en un entorno de construcción.*

## **Uso y cuidado de la herramienta**

- *No utilice la herramienta si esta no puede encenderse y apagarse con el interruptor. Toda herramienta que no pueda controlarse con el interruptor es peligrosa y debe ser reparada.*
- *Guarde los productos láser cuando no estén en uso fuera del alcance de los niños y no permita que otras personas no familiarizadas con ellos o con estas instrucciones utilicen el producto láser. Los productos láser son peligrosos si son operados por usuarios que no tienen formación.*
- *Utilice exclusivamente los accesorios aconsejados por el fabricante para su modelo. Hay accesorios aptos para una herramienta, que podrían ser peligrosos al utilizarse con otra herramienta.*

# **Baterías y energía**

Este láser rotatorio DeWALT acepta todas las baterías DeWALT de 18 voltios de iones de litio, pero se ha diseñado para resistir el daño mejor en una caída cuando se utiliza con las siguientes baterías: Todas las baterías de iones de litio de 1.5 Ah y 2 Ah DeWALT de 18 voltios.

## **Carga de la batería**

La batería no está completamente cargada al sacarla del embalaje. Antes de usar el láser rotativo, debe cargar la batería usando un cargador DeWALT de 18 voltios.

• Asegúrese de leer todas las instrucciones de seguridad antes de utilizar el cargador.

#### *ADVERTENCIA:*

*NO intente cargar la batería con cargadores que no sean los indicados en este manual. El cargador y la batería han sido especialmente diseñados para funcionar juntos.*

## *ADVERTENCIA:*

*Siga atentamente todas las instrucciones y las advertencias indicadas en las etiquetas, la batería y el Manual de Seguridad de la Batería que la acompaña.*

*1.* Para cargar la batería, insértela en el cargador como se describe en el *Manual de Seguridad de la Batería*.

*2.* Espere a que la batería se cargue **totalmente**.

*3.* Deslice la batería hacia fuera del cargador.

**NOTA:** Cuando solicite baterías de repuesto, incluya el número de catálogo y el voltaje.

### **Instalar la batería de 18 V DeWALT**

- *1.* Coloque la batería de 18 V DEWALT totalmente cargada de modo que el botón de desbloqueo (Figura **D 1** ) quede contrario a usted y hacia la derecha.
- *2.* Pulse y mantenga pulsado el botón de desbloqueo (Figura **D 1** ) de la batería.
- *3.* Deslice la batería hasta el fondo de la guía lateral al láser (Figura **D 2** ).
- *4.* Suelte el botón de la batería.

## **Extraer la batería**

- *1.* Pulse y mantenga pulsado el botón de desbloqueo de la batería (Figura **D 1** ).
- *2.* Deslice la batería hacia fuera de la guía del láser.
- *3.* Suelte el botón de la batería.
- *4.* Para cargar la batería, insértela en el cargador como se describe en el *Manual de Seguridad de la Batería.*

#### *ADVERTENCIA:*  ΛN

*Las baterías pueden explotar o tener fugas y causar lesiones personales o incendios. Para reducir este riesgo, siga las instrucciones del Manual de seguridad de la batería.*

### **Almacenamiento de la batería**

- El lugar ideal para guardar la batería debe ser fresco y seco, alejado de la luz directa del sol y del frío o el calor excesivos.
- El almacenamiento prolongado no daña la batería ni el cargador. En condiciones adecuadas, se pueden guardar por más de 5 años.

#### **GUARDE ESTAS INSTRUCCIONES PARA SU USO EN EL FUTURO**

### **Instalación de la pila de moneda**

En la parte inferior de la unidad láser, esta debe tener instalada una pila de moneda (Figura **D 3** ) para que esté lista para usar la conexión Bluetooth®, después de quitar el protector de la batería. Para quitar el protector de la batería en su nuevo láser, o reemplace la batería de la célula de moneda en el futuro, siga estos pasos.

- ES
- *1.* De vuelta el láser hacia abajo con cuidado.
- *2.* En la parte inferior del láser, desenrosque la tapa del compartimento de la pila, que está marcada con **3V CR2430**.
- *3.* Levante la tapa del compartimento de la pila y retire la pila.
- *4.* Si su láser es nuevo, retire el protector de batería (disco redondo) y, a continuación, inserte la misma batería de celda de moneda.
- *5.* Si su láser no es nuevo, inserte una nueva pila de moneda de 3 V CR2430 en el compartimento.
- *6.* Vuelva a colocar con cuidado la tapa del compartimento de la pila en la posición correcta y usando los tornillos fije la tapa en su sitio en la parte inferior de la unidad láser.

#### **B**Bluetooth

LA MARCA DENOMINATIVA Y LOS LOGOTIPOS DE BLUETOOTH® SON MARCAS CO-MERCIALES REGISTRADAS PROPIEDAD DE BLUETOOTH SIG, INC. EL USO DE DICHAS MARCAS POR PARTE DE DEWALT ES BAJO LICENCIA. APPLE Y EL LOGOTIPO DE APPLE SON MARCAS REGISTRADAS DE APPLE INC., REGISTRADA EN EE. UU. Y OTROS PAÍSES. APP STORE ES UNA MARCA DE SERVICIOS DE APPLE INC., REGISTRADA EN EE. UU. Y OTROS PAÍSES. GOOGLE PLAY Y EL LOGOTIPO DE GOOGLE PLAY SON MARCAS REGISTRADAS DE GOOGLE INC.

## **Instalación de las pilas en el mando a distancia**

#### **Coloque las pilas AAA nuevas en el mando a distancia para que pueda usarlas con la unidad láser.**

- *1.* En la parte inferior del mando a distancia, levante el enganche para abrir la tapa del compartimento de pilas (Figura **C 1** ).
- *2.* Introduzca dos pilas AAA nuevas de una marca de elevada calidad, asegurándose de colocar los polos - y + de cada pila como se indica el interior del compartimento de las pilas (Figura **C 2** ).

*3.* Cierre la tapa del compartimento de las pilas apretándolo hasta que encaje en su posición (Figura **C 3** ).

### **Cargar el detector**

El detector láser digital se alimenta con una pila de iones de litio. Colocar la pila.

- *1.* Inserte el extremo USB del cable de carga en un puerto USB (Figura **E 1** ).
- *2.* En el detector, tire la tapa del puerto Micro USB (Figura **E 2** ) hacia fuera y hacia el costado.
- *3.* Inserte el extremo micro USB del cable de carga en un puerto micro USB del detector (Figura **E 3** ).
- *4.* Deje que el detector se cargue completamente. El LED del detector permanecerá en rojo mientras la batería se está cargando (Figura **F <sup>13</sup>** ).
- *5.* Cuando el LED del detector se ponga verde, saque el cable de carga.

## **Consejos para el uso**

- *Para prolongar la carga de la batería, apague el láser cuando no lo use.*
- *Para garantizar la precisión de su trabajo, compruebe frecuentemente la calibración del láser. Consulte Calibración del láser*.
- *Antes de intentar utilizar el láser, compruebe haberlo colocado sobre una superficie relativamente lisa y segura.*
- *Marque siempre el centro de la línea o el punto del láser. Si marca diferentes partes del haz en diferentes momentos, sus mediciones serán erróneas.*
- *Para aumentar la distancia de trabajo y la precisión, coloque el láser en el centro de su área de trabajo.*
- *Cuando fije el láser a un trípode o a una pared, hágalo en modo seguro.*
- *Cuando se trabaja en interiores, una baja velocidad del cabezal giratorio producirá una línea visiblemente más brillante, y una velocidad más rápida del cabezal giratorio producirá una línea visiblemente sólida.*

84

ES

- *Para aumentar la visibilidad del haz, use gafas de protección para láser* (Figura **S** ) *y/o una tarjeta de objetivo láser* (Figura **L** ) *para encontrar el haz.*
- *Los cambios extremos de temperatura pueden causar movimiento o desplazamiento de las estructuras de construcción, trípodes metálicos, equipos, etc., y ello puede afectar a la precisión. Compruebe frecuentemente la precisión mientras efectúe el trabajo.*
- *En caso de caída o golpe fuerte del láser, haga revisar el sistema de calibración en un centro de servicios cualificado antes de volver a utilizar el láser.*

# **Encendido del láser**

*1.* Introduzca la batería de DEWALT 18 V totalmente cargada, como se muestra en la Figura **D**.

**2.** Pulse ligeramente el botón **b** para encender el láser:

- Se iluminará el indicador de LED (Figura **A 3** ).
- El modo de autonivelación se activa automáticamente y la unidad láser se autonivela. Una vez que la unidad láser esté nivelada, el haz girará en sentido horario a 600 RPM.
- 30 segundos después de pulsar el último botón, se activa automáticamente el modo **HI** (Altura del instrumento, Antidesplazamiento) y se ilumina LED HI (Figura **A 2** ). (Puede desactivar el modo **HI** manteniendo pulsado el botón de modo **Pendiente** a durante 2 segundos. El láser emitirá dos pitidos y se apagará el LED de modo HI. **NOTA:** cuando el modo **HI** está *desactivado*, el láser no puede detectar ningún movimiento después de la configuración, por lo tanto *no se puede garantizar la exactitud*.)
- *3.* Pulse (Figura **A <sup>16</sup>** ) para ajustar la **velocidad de rotación** del haz del láser en una de las 4 velocidades predeterminadas (150, 300, 600 y 1200 RPM). NOTA: La precisión se optimiza mejor a 600 RPM o menos.
- *4.* Para cambiar la **dirección del haz del láser** cuando está en modo autonivelación, pulse **O** o **Q** (Figura **A**  $(8)$  o  $(9)$ ).
- *5.* Pulse el botón de **modo de escaneo 15˚/45˚/90˚** (Figura **<sup>A</sup> <sup>17</sup>** ) para configurar el láser en escanear en modo de ángulo a 0°, 15°, 45° o 90°.
	- **•**  $\boxed{\odot}$  se utiliza para hacer que el cabezal de láser se mueva hacia adelante y atrás, creando una línea láser corta y brillante. Esta línea corta es mucho más brillante y más visible que cuando la unidad se utiliza en modo de rotación completa.
	- La dirección de la zona de escaneo se puede controlar con los botones de flecha y (Figura **A <sup>18</sup>** o **<sup>19</sup>** )
- **6.** Si pulsa el botón de **modo Pendiente** a para encender el Modo pendiente, la unidad conecta automáticamente el eje X. Esto le permite inclinar el láser en la dirección del eje X, como se indica con la marca **X** de la estructura de desplazamiento superior.
	- En ciertas situaciones, puede ser deseable utilizar el láser en el eje Y. La dirección del modo Pendiente se puede cambiar entre el eje X y el eje Y pulsando el botón de los ejes X-Y (C) (Figura **A <sup>13</sup>** ).
	- Si utiliza la nivelación del eje X, se iluminará el LED del eje X (Figura **A <sup>15</sup>** ), y si utiliza la nivelación del eje Y, se iluminará el LED del eje Y (Figura  $\textcircled{4}$   $\textcircled{4}$ ).
- **7.** En modo **Pendiente**, pulse **D** o **Q** para inclinar el cabezal del láser hacia arriba y abajo (ajuste la elevación del haz del láser).
	- Cada presión ligera de  $\overline{\circ}$  o  $\Omega$  moverá la pendiente de 0.01° (1/16" @ 30 ft. o 1.6 mm @ 10 m).
	- Si mantiene pulsado  $\overline{\circ}$  o  $\Omega$  de 2 segundos a 10 segundos, la pendiente se moverá de 0.01º/segundo a 0.2º/segundos.
	- Si mantiene pulsado  $\circledcirc$  o  $\circledcirc$  por más de 10 segundos, la pendiente se moverá 0.2º/segundos.
- *8.* Para apagar la unidad láser, mantenga pulsado el botón de encendido  $\overline{O}$  durante 3 segundos.
- *9.* **ANTES de usar el láser para su primer proyecto**, siga las instrucciones de *Comprobación de la calibración*.

**NOTA:** Si pulsa de nuevo el botón del **modo de pendiente**,  $\boxed{\mathbb{Z}}$  el láser volverá al modo de autonivelación.

# **Comprobación de la calibración**

Deben realizarse comprobaciones de calibración de campo de manera frecuente. Esta sección le proporciona instrucciones para realizar comprobaciones de calibración de campo sencillas a su láser rotatorio DeWALT. Las comprobaciones de calibración de campo no calibran el láser. Es decir, estas comprobaciones no

ES corrigen errores en la capacidad de nivelado o plomada del láser. En *12.* Si su medición de **Error total** es superior al **Error admisible** su lugar, las comprobaciones indican si el láser está proporcionando un nivel y una línea de plomada correctos. Estas comprobaciones no pueden tomar el lugar de una calibración profesional realizada en un centro de servicio DeWALT.

## **Comprobación de calibración de nivel (eje X)**

- *1.* Coloque un trípode firmemente en el suelo entre dos paredes que estén a una distancia mínima de 15 m. La ubicación exacta del trípode no es crítica.
- *2.* Compruebe que la parte superior del trípode esté más o menos nivelada.
	- El láser se autonivelará solo si la parte superior del trípode está dentro de ± 5˚ de nivel.
	- Si el láser está muy fuera de nivel, emitirá un pitido cuando alcance el límite de su rango de nivelación. El láser no se dañará, pero no funcionará si está "fuera de nivel".
- *3.* Coloque un adaptador para trípode (Figura **G 1** ) a la unidad láser. El adaptador se puede montar en la parte inferior para modo de nivel o en la parte lateral para modo de plomada.
- *4.* Coloque el láser con el adaptador sobre el trípode y enrosque el pomo roscado del trípode en el orificio hembra roscado del adaptador del trípode.
- *5.* Coloque la unidad láser con el trípode de modo que el eje X del láser apunte directamente hacia una de las paredes (Figura **L 1** ).
- *6.* Encienda la unidad láser y deje que se autonivele.
- *7.* Donde el haz se ve en la pared izquierda, marque el punto **A**, y donde el haz se ve en la pared derecha marque el punto **B**.
- *8.* Gire la unidad láser a 180º para que el eje X apunte directamente hacia la pared opuesta (Figura **L 2** ).
- *9.* Deje que la unidad láser se autonivele.
- *10.* Donde el haz se ve en la pared izquierda, marque el punto **AA**, y donde el haz se ve en la pared derecha marque el punto **BB**.
- *11.* Calcule el **Error total** usando la siguiente ecuación:

### **Error total = (AA-A) - (BB-B)**

para la correspondiente **Distancia entre paredes** de la siguiente tabla, el láser debe ser reparado por un centro de servicios autorizado.

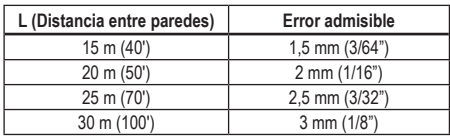

## **Comprobación de calibración de nivel (eje Y)**

- *1.* Coloque un trípode entre dos paredes que estén a una distancia mínima de 15 m. La ubicación exacta del trípode no es crítica.
- *2.* Compruebe que la parte superior del trípode esté más o menos nivelada.
	- El láser se autonivelará solo si la parte superior del trípode está dentro de ± 5˚ de nivel.
	- Si el láser está muy fuera de nivel, emitirá un pitido cuando alcance el límite de su rango de nivelación. El láser no se dañará, pero no funcionará si está "fuera de nivel".
- *3.* Coloque un adaptador para trípode (Figura **G 1** ) a la unidad láser. El adaptador se puede montar en la parte inferior para modo de nivel o en la parte lateral para modo de plomada.
- *4.* Coloque el láser con el adaptador sobre el trípode y enrosque el pomo roscado del trípode en el orificio hembra roscado del adaptador del trípode.
- *5.* Coloque la unidad láser con el trípode de modo que el eje Y del láser apunte directamente hacia una de las paredes (Figura **M 1** ).
- *6.* Encienda la unidad láser y deje que se autonivele.

87

ES

- *7.* Donde el haz se ve en la pared izquierda, marque el punto **A**, y donde el haz se ve en la pared derecha marque el punto **B**.
- *8.* Gire la unidad láser a 180º para que el eje Y apunte directamente hacia la pared opuesta (Figura **M 2** ).
- *9.* Deje que la unidad láser se autonivele.
- *10.* Donde el haz se ve en la pared izquierda, marque el punto **AA**, y donde el haz se ve en la pared derecha marque el punto **BB**.
- *11.* Calcule el **Error total** usando la siguiente ecuación:

#### **Error total = (AA-A) - (BB-B)**

*12.* Si su medición de **Error total** es superior al **Error admisible** para la correspondiente **Distancia entre paredes** de la siguiente tabla, el láser debe ser reparado por un centro de servicios autorizado.

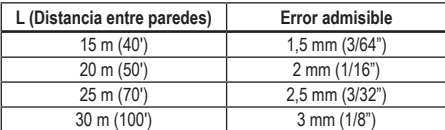

#### **Comprobación de errores de plomada**

Realice esta comprobación utilizando una pared que no sea más corta que la pared más alta para la que se utilizará este láser rotatorio (Figura **N**).

- *1.* Usando una plomada estándar como referencia, marque la parte superior e inferior de una pared. (Asegúrese de marcar la pared y no el suelo o el techo.).
- *2.* Coloque el láser rotativo firmemente en el piso a aproximadamente 1 m (3") de la pared.
- *3.* Encienda el láser y apunte el punto del láser hacia la marca de la parte inferior de la pared.
- 4. Usando la flecha **D** o **Q** del mando a distancia (Figura **B** 6 o **7** ), gire el punto hacia arriba.
- *5.* Si el centro del punto se escanea sobre la marca de la parte superior de la pared, el láser está calibrado correctamente.

## **Uso del láser**

#### **Uso del láser sobre un trípode**

- *1.* Posicione bien el trípode y ajústelo a la altura deseada. Compruebe que el trípode tenga un tornillo roscado de 5/8"-11 para asegurar el montaje seguro de la unidad láser.
- *2.* Compruebe que la parte superior del trípode esté más o menos nivelada.
	- El láser se autonivelará solo si la parte superior del trípode está dentro de ± 5˚ de nivel.
	- Si el láser está muy fuera de nivel, emitirá un pitido cuando alcance el límite de su rango de nivelación. El láser no se dañará, pero no funcionará si está "fuera de nivel".
- *3.* Coloque un adaptador para trípode (Figura **G 1** ) en la parte inferior de la unidad láser (Figura **G 2** ).
- *4.* Coloque el láser con el adaptador sobre el trípode y enrosque el pomo roscado del trípode en el orificio hembra roscado del adaptador del trípode.
- *5.* Encienda el láser y deje que se autonivele en el modo horizontal (plano) (figura **(A**) (**1**).
- *6. Si desea utilizar el láser en modo vertical (a plomo)*, siga estos pasos mientras el láser todavía está encendido:
	- Retire cuidadosamente la unidad láser del trípode.
	- Retire el adaptador del trípode (figura  $\textcircled{1}$ ) de la parte inferior de la unidad láser (figura **I 2** ) y fíjelo a un lado (figura **I 3** ).
	- Con el láser en posición vertical (a plomo), fije la unidad láser al trípode (figura  $\textcircled{1}$   $\textcircled{4}$ ). El punto gira a la posición 6 en punto.
	- Pulse **RPM** para asegurarse de que el láser gira.
- **7***.* Ajustar la velocidad de rotación y los controles, como se desee (figura  $(P)$ ).

## **Uso del láser sobre el suelo**

El nivel láser puede colocarse directamente en el suelo para aplicaciones de nivelación y plomada, como en el entramado de paredes.

- *1.* Coloque el láser sobre una superficie relativamente lisa y nivelada donde no esté perturbado ni expuesto a vibraciones.
- *2.* Posicione el láser para una fijación de **nivel** (Figura **H 1** ).
- *3.* Encienda el láser y deje que se autonivele en el modo **plano** (horizontal).
- *4. Si desea utilizar el láser en el modo a plomo (vertical)*, gire con cuidado el láser de forma que el teclado quede en la parte superior (figura **H 2** ). El punto gira a la posición 6 en punto. Pulse para asegurarse de que el láser gira.
- **5***.* Ajustar la velocidad de rotación y los controles, como se desee (figura **(P**).

#### **NOTA:**

ES

El láser será más fácil de configurar para aplicaciones de pared si la velocidad de rotación se ajusta en 0RPM y el mando a distancia se utiliza para alinear el láser con las marcas de control. El mando a distancia permite que una persona configure el láser.

## **Usar el láser con un detector láser**

#### **Cómo funciona el detector**

Algunos equipos láser incluyen un detector láser digital de DeWALT. El detector láser digital de DeWALT le permite localizar un rayo láser emitido por un láser rotatorio en condiciones de luminosidad alta o con grandes distancias.

- El detector puede utilizarse tanto en situaciones de interior como de exterior, en donde sea difícil ver el rayo láser.
- El detector no ha sido concebido para ser usado con láseres no rotatorios, pero es compatible con la mayoría de los láseres rotatorios de haces rojos (DCE080RS) y haces verdes (DCE080GS).
- El detector se puede ajustar para indicar la localización del haz más cercano de 2 mm (5/64) o de 1 mm (3/64").

• El detector emite tanto señales visuales a través de la ventana de visualización (Figura **F 6** ) como señales de audio por el altavoz (Figura **F 5** ) para indicar la ubicación del haz láser.

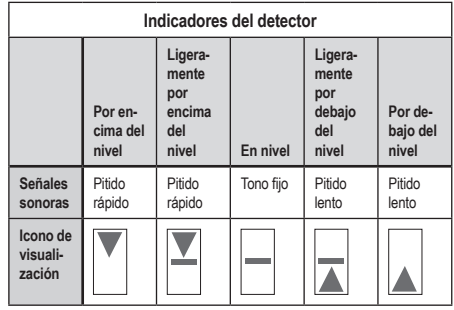

- El detector láser digital de DEWALT puede utilizarse con o sin la abrazadera del detector. Cuando se utiliza con la abrazadera, el detector puede posicionarse en una mira de nivelación, jalón de agrimensura, perno o poste (Figura **G** ). Para conectar el detector a la abrazadera:
	- Empuje el enganche de la abrazadera (Figura **G 3** ).
	- Deslice las guías de la abrazadera (Figura **G 4** ) por las guías de la parte posterior del detector (Figura **F <sup>11</sup>** ) hasta que el enganche (Figura **G 5** ) de la abrazadera encaje en el orificio de la parte posterior del detector (Figura **F <sup>12</sup>** ).
	- Gire la perilla de la abrazadera (Figura **G 6** ) en sentido antihorario para abrir las mordazas de la abrazadera.
	- Coloque la abrazadera en la varilla (Figura **G 2** ) de modo que el detector quede colocado a la altura necesaria para trabajar con el láser.
	- Gire la perilla de la abrazadera (Figura **G 6** ) en sentido horario para fijar la abrazadera en la varilla.

#### **Usar el detector**

- *1.* Configure y coloque el láser rotatorio que va a utilizar de conformidad con las indicaciones del fabricante. Encienda el láser y compruebe que gire y que emita un haz de láser.
- *2.* Pulse una vez el botón de encendido para encender el detector.
- *3.* En la parte inferior de la ventana de visualización se muestra el icono del altavoz (Figura **F <sup>10</sup>** ).
	- Para disminuir el volumen de la señal acústica, pulse el botón de volumen (Figura **F 4** ); desparecerán los dos semicírculos que se veían junto al icono del altavoz (Figura **F <sup>10</sup>** ).
	- Para apagar la señal audible, presione el botón de volumen (Figura **F 4** ) hasta que el icono del altavoz desaparezca de la ventana de visualización.

*4.* En la parte superior de la ventana de visualización se muestra el icono del **Modo de precisión** (Figura **F 8** ).

- **E** indica que el detector dará una lectura "a nivel" solo cuando el haz de láser esté a nivel o no más de 1 mm (1/25") por encima o por debajo.
- Para cambiar el modo de precisión a  $\blacktriangleright$  para que el detector dé una lectura "a nivel" cuando el haz láser está a nivel o aproximadamente a 3 mm (1/8") por encima o por debajo de él, presione una vez el botón de Modo de Precisión (Figura **F 3** ). Después (Figura **F 9** ) aparece en la ventana de visualización.
- *5.* Coloque el detector en modo que la ventana de detección (Figura **F <sup>14</sup>** ) se encuentre orientada hacia el haz de láser producido por el láser rotatorio (Figura **G** ). Mueva el detector hacia arriba o hacia abajo en la zona aproximada del haz, hasta que haya centrado el detector.
- *6.* Utilice las muescas de marcado (Figura **F 7** ) para marcar precisamente la posición del haz láser.
- *7.* Apagar el detector.
	- En el detector, pulse @ durante 3 segundos.
	- Si un haz láser rotatorio no toca la ventana de detección del haz del detector o si no se pulsa ningún botón del detector, este se apagará automáticamente en 30 minutos.

## **Control del láser en modo remoto**

Puede controlar la unidad láser en modo remoto en cualquiera de estas 3 formas:

- Desde una distancia de hasta 15 m, puede utilizar el mando a distancia para controlar la unidad láser (Figura **I 1** ). Los sensores IR mantendrán la comunicación entre el mando a distancia y la unidad láser.
- Desde una distancia de hasta 30 m, puede utilizar la aplicación DEWALT<sup>®</sup> Tool Connect™ de su dispositivo Bluetooth<sup>®</sup> para conectarse a la unidad láser (Figura  $\textcircled{1}\textcircled{2}$ ).
- Desde una distancia de hasta 335 m, puede controlar la unidad láser usando la aplicación DEWALT® Tool Connect™ de su dispositivo Bluetooth<sup>®</sup> para conectarse al detector que está conectado a la unidad láser (Figura **I 3** ). Debe pulsar el botón detector (Figura **A 6** ) del láser para conectar el detector a la unidad láser.

## **Control del láser desde una distancia de hasta 15 m**

El mando a distancia del DCE080RS/GS le permite utilizar y configurar el láser desde una distancia de hasta 15 metros. La luz de LED del mando a distancia (Figura **B 1** ) indica que se está transmitiendo una señal desde la unidad láser DCE080RS/GS.

Puede utilizar todos los botones del teclado del mando a distancia para controlar la unidad láser. Para apagar completamente una unidad láser DCE080RS/GS usando el teclado remoto, pulse el botón de ejes X-Y (Figura **B 5** ) y el botón de **Modo de pendiente** (Figura **B 2** ) simultáneamente.

De forma predeterminada, la unidad láser **no está emparejada** a un mando a distancia (la unidad láser está en el modo **público**). Los LED de la unidad láser y el mando a distancia indicarán que **no** están emparejados.

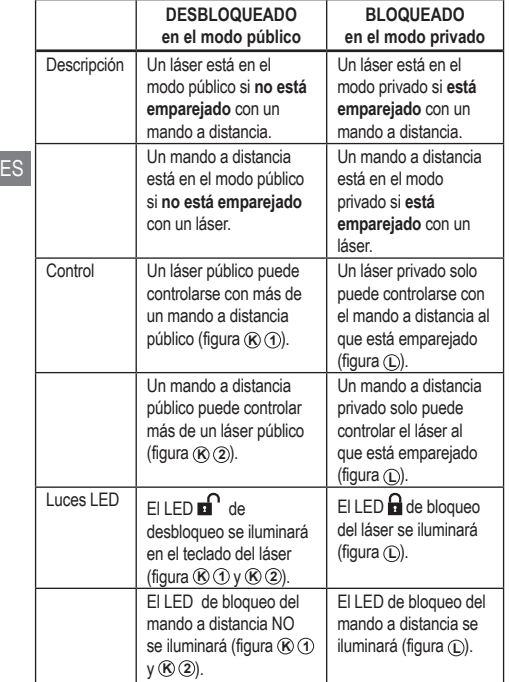

#### **Cómo emparejar el láser y el mando a distancia**

Para emparejar la unidad láser a un mando a distancia, mantenga pulsados simultáneamente los botones **15˚/45˚/90˚** del teclado del láser y **15˚/45˚/90˚** del mando a distancia. Los LED del láser y del mando a distancia indicarán que están emparejados (en el modo privado).

• La unidad láser pitará dos veces y el LED de bloqueo **a** (figura **A 4** ) del teclado del láser parpadeará dos veces y después se quedará en verde para indicar que ahora solo un mando a distancia puede controlar el láser (figura <sup>*L*</sup>)

• El LED de bloqueo del mando a distancia (figura **B 8** ) parpadeará dos veces y después se quedará en rojo.

#### **Qué ocurre si deja de utilizar un mando a distancia emparejado**

Si deja de utilizar un mando a distancia que se haya emparejado con una unidad láser (el mando a distancia se encuentra en el modo**privado**), el mando a distancia volverá automáticamente al modo **público**. No podrá utilizar el mando a distancia para controlar la unidad láser. El LED de bloqueo del teclado del láser permanecerá encendido, pero solo podrá utilizar el teclado del láser para controlar el láser.

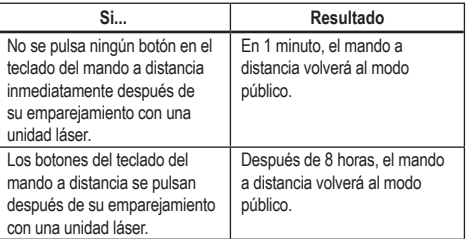

Para devolver el mando a distancia al modo **privado** para que pueda controlar de nuevo la unidad láser, mantenga pulsado el botón **15˚/45˚/90˚** del teclado del mando a distancia.

#### **Qué ocurre si apaga una unidad láser emparejada**

Si utiliza el teclado del láser para apagar una unidad láser emparejada con un mando a distancia, al encender de nuevo el láser no se restablecerá automáticamente la conexión privada con el mismo mando a distancia.

- El mando a distancia que se había emparejado con la unidad láser permanecerá en el modo privado con el LED de bloqueo todavía iluminado, pero no podrá controlar ninguna unidad láser.
- La unidad láser pasará por defecto al modo público y puede controlarse con cualquier mando a distancia, a excepción del que todavía esté en modo privado.

90

ES

Para desbloquear el mando a distancia y restablecerlo al modo público de forma que pueda utilizarse para controlar de nuevo cualquier unidad láser, mantenga pulsado el botón **RPM** del teclado remoto.

#### **Cómo restaurar un mando a distancia desde el modo privado**

Cuando un mando a distancia está en el modo privado con una unidad láser, es posible que necesite restaurar el mando a distancia para utilizarlo de nuevo con la unidad láser.

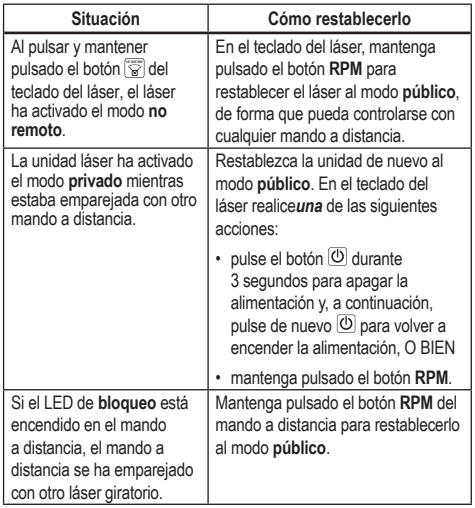

## **Control del láser desde una distancia de hasta 30 m**

Puede usar la función Bluetooth® para emparejar el láser con la aplicación DEWALT<sup>®</sup> Tool Connect™ de su teléfono móvil y después usar el teléfono móvil para controlar el láser (Figura  $\textcircled{\scriptsize{1}}$   $\textcircled{\scriptsize{2}}$ ).

*1.* En  $\left[\rightarrow \frac{1}{\frac{1}{2}}\right]_0$   $\left(\bullet \frac{1}{2} \times \frac{1}{2} \times \frac{1}{2} \times \frac{1}{2}$ , descargue la aplicación DEWALT® Tool Connect™ a su teléfono móvil y, a continuación, ábrala.

**2.** En el teclado del láser, pulse el botón  $\overline{\omega}$  para encender el láser.

*3.* Empareje la aplicación DEWALT® Tool Connect™ al láser a través de una conexión Bluetooth® .

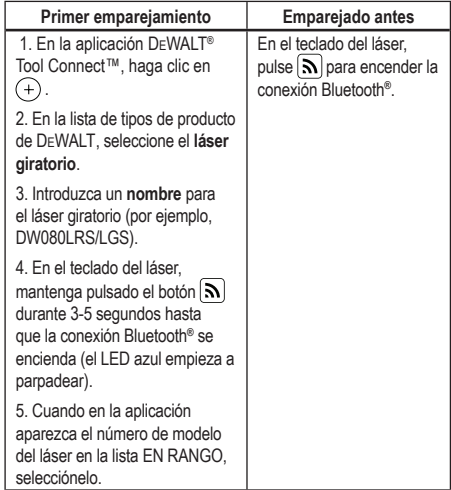

#### **NOTA:**

Si la conexión Bluetooth® no se activa, sustituya la batería de 18 V.

*4.* Usando la aplicación DEWALT® Tool Connect™, seleccione el tipo de producto (láser rotatorio) y empareje su teléfono móvil con el DCE080RS/GS.

- *5.* La aplicación DEWALT® Tool Connect™ muestra información sobre el láser en la pantalla de **diagnósticos**:
	- Si la configuración actual es una de las "configuraciones preferidas" que ha guardado para el láser, mostrará el nombre de dicha configuración. (p. ej., *Conf. principal - Sitio 1*).
	- Si el láser se cae, se arruina, etc., enviará mensajes a la aplicación Tool Connect™ para informarle.
	- Si la función de rastreo está activada, la aplicación sabrá dónde está el láser y le avisará si han cogido el láser y ahora está fuera del alcance. (La batería de botón permite la función de seguimiento.)
- *6.* Seleccione **ACCIONES**.
	- Si está utilizando más de un láser giratorio y quiere comprobar qué láser está emparejado con la aplicación, pulse el botón **Identificar** de la parte inferior de la pantalla. En el láser emparejado, el LED azul situado al lado del botón  $\lceil \mathbf{S} \rceil$ parpadeará.
	- Si lo necesita, puede activar, desactivar o desemparejar el láser.
- *7.* Seleccione el **control del giro** para cambiar el ajuste del láser giratorio.
	- Cuando el botón rem esté seleccionado, elija la velocidad de rotación (150, 300, 600 o 1200).
	- Seleccione el botón **15** y elija el ángulo de rotación (0, 15, 45, 90 o 360) y la dirección de rotación ( $\circ$  o  $\circ$ ).
	- Seleccione el botón **X** v elija el ajuste de la pendiente, el **ajuste del eje** (X o Y) y la **configuración de la pendiente** (% o grado).
- *8.* Utilice su teléfono móvil para controlar el láser.
- *9.* Cuando esté preparado, desconecte el láser de la pantalla de **diagnósticos**.

#### **Control del láser desde una distancia de hasta 335 m**

Puede utilizar la función Bluetooth<sup>®</sup> para emparejar el detector DW0743DR (láser rojo) o DW0743DG (láser verde) con la aplicación DEWALT® Tool Connect™ de su teléfono móvil y, a continuación, utilizar su teléfono móvil para controlar el láser (figura **J 3** ).

- **1.** De  $\sum$  Google Play  $\bigcirc$   $\bullet$   $\bullet$  App Store descargue la aplicación DEWALT® Tool Connect™ en su teléfono móvil.
- **2.** En el teclado del láser, pulse  $\overline{\Phi}$  para encender el láser.
- *3.* En el teclado del láser, compruebe que el LED azul situado junto al botón  $\Omega$  esté iluminado. Si el LED azul va está iluminado, es posible que el láser ya esté emparejado con otro dispositivo inteligente. Deberá desemparejar el láser del otro dispositivo antes de emparejarlo con la aplicación DEWALT® Tool Connect™.
- *4.* Empareje la aplicación DEWALT® Tool Connect™ al láser a través de una conexión Bluetooth® .

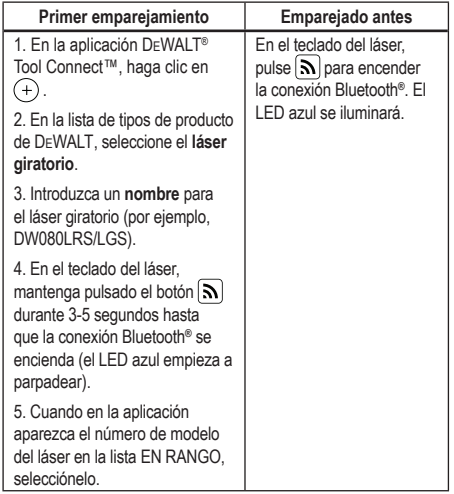

#### **NOTA:**

Si la conexión Bluetooth® no se activa, sustituya la batería DEWALT de 18 V.

- **5.** En el teclado del láser, pulse  $(\theta)$  (Figura **A 6**) para encender la conexión al detector.
- **6.** En la aplicación DEWALT® Tool Connect™, pulse **Añadir un detector**.
- **7***.* Introduzca un **nombre** para el detector y pulse **Conectar**.
- **8.** Encienda el detector y, a continuación, pulse  $\widehat{N}$  para activar la conexión Bluetooth® .
- *9.* La aplicación DEWALT® Tool Connect™ muestra información sobre el láser en la pantalla de **diagnósticos**:
	- Si la configuración actual es una de las "configuraciones preferidas" que ha guardado para el láser, mostrará el nombre de dicha configuración. (p. ej., *Conf. principal - Sitio 1*).
	- Si el láser se cae, se arruina, etc., enviará mensajes a la aplicación Tool Connect™ para informarle.
	- Si la función de rastreo está activada, la aplicación sabrá dónde está el láser y le avisará si han cogido el láser y ahora está fuera del alcance. (La batería de botón permite la función de seguimiento.)

#### *10.* Seleccione **ACCIONES**.

- Si está utilizando más de un láser giratorio y quiere comprobar qué láser está emparejado con la aplicación, pulse el botón **Identificar** de la parte inferior de la pantalla. En el láser emparejado, el LED azul situado al lado del botón  $\lceil \mathbf{\cdot} \mathbf{\cdot} \rceil$ parpadeará.
- Si lo necesita, puede activar, desactivar o desemparejar el láser.
- *11.* Seleccione el **control del giro** para cambiar el ajuste del láser giratorio.
	- Cuando el botón rem esté seleccionado, elija la velocidad de rotación (150, 300, 600 o 1200).
	- Seleccione el botón **15˚/45˚/90˚** y elija el ángulo de rotación (0, 15, 45, 90 o 360) y la dirección de rotación ( $\circ$  o  $\circ$ ).
- Seleccione el botón  $\mathbb{Z}$  y elija el ajuste de la pendiente, el **ajuste del eje** (X o Y) y la **configuración de la pendiente** (% o grado).
- *12.* Utilice su teléfono móvil para controlar el láser.
- *13.* Cuando esté preparado, desconecte el láser de la pantalla de **diagnósticos**.

#### **Cómo desemparejar el detector de la aplicación**

Para desemparejar la conexión del detector de la aplicación DEWALT® Tool Connect™ y volver a emparejar la aplicación con la unidad láser, siga estos pasos.

- *1.* En la aplicación DEWALT® Tool Connect™, desempareje la conexión del **detector** en la pantalla de **diagnósticos**.
- *2.* Apague el **detector**.
- **8.** En el teclado del láser, pulse el botón  $\theta$  (figura **A 6**) para cortar la conexión con el detector. Una vez que el detector se haya desemparejado del láser, el láser volverá a conectarse automáticamente para emparejarse con la aplicación DEWALT® Tool Connect™.
- *4* Entonces podrá asegurarse de que la unidad láser está emparejada con la aplicación. En la pantalla ACCIONES, seleccione el botón Identificar en la parte inferior de la pantalla. El LED azul parpadeará en la unidad láser emparejada.
- *5* A continuación, si desea desemparejar la unidad láser de la aplicación DEWALT® Tool Connect™, puede desemparejarla desde la pantalla de acciones.

# **Accesorios**

En su centro local de servicios autorizado puede adquirir los accesorios recomendados para utilizarlos con su herramienta.

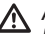

#### *ADVERTENCIA:*

*Puesto que los accesorios que no sean los suministrados por* DEWALT *no han sido sometidos a pruebas con este láser, el uso de tales accesorios con el láser puede ser peligroso. Para reducir el riesgo de lesiones, utilice únicamente los accesorios* DEWALT®  *que se recomienda usar con este láser rotativo.*

Si necesita ayuda para localizar cualquier accesorio, visite nuestro sitio web www.2helpU.com.

## **Soporte de montaje**

ES instrucciones para utilizar el soporte de montaje. Algunos kits de láser incluyen un soporte de montaje, que se puede utilizar para fijar la herramienta a un riel o a una retícula del techo para ayudar en la instalación de techos acústicos. Siga las siguientes

*ATENCIÓN:* 

*Antes de fijar el nivel láser al riel de pared o al ángulo del techo, asegúrese de que el riel o el ángulo estén correctamente fijados.*

*1.* Coloque el láser sobre la base de montaje (Figura **P 5** ) alineando el orificio para el tornillo de 5/8–11 del adaptador del trípode (Figura **G 1** ), colocado en la parte inferior del láser con el orificio (Figura **P 6** ) en la base de montaje.

*2.* Gire la manilla de montaje (Figura **P 3** ) para fijar el láser.

*3.* Con la escala de medición del soporte (Figura **P 7** ) mirando hacia usted, afloje la perilla de bloqueo de la abrazadera (Figura **P 8** ) para abrir las mordazas de la abrazadera.

*4.* Coloque las mordazas de la abrazadera alrededor del riel de pared o del ángulo del techo y apriete la perilla de bloqueo de la abrazadera (Figura **P 8** ) para cerrar las mordazas de la abrazadera en el riel. Asegúrese de que la perilla de bloqueo de la abrazadera esté bien apretada antes de continuar.

## *ATENCIÓN:*

*Utilice siempre un gancho de techo para cables o un producto similar, además de la perilla de bloqueo de la abrazadera, para ayudar a fijar el nivel láser mientras lo monta en la pared. Enrosque el cable pasándolo por el mango del nivel láser. NO enrosque el cable en la estructura metálica protectora. Además, se pueden utilizar tornillos para fijar el soporte directamente a la pared como respaldo. Los orificios para los tornillos*  (Figura **P 9** ) *se encuentran en la parte superior del soporte.*

*5.* Usando la perilla de nivelación de la base (Figura **P 2** ), aproxímese a una posición nivelada desde la pared.

- *6.* La herramienta se puede ajustar hacia arriba y hacia abajo a la altura deseada para el trabajo. Mientras sostiene la base de montaje, afloje la perilla de bloqueo del lado izquierdo del soporte (Figura  $(P)(1)$ ).
- **7.** Gire la perilla de ajuste del lado derecho del soporte (Figura **P 4** ) para mover el nivel láser hacia arriba y hacia abajo para ajustar la altura. Utilice la escala de medición (Figura **P 7** ) para identificar su marca.

**NOTA:** Puede ser útil encender la alimentación y girar el cabezal giratorio para que ponga un punto en una de las escalas láser. La tarjeta de objetivo DEWALT está marcada a 1-1/2" (38 mm), por lo que puede ser más fácil ajustar la desviación del láser a 1-1/2" (38 mm) por debajo del riel.

*8.* Una vez que haya colocado el láser a la altura deseada, apriete la perilla de bloqueo (Figura **P 1** ) para mantener esta posición.

## **Mira de nivelación de construcción**

## *PELIGRO:*

*NUNCA intente usar una mira de nivelación durante una tormenta o cerca de un cableado eléctrico colgante. Puede causar la muerte o lesiones personales graves.*

Algunos kits de láser incluyen una mira de nivelación. La mira de nivelación de DeWALT tiene marcada las escalas de medida en ambos lados y ha sido fabricada en secciones telescópicas. Un botón cargado con resorte activa un cierre para mantener la mira de nivelación a diferentes medidas.

La parte frontal de la mira de nivelación tiene la escala de medida empezando por la parte de abajo. Utilice esta escala para medir desde del suelo hacia arriba cuando realice trabajos de graduación o nivelación.

La parte trasera de la mira de nivelación ha sido diseñada para medir la altura de techos, vigas, etc. Extienda por completo la sección superior de la mira de nivelación hasta que la parte inferior encaje en la sección anterior. Extienda esa sección hasta que se bloquee con la sección adyacente o hasta que la mira de nivelación toque el techo o la viga. La altura se lee donde la última sección extendida sale de la sección inferior anterior (Figura **P** ).

## **Tarjeta de objetivo**

Algunos kits de láser incluyen una tarjeta de objetivo del láser (Figura **L** ) para ayudar a localizar y marcar el haz del láser. La tarjeta de objetivo mejora la visibilidad del haz láser a medida que el haz atraviesa la tarjeta. La tarjeta está marcada con escalas estándar y métricas. El rayo láser pasa a través del plástico rojo y se refleja en la cinta reflectante del reverso. El imán de la parte superior de la tarjeta ha sido diseñado para sujetar la tarjeta de objetivo al riel del techo o a los pernos de acero y determinar las posiciones de plomada y nivel. Para un mejor rendimiento al usar la tarjeta de objetivo, el logotipo de DeWALT debe estar mirando hacia usted.

## **Gafas de protección láser**

Algunos kits de láser incluyen gafas de protección para láser (Figura **S** ). Estas gafas mejoran la visibilidad del haz del láser en condiciones de luz brillante o a largas distancias cuando el láser se utiliza para aplicaciones en interiores. Estas gafas no son necesarias para utilizar el láser.

## *ATENCIÓN:*

*Estas gafas no son gafas de seguridad aprobadas por ANSI y no deben usarse cuando se utilizan otras herramientas. Estas gafas no impiden que el haz del láser penetre en los ojos.*

## *ATENCIÓN:*

*Para reducir el riesgo de lesiones graves, nunca mire directamente al haz del láser, ni con ni sin estas gafas.*

# **Mantenimiento**

## **Limpieza y almacenamiento del láser**

- Bajo ciertas condiciones, la lente de vidrio podría acumular suciedad o polvo. Esto afectará a la calidad del haz y al alcance de funcionamiento. Debe limpiar la lente con un paño de algodón humedecido con agua.
- El protector flexible de goma se puede limpiar con un trapo húmedo sin pelusa, como un trapo de algodón. UTILICE AGUA EXCLUSIVAMENTE - NO utilice limpiadores o disolventes. Deje que la unidad se seque al aire antes de guardarla.
- Para mantener la precisión de su trabajo, compruebe la calibración del láser a menudo. Consulte *Comprobación de la calibración*.
- Las comprobaciones de calibración y otras reparaciones de mantenimiento pueden ser realizadas por los centros de reparación de DEWALT. En el contrato de un año de servicio gratuito de DEWALT se incluyen dos comprobaciones de calibración gratuitas.
- Cuando no utilice el láser, guárdelo en la caja de herramientas suministrada.
- No guarde su láser en la caja de herramientas si el láser está húmedo. Seque las piezas exteriores con un trapo suave y seco y deje que el láser se seque al aire.
- No almacene el láser a temperaturas inferiores a 0 ˚F (-18 ˚C) o superiores a 105 ˚F (41 ˚C).

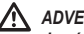

## *ADVERTENCIA:*

*Jamás use disolventes u otros productos químicos fuertes para limpiar las piezas no metálicas de la herramienta. Dichos productos químicos pueden debilitar los materiales con los que están construidas estas piezas. Use un paño humedecido únicamente con agua y jabón suave. Jamás permita que le entre líquido alguno a la unidad ni sumerja ninguna parte de la misma en líquido. Nunca utilice aire comprimido para limpiar el láser.*

#### **Limpieza y almacenamiento del detector**

- Puede eliminar la grasa y la suciedad del exterior del detector utilizando un paño o un cepillo suave no metálico.
- El Detector Láser Digital DEWALT es resistente al agua. Si el detector cae sobre barro, cemento fresco o una sustancia similar, sencillamente enjuague el detector con una manguera. No utilice agua a alta presión (p. ej., una hidrolimpiadora de alta presión).
- El lugar ideal para guardar el producto debe ser fresco y seco, alejado de la luz directa del sol y del frío o el calor excesivos.

# **Solución de problemas**

## **Solución de problemas del láser**

#### **Altura de alerta del instrumento**

El DCE080RS/GS tienen una función de alarma incorporada que avisa al operador si la unidad está alterada después de la

ES autonivelación. La unidad láser deja de girar, el indicador de LED del panel de control parpadea y suena un pitido.

Restablezca la unidad láser para seguir usándola:

- $\overline{u}$  Mantenga pulsado el botón  $\overline{\circ}$  durante 3 segundos para apagar el láser. El LED indicador de encendido ya no estará iluminado.
- **2.** Presione el botón de encendido  $\circled{0}$  para volver a encender el láser.

## **Resolución de problemas del detector**

#### **El detector no se enciende**

- *1.* Compruebe que esté colocada la batería de iones de litio.
- *2.* Si el detector está muy frío, deje que se caliente en una zona cálida.
- *3.* Pulse el botón de encendido (Figura **F 1** ) para encender el detector.
- *4.* Si el detector sigue sin encenderse, llévelo a un centro de servicios de DEWALT.

#### **El detector no emite ningún sonido**

- *1.* Compruebe que el detector esté encendido.
- *2.* Presione el botón de volumen (Figura **F 4** ). Cambiará entre alto, bajo o mudo. Compruebe que el icono del altavoz aparezca con dos semicírculos (Figura  $\textcircled{f}$   $\textcircled{0}$ ).
- *3.* Compruebe que el láser rotatorio esté encendido y que emita un haz láser.
- *4.* Si el detector sigue sin emitir ningún sonido, llévelo a un centro de servicios de DEWALT.

## **El detector emite sonido pero no visualiza nada**

- *1* Si el detector está muy frío, deie que se caliente en una zona cálida.
- *2.* Si la ventana de la pantalla LCD sigue sin funcionar, lleve el detector a un centro de servicios de DEWALT.

# **Mantenimiento y reparaciones**

### **Mantenimiento del láser**

*Nota: Si desmonta el nivel láser, anulará todas las garantías del producto.*

Para garantizar la SEGURIDAD y la FIABILIDAD del producto, las operaciones de reparación, mantenimiento y ajuste deberán ser realizadas por los centros de servicio autorizados. Las operaciones de reparación o mantenimiento realizadas por personal no cualificado pueden causar riesgo de lesiones. Para localizar su centro de servicios DEWALT más próximo, vaya a **www.2helpU. com**.

#### **Reparación del detector**

Salvo para las pilas, no hay piezas reparables por el usuario en el detector láser digital. No desmonte la unidad. La modificación no autorizada del detector de láser anulará todas las garantías.

# **Protección del medioambiente**

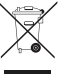

Recogida selectiva. Los productos y baterías marcadas con este símbolo no deben eliminarse con los residuos normales.

Los productos y las baterías contienen materiales que

pueden ser recuperados o reciclados, reduciendo así el uso de materias primas. Por favor, recicle los productos eléctricos y las baterías de acuerdo con la normativa local. Puede obtener más información en **www.2helpU.com**.

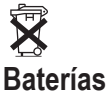

Cuando se deshaga de las baterías, piense en la protección del medioambiente. Acuda a sus autoridades locales para conocer el modo de deshacerse de sus pilas con toda seguridad para el medioambiente.

# **Especificaciones del láser**

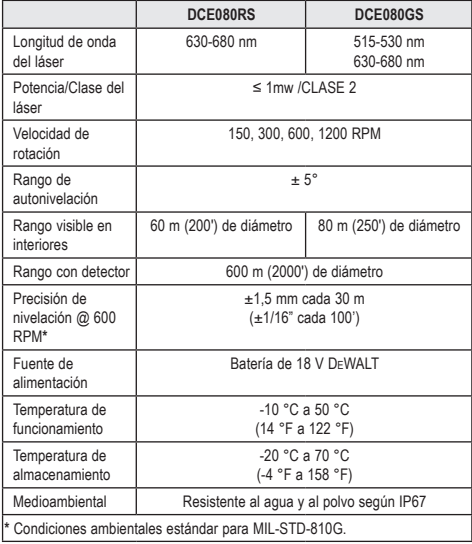

# **Especificaciones del detector**

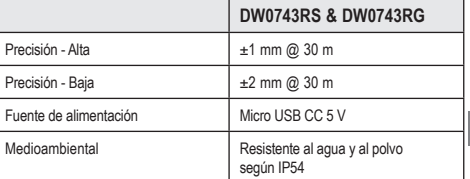

# **Índice**

- **Informações sobre o laser**
- **Segurança do utilizador**
- **Baterias e alimentação**
- **Sugestões relacionadas com o funcionamento**
- **Ligar o laser**
- **Verificar a calibração**
- **Utilizar o laser**
- **Controlar o laser de maneira remota**
- **Acessórios**

PT

- **Manutenção**
- **Resolução de problemas**
- **Assistência e reparação**
- **Especificações**

# **Informações sobre o laser**

O laser rotativo sem fio The DCE080RS/GS é um produto laser de CLASSE<sub>2</sub>

## **Declaração de conformidade da CE**

## **Directiva relativa a equipamentos de rádio**

CE

Laser rotativo da DEWALT

DCE080RS, DCE080GS

A DEWALT declara que o laser rotativo da DEWALT DCE080RS/ DCE080GS está em conformidade com a Directiva 2014/53/UE e todos os requisitos aplicáveis da directiva da UE.

O texto na íntegra da Declaração de conformidade da CE pode ser solicitado através da DEWALT Industrial Tool Co., DEWALT Europa, D-655-10 Idstein, Alemanha 65509 ou está disponível através do seguinte endereço Internet: www.2helpU.com.

Pesquise pelo produto e pelo número do modelo indicados na placa sinalética.

## **LEIA TODAS AS INSTRUÇÕES**

# **Segurança do utilizador**

## **Directrizes de segurança**

As definições abaixo descrevem o nível de gravidade de cada aviso. Leia o manual e preste atenção a estes símbolos.

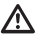

*PERIGO: Indica uma situação de perigo eminente que, se não for evitada, irá resultar em morte ou ferimentos graves.*

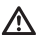

*ATENÇÃO: Indica uma situação potencialmente perigosa que, se não for evitada, poderá resultar em morte ou ferimentos graves.*

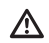

*CUIDADO: Indica uma situação potencialmente perigosa que, se não for evitada, poderá resultar em ferimentos ligeiros ou moderados.*

*AVISO: Indica uma prática não relacionada com ferimentos que, se não for evitada, poderá resultar em danos materiais.*

**Se tiver alguma dúvida ou comentário sobre esta ou qualquer ferramenta da DEWALT® , vá para www.2helpU.com.**

# *ATENÇÃO:*

*Leia e compreenda todas as instruções. O não seguimento dos avisos e das instruções indicados neste manual poderá resultar em ferimentos graves.* **GUARDE ESTAS INSTRUÇÕES**

## *ATENÇÃO:*

*Exposição a radiação laser. Não desmonte nem modifique o nível laser. O aparelho não tem peças no interior que possam ser reparadas pelo utilizador. Podem ocorrer lesões oculares graves.*

## *ATENÇÃO:*

*Radiação perigosa. A utilização de controlos ou ajustes, ou o desempenho de procedimentos que não sejam os especificados neste documento podem resultar em exposição radioactiva perigosa.* 

A etiqueta no laser pode incluir os seguintes símbolos.

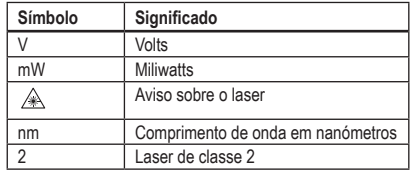

### **Etiquetas de aviso**

**Para sua comodidade e segurança, as seguintes etiquetas estão afixadas no laser.**

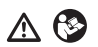

*ATENÇÃO: Para reduzir o risco de ferimentos, o utilizador deve ler o manual de instruções.*

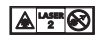

 *ATENÇÃO: RADIAÇÃO DO LASER. EVITA EXPOSIÇÃO OCULAR DIRECTA. Produto laser de classe 2.*

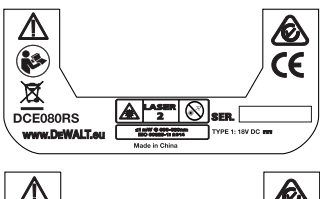

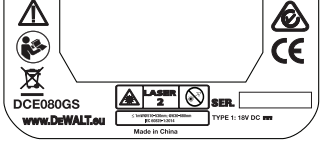

- *Se o equipamento for utilizado de forma não especificada pelo fabricante, a protecção fornecida pelo equipamento pode ser prejudicada.*
- *Não utilize o laser em ambientes explosivos, como, por exemplo, na presença de líquidos, gases ou poeiras inflamáveis. Esta ferramenta pode criar faíscas que poderão inflamar estas poeiras ou vapores.*
- *Guarde o laser fora do alcance das crianças e de pessoas que não possuam as qualificações necessárias para as manusear. Os lasers são perigosos nas mãos de pessoas que não possuam as qualificações necessárias para as manusear.*
- *A reparação das ferramentas DEVE ser levada a cabo apenas por pessoal qualificado. A assistência ou manutenção realizada por pessoal que não possua as qualificações necessárias pode dar origem a ferimentos. Para localizar o seu centro de assistência da DEWALT mais próximo, vá para www.2helpU.com.*
- *Não utilize ferramentas ópticas tais como um telescópio ou trânsito para ver o raio laser. Podem ocorrer lesões oculares graves.*
- *Não coloque o laser numa posição que possa fazer com que alguém fixe, de maneira intencional ou não, o raio laser. Podem ocorrer lesões oculares graves.*
- *Não posicione o laser perto de uma superfície com reflexo que possa reflectir o raio laser na direcção dos olhos de uma pessoa. Podem ocorrer lesões oculares graves.*
- *Desligue o laser quando não estiver a ser utilizado. Se deixar o laser ligado, há um maior risco de fixação do raio laser.*
- *Não modifique o produto seja como for. A modificação da ferramenta pode resultar em exposição a radiação laser perigosa.*
- *Não utilize o laser perto de crianças nem permita que crianças utilizem o laser. Podem ocorrer lesões oculares graves.*
- *Não retire nem estrague as etiquetas de aviso. Se retirar as etiquetas, o utilizador ou outras pessoas podem ficar expostos, inadvertidamente, a radiação.*
- *Coloque o laser de maneira segura sobre uma superfície nivelada. Se o laser cair, podem ocorrer danos no laser ou ferimentos graves.*

### **Segurança pessoal**

*• Esteja atento, preste atenção ao que está a fazer e faça uso de bom senso quando utilizar o equipamento laser. Não utilize a ferramenta quando estiver cansado ou sob o efeito de drogas, álcool ou medicamentos. Um momento de distracção durante a utilização de equipamentos laser poderá resultar em ferimentos graves.*

*• Utilize equipamento de protecção individual adequado, incluindo protecção ocular num ambiente de construção.*

## **Utilização e cuidados a ter com a ferramenta**

- *Não utilize a ferramenta se o interruptor não a ligar e desligar. Qualquer ferramenta que não possa ser controlada através do interruptor de alimentação é perigosa e tem de ser reparada.*
- *Guarde os equipamentos laser que não estiverem a ser utilizados fora do alcance de crianças e não permita que o produto laser sejam utilizados por pessoas não familiarizadas com o equipamento laser ou estas instruções. Os equipamentos laser são perigosos nas mãos de pessoas que não possuam as qualificações necessárias para as manusear.*
- *Utilize apenas os acessórios recomendados pelo fabricante para o seu modelo. Os acessórios que podem ser adequados para uma ferramenta podem ser perigosos se forem utilizados noutra ferramenta.*

# **Baterias e alimentação**

Este laser rotativo da DeWALT funciona com baterias de iões de lítio de 18 volts da DeWALT, mas foi concebido para uma melhor resistência aos danos na eventualidade de queda se for utilizado com as seguintes baterias: Todas as baterias de iões de lítio de 18 volts da DeWALT de 1,5 Ah e 2 Ah.

## **Carregar a bateria**

A bateria não está totalmente carregada quando a retira da embalagem. Antes de poder utilizar o laser rotativo, tem de utilizar um carregador de 18 volts da DeWALT para carregar a bateria.

• Antes de utilizar o carregador, certifique-se de que lê todas as instruções de segurança.

# *ATENÇÃO:*

*NÃO carregue a bateria com quaisquer carregadores que não sejam os indicados neste manual. O carregador e a bateria foram concebidos especificamente para funcionar em conjunto.*

# *ATENÇÃO:*

*Siga com atenção todas as instruções e avisos indicados na etiqueta da bateria e da embalagem e o Manual de segurança da bateria incluído.*

1. Desliza a bateria no carregador, como descrito no *Manual de segurança da bateria*.

2. Aguarde até a bateria estar **totalmente carregada**.

3. Deslize a bateria para fora do carregador.

**NOTA:** Quando encomendar baterias de substituição, não se esqueça de incluir o número do catálogo e a tensão.

#### **Instalar a bateria de 18 V da DeWALT**

- 1. Posicione a bateria de 18V da DEWALT totalmente carregada de modo a que o botão de libertação (Figura **D 1** ) fique afastado de si e virado para a direita.
- 2. Prima sem soltar o botão de libertação (Figura **D 1** ) na bateria.
- 3. Deslize a bateria por completo na pista na parte lateral do laser (Figura **D 2** ).
- 4. Liberte o botão na bateria.

## **Retirar a bateria**

- 1. Prima sem soltar o botão de libertação na bateria (Figura **D 1** ).
- 2. Deslize a bateria para fora da pista no laser.
- 3. Liberte o botão na bateria.
- 4. Para recarregar a bateria, insira-a no carregador, como descrito no *Manual de segurança da bateria*.

## *ATENÇÃO:*

*As baterias podem explodir ou pode ocorrer uma fuga de electrólito e causar ferimentos ou um incêndio. Para reduzir este risco, siga as instruções no Manual de segurança da bateria.*

## **Armazenar as baterias**

- O equipamento deve ser armazenado num local seco e fresco e afastado de luz solar directa e excesso de calor ou frio.
- O armazenamento prolongado não afecta a pilha ou o carregador. Em condições adequadas, têm capacidade para armazenar durante 5 anos ou mais.

## **GUARDE ESTAS INSTRUÇÕES PARA UTILIZAÇÃO FUTURA**

## **Colocar a pilha tipo moeda**

Uma pilha tipo moeda está montada na parte inferior da unidade laser (Figura **<sup>D</sup> <sup>3</sup>** ) e está pronta para utilizar a ligação Bluetooth®, depois de remover o protetor de bateria. Para remover o protector de bateria do novo laser ou substituir a pilha de moedas no futuro, siga estes passos.

- 1. Vire o laser com cuidado ao contrário.
- 2. Na parte inferior do laser, desaperte a tampa do compartimento da bateria, com a marca **3V CR2430**.
- **8.** Retire a tampa do compartimento da bateria e remova a pilha da pilha de moedas.
- 4. Se o seu laser for novo, retire o protector da bateria (disco redondo) e, em seguida, insira a mesma pilha de moedas.
- 5. Se o seu laser não é novo, insira uma nova pilha tipo moeda CR2430 de 3 V no compartimento da bateria.
- **6.** Coloque com cuidado a tampa do compartimento da bateria na posição correcta e insira os parafusos para fixar a tampa na parte inferior da unidade laser.

#### **B**uetooth

A MARCA NOMINATIVA E OS LOGÓTIPOS BLUETOOTH® SÃO MARCAS REGISTADAS DA BLUETOOTH SIG, INC. E QUALQUER UTILIZAÇÃO DE TAIS MARCAS PELA DEWALT É FEITA SOB LICENÇA. APPLE E O LOGÓTIPO APPLE SÃO MARCAS COMERCIAIS DA AP-PLE INC., REGISTADAS NOS E.U.A. E NOUTROS PAÍSES. APP STORE É UMA MARCA DE SERVICO DA APPLE INC., REGISTADA NOS E.U.A. E NOUTROS PAÍSES. GOOGLE PLAY E O LOGÓTIPO GOOGLE PLAY SÃO MARCAS COMERCIAIS DA GOOGLE INC.

## **Colocar pilhas no telecomando**

Coloque novas pilhas AAA no telecomando para que possa utilizá-lo com a unidade laser.

- 1. Na parte inferior do telecomando, levante a patilha para abrir a tampa do compartimento da bateria (Figura **C 1** ).
- 2. Insira duas novas pilhas AA de elevada qualidade, certificandose de que posiciona as polaridades - e + de cada bateria, como indicado no interior do compartimento da bateria (Figura **C 2** ).
- 3. Empurre a tampa do compartimento das pilhas até encaixar (Figura **C 3** ).

### **Carregar o detector**

O detector laser digital é alimentado por uma bateria de iões de lítio. Para carregar a bateria.

- **1.** Insira a extremidade USB do cabo de carregamento numa porta USB (Figura **E 1** ).
- 2. No detector, puxe a tampa da porta Micro USB (Figura **E 2** ) para fora e para o lado.
- 3. Insira a extremidade Micro USB do cabo de carregamento na porta Micro USB do detector (Figura **E 3** ).

- 4. Aquarde até o detector ficar totalmente carregado. O LED no detector permanece aceso a vermelho enquanto a bateria estiver a carregar (Figura **F <sup>13</sup>** ).
- 5. Quando a cor do LED no detector mudar para verde, retire o cabo de carregamento.

## **Sugestões relacionadas com o funcionamento**

- *Para prolongar a vida útil da bateria por carga, desligue o laser quando não estiver a ser utilizado.*
- *Para garantir o rigor do seu trabalho, verifique regularmente a calibração do ferramenta. Consulte Calibrar o laser*.
- *Antes de utilizar o laser, certifique-se de que a ferramenta está posicionada sobre uma superfície relativamente macia e segura.*
- *Marque sempre o centro do ponto ou da linha do laser. Se assinalar partes diferentes do feixe em alturas diferentes, vão ocorrer erros nas suas medições.*
- *Para aumentar o rigor e a distância de trabalho, coloque o laser no centro da sua área de trabalho.*
- *Se montar o laser num tripé ou na parede, faça-o de maneira segura.*
- *Quando trabalhar em interiores, uma velocidade lenta da cabeça de rotação produz uma linha mais brilhante, e uma velocidade da cabeça de rotação mais rápida emite uma linha visivelmente sólida.*
- *Para aumentar a visibilidade do feixe, use os óculos equipados com laser* (Figura **S** ) *e/ou use um cartão alvo laser magnético*  (Figura **L** ) *para ajudar a encontrar o feixe.*
	- *As variações extremas de temperatura podem causar movimento ou variação das estruturações de construção, tripés metálicos, equipamento, etc., que podem afectar o rigor. Verifique a precisão com regularidade enquanto trabalha.*
	- *Se deixar cair o laser ou se este sofrer um golpe forte, peça a um centro de assistência qualificado para verificar o sistema de calibração antes de utilizar o laser.*

# **Ligar o laser**

- 1. Insira a bateria de DEWALT 18 V totalmente carregada, como indicado na Figura (D).
- 2. Prima ligeiramente o botão de alimentação  $\overline{\Phi}$  para ligar o laser:
	- A luz indicadora LED de alimentação (Figura **A 3** ) acendese.
	- O modo de nivelamento automático é activado automaticamente e a unidade laser é nivelada automaticamente. Quando a unidade laser estiver nivelada, o feixe roda para a direita uma vez a 600 RPM.
	- 30 seg. depois do botão ser premido pela última vez, o **Modo HI** (Altura do instrumento, anti-desvio) é activado automaticamente o LED HI (Figura **A 2** ) acende-se. (Pode desactivar o **Modo HI** mantendo premido o botão **Modo de**  declive  $\mathbb Z$  durante 2 segundos. O laser pisca duas vezes e o LED de modo HI é desactivado. **NOTA:** quando o **Modo HI** está *desactivado*, o laser não consegue detectar movimento após a configuração, pelo que *não é possível garantir o rigor*.)
- 3. Prima (Figura **A <sup>16</sup>** ) para ajustar a **Velocidade de rotação** do feixe laser através das 4 velocidades predefinidas (150, 300, 600 e 1200 RPM). NOTA: Para obter o melhor rigor, é melhor utilizar 600 RPM ou menos.
- 4. Para alterar a **direcção do feixe laser** no modo de nivelamento automático, prima **v** ou **o** (Figura **A**  $(8)$  ou  $(9)$ ).
- 5. Prima o botão **Modo de leitura 15˚/45˚/90˚** (Figura **<sup>A</sup> <sup>17</sup>** ) para definir a leitura do laser para o modo de **ângulo** de 0°, 15°, 45° ou 90°.
	- **•**  $\boxed{\odot}$  é utilizado para deslocar a cabeça do laser para a frente e para trás, formando uma linha laser curta e brilhante. Esta linha fina é mais brilhante e visível do que a linha no modo de rotação completa.
	- A direcção da zona de leitura pode ser controlada com os botões de setas **D** e **Q** (Figura **A**  $(8)$  ou  $(9)$ )
- **6.** Se premir o botão **Modo de declive A** para activar o Modo de declive, a unidade activa automaticamente o eixo X. Isto permite ao operador inclinar o laser na direcção do eixo X, como indicado pela marca **X** na gaiola de protecção superior.
	- Em determinadas situações, pode ser aconselhável inclinar o laser no eixo Y. A direcção do Modo de declive pode ser alterada para trás ou para a frente entre os eixos Y e X premindo o botão de eixo (Figura **A <sup>13</sup>** ).
	- Se utilizar o nivelamento do eixo X, o LED do eixo X (Figura **A <sup>15</sup>** ) acende-se. Se utilizar o nivelamento do eixo Y, o LED do eixo Y (Figura **A <sup>14</sup>** ) acende-se.
- 7. No Modo de declive, prima **O** ou **Q** para inclinar a cabeca do laser para cima e para baixo (ajuste a elevação do feixe laser).
	- Sempre que prime rapidamente  $\overline{O}$  ou  $\Omega$ , o declive em 0,01° (1/16" a 30 pés ou 1,6 mm a 10 m).
	- Se premir sem soltar  $\overline{O}$  ou  $\Omega$  entre 2 seg e 10 seg, o declive move-se de 0,01º/seg para 0,2º/seg.
	- Se premir sem soltar  $\overline{\mathfrak{O}}$  ou  $\Omega$  durante mais de 10 seg, a inclinação muda em incrementos de 0,2º/seg.
- 8. Para desligar a unidade laser, prima sem soltar o botão de alimentação  $\overline{0}$  durante 3 segundos.
- 9. **ANTES de utilizar o laser para o seu primeiro projeto**, siga as instruções indicadas em *Verificar a calibração*.

**NOTA:** Quando pressiona o botão Modo Declive **X** novamente, o laser volta para o modo de nivelamento automático.

# **Verificar a calibração**

As verificações de calibração em campo devem ser efectuadas com frequência. Esta secção inclui instruções para efectuar verificações de calibração em campo simples com o laser rotativo da DeWALT. As verificações de calibração em campo não permitem calibrar o laser. Ou seja, estas verificações não corrigem erros no que respeita à capacidade de nivelamento ou prumo do laser. Porém, as verificações indicam se o laser está a fornecer um nivelamento e uma linha de prumo correctos. Estas verificações não substituem a calibração profissional efectuada por um centro de serviço da DeWALT.

#### **Verificar a calibração do nível (eixo X)**

1. Coloque um tripé com firmeza no chão entre duas paredes que estejam a uma distância de pelo menos 15 m. A localização exacta do tripé não é essencial.

2. Certifique-se de que a parte superior do tripé está bem nivelada.

- O laser só efectua o nivelamento automático se a parte superior do tripé estiver  $a \pm 5^\circ$  do nível.
- Se o laser estiver muito desnivelado, é emitido um sinal sonoro quando atinge o limite da respectiva gama de nivelamento. Não ocorrem danos no laser, mas não funciona se estiver "desnivelado".
- 3. Fixe um adaptador de tripé (Figura **G 1** ) na unidade laser. O adaptador pode ser montado na parte inferior do modo de nível de bolha ou na parte lateral do modo de prumo.
- 4. Monte o laser com o adaptador montado no tripé e aperte o parafuso roscado no tripé na rosca fêmea no adaptador do tripé.
- 5. Posicione a unidade laser com o tripé para que o eixo X do laser aponte directamente para uma das paredes (Figura **L 1** ).
- 6. Ligue a unidade laser e aguarde até efectuar o nivelamento automático.
- 7. No local onde o feixe aparece na parede esquerda, assinale o ponto **A** e no local onde o feixe aparece aparece no ponto da marca **B** da parede direita.
- 8. Rode a unidade laser 180° para que o eixo X aponte directamente para a parede oposta (Figura **L 2** ).
- **9.** Aquarde até a unidade efectuar o nivelamento automático.
- 10. No local onde o feixe aparece na parede esquerda, assinale o ponto **AA** e no local onde o feixe aparece no ponto da marca **BB da parede direita.**
- 11. Calcule o **Erro total** através da seguinte equação:

$$
Erro total = (AA-A) - (BB-B)
$$

12. Se a medição de **Erro total** for superior ao **Erro permissível**para a **Distância permissível entre as paredes**correspondente na seguinte tabela, o laser deve ser reparado num centro de assistência autorizado.

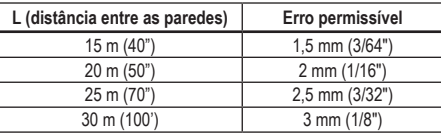

### **Verificar a calibração do nível (eixo Y)**

- 1. Coloque um tripé entre duas paredes que estejam a uma distância de pelo menos 15 m. A localização exacta do tripé não é essencial.
- 2. Certifique-se de que a parte superior do tripé está bem nivelada.
	- O laser só efectua o nivelamento automático se a parte superior do tripé estiver  $a \pm 5^\circ$  do nível.
	- Se o laser estiver muito desnivelado, é emitido um sinal sonoro quando atinge o limite da respectiva gama de nivelamento. Não ocorrem danos no laser, mas não funciona se estiver "desnivelado".
- 3. Fixe um adaptador de tripé (Figura **G 1** ) na unidade laser. O adaptador pode ser montado na parte inferior do modo de nível de bolha ou na parte lateral do modo de prumo.
- 4. Monte o laser com o adaptador montado no tripé e aperte o parafuso roscado no tripé na rosca fêmea no adaptador do tripé.
- 5. Posicione a unidade laser com o tripé para que o eixo Y do laser aponte directamente para uma das paredes (Figura **M 1** ).
- 6. Ligue a unidade laser e aguarde até efectuar o nivelamento automático.
- 7. No local onde o feixe aparece na parede esquerda, assinale o ponto **A** e no local onde o feixe aparece aparece no ponto da marca **B** da parede direita.
- 8. Rode a unidade laser 180º para que o eixo X aponte directamente para a parede oposta (Figura **M 2** ).
- 9. Aguarde até a unidade efectuar o nivelamento automático.
- 10. No local onde o feixe aparece na parede esquerda, assinale o ponto **AA** e no local onde o feixe aparece no ponto da marca **BB da parede direita.**
- **11.** Calcule o Erro total através da seguinte equação:

**Erro total = (AA-A) - (BB-B)**

12. Se a medição de **Erro total** for superior ao **Erro permissível**para a **Distância permissível entre as paredes**correspondente na seguinte tabela, o laser deve ser reparado num centro de assistência autorizado.

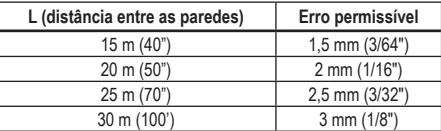

#### **Verificar o erro de prumo**

Faça esta verificação numa parede que não seja mais curta do que a parede mais comprida na qual este laser rotativo vai ser utilizado (Figura **N** ).

- **1.** Com um fio de prumo normal como referência, assinale a parte superior e inferior de uma parede. (Não se esqueça de assinalar a parede, não assinale o chão ou o tecto).
- 2. Posicione o laser rotativo com firmeza no chão a uma distância aproximada de 1 m (3") da parede.
- **3.** Lique o laser e aponte o ponto laser para a marca na parte inferior da parte inferior da parede.
- 4. Utilize a seta **D** ou **Q** com o telecomando (Figura **B 6** ou **7**), rode o ponto para cima.
- 5. Se o centro do ponto ler a marca na parte superior da parede, isso significa que o laser está calibrado correctamente.

## **Utilizar o laser**

#### **Utilizar o laser num tripé**

- 1. Posicione um tripé com firmeza e regule-o para a altura pretendida. Certifique-se de que o tripé tem um parafuso roscado de 5/8"-11 para garantir uma montagem segura da unidade laser.
- 2. Certifique-se de que a parte superior do tripé está bem nivelada.
	- O laser só efectua o nivelamento automático se a parte superior do tripé estiver a ± 5° do nível.
	- Se o laser estiver muito desnivelado, é emitido um sinal sonoro quando atinge o limite da respectiva gama de nivelamento. Não ocorrem danos no laser, mas não funciona se estiver "desnivelado".
- 3. Fixe um adaptador de tripé (Figura **G 1** ) na parte inferior da unidade de laser (Figura **G 2** ).
- 4. Monte o laser com o adaptador montado no tripé e aperte o parafuso roscado no tripé na rosca fêmea no adaptador do tripé.
- *5.* Ligue o laser e aguarde até ficar nivelado automaticamente no modo horizontal (nível) (Figura **H 1** ).
- *6. Se quiser utilizar o laser no modo de vertical (prumo),* siga estes passos enquanto o laser estiver ligado:
	- Retire com cuidado a unidade laser do tripé.
	- Retire o adaptador do tripé (Figura **I 1** ) da parte inferior da unidade laser (Figura (1) (2) e fixe-o na parte lateral (Figura  $($  $)$  $($  $)$  $)$ .
	- Com o laser na posição vertical (prumo), monte a unidade laser no tripé (Figura **I 4** ). O ponto roda para baixo às 6 horas.
	- Prima **REM** para garantir a rotação do laser.

PT

**7***.* Ajuste a velocidade de rotação e os controles, conforme desejado (figura **P**).

#### **Utilizar o laser no chão**

O nível laser pode ser posicionado directamente no chão para nivelamento e prumo, por exemplo, para armação de paredes.

- 1. Coloque o laser numa superfície relativamente macia e nivelada que não seja afectada ou exposta a vibrações.
- 2. Posicione o laser de acordo com uma definição de **nível** (Figura **H 1** ).
- *3.* Ligue o laser e aguarde até ficar nivelado automaticamente no modo **nivelado** (horizontal).
- *4. Se quiser utilizar o laser no modo de prumo (vertical),* rode o laser com cuidado para que o teclado fique na parte superior (Figura **H 2** ). O ponto roda para baixo às 6 horas. Prima para garantir a rotação do laser.
- **5***.* Ajuste a velocidade de rotação e os controles, conforme desejado (figura (P)).

#### **NOTA:**

É mais fácil configurar o laser para aplicações de parede se a velocidade de rotação estiver definida para 0 RPM e o telecomando for utilizado para alinhar o laser com as marcas de controlo. O telecomando permite que o laser seja configurado por uma pessoa.

#### **Utilizar o laser com um detector laser**

#### **Como funciona o detector**

Alguns conjuntos de laser incluem um detector laser digital da DeWALT. O Detector de laser digital da DeWALT ajuda-o a localizar o raio laser emitido por um laser rotativo em condições de luminosidade intensa ou a grandes distâncias.

- O detector pode ser utilizado tanto em interiores como exteriores onde é difícil ver o raio laser.
- O detector não deve ser utilizado com lasers não rotativos, mas é compatível com a maioria dos lasers de feixe vermelho (DCE080RS) e de feixe verde (DCE080GS) rotativos.
- O detector pode ser definido para indicar a localização do feixe para os valores de 2 mm (5/64") ou 1 mm (3/64") mais próximos.
- O detector fornece ambos os sinais visuais através da janela do visor (Figura **F 6** ) e os sinais de áudio através do altifalante (Figura **F 5** ) para indicar a localização do feixe laser.

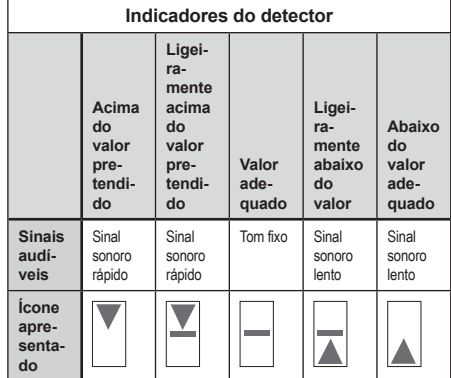

- O Detector laser digital da DEWALT pode ser utilizado com ou sem o grampo do detector. Quando é utilizado com o grampo, o detector pode ser posicionado numa haste graduada, régua de nivelamento, borne ou num poste (Figura **G** ). Para ligar o detector ao grampo:
	- Empurre a patilha de fixação (Figura **G 3** ).
	- Deslize as pistas no grampo (Figura **G 4** ) à volta da calha na parte de trás do detector (Figura **F <sup>11</sup>** ) até a patilha (Figura **G 5** ) no grampo encaixar no orifício da patilha na parte de trás do detector (Figura **F <sup>12</sup>** ).
	- Rode o botão do grampo (Figura **G 6** ) para a esquerda para abrir os mordentes no grampo.
	- Coloque o grampo na haste (Figura **G 2** ) para que o detector fique posicionado à altura necessária para trabalhar com o laser.
	- Rode o botão do grampo (Figura **G 6** ) para a direita para fixar o grampo na haste.

#### **Utilizar o detector**

- 1. Configure e posicione o laser rotativo que vai utilizar de acordo com as instruções de fabricante. Ligue o laser e certifique-se de que o laser está a rodar e a emitir um feixe laser.
- 
- 2. Pressione o botão de alimentação uma vez para ligar o detector.
	- 3. Na parte inferior da janela do visor, localize o ícone do altifalante (Figura **F <sup>10</sup>** ).
		- Para diminuir o volume do sinal audível, prima o botão de volume (Figura **F 4** ). Os meio-círculos junto ao ícone de altifalante (Figura **F <sup>10</sup>** ) desaparecem.
		- Para desligar o sinal audível, prima o botão de volume (Figura **F 4** ) até o ícone de altifalante desaparecer da janela do visor.
	- 4. Na parte superior da janela do visor, localize o ícone **Modo de rigor** (Figura **F 8** ).
		- $\blacktriangleright$  indica que o detector fornece apenas um valor "exacto" quando o feixe laser atinge o valor exacto ou um valor que não seja superior ou inferior a 1 mm (1/25").
		- Para alterar o Modo de rigor para  $\blacktriangleright$  para que o detector obtenha um valor "exacto" quando o feixe laser está nivelado ou cerca de 3 mm (1/8") acima ou abaixo do mesmo, prima o botão Modo de rigor (Figura **F 3** ) uma vez. Em seguida, (Figura **F 9** ) é apresentado na janela do visor.
	- 5. Posicione o detector de modo a que a janela do detector (Figura **F <sup>14</sup>** ) fique virada para o feixe laser emitido pelo laser rotativo (Figura **G** ). Desloque o detector para cima ou baixo dentro da área aproximada do raio até o detector ficar centrado.
	- 6. Utilize as marcas de entalhe (Figura **F 7** ) para marcar a posição do feixe laser com rigor.
	- 7. Para desligar o detector.
		- $\cdot$  No detector, prima  $\circledcirc$  durante 3 segundos.
		- Se o raio laser rotativo não atingir a janela de detecção do raio do detector ou se não premir qualquer botão do detector, este desliga-se após cerca de 30 minutos e desliga-se.

## **Controlar o laser de maneira remota**

Pode controlar a unidade laser de maneira remota de uma das 3 seguintes maneiras:

- Pode utilizar o telecomando para controlar a unidade laser a uma distância máxima de 15 m (Figura **I 1** ). Os sensores de IV mantêm a comunicação entre o telecomando e a unidade laser.
- Pode utilizar a aplicação DEWALT® Tool Connect™ no dispositivo Bluetooth® a uma distância máxima de 30 m para estabelecer ligação à unidade laser (Figura  $\textcircled{1}\textcircled{2}$ ).
- Pode utilizar a aplicação DEWALT® Tool Connect™no dispositivo Bluetooth® a uma distância máxima de 335m para estabelecer ligação à unidade laser (Figura **I 3** ). Deve premir o botão Detector (Figura **A 6** ) no laser para ligar o detector à unidade laser.

## **Controlar o laser a uma distância máxima de 15 m**

O telecomando DCE080RS/GS permite-lhe controlar e configurar o laser a uma distância máxima de 15 m. O indicador luminoso LED no telecomando (Figura **B 1** ) mostra que um sinal está a ser transmitido a partir da unidade DCE080RS/GS.

Pode utilizar todos os botões no teclado do telecomando para controlar a unidade laser. Para desligar por completo uma unidade laser DCE080RS/GS com o teclado remoto, prima o botão dos eixos X-Y (Figura **B 5** ) e o botão **Modo de declive** (Figura **B 2** ) em simultâneo.

Por predefinição, a unidade laser **não está emparelhada** a um comando remoto (a unidade laser está no modo **Público**). Os LED na unidade laser e o comando remoto indicam que **não** estão emparelhados.

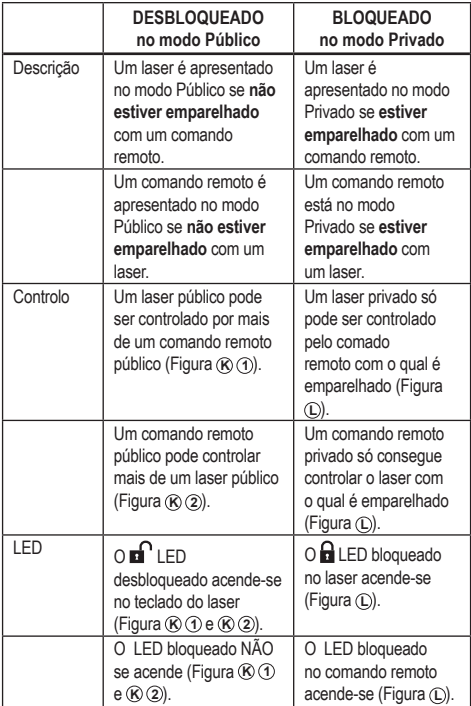

#### **Emparelhar o laser com um comando remoto**

Para emparelhar a unidade laser num único comando remoto, *prima*  **e mantenha premido** em simultâneo **15** no teclado do laser e  $\overline{5}$ no comando remoto. Os LED no laser e no comando remoto indicam que **estão** emparelhados (no modo **Privado**).

- A unidade laser emite um sinal sonoro duas vezes e o LED **bloqueado** (Figura **A 4** ) no teclado do laser pisca duas vezes e permanece aceso a verde para indicar que apenas um único comando remoto pode controlar o laser (Figura <sup>*C*</sup>)
- O LED bloqueado no comando remoto (Figura **B 8** ) começa a piscar duas vezes e depois permanece aceso a vermelho.

#### **Se deixar de utilizar um comando remoto emparelhado**

Se deixar de utilizar um comando remoto que tenha sido emparelhado com uma unidade laser (o comando remoto está no modo **Privado**), o comando remoto é reposto automaticamente para o modo **Público**. Não pode utilizar o comando remoto para controlar a unidade laser. O LED de bloqueio no teclado do laser permanece aceso, mas pode utilizar o teclado do laser para controlar o laser.

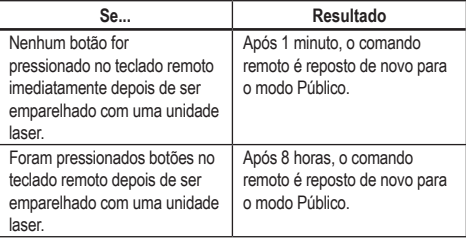

Para alterar o comando remoto para **Privado** para que possa controlar de novo a unidade laser, prima e mantenha premido **15˚/45˚/90˚** no teclado remoto.

#### **Se desactivar uma unidade laser emparelhada**

Se utilizar o teclado do laser para desligar uma unidade laser emparelhada com um comando remoto, voltar a ligar o laser não restabelece automaticamente a ligação Privada com o mesmo comando remoto.

- O comando que tenha sido emparelhado com a unidade laser permanece no modo Privado com o LED de bloqueio ainda aceso, mas não será possível controlar qualquer unidade laser.
- A unidade laser vai ser predefinida para o modo Público e pode ser controlada por qualquer comando remoto, excepto o comando remoto que ainda esteja no modo privado.

Para desbloquear o comando remoto e repô-lo de novo para o modo Público para que possa ser utilizado para controlar qualquer unidade laser novamente, prima e mantenha premido no teclado **RPM** no teclado remoto.

#### **Repor um comando remoto a partir do modo Privado**

Quando um comando removo está no modo Privado com uma unidade laser, pode ser necessário repor o comando remoto para utilizá-lo de novo com a unidade laser novamente.

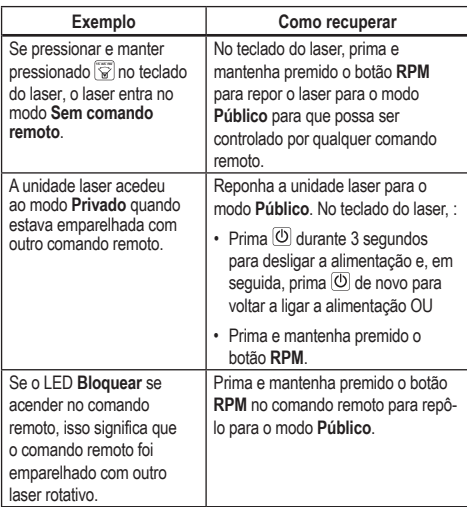

#### **Controlar o laser a uma distância máxima de 30m**

Pode utilizar a função Bluetooth® para emparelhar o laser com a aplicação D∈WALT® Tool Connect™ no telemóvel e, em seguida, utilizar o telemóvel para controlar o laser (Figura **I 2** ).

**1.** Em **De Google Play** ou em  $\left(\bigstar$  App Store , transfira a aplicação Tool Connect™ da DEWALT® para o telemóvel e, em seguida, abra a aplicação.

- **2.** No teclado do laser, prima  $\boxed{O}$  para ligar o laser.
- *3.* Emparelha a aplicação Tool Connect™ da DEWALT® para o laser através de uma ligação Bluetooth® .

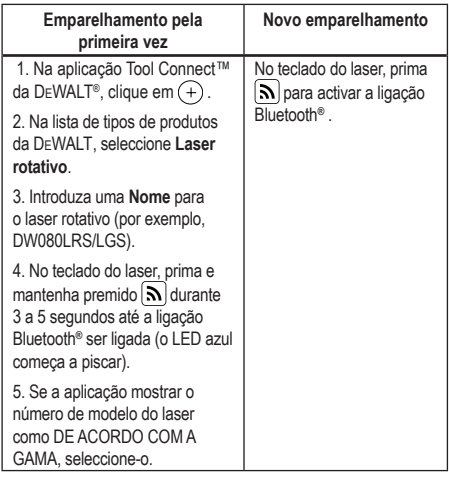

#### **NOTA:**

Se a ligação Bluetooth® não for activada, substitua a bateria de 18 V.

- 5. A aplicação D∈WALT<sup>®</sup> Tool Connect™ apresenta informações sobre o laser no ecrã **Diagnóstico**.:
	- Se as definições actuais forem uma das "definições favoritas" que guardou para o laser, será apresentado o nome dessa definição (por exemplo, *Rua principal - local 1*).
	- Se o laser cair, sofrer danos, etc., serão enviadas mensagens para a aplicação Tool Connect™ a informá-lo.
	- Se a funcionalidade Acompanhamento estiver activada, a aplicação irá saber a localização do laser e irá informá-lo se o laser foi roubado e está fora de alcance. (A bateria com forma de bateria activa a funcionalidade Rastreio.)
#### *6.* Seleccione **ACÇÕES**.

- Se estiver a utilizar mais de um laser rotativo e tiver de verificar que laser está emparelhado com a aplicação, prima o botão **Identificar** na parte inferior do ecrã. No laser emparelhado, o LED azul junto a  $\Omega$  começa a piscar.
- Se for necessário, pode activar, desactivar ou desemparelhar o laser.

*7.* Seleccione **Controlo rotativo** para alterar a definição do laser rotativo.

- Quando Remi é seleccionado, pode escolher a velocidade de rotação (150, 300, 600 ou 1200).
- Seleccione **15˚/45˚/90˚** e escolha o ângulo de rotação (0, 15, 45, 90 ou 360) e a direcção de rotação ( $\overline{O}$  ou  $\overline{O}$ ).
- Seleccione  $\mathbb{Z}$  e escolha a **Definição de declive**, **Definição do eixo** (X ou Y), **Configuração de declive** (% ou grau), n.º do grau ou %.
- *8.* Utilize o telemóvel para controlar o laser.

*9.* Quando estiver pronto, desligue o laser do ecrã **Diagnóstico**.

### **Controlar o laser a uma distância máxima de 335 m**

Pode utilizar a capacidade Bluetooth*®* para emparelhar o Detector DW0743DR (laser vermelho) ou DW0743DG (laser verde) com a aplicação Tool Connect™ da DEWALT® no telemóvel e, em seguida, utilize o telemóvel para controlar o laser (Figura **J**) (3).

- 1. Em ou **De Google Play** em  $(\bullet)$  App Store , transfira a aplicação DEWALT® Tool Connect™ para o telemóvel.
- 2. No teclado do laser, prima  $\overline{\textcircled{1}}$  para ligar o laser.
- **3.** No teclado do laser, verifique se o LED azul junto a  $\mathbb{R}$  está aceso. Se o LED azul estiver aceso, o laser provavelmente já está emparelhado com outro dispositivo inteligente. Vai ter de desemparelhar o laser do outro dispositivo antes de poder emparelhá-lo com a aplicação Tool Connect™ da DEWALT®

*4.* Emparelha a aplicação Tool Connect™ da DEWALT® com o laser através de uma ligação Bluetooth® .

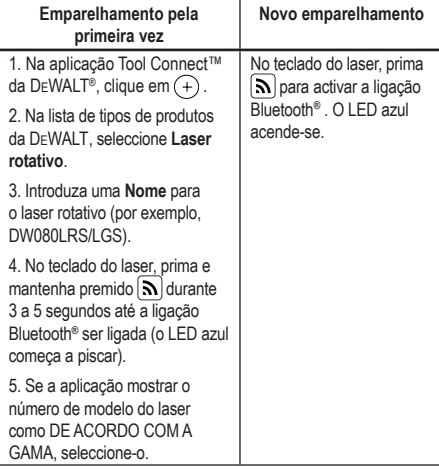

#### **NOTA:**

Se a ligação Bluetooth® não for activada, substitua a bateria de 18 V da DEWALT.

- **5***.* No teclado do laser, prima (Figura **A 6** ) para activar a ligação ao detector.
- **6.** Na aplicação Tool Connect™ da DEWALT® , prima **Adicionar um detector**.
- **7***.* Introduza uma **Nome** para o detector e prima **Conectar**.
- **8.** Active o detector e, em seguida, prima  $\left[\mathbf{a}\right]$  para activar a ligação Bluetooth® .

PT

- 9. A aplicação DEWALT<sup>®</sup> Tool Connect™ apresenta informações sobre o laser no ecrã **Diagnóstico**.
	- Se as definições actuais forem uma das "definições favoritas" que guardou para o laser, será apresentado o nome dessa definição (por exemplo, *Rua principal - local 1*).
	- Se o laser cair, sofrer danos, etc., serão enviadas mensagens para a aplicação Tool Connect™ a informá-lo.
	- Se a funcionalidade Acompanhamento estiver activada, a aplicação irá saber a localização do laser e irá informá-lo se o laser foi roubado e está fora de alcance. (A bateria com forma de bateria activa a funcionalidade Rastreio.)

#### *10.* Seleccione **ACÇÕES**.

- Se estiver a utilizar mais de um laser rotativo e tiver de verificar que laser está emparelhado com a aplicação, prima o botão **Identificar** na parte inferior do ecrã. No laser emparelhado, o LED azul junto a  $\left[\mathbf{a}\right]$  começa a piscar.
- Se for necessário, pode activar, desactivar ou desemparelhar o laser.
- *11.* Seleccione **Controlo rotativo** para alterar a definição do laser rotativo.
	- Quando RPM é seleccionado, pode escolher a velocidade de rotação (150, 300, 600 ou 1200).
	- Seleccione  $\sqrt{3}$  e escolha o ângulo de rotação (0, 15, 45, 90 ou 360) e a direcção de rotação ( $\overline{O}$  ou  $\Omega$ ).
	- Seleccione  $\mathbb{Z}$  e escolha a **Definicão de declive**, **Definicão do eixo** (X ou Y), **Configuração de declive** (% ou grau), n.º do grau ou %.
- *12.* Utilize o telemóvel para controlar o laser.
- *13.* Quando estiver pronto, desligue o laser do ecrã **Diagnóstico**.

#### **Desemparelhar o detector da aplicação**

Para desemparelhar a ligação Detector da aplicação Tool Connect™ da DEWALT® e voltar a emparelhar a aplicação com a unidade laser, siga estes passos.

*1.* Na aplicação Tool Connect™ da DEWALT® , desemparelhe a ligação no ecrã **Diagnóstico**.

- *2.* Desligue o **detector**.
- *3.* No teclado do laser, prima (Figura **A 6** ) para desligar a ligação ao detector. Quando o detector é desemparelhado do laser, este muda automaticamente para ser emparelhado com a aplicação Tool Connect™ da DEWALT® .
- *4* Em seguida, pode verificar se a unidade laser está emparelhada a aplicação. No ecrã **ACÇÕES**, seleccione o botão **Identificar** na parte inferior do ecrã. O LED azul começa a piscar na unidade laser emparelhada.
- *5* Em seguida, se quiser desemparelhar a unidade laser da aplicação Tool Connect™ da DEWALT® , pode desemparelhá-la do ecrã **Acções**.

# **Acessórios**

Os acessórios recomendados para uso com a ferramenta estão disponíveis para compra no seu centro de assistência local da fábrica.

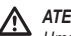

### *ATENÇÃO:*

*Uma vez que apenas foram testados com este laser os acessórios disponibilizados pela* DEWALT*, a utilização de outros acessórios com este laser pode ser perigosa. Para reduzir o risco de ferimentos, utilize apenas os acessórios da* DEWALT®  *recomendados para utilização com este laser rotativo.*

Se necessitar de assistência para procurar algum acessório, visite o nosso Website www.2helpU.com.

### **Suporte de montagem**

Alguns kits de laser incluem um suporte de montagem, que pode ser utilizado para fixar a ferramenta numa pista ou numa grelha de tecto para facilitar a instalação em tectos acústicos. Siga as instruções indicadas abaixo sobre como utilizar o suporte de montagem.

### *CUIDADO:*

*Antes de fixar o nível laser numa fixação de parede ou canto do tecto, certifique-se de que a fixação ou canto está bem protegido.*

- 1. Coloque o laser na base de montagem (Figura **P 5** ) alinhando o orifício do parafuso 5/8–11 no adaptador do tripé (Figura **G 1** ), fixado na parte inferior do laser com o orifício (Figura **P 6** ) na base de montagem.
- 2. Rode o parafuso de montagem (Figura **P 3** ) para fixar o laser.

3. Com a régua de medição do suporte (Figura **P 7** ) virada para si, afrouxe o botão de fixação do grampo (Figura **P 8** ) para abrir os mordentes do grampo.

4. Posicione os mordentes do grampo à volta da fixação da parede ou do canto do tecto e aperte o botão de fixação do grampo (Figura **P 8** ) para fechar os mordentes do grampo na pista. Certifique-se de que o botão de fixação do grampo está bem apertado antes de continuar.

#### *CUIDADO:*

*Utilize sempre um gancho de tecto ou um material equivalente, assim como o botão de fixação do grampo, para ajudar a fixar o nível laser quando montá-lo numa parede. Enrosque o fio através da pega do nível laser. NÃO enrosque o fio através da gaiola metálica de protecção. Além disso, os parafusos podem ser utilizados para fixar o suporte directamente na parede como apoio. Os orifícios dos parafusos* (Figura  $(P)$  **9**) *estão localizados na parte superior do suporte.*

5. Com o botão de nivelamento de base (Figura **P 2** ) aproxime uma posição de nível da parede.

6. A ferramenta pode ser ajustada para cima e para baixo para obter a altura pretendida de trabalho. Quando apoiar a base de montagem, afrouxe o botão de fixação no lado esquerdo do suporte (Figura **(P**) (1).

7. Rode o botão de ajuste no lado direito do suporte (Figura **P 4** ) para mover o laser para cima e para baixo para regular a altura. Utilize a régua de medição (Figura **P 7** ) para assinalar com precisão a sua marca.

**NOTA:** Pode ser útil ligar a alimentação e a cabeça de rotação para que possa colocar um ponto nas réguas do laser. O cartão alvo da DEWALT tem a marca de 1–1/2" (38 mm), para que seja mais fácil regular o desvio do laser para 1–1/2" (38 mm) abaixo da pista.

8. Depois de posicionar o laser na altura pretendida, aperte o botão de fixação (Figura **P 1** ) para manter esta posição.

### **Haste graduada para construção**

*PERIGO:*  ∕Ւ

*NUNCA utilize uma haste graduada em caso de tempestade ou perto de fios eléctricos suspensos. Pode resultar em morte ou ferimentos.*

Alguns conjuntos de laser incluem uma haste graduada. A haste graduada da DeWALT tem escalas de medição em ambos os lados e inclui secções telescópicas. Um botão accionado por mola acciona um sistema de fixação para fixar a haste graduada em vários comprimentos.

A parte da frente da haste graduada tem uma escala de medição que começa a partir da parte inferior. Pode utilizá-la para medir a partir do chão para tarefas de calibragem ou nivelamento.

A parte de trás da haste graduada foi concebida para medir a altura de tectos, traves, etc. Abra por completo a parte superior da haste graduada até o parafuso ficar preso na secção anterior. Abra essa secção até bloquear na secção adjacente ou até a haste graduada tocar no tecto ou viga. O valor da altura é obtido quando a última secção aberta sair pela secção inferior anterior (Figura **P** ).

### **Cartão alvo**

Alguns kits de laser incluem um cartão alvo magnético (Figura <sup>(L)</sup>) para ajudar a localizar e a assinalar o feixe laser. O cartão alvo melhora a visibilidade do feixe laser quando o feixe atravessa o cartão. O cartão está assinalado com réguas métricas e padrão. O feixe laser através do plástico vermelho e é reflectido através da fita reflectora no lado oposto. O íman na parte superior do cartão é concebido para fixar o cartão alvo no canto do tecto ou nos pernos de aço para determinar as posições de prumo e nível. Para obter o melhor desempenho quando utilizar o cartão alvo, o logótipo DeWALT deve estar virado para si.

### **Óculos equipados com laser**

Alguns kits de laser óculos equipados com laser (Figura **S** ). Estes óculos melhoram a visibilidade do feixe laser em condições de luminosidade elevada ou longas distâncias quando o laser é utilizado para aplicações em interiores. Estes óculos não são obrigatórios para utilizar o laser.

#### *CUIDADO:* ∕∖∖

*Estes óculos de protecção não são aprovados pela ANSI e não devem ser usados quando utilizar outras ferramentas. Estes óculos não impedem o contacto do feixe laser com os seus olhos.*

### *CUIDADO:*

*Para reduzir o risco de ferimentos graves, nunca olhe fixamente para o feixe laser com ou sem os óculos.*

# **Manutenção**

### **Limpeza e armazenamento do laser**

- Em algumas condições, pode haver acumulação de sujidade ou resíduos na lente de vidro. Isto afecta a qualidade do feixe e o intervalo de funcionamento. Pode limpar a lente com uma cotonete humedecida com água.
- A protecção de borracha flexível pode ser limpa com um pano sem fios, como, por exemplo, um pano de algodão. UTILIZE APENAS ÁGUA — NÃO utilize produtos de limpeza ou dissolventes. Deixe que a unidade seque por completo antes de a guardar.
- Para um trabalho rigoroso, verifique regularmente a calibração da ferramenta. Consulte *Verificar a calibração*.
- As verificações de calibração e outras reparações de manutenção podem ser efectuadas pelos centros de assistência da DEWALT. O contrato de serviço da DEWALT, que contempla um ano de serviço gratuito, inclui duas verificações de calibração gratuitas.
- Quando não utilizar o laser, guarde-o na embalagem do conjunto fornecida.
- Não armazene o laser na embalagem do conjunto se o laser estiver molhado. Seque a parte exterior com um pano macio e seco e deixe-o a secar ao ar livre.

• Não armazene o laser a uma temperatura inferior 0 ˚F (-18 ˚C) ou superior a 105 ˚F (41 ˚C).

#### ∕∖∖ *ATENÇÃO:*

*Nunca utilize dissolventes ou outros produtos químicos abrasivos para limpar as peças não metálicas da ferramenta. Estes químicos poderão enfraquecer os materiais utilizados nestas peças. Utilize um pano humedecido apenas com água e sabão suave. Nunca deixe entrar qualquer líquido para dentro da unidade. Da mesma forma, nunca mergulhe qualquer peça da ferramenta num líquido. Nunca utilize ar comprimido para limpar o laser.*

### **Limpeza e armazenamento do detector**

- A sujidade e gordura podem ser removidas a partir do exterior do detector com um pano ou uma escova suave não metálica suave.
- O detector laser digital da DEWALT é à prova de água. Se deixar cair o detector dentro de lama, betão húmido ou uma substância semelhante, basta lavar o detector com água. Não utilize água de alta pressão (por exemplo, proveniente de uma lavadora de alta pressão).
- O equipamento deve ser armazenado num local seco e fresco e afastado de luz solar directa e excesso de calor ou frio.

# **Resolução de problemas**

## **Resolução de problemas do laser**

### **Alerta de altura do instrumento**

O modelo DCE080RS/GS tem uma funcionalidade de alarme integrada que alerta o operador se a unidade for afectada após o nivelamento automático da unidade. A unidade laser pára de rodar, a luz indicadora LED do painel de controlo começa a piscar e o aviso sonoro é activado.

Reponha a unidade laser para que possa continuar a utilizá-la:

- $\blacksquare$  Prima o botão de alimentação  $\heartsuit$  durante 3 segundos para desligar o laser. A luz indicadora LED de alimentação deixa de aparecer.
- 2. Prima o botão de alimentação  $\circledcirc$  para voltar a ligar o laser.

## **Resolução de problemas do detector**

#### **O detector não liga**

- **1.** Certifique-se de que a bateria de iões de lítio tem carga.
- 2. Se o detector estiver muito frio, deixe-o a aquecer numa área aquecida.
- 3. Prima o interruptor de alimentação (Figura **F 1** ) para ligar o detector.
- 4. Se mesmo assim o detector não funcionar, leve o detector a um centro de assistência da DEWALT.

#### **O detector não emite som**

- 1. Certifique-se de que o detector está ligado.
- 2. Prima o botão de volume (Figura **F 4** ). As opções disponíveis são elevado, reduzido ou sem som. Certifique-se de que o ícone é apresentado com dois meio-círculos (Figura **F <sup>10</sup>** ).
- 8. Certifique-se de que o laser rotativo está ligado e que emite um feixe laser.
- 4. Se mesmo assim o detector não emitir som, leve-o a um centro de assistência da DEWALT.

#### **O detector emite som, mas não apresenta imagem**

- 1. Se o detector estiver muito frio, deixe-o a aquecer numa área aquecida.
- 2. Se mesmo assim a janela do visor LCD não funcionar, leve o detector a um centro de assistência da DEWALT.

# **Assistência e reparação**

#### **Assistência do laser**

*Nota: A desmontagem do nível do laser irá anular todas as garantias do produto.*

Para garantir a SEGURANÇA e a FIABILIDADE do produto, os trabalhos de reparação, manutenção e ajuste devem ser realizados por centros de assistência autorizados. A assistência ou manutenção realizadas por pessoal que não possua as qualificações necessárias pode dar origem a ferimentos. Para localizar o seu centro de assistência da DEWALT mais próximo, vá para **www.2helpU.com**.

#### **Assistência do detector**

À excepção das pilhas, o Detector laser digital não tem quaisquer peças que possam ser reparadas pelo utilizador. Não desmonte a unidade. A manipulação não autorizada do detector laser anula todas as garantias.

### **Proteger o meio ambiente**

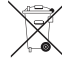

Recolha selectiva. Os produtos e baterias assinalados com este símbolo não devem ser eliminados em conjunto com o lixo doméstico normal.

Os produtos e baterias contêm materiais que podem ser recuperados ou reciclados, reduzindo a procura de matériaprima. Recicle os produtos eléctricos e as baterias de acordo com as disposições locais. Estão disponíveis mais informações em **www.2helpU.com**.

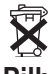

### **Pilhas**

 Quando deitar pilhas fora, tenha em atenção o meio ambiente. Consulte as autoridades locais para saber qual a maneira adequada para eliminar pilhas.

# **Especificações do laser**

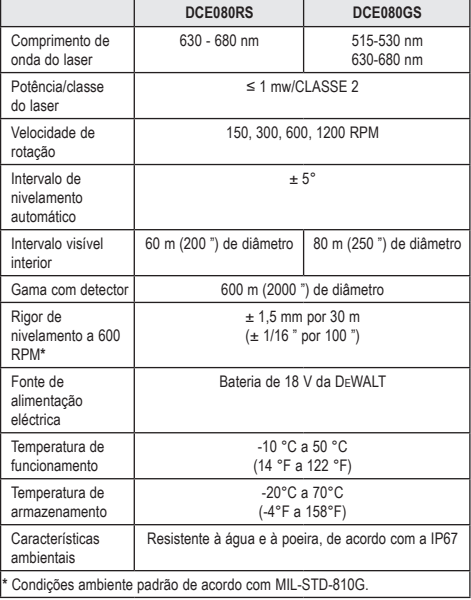

# **Especificações do detector**

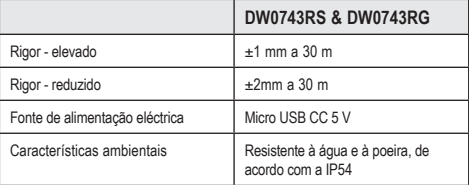

# **Inhoud**

- **Laser-informatie**
- **Veiligheid van de gebruiker**
- **Accu's en Vermogen**
- **Bedieningstips**
- **De laser inschakelen**
- **De kalibratie controleren**
- **De laser gebruiken**
- **De Laser op afstand bedienen**
- **Accessoires**
- **Onderhoud**
- **Oplossen van problemen**
- **Service en reparaties**
- **Specificaties**

# **Laser-informatie**

De Snoerloze Roterende Laser DCE080RS/GS is een laserproduct van KLASSE 2

# **EG-conformiteitsverklaring**

### **Richtlijn voor radioapparatuur**

CE DEWALT Roterende laser

DCE080RS, DCE080GS

DEWALT verklaart hierbij dat de DEWALT Roterende Laser DCE080RS/DCE080GS voldoet aan de Richtlijn 2014/53/EU en aan

alle eisen van geldende EU-richtlijnen.

De volledige tekst van de EU Conformiteitsverklaring kan worden aangevraagd bij DEWALT Industrial Tool Co., DEWALT Europe, DEWALT D-655-10 Idstein, Germany 65509 of is verkrijgbaar op het volgende internet-adres: www.2helpU.com.

Zoek op de Product- en Typenummers die op het naamplaatje worden vermeld.

### **LEES ALLE INSTRUCTIES**

## **Veiligheid van de gebruiker Veiligheidsrichtlijnen**

#### Onderstaande definities beschrijven de ernst van de gevolgen die met de verschillende signaalwoorden worden aangeduid. Lees de handleiding en let goed op deze symbolen.

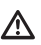

*GEVAAR: Duidt een dreigende gevaarlijke situatie aan, die, als deze niet wordt vermeden, een ongeluk met dodelijke afloop of ernstig letsel tot gevolg zal hebben.*

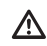

*WAARSCHUWING: Duidt een mogelijk gevaarlijke situatie aan, die, als deze niet wordt vermeden, een ongeluk met dodelijke afloop of ernstig letsel tot gevolg kan hebben.*

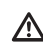

*VOORZICHTIG: Duidt een mogelijk gevaarlijke situatie aan, die, als deze niet wordt vermeden aan, licht of middelzwaar letsel tot gevolg kan hebben.*

*KENNISGEVING: Duidt een situatie in de praktijk aan die niet leidt tot persoonlijk letsel, maar, als deze niet wordt vermeden, materiële schade tot gevolg kan hebben.*

**Als u vragen of opmerkingen hierover hebt of over anderDEWALT® -gereedschap, ga dan naar www.2helpU.com.**

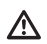

Δ

### *WAARSCHUWING:*

*Lees en begrijp alle instructies. Wanneer u geen gevolg geeft aan de waarschuwingen en instructies in deze handleiding, kan dat leiden tot ernstig persoonlijk letsel.* **BEWAAR DEZE INSTRUCTIES**

### *WAARSCHUWING:*

*Blootstelling aan laserstralen. Haal de laserwaterpas niet uit elkaar en breng er geen wijzigingen in aan. Het gereedschap bevat geen onderdelen waaraan de gebruiker onderhoud kan uitvoeren. Dit kan ernstig oogletsel veroorzaken.*

# *WAARSCHUWING:*

*Gevaarlijke straling. Gebruik van bedieningsfuncties of de uitvoering van aanpassingen of procedures die niet in deze handleiding worden beschreven, kunnen tot gevaarlijke blootstelling aan straling leiden.*

Het label op uw laser kan de volgende symbolen vermelden.

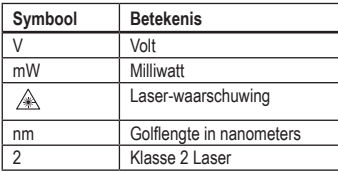

#### **Waarschuwingslabels**

**Voor uw gemak en veiligheid worden de volgende labels op de laser vermeldt.**

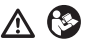

*WAARSCHUWING: De gebruiker moet de* 

*instructiehandleiding lezen zodat het risico van letsel wordt beperkt.*

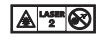

 *WAARSCHUWING: LASER-STRALING. VOORKOM DIRECTE BLOOTSTELLING VAN DE OGEN. Klasse 2 Laser-product.*

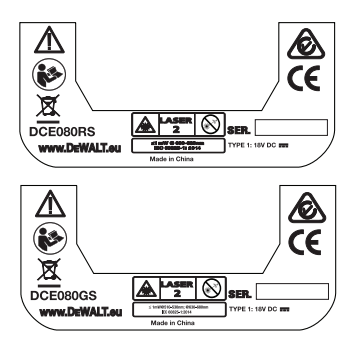

- *Indien de apparatuur wordt gebruikt op een wijze die niet door de fabrikant is aangegeven, kan de bescherming van de apparatuur worden aangetast.*
- *Werk niet met de laser in explosieve omgevingen, zoals in de aanwezigheid van brandbare vloeistoffen en gassen of brandbaar stof. Dit gereedschap kan vonken genereren die het stof of de dampen kunnen doen ontbranden.*
- *Berg laser-gereedschap dat u niet gebruikt op buiten bereik van kinderen en andere personen die er niet mee kunnen werken. Lasers zijn gevaarlijk in de handen van onervaren gebruikers.*
- *Onderhoud aan het gereedschap MOET worden uitgevoerd door gekwalificeerde reparatiemonteurs. Wanneer service of onderhoud wordt uitgevoerd door niet-gekwalificeerd personeel kan dat letsel tot gevolg hebben. Zoek het* DEWALT*servicecentrum bij u in de buurt, ga naar www.2helpU.com.*
- *Kijk niet met behulp van optisch gereedschap, zoals een telescoop naar de laserstraal. Dit kan ernstig oogletsel veroorzaken.*
- *Plaats de laser niet ergens waar iemand al dan niet opzettelijk in de laserstraal kan kijken. Dit kan ernstig oogletsel veroorzaken.*
- *Plaats de laserstraal niet bij een reflecterend oppervlak dat de laserstraal kan weerkaatsen en in de richting van iemands ogen kan sturen. Dit kan ernstig oogletsel veroorzaken.*
- *Schakel het laserapparaat uit wanneer u het niet gebruikt. Wanneer het laserapparaat aan blijft staan, vergroot dat het risico dat iemand in de laserstraal kijkt.*
- *Breng op geen enkele wijze wijzigingen in de laser aan. Wanneer u wijzigingen in het gereedschap aanbrengt, kan dat leiden tot gevaarlijke blootstelling aan laserstraling.*
- *Werk niet met het laserapparaat in de buurt van kinderen en laat niet kinderen het laserapparaat bedienen. Ernstige verwondingen aan de ogen kunnen hiervan het gevolg zijn.*
- *Verwijder geen waarschuwingslabels en maak ze niet onleesbaar. Als labels worden verwijderd, kan de gebruiker of kunnen anderen zichzelf onbedoeld blootstellen aan straling.*
- *Plaats het laserapparaat stevig op een waterpas oppervlak. Als het laserapparaat valt, kan dat beschadiging van het apparaat of ernstig letsel tot gevolg hebben.*

### **Persoonlijke veiligheid**

- *Blijf alert, kijk wat u doet en gebruik uw gezond verstand wanneer u met dit laserproduct werkt. Gebruik het gereedschap niet wanneer u moe bent of onder invloed van verdovende middelen, alcohol of medicatie. Een ogenblik van onoplettendheid tijdens het werken met laserproducten kan leiden tot ernstig persoonlijk letsel.*
- *Gebruik een geschikte uitrusting voor persoonlijke bescherming, waaronder bescherming van de ogen, wanneer u in een omgeving in de bouw werkt.*

### **Gebruik en verzorging van het gereedschap**

- *Gebruik het gereedschap niet als de aan/uit-schakelaar niet goed werkt. Gereedschap dat niet kan worden bediend met de aan/uit-schakelaar is gevaarlijk en moet worden gerepareerd.*
- *Berg laserproducten op buiten bereik van kinderen en sta niet toe dat personen die onbekend zijn met het laserproduct of deze instructies met het apparaat werken. Laserproducten zijn gevaarlijk in de handen van onervaren gebruikers.*
- *Gebruik alleen accessoires die worden aanbevolen door de fabrikant van het model van het apparaat. Accessoires die misschien geschikt zijn voor het ene gereedschap, kunnen gevaarlijk zijn wanneer ze met ander gereedschap worden gebruikt.*

# **Accu's en vermogen**

Dit roterende laserapparaat van DeWALT is geschikt voor alle DeWALT 18 V lithium-ion-accu's, maar is zo geconstrueerd dat het apparaat het best bestand is tegen de gevolgen van een val met de volgende batterijen: Alle 1,5Ah & 2Ah18 V lithium-ion-accu's van DeWALT.

### **De accu opladen**

De accu is niet volledig opgeladen wanneer u deze uit de doos haalt. U moet de accu opladen met een 18V-lader van DeWALT, daarna kunt u de roterende laser pas gebruiken.

• Lees vooral alle veiligheidsinstructies voordat u de lader gebruikt.

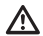

### *WAARSCHUWING:*

*Probeer NIET de accu op te laden met andere laders dan die in deze handleiding worden vermeld. De lader en de accu zijn speciaal ontworpen voor gebruik met elkaar.*

### *WAARSCHUWING:*

*Neem nauwgezet alle instructies en waarschuwingen in acht, die zijn vermeld op het etiket en de verpakking van de accu en in de begeleidende Veiligheidshandleiding voor de accu.*

*1.* Schuif de accu in de lader, zoals wordt beschreven in de *Veiligheidshandleiding voor de accu*.

- *2.* Wacht tot de accu **volledig is opgeladen**.
- *3.* Schuif de accu uit de lader

**OPMERKING:** Geef bij het bestellen van vervangende accu's vooral het catalogusnummer en de spanning op.

### **De 18V-accu van DeWALT plaatsen**

- *1.* Plaats de volledig opgeladen 18V-accu van DEWALT zo, dat de vrijgaveknop (Afbeelding **D 1** ) van u af en naar rechts is gericht.
- *2.* Druk de vrijgaveknop op de accu in en houd deze ingedrukt (Afbeelding **D 1** ).
- *3.* Schuif de accu helemaal in het spoor aan de zijkant van de laser (Afbeelding **D 2** ).
- *4.* Laat de knop op de accu los.

### **De accu verwijderen**

- *1.* Druk de vrijgaveknop op de accu in en houd deze ingedrukt (Afbeelding  $(D)(1)$ ).
- *2.* Schuif de accu uit het spoor op de laser.
- *3.* Laat de knop op de accu los.
- *4.* U kunt de accu opladen door deze in de lader te schuiven, zoals wordt beschreven in de *Veiligheidshandleiding voor de accu.*

### *WAARSCHUWING:*

*Batterijen kunnen exploderen of lekken en kunnen letsel of brand veroorzaken. Volg de instructies in de Veiligheidshandleiding voor de accu zodat dit risico wordt beperkt.*

### **Accu's opbergen**

- De beste opbergplaats is er een die koel en droog is, weg van direct zonlicht en uitzonderlijke hitte en koude.
- Langdurige opslag zal geen nadelige gevolgen hebben voor de accu of de voeding. Onder de juiste omstandigheden kunnen zij 5 jaar of langer worden opgeborgen.

#### **BEWAAR DEZE INSTRUCTIES ZODAT U ZE IN DE TOEKOMST OOK KUNT RAADPLEGEN**

### **De knoopcelbatterij plaatsen**

Er moet al een knoopcelbatterij zijn geplaatst in de onderzijde van de laser-unit (Afbeelding **<sup>D</sup> <sup>3</sup>** ) zodat de Bluetooth®- verbinding gelijk kan worden gebruikt, nadat u de batterij beschermer hebt verwijderd. Om de batterij beschermer op uw nieuwe laser te verwijderen, of de cel van de munt batterij in de toekomst te vervangen, volg deze stappen.

### *1.* Draai de laser voorzichtig ondersteboven.

- *2.* Schroef aan de onderzijde van de laser het kapje van het batterijvak, dat is gemarkeerd met **3V CR2430** los.
- *3.* Haal het kapje van het batterijvak omhoog en verwijder de knoopcelbatterij.
- *4.* Als uw laser nieuw is, verwijder de batterij beschermer (ronde schijf), en plaats dan de zelfde cel van de munt batterij.
- *5.* Als uw laser niet nieuw is, plaats een nieuwe knoopcelbatterij van het type 3V CR2430 in het batterijvak.
- *6.* Plaats voorzichtig het kapje van het batterijvak terug in de juiste positie en schroef het kapje met de schroeven vast in de onderzijde van de laser-unit.

#### **BB** Bluetooth<sup>\*</sup>

HET MERKTEKEN VAN HET WOORD BLUETOOTH® EN DE LOGO'S ZIJN GEDEPONEERDE HANDELSMERKEN DIE EIGENDOM ZIJN VAN BLUETOOTH SIG, INC. EN IEDER GEBRUIK VAN DERGELIJKE MERKTEKENS DOOR DEWALT IS ONDER LICENTIE. APPLE EN HET APPLE LOGO ZIJN HANDELSMERKEN VAN APPLE INC., GEREGISTREERD IN DE V.S. EN ANDERE LANDEN. APP STORE IS EEN SERVICE VAN APPLE INC., GEREGISTREERD IN DE V.S. EN ANDERE LANDEN. GOOGLE PLAY EN HET GOOGLE PLAY LOGO ZIJN HANDELSMERKEN VAN GOOGLE INC.

### **Batterijen in de afstandsbediening plaatsen**

#### **Plaats nieuwe batterijen van het type AAA in de afstandsbediening zodat u deze kunt gebruiken bij de laser-unit.**

- *1.* Open aan de onderzijde van de afstandsbediening de vergrendeling van het kapje van het batterijvak (Afbeelding **C 1** ).
- *2.* Plaats twee nieuwe batterijen van het type AAA van een goed merk, en let er daarbij op dat u de zijde + en - van de batterijen plaatst zoals wordt aangeduid aan de binnenzijde van het batterijvak (Afbeelding **C 2** ).
- *3* Duw het kapje van het batterijvak dicht tot het op z'n plaats klikt (Afbeelding **C 3** ).

### **De detector opladen**

De Digital Laser Detector wordt gevoed door middel van een Li-ionbatterij. De accu opladen.

- *1.* Plaats de USB-zijde van de laadkabel in een USB-poort (Afbeelding **E 1** ).
- *2.* Trek op de Detector het kapje van de Micro USB-poort (Afbeelding **E 2** ) los en naar opzij.
- *3.* Plaats de Micro USB-zijde van de laadkabel in de USB-poort van de Detector (Afbeelding **E 3** ).
- *4.* Geef de Detector de tijd volledig op te laden. De LED op de Detector blijft Rood zolang de accu bezig is op te laden (Afbeelding **F <sup>13</sup>** ).
- *5.* Wanneer de LED op de Detector Groen wordt, neem dan de laadkabel los.

# **Bedieningstips**

- *U kunt de accu langer laten werken op een lading door de laser uit te schakelen wanneer u deze niet gebruikt.*
- *Controleer de kalibratie van de laser vaak, zodat de nauwkeurigheid van uw werkzaamheden gewaarborgd is. Raadpleeg De Laser kalibreren*.
- *Controleer, voordat u de laser gaat gebruiken, dat het gereedschap op een betrekkelijk gelijkmatig, stevig oppervlak staat.*
- *Markeer altijd het midden van de laserlijn of laserstip. Als u op verschillende tijden verschillende delen van de straal markeert, introduceert u fouten in uw metingen.*
- *U kunt de werkafstand en nauwkeurigheid vergroten door de laser in het midden van uw werkgebied op te stellen.*
- *Wanneer u de laser op een statief of tegen een wand bevestigt, moet u het apparaat stevig vastzetten.*
- *Wanneer u binnenshuis werkt zal een langzame snelheid van de roterende kop een zichtbaar helderder lijn produceren, en een hogere snelheid van de roterende kop zal een zichtbaar ononderbroken lijn geven.*
- *U kunt de zichtbaarheid van de laserstraal verbeteren door een laserbril (Laser Enhancement Glasses) te dragen (Afbeelding (S)) en/of een laserkaart (Laser Target Card)* (Afbeelding **R** ) *gebruiken voor het vinden van de straal.*
- *Extreme temperatuurwisselingen kunnen beweging of verschuiving van bouwconstructies, metalen statieven, apparatuur, enz. veroorzaken, en deze kunnen de nauwkeurigheid beïnvloeden. Controleer de nauwkeurigheid vaak tijdens uw werkzaamheden.*
- *Als de laser is gevallen of een zware klap te verduren heeft gehad, laat het kalibratiesysteem dan nazien door een gekwalificeerd servicecentrum voordat u de laser weer gebruikt.*

# **De laser inschakelen**

- *1.* Plaats de volledig opgeladen DEWALT 18V-accu, zoals in Afbeelding  $\textcircled{D}$  wordt getoond.
- **2.** Schakel de laser in door licht op de aan/uit-knop te drukken  $\boxed{\circ}$ :
	- Het LED-indicatielampje Aan/Uit ( Afbeelding **A 3** ) gaat branden.
- De zelf-nivellerende stand wordt automatisch geactiveerd en de laser-unit stelt zichzelf waterpas. Wanneer de laser-unit waterpas staat, zal de straal eenmaal naar rechts roteren bij 600TPM.
- 30 sec. na de laatste keer dat u de knop hebt ingedrukt wordt **HI Mode** (Hoogte van instrument, Anti-Drift) automatisch geactiveerd en gaat de HI LED (Afbeelding **A 2** ) branden. (U kunt **HI Mode** uitschakelen door de knop **Slope Mode** 图 2 sec ingedrukt te houden. De laser zal twee keer een akoestisch signaal laten horen en de HI Mode LED zal uitgaan. **OPMERKING:** wanneer **HI Mode** is *uitgeschakeld*, kan de laser na de installatie geen verplaatsing detecteren, dus kan de *nauwkeurigheid niet worden gegarandeerd*.)
- *3.* Druk op (Afbeelding **A <sup>16</sup>** ) als u de **Rotatiesnelheid** van de laserstraal wilt aanpassen tussen de 4 vooraf-ingestelde snelheden (150, 300, 600 en 1200 TPM). OPMERKING: De nauwkeurigheid wordt optimaal ingesteld bij 600 TPM of minder.
- *4.* U kunt de **Richting van de laserstraal wijzigen,** in de zelfnivellerende stand, door op  $\bullet$  of  $\bullet$  (Afbeelding **A (8**) of **(9**)te drukken.
- *5.* Druk op de knop **Scan Mode 15˚/45˚/90˚** (Afbeelding **<sup>A</sup> <sup>17</sup>** ) als u de laser wilt instellen voor scannen in de stand voor een hoek van 0°, 15°, 45° of 90° .
	- $\boxed{\circledcirc}$  **laat u de laserkop heen en weer zwaaien, waardoor een** korte heldere laserlijn ontstaat. Deze korte lijn is veel helderder en zichtbaarder dan wanneer het apparaat in de stand voor volledige rotatie staat.
	- De richting van de scan-zone kan met de pijlknoppen  $\circledcirc$  en  $\circledcirc$ (Afbeelding **A <sup>18</sup>** of **<sup>19</sup>** ) worden geregeld
- **6.** Drukt u op de knop **Slope Mode M** voor het inschakelen van Slope Mode, voegt de unit automatisch de X-as toe. U kunt dan de laser naar een helling brengen in de richting van de X-as, zoals wordt aangeduid door het **X**-merkteken op de bovenste rolkooi.
	- In bepaalde situaties kan het wenselijk zijn de helling van de laser over de Y-as te bepalen. U kunt de richting van de Slope Mode heen en weer verplaatsen tussen de Y- en de X-as door op de knop X-Y-as te drukken (Afbeelding **A <sup>13</sup>** ).
- 
- **7.** Druk in **Slope Mode** op  $\heartsuit$  of  $\heartsuit$  als u de laserkop omhoog en omlaag wilt kantelen (de elevatiehoek van de laserstraal aanpassen).

(Afbeelding **A <sup>14</sup>** ) gaan branden.

• Gebruikt u nivellering over de X-as zal de LED van de X-as (Afbeelding **A <sup>15</sup>** ) gaan branden, en als u nivellering over de Y-as gebruikt, zal in plaats daarvan de LED van de Y-as

- ledereen keer dat u snel op  $\overline{\circ}$  of  $\Omega$  drukt, zal de helling met 0,01º (1,6mm @ 10m) worden verplaatst.
- Als u  $\overline{O}$  of  $\overline{O}$  indrukt en tussen 2 sec 10 sec ingedrukt houdt. zal de helling met 0,01º/sec tot 0,2º/sec. worden verplaatst.
- Als u  $\overline{O}$  of  $\overline{O}$  indrukt en langer dan 10 sec ingedrukt houdt, zal de helling met 0,2º/sec. worden verplaatst.
- $\overline{8.}$  U kunt de laser-unit uitschakelen door de aan/uit-knop  $\overline{10}$  in te drukken en 3 sec. ingedrukt te houden.
- *9.* **VOORDAT u de laser voor uw eerste project gebruikt**, moet u de instructies voor *De kalibratie controleren* volgen.

**OPMERKING:** Wanneer u nogmaals op de knop **Stand Helling** drukt, keert de laser terug naar de zelf-nivellerende stand.

# **De kalibratie controleren**

Controles van de kalibratie moeten vaak op de werkplek worden uitgevoerd. Dit gedeelte geeft instructies voor het uitvoeren van eenvoudige controles van de kalibratie van de DeWALT Rotary Laser op de werkplek. Controles van de kalibratie op de werkplek kalibreren de laser niet. Dat wil zeggen deze controles corrigeren niet de fouten in de mogelijkheden van de laser voor waterpas- en loodlijnbepaling. In plaats daarvan geven de controles aan of de laser een goede aanduiding van waterpas en loodlijn geeft of niet. Deze controles kunnen niet de plaats innemen van professionele kalibratie die worden uitgevoerd door een DeWALT-servicecentrum.

#### **Waterpas Kalibratiecontrole (X-as)**

- **1.** Plaats een statief stevig op de vloer tussen twee wanden die ten minste 15m van elkaar zijn verwijderd. De precieze locatie van het statief is niet van groot belang.
- 2. Controleer dat de bovenzijde van het statief ongeveer waterpas staat.
	- De laser zal zichzelf alleen waterpas stellen als de bovenzijde van het statief niet meer dan ± 5˚ uit het lood staat.
	- Als de laser te ver uit het lood wordt opgesteld, zal een akoestisch signaal klinken wanneer de uiterste grens van het nivelleringsbereik wordt bereikt. De laser zal hierdoor niet beschadigd raken, maar zal niet werken in een toestand " uit het lood".
- *3.* Bevestig een statief-adapter (Afbeelding **G 1** ) op de laser-unit. U kunt het adapter voor de waterpasstand aan de onderzijde of voor de loodlijnstand aan de zijkant monteren.
- *4.* Plaats de laser met het bevestigde adapter op het statief en schroef de knop met schroefdraad op het statief in de opening met schroefdraad op het statief-adapter.
- *5.* Plaats de laser-unit met het statief zo dat de X-as van de laser direct op een van de wanden is gericht (Afbeelding  $(D \nI)$ ).
- *6.* Schakel de laser-unit in en laat de unit zichzelf waterpas stellen.
- *7.* Waar de straal terechtkomt op de linker wand, markeert u punt **A**, en waar de straal terechtkomt op de rechter wand markeert u punt **B**.
- *8.* Draai de laser-unit 180º zo dat de X-as direct op de wand ertegenover is gericht (Afbeelding **L 2** ).
- *9.* Laat de laser-unit zichzelf waterpas stellen.
- *10.* Waar de straal terechtkomt op de linker wand, markeert u punt **AA**, en waar de straal terechtkomt op de rechter wand markeert u punt **BB**.
- *11.* Bereken de **Totale Fout** met behulp van de volgende vergelijking:

**Totale Fout = (AA-A) - (BB-B)**

*12.* Als uw meting van de **Totale Fout** hoge uitkomt dan de **Toegestane Fout** voor de bijbehorende **Afstand Tussen Wanden** in de volgende tabel, moet de laser worden nagezien in een geautoriseerd service centrum.

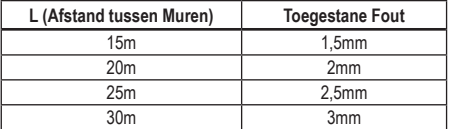

### **Waterpas Kalibratiecontrole (Y-as)**

- *1.* Plaats een statief tussen twee wanden die ten minste 15m uit elkaar staan. De precieze locatie van het statief is niet van groot belang.
- 2. Controleer dat de bovenzijde van het statief ongeveer waterpas staat.
	- De laser zal zichzelf alleen waterpas stellen als de bovenzijde van het statief niet meer dan + 5° uit het lood staat.
	- Als de laser te ver uit het lood wordt opgesteld, zal een akoestisch signaal klinken wanneer de uiterste grens van het nivelleringsbereik wordt bereikt. De laser zal hierdoor niet beschadigd raken, maar zal niet werken in een toestand " uit het lood".
- *3.* Bevestig een statief-adapter (Afbeelding **G 1** ) op de laser-unit. U kunt het adapter voor de waterpasstand aan de onderzijde of voor de loodlijnstand aan de zijkant monteren.
- *4.* Plaats de laser met het bevestigde adapter op het statief en schroef de knop met schroefdraad op het statief in de opening met schroefdraad op het statief-adapter.
- *5.* Plaats de laser-unit met het statief zo dat de Y-as van de laser direct op een van de wanden is gericht (Afbeelding  $(\mathbf{M})$  **1**).
- *6.* Schakel de laser-unit in en laat de unit zichzelf waterpas stellen.
- *7.* Waar de straal terechtkomt op de linker wand, markeert u punt **A**, en waar de straal terechtkomt op de rechter wand markeert u punt **B**.
- *8.* Draai de laser-unit 180º zo dat de Y-as direct op de wand ertegenover is gericht (Afbeelding  $(\mathbf{M})$   $(2)$ ).
- *9.* Laat de laser-unit zichzelf waterpas stellen.
- *10.* Waar de straal terechtkomt op de linker wand, markeert u punt **AA**, en waar de straal terechtkomt op de rechter wand markeert u punt **BB**.
- *11.* Bereken de **Totale Fout** met behulp van de volgende vergelijking:

#### **Totale Fout = (AA-A) - (BB-B)**

**Wanden** in de volgende tabel, moet de laser worden nagezien in *12.* Als uw meting van de **Totale Fout** hoge uitkomt dan de **Toegestane Fout** voor de bijbehorende **Afstand Tussen**  een geautoriseerd service centrum.

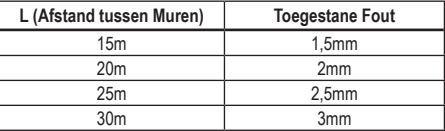

### **Controle Fout Loodlijn**

Voor deze controle uit met een wand die niet korter is dan de hoogste wand waarvoor deze roterende laser zal worden gebruikt (Afbeelding  $\circledR$ ).

- *1.* Markeer met behulp van een standaard loodlijnkegel de bovenzijde en de onderzijde van een wand. (Denk er vooral aan dat u de markering moet zetten op de wand, niet op de vloer of het plafond).
- *2.* Plaats de roterende laser stevig op de vloer op ongeveer 1m van de wand.
- *3.* Schakel de laser in en richt de laserstip op het merkteken aan de onderzijde van de wand.
- 4. Roteer met de pijl **o** of  $\Omega$  op de Afstandsbediening (Afbeelding **B 6** of **7** ) de stip naar boven.
- *5.* Als het middelpunt van de stip over het merkteken aan de bovenzijde van de wand scant, is de laser goed gekalibreerd.

# **De laser gebruiken**

### **De laser gebruiken op een statief**

- *1.* Stel een statief stevig op en stel het in op de gewenste hoogte. Controleer dat het statief een schroef heeft met 5/8"-11 schroefdraad zodat de laser-unit stevig kan worden gemonteerd.
- 2. Controleer dat de bovenzijde van het statief ongeveer waterpas staat.
	- De laser zal zichzelf alleen waterpas stellen als de bovenzijde van het statief niet meer dan ± 5˚ uit het lood staat.
	- Als de laser te ver uit het lood wordt opgesteld, zal een akoestisch signaal klinken wanneer de uiterste grens van het nivelleringsbereik wordt bereikt. De laser zal hierdoor niet beschadigd raken, maar zal niet werken in een toestand " uit het lood".
- *3.* Bevestig een statief-adapter (Afbeelding **G 1** ) op de onderkant van de laser-eenheid (Afbeelding **G 2** ).
- *4.* Plaats de laser met het bevestigde adapter op het statief en schroef de knop met schroefdraad op het statief in de opening met schroefdraad op het statief-adapter.
- *5.* Schakel de laser in (ON) en laat het apparaat zichzelf waterpas stellen in de horizontale stand (waterpas) (Afbeelding **H**  $($ **n**).

*6.* Wilt u de laser gebruiken in de verticale stand (loodlijn), ga dan als volgt stapsgewijs te werk met de laser ingeschakeld (ON):

- Neem de laser-unit voorzichtig van het statief.
- Neem het statief-adapter (Afbeelding (1) (1) van de onderzijde van de laser-unit (Afbeelding **I 2** ) en bevestig het aan de zijkant (Afbeelding **(1)** (3).
- Bevestig de laser-unit met de laser in de verticale positie (loodlijn) op het statief (Afbeelding **I 4** ).De Stip roteert omlaag naar de positie van 6 uur.
- Controleer dat de laser roteert door op **RPM** te drukken.
- **7***.* Stel de rotatiesnelheid en bedieningsorganen naar wens in (Afbeelding  $(P)$ ).

### **De laser gebruiken op een vloer**

De laser-waterpas kan direct op de vloer worden geplaatst voor toepassingen zoals het waterpas en in het lood stellen van wandstructuren.

- *1.* Plaats de laser op een betrekkelijk gelijkmatig en waterpas oppervlak waar de unit ongestoord kan staan en niet blootstaat aan trillingen.
- *2.* Plaats de laser voor **waterpas**-opstelling (Afbeelding **H 1** ).
- *3.* Schakel de laser in (ON) en laat het apparaat zichzelf waterpas stellen **(horizontaal)**.
- *4. Wilt u de laser verticaal gebruiken (loodlijn)*, draai de laser dan voorzichtig zodat het toetsenblok aan de bovenzijde is (Afbeelding **H 2** ). De Stip roteert omlaag naar de positie van 6 uur. Controleer dat de laser roteert door op FRPM te drukken.
- **5***.* Stel de rotatiesnelheid en bedieningsorganen naar wens in (Afbeelding **(P)**).

#### **OPMERKING:**

De laser zal gemakkelijker op te stellen zijn voor wandtoepassingen als de rotatiesnelheid is ingesteld op 0 TPM en de laser met de afstandsbediening wordt uitgelijnd met de controlemerktekens. Met de afstandsbediening kan een persoon de lezer opstellen.

### **De laser gebruiken met een laserdetector**

#### **Zo werkt de Detector**

In sommige laser-pakketten is een DeWALT Digitale Laserdetector inbegrepen. Met de DeWALT Digital Laser Detector kunt u in omstandigheden met helder licht of over lange afstanden een laserstraal vinden die door een roterende laser in wordt uitgestuurd.

- U kunt de detector zowel binnenshuis als buitenshuis gebruiken, waar de laserstraal maar slecht zichtbaar is.
- De detector kan niet worden gebruikt met niet-roterende lasers, maar is geschikt voor de meeste roterende lasers met een rode straal (DCE080RS) en met een groene straal (DCE080GS).
- De detector kan worden ingesteld voor het aanduiden van de locatie van de straal met een nauwkeurigheid van ongeveer 2 mm of ongeveer 1 mm.

• De detector geeft zowel met visuele signalen via het displayvenster (Afbeelding **F 6** ) als akoestische signalen via de luidspreker (Afbeelding  $\widehat{F}$   $\widehat{S}$ ) voor aanduiding van de locatie van de laserstraal.

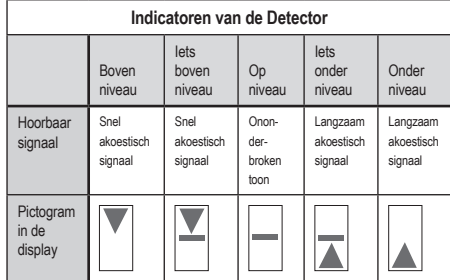

- De DEWALT Digital Laser Detector kan worden gebruikt met of zonder de detectorklem. De detector kan met een klem op landmetersgereedschap met een schaalverdeling en op een paal, steun of balk worden geplaatst, voor waterpasstelling (Afbeelding **G** ). De detector op de klemmen bevestigen:
	- Duw de vergrendeling van de klem in (Afbeelding **G 3** ).
	- Schuif de sporen van de klem (Afbeelding **G 4** ) om de rails aan de achterzijde van de detector (Afbeelding **F <sup>11</sup>** ) Tot de vergrendeling (Afbeelding **G 5** ) op de klem in het gat aan de achterzijde van de detector klikt (Afbeelding **F <sup>12</sup>** ).
	- Draai de knop van de klem (Afbeelding **G 6** ) naar links zodat de bek op de klem open gaat.
	- Plaats de klem op de stang (Afbeelding **G 2** ) zo dat de detector op de hoogte die nodig is voor het werk met de laser uitkomt.
	- Draai de knop van de klem (Afbeelding **G 6** ) naar rechts zodat de klem op de stang vast komt te zitten.

#### **De detector gebruiken**

*1.* Installeer en plaats de roterende laser die u zult gaan gebruiken, volgens de aanwijzingen van de fabrikant. Schakel de laser in en controleer dat de laser roteert en een laserstraal uitstuurt.

- *2.* Schakel de detector in door op de aan/uit-schakelaar te drukken.
- *3.* Aan de onderzijde van het display-venster ziet u het luidsprekerpictogram (Afbeelding **F <sup>10</sup>** ).
	- U kunt het volume van het hoorbare signaal laten afnemen door op de volumeknop te drukken (Afbeelding **F 4** ); de beide halve cirkels naast het luidsprekerpictogram (Afbeelding **F <sup>10</sup>** ) zullen verdwijnen.
	- U kunt het hoorbare signaal uitschakelen door op de volumeknop te drukken (Afbeelding **F 4** ) tot het luidsprekerpictogram uit het display-venster verdwijnt.
- *4.* **Aan de bovenzijde van het display-venster ziet u het pictogram van de Accuracy Mode (Nauwkeurigheidsstand)**  (Afbeelding **F 8** ).
	- **图 geeft aan dat de detector alleen een uitlezing "on grade"** (op niveau) zal geven wanneer de laserstraal op niveau is of niet meer dan 1mm daarboven of daaronder.
	- U kunt de Accuracy Mode (Nauwkeurigheidstand) zo wijzigen dat de detector een uitlezing "on grade" geeft wanneer de laserstraal op niveau is of ongeveer 3mm daarboven of daaronder, door eenmaal op de knop Accuracy Mode te drukken (Afbeelding **F 3** ). Dan verschijnt (Afbeelding **F 9** ) in het display-venster.
- *5.* Plaats de detector zo dat het detectievenster (Afbeelding **F <sup>14</sup>** ) is gericht op de laserstraal die door de roterende laser wordt geproduceerd (Afbeelding *C*). Verplaats de detector omhoog en omlaag binnen bij benadering het gebied van de straal, tot u de detector heeft gecentreerd.
- *6.* Markeer met behulp van de markeringsnokken (Afbeelding **F 7** ) nauwkeurig de positie van de laserstraal.
- *7.* De detector uitschakelen.
	- Druk gedurende 3 seconden @ op de detector in.
	- Als er niet een laserstraal van een roterende laser het detectievenster van de detector raakt, of als er niet op knoppen wordt gedrukt, schakelt de detector zichzelf na 30 minuten uit.

# **De Laser op afstand bedienen**

U kunt de laser-unit op een van deze 3 manieren op afstand bedienen:

- Van een afstand van maximaal 15m kunt u de laser-unit met de afstandsbediening bedienen(Afbeelding **I 1** ). IR-sensors zullen de communicatie tussen de afstandsbediening en de laser-unit in stand houden.
- Van een afstand van maximaal 30m kunt u met de applicatie DEWALT<sup>®</sup> Tool Connect™ op uw Bluetooth<sup>®</sup> -toestel verbinding maken met de laser-unit (Afbeelding  $\textcircled{1}$   $\textcircled{2}$ ).
- Van een afstand van maximaal 335m kunt u met de applicatie DEWALT<sup>®</sup> Tool Connect™ op uw Bluetooth<sup>®</sup> -toestel verbinding maken met de detector die is aangesloten op de laser-unit

(Afbeelding **I 3** ). U moet op de knop Detector drukken (Afbeelding **A 6** ) op de laser als u verbinding wilt maken tussen de detector en de laser-unit.

### **De Laser bedienen van een afstand van tot wel 15m**

Met de afstandsbediening DCE080RS/GS kunt u de lezer bedienen en installeren van een afstand van tot wel 15m. Het LED-lampje op de afstandsbediening (Afbeelding **B 1** ) geeft aan dat er een signaal wordt verzonden vanaf de laser unit DCE080RS/GS.

U kunt de laser-unit met alle knoppen op het toetsenblok van de afstandsbediening bedienen. U kunt een laser-unit DCE080RS/ GS laser-unit volledig uitschakelen door op de knop X-Y-as  $\mathbb{C}$ (Afbeelding **B 5** ) en tegelijkertijd op de knop **Slope Mode** (Afbeelding **B 2** ) te drukken.

De laser-unit is **niet standaard gekoppeld** aan een afstandsbediening (de laser-unit is in de stand **Openbaar**). LED's op de laser-unit en de afstandsbediening geven aan dat zij **niet** gekoppeld zijn.

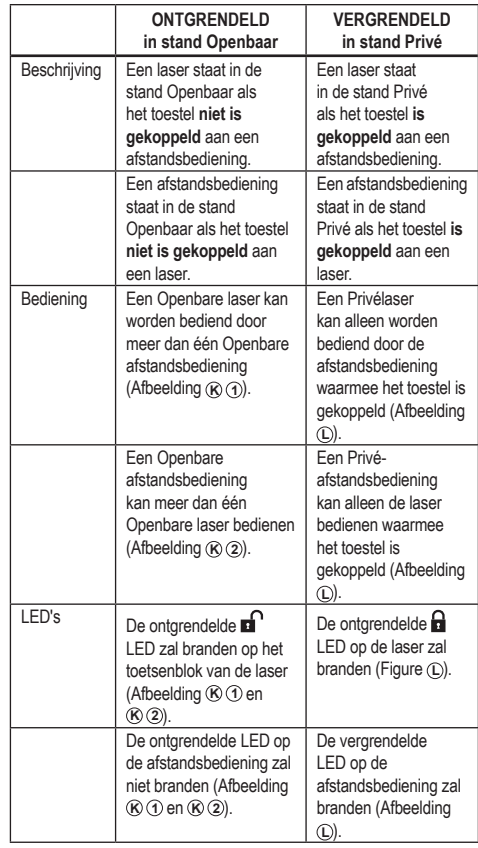

#### 125

#### **De laser koppelen aan een afstandsbediening**

U kunt de laser-unit koppelen aan één afstandsbediening door *tegelijkertijd* op het toetsenblok van de laser  $\boxed{\widehat{S}}$  en op de afstandsbediening **15˚/45˚/90˚** in te drukken en ingedrukt te houden. LED's on de laser en op de afstandsbediening zullen aangeven dat zij **worden** gekoppeld (in de stand **Privé**).

- De laser-unit zal twee keer een akoestisch signaal laten horen en de **vergrendelde** LED (Afbeelding **A 4** ) op het toetsenblok van de laser zal twee keer knippen en dan groen blijven branden ten teken dat op dat moment slechts één afstandsbediening de laser kan bedienen (Afbeelding **L** ).
- De LED vergrendeld op de afstandsbediening (Afbeelding **B**) **a**) zal twee keer knipperen en vervolgens rood blijven branden.

#### **Als u een gekoppelde afstandsbediening niet meer gebruikt**

Als u een afstandsbediening die aan een laser-unit is gekoppeld, niet meer gebruikt (afstandsbediening staat in de stand **Privé**), zal de afstandsbediening vanzelf terugkeren naar de stand **Openbaar**. U zult dan de laser-unit niet meer met de afstandsbediening kunnen bedienen. De LED Vergrendeld op het toetsenblok van de laser zal blijven branden, maar u kunt de laser alleen bedienen met het toetsenblok van de laser.

#### **Als u een gekoppelde laser-unit uitschakelt (OFF)**

Als u met het toetsenblok van de laser een laser-unit uitschakelt die met een afstandsbediening is gekoppeld, zult u door de laser weer in te schakelen automatisch de Privéverbinding met dezelfde afstandsbediening weer tot stand brengen,

- De afstandsbediening die met de laser-unit is gekoppeld, blijft in de stand Privé en de LED Vergrendeld zal nog branden, maar u kunt er niet een laser-unit mee bedienen.
- De laser-unit zal standaard in de stand Openbaar staan en kan worden bediend met iedere afstandsbediening behalve de afstandbediening die nog in de stand Privé staat.

U kunt de afstandsbediening ontgrendelen en weer in de stand Openbaar zetten zodat u er weer iedere laser-unit mee kunt bedienen, door de knop **RPM** op het toetsenblok van de afstandsbediening in te drukken en ingedrukt te houden.

#### **Een afstandbediening resetten uit de stand Privé**

Wanneer een afstandsbediening in de stand Privé staat met een laserunit, zult u misschien de afstandbediening moeten resetten om deze weer met de laser-unit te kunnen gebruiken.

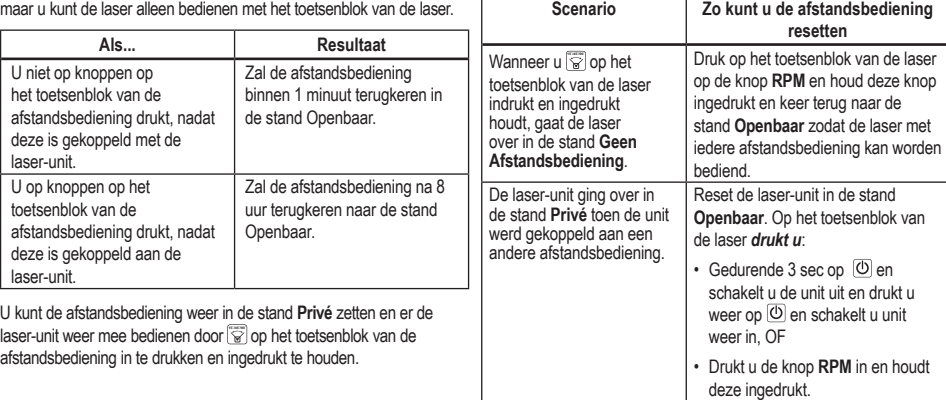

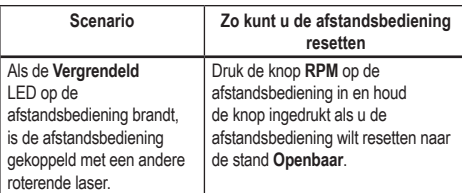

### **De Laser bedienen van een afstand van tot wel**

### **30m**

U kunt met behulp van de Bluetooth*®*-functie en met de applicatie DEWALT® Tool Connect™ de verbinding tot stand brengen tussen de laser en uw mobiele telefoon, en vervolgens de laser bedienen met uw mobiele telefoon (Afbeelding  $\overline{1}$   $\overline{2}$ ).

- *1.* Download van  $\left[\begin{array}{c|c}\n\end{array}\right]$  Geogle Play of  $\left[\begin{array}{c|c}\n\end{array}\right]$  de applicatie DEWALT® Tool Connect™ naar uw mobiele telefoon en open vervolgens de applicatie.
- **2.** Druk op het toetsenblok van de laser op  $\overline{O}$  en schakel de laser in.
- *3.* Koppel de applicatie DEWALT® Tool Connect™ met een Bluetooth® verbinding aan de laser.

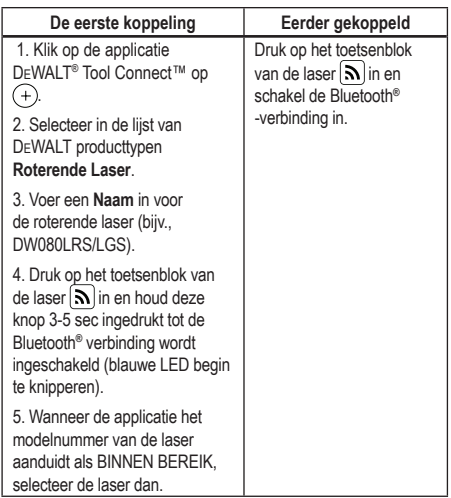

#### **OPMERKING:**

Als de Bluetooth® -verbinding niet wordt ingeschakeld, vervang dan de 18V-accu.

*4.* Selecteer met behulp vande applicatie DEWALT® Tool Connect™ het producttype (Roterende Laser) en koppel uw mobiele telefoon aan de DCE080RS/GS.

- *5.* Zal de applicatie DEWALT® Tool Connect™ informatie over de laser weergeven op het **Diagnostische** scherm:
	- Als de actuele instellingen behoren tot de "favoriete instellingen" die u voor de laser hebt opgeslagen, zal de naam van die instelling (bijv., *Hoofdstraat - Locatie 1*) worden getoond.
	- Als iemand de laser laat gevallen, of als de laser ruw wordt behandeld, enz., worden er berichten naar de applicatie Tool Connect™ verzonden zodat u daarvan weet.
	- Als de functie Tracking is ingeschakeld, zal de applicatie weten waar de laser is en zal u een melding sturen als de laser is meegenomen en zich nu buiten het bereik bevindt. (De Knoopcelbatterij maakt de functie Opsporen (Tracking) mogelijk.)

#### *6.* Selecteer **HANDELINGEN**.

- Als u meer dan één roterende laser gebruikt, er werd nagegaan welke laser met de applicatie is gekoppeld, druk dan op de knop **Identificatie** (Identify) aan de onderzijde van het scherm. Op de gekoppelde laser zal de blauwe LED naast  $\Omega$  knipperen.
- U kunt naar wens de laser inschakelen, uitschakelen of u kunt de koppeling verbreken.
- *7.* Selecteer **Roteren Bedienen** als u de instelling voor de roterende laser wilt wijzigen.
	- Wanneer **FRPM** is geselecteerd, kies dan de rotatiesnelheid (150, 300, 600, or 1200).
	- Selecteer **16** en kies de rotatiehoek (0, 15, 45, 90 of 360) en de rotatierichting ( $\circledcirc$  of  $\circledcirc$ ).
	- Selecteer  $\mathbb Z$  en kiest de **Instelling Helling**, Instelling As (X of Y), **Hellingconfiguratie** (% of graden), # graad of %.
- *8.* De laser bedienen met uw mobiele telefoon.
- *9.* Hebt u dit voltooid, schakel de laser dan uit op het **Diagnostische** scherm.

### **De Laser bedienen van een afstand van tot wel 335m**

U kunt met Bluetooth*®* de Detector DW0743DR (Rode laser) of DW0743DG (Groene laser) koppelen met de applicatie DEWALT® Tool Connect™ op uw mobiele telefoon, en dan met de mobiele telefoon de laser bedienen (Afbeelding **J 3** ).

- *1.* U kunt van of  $\blacksquare$  Google Play of  $\blacksquare$  of  $\blacksquare$  App Store  $\blacksquare$  de applicatie DEWALT® Tool Connect™ naar uw mobiele telefoon downloaden.
- **2.** Druk op het toetsenblok van de laser op  $\boxed{\text{O}}$  en schakel de laser in.
- **8.** Kijk op het toetsenblok van de laser of de blauwe LED naast  $[\mathbf{\infty}]$ brandt. Als de blauwe LED al brandt, is de laser waarschijnlijk al gekoppeld aan een andere smartphone/tablet. U kunt de laser pas koppelen met de applicatie DEWALT® Tool Connect™ wanneer u de koppeling met het andere toestel hebt verbroken.
- *4.* Koppel de applicatie DEWALT® Tool Connect™ met een Bluetooth® -verbinding aan de laser.

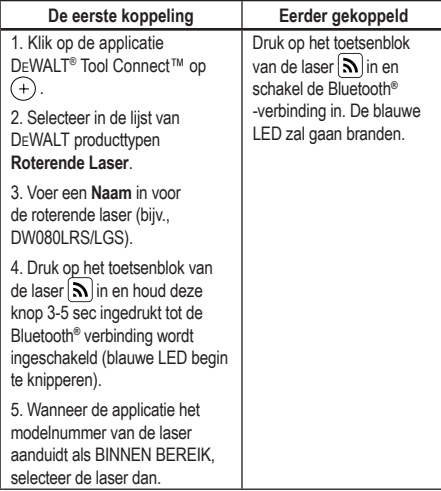

#### **OPMERKING:**

Als de Bluetooth® -verbinding niet wordt ingeschakeld, vervang dan de DEWALT 18V-accu.

**5.** Druk op het toetsenblok van de laser  $\left[\Theta\right]$  (Afbeelding **A 6**) in en schakel de detector -verbinding in.

- **6.** Klik op de applicatie DEWALT® Tool Connect™, pres **een detector toevoegen**.
- **7***.* Voer een **Naam** in voor de detector en pers **Verbind**.
- 8. Schakel de detector in en met een druk op  $\vert \mathbf{S} \vert$  vervolgens de Bluetooth® -verbinding.
- *9.* Zal de applicatie DEWALT® Tool Connect™ informatie over de laser weergeven op het **Diagnostische** scherm:
	- Als de actuele instellingen behoren tot de "favoriete instellingen" die u voor de laser hebt opgeslagen, zal de naam van die instelling (bijv., *Hoofdstraat - Locatie 1*) worden getoond.
	- Als iemand de laser laat gevallen, of als de laser ruw wordt behandeld, enz., worden er berichten naar de applicatie Tool Connect™ verzonden zodat u daarvan weet.
	- Als de functie Tracking is ingeschakeld, zal de applicatie weten waar de laser is en zal u een melding sturen als de laser is meegenomen en zich nu buiten het bereik bevindt. (De Knoopcelbatterij maakt de functie Opsporen (Tracking) mogelijk.)

#### *10.* Selecteer **HANDELINGEN**.

- Als u meer dan één roterende laser gebruikt, er werd nagegaan welke laser met de applicatie is gekoppeld, druk dan op de knop **Identificatie** (Identify) aan de onderzijde van het scherm. Op de gekoppelde laser zal de blauwe LED naast  $\mathbf{R}$  knipperen.
- U kunt naar wens de laser inschakelen, uitschakelen of u kunt de koppeling verbreken.
- *11.* Selecteer **Roteren Bedienen** als u de instelling voor de roterende laser wilt wijzigen.
	- Wanneer nim is geselecteerd, kies dan de rotatiesnelheid (150, 300, 600, or 1200).
	- Selecteer **15˚/45˚/90˚** en kies de rotatiehoek (0, 15, 45, 90 of 360) en de rotatierichting ( $\circledcirc$  of  $\circledcirc$ ).
	- Selecteer  $\mathbb{Z}$  en kiest de **Instelling Helling**, Instelling As (X of Y), **Hellingconfiguratie** (% of graden), # graad of %.

*12.* De laser bedienen met uw mobiele telefoon.

*13.* Hebt u dit voltooid, schakel de laser dan uit op het **Diagnostische** scherm.

#### **De koppeling van de detector en de applicatie verbreken**

U kunt de koppeling van de detector en de applicatie DEWALT® Tool Connect™ het bereiken en terugkeren naar het koppelen van de applicatie met de laser-unit, door als volgt stapsgewijs te werk te gaan.

- *1.* Verbreek op de applicatie DEWALT® Tool Connect™ de verbinding met de **detector** op het **Diagnostische** scherm.
- *2.* Schakel de **detector** uit.
- **8.** Druk op het toetsenblok van de laser op  $\theta$  (Afbeelding **A 6**) en schakel de verbinding met de detector uit. Wanneer de koppeling van de detector met de laser eenmaal is verbroken, zal de laser automatisch weer gekoppeld zijn met de applicatie DEWALT® Tool Connect™.
- *4* U kunt dan controleren dat de laser-unit met de applicatie is gekoppeld. Selecteer op het scherm **HANDELINGEN** de knop **Identificatie** aan de onderzijde van het scherm. Op de gekoppelde laser-unit zal de blauwe LED knipperen.
- *5* Als u vervolgens koppeling van de laser-unit met de applicatie DEWALT® Tool Connect™ wel te bereiken, kunt u dat doen in het scherm **Handelingen**.

# **Accessoires**

Aanbevolen accessoires voor gebruik bij dit gereedschap zijn verkrijgbaar in het lokale servicecentrum van de fabriek.

### *WAARSCHUWING:*

*Accessoires die niet worden aangeboden door* DEWALT *zijn niet met deze laser getest, en daarom kan het gebruik van dergelijke accessoires met deze laser gevaarlijk zijn. Beperk het risico van letsel, gebruik alleen* DEWALT® *-accessoires die voor gebruik met deze roterende laser zijn aanbevolen.*

Heeft u hulp nodig bij het vinden van een accessoire, ga dan naar onze website www.2helpU.com.

### **Montagebeugel**

In sommige laser-pakketten is een montagebeugel inbegrepen, en hiermee kan het gereedschap op een rails of een plafondraster worden bevestigd voor installatie van een geluidwerend plafond. Volg onderstaande aanwijzingen voor het gebruik van de montagebeugel.

## *VOORZICHTIG:*

*Controleer eerst of een rails of een hoek goed is vastgezet voordat u de laser-waterpas eraan bevestigt.*

- *1.* Plaats de laser op de montageplaat (Afbeelding **P 5** ) en lijn het 5/8–11 schroefgat op de statiefadapter (Afbeelding **G 1** ), bevestigd aan de onderzijde van de laser met het gat (Afbeelding **P 6** ) in de montageplaat.
- *2.* Zet de laser vast door de montageknop (Afbeelding **P 3** ) te draaien.
- *3.* Draai met de schaalverdeling van de beugel (Afbeelding **P 7** ) naar u toe, de vergrendelingsknop van de klem los (Afbeelding **P 8** ) en de bek van de klem open.
- *4.* Plaats de bek van de klem rond de wandrails of de plafondhaak en draai de vergrendelingsknop van de klem vast (Afbeelding **P 8** ) en de bek van de klem op de rails. Ga vooral pas verder wanneer u hebt gecontroleerd dat de vergrendelingsknop van de klem stevig is aangedraaid.

## *VOORZICHTIG:*

*Zet de laser-waterpas altijd met behulp van een draadhanger voor het plafond of vergelijkbaar materiaal, in aanvulling op de vergrendelingsknop van de klem, vast op de wand. Haal de draad door de handgreep van de laser-waterpas. Haal de draad NIET door de beschermende metalen kooi. Verder kunt u de beugel direct, als ondersteuning, met schroeven vastzetten op de wand. Schroefgaten* (Afbeelding **P 9** ) *vindt u boven op de beugel.*

- *5.* Zet de unit met de knop voor de basis-waterpaspositie (Afbeelding **P 2** ) ongeveer waterpas ten opzichte van de wand.
- *6.* U kunt het gereedschap omhoog en omlaag afstellen op de gewenste werkhoogte. Ondersteun de montageplaat en draai de vergrendelingsknop aan de linkerzijde van de beugel los (Afbeelding  $\textcircled{P}$  1).
- *7.* Verplaats door de stelknop aan de rechterzijde van de beugel (Afbeelding **P 4** ) te draaien de laser-waterpas omhoog en omlaag naar de gewenste hoogte. Stel met behulp van de schaalverdeling (Afbeelding **P 7** ) precies af op uw merkteken. **OPMERKING:** Het kan handig zijn de unit in te schakelen en de roterende kop te draaien zodat er een stip verschijnt op een van de laser-schaalverdelingen. De DEWALT Target Card is gemarkeerd op 38 mm, dus het zal misschien het gemakkelijkst zijn de verschuiving van de laser in te stellen op 38 mm onder de rails.
- *8.* Draai, wanneer u de laser eenmaal op de gewenste hoogte hebt geplaatst, de vergrendelingsknop (Afbeelding **P 1** ) vast zodat deze positie gehandhaafd blijft.

### **Landmetersgereedschap met schaalverdeling**

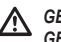

### *GEVAAR:*

*GEBRUIK NOOIT landmeetgereedschap met schaalverdeling bij harde wind of in de buurt van overhangende elektrische draden. Er zal mogelijk een ongeluk met dodelijke afloop of met ernstig persoonlijk letsel tot gevolg, plaatsvinden.*

Bij sommige laserpakketten zal landmeetgereedschap zijn inbegrepen. De DeWALT Grade Rod is gemarkeerd met schaalverdelingen aan beide zijden en geconstrueerd in telescopische gedeelten. Een knop met veer stelt een vergrendeling in werking en zo kan het gereedschap op diverse lengten worden vastgezet.

Aan de voorzijde van de meetlat staat een schaalverdeling die onderaan begint. Gebruik deze voor het meten vanaf de grond naar boven bij meet- of nivelleringswerkzaamheden.

De achterzijde van de meetlat is ontworpen voor het meten van de hoogten van plafonds, balken, enz. Steek het bovenste gedeelte van de meetlat uit tot de knop in het eerdere gedeelte vastklikt. Schuif dat gedeelte uit tot het vergrendelt in het nabijliggende gedeelte of tot de meetlat het plafond of de balk raakt. De hoogte wordt afgelezen waar het gedeelte dat het laatst is uitgeschoven het eerdere lagere gedeelte verlaat (Afbeelding **Q** ).

### **Target Card**

In sommige laser-pakketten is een Laser Target Card (Richtkaart) (Afbeelding **R** ) inbegrepen als hulpmiddel bij het vinden en markeren van de laserstraal. De lichtkaart verbetert de zichtbaarheid van de laserstraal wanneer de straal over de kaart loopt. De kaart is gemarkeerd met standaard-maatverdelingen en metrische maatverdelingen. De laserstraal passeert over de rode kunststof en gereflecteerd op de reflectieve tape aan de andere zijde. De magneet boven op de kaart is bedoeld om de richtkaart vast te zetten op een rails op het plafond of op stalen steunen en de loodlijnen waterpasposities te bepalen. U bereikt de beste resultaten bij het gebruik van de Target Card wanneer het DeWALT-beeldmerk naar u toe is gericht.

### **Laser Enhancement Glasses (Laserbril)**

In sommige laser-pakketten is een Laser Enhancement Glasses (Laserbril) inbegrepen (Afbeelding **S** ). Deze bril verbetert de zichtbaarheid van de laserstraal onder omstandigheden met fel licht of over lange afstanden, wanneer de laser voor interieurtoepassingen wordt gebruikt. Deze bril is niet nodig voor het gebruik van de laser.

### *VOORZICHTIG:*

*Deze bril is niet een veiligheidsbril met ANSI-goedkeuring en mag niet worden gebruikt bij het werken met ander gereedschap. Deze bril zorgt er niet voor dat de laserstraal niet in uw ogen kan dringen.*

### *VOORZICHTIG:*

*Beperk het risico van ernstig letsel, kijk nooit direct in de laserstraal, niet met en niet zonder deze bril.*

# **Onderhoud**

### **Laser reinigen en opbergen**

• Onder sommige omstandigheden kan zich op de glazen lens vuil of stof verzamelen. Dat beïnvloedt de kwaliteit van de straal en het bedrijfsbereik nadelig. De lens moet worden gereinigd met een wattenstaafje dat vochtig is gemaakt met water.

- Het flexibele rubberen schild kan worden gereinigd met een vochtige pluisvrije doek, bijvoorbeeld van katoen. GEBRUIK ALLEEN WATER — GEBRUIK GEEN schoonmaakmiddelen of oplosmiddelen. Berg het apparaat pas op wanneer het aan de lucht is gedroogd.
- Controleer de kalibratie van de laser vaak, zodat de nauwkeurigheid van uw werkzaamheden behouden blijft. Raadpleeg *De Kalibratie controleren*.
- Controles van de kalibratie en andere onderhoudswerkzaamheden kunnen door DEWALT-servicecentra worden uitgevoerd. Er zijn twee gratis controles van de kalibratie opgenomen in het eenjarig servicecontract van DFWALT.
- Berg de laser, wanneer deze niet in gebruik is, op in de geleverde gereedschapskoffer.
- Berg het laserapparaat niet op in de gereedschapkoffer als het apparaat nat is. Maak delen van de buitenzijde droog met een zachte, droge doek en laat de laser aan de lucht drogen.
- Berg het laserapparaat niet op bij temperaturen lager dan -18˚C hoger dan 41˚C.

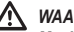

### *WAARSCHUWING:*

*Maak de niet-metalen delen van het gereedschap nooit schoon met oplosmiddelen of andere bijtende chemicaliën. Deze chemicaliën kunnen de materialen die in deze onderdelen worden gebruikt, week maken. Gebruik een doek die u vochtig hebt gemaakt met wat water en een mild zeepproduct. Laat nooit enige vloeistof in het apparaat doordringen, dompel nooit een deel van het apparaat onder in een vloeistof. Maak de laser nooit schoon met druklucht.*

#### **Detector reinigen en opbergen**

- U kunt vuil en vet van de buitenzijde van de detector verwijderen met een doek of een zachte, niet-metalen borstel.
- De DEWALT Digital Laser Detector is waterproef. Als u de detector in de modder, natte cement of een dergelijke substantie laat vallen, kunt u het apparaat gewoon met water afspuiten. Gebruik geen water onder hoge druk (bijv. van een hogedrukspuit).
- De beste opbergplaats is er een die koel en droog is, weg van direct zonlicht en uitzonderlijke hitte en koude.

# **Oplossen van problemen**

## **Oplossen van problemen met de laser**

### **Alarmhoogte van instrument**

De DCE080RS/GS heeft een ingebouwde alarmfunctie die de gebruiker waarschuwt als er tegen het apparaat wordt aangestoten nadat het zichzelf waterpas heeft gesteld. Het laserapparaat stopt dan met roteren, het LED-indicatielampje gaat knipperen en het akoestisch signaal klinkt.

Reset de laser-unit en u kunt er daarna weer mee werken:

 $\overline{1}$ . U kunt de laser uitschakelen door de aan/uit-knop  $\overline{1}$  3 sec. Ingedrukt te houden. Het LED-indicatielampje voor aan/uit brandt dan niet meer.

**2.** Druk op de aan/uit-knop  $\circled{0}$  als u de laser weer in wilt schakelaar.

## **Oplossen van problemen met de detector**

### **Het lukt niet de detector in te schakelen**

- *1.* Controleer dat de Li-Ion-batterij is opgeladen.
- *2.* Laat de detector, als deze heel koud is, op temperatuur komen in een verwarmde ruimte.
- *3.* Schakel de detector in door op de aan/uit-knop (Afbeelding **F 1** ) te drukken.
- *4.* Als het dan nog niet lukt de detector in te schakelen, breng het apparaat dan naar een DEWALT-servicecentrum.

### **Detector maakt geen geluid**

- *1.* Controleer dat de detector aanstaat.
- *2.* Druk op de volumeknop (Afbeelding **F 4** ). De knop doorloopt de verschillende standen, van hoog naar laag, naar gedempt. Controleer dat het luidspreker-pictogram verschijnt met twee halve cirkels (Afbeelding **(F**) (10).
- *3.* Controleer dat de roterende laser ronddraait en een laserstraal uitstuurt.
- *4.* Als de detector dan nog geen geluid maakt, breng het apparaat dan naar een DEWALT-servicecentrum.

### **Detector geeft geluid maar geen weergave**

- *1.* Laat de detector, als deze heel koud is, op temperatuur komen in een verwarmde ruimte.
- *2.* Als het LCD-weergavevenster dan nog niet functioneert, breng de detector dan naar een DEWALT-servicecentrum.

# **Service en reparaties**

### **Laser-service**

*Opmerking: Wanneer de laser wordt gedemonteerd, komen alle garanties op het product te vervallen.*

De VEILIGHEID en BETROUWBAARHEID van het product kunnen alleen worden gegarandeerd wanneer reparaties, onderhoudswerkzaamheden en afstellingen worden uitgevoerd door officiële servicecentra. Wanneer service of onderhoud wordt uitgevoerd door niet-gekwalificeerd personeel kan een risico van letsel ontstaan. Zoek het DEWALT-servicecentrum wij u in de buurt, ga naar **www.2helpU.com**.

#### **Detector-service**

Behalve de batterijen zijn er geen onderdelen in de Digital Laser Detector waaraan de gebruiker onderhoud kan verrichten. Haal de unit niet uit elkaar. Ongeautoriseerd sleutelen aan de laser-detector zal alle garanties doen vervallen.

# **Het milieu beschermen**

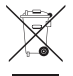

Separate inzameling. Producten en accu's die voorzien zijn van dit symbool mogen niet bij het gewone huishoudelijke afval worden weggegooid.

Producten en accu's bevatten materialen die kunnen worden teruggewonnen of gerecycled waardoor de vraag naar ruwe grondstoffen wordt verminderd. Recycle elektrische producten en accu's volgens de ter plaatse geldende bepalingen. Verdere informatie is verkrijgbaar op **www.2helpU.com**.

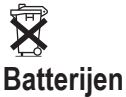

 Wanneer u batterijen weggooit denk dan aan het milieu. Vraag informatie bij uw lokale overheid over een milieuveilige manier van verwerking van batterijen.

# **Specificaties van de Laser**

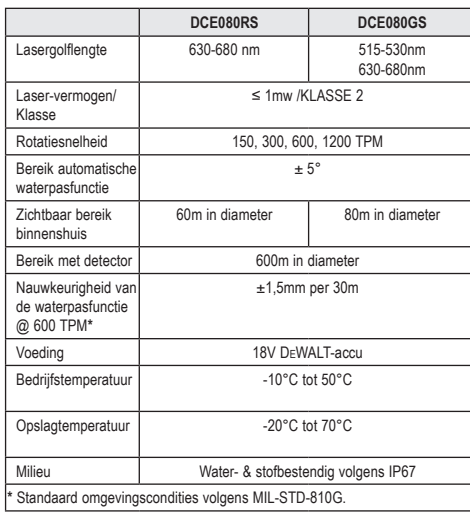

# **Specificaties van de Detector**

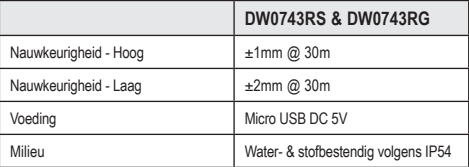

# **Indhold**

- **Laserinformation**
- **Brugersikkerhed**
- **Batterier og effekt**
- **Betjeningstips**
- **Sådan tændes laseren**
- **Kontrol af kalibreringen**
- **Brug af laseren**
- **Fjernstyring af laseren**
- **Tilbehør**
- **Vedligeholdelse**
- **Fejlsøgning**
- **Service og reparationer**
- **Specifikationer**

# **Laserinformation**

DCE080RS/GS ledningsfri rotationslaser er et KLASSE 2-laserprodukt.

### **EF-overensstemmelseserklæring Radioudstyrsdirektivet**

 $\epsilon$ DEWALT Rotationslaser

DCE080RS, DCE080GS

DEWALT erklærer herved, at DEWALT rotationslaser DCE080RS/ DCE080GS er i overensstemmelse med direktiv 2014/53/EU og alle EU-direktiv-krav.

Den komplette tekst vedr. EF-overensstemmelseserklæring kan rekvireres hos DEWALT Industrial Tool Co., DEWALT Europe, DEWALT D-655-10 Idstein, Tyskland 65509 eller findes på følgende internetadresse: www.2helpU.com.

Søg efter produkt og type, som er angivet på navnepladen.

### **LÆS ALLE INSTRUKTIONERNE**

# **Brugersikkerhed**

### **Retningslinjer for sikkerhed**

De nedenstående definitioner beskriver sikkerhedsniveauet for hver enkelt signalord. Læs venligst vejledningen og vær opmærksom på disse symboler.

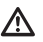

*FARE: Indikerer en yderst farlig situation, som kan forårsage alvorlige kvæstelser eller ulykker med dødelig udgang, hvis de ikke undgås.*

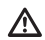

*ADVARSEL: Indikerer en potentiel farlig situation, som kan forårsage alvorlige kvæstelser eller ulykker med dødelig udgang, hvis den ikke undgås.*

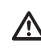

*FORSIGTIG: Indikerer en potentiel farlig situation, som kan forårsage mindre alvorlige eller moderate kvæstelser, hvis den ikke undgås.*

*BEMÆRK: Indikerer anvendelser, som ikke medfører kvæstelser, men kan forårsage materielle skader, hvis disse ikke undgås.*

**Hvis du har spørgsmål i forbindelse med dette eller andre DEWALT® værktøj, så besøg www.2helpU.com.**

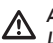

### *ADVARSEL:*

*Læs og forstå alle instruktioner. Hvis advarslerne og instruktionerne i denne vejledning ikke følges, er der fare for alvorlige personlige kvæstelser.*

**OPBEVAR DISSE INSTRUKTIONER**

#### *ADVARSEL:*  Λ

*Eksponering af laserstrålinger. Laserværktøjet må ikke adskilles eller modificeres. Der findes ingen dele inden i apparatet, som brugeren kan reparere. Det kan medføre alvorlige øjenskader.*

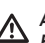

### *ADVARSEL:*

*Farlig stråling. Brug af andre kontroller eller justeringer eller udførelse af andre procedurer end dem, der beskrives her, kan resultere i farlig stråling.* 

På etiketten på din laser findes muligvis følgende symboler.

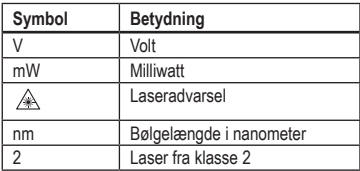

### **Advarselsetiketter**

**For din bekvemmelighed og sikkerhed er der påsat følgende etiket på din laser.**

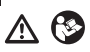

D<sub>K</sub>

*ADVARSEL: For at reducere risikoen for kvæstelser, bør brugeren læse brugervejledningen.*

 *ADVARSEL: LASERSTRÅLING. UNDGÅ DIREKTE ØJENEKSPONERING. Laserprodukt fra klasse 2.*

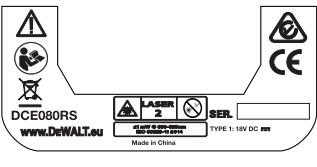

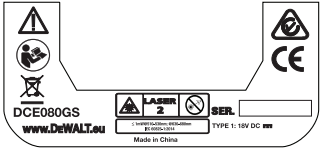

- *Hvis udstyret anvendes på en måde, der ikke er specificeret af fabrikanten, kan den beskyttelse, udstyret stiller, blive forringet.*
- *Brug ikke laseren i områder med eksplosionsfare som f.eks. nær letantændelige væsker, gasser eller støv. Dette værktøj kan danne gnister, som kan antænde støv eller dampe.*
- *Opbevar laseren uden for børns eller andre uøvede personers rækkevidde, når den ikke er i brug. Lasere er farlige i hænderne på uøvede brugere.*
- *Servicering af værktøj SKAL skal udføres af kvalificeret reparationspersonale. Servicering eller vedligeholdelse udført at ukvalificeret personale kan medføre kvæstelser. For at finde dit nærmeste* DEWALT *servicecenter skal du gå ind på www.2helpU. com.*
- *BRUG IKKE optiske værktøjer som f.eks. et teleskop eller linser til at se ind i laserstrålen. Det kan medføre alvorlige øjenskader.*
- *Laseren må ikke placeres i en position, som udgør at uvedkommende med eller uden forsæt kigger ind i laserstrålen. Det kan medføre alvorlige øjenskader.*
- *Laseren må ikke anbringes i nærheden af en reflekterende overflade, som forårsager at laserstrålen reflekteres hen mod uvedkommende personers øjne. Det kan medføre alvorlige øjenskader.*
- *Sluk for laseren, når den ikke er i brug. Faren for at se ind i laserstrålen forøges, så længe den er tændt.*
- *Laseren må på ingen måde modificeres. Modificering af værktøjet kan resultere i farlig laserstråling.*
- *Laseren må ikke anvendes i nærheden af børn, og lad ikke børn bruge laseren. Det kan medføre alvorlige øjenskader.*
- *Fjern eller overdæk ikke advarselsetiketter. Hvis etiketterne fjernes, kan brugeren eller andre uvedkommende personer udsættes for utilsigtet stråling.*
- *Placér laseren sikkert på en jævn overflade. Hvis laseren falder ned, kan det medføre beskadigelse af laseren eller alvorlige kvæstelser.*

### **Personlig sikkerhed**

- *Vær opmærksom, hold øje med hvad du gør, og brug almindelig sund fornuft, når du anvender et laserprodukt. Brug ikke værktøjet, når du er træt eller påvirket af stoffer, alkohol eller medicin. Et øjebliks uopmærksomhed under betjening af laserprodukter kan forårsage alvorlige personskader.*
- *Brug passende personligt beskyttelsesværn, herunder øjenværn, mens du arbejder i et byggemiljø.*

### **Brug og vedligeholdelse af værktøj**

- *Brug ikke værktøjet, hvis kontakten ikke tændes eller slukkes. Ethvert værktøj, der ikke kan kontrolleres med kontakten, er farligt og skal repareres.*
- *Opbevar uanvendte laserprodukter uden for børns rækkevidde, og lad ikke personer, som ikke har kendskab til laserprodukter eller disse anvisninger, anvende laserproduktet. Laserprodukter er farlige i hænderne på uøvede brugere.*
- *Brug kun det tilbehør, der anbefales af producenten til din model. Tilbehør, der kan være velegnet til ét værktøj, kan blive farligt, når det bruges på et andet værktøj.*

# **Batterier og effekt**

På denne DeWALT-rotationslaser kan alle DeWALT 18 volt lithiumion-batteripakker anvendes, men den er bygget til bedst at kunne modstå skader under et fald, når den anvendes med følgende batteripakker: Alle 1,5 Ah og 2 Ah DeWALT 18 volt lithium-ionbatterier.

### **Opladning af batteripakken**

Batteripakken oplades ikke helt uden for kartonen. Du skal bruge en DeWALT 18 volt-oplader til at oplade batteripakken, inden du kan bruge rotationslaseren.

• Sørg for at læse alle sikkerhedsanvisninger, inden du bruger din oplader.

#### *ADVARSEL:*

*Forsøg IKKE at oplade batteripakken med andre opladere end de, der er angivet i denne vejledning. Opladeren og batteripakken er specielt designet til at arbejde sammen.*

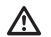

#### *ADVARSEL:*

*Følg omhyggeligt alle anvisninger og advarsler på batterimærkaten og pakken samt den medfølgende Sikkerhedsvejledning til batterier.*

*1.* Skub batteripakken ind i opladeren, som beskrevet i *Sikkerhedsvejledning til batterier*.

*3.* Skub batteripakken ud af opladeren.

**BEMÆRK:** Når du bestiller nye batteripakker, skal du sørge for at vedlægge katalognummer og spænding.

### **Installation af 18V DeWALT batteripakken**

- *1.* Placer den helt opladede 18V DEWALT-batteripakke, så udløsningsknappen (ill. **D**  $(1)$  vender væk fra dig og mod højre.
- *2.* Tryk på udløsningsknappen og hold den nede (ill. **D 1** ) på batteripakken.
- *3.* Skub batteripakken helt ind i sporet på siden af laseren (ill. **D 2** ).
- *4.* Slip knappen på batteripakken.

### **Fjernelse af batteripakken**

- *1.* Tryk og hold udløsningsknappen nede på batteripakken (ill. **D 1** ).
- *2.* Skub batteripakken ud af sporet på laseren.
- *3.* Slip knappen på batteripakken.
- *4.* For at genoplade batteripakken skal den indsættes i opladeren, som beskrevet i *Sikkerhedsvejledning til batterier.*

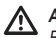

#### *ADVARSEL:*

*Batterier kan eksplodere eller lække og forårsage kvæstelser eller brand. For at reducere denne risiko skal du følge anvisningerne i Sikkerhedsvejledning til batterier.*

### **Opbevaring af batteripakker**

- Det bedste opbevaringssted er et, der er tørt og køligt og væk fra direkte sollys og for meget varme eller kulde.
- Længere tids opbevaring vil ikke skade batteriet eller strømforsyningen. Under korrekte forhold kan de opbevares i 5 år eller længere.

#### **GEM DISSE ANVISNINGER TIL FREMTIDIG BRUG**

135

*2.* Vent, til batteripakken er **helt opladet**.

### **Installation af møntcellebatteriet**

Der bør allerede være installeret et møntcellebatteri i bunden af laserenheden (ill. **<sup>D</sup> <sup>3</sup>** ), så den er klar til brug af Bluetooth® forbindelsen, når du har fjernet batteri beskyttelsen. Hvis du vil fjerne batteri beskyttelsen på din nye laser eller udskifte møntcellebatteriet i fremtiden, skal du følge disse trin.

- *1.* Vend forsigtigt laseren på hovedet.
- *2.* På bunden af laseren skal du løsne batterirummets dæksel, som er markeret **3V CR2430**.
- *3.* Løft batterirummets dæksel af, og fjern det møntcellebatteri.
- 
- DK **4.** Hvis din laser er ny, skal du fjerne batteri beskytteren (rund Disc) og derefter indsætte det samme batteri i mønt celle.
	- *5.* Hvis din laser ikke er ny, indsæt et nyt 3V CR2430 møntcellebatteri i batterirummet.
	- *6.* Sæt forsigtigt batterirummets dæksel tilbage på plads, og brug skruerne til at sikre dækslet på bunden af laserenheden.

#### **B** Bluetooth

BLUETOOTH®-ORDMÆRKET OG -LOGOERNE ER REGISTREREDE VAREMÆRKER TILHØRENDE BLUETOOTH SIG, INC. OG ENHVER BRUG AF DISSE DEWALT-MÆRKER SKER UNDER LICENS. APPLE OG APPLE-LOGOET ER VAREMÆRKER TILHØRENDE AP-PLE INC., REGISTRERET I USA OG ANDRE LANDE. APP STORE ER ET SERVICEMÆRKE TILHØRENDE APPLE INC., REGISTRERET I USA OG ANDRE LANDE. GOOGLE PLAY OG GOOGLE PLAY-LOGOET ER VAREMÆRKER TILHØRENDE GOOGLE INC.

### **Installation af batterier i fjernbetjening**

#### **Læg nye AAA-batterier i fjernbetjeningen, så du kan bruge den med laserenheden.**

- *1.* Løft lasken op på bunden af fjernbetjeningen for at åbne batterirummets dæksel (ill.  $\mathbb{C}$   $\mathbb{I}$ ).
- *2.* Isæt to nye mærkevare AAA batterier af høj kvalitet og sørg for at placere - og + enderne for hvert batteri i overensstemmelse med markeringerne inden i batterirummet (ill. **C 2** ).
- *3.* Skub batterirummets dæksel lukket, indtil det går i indgreb (ill. **C 3** ).

### **Opladning af detektoren**

Den digitale laserdetektor forsynes af et Li-ion-batteri. Opladning af batteriet.

- **1.** Isæt opladningskablets USB-ende i en USB-port (ill.  $\textcircled{\scriptsize{F}}$ ).
- *2.* På detektoren skal du trække mikro USB-portens dæksel (ill. **E 2** ) af og til siden.
- *3.* Isæt opladningskablets mikro USB-ende i detektorens mikro USB-port (ill. **E 3** ).
- *4.* Giv detektoren tid til at lade helt op. LED-lampen på detektoren forbliver rød, mens batteriet oplades (ill. **F**) (3).
- *5.* Når LED-lampen på detektoren bliver grøn, skal opladningskablet fjernes.

# **Betjeningstips**

- *For at forlænge batterilivet pr. opladning skal laseren slukkes, når den ikke er i brug.*
- *Kontroller tit laserens kalibrering for at sikre nøjagtigheden i dit arbejde. Se Kalibrering af laseren*.
- *Inden du forsøger at bruge laseren, skal du sikre dig, at værktøjet er placeret på en relativ glat, sikker overflade.*
- *Markér altid midten af laserlinjen eller -prikken. Hvis du markerer forskellige dele af strålen på forskellige tidspunkter, vil der opstå fejl i dine målinger.*
- *For at øge arbejdsafstanden og -nøjagtigheden skal du opsætte laseren midt i dit arbejdsområde.*
- *Når du fastgør den til et stativ eller en væg, skal laseren monteres sikkert.*
- *Når du arbejder indendørs, vil en langsom rotationshovedhastighed producere en synligt klarere linje, og en hurtigere rotationshovedhastighed producere en synlig fast linje.*
- *For at øge strålens synlighed bør du bære laserforstærkningsbriller*  (ill. **S** ) *og/eller bruge et lasermålkort* (ill. **R** ) *for at hjælpe med at finde strålen.*
- *Ekstreme temperaturændringer kan forårsage bevægelse eller forskydning af bygningsstrukturer, metalstativer, udstyr osv., som kan påvirke nøjagtighed. Kontrollér præcisionen ofte under arbejdet.*
- *Hvis laseren er blevet tabt eller har fået et stærkt slag, skal kalibreringssystemet kontrolleres af et kvalificeret servicecenter, inden laseren anvendes.*

# **Sådan tændes laseren**

- *1.* Indsæt en helt opladet DEWALT 18V batteripakke, som vist i ill. **D** .
- **2.** Tryk forsigtigt på tænd/sluk-knappen  $\circled{0}$  for at tænde for laseren:
	- LED-lampen for strøm (ill. **A 3** ) lyser.
	- Den selvnivellerende tilstand aktiveres automatisk, og laserenheden selvjusteres. Når laserenheden er vandret, roterer strålen med uret én gang ved 600 o./min.
	- 30 sek. efter det sidste knaptryk, aktiveres **HI-tilstanden** (Instrumentets højde, anti-drift) automatisk, og HI-LED-lampen (ill. **A 2** ) lyser. (Du kan deaktivere **HI-tilstanden** ved at holde knappen for **Hældningstilstand** nede **[**x] i 2 sekunder. Laseren bipper to gange, og LED-lampen for HI-tilstand slukkes. **BEMÆRK:** når **HI-tilstanden** er *deaktiveret*, kan laseren ikke detektere bevægelser efter opsætning, så *nøjagtigheden kan ikke garanteres*.)
- **8.** Tryk på **RPM** (ill.  $\overline{A}$  **16**) for at justere laserens **rotationshastighed** gennem dens 4 forudindstillede hastigheder (150, 300, 600 og 1200 o./min.). BEMÆRK: Der opnås bedst nøjagtighed ved 600 o./min. eller mindre.
- *4.* For at ændre **laserstrålens retning**, mens selv den selvnivellerende tilstand er aktiveret, skal du trykke på Ø eller (ill. **A <sup>18</sup>** eller **<sup>19</sup>** ).
- *5.* Tryk på knappen **Scanningstilstand 15˚/45˚/90˚** (ill. **<sup>A</sup> <sup>17</sup>** ) for at stille laseren til scan i 0°, 15°, 45° eller 90° **vinkel**tilstand.
	- **•**  $\boxed{\odot}$  bruges til at få laserhovedet til at stryge frem og tilbage, hvormed der skabes en kort, lys laserlinje. Denne korte linje er meget lysere og mere synlig, end når enheden er i fuld rotationstilstand.
- Scanningszonens retning kan styres med pileknapperne  $\circledcirc$  og (ill. **A <sup>18</sup>** eller **<sup>19</sup>** )
- *6.* Hvis du trykker på knappen **Hældningstilstand** for at slå Hældningstilstand, til aktiverer enheden automatisk X-aksen. På denne måde kan du hælde laseren i retningen af X-aksen, som angivet af **X**-mærket på det øverste rullebur.
	- I visse situationer kan det være ønskværdigt at hælde laseren i Y-aksen. Hældningstilstandens retning kan ændres frem og tilbage mellem Y- og X-akserne ved at trykke på X-Yakseknappen [L] (ill. **A**  $(3)$ ).
	- Hvis du bruger X-aksenivellering, vil LED-lampen for X-aksen **A <sup>15</sup>** ) lyse, eller hvis du bruger Y-aksenivellering, vil LEDlampen for Y-aksen (ill.  $\textcircled{4}$  ) lyse i stedet.
- 7. Når den er i **Hældningstilstand**, skal du trykke på **⊙** eller **⊙** for at vippe laserhovedet op eller ned (juster laserstrålens højde).
	- Hvert hurtigt tryk på **D** eller **Q** bevæger hældningen med 0,01º (1/16" @ 30ft. eller 1,6mm @ 10m).
	- Hvis du trykker og holder **D**eller **Q** mellem 2 sekunder 10 sekunder, vil hældningen bevæge sig fra 0,01º/sek. til 0,2º/sek.
	- Hvis du trykker og holder **D** eller **D** i over 10 sekunder, bevæger hældningen sig 0,2º/sek.
- *8.* For at slukke for laserenheden skal du trykke og holde tænd/ sluk-knappen  $\overline{\omega}$  nede i 3 sekunder.
- *9.* **INDEN du bruger laseren til dit første projekt**, skal du følge anvisningerne til *Kontrol af kalibreringen*.

**BEMÆRK:** Når du trykker på **Hældningstilstand-knappen**  $\mathbb{Z}$  **igen,** vender laseren tilbage til selvnivellerende tilstand.

# **Kontrol af kalibreringen**

Der bør regelmæssigt udføres feltkalibreringskontroller. Dette afsnit indeholder anvisninger til udførelse af simple feltkalibreringskontroller af din DeWALT-rotationslaser. Feltkalibreringskontroller kalibrerer ikke laseren. Dvs. disse kontroller retter ikke fejl i laserens vandrette eller lodrette evner. I stedet indikerer kontrollerne, om laseren giver en korrekt vandret og lodret linje eller ej. Disse kontroller kan ikke erstatte professionel kalibrering udført af et DeWALT-servicecenter.

### **Kontrol af niveaukalibrering (X-akse)**

- *1.* Placer et stativ sikkert på gulvet mellem to vægge, der befinder sig mindst 15 m fra hinanden. Stativets præcise placering er ikke afgørende.
- *2.* Sørg for, at toppen af stativet er nogenlunde i vater.
	- Laseren selvnivelleres kun, hvis toppen af stativet er inden for ± 5˚ af vater.
	- Hvis laseren er opsat for langt ude af vater, bipper den, når den når dens nivelleringsområdes grænse. Der vil ikke ske nogen skade på laseren, men den fungerer ikke i "uden for vater"-tilstand.
- - *3.* Fastgør en stativadapter (ill. **G 1** ) til laserenheden. Adapteren kan være monteret til bunden ved vandret-tilstand eller til siden ved lodret-tilstand.
	- *4.* Anbring laseren med den fastsatte adapter på stativet, og skru den gevindskårne knap på stativet ind i hun-gevindet på stativadapteren.
	- *5.* Placer laserenheden med stativet, så laserens X-akse vender direkte mod en af væggene (ill.  $(D \nI)$ ).
	- *6.* Tænd for laseren, og lad den selvnivellere.
	- *7.* Hvor strålen vises på den venstre væg, skal du markere punkt **A**, og hvor strålen vises på den højre væg, skal du markere punkt **B**.
	- *8.* Drej laserenheden 180º, så X-aksen vender direkte mod den modsatte væg (ill.  $\mathbb{O}$  2).
	- *9.* Lad laseren selvnivellere.
	- *10.* Hvor strålen vises på den venstre væg, skal du markere punkt **AA**, og hvor strålen vises på den højre væg, skal du markere punkt **BB.**
	- *11.* Beregn **Total fejl** ved hjælp af følgende ligning:

**Total fejl = (AA-A) - (BB-B)**

*12.* Hvis din **Total fejl**-måling er større end den **Tilladte afstand** for den tilsvarende **Afstand mellem væggene** i følgende skema, skal laseren serviceres hos et autoriseret servicecenter.

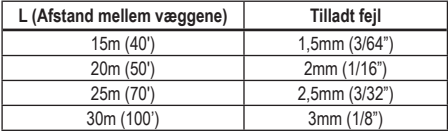

### **Kontrol af niveaukalibrering (Y-akse)**

- *1.* Opsæt et stativ mellem to vægge, som er mindst 15 m fra hinanden. Stativets præcise placering er ikke afgørende.
- *2.* Sørg for, at toppen af stativet er nogenlunde i vater.
	- Laseren selvnivelleres kun, hvis toppen af stativet er inden for ± 5˚ af vater.
	- Hvis laseren er opsat for langt ude af vater, bipper den, når den når dens nivelleringsområdes grænse. Der vil ikke ske nogen skade på laseren, men den fungerer ikke i "uden for vater"-tilstand.
- *3.* Fastgør en stativadapter (ill. **G 1** ) til laserenheden. Adapteren kan være monteret til bunden ved vandret-tilstand eller til siden ved lodret-tilstand.
- *4.* Anbring laseren med den fastsatte adapter på stativet, og skru den gevindskårne knap på stativet ind i hun-gevindet på stativadapteren.
- *5.* Placer laserenheden med stativet, så laserens Y-akse vender direkte mod en af væggene (ill.  $(\mathbf{M})$  **1**).
- *6.* Tænd for laseren, og lad den selvnivellere.
- *7.* Hvor strålen vises på den venstre væg, skal du markere punkt **A**, og hvor strålen vises på den højre væg, skal du markere punkt **B**.
- *8.* Drej laserenheden 180º, så Y-aksen vender direkte mod den modsatte væg (ill. **M 2** ).
- *9.* Lad laseren selvnivellere.
- *10.* Hvor strålen vises på den venstre væg, skal du markere punkt **AA**, og hvor strålen vises på den højre væg, skal du markere punkt **BB.**
- *11.* Beregn **Total fejl** ved hjælp af følgende ligning:

**Total fejl = (AA-A) - (BB-B)**

*12.* Hvis din **Total fejl**-måling er større end den **Tilladte afstand** for den tilsvarende **Afstand mellem væggene** i følgende skema, skal laseren serviceres hos et autoriseret servicecenter.

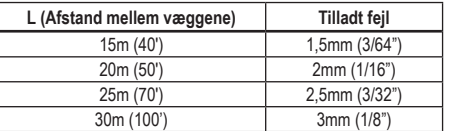

### **Kontrol af lodret-fejl**

Udfør denne kontrol ved brug af en væg, der ikke er kortere end den højeste væg, som denne rotationslaser vil blive brugt til (ill. **N** ).

- *1.* Brug et almindeligt lod som reference, og marker toppen og bunden af en væg. (Sørg for at markere væggen og ikke gulvet eller loftet).
- *2.* Placer rotationslaseren sikkert på gulvet ca. 1 m (3") fra væggen.
- *3.* Tænd for laseren, og peg laserprikken mod mærket på bunden af væggen.
- **4.** Brug **D** eller **Q** pilen på fjernbetjeningen (ill. **B 6** eller **7**), og drej prikken opad.
- *5.* Hvis midten af prikken scanner over mærket øverst på væggen, er laseren korrekt kalibreret.

# **Brug af laseren**

### **Brug af laseren på et stativ**

*1.* Placer et stativ sikkert, og indstil det til den ønskede højde. Sørg for, at stativet har en skrue med et 5/8"-11 gevind, for at sikre en sikker montering af laserenheden.

- *2.* Sørg for, at toppen af stativet er nogenlunde i vater.
	- Laseren selvnivelleres kun, hvis toppen af stativet er inden for  $+5^\circ$  af vater.
	- Hvis laseren er opsat for langt ude af vater, bipper den, når den når dens nivelleringsområdes grænse. Der vil ikke ske nogen skade på laseren, men den fungerer ikke i "uden for vater"-tilstand.
- *3.* Fastgør en stativadapter (ill. **G 1** ) i bunden af laserenheden (ill. **G 2** ).
- *4.* Anbring laseren med den fastsatte adapter på stativet, og skru den gevindskårne knap på stativet ind i hun-gevindet på stativadapteren.
- *5.* Tænd for laseren, og lad den selvnivellere i horisontal (vandret) tilstand (figur **H**  $\bigcap$ ).
- *6.* Hvis du vil bruge laseren i vertikal (lodret) tilstand, skal du følge disse trin, mens laseren stadigvæk er tændt:
	- Fjern forsigtigt laserenheden fra trefoden.
	- Fjern trefodsadapteren (figur (1) (1) fra bunden af laserenheden (figur **I 2** ), og fastgør den på siden (figur **I 3** ).
	- Mens laseren er i vertikal (lodret) position, skal laserenheden sættes fast på trefoden (figur **(1)** (4). Prikken roterer til kl. 6.
	- Tryk på **RPM** for at sørge for, at laseren roterer.
- **7***.* Juster rotationshastigheden og betjeningsknapperne efter behov (figur **P**).

### **Brug af laseren på et gulv**

Laservaterpasset kan placeres direkte på gulvet for vater- og lodanvendelser såsom ramning af vægge.

- *1.* Anbring laseren på en relativt glat og plan overflade, hvor den ikke vil blive forstyrret eller udsat for vibration.
- *2.* Placer laseren til en **vandret** indstilling (ill. **H 1** ).
- *3.* Tænd for laseren, og lad den selvnivellere i **vandret** (horisontal) tilstand.
- *4. Hvis du vil bruge laseren i lodret (vertikal) tilstand*, skal du forsigtigt vende laseren, så tastaturet er foroven (figur **H 2** ). Prikken roterer til kl. 6. Tryk på **FPM** for at sørge for, at laseren roterer.

**5***.* Juster rotationshastigheden og betjeningsknapperne efter behov (figur  $(P)$ ).

#### **BEMÆRK:**

Laseren vil være nemmere at indstille til vægarbejde, hvis rotationshastigheden står på 0 o./min., og fjernbetjeningen bruges til at nivellere laseren med kontrolmærkerne. Fjernbetjeningen giver én person mulighed for at opsætte laseren.

### **Brug af laseren med en laserdetektor**

#### **Sådan virker detektoren**

- **DK** Visse lasersæt indeholder en DeWALT digital laserdetektor. DeWALT digital laserdetektor giver dig mulighed for at finde en laserstråle, som udsendes af en roterende laser i lyse omgivelser eller over lange afstande.
	- Detektoren kan bruges i situationer både indendørs og udendørs, hvor det er svært at se laserstrålen.
	- Detektoren er ikke til brug med ikke-roterende lasere, men er kompatibel med de fleste roterende lasere med rød stråle (DCE080RS) og grøn stråle (DCE080GS).
	- Detektoren kan indstilles til at indikere placeringen af strålen til enten den nærmeste 2 mm (5/64") eller den nærmeste 1 mm (3/64").
	- Detektoren udsender både visuelle signaler gennem displayvinduet (ill. **F 6** ) og lydsignaler gennem højttaleren (ill. **F 5** ) for at indikere laserstrålens placering.

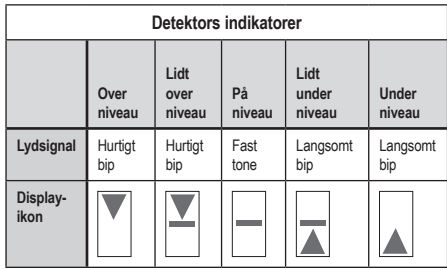

- DEWALT digital laserdetektor kan anvendes med eller uden detektorklampen. Når den bruges med klampen, kan detektoren placeres på en niveaustang, justeringsstang, stolpe eller pæl (ill. **G** ). For at slutte detektoren til klampen:
	- Tryk klampeklinken ind (ill. **G 3** ).
	- Skub sporene på klampen (ill. **G 4** ) omkring sporet på bagsiden af detektoren **F <sup>11</sup>** ), indtil klinken (ill. **G 5** ) på klampen klikker ind i klinkehullet på bagsiden af detektoren (ill. **F <sup>12</sup>** ).
	- Drej klampeknappen (ill. **G 6** ) mod uret for at åbne klampens kæber.
	- Placer klampen på stangen (ill. **G 2** ), så detektoren placeres ved den nødvendige højde for at arbejde med laseren.
	- Drej klampeknappen (ill. **G 6** ) med uret for at fastgøre klampen til stangen.

#### **Brug af detektoren**

- *1.* Opsæt og placer rotationslaseren, som du vil bruge, i overensstemmelse med producentens anvisninger. Tænd for laseren, og sørg for, at laseren roterer og udsender en laserstråle.
- *2.* Tryk på tænd/sluk-knappen én gang på detektoren for at tænde for detektoren.
- *3.* Se højttalerikonet på bunden af displayvinduet (ill. **F <sup>10</sup>** ).
	- For at reducere lydsignalets lydstyrke skal du trykke på lydstyrkeknappen (ill. **F 4** ); begge halvcirkler ved siden af højttalerikonet (ill. **F <sup>10</sup>** )forsvinder.
	- For at slukke for lydsignalet skal du trykke på lydstyrkeknappen (ill. **F 4** ), indtil højttalerikonet forsvinder fra displayvinduet.
- **Indikerer, at detektoren kun vil give en "på niveau"**aflæsning, når laserstrålen er på niveau eller ikke mere end 1mm (1/25") over eller under det.
- For at ændre nøjagtighedstilstanden til **F** for at få detektoren til at give en "på niveau"-måling, når laserstrålen er på niveau eller ca. 3 mm (1/8") over eller under det, skal du trykke på knappen for Nøjagtighedstilstand (ill. **F 3** ) én gang. Så vises (ill. **F 9** ) på displayvinduet.
- *5.* Anbring detektoren, så detektorvinduet (ill. **F <sup>14</sup>** ) vender mod laserstrålen, der produceres af rotationslaseren (ill. **G** ). Flyt detektor op eller ned inden for strålens omtrentlige område, indtil du har centreret detektoren.
- *6.* Brug mærkerne (ill. **F 7** ) til at markere laserstrålens position nøjagtigt.
- *7.* Sådan slukkes der for detektoren.
	- Tryk på  $\circledcirc$  i 3 sekunder på detektoren.
	- Hvis en rotationslaserstråle ikke rammer detektorens stråledetektionsvindue, eller hvis der ikke trykkes på nogen detektorknapper inden for 30 minutter, slukker detektoren automatisk.

# **Fjernstyring af laseren**

Du kan fjernstyre laserenheden på en af disse 3 måder:

- Fra en afstand på op til 15 m kan du bruge fjernbetjeningen til at styre laserenheden (ill.  $(1)$   $(1)$ ). IR-sensorer bevarer kommunikationen mellem fjernbetjeningen og laserenheden.
- Fra en afstand på op til 30 m kan du bruge appen DEWALT® Tool Connect™ på din Bluetooth® enhed til at oprette forbindelse til laserenheden (ill.  $\textcircled{1}$ ) $\textcircled{2}$ ).
- Fra en afstand på op til 335 m kan du styre laserenheden ved hjælp af D∈WALT® Tool Connect™ på din Bluetooth<sup>®</sup> enhed til at oprette forbindelse til detektoren, der er sluttet til laserenheden

(ill. **I 3** ). Du skal trykke på detektorknappen (ill. **A 6** ) på laseren for at slutte detektoren til laserenheden.

### **Styring af laseren fra en afstand på op til 15 m**

DCE080RS/GS-fjernbetjeningen giver dig mulighed for at betjene og opsætte laseren fra en afstand på op til 15 m. LED-lampen på fiernbetieningen (ill. **B**) (1) indikerer, at der sendes et signal fra DCE080RS/GS-laserenheden.

Du kan bruge alle knapperne på fjernbetjeningens tastatur til at styre laserenheden. For fuldstændigt at slukke for en DCE080RS/GS laserenhed ved hjælp af fjernbetjeningens tastatur skal du trykke på X-Y-akseknappen (ill. **B 5** ) og knappen for **Hældningstilstand** (ill. **B 2** ) samtidig.

Som standard er laserenheden **ikke parret** med en fjernbetjening (laserenheden er i **Offentlig** tilstand). LED-lamper på laserenheden og fjernbetjeningen indikerer, at de **ikke** er parret.

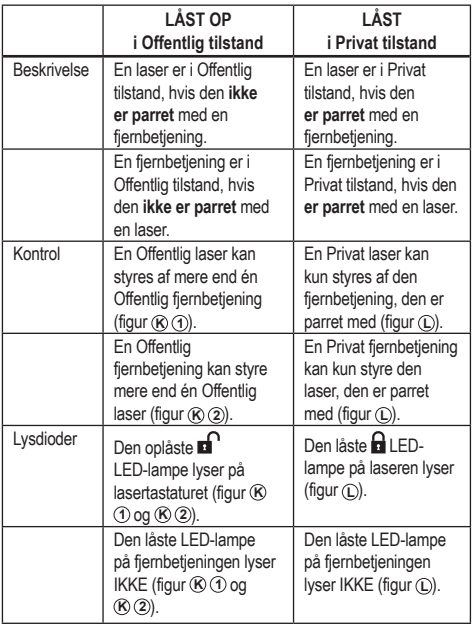

DK

### **Parring af laseren med en fjernbetjening**

For at parre laserenheden med en fjernbetjening skal du samtidig trykke og holde **15˚/45˚/90˚** på lasertastaturet og **15˚/45˚/90˚** på fjernbetjeningen nede. LED-lamper på laseren og fiernbetieningen indikerer, at de er parret (i Privat tilstand).

- Laserenheden bipper to gange, og den låste  $\blacksquare$  LED-lampe (figur **A 4** ) på lasertastaturet blinker to gange og forbliver derefter grøn for at indikere, at p.t. kun én fjernbetjening kan styre laseren (figur **L** )
- Den låste LED-lampe på fjernbetjeningen (figur **B 8** ) blinker to gange og forbliver derefter rød.

#### DK **Hvis du stopper med at bruge en parret fjernbetjening**

Hvis du stopper med at bruge en fiernbetiening, der er blevet parret med en laserenhed (fjernbetjening er i **Privat** tilstand), nulstilles fjernbetjeningen automatisk til **Offentlig** tilstand. Du vil ikke kunne bruge fjernbetjeningen til at styre laserenheden. Den låste LED-lampe på lasertastaturet bliver ved med at lyse, men du kan kun bruge lasertastaturet til at styre laseren.

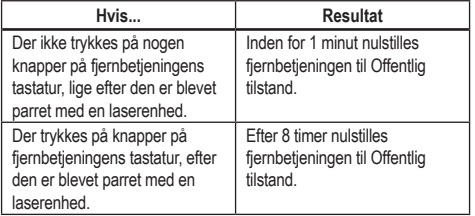

For at skifte fjernbetjeningen tilbage til **Privat** tilstand, så den igen kan styre laserenheden, skal du trykke og holde **15** nede på fiernbetieningens tastatur.

#### **Hvis du slukker en parret laserenhed**

Hvis du bruger lasertastaturet til at slukke en laserenhed, som er parret med en fjernbetjening, bliver den Private forbindelse med den samme fjernbetjening ikke automatisk genoprettet igen, når laseren tændes igen.

• Den fiernbetiening, som blev parret med laserenheden, forbliver i Privat tilstand, mens den låste LED-lampe stadigvæk lyser, men den vil ikke kunne styre nogen laserenhed.

• Laserenheden sættes som standard i Offentlig tilstand og kan styres af enhver fjernbetjening, bortset fra den fjernbetjening, der stadigvæk er i privat tilstand.

For at låse op for fiernbetieningen og nulstille den til Offentlig tilstand, så den kan bruges til at styre hvilken som helst laserenhed igen, skal du trykke og holde **RPM**-knappen nede på fiernbetieningens tastatur.

### **Nulstilling af en fjernbetjening fra Privat tilstand**

Når en fjernbetjening er i Privat tilstand med en laserenhed, kan det være nødvendigt at nulstille fjernbetjeningen for at bruge den med laserenheden igen.

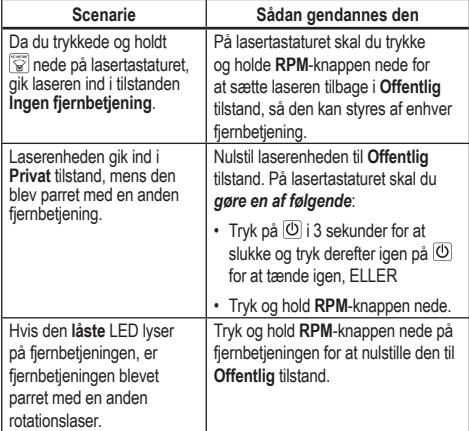

#### Du kan bruge Bluetooth*®* funktionen til at parre laseren med DEWALT® Tool Connect™ appen på din mobiltelefon, og brug derefter din mobiltelefon til at styre laseren (ill. **(1)** (2)). **1.** Fra enten  $\blacksquare$  Scogle Play eller  $\blacksquare$  eller species the skal du downloade DEWALT® Tool Connect™-appen til din mobiltelefon og derefter åbne appen. **2.** På lasertastaturet skal du trykke på  $\overline{O}$  for at tænde laseren. *3.* Par DEWALT® Tool Connect™-appen med laseren gennem en Bluetooth® -forbindelse. Parring for første gang **Parret før** 1. På DEWALT® Tool Connect™-appen skal du klikke  $p\land (\pm)$ . 2. På listen over DEWALTprodukttyper skal du vælge **Rotary Laser**(Rotationslaser). 3. Angiv et **Name** (Navn) for rotationslaseren (f.eks. DW080LRS/LGS). 4. På lasertastaturet skal du trykke og holde  $\boxed{\mathbf{S}}$  nede i 3-5 sekunder, indtil Bluetooth*®* forbindelsen tændes (blå LEDlampe begynder at blinke). 5. Når appen angiver laserens modelnummer som IN RANGE (Inden for rækkevidde), skal du vælge den. På lasertastaturet skal du trykke på  $\boxed{\mathbf{S}}$  for at tænde for Bluetooth<sup>®</sup> forbindelsen. • Hvis de nuværende indstillinger er en af de "favoritindstillinger", du har gemt for laseren, viser den navnet på denne indstilling (f.eks., *Hovedgade - Sted 1*). • Hvis laseren tabes, bliver forstyrret osv., sender den beskeder til Tool Connect™-appen for at informere dig. • Hvis sporingsfunktionen er slået til, giver appen besked om, hvor laseren er, og giver dig besked, hvis laseren er taget og nu er uden for rækkevidde. (Møntcellebatteriet aktiverer Tracking-funktionen.) *6.* Vælg **ACTIONS** (Handlinger). • Hvis du bruger mere end én rotationslaser og skal kontrollere hvilken laser, der er parret med appen, skal du trykke på knappen **Identify** (Identificer) nederst på skærmen. På den parrede laser blinker den blå LED-lampe ved siden af  $\mathbf{\overline{S}}$ . • Hvis du har brug for det, kan du aktivere, deaktivere eller fjerne parringen af laseren. *7.* Vælg **Rotary Control** (Rotationskontrol) for at ændre rotationslaserens indstilling. • Når der er valgt <u>Remit</u>, skal du vælge rotationshastigheden (150, 300, 600 eller 1200). • Vælg **16.** og vælg derefter rotationsvinklen (0, 15, 45, 90 eller 360) og rotationsretningen (**D**eller <sup>2</sup>). • Vælg og vælg **Slope Setting** (Hældningsindstilling), **Axis Setting** (Akseindstilling) (X eller Y), **Slope Configuration** (Hældningskonfiguration) (% eller grad), # grad eller %. *8.* Brug din mobiltelefon til at styre laseren. *9.* Når du er klar, skal du slukke laseren fra skærmen **Diagnostic** (Diagnose).

5. Viser DEWALT<sup>®</sup> Tool Connect™ appen information om laseren

på skærmen Diagnostics (Diagnose):

#### **BEMÆRK:**

Hvis Bluetooth® forbindelsen ikke tændes, skal du udskifte 18 V-batteriet.

**Styring af laseren fra en afstand på op til 30m**

*4.* Brug DEWALT® Tool Connect™ appen til at vælge produkttypen (rotationslaseren), og par din mobiltelefon med DCE080RS/GS.

D<sub>K</sub>

### **Styring af laseren fra en afstand på op til 335 m**

Du kan bruge Bluetooth*®* -funktion til at parre detektoren DW0743DR (rød laser) eller DW0743DG (grøn laser) med DEWALT® Tool Connect™ appen på din mobiltelefon og derefter bruge din mobiltelefon til at styre laseren (figur  $\textcircled{1}$  3).

- *1.* Fra enten  $\left| \cdot \right|$  Google Play eller  $\left| \right|$  App Store kan du downloade DEWALT® Tool Connect™ appen til din mobiltelefon.
- **2.** På laserens tastatur skal du trykke på  $\overline{O}$  for at tænde for laseren.
- **3.** Se på lasertastaturen, om den blå LED-lampe ved siden af  $\left[\sum_{n=1}^{\infty}\right]$  lyser. Hvis den blå LED-lampe allerede lyser, er laseren sikkert allerede parret med en anden smartenhed. Du skal fjerne parringen af laseren med den anden enhed, inden du kan parre den med DEWALT® Tool Connect™ appen

*4.* Par DEWALT® Tool Connect™-appen med laseren gennem en Bluetooth® forbindelse.

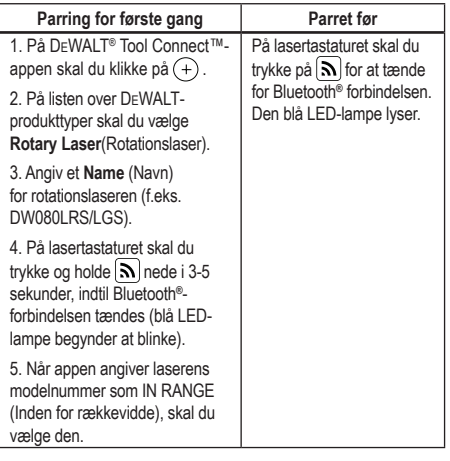

#### **BEMÆRK:**

Hvis Bluetooth® forbindelsen ikke tændes, skal du udskifte DEWALT 18 V-batteriet.

- **5.** På lasertastaturet skal du trykke på  $\left[\Theta\right]$  (ill. **A 6**) for at tænde for detektoren forbindelsen.
- **6.** På DEWALT® Tool Connect™-appen skal du klikke på **Tilføj en detektor**.
- **7***.* Angiv et **Name** (Navn) for detektoren og på **Oprette forbindelse**.
- **8.** Tænd for detektoren, og tryk derefter på  $\widehat{N}$  for at tænde for Bluetooth® -forbindelsen.
- 9. Viser DEWALT<sup>®</sup> Tool Connect™ appen information om laseren på skærmen Diagnostics (Diagnose):
	- Hvis de nuværende indstillinger er en af de "favoritindstillinger", du har gemt for laseren, viser den navnet på denne indstilling (f.eks., *Hovedgade - Sted 1*).
	- Hvis laseren tabes, bliver forstyrret osv., sender den beskeder til Tool Connect™-appen for at informere dig.
	- Hvis sporingsfunktionen er slået til, giver appen besked om, hvor laseren er, og giver dig besked, hvis laseren er taget og nu er uden for rækkevidde. (Møntcellebatteriet aktiverer Tracking-funktionen.)

#### *10.* Vælg **ACTIONS** (Handlinger).

- Hvis du bruger mere end én rotationslaser og skal kontrollere hvilken laser, der er parret med appen, skal du trykke på knappen **Identify** (Identificer) nederst på skærmen. På den parrede laser blinker den blå LED-lampe ved siden af  $\vert \mathbf{S} \vert$ .
- Hvis du har brug for det, kan du aktivere, deaktivere eller fjerne parringen af laseren.
- *11.* Vælg **Rotary Control** (Rotationskontrol) for at ændre rotationslaserens indstilling.
	- Når der er valgt RPM, skal du vælge rotationshastigheden (150, 300, 600 eller 1200).
	- Vælg **16**, og vælg derefter rotationsvinklen (0, 15, 45, 90 eller 360) og rotationsretningen (® eller 2).
	- Vælg og vælg **Slope Setting** (Hældningsindstilling), **Axis Setting** (Akseindstilling) (X eller Y), **Slope Configuration** (Hældningskonfiguration) (% eller grad), # grad eller %.

DK
- *12.* Brug din mobiltelefon til at styre laseren.
- *13.* Når du er klar, skal du slukke laseren fra skærmen **Diagnostic** (Diagnose).

### **Fjernelse af detektorens parring med appen**

For at fierne parringen af detektorforbindelsen med DFWALT® Tool Connect™-appen og vende tilbage til at parre appen med laserenheden skal du følge disse trin.

- *1.* I DEWALT® Tool Connect™-appen skal du fjerne parringen af detektorforbindelsen på skærmen Diagnostics (Diagnose).
- *2.* Sluk **detektoren**.
- **8.** På lasertastaturet skal du trykke på  $\left[\Theta\right]$  (figur  $\textcircled{a}$  6) for at slukke forbindelsen med detektoren. Når detektoren ikke længere er parret med laseren, går laseren automatisk tilbage til at være parret med DEWALT® Tool Connect™-appen.
- *4* Du kan derefter sørge for, at laserenheden er parret med appen. På skærmen ACTIONS (Handlinger) skal du vælge knappen Identificer nederst på skærmen. Den blå LED-lampe blinker på den parrede laserenhed.
- **5** Hvis du derefter vil fierne laserenhedens parring fra DEWALT<sup>®</sup> Tool Connect™-appen, kan du fjerne parringen af den fra skærmen Actions (Handlinger).

# **Tilbehør**

Anbefalet tilbehør til brug med dit værktøj kan købes hos dit fabriksejede lokale servicecenter.

### *ADVARSEL:*

*Siden andet tilbehør end det, der tilbydes af* DEWALT*, ikke er blevet afprøvet med denne laser, kan brug af sådant tilbehør med denne laser være farlig. For at reducere risikoen for personskade må du kun bruge* DEWALT® *-*

*tilbehør, der er anbefalet til brug med denne rotationslaser.*

Hvis du har brug for hjælp til at finde tilbehør, bedes du gå ind på vores website www.2helpU.com

### **Monteringsbeslag**

Nogle lasersæt indeholder et monteringsbeslag, som kan bruges til at fastgøre værktøjet til et spor eller til et loftsgitter for at hjælpe med akustisk loftsmontering. Følg anvisningerne herunder for at bruge monteringsbeslaget.

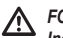

### *FORSIGTIG:*

*Inden du fastgør laservaterpasset til vægsporet eller loftsvinklen, skal du sørge for, at sporet eller vinklen er korrekt fastgjort.*

*1.* Anbring laseren på monteringsbasen (ill. **P 5** ), mens du nivellerer 5/8–11 skruehulleret på stativadapteren (ill. **G 1** ), fastgjort til bunden af laseren, med hullet (ill. **P 6** ) i monteringsbasen.

**2.** Drej monteringsknappen (ill.  $\odot$  3) for at fastgøre laseren.

- *3.* Mens beslagets måleskala (ill. **P 7** ) vender mod dig, skal du løsne klampelåseknappen (ill. **P 8** ) for at åbne klampekæberne.
- *4.* Placer klampekæberne omkring vægsporet eller loftsvinklen, og stram klampelåseknappen (ill. **P 8** ) for at lukke klampekæberne fast på sporet. Sørg for, at klampelåseknappen er spændt godt, inden du fortsætter.

*FORSIGTIG: Brug altid en loftsmetaltrådsbøjle eller tilsvarende materiale, ud over klampelåseknappen, for at hjælpe med at sikre laservaterpasset, mens det monteres på en væg. Før metaltråden gennem laservaterpassets håndtag. Før IKKE metaltråden gennem det beskyttende* 

*metalbur. Derudover kan der bruges skruer til at sætte beslaget direkte fast på væggen som hjælp. Skruehuller*  (ill. **P 9** ) *er placeret øverst på beslaget.*

- *5.* Brug bundnivelleringsknappen (ill. **P 2** ) ca. en vandret position fra væggen.
- *6.* Værktøjet kan justeres op og ned til den ønskede højde i forbindelse med arbeide. Mens du støtter monteringsbasen, skal du løsne låseknappen på den venstre side af beslaget (ill. **P 1** ).

*7.* Drej justeringsknappen på den højre side af beslaget (ill. **P 4** ) for at bevæge laservaterpasset op og ned og indstille din højde. Brug måleskalaen (ill. **P 7** ) til at præcisere dit mærke.

**BEMÆRK:** Det kan være nyttigt at tænde for strømmen og dreje rotationshovedet, så den sætter en prik på en af laserskalaerne. DEWALT-målkortet er markeret ved 1–1/2" (38 mm), så det kan være nemmest at stille laserens forskydning til 1–1/2" (38 mm) under sporet.

*8.* Når du har placeret laseren ved den ønskede højde, skal du stramme låseknappen (ill.  $(P \nI)$ ) for at bevare denne position.

### **Konstruktionsniveaustang**

#### *FARE:*  <u>/\</u>

**DK** 

*Forsøg ALDRIG at bruge en niveaustang i tordenvejr eller nær overhængende elledninger. Det vil resultere i dødsfald eller alvorlig personskade.*

Nogle lasersæt indeholder en niveaustang. DeWALT-niveaustangen er markeret med måleskalaer på begge sider og er konstrueret i teleskopsektioner. En fjederbelastet knap aktiverer en lås for at holde niveaustangen ved forskellige længder.

Niveaustangens forside har måleskalaen fra bunden og op. Brug dette til at måle fra jorden og opad ved nivelleringsopgaver. Niveaustangens bagside er udformet til at måle højden af lofter, loftsbjælker osv. Udvid den øverste del af niveaustangen helt, indtil knappen låses ind i den forrige sektion. Udvid enten denne sektion, indtil den låses ind i den tilstødende sektion, eller indtil niveaustangen rører ved loftet eller loftsbjælkerne. Højden aflæses, hvor den sidst udvidede sektion kommer ud af den forrige lavere sektion (ill. **Q**).

### **Målkort**

Nogle lasersæt indeholder et lasermålkort (ill. **R** ) for at hjælpe med at finde og markere laserstrålen. Målkortet forbedrer laserstrålens synlighed, når strålen krydser over kortet. Kortet er markeret med standardskalaer og metriske skalaer. Laserstrålen passerer gennem den røde plast og reflekterer den reflektive tape på den modsatte side væk. Magneten øverst på kortet er designet til at holde målkortet mod loftssporet eller stålstifter for at afgøre lod- og vaterpositioner. For at opnå den bedste ydeevne, når du bruger målkortet, bør DeWALT-logoet vende mod dig.

### **Laserforstærkningsbriller**

Nogle lasersæt indeholder laserforstærkningsbriller (ill. **S** ). Disse briller forbedrer laserstrålens synlighed under stærke lysforhold eller over lange afstande, når laseren bruges til indendørs anvendelser. Disse briller er ikke nødvendige for at betjene laseren.

#### ∕∖∖ *FORSIGTIG:*

*Disse briller er ikke ANSI-godkendte sikkerhedsbriller og bør ikke bruges, mens andre værktøjer betjenes. Disse briller forhindrer ikke laserstrålen i at trænge ind i dine øjne.*

### *FORSIGTIG:*

*For at reducere risikoen for alvorlig personskade må du ikke kigge direkte ind i laserstrålen med eller uden disse briller.*

# **Vedligeholdelse**

### **Laserrengøring og -opbevaring**

- Under visse betingelser kan glaslinsen muligvis opsamle støv eller snavs. Dette påvirker strålekvaliteten og -driftsrækkevidden. Linsen bør rengøres med en vatpind fugtet med vand.
- Det fleksible gummiværn kan rengøres med en fnugfri klud, som f.eks. en bomuldsklud. BRUG KUN VAND — Brug IKKE rengøringsmidler eller opløsningsmidler. Lad enheden lufttørre, inden den stilles væk.
- Kontroller tit laserens kalibrering for at bevare nøjagtigheden i dit arbejde. Se *Kontrol af kalibreringen*.
- Kalibreringskontroller og andre vedligeholdelsesreparationer kan udføres af DEWALT-servicecentre. To gratis kalibreringskontroller følger med i den etårige DEWALT-kontrakt til gratis service.
- Når laseren ikke er i brug, skal den opbevares i den medfølgende sætæske.
- Undlad at opbevare din laser i sætæsken, hvis laseren er våd. Tør yderdele med en blød, tør klud, og lad laseren lufttørre.
- Undlad at opbevare din laser ved temperaturer på under 0˚F (-18˚C) eller over 105˚F (41˚C).

### *ADVARSEL:*

*Brug aldrig opløsningsmidler eller andre barske kemikalier til rengøring af værktøjets ikke-metalliske dele. Disse kemikalier kan svække de materialer, der anvendes i disse dele. Brug en klud, der kun er fugtet med vand og mild sæbe. Lad aldrig væske trænge ind i enheden, og nedsænk aldrig nogen del af enheden i væske. Brug aldrig trykluft til at rengøre laseren.*

### **Detektorrengøring og -opbevaring**

- Snavs og fedt kan fjernes fra ydersiden af detektoren ved hjælp af en klud eller blød, ikke-metallisk børste.
- DEWALT digital laserdetektor er vandtæt. Hvis du kommer til at tabe detektoren i mudder, våd beton eller et lignende stof, skal du bare skylle detektoren ren. Brug ikke højtryksvand (f.eks. fra en trykspuler).
- Det bedste opbevaringssted er et, der er tørt og køligt og væk fra direkte sollys og for meget varme eller kulde.

# **Fejlsøgning**

### **Fejlfinding af laser**

### **Advarsel om instrumenthøjde**

DCE080RS/GS har en indbygget alarmfunktion, som advarer operatøren, hvis enheden forstyrres, efter enheden har nivelleret sig selv. Laserenheden holder op med at rotere, kontrolpanelets LEDlampe blinker, og bipperen lyder.

Nulstil laserenheden, så du kan fortsætte med at bruge den:

- **1.** Tryk på tænd/sluk-knappen  $\circled{0}$  i 3 sek. for at slukke for laseren. LED-lampen for strøm vil ikke længere lyse.
- **2.** Tryk på tænd/sluk-knappen  $\circledcirc$  for at tænde for laseren igen.

### **Fejlfinding af detektor**

### **Detektor vil ikke tænde**

- *1.* Sørg for, at Li-Ion-batteriet er opladet.
- *2.* Hvis detektoren er meget kold, skal du lade den varme op i et opvarmet område.
- *3.* Tryk på tænd/sluk-knappen (ill. **F 1** ) for at tænde for detektoren.
- *4.* Hvis detektoren stadigvæk ikke tændes, skal du tage detektoren med hen på et DEWALT servicecenter.

### **Detektor udsender ingen lyd**

- *1.* Sørg for, at detektoren er tændt.
- *2.* Tryk på lydstyrkeknappen (ill. **F 4** ). Den skifter fra høj, til lav, til lydløs. Sørg for, at højttalerikonet vises med to halvcirkler (ill. **F <sup>10</sup>** ).
- *3.* Sørg for, at rotationslaseren roterer, og at den udsender en laserstråle.
- *4.* Hvis detektoren stadigvæk ikke udsender nogen lyd, skal du tage den hen på et DEWALT servicecenter.

### **Detektor udsender lyd, men viser ikke**

- *1.* Hvis detektoren er meget kold, skal du lade den varme op i et opvarmet område.
- *2.* Hvis LCD-displayvinduet stadigvæk ikke virker, skal du tage detektoren med hen på et DEWALT servicecenter.

# **Service og reparationer**

### **Laserservice**

*Bemærk: Garantien bortfalder, hvis lasernivelleringsenheden demonteres.*

For at sikre produktets SIKKERHED og PÅLIDELIGHED, bør reparationer, vedligeholdelse og justeringer udføres af autoriserede servicecentre. Servicering eller vedligeholdelse udført at ukvalificeret personale kan resultere i farer for kvæstelser. For at finde dit nærmeste DEWALT servicecenter skal du gå ind på **www.2helpU. com**.

### **Detektorservice**

Bortset fra batterier er der ingen dele i den digitale laserdetektor, der kan repareres af brugeren. Demonter ikke enheden. Uautoriseret manipulation af laserdetektoren ugyldiggør alle garantier.

## **Beskyttelse af miljøet**

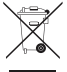

Særskilt indsamling af affald. Produkter og batterier markeret med dette symbol må ikke bortskaffes sammen med normalt husholdningsaffald.

Produkter og batterier indeholder materialer, der kan genindvindes eller genbruges, så behovet for råmaterialer reduceres. Du bedes genbruge elektriske produkter og batterier i overensstemmelse med lokale bestemmelser. Yderligere oplysninger er tilgængelige på **www.2helpU.com**.

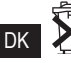

# **Batterier**

 Hav miljøet i tankerne, når du bortskaffer batterier. Kontakt dine lokale myndigheder mhp. miljøvenlig bortskaffelse af batterier.

# **Laserspecifikationer**

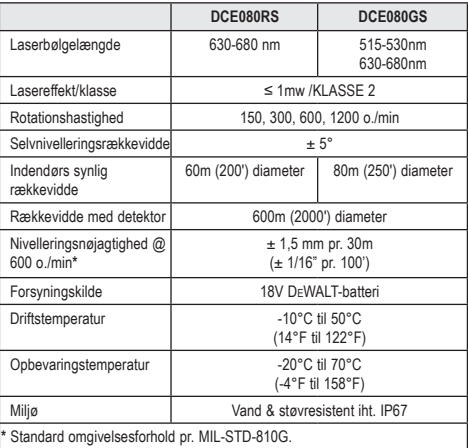

# **Detektorspecifikationer**

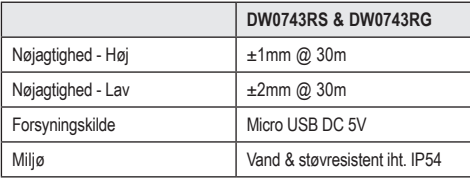

## **Innehåll**

- **Laserinformation**
- **Användarsäkerhet**
- **Batterier och effekt**
- **Hanteringstips**
- **Slå på lasern**
- **Kontrollera kalibreringen**
- **Använda lasern**
- **Kontrollera lasern fjärrstyrt**
- **Tillbehör**
- **Underhåll**
- **Felsökning**
- **Service och reparationer**
- **Specifikationer**

# **Laserinformation**

DCE080RS/GS sladdlösa rotationslaser är en KLASS 2 laserprodukt.

### **EG-försäkran om överensstämmelse Radio Equipment Directive (radioutrustningsdirektivet)**

 $\epsilon$ 

DEWALT rotationslaser DCE080RS, DCE080GS

DEWALT deklarerar härmed att DEWALT rotationslaser DCE080RS/ DCE080GS uppfyller direktiv 2014/53/EU och alla tillämpliga EU direktivkrav.

Den fullständiga texten till EU-försäkran om överensstämmelse kan beställas hos DEWALT Industrial Tool Co., DEWALT Europe, DEWALT D-655-10 Idstein, Tyskland 65509 eller finns på följande internetadress: www.2helpU.com.

Sök efter produkten och typnummret som anges på namnplattan.

### **LÄS ALLA INSTRUKTIONER**

# **Användarsäkerhet**

### **Säkerhetsriktlinjer**

Definitionerna nedan beskriver nivån på skärpan hos varje signalord. Läs igenom manualen och var uppmärksam på dessa symboler.

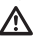

*FARA: Indikerar en akut farlig situation som, om den inte undviks, resulterar i dödsfall eller allvarlig skada.*

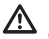

*VARNING: Indikerar en potentiellt farlig situation som, om den inte undviks, kan resultera i dödsfall eller allvarlig skada.*

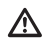

*FÖRSIKTIGHET: Indikerar en potentiellt farlig situation som, om den inte undviks, kan resultera i mindre eller moderata skador.*

**SE** 

*NOTERA: Indikerar ex praxis om inte är relaterat till personskador vilka, om de inte undviks, kan resultera i egendomsskador.*

**Om du har några frågor eller kommentarer om detta eller något DEWALT® verktyg gå till www.2helpU.com.**

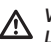

### *VARNING:*

*Läs igenom och förstå alla instruktioner. Om inte varningarna och instruktionerna i denna manual följs kan det resultera i allvarliga personskador.*

**SPARA DESSA INSTRUKTIONER**

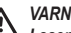

### *VARNING:*

*Laserstrålningsexponering. Demonera inte eller modifiera laserenheten. Det finns inga användarservicebara delar på insidan. Allvarliga ögonskador kan uppstå.*

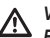

### *VARNING:*

*Farlig strålning. Användning av kontrollerna eller inställningar eller prestanda av andra procedurer än de som specificeras häri kan resultera i farlig exponering av strålning.* 

Etiketten på din laser kan inkludera följande symboler.

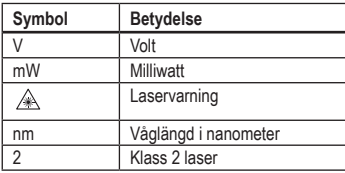

### **Varningsetiketter**

**För din bekvämlighet och säkerhet finns följande etiketter på din laser.**

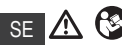

*VARNING: För att minska risken för skador måste användaren läsa bruksanvisningen.*

 *VARNING: LASERSTRÅLNING. UNDVIK DIREKT EXPONERING FÖR ÖGONEN. Klass 2 laserprodukt.*

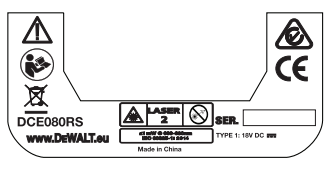

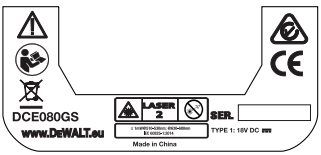

- *Om utrustningen används på ett sätt som inte anges av tillverkaren, kan det skydd som tillhandahålls av utrustningen försämras.*
- *Använd inte lasern i explosiv atmosfär, såsom i närheten av lättantändliga vätskor, gaser eller damm. Detta verktyg skapar gnistor som kan antända damm eller ångor.*
- *Förvara lasrar som är påslagna utom räckhåll för barn och andra outbildade personer. Lasrar kan vara farliga i händerna på outbildade användare.*
- *Verktygsservice MÅSTE utföras av kvalificerade reparatörer. Service eller underhåll som utförs av okvalificerade personer kan resultera skador. För att hitta ditt närmaste* DEWALT *servicecenter gå till www.2helpU.com.*
- *Använda inte optiska verktyg som ett teleskop eller överföring för att visa laserstrålen. Allvarliga ögonskador kan uppstå.*
- *Placera inte lasern i en position där den kan göra att någon avsiktligt eller oavsiktligt stirrar in i laserstrålen. Allvarliga ögonskador kan uppstå.*
- *Placera inte lasern nära reflekterande ytor som kan reflektera laserstrålen mot någons ögon. Allvarliga ögonskador kan uppstå.*
- *Stäng av lasern när den inte används. Lämna lasern påslagen ökar risken för att någon stirrar in i laserstrålen.*
- *Modifiera inte lasern på något sätt. Modifiering av verktyget kan resultera in exponering av farlig laserstrålning.*
- *Använd inte lasern runt barn eller låta barn använda lasern. Allvarliga ögonskador kan uppstå.*
- *Ta inte bort eller förstör varningsetiketter. Om etiketter tas bort kan användare oavsiktligt exponera sig själva för strålningen.*
- *Placera lasern säkert på en plan yta. Om laser faller ned kan det resultera i skador på lasern eller allvarliga personskador.*

### **Personlig säkerhet**

- *Var uppmärksam, titta på vad du gör och använd sunt förnuft när laserprodukten används. Använd inte verktyget när du är trött eller påverkad av droger, alkohol eller mediciner. En ögonblicks ouppmärksamhet när laserprodukter används kan resultera i allvarliga personskador.*
- *Använd lämplig personlig skyddsutrustning inklusive ögonskydd vid arbete på en byggarbetsplats.*

### **Verktyg användning och skötsel**

*• Använd inte verktyget om strömbrytaren inte kan slås på eller stängas av. Alla verktyg som inte kan kontrolleras av strömbrytaren är farliga och måste repareras.*

*1.* Placera det fulladdade 18V DEWALT batteripaket så att låsknappen (bild  $\textcircled{D}$  **1**) är riktad från dig och åt höger.

SE

*2.* Tryck på och håll låsknappen nedtryckt (bild **D 1** ) på batteripaketet.

**Installera 18 V DeWALT batteripaket**

- *3.* Skjut batteripaketet hela vägen in i spåret på sidan av lasern (bild **D 2** ).
- *4.* Släpp knappen på batteripaketet.

### **Borttagning av batteripaketet**

- *1.* Tryck på och håll kvar låsknappen på batteripaketet (bild **D 1** ).
- *2.* Glid batteripaketet ut från spåren på lasern.
- *3.* Släpp knappen på batteripaketet.
- *4.* För att ladda batteripaketet, sätt i det i laddaren såsom beskrivs i *Batterisäkerhetsmanualen.*

#### *VARNING:*

*Batterier kan explodera eller läcka och kan orsaka skador eller brand. För att minska denna risk, följ instruktionerna i Batterisäkerhetsmanualen.*

### **Förvara batteripaket**

- Bästa förvaringsplatsen är på en sval och torr plats och undan från direkt solljus och överdriven värme eller kyla.
- Lång förvaring kommer inte att skada batteripaketet eller laddaren. Under korrekta förhållanden kan de lagras i 5 år eller längre.

#### **SPARA DESSA INSTRUKTIONER FÖR FRAMTIDA BRUK**

### **Installera knappcellsbatteriet**

Ett knappcellsbatteri skall redan vara installerat på undersidan av laserenheten (bild **<sup>D</sup> <sup>3</sup>** ) så det är klart att använda Bluetooth® anslutningen, när du har tagit bort batteriskyddet. Följ dessa steg för att ta bort batteriskyddet på din nya laser eller byta ut mynt cells batteriet i framtiden.

*1.* Vänd försiktigt lasern upp och ned.

- *Förvara laserprodukter utom räckhåll för barn och låt inte personer som är obekanta med laserprodukter eller inte har läst bruksanvisningen använda laserprodukten. Laserprodukter kan vara farliga i händerna på outbildade användare.*
- *Använd endast tillbehör som rekommenderas av tillverkaren för din modell. Tillbehör som kan vara lämpliga för ett verktyg modell kan vara farliga när de används på andra verktyg.*

# **Batterier och effekt**

Denna DeWALT rotationslaser accepterar alla DeWALT 18 volt litiumjon batterier, men är byggd för att bäst stå emot skador under ett fall när följande batterier används: Alla 1,5 Ah och 2 Ah DeWALT 18 volt litiumjon batterier.

### **Ladda batteripaketet**

Batteripaketet är inte fulladdat i kartongen. Du behöver använda en DeWALT 18 volt laddare för att ladda batteripaketet innan du kan använda rotationslasern.

• Se till att ha läst alla säkerhetsinstruktioner innan laddaren används.

### *VARNING:*

*Försök INTE all ladda batteripaketet med någon annan laddare än de som listas i denna manual. Laddaren och batteripaketet är speciellt designade för att arbeta tillsammans.*

#### *VARNING:*

∕∖

*Följ noggrant alla instruktioner och varningar på batterietiketten och förpackningen och medföljande Batterisäkerhetsmanualen.*

- *1.* Skjut in batteripaketet i laddaren såsom beskrivs i *Batterisäkerhetsmanualen*.
- *2.* Vänta tills batteripaketet är **fulladdat**.

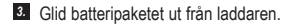

**NOTERA:** Vid beställning av utbytesbatteripaket se till att inkludera katalognumret och spänning.

152

- *2.* Skruva loss batterifackets lucka, på undersidan av lasern, som är märkt **3V CR2430**.
- *3.* Lyft bort batterifackets lucka och ta bort det knappcellsbatteriet.
- *4.* Om din laser är ny tar du bort batteriskyddet (rund skiva) och sätter sedan i samma mynt cells batteri.
- *5.* Om din laser inte är ny, sätt i ett nytt 3V CR2430 knappcellsbatteri i batterifacket.
- *6.* Sätt försiktigt tillbaka batterifackets lucka i korrekt position och använd skruvarna för att fästa luckan på plats på undersidan av laserenheten.

#### **B** Bluetooth

SE

ORDMÄRKET OCH LOGOTYPEN BLUETOOTH® ÄR REGISTRERADE VARUMÄRKEN SOM ÄGS AV BLUETOOTH SIG, INC. OCH ALL ANVÄNDNING AV SÅDANA MÄRKEN AV DEWALT ÄR UNDER LICENS. APPLE OCH APPLE-LOGOTYPEN ÄR VARUMÄRKEN SOM TILLHÖR APPLE INC., REGISTRERADE I USA OCH ANDRA LÄNDER. APP STORE ÄR ETT SERVICEMÄRKE FRÅN APPLE INC., REGISTRERAT I USA OCH ANDRA LÄNDER. GOOGLE PLAY OCH GOOGLE PLAY-LOGOTYPEN ÄR VARUMÄRKEN SOM TILLHÖR GOOGLE INC.

### **Installera batterier i fjärrkontrollen**

**Sätt i nya AAA batterier i fjärrkontrollen så att du kan använda den med laserenheten.**

- *1.* Lyft upp haken på undersidan av fjärrkontrollen för att öppna batterifackets lucka (bild  $\textcircled{c}$ ).
- *2.* Sätt i två nya, högkvalitativa, namnvarumärkes AA-batterier, se till att positionen på - och + ändarna på varje batteri motsvarar märkningen på insidan av batterifacket (bild **C 2** ).
- *3.* Skjut batterifackets lock nedåt för att stänga tills det snäpper på plats (bild **C 3** ).

### **Ladda detektorn**

Den digitala laserdetektorn strömförsörjs av ett li-jonbatteri. Ladda batteriet.

- *1.* Sätt i USB-änden av laddningskabeln i ett USB-uttag (bild **E 1** ).
- *2.* På detektorn, dra bort luckan till mikro-USB-uttaget (bild **E 2** ) och åt sidan.
- *3.* Sätt i mikro USB-änden av laddningskabeln i detektorns mikro-USB-uttag (bild **E <sup>3</sup>** ).
- *4.* Ge detektorn tid för att laddat fullt. LED på detektorn kommer att förbli röd så länge som batteriet laddas (bild **F <sup>13</sup>** ).
- *5.* När LED på detektorn lyser grön, ta bort laddningskabeln.

### **Hanteringstips**

- *För att utöka batterilivslängde per laddning, stäng av lasern när den inte används.*
- *För att bibehålla noggrannheten för ditt arbete, kontrollena laserns kalibrering ofta. Se Kalibrering av lasern*.
- *Innan lasern används se till att verktyget är placerat på en relativt jämn och säker yta.*
- *Markera alltid centrumet på laserlinjen eller punkten. Om du markerar olika delar av strålen vid olika tidspunkter kommer du att skapa fel i mätningarna.*
- *För att öka arbetsavståndet och korrektheten, placera lasern i mitten av arbetsområdet.*
- *När lasern monteras på ett stativ eller på en vägg skall den monteras säkert.*
- *Vid arbeten inomhus kommer ett långsamt roterande huvud att producera en synligt ljusare linje, ett snabbare roterande huvud kommer att producera en synlig fast linje.*
- *För att öka synligheten av strålen använd laserförstärkande glasögon* (bild **S** ) *och/eller lasermålkort* (bild **R** ) *för att hjälpa till att hitta strålen.*
- *Extrema temperaturändringar kan orsaka rörelser eller ändringar av byggnadsstrukturer, metallstativ, utrustningar etc. vilket kan påverka korrektheten. Kontrollera korrektheten ofta under arbetet.*
- *Om lasern har tappats eller utsatts av kraftig blåst, låt ett kvalificerat servicecenter kontrollera kalibreringssystemet innan lasern används.*

# **Slå PÅ lasern**

- *1.* Sätt i det fulladdade DEWALT 18 V batteripaket såsom visas i bild **D** .
- **2.** Tryck försiktigt på strömknappen  $\overline{0}$  för att slå PÅ lasern:
	- Ström-LED:s indikatornlampan (bild **S 3** ) kommer att lysa.
	- Självnivellerande läger är aktiverat automatiskt och lasern kommer att självnivellera. När lasern är i nivå kommer strålen att rotera medurs en gång vid 600RPM.
	- 30 sek. efter att den senaste knapptryckningen aktiveras **HI MODE** (Instrumentets höjd, Anti-Drift) automatiskt och HI LED (bild **S 2** ) kommer att lysa. (Du kan avaktivera **HI MODE** genom att hålla ned knappen **Slope Mode A** i 2 sek. Lasern kommer att pipa två gånger och HI Mode LED stängs av. **NOTERA:** när **HI Mode** är *avaktiverat* kan inte lasern upptäcka några rörelser efter inställningen så *korrektheten kan inte garanteras*.)
- *3.* Tryck på (bild **S <sup>16</sup>** ) för att justera **rotationshastigheten** hos laserstrålen genom de 4 förinställda hastigheterna (150, 300, 600 och 1200 RPM). NOTERA: Korrektheten är bäst optimerad vid 600 RPM eller läger.
- *4.* För att ändra **riktningen av laserstrålen** i självnivellerande läge, tryck på eller (bild **S <sup>18</sup>** eller **<sup>19</sup>** ).
- *5.* Tryck på knappen **Scan Mode 15˚/45˚/90˚** (bild **<sup>S</sup> <sup>17</sup>** ) för att ställa in lasern attskanna i 0°, 15°, 45° eller 90° **vinkelläge**.
	- **S** används för att få laserhuvudet att svepa fram och tillbaka och skapa en kort och ljus laserlinje. Denna korta linje är mycket ljusare och mer synlig än när enheten används i full rotationsläge.
	- Riktningen av skanningszonen kan kontrolleras med pilknapparna **D** och **Q** (bild **S**  $(8)$  eller  $(9)$
- *6.* Om du trycker på knappen **Slope Mode** för att slå PÅ Slope Mode, kommer enheten automatiskt att aktivera X-axeln. Detta gör att du kan luta lasern i x-axelns riktning såsom indikeras av **X** märkningen ovanpå störtbågen.
	- I vissa situationer kan det vara önskvärt att luta lasern i Y-axeln. Riktningen på lutningsläget kan ändras fram och tillbaka mellan Y- och X-axeln genom att trycka på X-Y axelknappen (bild **S <sup>13</sup>** ).
	- Om X-axelns lutning används kommer X-axelns LED (bild **S <sup>15</sup>** ) att lysa eller om Y-axeln lutning används kommer Y-axelns LED (bild  $\textcircled{s}$   $\textcircled{4}$ ) att lysa istället.
- **7.** I **Lutningsläge**, tryck på **☉** eller **⊙** för att luta laserhuvudet upp och ned (justera höjden av laserstrålen).
	- Varie snabb tryckning på  $\overline{\mathcal{O}}$  eller  $\Omega$  kommer att flytta lutningen med 0,01º (1/16 tum vid 30ft. eller 1,6mm vid 10m).
	- Om du trycker och håller kvar **D** eller <sup>2</sup> mellan 2 sek 10 sek, kommer lutningen att flytta från 0,01º/sek. till 0,2º/sek.
	- Om du trycker på och håller kvar  $\overline{\mathcal{O}}$  eller  $\overline{\mathcal{O}}$  längre än 10 sek, kommer lutningen att flytta 0,2º/sek.
- *8.* För att stänga av laserenheten tryck på och håll kvar strömknappen  $\overline{\circ}$  i 3 sek.
- *9.* **INNAN lasern används för ditt första projekt**, följ instruktionerna för *Kontroll av kalibrering*.

**NOTERA:** När du trycker på knappen **Lutningsläge [3]** igen, kommer lasern att återgå till självnivellerande läge.

# **Kontroll av kalibrering**

Fältkalibreringskontroll skall göras regelbundet. Denna sektion ger instruktioner för att utföra enkel fältkalibreringskontroll av din DeWALT rotationslaser. Fältkalibreringskontroll kalibrerar inte lasern. Det vill säga dessa kontroller korrigerar inget fel i nivellering för lasern. Istället indikerar kontrolleras om lasern avger korrekt nivellerings- och lodningslinje. Dessa kontroller kan inte ersätta professionell kalibrering som utförs av ett DeWALT servicecenter.

**SE** 

### **Kontroll av nivåkalibrering (X-axel)**

- *1.* Placera ett stativ säkert på golvet mellan två väggar som är minst 15 m ifrån varandra. Den exakta placeringen av stativet är inte kritiskt.
- *2.* Se till att ovansidan av stativet är grovt sett i nivå.
	- Lasern kommer endast att självnivellera om ovansidan av stativet är inom ± 5˚ av nivån.
	- Om lasern är uppställd alltför långt utanför nivån kommer den att pipa när den når gränsen för dess nivelleringsområde. Ingen skada kommer att ske på lasern men den kommer inte att fungera i ett förhållande "utanför nivån".
- *3.* Fästa en stativadapter (bild **G 1** ) på laserenheten. Adaptern kan monteras på undersidan för nivelleringsläge eller på sidan för lodrät läge.
- *4.* Placera lasern med den fästa adaptern på stativet och skruva åt den gängade ratten på stativet i hongängan på stativadaptern.
- *5.* Placera laserenheten med stativet så att lasern X-axel pektar direkt mot en av väggarna (bild  $(D \nI)$ ).
- *6.* Slå på lasern och låt den självnivellera.
- *7.* Där strålen visas på den vänstra väggen, markera punkt **A** och där strålen visas på den högra väggen markera punkt **B**.
- *8.* Vrid laserenheten 180º så att X-axeln pekar direkt mot den motsatta väggen (bild **L 2** ).
- *9.* Låt lasern självnivellera.
- *10.* Där strålen visas på den vänstra väggen, markera punkt **AA** och där strålen visas på den högra väggen markera punkt **BB.**
- *11.* Beräkna **totala felet** med följande ekvation:

**Totalt fel = (AA-A) - (BB-B)**

*12.* Om den **totala felmätningen** är större än **tillåtna felet** för motsvarande **avstånd mellan väggar** i följande tabell måste laseren lämnas för service hos ett auktoriserat servicecenter.

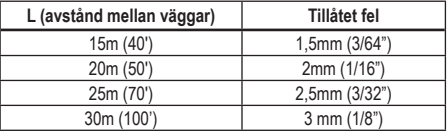

### **Nivåkalibreringskontroll (Y-axel)**

- *1.* Ställ ett stativ mellan två väggar som har ett avstånd på minst 15 m från varandra. Den exakta placeringen av stativet är inte kritiskt.
- *2.* Se till att ovansidan av stativet är grovt sett i nivå.
	- Lasern kommer endast att självnivellera om ovansidan av stativet är inom + 5° av nivån.
	- Om lasern är uppställd alltför långt utanför nivån kommer den att pipa när den når gränsen för dess nivelleringsområde. Ingen skada kommer att ske på lasern men den kommer inte att fungera i ett förhållande "utanför nivån".
- *3.* Fäst en stativadapter (bild **G 1** ) på laserenheten. Adaptern kan monteras på undersidan för nivelleringsläge eller på sidan för lodrät läge.
- *4.* Placera lasern med den fästa adaptern på stativet och skruva åt den gängade ratten på stativet i hongängan på stativadaptern.
- *5.* Placera laserenheten med stativet så att laserns Y-axel pekar direkt mot en av väggarna (bild  $\mathbf{\widehat{M}}\mathbf{)}$  **1**).
- *6.* Slå på lasern och låt den självnivellera.
- *7.* Där strålen visas på den vänstra väggen, markera punkt **A** och där strålen visas på den högra väggen markera punkt **B**.
- *8.* Vrid laserenheten 180º så att Y-axeln pekar direkt mot den motsatta väggen (bild **M 2** ).
- *9.* Låt lasern självnivellera.
- *10.* Där strålen visas på den vänstra väggen, markera punkt **AA** och där strålen visas på den högra väggen markera punkt **BB.**

SE

#### *11.* Beräkna **totala felet** med följande ekvation:

**Totalt fel = (AA-A) - (BB-B)**

*12.* Om den **totala felmätningen** är större än **tillåtna felet** för motsvarande **avstånd mellan väggar** i följande tabell måste laseren lämnas för service hos ett auktoriserat servicecenter.

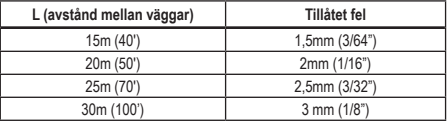

#### **Lodrät felkontroll**

Utför denna kontroll med en vägg som inte är kortaren än den högsta väggen för vilken rotationslasern kommer att användas (bild **N** ).

- *1.* Använd en standard lodrät lod som referens, markera överst och nederst på en vägg. (Se till att markera väggen och inte golvet eller taket).
- *2.* Placera rotationslasern säkert på golvet ungefär 1m (3 tum) från väggen.
- *3.* Slå på lasern och peka med laserpunkten på markering nederst på väggen.
- **4.** Använd **D** eller **Q** pilen på fjärrkontrollen (bild **B 6**) eller **7**), vrid punkten uppåt.
- *5.* Om centrum på punkten skannar över markeringen överst på väggen är lasern korrekt kalibrerad.

### **Använda lasern**

### **Använda lasern på ett stativ**

*1.* Placera ett stativ säkert och ställ in det på önskad höjd. Se till att stativet har en 5/8"-11 gängad skruv för att säkert montera laserenheten.

- *2.* Se till att ovansidan av stativet är grovt sett i nivå.
	- Lasern kommer endast att självnivellera om ovansidan av stativet är inom ± 5˚ av nivån.
	- Om lasern är uppställd alltför långt utanför nivån kommer den att pipa när den når gränsen för dess nivelleringsområde. Ingen skada kommer att ske på lasern men den kommer inte att fungera i ett förhållande "utanför nivån".
- *3.* Fäst en stativadapter (bild **G 1** ) på under sidan av laserenheten (bild **G 2** ).
- *4.* Placera lasern med den fästa adaptern på stativet och skruva åt den gängade ratten på stativet i hongängan på stativadaptern.
- *5.* Slå PÅ lasern och låt den självnivellera i horisontellt (plant) läge (bild **H 1** ).

- *6.* Om du vill använda lasern i vertikalt (lod) läge, följ dessa steg medan lasern fortfarande är påslagen:
	- Ta försiktigt bort laserenheten från stativet.
	- Ta bort stativadaptern (bild **I 1** ) från undersidan av laserenheten (bild **I 2** ) och fäst den på sidan (bild **I 3** ).
	- När lasern är i den vertikala (lod) positionen fäst laserenheten på stativet (bild  $\textcircled{1}$   $\textcircled{4}$ ). Punkten roterar till klockan 6.
	- Tryck på **RPM** för att se till att lasern roterar.
- **7***I***.** Justera rotations hastighet och reglage efter önskemål (bild (P).

### **Använda lasern på ett golv**

Lasermätaren kan placeras direkt på golvet för nivellering och lodningsarbeten såsom regla väggar.

- *1.* Placera lasern på en relativt plan och jämn yta där den inte stör eller utsätts för vibrationer.
- *2.* Placera lasern för en **nivå**inställning (bild **H 1** ).
- *3.* Slå PÅ lasern och låt den självnivellera i **plant** (horisontellt) läge.
- *4. Om du vill använda lasern i lodläge (vertikalt),* vrid försiktigt lasern så att knappsatsen är överst (bild **H 2** ). Punkten roterar till klockan 6. Tryck på för att se till att lasern roterar.
- **5***.* Justera rotations hastighet och reglage efter önskemål (bild (P).

#### **NOTERA:**

Lasern kommer att vara lättare att ställa i för väggarbeten om rotationshastigheten är inställd på 0 RPM och fjärrkontrollen används för att rikta in lasern mot kontrollmarkeringarna. Fjärrkontrollen låter en person ställa in lasern.

### **Använda lasern med en laserdetektor**

#### **Hur detektorn fungerar**

Vissa lasersatser inkluderar en DeWALT digital laserdetektor. DeWALT digitala laserdetektor låter dig lokalisera en laserstråle som utsänds av en rotationslaser under starkt ljusa förhållanden eller på långt avstånd.

- Detektorn kan användas i situationer både inomhus och utomhus där det är svårt att se laserstrålen.
- SE
	- Detektorn skall inte användas för icke-roterande lasrar men är kompatibel med de flesta roterande rödstrålande (DCE080RS) och grönstrålande (DCE080GS) lasrar.
	- Detektorn kan ställas i för att indikera platsen för strålen till antingen närmast 2 mm (5/64") eller närmast 1 mm (3/64").
	- Detektorn avger både visuella signaler genom displayfönstret (bild **F 6** ) och ljudsignaler genom högtalaren (bild **F 5** ) för att indikera platsen för laserstrålen.

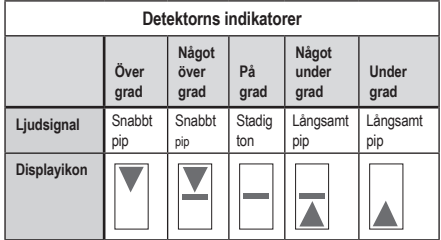

- DEWALT digitala laserdetektor kan användas med eller utan detektorklämma. När den används med klämman kan detektorn placeras på en gradstång, nivellerande påle, stång eller post (bild **G** ). För att ansluta detektorn till klämman:
	- Skjut in klämmans hake (bild **G 3** ).
- Skjut spåren på klämman (bild **G 4** ) runt skenorna på baksidan av detektorn (bild **F <sup>11</sup>** ) tills haken (bild **G 5** ) på klämman snäpper in i hålen för haken på baksidan av detektorn (bild **F <sup>12</sup>** ).
- Vrid klämratten (bild **G 6** ) moturs för att öppna klämman.
- Placera klämman på stången (bild **G 2** ) så att detektorn är placerad på den höjd som behövs för att arbeta med lasern.
- Vrid klämratten (bild **G 6** ) medurs för att fästa klämman på stången.

#### **Använda detektorn**

- *1.* Ställ in och positionera rotationslasern som skall användas enligt tillverkarens instruktioner. Slå på lasern och se till att lasern roterar och skickar ut en laserstråle.
- *2.* Tryck på strömknappen en gång på detektorn för att slå på detektorn.
- *3.* Nederst i displayfönstret, visas högtalarikonen (bild **F <sup>10</sup>** ).
	- För att öka volymen för ljudsignalen tryck på volymknappen (bild **F 4** ); båda halvcirklarna bredvid högtalarikonen (bild **F <sup>10</sup>** ) kommer att försvinna.
	- För att stänga av den ljudsignalen, tryck på volymknappen (bild **F <sup>4</sup>** ) tills högtalarikonen försvinner från displayfönstret.
- *4.* Överst i displayfönstret visas ikonen **Korrekt läge** (bild **F 8** ).
	- $\blacktriangleright$  indikerar att detektorn kommer endast att avge en "på grad" avläsning när lasern är på graden eller inte mer än 1mm (1/25") över eller under den.
	- För att ändra det korrekta läget till  $\blacktriangleright$  för att ha detektorn att ge en "på grad" avläsning när laserstrålen är på grad eller ungefär 3 mm (1/8") över eller under den, tryck på knappen Korrekt **läge (bild**  $\textcircled{F}$  **3) en gång. Sedan visas (** $\textcircled{F}$  **(bild**  $\textcircled{F}$  **9)** i displayfönstret.
- *5.* Placera detektorn så att detektorfönstret (bild **F <sup>14</sup>** ) är riktat mot laserstrålen som produceras av rotationslasern (bild *G*). Flytta detektorn upp eller ned inom det ungefärliga området för strålen, tills du har centrerat detektorn.
- *6.* Använd markeringshakarna (bild **F 7** ) för att korrekt markera positionen av laserstrålen.
- *7.* Stänga av detektorn.
	- Tryck på @ på detektorn i 3 sekunder.
	- Om en rotationslaserstråle inte träffar detektorns stråles detektorfönster eller om ingen detektorknapp trycks in inom 30 minuter kommer detektorn att stängas av.

# **Kontrollera lasern fjärrstyrt**

Du kan kontrollera laserenheten fjärrstyrt med någon av dessa 3 sätt:

- Från upp till 15m bort, du kan använda fjärrkontrollen för att kontrollera laserenheten (bild **I 1** ). IR-sensorer kommer att bibehålla kommunikationen mellan fjärrkontrollen och laserenheten.
- Från upp till 30m bort kan du använda DEWALT® Tool Connect™ programmet på din Bluetooth® enhet för att ansluta till laserenheten (bild  $\textcircled{1}$   $\textcircled{2}$ ).
- Från upp till 335m bort kan du kontrollera laserenheten med DEWALT® Tool Connect™ programmet på din Bluetooth<sup>®</sup> enhet för att ansluta till detektorn som är ansluten till laserenheten (bild **I 3** ). Du måste trycka på detektorknappen (bild **S 6** ) på lasern för att ansluta detektorn till laserenheten.

### **Kontrollera lasern från upp till 15m bort**

DCE080RS/GS fjärrkontroll låter dig hantera och ställa in lasern från upp till 15m bort. LED-lamporna på fjärrkontrollen (bild **B 1** ) indikerar att en signal skickas från DCE080RS/GS laserenheten.

Du kan använda alla knapparna på fjärrkontrollen knappsats för att kontrollera laserenheten. För att helt stänga AV en DCE080RS/GS laserenhet med fjärrkontrollens knappsats tryck på X-Y axelknappen (bild **B 5** ) och **Lutningsläges**knappen (bild **B 2** ) samtidigt.

Som standard är inte laserenheten **parkopplad** till en fjärrkontroll (laserenheten är i **Allmänt** läge). LED på laserenheten och på fjärrkontrollen kommer att indikera att de inte **är** parkopplade.

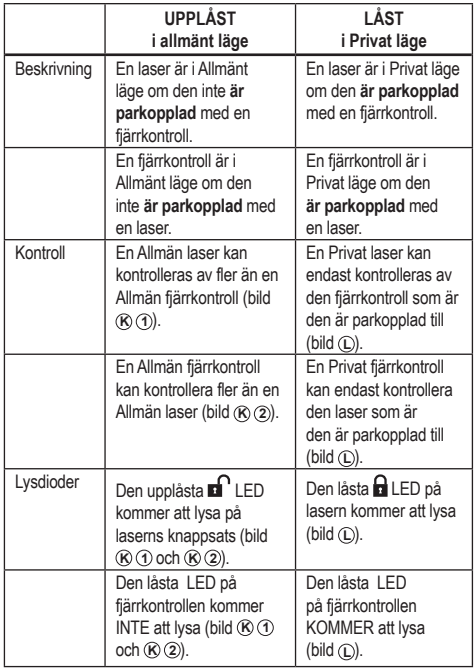

### **Parkoppla lasern till en fjärrkontroll**

För att parkoppla laserenheten till en fjärrkontroll, tryck *samtidigt* på och håll kvar **15˚/45˚/90˚** på laserns knappsats och **15˚/45˚/90˚** på fjärrkontrollen. LED på lasern och på fjärrkontrollen kommer att indikera att de **är** parkopplade (i **Privat** läge).

• Laserenheten kommer att pipa två gånger och den **låsta** LED (bild **A 4** ) på laserns knappsats kommer att blinka två gånger och sedan förbli lysande grön för att indikera att för närvarande kan endast en fjärrkontroll kontrollera lasern (bild  $(D)$ )

• Den låsta LED på fjärrkontrollen (bild **B 8** ) kommer att blinka två gånger och sedan förbli röd.

### **Om du slutar att använda den parkopplade fjärrkontrollen**

Om du slutar att använda en fjärrkontroll som har parkopplats med en laserenhet (fjärrkontrollen är i **Privat** läge), kommer fjärrkontrollen automatiskt att återställas till **Allmänt** läge. Du kommer inte att kunna använda fjärrkontrollen för att kontrollera laserenheten. Den låsta LED på laserns knappsats kommer att förbli lysande men du kan endast använda laserns knappsats för att kontrollera lasern.

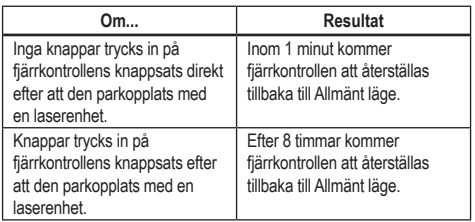

För att ändra tillbaka fjärrkontrollen till **Privat** läge så att den igen kan kontrollera laserenheten, tryck på och håll kvar **15**<sup>1</sup> på fjärrkontrollens knappsats.

### **Om du stänger av en parkopplad laserenhet**

Om du använder laserns knappsats för att stänga av en laser som är parkopplad med en fjärrkontroll, när lasern slås på igen kommer den inte automatiskt att återskapa den Privata anslutningen med samma fjärrkontroll igen.

- Fiärrkontrollen som har parkopplats med laserenheten kommer att förbli i Privat läge med Lås LED fortfarande lysande men kommer inte att kunna kontrollera laserenheten.
- Laserenheten kommer som standard att vara i Allmänt läge och kan kontrolleras av vilka fjärrkontroller som helst förutom den som fortfarande är i Privat läge.

För att låsa upp fjärrkontrollen och återställa den till Allmänt läge så att den kan använda för att kontrollera vilka lasrar som helst igen, tryck på och håll kvar **RPM** knappen på fjärrkontrollens knappsats.

### **Återställning av en fjärrkontroll till Privat läge**

När en fjärrkontroll är i Privat läge med en laserenhet kan du behöva återställa fiärrkontrollen för att kunna använda den med laserenheten igen.

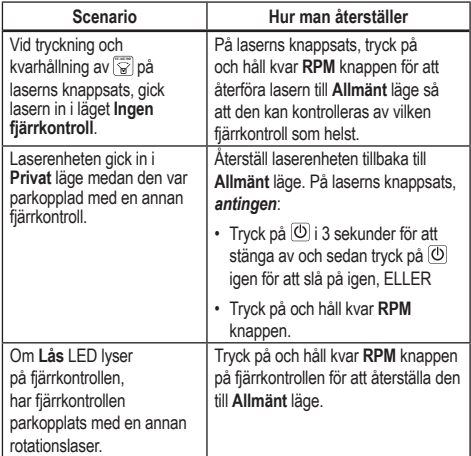

### **Kontrollera lasern från upp till 30m bort**

Du kan använda Bluetooth*®* möjligheten för att parkoppla lasern med DEWALT® Tool Connect™ programmet på din mobiltelefon och sedan använda mobiltelefonen för att kontrollera lasern (bild **I 2** ).

*1.* Från antingen **eller** Google Play eller ( Supposed the ) ladda ned

DEWALT® Tool Connect™ applikationen till din mobiltelefon och öppna sedan applikationen.

**2.** Tryck på  $\overline{0}$  på laserns knappsats för att slå på lasern.

*3.* Parkoppla DEWALT® Tool Connect™ applikationen till laserns via en Bluetooth® anslutning.

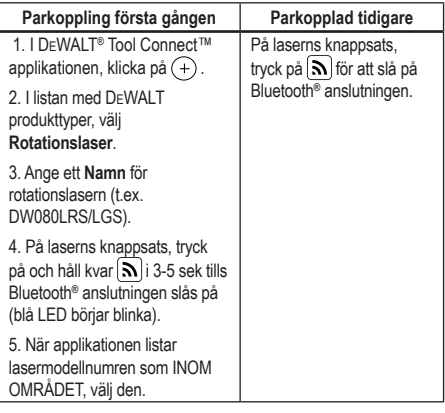

#### **NOTERA:**

Om Bluetooth® anslutningen slås på, byt 18V batteriet.

- *4.* Använd DEWALT® Tool Connect™ programmet, välj produkttypen (rotationslaser) och parkoppla din mobiltelefon till DCE080RS/GS.
- 5. DEWALT<sup>®</sup> Tool Connect™ applikationen kommer att visa information om lasern på Diagnosskärmen:
	- Om de nuvarande inställningarna är dina "favoritinställningar" som du har sparat för lasern kommer namnet för den inställningen att visas (t.ex. *Main St - Site 1*).
	- Om lasern tappas eller störs kommer den att skicka meddelande till Tool Connect™ programmet för att informera dig.
	- Om spårningsfunktionen är påslagen kommer programmet att veta var lasern befinner sig och låter dig veta om lasern tagits och befinner sig utanför området. (Knappcellbatteriet möjliggör spårningsfunktionen.)

### *6.* Välj **HANDLINGAR**.

- Om du använder fler än en rotationslaser och behöver kontrollera vilken laser som är parkopplad med applikationen, tryck på knappen **Identifiera** nederst på skärmen. På den parkopplade lasern kommer den blå LED bredvid  $\vert$  att blinka.
- Om du behöver kan du aktivera, avaktivera eller ta bort parkopplingen av lasern.

*7.* Välj **Rotationskontroll** för att ändra inställningen för rotationslasern.

- När **RPM** är valt, välj rotationshastigheten (150, 300, 600 eller 1200).
- Välj  $\sqrt{3}$  och välj rotationsvinkeln (0, 15, 45, 90 eller 360) och rotationsriktningen ( $\heartsuit$  eller  $\heartsuit$ ).
- Välj och välj **Lutningsinställning**, **Axelinställning** (X eller Y), **Lutningskonfiguration** (% eller grader), # grader eller %.
- *8.* Använd din mobiltelefon för att kontrollera lasern.
- *9.* När du är klar, stäng av lasern från **Diagnos**-skärmen.

### **Kontrollera laserns från upp till 335m bort**

Du kan använda Bluetooth*®* möjligheten för att parkoppla Detektorn DW0743DR (röd laser) eller DW0743DG (grön laser) med DEWALT® Tool Connect™ applikationen på din mobiltelefon och sedan använda din mobiltelefon för att kontrollera lasern (bild **J 3** ).

- *1.* Från antingen seger av eller ( App Store , ladda ned DEWALT® Tool Connect™ programmet till mobiltelefonen.
- **2.** På laserns knappsats tryck på  $\overline{O}$  för att slå på lasern.
- **3.** På laserns knappsats, titta om blå LED bredvid  $\widehat{N}$  lyser. Om den blå LED redan lyser är lasern förmodligen redan parkopplad med någon annan smart enhet. Du behöver ta bort den parkopplade lasern från den andra enheten innan du kan parkoppla den till DEWALT® Tool Connect™ applikationen

4. Parkoppla DEWALT<sup>®</sup> Tool Connect™ applikationen till lasern via en Bluetooth® anslutning.

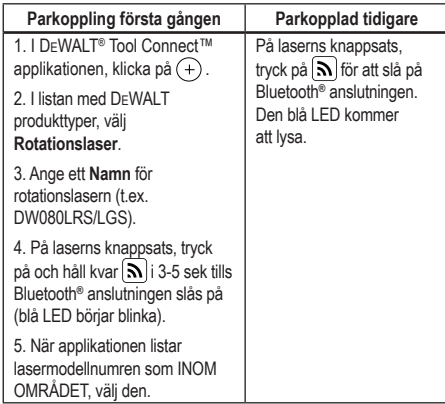

#### **NOTERA:**

Om Bluetooth® anslutningen inte slås på, byt DEWALT 18V batteriet.

- **5.** På laserns knappsats, tryck på  $(\Theta)$  (bild  $\textcircled{A}$   $\textcircled{6}$ ) för att slå på detektorn anslutningen.
- **6.** I DEWALT® Tool Connect™ applikationen, klicka på **Lägga till en detektor**.
- **<sup>7</sup>***.* Ange ett **Namn** för av **detektorn** och på **Ansluta**.
- **8.** Slå på detektorn och tryck sedan på  $\widehat{N}$  för att slå på Bluetooth® anslutningen.
- 9. DEWALT<sup>®</sup> Tool Connect™ applikationen kommer att visa information om lasern på Diagnosskärmen:
	- Om de nuvarande inställningarna är dina "favoritinställningar" som du har sparat för lasern kommer namnet för den inställningen att visas (t.ex. *Main St - Site 1*).
	- Om lasern tappas eller störs kommer den att skicka meddelande till Tool Connect™ programmet för att informera dig.

• Om spårningsfunktionen är påslagen kommer programmet att veta var lasern befinner sig och låter dig veta om lasern tagits och befinner sig utanför området. (Knappcellbatteriet möjliggör spårningsfunktionen.)

### *10.* Välj **HANDLINGAR**.

- Om du använder fler än en rotationslaser och behöver kontrollera vilken laser som är parkopplad med applikationen, tryck på knappen **Identifiera** nederst på skärmen. På den parkopplade lasern kommer den blå LED bredvid  $\left| \mathbf{a} \right|$  att blinka.
- Om du behöver kan du aktivera, avaktivera eller ta bort parkopplingen av lasern.
- *11.* Välj **Rotationskontroll** för att ändra inställningen för rotationslasern.
	- När är valt, välj rotationshastigheten (150, 300, 600 eller 1200).
	- Välj **15˚/45˚/90˚** och välj rotationsvinkeln (0, 15, 45, 90 eller 360) och rotationsriktningen ( $\odot$  eller  $\odot$ ).
	- Välj och välj **Lutningsinställning**, **Axelinställning** (X eller Y), **Lutningskonfiguration** (% eller grader), # grader eller %.
- *12.* Använd din mobiltelefon för att kontrollera lasern.
- *13.* När du är klar, stäng av lasern från **Diagnos**-skärmen.

### **Borttagning av parkopplingen av detektorn från applikationen**

För att ta bort parkopplingen av detektoranslutningen till DEWALT® Tool Connect™ applikationen och återgå till parkoppling med applikationen till laserenheten, följ dessa steg.

- *1.* I DEWALT® Tool Connect™ applikationen, ta bort parkopplingen av detektor-anslutningen på Diagnosskärmen.
- *2.* Stäng av detektorn.
- **8.** På laserns knappsats, tryck på  $\left[\Theta\right]$  (bild **A 6**) för att stänga av anslutningen till detektorn. När detektorns parkoppling med lasern är borttagen kommer lasern automatiskt att växla tillbaka till att vara parkopplad med DEWALT® Tool Connect™ applikationen.
- *4* Du kan sedan se till att laserenheten är parkopplad med applikationen. På skärmen HANDLINGAR, välj knappen Identifiera nederst på skärmen. Den blå LED kommer att blinka på den parkopplade laserenheten.
- *5* Om du sedan vill ta bort parkopplingen av laserenheten från DEWALT® Tool Connect™ applikationen, kan du ta bort parkopplingen från skärmen Handlingar.

# **Tillbehör**

Rekommenderade tillbehör för användning med ditt verktyg finns tillgängliga att köpa hos ditt fabriksägda servicecenter.

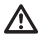

### *VARNING:*

*Eftersom tillbehör andra än de som erbjuds av* DEWALT *inte har testats med denna laser kan användning av sådana tillbehör vara farligt. För att minska risken för skador använd endast* DEWALT®  *tillbehör som rekommenderas för användning med denna rotationslaser.*

Om du behöver hjälp med att lokalisera något tillbehör besök vår webbsida www.2helpU.com

### **Monteringskonsol**

Vissa lasersatser inkluderar en monteringskonsol som kan användas för att fästa verktyget i ett spår eller i ett takgaller som hjälp för montering av akustisk takinstallation. Följ anvisningarna nedan för att använda monteringskonsolen.

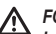

# *FÖRSIKTIGHET:*

*Innan laserenheten fästs på väggskenan eller takvinkeln se till att spåret eller vinkels är korrekt fästad.*

- *1.* Placera lasern på monteringsbasen (bild **P 5** ) rikta in 5/8–11 skruvhålen på stativadaptern (bild **G 1** ), fäst på undersidan av lasern med hålen (bild **P 6** ) i monteringsbasen.
- *2.* Vrid på monteringsratten (bild **P 3** ) för att fästa lasern.
- *3.* Med konsolens mätskala (bild **P 7** ) riktad mot dig, lossa klämlåsratten (bild **P 8** ) för att öppna klämkäftarna.
- *4.* Placera klämkäftarna runt väggkonsolen eller takvinkeln och dra åt klämlåsratten (bild **P 8** ) för att stänga klämkäftarna i spåret. Se till att klämmans låsratt är åtdragen innan du fortsätter.

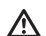

### *FÖRSIKTIGHET:*

*Använd alltid en trådhängare eller liknande material förutom klämlåsratten för att hjälpa till att säkra laserenheten medan den monteras på en vägg. Trä tråden genom handtaget på laserenheten. Trä INTE tråden genom den skyddande metallburen. Dessutom kan skruvar använda för att fästa konsolen direkt på väggen som en extra säkerhet. Skruvhål* (bild **P 9** ) *är placerad överst på konsolen.*

- *5.* Använda basnivelleringsratten (bild **P 2** ) för en ungefärlig nivåposition från väggen.
- *6.* Verktyget kan justeras upp och ned till önskad höjd för arbetet. Medan monteringsbasen stöds lossa låsratten på vänster sida om konsolen (bild  $(P)$  **1**).
- *7.* Vrid justeringsratten på höger sida om konsolen (bild **P 4** ) för att flytta lasernivån upp och ned för att ställa in höjden. Använd mätskalan (bild **P 7** ) för att exakt lokalisera din markering. **NOTERA:** Det kan hjälpa att slå på lasern och rotationshuvudet så att den placerar en punkt på en av laserskalorna. DEWALT målkort är markerat på 1–1/2" (38 mm), så det kan vara enklast att förskjuta lasern till 1–1/2" (38 mm) under spåret.
- *8.* När du har positionerat lasern på önskad höjd, dra åt låsratten (bild **P 1** ) för att behålla denna position.

### **Bygggradstång**

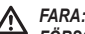

*FÖRSÖK ALDRIG att använda en gradstång under storm eller nära en överhängande elektrisk ledning. Dödsfall eller allvarliga personskador kan uppstå.*

Vissa lasersatser inkluderar en gradstång. DeWALT gradstång är markerad med mätskalor på båda sidor och är konstruerad i teleskopsektioner. En fjäderbelastad knapp aktiverar ett lås för att hålla gradstången på olika längder.

Mätskalan på framsidan på gradstången startar från botten. Använd denna för mätning upp från marken vid planerings- eller nivelleringsjobb.

Baksidan av gradstången är designad för att mäta höjden på tak, reglar etc. Dra ut övre sektionen helt till knappen låser i föregående sektion. Förläng den sektionen antingen tills den låses i närgränsande sektion eller till gradstången vidrör taket eller regeln. Höjden avläses där den sista förlängda sektionen sticker ut från den tidigare nedre sektionen (bild **F** ).

### **Målkort**

Vissa lasersatser inkluderar ett lasermålkort (bild **R** ) som hjälp för att lokalisera och markera laserstrålen. Målkortet ökar synligheten av laserstrålen då laserstrålen passerar över kortet. Kortet är markerat med standard- och meterskalor. Laserstrålen passerar genom den röda plasten och reflekteras på den reflekterade tejpen på motsatt sida. Magneten överst på kortet är designad för att hålla kvar kortet i takspåret eller stålregeln för att avgöra positionen för lodet eller nivån. För bästa prestanda när målkort används skall DeWALT logotypen vara riktad mot dig.

### **Laserförstärkande glasögon**

Vissa lasersatser inkluderar laserförstärkningsglasögon (bild **S** ). Dessa glasögonförbättrar synligheten av laserstrålen under ljus förhållanden eller på långt avstånd när lasern används för inomhusarbeten. Dessa glasögon krävs inte för att kunna hantera lasern.

#### *FÖRSIKTIGHET:* Λ

*Dessa glasögon är inte ANSI godkända säkerhetsglasögon och skall inte användas vid arbeten med andra verktyg. Dessa glasögon hindrar inte laserstrålen från att komma in i dina ögon.*

### *FÖRSIKTIGHET:*

*För att minska risken för allvarliga skador skall du aldrig stirra direkt in i laserstålen med eller utan dessa glasögon.*

# **Underhåll**

### **Rengöring och lagring av lasern**

- Under vissa förhållanden kan de samlas smuts eller skräp på glaslinsen. Detta påverkar strålkvaliteten och driftområdet. Linsen skall rengöras med en bomullssvabb fuktad med vatten.
- Det flexibla gummiskyddet kan rengöras med en våt luddfri trasa såsom en bomullstrasa. ANVÄND ENDAST VATTEN — använd INTE rengöringsmedel eller lösningsmedel. Låt enheten lufttorka innan förvaring.
- För att bibehålla noggrannheten för ditt arbete, kontrollena kalibreringen för lasern ofta. Se *Kontrollera kalibreringen*.
- Kalibreringskontroller och annat underhållsreparationer kan utföras av DEWALT servicecenter. Två gratis kalibreringskontrollern är inkluderade under DEWALT:s ettåriga gratis servicekontrakt.
- När lasern inte används, förvara den i den medföljande förvara den i väskan.
- Förvara inte lasern i väskan om lasern är blöt. Torka den yttre delarna med en mjuk, torr trasa och låt lasern lufttorka.
- För vara inte lasern vid temperaturer under -18 ˚C eller över 41˚C.

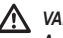

*VARNING:*

*Använd aldrig läsningsmedel eller andra slipande kemikalier för rengöring av icke-metalliska delar på verktyget. Kemikalierna kan försvaga materialet i de här delarna. Använd en trasa enbart fuktad med vatten och mild tvållösning. Låt aldrig vätska komma in i enheten och sänk aldrig ner någon del av enheten i vätska. Använd aldrig tryckluft för att göra rent lasern.*

### **Rengöring och förvaring av detektor**

- Smuts och fett kan tas bort från externa ytorna på detektorn med en trasa eller en mjuk, icke-metallisk borste,.
- DEWALT digitala laserdetektor är vattentät. Om den tappas i lera, våt betong eller liknande substans, skölj bara av den med en slang. Använd inte en vatten under högt tryck (t.ex. från en högtryckstvätt).
- Bästa förvaringsplatsen är på en sval och torr plats och undan från direkt solljus och överdriven värme eller kyla.

# **Felsökning**

### **Laser felsökning**

### **Larm höjd på instrument**

DCE080RS/GS har en inbyggd larmfunktion som larmar operatören om enheten störs efter att den har självnivellerat. Laserenheten kommer att sluta att rotera, kontrollpanelens LED-indikatorlampa kommer att blinka och summern kommer att ljuda.

Återställ laserenheten så att du kan fortsätta att använda den:

- *1.* Tryck på strömknappen  $\overline{0}$  i 3 sekunder för att stänga av lasern. Ström-LED-indikatorn kommer inte längre att lysa.
- **2.** Tryck på strömknappen  $\overline{0}$  för att slå på lasern igen.

### **Detektor felsökning**

### **Detektorn slås inte på**

- *1.* Se till att Li-jon batteriet är laddat.
- *2.* Om detektorn är mycket kall, låt den värmas upp på en varm plats.
- *3.* Tryck på strömknappen (bild **F 1** ) för att slå på detektorn.
- *4.* Om detektorn fortfarande inte slås på, lämna detektorn hos ett DEWALT servicecenter.

### **Detektorn avger inga ljud**

- *1.* Se till att detektorn är påslagen.
- *2.* Tryck på volymknappen (bild **F 4** ). Den kommer att växla från hög till låg till tyst. Se till att högtalarikonen visas med två halvcirklar (bild **(F**) (10).
- *3.* Se till att rotationslasern snurrar och att den avger en laserstråle.
- *4.* Om detektorn fortfarande inte avger något ljud, lämna den hos ett DEWALT servicecenter.

### **Detektor avger ljud men visar inget**

- *1.* Om detektorn är mycket kall, låt den värmas upp i ett uppvärmt område.
- *2.* OM LCD-displayfönstret fortfarande inte fungerar, lämna den hos ett DEWALT servicecenter.

# **Service och reparationer**

### **Laserservice**

*Notera: Demontering av laserenheten kommer att göra alla garantier ogiltiga för produkten.*

För att garantera produktens SÄKERHET och PÅLITLIGHET skall reparationer, underhåll och justeringar utföras av auktoriserade servicecenter. Service eller underhåll som utförs av okvalificerade personer kan resultera skador. För att lokalisera närmaste DEWALT servicecenter, gå till **www.2helpU.com**.

### **Detektorservice**

Förutom batterier finns det inga användarservicebara delar i den digitala laserdetektorn. Demontera inte enheten. Obehörig manipulering av laserdetektorn kommer att göra garantin ogiltig.

# **Skydda miljön**

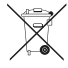

Separat insamling. Produkter och batterier som är märkta med denna symbol får inte kastas i de vanliga hushållssoporna.

Produkter och batterier innehåller material som kan återvinnas och återanvändas vilket minskar behovet av råmaterial. Återvinn elektriska produkter och batterier i enlighet med lokala bestämmelser. Ytterligare information finns tillgängliga på **www.2helpU.com**.

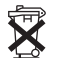

### **Batterier**

Vid avyttring av batterier tänk på att skydda miljön. Lämna förbrukade batterier till batteriinsamlingen.

# **Laserspecifikationer**

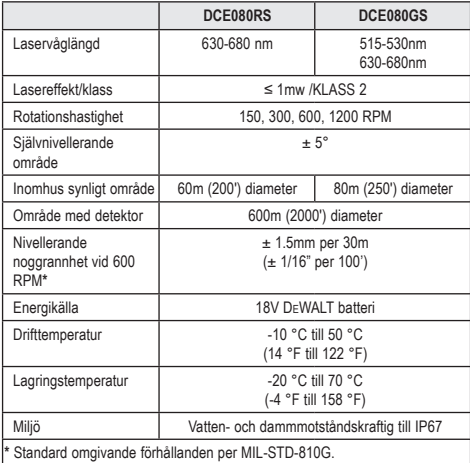

# **Detektorspecifikationer**

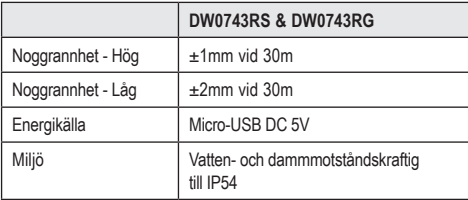

SE

## **Sisältö**

- **Laseria koskevat tiedot**
- **Käyttöturvallisuus**
- **Akut ja virransyöttö**
- **Käyttövinkkejä**
- **Laserin kytkeminen päälle**
- **Kalibroinnin tarkistaminen**
- **Laserin käyttö**
- **Laserin hallitseminen etäkohteesta**
- **Lisävarusteet**
- **Huolto**
- **Vianmääritys**
- **Huolto ja korjaus**
- **Tekniset tiedot**

# **Laseria koskevat tiedot**

DCE080RS/GS Langaton tasolaser on LUOKAN 2 lasertuote.

### **EU-vaatimustenmukaisuusvakuutus Radiolaitteiden direktiivi**

### CE DEWALT-tasolaser

DCE080RS, DCE080GS

DEWALT täten vakuuttaa, että DEWALT-tasolaser DCE080RS/ DCE080GS täyttää direktiivin 2014/53/EY ja kaikkien soveltuvien EY-direktiivien vaatimukset.

EY-vaatimustenmukaisuusvakuutuksen täydellinen teksti on saatavilla pyynnöstä osoitteesta DEWALT Industrial Tool Co., DEWALT Europe, D-655-10 Idstein, Germany 65509 tai verkko-osoitteesta: www.2helpU.com.

Haku tuotteen tai mallinumeron perusteella.

### **LUE KAIKKI OHJEET**

# **Käyttöturvallisuus**

### **Turvallisuusohjeet**

Alla olevat määritykset kuvaavat kunkin varoitussanan tärkeystason. Lue ohjekirja ja kiinnitä huomiota seuraaviin merkkeihin.

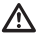

*VAARA: Ilmoittaa välittömästä vaarasta, joka johtaa kuolemaan tai vakavaan vammautumiseen, mikäli sitä ei vältetä.*

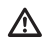

*VAROITUS: Ilmoittaa mahdollisesta vaarasta, joka voi johtaa kuolemaan tai vakavaan vammautumiseen, mikäli sitä ei vältetä.*

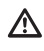

*HUOMIO: Ilmoittaa mahdollisesta vaarasta, joka voi johtaa lievään tai kohtalaisen vakavaan vammautumiseen, mikäli sitä ei vältetä.*

*HUOMAUTUS: Ilmoittaa toimenpiteestä, joka voi johtaa omaisuusvahinkoon, mikäli sitä ei vältetä.*

**Mikäli sinulla on kysyttävää tai huomautuksia tästä tai muusta DEWALT® -työkalusta, lisätietoa on saatavilla osoitteesta www.2helpU.com.**

### *VAROITUS:*

*Kaikki ohjeet on luettava ja ymmärrettävä. Mikäli tämän ohjekirjan varoituksia ja ohjeita ei noudateta, seurauksena voi olla vakava henkilövahinko.* **SÄILYTÄ NÄMÄ OHJEET**

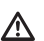

### *VAROITUS:*

*Lasersäteelle altistuminen. Lasertasoa ei saa purkaa tai muuttaa. Sisällä ei ole käyttäjän huollettavissa olevia osia. Vakavan silmävamman vaara.*

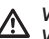

### *VAROITUS:*

*Vaarallinen säteily. Muiden kuin tässä määritettyjen säätöjen tai toimenpiteiden suorittaminen voi johtaa vaaralliseen säteilylle altistumiseen.* 

165

Laserissa oleva merkki voi sisältää seuraavat symbolit.

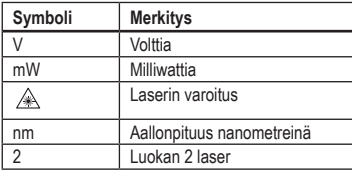

### **Varoitusmerkit**

**Laser sisältää seuraavat merkit käyttömukavuutta ja turvallisuutta varten.**

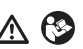

*VAROITUS: Käyttäjän on luettava ohjekirja henkilövahinkovaaran välttämiseksi.*

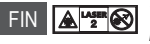

 *VAROITUS: LASERSÄTEILY. VÄLTETTÄVÄ SUORAA KOHDISTUMISTA SILMIIN. Luokan 2 lasertuote.*

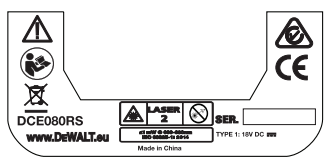

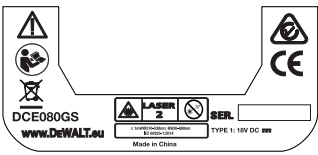

- *Jos laitetta käytetään tavalla, jota valmistaja ei ole määrittänyt, laitteen suoja saattaa heikentyä.*
- *Laseria ei saa käyttää räjähdysalttiissa ympäristöissä, kuten syttyvien nesteiden, kaasun tai pölyn lähettyvillä. Tästä sähkötyökalusta voi syntyä kipinöitä, jotka voivat sytyttää pölyn tai höyryt.*
- *Säilytä käyttämätöntä laseria lasten ja muiden kouluttamattomien henkilöiden ulottumattomissa. Laserit ovat vaarallisia kouluttamattomien henkilöiden käsissä.*
- *Työkalua SAAVAT huoltaa vain pätevät korjaajat. Pätemättömien henkilöiden suorittama huolto voi johtaa henkilövahinkoihin. Paikanna lähin DEWALT-huoltopalvelu osoitteessa www.2helpU.com.*
- *Älä käytä lasersäteen katselemiseen optisia välineitä kuten teleskooppia tai välilaitteita. Vakavan silmävamman vaara.*
- *Laseria ei saa asettaa asentoon, jossa henkilöt voivat tarkoituksellisesti tai vahingossa katsoa lasersäteeseen. Vakavan silmävamman vaara.*
- *Laseria ei saa asettaa heijastavien pintojen lähelle, sillä pinnat voivat heijastaa lasersäteen muiden silmiin. Vakavan silmävamman vaara.*
- *Kytke laser pois päältä, kun sitä ei käytetä. Jos laser jätetään päälle, lasersäteeseen katsomisen vaara on suurempi.*
- *Laseria ei saa muuttaa millään tavalla. Työkalun muuttaminen voi johtaa vaaralliseen lasersäteilyyn altistumiseen.*
- *Laseria ei saa käyttää lasten lähellä eikä lasten saa antaa käyttää laseria. Vakavan silmävamman vaara.*
- *Varoitusmerkkejä ei saa poistaa tai turmella. Jos merkit poistetaan, käyttäjä tai muut henkilöt voivat altistua vahingossa säteilylle.*
- *Aseta laser tukevasti tasaiselle alustalle. Jos laser putoaa, laser voi vaurioitua tai seurauksena voi olla vakava henkilövahinko.*

### **Henkilöturvallisuus**

- *Pysy valppaana, tarkkaile toimenpiteitäsi ja käytä laseria terveellä maalaisjärjellä. Älä käytä laitetta väsyneenä tai huumausaineiden, alkoholin tai lääkkeiden vaikutuksen alaisena. Hetkellinenkin epähuomio laserin käytön aikana voi johtaa vakaviin henkilövahinkoihin.*
- *Käytä asianmukaisia suojavarusteita (esim. suojalaseja) rakennusalueella työskennellessä.*

### **Työkalun käyttö ja hoito**

- *Älä käytä laitetta, jos sen kytkin ei kytkeydy päälle tai pois päältä. Laitteet, joita ei voida hallita kytkimellä, ovat vaarallisia ja ne on korjattava.*
- *Säilytä käyttämättömiä laserlaitteita lasten ulottumattomissa. Älä anna sellaisten henkilöiden käyttää laserlaitetta, jotka eivät tunne sitä ja sen käyttöohjeita. Laserlaitteet ovat vaarallisia kouluttamattomien henkilöiden käsissä.*
- *Käytä ainoastaan tuotemalliisi valmistajan suosittelemia lisävarusteita. Tiettyyn malliin sopivat lisävarusteet voivat olla vaarallisia toisen laitteen kanssa käytettyinä.*

# **Akut ja virransyöttö**

Tämä pyörivä DeWALT-laser toimii kaikilla DeWALTin 18 V litiumioniakuilla, mutta se kestää pudotessa parhaiten seuraavia akkuja käyttäessä: Kaikki 1,5 Ah ja 2 Ah DeWALT 18 V litiumioniakut.

### **Akun lataaminen**

Akkua ei ole ladattu täyteen sen toimituksen yhteydessä. Lataa akku DeWALT 18 V -laturilla ennen tasolaserin käyttämistä.

• Lue kaikki turvallisuusohjeet ennen laturin käyttämistä.

#### *VAROITUS:*  Λ

*ÄLÄ yritä ladata akkua muilla kuin tässä ohjekirjassa määritetyillä latureilla. Laturi ja akku on tarkoitettu toimimaan yhdessä.*

#### *VAROITUS:*

*Noudata kaikkia akun etikettiin ja pakkaukseen sekä akun turvallisuusohjeisiin merkittyjä ohjeita ja varoituksia.*

*1.* Liu'uta akku laturiin osion *Akun turvallisuusohjeet* ohjeiden mukaisesti.

- *2.* Odota, että akku on **latautunut täyteen**.
- *3.* Liu'uta akku irti laturista.

**HUOMAA:** Varmista vara-akkujen tilaamisen yhteydessä, että tilaus sisältää tuotenumeron ja jännitteen.

### **18 V DeWALT-akun asentaminen**

- *1.* Aseta täyteen ladattu 18 V DEWALT -akku niin, että vapautuspainike (kuva **D 1** ) osoittaa itsestäsi poispäin ja oikealle.
- *2.* Paina ja pidä alhaalla vapautuspainiketta (kuva **D 1** ) akussa.
- *3.* Liu'uta akku kokonaan laserin sivulla olevaan kiskoon (kuva **D 2** ).
- *4.* Vapauta akun painike.

### **Akun irrottaminen**

- *1.* Paina ja pidä alhaalla akun vapautuspainiketta (kuva **D 1** ).
- *2.* Liu'uta akku irti laserin kiskosta.
- *3.* Vapauta akun painike.

*4.* Lataa akku uudelleen asettamalla se laturiin osion *Akun turvallisuusohjeet ohjeiden mukaisesti.*

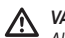

### *VAROITUS:*

*Akut voivat räjähtää tai vuotaa sekä aiheuttaa henkilövammoja tai tulipalon. Noudata osion Akun turvallisuusohjeet ohjeita vaaran välttämiseksi.*

### **Akkujen säilyttäminen**

- Säilytä viileässä ja kuivassa paikassa suojassa suoralta auringonvalolta ja liialliselta kuumuudelta tai kylmyydeltä.
- Akku ja laturi eivät vaurioidu, vaikka ne varastoitaisiin pitkäksi ajaksi. Asianmukaisissa olosuhteissa niitä voidaan säilyttää yli 5 vuotta.

**SÄILYTÄ NÄMÄ OHJEET TULEVIA KÄYTTÖKERTOJA VARTEN**

### **Nappipariston asentaminen**

Nappiparisto on jo asennettu laserlaitteen alaosaan (kuva **D 3** ), jotta sitä voitaisiin käyttää heti Bluetooth® -yhteydellä, kun olet poistanut akun suoja uksen. Jos haluat poistaa uuden laserin akku suojuksen tai korvata nappi pariston jatkossa, toimi seuraavasti.

- *1.* Käännä laser varoen ylösalaisin.
- *2.* Irrota laserin alaosassa oleva paristokotelon kansi, jossa on merkintä **3V CR2430**.
- *3.* Nosta paristokotelon kansi pois ja poista nappiparisto.
- *4.* Jos laser on uusi, irrota akku suojus (pyöreä levy) ja aseta sama Nappi paristo paikalleen.
- *5.* Jos laser ei ole uusi, asenna uusi 3V CR2430 -nappiparisto paristokoteloon.
- *6.* Asenna paristokotelon kansi varoen takaisin paikoilleen laserlaitteen alaosaan ja kiinnitä se ruuveilla.

#### **B** Bluetooth

BLUETOOTH®-MERKKI JA LOGOT OVAT BLUETOOTH SIG, INC:IN REKISTERÖITYJÄ TAVARAMERKKEJÄ. KYSEISTEN MERKKIEN KÄYTTÖ DEWALTIN TOIMESTA ON LISENSSINALAISTA. APPLE JA APPLE -LOGOT OVAT APPLE INC:N YHDYSVALLOISSA JA MUISSA MAISSA REKISTERÖITYJÄ TAVARAMERKKEJÄ. APP STORE ON APPLE INC:N YHDYSVALLOISSA JA MUISSA MAISSA REKISTERÖITY PALVELUMERKKI. GOOGLE PLAY JA GOOGLE PLAY -LOGO OVAT GOOGLE INC:N TAVARAMERKKEJÄ.

#### FIN **Paristojen asentaminen kaukosäätimeen**

**Asenna uudet AAA-paristot kaukosäätimeen käyttääksesi sitä laserlaitteen kanssa.**

- *1.* Nosta kaukosäätimen alaosassa oleva lukitus ylös paristokotelon  *Erittäin suuret lämpötilamuutokset voivat aiheuttaa rakenteiden,*  kannen avaamiseksi (kuva **C 1** ).
- *2.* Aseta koteloon kaksi korkealaatuista ja tunnettua tuotemerkkiä edustavaa AAA-paristoa ja varmista, että paristojen - ja + -päät asetetaan kotelon napaisuusmerkintöjen mukaisesti (kuva **C 2** ).
- *3.* Paina paristokotelon kansi kiinni, kunnes se napsahtaa paikoilleen (kuva **C 3** ).

### **Tunnistimen lataaminen**

Digitaalinen lasertunnistin toimii Li-ion-akulla. Akun lataaminen

- *1.* Aseta latauskaapelin USB-liitin USB-porttiin (kuva **E 1** ).
- *2.* Vedä tunnistimen Mikro-USB-portin kansi (kuva **E 2** ) irti ja sivulle.
- *3.* Aseta latauskaapelin Mikro-USB-liitin tunnistimen mikro-USBporttiin (kuva **E 3** ).
- *4.* Anna tunnistimen latautua täyteen. Tunnistimen punainen LEDmerkkivalo jää palamaan akun latautumisen ajaksi (kuva **F <sup>13</sup>** ).
- *5.* Kun tunnistimeen syttyy vihreä LED-merkkivalo, irrota latauskaapeli.

# **Käyttövinkkejä**

- *Akun käyttöiän pidentämiseksi kytke laser pois päältä, kun sitä ei käytetä.*
- *Tarkista laserin kalibrointi lyhyin aikavälein tarkkuuden takaamiseksi. Katso osio Laserin kalibroiminen*.
- *Varmista ennen laserin käyttämistä, että työkalu on asetettu suhteellisen tasaiselle ja tukevalle alustalle.*
- *Merkitse aina laserlinjan tai -pisteen keskikohta. Jos merkitset säteen eri kohdat eri aikoina, mittaukset ovat virheellisiä.*
- *Käyttöetäisyyttä ja tarkkuutta voidaan lisätä asettamalla laser työalueen keskelle.*
- *Kun laser asennetaan jalustaan tai seinään, asenna se tukevasti.*
- *Sisätilassa työskennellessä kiertopään hidas nopeus tuottaa kirkkaamman linjan ja suurempi nopeus yhtenäisen linjan.*
- *Säteen näkyvyyttä voidaan parantaa käyttämällä laserlaseja* (kuva **S** ) *ja/tai laserin kohdistuskorttia* (kuva **R** ) *säteen paikantamiseksi.*
- *metallijalustojen, laitteistojen jne. liikkumista tai siirtymistä, mikä voi vaikuttaa tarkkuuteen. Tarkista tarkkuus usein käytön aikana.*
- *Jos laser pudotetaan tai siihen on kohdistunut iskuja, tarkistuta kalibrointijärjestelmä valtuutetussa huoltopalvelussa ennen laserin käyttämistä.*

## **Laserin kytkeminen päälle**

- *1.* Asenna täyteen ladattu DEWALT 18 V akku kuvan **D** mukaisesti.
- **2.** Paina virtapainiketta **(b)** kevyesti laserin kytkemiseksi päälle:
	- Virran LED-merkkivalo (kuva **A 3** ) syttyy.
	- Itsetasoitustila aktivoituu automaattisesti ja laserlaite tasautuu itsestään. Kun laserlaite on tasaisesti, säde pyörii myötäpäivään kerran 600 kierr./min nopeudella.

168

FIN

- Kun viimeisestä painikkeen painalluksesta on kulunut 30 sekuntia, **HI Mode** (Instrumentin korkeus, Anti-Drift) aktivoituu automaattisesti ja HI LED (kuva **A 2** ) syttyy. (Tila **HI Mode** voidaan kytkeä pois käytöstä pitämällä alhaalla **Kaltevuustila**painiketta 2 sekunnin ajan. Laserista kuuluu äänimerkki kaksi kertaa ja HI Mode LED-merkkivalo sammuu. **HUOMIO:** Kun **HI Mode** on *pois päältä*, laser ei tunnista liikkeitä asetuksien jälkeen, joten sen *tarkkuutta ei voida taata*.)
- *3.* Paina painiketta (kuva **A <sup>16</sup>** ) lasersäteen **kiertonopeuden** säätämiseksi sen 4 esiasetuksen (150, 300, 600 ja 1200 kierr./min) avulla. HUOMIO: Tarkkuus on optimoitu parhaiten korkeintaan nopeudella 600 kierr./min.
- *4.* Voit muuttaa **lasersäteen suuntaa** itsetasoitustilassa painamalla painiketta tai (kuva **A <sup>18</sup>** tai **<sup>19</sup>** ).
- *5.* Paina painiketta **Skannaustila 15˚/45˚/90˚** (kuva **<sup>A</sup> <sup>17</sup>** ) asettaaksesi laserin skannaamaan 0°, 15°, 45° tai 90° **kulmatilassa**.
	- $\boxed{\odot}$ -painikkeella laserin pää voidaan asettaa siirtymään edestakaisin lyhyen ja kirkkaan laserlinjan luomiseksi. Tämä lyhyt linja on huomattavasti kirkkaampi ja näkyvämpi laitteen ollessa täydessä kiertotilassa.
	- Skannausalueen suuntaa voidaan hallita nuolipainikkeilla  $\overline{\mathfrak{O}}$  ia (kuva **A <sup>18</sup>** tai **<sup>19</sup>** )
- **6.** Jos painat painiketta Kaltevuustila **X** kytkeäksesi kaltevuustilan päälle, laite kytkee automaattisesti X-akselin. Tämä mahdollistaa laserin kallistamisen X-akselin suuntaan turvakaaren **X**-merkin osoittamalla tavalla.
	- Joissakin tilanteissa laser voi olla tarpeen kallistaa Y-akseliin. Kaltevuustilan suuntaa voidaan vaihtaa Y- ja X-akselin välillä painamalla X-Y-akselin painiketta [L] (kuva (A) <sup>(3</sup>3).
	- Jos käytät X-akselin tasoitusta, X-akselin LED-merkkivalo (kuva **A <sup>15</sup>** ) syttyy. Jos käytät Y-akselin tasoitusta, Y-akselin LED-merkkivalo (kuva **A <sup>14</sup>** ) syttyy.
- **7.** Paina **kaltevuustilassa**, painiketta **o** tai **a** laserpään kallistamiseksi ylös ja alas (säädä lasersäteen korkeutta).
	- Kun painiketta il co painetaan nopeasti, kaltevuus siirtyy 0,01° (1/16" @ 30ft. tai 1,6 mm @ 10 m).
	- Jos painat ja pidät alhaalla painiketta  $\circledcirc$  tai  $\circledcirc$  2 10 sekuntia, kaltevuus siirtyy 0,01º/s - 0,2º/s.
- Jos painat ja pidät alhaalla painiketta  $\circledcirc$  tai  $\circledcirc$  yli 10 sekuntia, kaltevuus siirtyy 0,2º/s.
- *8.* Laserlaite voidaan kytkeä pois päältä painamalla ja pitämällä alhaalla virtapainiketta  $\overline{\text{O}}$  3 sekunnin ajan.
- *9.* **ENNEN laserin käyttämistä ensimmäisessä projektissa** lue ohjeet *Kalibroinnin tarkistaminen*.

**HUOMAA:** Kun **Kaltevuustila-**painiketta **[5]** painetaan uudelleen. laser palaa itsetasaustilaan.

## **Kalibroinnin tarkistaminen**

Kenttäkalibrointitarkistukset tulee suorittaa säännöllisesti. Tämä osio antaa ohjeet pyörivän DeWALT-laserin yksinkertaisiin kenttäkalibrointitarkistuksiin. Kenttäkalibrointitarkistukset eivät kalibroi laseria. Ne eivät korjaa laserin vaaka-tai pystysuoraa kapasiteettia. Tarkistukset ilmoittavat sen sijaan, ovatko laserin taso ja luotauslinja virheettömiä. Nämä tarkistukset eivät korvaa DeWALThuoltopalvelun suorittamaa kalibrointia.

### **Vaakasuuntaisen kalibroinnin tarkistus (X-akseli)**

- *1.* Aseta jalusta tukevasti maahan kahden vähintään 15 m:n etäisyydellä olevan seinän väliin. Jalustan tarkka sijainti ei ole kriittisen tärkeää.
- *2.* Varmista, että jalustan yläosa on likimääräisesti tasaisesti.
	- Laser itsetasoittuu vain, jos jalustan yläosa on tasaisesti ± 5˚ tarkkuudella.
	- Jos laser on asetettu liian kauas tasa-asennosta, äänimerkki kuuluu tasoituksen ääriasennossa. Tämä ei vaurioita laseria, mutta se ei toimi tasa-asennosta poikkeavassa tilassa.
- *3.* Kiinnitä jalustan sovitin (kuva **G 1** ) laserlaitteeseen. Sovitin voidaan asentaa alaosaan tasaustilaa varten tai sivuun luotaustilaa varten.
- *4.* Asenna sovittimella varustettu laser jalustaan ja ruuvaa jalustan kierteinen nuppi jalustan sovittimen sisäkierteisiin.
- *5.* Aseta jalustalla oleva laserlaite niin, että laserin X-akseli osoittaa suoraan yhtä seinää kohti (kuva **L 1** ).
- *6.* Kytke laserlaite päälle ja anna sen tasoittua itsestään.
- *7.* Merkitse kohta **A** säteen osoittamassa kohdassa vasemmassa seinässä ja kohta **B** säteen osoittamassa kohdassa oikeassa seinässä.
- *8.* Käännä laserlaitetta 180º niin, että X-akseli osoittaa suoraan vastakkaiseen seinään (kuva **L 2** ).
- **9.** Anna laserin itsetasoittua.
- *10.* Merkitse kohta **AA** säteen osoittamassa kohdassa vasemmassa seinässä ja kohta **BB** säteen osoittamassa kohdassa oikeassa seinässä.
- *11.* Laske **kokonaisvirhe** seuraavalla yhtälöllä:

#### **Kokonaisvirhe = (AA-A) - (BB-B)**

*12.* Jos **kokonaisvirheen** mittaustulos on **sallittua virhettä**  suurempi seuraavan taulukon vastaavien **seinien välisellä etäisyydellä,** laser on vietävä valtuutettuun huoltopalveluun huoltoon.

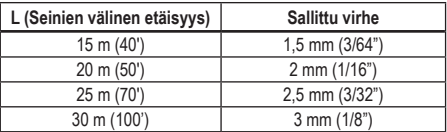

### **Vaakasuuntaisen kalibroinnin tarkistus (Y-akseli)**

- *1.* Aseta jalusta kahden toisistaan vähintään 15 m:n etäisyydellä olevan seinän väliin. Jalustan tarkka sijainti ei ole kriittisen tärkeää.
- *2.* Varmista, että jalustan yläosa on likimääräisesti tasaisesti.
	- Laser itsetasoittuu vain, jos jalustan yläosa on tasaisesti ± 5˚ tarkkuudella.
	- Jos laser on asetettu liian kauas tasa-asennosta, äänimerkki kuuluu tasoituksen ääriasennossa. Tämä ei vaurioita laseria, mutta se ei toimi tasa-asennosta poikkeavassa tilassa.
- *3.* Kiinnitä jalustan sovitin (kuva **G 1** ) laserlaitteeseen. Sovitin voidaan asentaa alaosaan tasaustilaa varten tai sivuun luotaustilaa varten.
- *4.* Asenna sovittimella varustettu laser jalustaan ja ruuvaa jalustan kierteinen nuppi jalustan sovittimen sisäkierteisiin.
- *5.* Aseta jalustalla oleva laserlaite niin, että laserin Y-akseli osoittaa suoraan yhtä seinää kohti (kuva m **1**).
- *6.* Kytke laserlaite päälle ja anna sen tasoittua itsestään.
- *7.* Merkitse kohta **A** säteen osoittamassa kohdassa vasemmassa seinässä ja kohta **B** säteen osoittamassa kohdassa oikeassa seinässä.
- *8.* Käännä laserlaitetta 180º niin, että X-akseli osoittaa suoraan vastakkaiseen seinään (kuva **M 2** ).
- *9.* Anna laserin itsetasoittua.
- *10.* Merkitse kohta **AA** säteen osoittamassa kohdassa vasemmassa seinässä ja kohta **BB** säteen osoittamassa kohdassa oikeassa seinässä.
- *11.* Laske **kokonaisvirhe** seuraavalla yhtälöllä:

#### **Kokonaisvirhe = (AA-A) - (BB-B)**

*12.* Jos **kokonaisvirheen** mittaustulos on **sallittua virhettä**  suurempi seuraavan taulukon vastaavien **seinien välisellä etäisyydellä,** laser on vietävä valtuutettuun huoltopalveluun huoltoon.

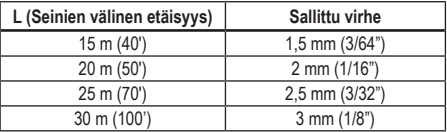

#### **Luotausvirheen tarkistaminen**

Suorita tämä tarkistus käyttämällä seinää, joka on vähintään yhtä korkea kuin korkein seinä, johon tätä tasolaseria käytetään (kuva **N** ).

- *1.* Käytä viitteenä tavallista riippuluotia ja merkitse seinä ylä- ja alaosa. (Merkitse seinä, älä lattiaa tai kattoa).
- *2.* Aseta tasolaser tukevasti maahan noin 1 m:n (3") päähän seinästä.
- *3.* Kytke laser päälle ja kohdista laserpiste seinä alaosassa olevaan merkkiin.
- 4. Kierrä pistettä ylöspäin käyttämällä painiketta **tai** <sup>1</sup> kaukosäätimen nuolipainiketta (kuva **B 6** tai **7** ).

FIN

#### 170

FIN

*5.* Jos pisteen keskikohta skannaa seinän yläosassa olevan merkin yli, laser on kalibroitu oikein.

# **Laserin käyttö**

### **Laserin käyttö jalustassa**

- *1.* Aseta jalusta tukevasti paikoilleen ja haluamallesi korkeudelle. Varmista, että jalustassa on 5/8"-11 kierreruuvi laserlaitteen varman kiinnittymisen takaamiseksi.
- *2.* Varmista, että jalustan yläosa on likimääräisesti tasaisesti.
	- Laser itsetasoittuu vain, jos jalustan yläosa on tasaisesti ± 5˚ tarkkuudella.
	- Jos laser on asetettu liian kauas tasa-asennosta, äänimerkki kuuluu tasoituksen ääriasennossa. Tämä ei vaurioita laseria, mutta se ei toimi tasa-asennosta poikkeavassa tilassa.
- *3.* Kiinnitä jalustan sovitin (kuva **G 1** ) laserlaitteeseen yksikön pohjalle (kuva **G 2** ).
- *4.* Asenna sovittimella varustettu laser jalustaan ja ruuvaa jalustan kierteinen nuppi jalustan sovittimen sisäkierteisiin.
- *5.* Kytke laser päälle ja anna sen tasautua itsestään vaakatasoon (kuva **H 1** ).
- *6. Jos haluat käyttää laseria pystysuorassa (luoti)*, noudata näitä ohjeita laserin ollessa edelleen päällä:
	- Poista laseryksikkö varoen jalustasta.
	- Poista jalustan sovitin (kuva **I 1** ) laseryksikön alaosasta (kuva **I 2** ) ja kiinnitä se sivuun (kuva **I 3** ).
	- Kiinnitä laseryksikkö jalustaan laserin ollessa pystysuorassa (luoti) (kuva **I 4** ).Piste kiertää alas klo 6 kohdalle.
	- Paina varmistaaksesi, että laser pyörii.
- **7***.* Säädä pyörimis nopeutta ja säätimiä haluamallasi tavalla (kuva **P** ).

### **Laserin käyttö lattialla**

Lasertaso voidaan asettaa suoraan lattialle tasaamista ja luotausta varten (esim. seinien suunnittelua varten).

- *1.* Aseta laser suhteellisen tasaiselle ja sileälle pinnalle, jossa se ei altistu häiriölle tai tärinälle.
- *2.* Aseta laser **tasaus**asetukseen (kuva **H 1** ).
- *3.* Kytke laser päälle ja anna sen tasautua itsestään **vaakatasoon**.
- *4. Jos haluat käyttää laseria pystysuorassa (luoti)*, käännä laseria varoen niin, että näppäimistö on yläosassa (kuva **H 2** ). Piste kiertää alas klo 6 kohdalle. Paina varmistaaksesi, että laser pyörii.
- **5***.* Säädä pyörimis nopeutta ja säätimiä haluamallasi tavalla (kuva **P** ).

#### **HUOMIO:**

Laser on helpompi asettaa seinäsovelluksiin, jos kiertonopeudeksi asetetaan 0 kierr./min ja kaukosäädintä käytetään laserin linjaamiseen säätömerkkeihin. Yksi henkilö voi asettaa laserin kaukosäätimen avulla.

### **Laserin käyttö laseritunnistimella**

#### **Tunnistimen toimintaperiaate**

Joissakin laserpakkauksissa on DeWALTin digitaalinen lasertunnistin. DeWALTin digitaalisen lasertunnistimen avulla voit paikantaa pyörivän laserin tuottaman lasersäteen kirkkaassa valossa tai pitkillä etäisyyksillä.

- Tunnistinta voidaan käyttää sekä sisällä että ulkona, kun lasersäteen tunnistaminen on vaikeaa.
- Tunnistinta ei ole tarkoitettu käytettäväksi muiden kuin pyörivien laserien kanssa. Sitä voidaan käyttää useimpien pyörivien punaisen säteen (DCE080RS) ja vihreän säteen (DCE080GS) laserien kanssa.
- Se voidaan asettaa osoittamaan säteen sijainti joko lähimpään 2 mm (5/64") tai lähimpään 1 mm (3/64") tarkkuuteen.
- Tunnistin ilmoittaa lasersäteen sijainnin sekä visuaalisesti näyttöikkunan (kuva **F 6** ) avulla että äänimerkein kaiuttimella (kuva **F 5** ).

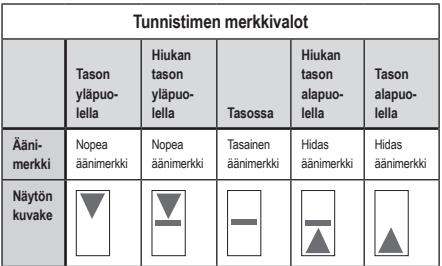

- DEWALT in digitaalista lasertunnistinta voidaan käyttää tunnistimen pidikkeen kanssa tai sitä ilman. Pidikkeen kanssa käytettynä tunnistin voidaan asettaa mittavarteen, tasoituspylvääseen, tukeen tai pylvääseen (kuva *C*). Tunnistimen liittäminen pidikkeeseen:
	- Paina pidikkeen lukitsinta (kuva **G 3** ).
	- Liu'uta pidikkeen kiskot (kuva **G 4** ) tunnistimen takaosassa olevan kiskon ympärille (kuva **F <sup>11</sup>** ), kunnes pidikkeen lukitsin (kuva **G 5** ) napsahtaa lukitsimen reikään tunnistimen takaosassa (kuva **F <sup>12</sup>** ).
	- Käännä pidikkeen nuppia (kuva **G 6** ) vastapäivään pidikkeen leukojen avaamiseksi.
	- Aseta varressa oleva pidike (kuva **G 2** ) niin, että tunnistin on vaaditulla korkeudella laserin käyttöä varten.
	- Käännä pidikkeen nuppia (kuva **G 6** ) myötäpäivään pidikkeen kiinnittämiseksi varteen.

#### **Tunnistimen käyttäminen**

- *1.* Aseta käyttämäsi pyörivän laserin asetukset ja sijainti valmistajan ohjeiden mukaisesti. Kytke laser päälle ja varmista, että laser pyörii ja tuottaa lasersäteen.
- *2.* Käynnistä tunnistin painamalla virtakytkintä kerran.
- *3.* Tarkista kaiuttimen kuvake näyttöikkunan alaosassa (kuva **F <sup>10</sup>** ).
	- Laske äänenvoimakkuutta painamalla äänenvoimakkuuden painiketta (kuva **F 4** ). Molemmat puoliympyrät kaiuttimen kuvakkeen (kuva **F <sup>10</sup>** ) vieressä häviävät.
- Sammuta äänimerkki painamalla äänenvoimakkuuden painiketta (kuva **F 4** ), kunnes kaiuttimen kuvake häviää näyttöikkunasta.
- 4. Tarkista tarkkuustilan kuvake näyttöikkunan yläosassa **(\*** (kuva **G 3** ).
	- **Industriaa**, että tunnistin tuottaa vain "tasossa" lukeman lasersäteen ollessa tasossa tai korkeintaan 1 mm (1/25") sen ylä- tai alapuolella.
	- Voit vaihtaa tarkkuustilan tilaan , jolloin tunnistin antaa "tasolukeman" lasersäteen ollessa tasolla tai likimäärin 3 mm (1/8") sen ylä- tai alapuolella, painamalla tarkkuustilan painiketta (kuva **F 3** ) kerran. Tämän jälkeen näyttöikkunaan tulee näkyviin  $\blacktriangleright$  (kuva  $\blacktriangleright$  **9**).
- *5.* Aseta tunnistin niin, että tunnistimen ikkuna (kuva **F <sup>14</sup>** ) osoittaa pyörivän laserin tuottamaan lasersäteeseen (kuva **G** ). Siirrä tunnistinta ylös- tai alaspäin säteen likimääräisellä alueella, kunnes olet keskittänyt tunnistimen.
- *6.* Merkitse lasersäteen sijainti tarkoin merkintäurilla (kuva **F 7** ).
- *7.* Tunnistimen kytkeminen pois päältä
	- Paina tunnistimen painiketta  $\overline{\circ}$  3 sekunnin ajan.
	- Jos pyörivä lasersäde ei osu tunnistimen säteen tunnistusikkunaan tai mitään tunnistimen painiketta ei paineta, tunnistin sammuu itsestään 30 minuutin sisällä.

## **Laserin hallitseminen etäkohteesta**

Laserlaitetta voidaan hallita etäkohteesta 3 eri tavalla:

- Laserlaitetta voidaan hallita kaukosäätimellä jopa 15 m:n etäisyydeltä (kuva **I 1** ). Infrapuna-anturit ylläpitävät kaukosäätimen ja laserlaitteen välistä yhteyttä.
- Voit luoda laserlaitteeseen yhteyden DEWALT® Tool Connect™ -sovelluksella Bluetooth® -laitteessasi jopa 30 m etäisyydeltä (kuva **I 2** ).
- Voit hallita laserlaitetta DEWALT® Tool Connect™ -sovelluksella Bluetooth® -laitteessasi jopa 335 m:m etäisyydeltä yhteyden luomiseksi laserlaitteeseen yhdistettyyn tunnistimeen (kuva **I 3** ). Yhdistä tunnistin laserlaitteeseen painamalla tunnistinpainiketta  $\boxed{\Theta}$  (kuva  $\textcircled{4}$  **6**) laserissa.

### **Laserin hallitseminen jopa 15 m:n etäisyydeltä**

DCE080RS/GS-kaukosäätimen avulla voit käyttää laseria ja asettaa sen asetuksia jopa 15 m:n etäisyydeltä. Kaukosäätimen LEDmerkkivalo (kuva **B 1** ) ilmoittaa, että DCE080RS/GS-laserlaite välittää signaalia.

Voit hallita laserlaitetta kaikilla kaukosäätimen näppäimistön painikkeilla. Sammuta DCE080RS/GS-laserlaite kokonaan kaukosäätimen näppäimistöllä painamalla X-Y-akselin painiketta (kuva **B 5** ) ja **kaltevuustilan** painiketta (kuva **B 2** ) samanaikaisesti.

Laseryksikköä **ei ole yhdistetty** oletuksena kaukosäätimeen (laseryksikkö on **julkisessa** tilassa). Laseryksikön ja kaukosäätimen LED-merkkivalot ilmoittavat, **ettei** niitä ole yhdistetty.

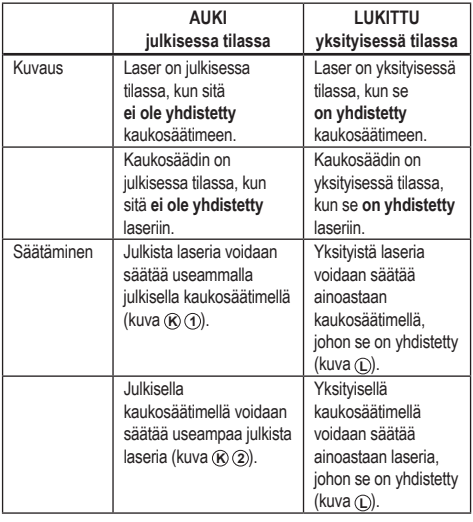

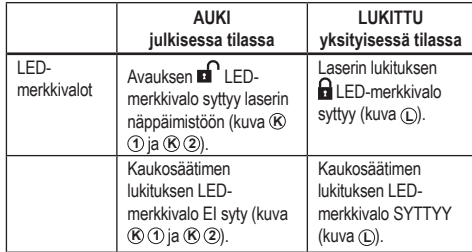

### **Laserin yhdistäminen kaukosäätimeen**

Laseryksikkö voidaan yhdistää yhteen kaukosäätimeen painamalla ja pitämällä alhaalla samanaikaisesti painiketta **15˚/45˚/90˚** laserin näppäimistössä ja **15˚/45˚/90˚** kaukosäätimessä. Laserin ja kaukosäätimen LED-merkkivalot ilmoittavat, että ne on yhdistetty (yksityisessä tilassa).

- Laseryksiköstä kuuluu kaksi äänimerkkiä ja laserin näppäimistön lukituksen LED-merkkivalo (kuva **A 4** ) vilkkuu kaksi kertaa, minkä jälkeen siihen jää palamaan vihreä merkkivalo laserin yhden kaukosäätimen käytön merkiksi (kuva **L** )
- Kaukosäätimen lukituksen LED-merkkivalo (kuva **B 8** ) vilkkuu kaksi kertaa, minkä jälkeen siihen jää palamaan punainen merkkivalo.

### **Yhdistetyn kaukosäätimen käytöstä poistaminen**

Jos haluat poistaa laseryksikköön yhdistetyn kaukosäätimen käytöstä (kaukosäädin on **yksityisessä** tilassa), kaukosäädin palaa automaattisesti takaisin **julkiseen** tilaan. Laseryksikköä ei voida säätää kaukosäätimellä. Laserin näppäimistön lukituksen LED-merkkivalo jää palamaan, mutta laseria voidaan säätää ainoastaan laserin näppäimistöllä.

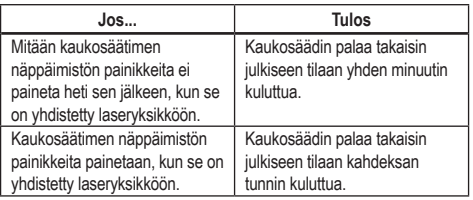

FIN

Kaukosäädin voidaan palauttaa **yksityiseen** tilaan laseryksikön säätämistä varten painamalla ja pitämällä alhaalla kaukosäätimen näppäimistön painiketta **15** 

### **Yhdistetyn laseryksikön kytkeminen pois päältä**

Jos kaukosäätimeen yhdistetty laseryksikkö kytketään pois päältä laserin näppäimistöstä, yksityinen yhteys kaukosäätimeen ei palaudu automaattisesti laserin päälle kytkemisen yhteydessä.

- Laseryksikköön yhdistetty kaukosäädin jää yksityiseen tilaan ja lukituksen LED-merkkivalo palaa edelleen, mutta sillä ei voida säätää laseryksikköä.
- Laseryksikkö palaa oletuksena julkiseen tilaan ja sitä voidaan säätää millä tahansa kaukosäätimellä lukuun ottamatta edelleen yksityisessä tilassa olevaa kaukosäädintä.

Avaa kaukosäädin ja nollaa se takaisin julkiseen tilaan minkä tahansa laseryksikön säätämistä varten painamalla ja pitämällä alhaalla kaukosäätimen näppäimistön painiketta **RPM**.

### **Kaukosäätimen nollaaminen yksityisestä tilasta**

Kun kaukosäädin on yksityisessä tilassa laseryksikön kanssa, kaukosäädin voi olla tarpaan nollata sen käyttämiseksi uudelleen laseryksikön kanssa.

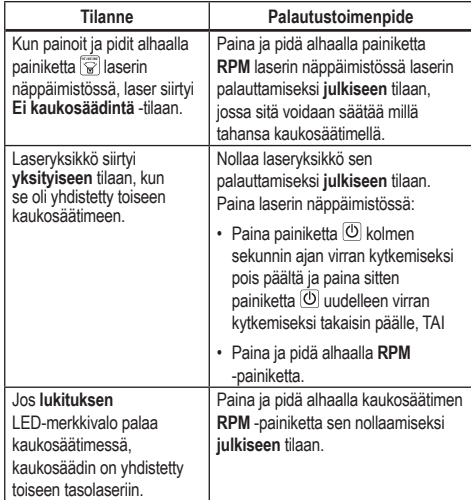

### **Laserin hallitseminen jopa 30m:n etäisyydeltä**

Laser voidaan yhdistää Bluetooth®-toiminnon avulla matkapuhelimesi DEWALT® Tool Connect™ -sovellukseen, jolloin laseria voidaan hallita matkapuhelimellasi (kuva **I 2** ).

*1.* Lataa DEWALT® Tool Connect™ -sovellus matkapuhelimeesi joko

kohteesta **tal Google Play** tai  $\left($  **tai**  $\frac{1}{\sqrt{2}}$  avaa sen jälkeen sovellus.

**2.** Paina laserin näppäimistössä painiketta  $\overline{\Phi}$  laserin kytkemiseksi päälle.

<sup>8</sup> Yhdistä DEWALT<sup>®</sup> Tool Connect™ -sovellus laseriin Bluetooth<sup>®</sup>yhteydellä.

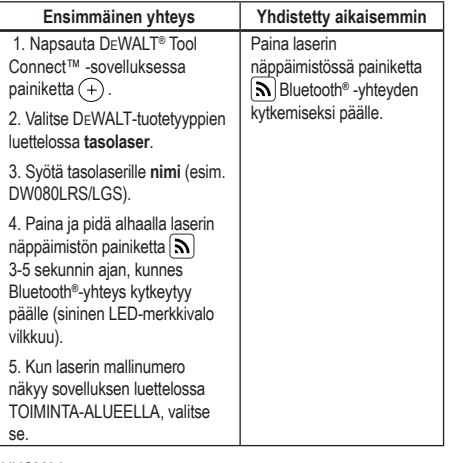

#### HUOMAA:

Jos Bluetooth® -yhteys ei kytkeydy päälle, vaihda 18 V akku.

- *4.* Valitse DEWALT® Tool Connect™ -sovelluksessa tuotetyyppi (tasolaser) ja yhdistä matkapuhelimesi DCE080RS/ GS-laitteeseen.
- *5.* DEWALT® Tool Connect™ -sovellus näyttää laseria koskevat tiedot sen vianmääritysnäytössä:
	- Jos nykyiset asetukset vastaavat laseria varten tallentamiasi "suosikkiasetuksia", se näyttää kyseisen asetuksen nimen (esim. *Päätie - Kohde 1*).
	- Jos laser putoaa, altistuu häiriöille, jne., se lähettää ilmoituksia Tool Connect™-sovellukseen.
	- Jos jäljitystoiminto on päällä, sovellus paikantaa laserin ja ilmoittaa sen mahdollisesta siirrosta käyttöalueen ulkopuolelle. (Nappiparisto mahdollistaa jäljitystoiminnon.)

#### *6.* Valitse **TOIMINNOT**.

- Jos käytössä on useampi tasolaser ja laserin yhteys sovellukseen halutaan tarkistaa, paina näytön alaosassa olevaa painiketta **Tunnista**. Sininen LED-merkkivalo vilkkuu vieressä yhdistetyssä laserissa. • Voit tarvittaessa ottaa käyttöön ja poistaa käytöstä laserin tai poistaa sen yhteyden. *7.* Valitse **kierron hallinta** tasolaserin asetuksen muuttamiseksi. • Kun **RPM** on valittu, valitse kiertonopeus (150, 300, 600 tai 1 200).
	- Valitse **15˚/45˚/90˚** ja kiertokulma (0, 15, 45, 90 tai 360) sekä kiertosuunta ( $\circ$  or  $\circ$ ).
	- Valitse  $\mathbb{Z}$  ia **kaltevuusasetus**, akselin asetus (X tai Y), **kaltevuusmääritys** (% tai astetta), # astetta tai %.
- *8.* Säädä laseria matkapuhelimella.

*9.* Kun olet valmis, kytke laser pois päältä **vianmääritysnäytöstä**.

### **Laserin hallitseminen jopa 335 m:n etäisyydeltä**

Voit yhdistää tunnistimen DW0743DR (punainen laser) tai DW0743DG (vihreä laser) Bluetooth*®* -toiminnon avulla matkapuhelimen DEWALT® Tool Connect™ -sovellukseen ja säätää laseria sen jälkeen matkapuhelimesta (kuva **J**) (3).

- **1.** Siirry kohteeseen **Leepse Pay** tai **G** App Store DEWALT<sup>®</sup> Tool Connect™ -sovelluksen lataamiseksi matkapuhelimeesi.
- **2.** Paina laserin näppäimistössä painiketta  $\overline{O}$  laserin kytkemiseksi päälle.
- **3.** Tarkista, onko sininen LED-merkkivalo syttynyt  $\widehat{\mathbf{N}}$  viereen laserin näppäimistössä. Jos sininen LED-merkkivalo palaa, laser on todennäköisesti jo yhdistetty toiseen älylaitteeseen. Laserin yhteys tulee poistaa toisesta laitteesta ennen kuin se voidaan yhdistää DEWALT® Tool Connect™ -sovellukseen

4. Yhdistä DEWALT<sup>®</sup> Tool Connect™ -sovellus laseriin Bluetooth<sup>®</sup>yhteydellä.

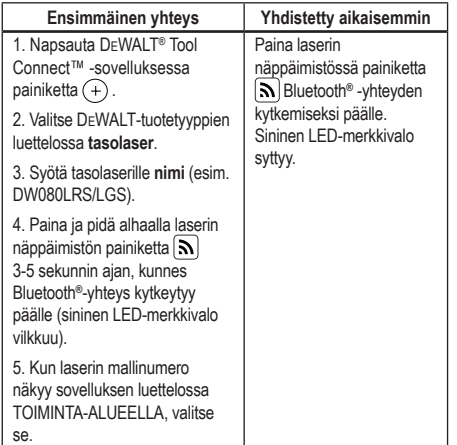

#### **HUOMAA:**

Jos Bluetooth® -yhteys ei kytkeydy päälle, vaihda DEWALT 18 V -akku.

- **5.** Paina laserin näppäimistössä painiketta  $\left[\mathbf{0}\right]$  (kuva **A 6**) tunnistin -yhteyden kytkemiseksi päälle.
- 6. Napsauta DEWALT<sup>®</sup> Tool Connect™ -sovelluksessa painiketta **Lisää tunnistin**.
- **7***.* Anna tunnistin **nimi** ja paina **Muodostaa yhteyden**.
- 8. Kytke tunnistin päälle ja paina sitten painiketta  $|\mathbf{A}|$  Bluetooth<sup>®</sup>yhteyden kytkemiseksi päälle.
- 9. DEWALT<sup>®</sup> Tool Connect™ -sovellus näyttää laseria koskevat tiedot sen vianmääritysnäytössä:
	- Jos nykyiset asetukset vastaavat laseria varten tallentamiasi "suosikkiasetuksia", se näyttää kyseisen asetuksen nimen (esim. *Päätie - Kohde 1*).
- Jos laser putoaa, altistuu häiriöille, jne., se lähettää ilmoituksia Tool Connect™-sovellukseen.
- Jos jäljitystoiminto on päällä, sovellus paikantaa laserin ja ilmoittaa sen mahdollisesta siirrosta käyttöalueen ulkopuolelle. (Nappiparisto mahdollistaa jäljitystoiminnon.)

#### *10.* Valitse **TOIMINNOT**.

- Jos käytössä on useampi tasolaser ja laserin yhteys sovellukseen halutaan tarkistaa, paina näytön alaosassa olevaa painiketta **Tunnista**. Sininen LED-merkkivalo vilkkuu  $\vert \mathbf{S} \vert$ vieressä yhdistetyssä laserissa.
- Voit tarvittaessa ottaa käyttöön ja poistaa käytöstä laserin tai poistaa sen yhteyden.

*11.* Valitse **kierron hallinta** tasolaserin asetuksen muuttamiseksi.

- Kun **RPM** on valittu, valitse kiertonopeus (150, 300, 600 tai 1 200).
- Valitse **15˚/45˚/90˚** ja kiertokulma (0, 15, 45, 90 tai 360) sekä kiertosuunta ( $\odot$  or  $\odot$ ).
- Valitse ja **kaltevuusasetus**, **akselin asetus** (X tai Y), **kaltevuusmääritys** (% tai astetta), # astetta tai %.
- *12.* Säädä laseria matkapuhelimella.
- *13.* Kun olet valmis, kytke laser pois päältä **vianmääritysnäytöstä**.

### **Tunnistimen yhteyden poistaminen sovelluksesta**

Tunnistimen yhteys voidaan poistaa DEWALT® Tool Connect™ -sovelluksesta ja laseryksikkö voidaan yhdistää sovellukseen toimimalla seuraavasti.

- *1.* Poista DEWALT® Tool Connect™ -sovelluksessa yhteys tunnistimeen sen vianmääritysnäytössä.
- *2.* Kytke tunnistin pois päältä.
- **8.** Paina laserin näppäimistössä painiketta  $\left[\begin{array}{c} \boxed{0} \end{array}\right]$  (kuva  $\textcircled{A}$   $\textcircled{b}$ ) tunnistimen yhteyden poistamiseksi. Kun tunnistimen yhteys on poistettu laserista, laser palaa automaattisesti takaisin DEWALT® Tool Connect™ -sovelluksen yhdistystoimintoon.
- *4* Voit tällöin varmistaa, että laseryksikkö on yhdistetty sovellukseen. Valitset TOIMINNOT-näytön alaosassa oleva Tunnista-painike. Yhdistetyn laseryksikön sininen LEDmerkkivalo vilkkuu.

# **Lisävarusteet**

Työkaluun suositeltavat lisävarusteet ovat saatavilla paikallisesta valtuutetusta huoltoliikkeestä.

### *VAROITUS:*

*Koska muiden kuin* DEWALT *-lisävarusteiden sopivuutta ei ole testattu tässä laserissa, niiden käyttö tässä laserissa voi olla vaarallista. Henkilövahinkovaaran välttämiseksi käytä ainoastaan* DEWALT® *-lisävarusteita, joita suositellaan käytettäväksi tämän tasolaserin kanssa.*

Lisätietoa lisävarusteiden paikantamisesta on saatavilla osoitteessa www.2helpU.com

## **Kannatin**

Joissakin laserpakkauksissa on kannatin, jonka avulla työkalu voidaan kiinnittää kiskoon tai kattoritilään akustisen kattoasennuksen helpottamiseksi. Kannatinta voidaan käyttää noudattamalla seuraavia ohieita.

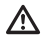

### *HUOMIO:*

*Varmista ennen lasertason kiinnittämistä seinän kiskoon tai kattokulmaan, että kisko tai kulma on varmistettu asianmukaisesti.*

- *1.* Aseta laser asennusalustalle (kuva **P 5** ) kohdistamalla 5/8–11 ruuvireikä jalustan sovittimessa (kuva **G 1** ), joka on kiinnitetty laserin alaosaan reiällä (kuva **P 6** ) asennusalustaan.
- *2.* Käännä asennusnuppia (kuva **P 3** ) laserin kiinnittämiseksi.
- *3.* Kun kannattimen mitta-asteikko (kuva **P 7** ) osoittaa sinua kohti, löysää pidikkeen lukitusnuppia (kuva **P 8** ) pidikkeen leukojen avaamiseksi.
- *4.* Aseta pidikkeen leuat seinässä olevan kiskon tai kattokulman ympärille ja kiristä pidikkeen lukitusnuppi (kuva **P 8** ) pidikkeen leukojen sulkemiseksi kiskoon. Varmista, että pidikkeen lukitusnuppi on kiristetty hyvin ennen jatkamista.

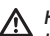

### *HUOMIO:*

*Käytä pidikkeen lukitusnupin lisäksi aina kattoripustinlankaa tai vastaavaa materiaalia lasertason varmistamiseksi seinäasennuksessa. Kierrä lanka lasertason kahvan läpi. ÄLÄ kierrä lankaa turvakaaren läpi. Kannatin voidaan lisäksi kiinnittää suoraan seinään ruuveilla sen varmistamiseksi paikoilleen. Ruuvireiät*  (kuva **P 9** ) *sijaitsevat kannattimen yläosassa.*

- *5.* Käytä alustan tasausnuppia (kuva **P 2** ) likimääräisen tasausasennon saavuttamiseksi seinästä.
- *6.* Työkalua voidaan säätää ylös- ja alaspäin halutulle käyttökorkeudelle. Tue asennusalustaa ja löysää lukitusnuppia kannattimen vasemmalla puolella (kuva (P) (1).
- *7.* Käännä säätönuppia kannattimen oikealla puolella (kuva **P 4** ) laserin siirtämiseksi ylös- ja alaspäin oikealle korkeudelle. Käytä mitta-asteikkoa (kuva **P 7** ) kohdistaaksesi merkkiin. **HUOMIO:** Tällöin voi olla hyödyllistä kytkeä virta päälle ja kääntää kiertopäätä niin, että se kohdistaa pisteen yhteen laserasteikkoon. DEWALT-kohdistuskortti on merkitty kohtaan 38 mm (1–1/2"), joten voi olla helpointa asettaa laserin siirtymä 38 mm (1–1/2") kiskon alapuolelle.
- *8.* Kun laser on asetettu oikealle korkeudelle, kiristä lukitusnuppi (kuva **P 1** ) tämän asennon säilyttämiseksi.

### **Rakennusalan mittavarsi**

### *VAARA:*

*ÄLÄ KOSKAAN yritä käyttää mittavartta myrskyn aikana tai ylhäällä olevien sähkölinjojen lähettyvillä. Kuoleman ja vakavan henkilövahingon vaara.*

Jotkin laserpakkaukset sisältävät mittavarren. DeWALTin mittavarressa on mitta-asteikko molemmilla puolilla ja se on valmistettu teleskooppiosioista. Jousikuormitteinen painike kytkee lukituksen mittavarren pituuden säilyttämiseksi.

Mittavarren etuosan mitta-asteikko alkaa alaosasta. Voit käyttää sitä maasta ylöspäin mittaamiseen tasoitustehtävissä.

Mittavarren takaosa on tarkoitettu mittaamaan kattojen, kannatinpalkkien jne. korkeuksia. Pidennä mittavarren yläosa kokonaan, kunnes painike lukittuu edelliseen osioon. Pidennä osiota, kunnes se lukittuu lähellä olevaan osioon tai kunnes mittavarsi koskettaa kattoa tai kannatinpalkkia. Korkeus voidaan lukea kohdasta, jossa viimeinen pidennetty osio poistuu alaosiosta (kuva **K** ).

### **Kohdistuskortti**

Joissakin laserpakkauksissa on laserin kohdistuskortti (kuva **R** ) paikannuksen ja lasersäteen merkitsemisen helpottamiseksi. Kohdistuskortti parantaa lasersäteen näkyvyyttä, sillä säde menee kortin yli. Korttiin on merkitty standardi- ja metriasteikot. Lasersäde menee punaisen muovin läpi ja heijastaa kääntöpuolella olevasta heijastusnauhasta. Kortin yläosassa oleva magneetti pitää kohdistuskortin katon kiskossa tai teräspidikkeissä luotausja tasausasentojen määrittämiseksi. Parhaan suorituskyvyn saavuttamiseksi kohdistuskorttia käyttäessä DeWALT-logon tulee osoittaa käyttäjään päin.

### **Laserlasit**

Jotkin laserpakkaukset sisältävät laserlasit (kuva **S** ). Nämä lasit parantavat lasersäteen näkyvyyttä kirkkaassa valaistuksessa tai pitkillä etäisyyksillä, kun laseria käytetään sisätilassa. Laserin käyttö ei edellytä näiden lasien käyttöä.

### *HUOMIO:*

*Nämä lasit eivät ole ANSI-hyväksyttyjä suojalaseja eikä niitä saa käyttää muiden työkalujen käytön aikana. Nämä lasit eivät suojaa käyttäjän silmiä lasersäteeltä.*

### *HUOMIO:*

*Vakavien henkilövahinkojen välttämiseksi lasersäteeseen ei saa koskaan katsoa suoraan näillä laseilla tai niitä ilman.*

# **Huolto**

### **Laserin puhdistus ja säilytys**

- Joissakin olosuhteissa lasilinsseihin voi kertyä likaa tai epäpuhtauksia. Tämä vaikuttaa säteen laatuun ja käyttöväliin. Linssit tulee puhdistaa veteen kostutetulla vanupuikolla.
- Joustava kumisuojus voidaan puhdistaa märällä ja nukkaamattomalla liinalla (esim. puuvillapyyhe). KÄYTÄ AINOASTAAN VETTÄ — ÄLÄ käytä puhdistusaineita tai liuottimia. Anna laitteen kuivua ennen sen asettamista säilöön.
- Tarkista laserin kalibrointi lyhyin aikavälein tarkkuuden takaamiseksi. Katso *Kalibroinnin tarkistaminen*.
- DEWALT-huoltopalvelut suorittavat kalibrointitarkistuksia ja muita huollon aikaisia korjauksia. DEWALTin yhden vuoden ilmainen huoltosopimus sisältää kaksi ilmaista kalibrointitarkistusta.
- Säilytä laseria toimitetussa laatikossa, kun sitä ei käytetä.
- Älä säilytä laseria laatikossa, jos se on märkä. Kuivaa ulkopinnat pehmeällä, kuivalla liinalla ja anna laserin kuivua.
- Älä säilytä laseria alle -18 ˚C (0 ˚F) tai yli 41 ˚C (105 ˚F) lämpötilassa.

#### ∧ *VAROITUS:*

*Älä koskaan puhdista laitteen ei-metallisia osia liuottimilla tai muilla voimakkailla kemikaaleilla. Kyseiset kemikaalit voivat heikentää osissa käytettyjen materiaalien kuntoa. Käytä vain veteen ja mietoon saippuaan kostutettua liinaa. Älä koskaan päästä nestettä laitteen sisälle; älä koskaan upota mitään laitteen osaa nesteeseen. Älä koskaan puhdista laseria paineilmalla.*

### **Tunnistimen puhdistus ja säilytys**

- Liat ja epäpuhtaudet voidaan poistaa tunnistimen ulkopinnoista liinalla tai pehmeällä ei-metallisella harjalla.
- DEWALTin digitaalinen lasertunnistin on vedenkestävä. Jos tunnistin putoaa mutaan, märkään betoniin tai vastaavaan aineeseen, puhdista se suihkuttamalla siihen letkusta vettä. Älä käytä suurpaineista vettä (esim. painepesuria).

FIN

• Säilytä viileässä ja kuivassa paikassa suojassa suoralta auringonvalolta ja liialliselta kuumuudelta tai kylmyydeltä.

# **Vianmääritys**

### **Laserin vianmääritys**

### **Instrumentin korkeus -hälytys**

Mallissa DCE080RS/GS on sisäänrakennettu hälytystoiminto, joka ilmoittaa laitteen mahdollisista häiriöistä itsetasoituksen jälkeen. Laserlaitteen kierto loppuu, ohjauspaneelin LED-merkkivalo vilkkuu ja äänimerkki kuuluu.

Nollaa laserlaite sen käyttämisen jatkamiseksi:

- **1.** Sammuta laser painamalla virtapainiketta  $\overline{0}$  3 sekunnin ajan. Virran LED-merkkivalo sammuu.
- **2.** Paina virtapainiketta *D* laserin kytkemiseksi uudelleen päälle.

### **Tunnistimen vianmääritys**

### **Tunnistin ei kytkeydy päälle**

- *1.* Varmista, että Li-Ion-akku on ladattu.
- *2.* Jos tunnistin on erittäin kylmä, anna sen lämmetä lämmitetyssä tilassa.
- *3.* Käynnistä tunnistin painamalla virtapainiketta (kuva **F 1** ).
- *4.* Jos tunnistin ei vieläkään kytkeydy päälle, vie tunnistin valtuutettuun DEWALT-huoltoliikkeeseen.

### **Tunnistimesta ei kuulu äänimerkkejä**

- *1.* Varmista, että tunnistin on kytketty päälle.
- *2.* Paina äänenvoimakkuuden painiketta (kuva **F 4** ). Se siirtyy korkeasta asetuksesta matalaan ja mykistystilaan. Varmista, että kaiuttimen kuvake tulee näkyviin kahdella puoliympyrällä (kuva **F <sup>10</sup>** ).
- *3.* Varmista, että tasolaser pyörii ja välittää lasersädettä.
- *4.* Jos tunnistimesta ei vieläkään kuulu äänimerkkejä, vie se valtuutettuun DEWALT-huoltoliikkeeseen.

### **Tunnistimesta kuuluu äänimerkkejä, mutta sen näyttö ei toimi**

- *1.* Jos tunnistin on erittäin kylmä, anna sen lämmetä lämmitetyssä tilassa.
- *2.* Jos LCD-näyttöikkuna ei toimi vieläkään, vie tunnistin valtuutettuun DEWALT-huoltoliikkeeseen.

# **Huolto ja korjaus**

### **Laserin huolto**

*Huomaa: Jos lasertaso puretaan, tuotteen takuut mitätöityvät.*

Varmista tuotteen TURVALLISUUS ja LUOTETTAVUUS viemällä se korjattavaksi, huollettavaksi ja säädettäväksi valtuutettuun huoltopalveluun. Pätemättömien henkilöiden suorittama huolto voi johtaa henkilövahinkoihin. Paikanna DEWALT-huoltopalvelu osoitteessa **www.2helpU.com**.

### **Tunnistimen huolto**

Paristoja lukuun ottamatta digitaalisessa lasertunnistimessa ei ole huollettavia osia. Laitetta ei saa purkaa. Jos lasertunnistinta käsitellään ilman lupaa, kaikki takuut mitätöityvät.

# **Ympäristön suojeleminen**

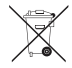

Erilliskeräys. Tällä symbolilla merkittyjä tuotteita ja akkuja ei saa hävittää normaalin kotitalousjätteen mukana.

Tuotteissa ja akuissa on materiaaleja, jotka voidaan kerätä talteen tai kierrättää raakamateriaalien käytön

vähentämiseksi. Sähkölaitteet ja akut on kierrätettävä paikallisten määräysten mukaisesti. Lisätietoa on saatavilla osoitteessa **www.2helpU.com**.

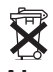

## **Akut**

Huomioi ympäristönsuojelu akkuja ja paristoja hävittäessä. Tarkista akkujen ja paristojen ympäristöystävälliset hävitysohjeet paikalliselta viranomaiselta.

# **Laserin tekniset tiedot**

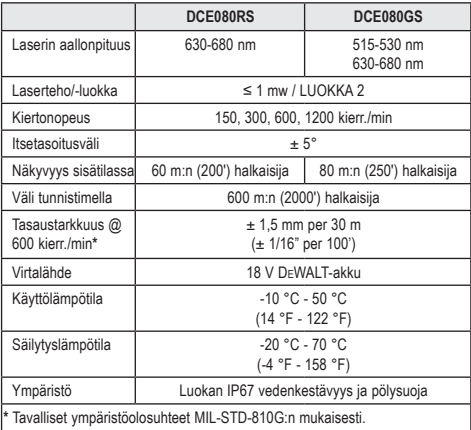

# **Tunnistimen tekniset tiedot**

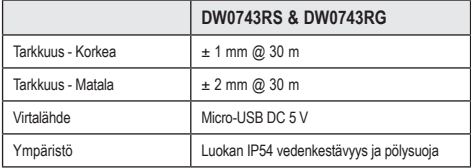
## **Innhold**

- **Laserinformasjon**
- **Brukersikkerhet**
- **Batterier og strøm**
- **Brukertips**
- **Slå på laseren**
- **Sjekke kalibrering**
- **Bruk av laseren**
- **Fjernkontrollere laseren**
- **Tilbehør**
- **Vedlikehold**
- **Feilretting**
- **Service og reparasjoner**
- **Spesifikasjoner**

## **Laserinformasjon**

DCE080RS/GS trådløs roterende laser er et KLASSE 2 produkt.

### **EU-samsvarserklæring Radioutstyrsdirektivet**

# CE

DEWALT Roterende laser DCE080RS, DCE080GS

Stanley erklærer med dette at DEWALT Roterende laser DCE080RS/ DCE080GS er i samsvar med EU-direktivet 2014/53/EU og alle aktuelle krav i EU-direktiver.

Den fulle teksten av EU-samsvarserklæringen kan forespørres hos DEWALT Industrial Tool Co., DEWALT Europa, DEWALT D-655-10 Idstein, Tyskland 65509 eller er tilgjengelig på følgende internettadresse: www.2helpU.com.

Søk etter produkt og typenummer som angitt på typeskiltet.

## **LES ALLE ANVISNINGENE**

## **Brukersikkerhet**

## **Sikkerhetsanvisninger**

Definisionene under beskriver alvorlighetsgraden for hvert signalord. Les bruksanvisningen nøye og legg spesielt merke til disse symbolene.

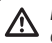

*FARE: Varsler om en umiddelbar farlig situasjon som, hvis den ikke unngås kan føre til død eller alvorlig personskade.*

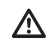

*ADVARSEL: Varsler om en mulig farlig situasjon som, hvis den ikke unngås kan føre til død eller alvorlig personskade.*

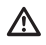

*FORSIKTIG: Varsler om en mulig farlig situasjon som, hvis den ikke unngås kan føre til mindre eller moderate personskader.*

*MERK: Varsler om en bruk som ikke relateres til personskade, men som hvis den ikke unngås, kan føre til materielle skader.*

**Hvis du har spørsmål eller kommentarer om dette eller noe DEWALT® verktøy, gå til www.2helpU.com.**

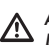

## *ADVARSEL:*

*Les og forstå alle instruksjonene. Hvis du ikke følger advarslene og instruksjonene i denne bruksanvisningen, kan dette resultere i alvorlig personskade.* **OPPBEVAR DISSE INSTRUKSJONENE**

#### *ADVARSEL:*  /!\

*Eksponering for laserstråling. Du skal ikke demontere eller modifisere laservateren. Det finnes ingen deler inni som eieren kan utføre service på. Dette kan føre til alvorlig øyeskade.*

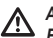

### *ADVARSEL:*

*Farlig stråling. Bruk av kontroller eller justeringer eller utførelse av prosedyrer som ikke er spesifisert her kan føre til at du blir eksponert for farlig stråling.* 

Merkene på laseren kan inneholde de følgende symbolene.

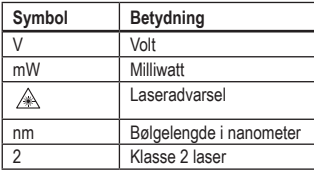

#### **Advarselsmerker**

**Følgende merker finnes på din laser for din sikkerhet og for å gjøre det enklere for deg.**

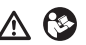

*ADVARSEL: For å redusere risikoen for skader, må brukeren lese bruksanvisningen.*

IA ™®™©R

NO

 *ADVARSEL: LASERSTRÅLING. UNNGÅ DIREKTE ØYEEKSPONERING. Klasse 2 laserprodukt.*

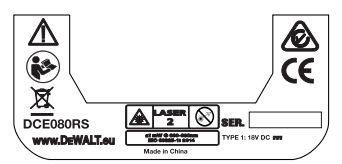

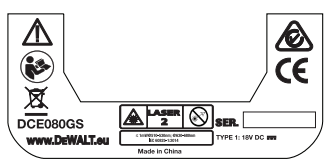

- *Hvis utstyret brukes på en måte som ikke er spesifisert av produsenten, kan beskyttelsen fra utstyret bli svekket.*
- *Du skal ikke bruke laseren i eksplosive atmosfærer slik som hvor det finnes flammende væsker, gasser eller støv. Dette verktøyet kan skape gnister som kan antenne støvet eller gassene.*
- *Når laseren ikke er i bruk skal du oppbevare den ute av barns rekkevidde og andre utrente personer. Laserprodukter er farlige i hendene på brukere uten opplæring.*
- *Verktøyservice må utføres av kvalifisert reparasjonspersonell. Service eller vedlikehold som utføres av ukvalifisert personell kan føre til personskade. For å finne ditt nærmeste* DEWALT *servicesenter, gå til www.2helpU.com.*
- *Du skal ikke bruke optisk verktøy, som kikkert eller teodolitt for å se mot laserstrålen. Dette kan føre til alvorlig øyeskade.*
- *Ikke plasser laseren i en slik posisjon at noen tilsiktet eller utilsiktet stirrer inn i laserstrålen. Dette kan føre til alvorlig øyeskade.*
- *Ikke posisjoner laseren nær en reflekterende overflate som kan reflektere laserstrålen mot noens øyne. Dette kan føre til alvorlig øyeskade.*
- *Skru av laseren når den ikke er i bruk. Ved å la laseren stå på øker du risikoen for å stirre inn i laserstrålen.*
- *Du skal ikke modifisere laseren på noen måte. Modifisering av verktøyet kan føre til farlig eksponering av laserstråling.*
- *Du skal ikke bruke laseren rundt barn, eller la barn bruke laseren. Dette kan føre til alvorlig øyeskade.*
- *Du skal ikke fjerne eller gjør advarselsmerker uleselig. Hvis merker tas bort, kan brukeren eller andre utilsiktet utsette seg for stråling.*
- *Posisjoner laseren sikkert og på en jevn overflate. Hvis laseren faller, kan dette føre til alvorlig personskade eller at laseren blir skadet.*

## **Personlig sikkerhet**

- *Vær oppmerksom, pass på hva du gjør og bruk sunn fornuft ved bruk av et laserprodukt. Ikke bruk verktøyet når du er trett eller under påvirkning av rusmidler, alkohol eller medisiner. Et øyeblikks uoppmerksomhet ved bruk av et laserprodukt kan føre til alvorlig personskade.*
- *Bruk passende personlig verneutstyr inkludert øyebeskyttelse (vernebriller) ved arbeid på en byggeplass.*

## **Bruk og stell av verktøyet**

*• Ikke bruk verktøyet dersom det ikke kan slås på og av ved hjelp av bryteren. Et verktøy som ikke kan kontrolleres med bryteren er farlig og må repareres.*

182

183

- *Oppbevar laserverktøy som ikke brukes utenfor barns rekkevidde, og ikke tillat personer som ikke er kjent med maskinen eller bruksanvisningen å håndtere laserverktøyet. Laserprodukter er farlige i hendene på brukere uten opplæring.*
- *Bruk kun tilbehør som anbefales av produsenten av din modell. Tilbehør som passer til ett verktøy, kan være farlig ved bruk på andre verktøy.*

## **Batterier og strøm**

Denne DeWALT roterende laser kan bruke alle DeWALT 18 volt litiumione-batterier, men er konstruert for best å tåle belastningen ved et fall ved bruk av følgende batterier: Alle 1,5 Ah & 2 Ah DeWALT 18 volt litiumione-batterier.

## **Lade batteripakken**

Batteripakken kommer ikke ferdig ladet i esken. Du må bruke en DeWALT 18 volts lader for å lade opp batteripakken før du kan bruke den roterende laseren.

• Vær nøye med å lese alle sikkerhetsanvisningene for du bruker laderen.

### *ADVARSEL:*

*IKKE prøv å lade batteripakken med noen andre ladere enn de som er beskrevet i denne manualen. Laderen og batteripakken er designet spesielt for å fungere sammen.*

### *ADVARSEL:*

*Følg nøye alle instruksjoner og advarsler på batterietiketten og den tilhørende Batterisikkerhetsmanualen.*

- *1.* Sett batteripakken i laderen som beskrevet i *Batterisikkerhetsmanualen*.
- *2.* Vent til batteripakken er**helt oppladet**.

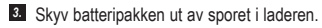

**MERK:** Når du bestiller nye batteripakker, må du være sikker på å få med katalognummeret og spenningen.

## **Installere 18V DeWALT batteripakke**

- *1.* Plasser den fulladede 18V DEWALT batteripakken slik at utløserknappen (figur  $\textcircled{1}$ ) peker fra deg og til høyre.
- *2.* Trykk og hold nede utløserknappen (figur **D 1** ) på batteripakken.
- **3.** Skyy batteripakken helt inn i sporet på siden av laseren (figur  $(D)(2)$ .
- *4.* Slipp knappen på batteripakken.

## **Fjerne batteripakken**

- *1.* Trykk og hold inne utløserknappen på batteripakken (figur **D 1** ).
- *2.* Skyv batteripakken ut av sporet på laseren.
- *3.* Slipp knappen på batteripakken.
- *4.* For å lade opp batteripakken, sett det inn i laderen som beskrevet i *batterisikkerhetsmanualen.*

### *ADVARSEL:*

*Batterier kan eksplodere eller lekke og medføre personskade eller brann. For å redusere denne faren skal du følge instruksjonene i Batterisikkerhetsmanualen.*

## **Lagre batteripakker**

- Beste lagringsplass er et kjølig og tørt sted beskyttet mot direkte sollys og høye eller lave temperaturer.
- Lang tids lagring vil ikke skade batteripakken eller strømadapteren. Under gode forhold kan de lagres i 5 år eller mer.

#### **TA VARE PÅ DISSE ANVISNINGEN FOR FREMTIDIG BRUK**

## **Installere knappebatteriet**

Et knappebatteri skal allerede være installert i bunnen på laserenheten (figur **D** 3) slik at det er klart for å bruke Bluetooth<sup>®</sup> koblingen, etter at du har fjernet batteri beskyttelsen. For å fjerne batteri beskyttelsen på den nye laseren, eller erstatte Coin Cellbatteriet i fremtiden, følger du disse trinnene.

- *1.* Snu forsiktig laseren opp-ned.
- *2.* Skru av batteridekselet på bunnen av laseren som er merket **3V CR2430**.
- *3.* Løft av batteridekselet og fjern det knappebatteriet.
- *4.* Hvis laseren er ny, tar du ut batteri beskytteren (rund plate), og setter deretter inn det samme mynt celle batteriet.
- *5.* Hvis laseren ikke er ny, sett inn et nytt 3V CR2430 knappebatteri i batterihuset.
- NO *6.* Du skal forsiktig plassere batteridekselet tilbake i riktig posisjon og bruke skruene for å sikre dekselet på plass på bunnen av laserenheten.

#### **B** Bluetooth

BLUETOOTH®-ORDMERKET OG -LOGOER ER REGISTRERTE VAREMERKER SOM EIES AV BLUETOOTH SIG, INC. OG ALL BRUK AV SLIKE MERKER FRA DEWALT ER UNDER LISENS. APPLE OG APPLE-LOGOEN ER VAREMERKER AV APPLE INC., REGISTRERT I USA OG ANDRE LAND. APP STORE ER ET SERVICEMERKE AV APPLE INC., REGISTRERT I USA OG ANDRE LAND. GOOGLE PLAY OG GOOGLE PLAY LOGOEN ER VAREMERKER AV GOOGLE INC.

## **Installere batterier i fjernkontrollen**

#### **Sett i nye AAA batterier i fjernkontrollen slik at du kan bruke den med laserenheten.**

- *1.* På bunnen av fjernkontrollen skal du løfte opp låsen for å åpne batteridekselet (figur  $\textcircled{c}$   $\textcircled{1}$ ).
- *2.* Sett inn to nye AA batterier av kjent merke, og forsikre deg om å posisjonere - og + endene til hvert batteri slik det er vist inne i batterirommet (figur  $\mathbb{C}$   $\mathbb{2}$ ).
- *3.* Trykk batteriromdekselet ned til det klikker på plass (figur **C 3** ).

## **Lade detektoren**

Den digitale laserdetektoren drives av et Li-ion batteri. Lade batteriet.

- **1.** Sett i USB enden av ladekabelen i en USB-port (figur  $(E)$   $(1)$ ).
- *2.* På detektoren skal du dra mikro USB portdekselet (figur **E 2** ) av og til siden.
- *3.* Sett i mikro USB enden av ladekabelen i en detektorens mikro USB-port (figur **E 3** ).
- *4.* La detektoren lade seg helt opp. LED-lyset på detektoren vil være rød så lenge batteriet lader seg opp (figur **F <sup>13</sup>** ).
- *5.* Når LED-lyset på detektoren lyser grønt skal du fjerne ladekabelen.

## **Brukertips**

- *For å få lengre batteritid per lading skal du skru laseren av når den ikke er i bruk.*
- *Kontroller kalibreringen av lasere ofte for å opprettholde nøyaktigheten ved arbeidet. Se Kalibrering av laseren*.
- *Før du skal bruke laseren skal du forsikre deg om at verktøyet er plassert på en relativt smidig, sikker overflate.*
- *Marker alltid senteret til laserlinjen eller punktet. Hvis du markerer ulike deler av strålen på ulike tider vil det oppstå feil i målingene dine.*
- *For å øke arbeidsdistanse og nøyaktighet skal du sette laseren i midten av arbeidsområdet.*
- *Når du fester laseren til en trefot eller en vegg skal du montere laseren sikkert.*
- *Når du jobber innendørs vil en lav roteringshastighet produsere en synlig lysere linje, en raskere roteringshastighet vil produsere en synlig kraftig linje.*
- *For å øke strålesynlighet skal du bruke laserforsterkende briller*  (figur **S** ) *og/eller bruke et lasermålkort* (figur **R** ) *for hjelp til å finne strålen.*
- *Ekstreme temperaturendringer kan forårsake bevegelse eller endringer i bygningsstrukturer, metallføtter, utstyr, etc. som kan påvirke nøyaktigheten. Sjekk ofte nøyaktigheten når du jobber.*

*• Hvis laseren mistes i gulvet eller har fått et kraftig slag skal du få sjekket kalibreringssystemet av et kvalifisert servicesenter før du bruker laseren.*

## **Slå på laseren**

- *1.* Installer den fullt oppladede 18 volt DEWALT batteripakken som vist i figur  $\circledD$ .
- **2.** Trykk forsiktig ned strømknappen  $\overline{\Phi}$  for å slå PÅ laseren:
	- LED-indikatorenlyset (figur **A 3** ) vil lyse.
	- Selvrettende modus aktiveres automatisk og laserenheten vil selvrette seg. Når laseren er rettet inn vil strålen rotere med klokken en gang ved 600RPM.
	- 30 sekunder eter siste knappetrykk,**HI-modus** (Høyden på instrumentet, antidrift) aktiveres automatisk og HI-LED (figur **A 2** ) vil lyse. (Du kan deaktivere **HI-modus** ved å holde nede **bakkemodus** knappen  $\mathbb{K}$  i 2 sekunder. Laseren vil pipe to ganger og HI-modus LED-lyset vil slå seg av. **MERK:** når **HI-modus** er *deaktivert*, kan ikke laseren oppdage bevegelse etter innstilling, slik at *nøyaktigheten ikke kan garanteres*.)
- *3.* Trykk (figur **A <sup>16</sup>** ) for å justere **rotasjoshastigheten** til laserstrålen gjennom dens 4 forinnstilte hastigheter (150, 300, 600, og 1200 OPM). MERK: Nøyaktighet er mest optimal ved 600 OPM eller mindre.
- *4.* For å endre **retningen på laserstrålen** når den er i selvrettingsmodus skal du trykke **D** eller <sup>(a)</sup> (figur  $\textcircled{A}$   $\textcircled{B}$  eller | **<sup>19</sup>** ).
- *5.* Trykk **skannemodus** knappen **15˚/45˚/90˚** (figur **<sup>A</sup> <sup>17</sup>** ) for å stille inn laseren til skanning i 0°, 15°, 45°, eller 90° **vinkel** modus.
	- $\boxed{\odot}$  brukes for å få laserhodet til å gå frem og tilbake, og avgir en kort, skarp laserlinje. Denne korte linjen er mye kraftigere og mer synlig enn når enheten er i modus for full rotasjon.
	- Retningen på skannesonen kan kontrolleres med piltastene og (figur **A <sup>18</sup>** eller **<sup>19</sup>** )
- **6.** Hvis du trykker på **vinkel-modus** knappen **M** for å skru PÅ vinkel-modus, vil enheten umiddelbart slå på X-aksen. Dette lar brukeren vinkle laseren i X-aksen, som angitt ved **X** merket på toppen av det øvre huset.
	- I visse situasjoner kan det være ønskelig å vinkle laseren i Y-aksen. Retningen for vinkelmodus kan endres frem og tilbake mellom Y- og X-aksen ved knappen for X-Y akseknappen (figur **A <sup>13</sup>** ).
	- Hvis du bruker X-akseinnretting, vil X-akse LED (figur **A <sup>15</sup>** ) lyse, eller hvis du bruker Y-akseinnretting, vil Y-akse LED (figur **A <sup>14</sup>** ) lyse i stedet for.
- **7.** Når den er i **vinkelmodus**, trykk **D** eller **D** for å vippe laserhodet opp og ned (juster hevingen av laserstrålen).
	- Hver hurtig trykking på  $\overline{\mathcal{O}}$  eller  $\Omega$  vil bevege vinkelen med 0,01º (1/16" ved 30 ft. eller 1,6mm ved 10m).
	- Hvis du trykker og holder **D** eller **M** mellom 2 sekunder 10 sekunder, vil vinkelen bevege seg fra 0,01º/sekund til 0,2º/ sekund.

- Hvis du trykker og holder **D** eller **Q** lenger enn 10 sekunder, vil vinkelen bevege seg 0,2º/sek.
- *8.* For å skru av laserenheten skal du trykke og holde strømknappen  $\overline{\omega}$  i 3 sekunder.
- *9.* **FØR du bruker laseren for første gang**, skal du følge instruksjonene for *Sjekke kalibrering*.

**MERK:** Når du trykker på Vinkelmodus-tasten  $\mathbb{\tilde{Z}}$  igjen, vil laseren gå tilbake til selvrettende modus.

## **Sjekke kalibrering**

Feltkalibreringssjekk bør utføres ofte. Dette avsnittet gir instruksjoner om å utføre enkel kalibreringssjekk av DeWALT roterende laser. Feltkalibreringssjekken kalibrerer ikke laseren. Det betyr at slike sjekker ikke korrigerer feil ved laserens nivået - og lodd-funksjoner. Men disse sjekkene vil kontrollere om laseren gir korrekt vater- eller lodd-linje. Disse sjekkene kan ikke erstatte profesjonell kalibrering hos et DeWALT servicesenter.

#### **Nivåkalibreringssjekk (X-akse)**

- *1.* Plasser en trefot sikkert på gulvet mellom to vegger som er minst 15m fra hverandre. Den eksakte plasseringen av trefoten er ikke viktig.
- *2.* Forsikre deg om at toppen av trefoten er i vater.
	- Laseren vil kun selvinnrette hvis toppen av trefoten er innen ± 5˚ vater.
	- Hvis laseren er satt opp for langt utenfor vater, vil den pipe til den når grensen for vaterområdet. Dette vil ikke skade laseren, men den vil ikke virke hvis den ikke er i vater.
- *3.* Feste en trefotadapter (figur **G 1** ) til laserenheten. Adapteren kan monteres på undersiden for vatermodus eller på siden for loddmodus.
- *4.* Plasser laseren med den festede adapteren på trefoten og skru den gjengede knotten på trefoten på hunngjengene på trefotadapteren.
- *5.* Plasser laserenheten med trefoten slik at laserens X-akse peker direkte mot en av veggene (figur  $(D \nI)$ ).
- *6.* Skru laserenheten på og la den selvrette seg.
- *7.* Der strålen kommer på den venstre veggen skal du markere et punkt **A**, og der strålen viser seg på den høyre veggen skal du markere punkt **B**.
- *8.* Vri laserenheten 180º slik at X-aksen peker direkte mot den motsatte veggen (figur  $\mathbb{O}$  2).
- *9.* La laseren selvrette seg.
- *10.* Der strålen kommer på den venstre veggen skal du markere punkt **AA**, og der strålen viser seg på den høyre veggen skal du markere punkt **BB**.
- *11.* Kalkuler **totalfeil** ved bruk av følgende ligning:

**Totalfeil = (AA-A) - (BB-B)**

*12.* Dersom din **totalfeil** måling er større enn **tillatt feil** for den tilsvarende **distansen mellom veggene** i følgende tabell, må laseren til service på et autorisert servicesenter.

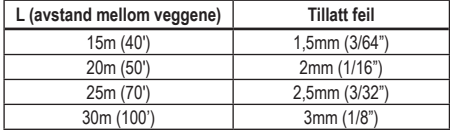

### **Nivåkalibreringssjekk (Y-akse)**

- *1.* Sett en trefot mellom to vegger som er minst 15m fra hverandre. Den eksakte plasseringen av trefoten er ikke viktig.
- *2.* Forsikre deg om at toppen av trefoten er i vater.
	- Laseren vil kun selvinnrette hvis toppen av trefoten er innen  $± 5°$  vater.
	- Hvis laseren er satt opp for langt utenfor vater, vil den pipe til den når grensen for vaterområdet. Dette vil ikke skade laseren, men den vil ikke virke hvis den ikke er i vater.
- *3.* Feste en trefotadapter (figur **G 1** ) til laserenheten. Adapteren kan monteres på undersiden for vatermodus eller på siden for loddmodus.
- *4.* Plasser laseren med den festede adapteren på trefoten og skru den gjengede knotten på trefoten på hunngjengene på trefotadapteren.
- *5.* Plasser laserenheten med trefoten slik at laserens Y-akse peker direkte mot en av veggene (figur  $\mathbf{\widehat{M}}$   $\mathbf{\widehat{I}}$ ).
- *6.* Skru laserenheten på og la den selvrette seg.
- *7.* Der strålen kommer på den venstre veggen skal du markere et punkt **A**, og der strålen viser seg på den høyre veggen skal du markere punkt **B**.
- *8.* Vri laserenheten 180º slik at Y-aksen peker direkte mot den motsatte veggen (figur  $\mathbf{\widehat{M}}(\mathbf{2})$ ).
- *9.* La laseren selvrette seg.
- *10.* Der strålen kommer på den venstre veggen skal du markere punkt **AA**, og der strålen viser seg på den høyre veggen skal du markere punkt **BB**.

NO

#### *11.* Kalkuler **totalfeil** ved bruk av følgende ligning:

**Totalfeil = (AA-A) - (BB-B)**

*12.* Dersom din **totalfeil** måling er større enn **tillatt feil** for den tilsvarende **distansen mellom veggene** i følgende tabell, må laseren til service på et autorisert servicesenter.

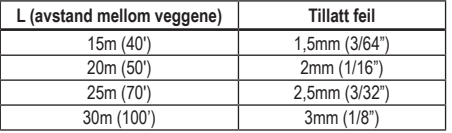

#### **Lodd feilsjekk**

Utfør denne sjekken ved bruk av en vegg som ikke er kortere enn den høyeste veggen som den roterende laseren skal brukes på (figur **N** ).

- *1.* Bruk en standard loddsnor som referanse, og merk toppen og bunnen av en vegg. (Pass på at du markerer veggen og ikke gulvet eller taket).
- *2.* Plasser den roterende laseren sikkert på gulvet omtrent 1m (3") fra veggen.
- *3.* Skru på laseren og pek laserprikken på merket på bunnen av veggen.
- **4.** Bruk **D** eller **Q** pilen på fjernkontrollen (figur **B 6**) eller **7**), roter prikken oppover.
- *5.* Hvis senteret på prikken skanner over merket på toppen av veggen er laseren riktig kalibrert.

## **Bruk av laseren**

### **Bruke laseren på en trefot**

*1.* Plasser sikkert og still inn til ønsket høyde. Forsikre deg om at trefoten har en 5/8"-11 gjenget skrue for å sikre montering av laserenheten.

- *2.* Forsikre deg om at toppen av trefoten er i vater.
	- Laseren vil kun selvinnrette hvis toppen av trefoten er innen ± 5˚ vater.
	- Hvis laseren er satt opp for langt utenfor vater, vil den pipe til den når grensen for vaterområdet. Dette vil ikke skade laseren, men den vil ikke virke hvis den ikke er i vater.
- *3.* Feste en trefotadapter (figur **G 1** ) på undersiden av laserenheten (figur **G 2** ).
- *4.* Plasser laseren med den festede adapteren på trefoten og skru den gjengede knotten på trefoten på hunngjengene på trefotadapteren.
- *5.* Slå PÅ laseren og la den selvrettende seg i horisontal (vater) modus (figur **H**) (1).
- *6. Dersom du ønsker å bruke laseren i vertikal (loff) modus*, følg disse trinnene mens laseren fortsatt er PÅ:
	- Fjerne forsiktig laserenheten fra trefoten.
	- Ta av trefot-adapteren (figur **I 1** ) fra bunnen av laserenheten (figur **I 2** ) og fest den på siden (figur **I 3** ).
	- Med laseren i vertikal stilling (lodd), fest laserenheten til trefoten (figur **I 4** ).Punktet roterer ned til stilling "klokken 6" (rett ned)
	- Trykk **RPM** for å sikre at laseren roterer.
- **7***I* Juster rotasionshastigheten og kontrollene etter ønske (figur  $(P)$ ).

### **Bruke laseren på et gulv**

Laservateren kan plasseres direkte på gulvet for vatring og loddapplikasjoner slik som å sette opp vegger.

- *1.* Plasser laseren på en relativt smidig og rett overflate der den ikke vil bli forstyrret eller eksponert for vibrasjon.
- *2.* Plasser laseren for en **vater** innstilling (figur **H 1** ).
- *3.* Slå PÅ laseren og la den selvrettende seg i *horisontal* (vater) modus.
- *4. Dersom du ønsker å bruke laseren i vertikal (lodd) modus*, snu laseren forsiktig slik at tastaturet er på toppen (figur **H 2** ). Punktet roterer ned til stilling "klokken 6" (rett ned). Trykk FRPM for å sikre at laseren roterer.

**5***.* Juster rotasjonshastigheten og kontrollene etter ønske (figur **P** ).

#### **MERK:**

Laseren stilles inn lettere for veggapplikasjoner hvis rotasjonshastigheten settes til 0 OPM og fjernkontrollen brukes til å linje opp laseren med kontrollmerker. Fjernkontrollen lar en person å stille inn laseren.

## **Bruk av laseren med laserdetektor**

#### **Hvordan detektoren virker**

Noen lasersett inkluderer en DeWALT digital laserdetektor. DeWALT digital laserdetektor lar deg alltid lokalisere en laserstråle fra en roterende laser ved sterkt lys eller på lang avstand.

- Detektoren kan brukes både innendørs og utendørs i situasjoner der det kan være vanskelig å se laserstrålen.
- Detektoren er ikke ment for bruk for lasere som ikke roterer, men er kompatibel med de fleste roterende lasere med rød stråle (DCE080RS) og grønn stråle (DCE080GS).
- Den kan stilles til å vise posisjon av strålen til nærmeste 2mm (5/64") eller nærmeste 1mm (3/64").
- Detektoren avgir både visuelle signaler i displayet (figur **F 6** ) og lydsignaler via høyttaleren (figur **F 5** ) for å vise posisjonen av laserstrålen.

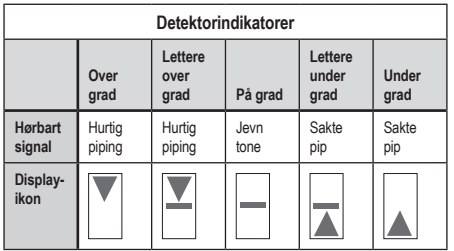

- DEWALT digital laserdetetktor kan brukes med eller uten detektorklemmen. Når den brukes med klemmen, kan detektoren plasseres på en målestav, vaterstang, lekte eller stolpe (figur **G** ). For å koble detektoren til klemmen:
	- Trykk inn klemmelåsen (figur **G 3** ).
	- Skyv sporene på klemmen (figur **G 4** ) rundt sporet bak på detektoren (figur **F <sup>11</sup>** ) til låsen (figur **G 5** ) på klemmen klikker i låsehullet bak på detektoren (figur **F <sup>12</sup>** ).
	- Skru på klemmeknotten (figur **G 6** ) mot klokken for å åpne kjevene på klemmen.
	- Plasser klemmen på stangen (figur **G 2** ) slik at detektoren er plassert ved høyden som trengs for å jobbe med laseren.
	- Skru på klemmeknotten (figur **G 6** ) med klokken for å sikre klemmen på stangen.

#### **Bruke detektoren**

- **1.** Sett opp og posisjoner den roterende lasere slik du skal bruke den, i henhold til produsentens anvisninger. Slå på laseren og pass på at laseren roterer og sender ut en laserstråle.
- *2.* Trykk på strømbryteren en gang på detektoren for å slå den på.
- *3.* På bunnen av displayvinduet kan du se høyttalerikonet (figur **F <sup>10</sup>** ).
	- For å senke volumet til lydsignalet skal du trykke på volumknappen (figur **F 4** ). Begge halvsirklene ved siden av høyttalerikonet (figur **F <sup>10</sup>** ) vil forsvinne.
	- For å skru av lydsignalet, trykk på volumknappen (figur **F 4** ) til høyttalersymbolet forsvinner fra displayet.
- *4.* På toppen av displayvinduet kan du se **nøyaktighetsmodus** symbolet  $\mathbf{\mathbf{F}}$  (figur  $\mathbf{\mathbf{\mathbf{\mathbb{F}}}}$ ).
	- **I** indikerer at detektoren vil gi et "på grad" avlesning kun når laserstrålen er på grad eller ikke mer enn 1mm (1/25") over eller under det.
	- For å endre nøyaktighetsmodus til For at detektoren skal gi en "på grad" avlesning når laserstrålen er på grad eller omtrent 3mm (1/8") over eller under det, trykk på nøyaktighetsmodusknappen (figur **F 3** ) en gang. Så (figur **F 9** ) viser på displayet.

NO

- *5.* Plasser detektoren slik at detektorvinduet (figur **F <sup>14</sup>** ) peker mot laserstrålen som sendes ut av den roterende laseren (figur **G** ). Flytt detektoren opp eller ned innen det omtrentlige området for strålen til du har sentrert detektoren.
- *6.* Bruk merkehakkene (figur **F 7** ) for nøyaktig merking av posisjonen til laserstrålen.
- *7.* Skru detektoren av.
	- Trykk  $\overline{0}$  på detektoren i 3 sekunder.
	- Dersom en roterende laserstråle ikke treffer detektorvinduet eller ingen knapp trykkes, vil detektoren slå seg av etter omtrent 30 minutter.

## **Fjernkontrollere laseren**

Du kan fjernkontrollere laseren på disse 3 måtene:

- Fra opp til 15 meter unna kan du bruke fjernkontrollen på laserenheten (figur  $\textcircled{1}$ ). IR sensorer vil opprettholde kommunikasjon mellom fjernkontrollen og laseren.
- Fra opp til 30 meter kan du bruke DEWALT® Tool Connect™ appen på din Bluetooth® enhet for å koble til laserenheten (figur **<sup>I</sup> <sup>2</sup>** ).
- Fra opp til 335 meter unna kan du kontrollere laseren ved hjelp av DEWALT<sup>®</sup> Tool Connect™ appen på din Bluetooth<sup>®</sup> -enhet for å koble til detektoren som er koblet til laserenheten (figur **I 3** ). Du må trykke på detektorknappen  $\Box$  (figur  $\Diamond$   $\Diamond$ ) på laseren for å koble detektoren til laserenheten.

## **Kontrollere laseren fra opp til 15m unna**

DCE080RS/GS fjernkontroll lar deg bruke og stille inn laseren fra opp til 15 meter unna. LED-lyset på fjernkontrollen (figur **B 1** ) indikerer at et signal overføres fra DCE080RS/GS laserenhet.

Du kan bruke alle knappene på fjernkontrollens tastatur for å styre laseren. For å slå hekt AV DCE080RS/GS laserenhet ved bruk av fjernkontroll skal du trykke e X-Y akseknappen [C] (figur **B**) **6 6 5** ) og **vinkelmodus** knappen  $\mathbb{K}$  (figur **B**  $\mathbb{R}$ ) samtidig.

Som standard er laserenheten **ikke paret** til en fjernkontroll (laseren er i **offentlig** modus). LED-lysene på laserenheten og fjernkontrollen vil vise at de **ikke** er paret.

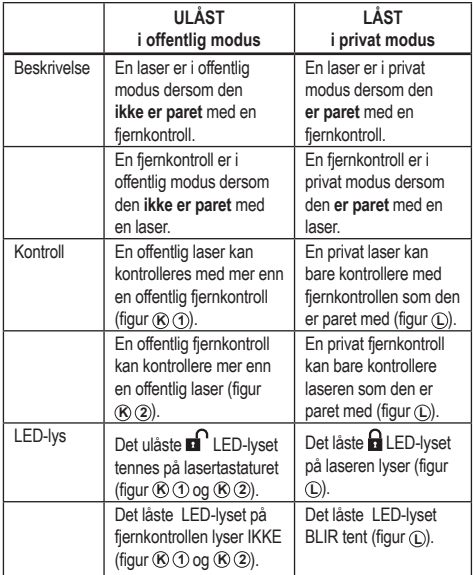

### **Pare laseren med en fjernkontroll**

For å pare laserenheten med en fjernkontroll, trykk og hold *samtidig* **15˚/45˚/90˚** på lasertastaturet og **15˚/45˚/90˚** på fjernkontrollen. LED-lysene på laseren og fjernkontrolle vil vise at de *er* paret (i *privat* modus).

- Laserenheten vil pipe to ganger og *låst*  $\Omega$  LED-lyset (figur  $\Omega$   $\Omega$ ) på lasertastaturet vil blinke to ganger og deretter forbli grønn for å vise at for øyeblikket kan kun en fjernkontroll kontrollere laseren (figur **L** )
- Låst LED-lyset på fjernkontrollen (figur **B 8** ) blinker to ganger og forblir deretter rød.

NO

#### **Dersom du slutter å bruke en paret fjernkontroll**

Dersom du slutter å bruke en fjernkontroll med en laserenhet (fjernkontrollen er i **Private** modus), vil fjernkontrollen automatisk stilles tilbake til **offentlig** modus. Du vil ikke kunne bruke fjernkontrollen for å kontrollere laserenheten. LED-lyset låst på lasertastaturet vil fortsatt lyse, men du kan bare bruke lasertastaturet for å kontrollere laseren.

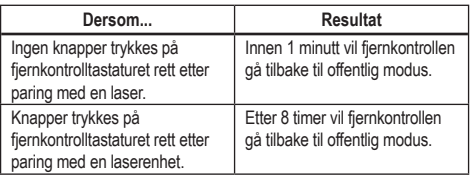

For å skifte fjernkontrollen tilbake til **privat** modus slik at den igjen kan kontrollere laseren, trykk og hold **15** på fjernkontrolltastaturet.

## NO **Dersom du slår AV en paret laser**

Dersom du bruker lasertastaturet for å slå av en laserenhet som er paret med en fiernkontroll, vil ikke laseren automatisk gjenopprette den private forbindelsen med samme fiernkontroll når den slås på igjen.

- Fjernkontrollen som var paret med laserenheten vil fortsette i privat modus og LED-lyset for låst vil fortsatt lyse, men den vil ikke kunne kontrollere noen laserenhet.
- Laserenheten vil gå tilbake til offentlig modus og kan kontrolelres av alle fjernkontroller unntatt fjernkontrollen som fortsatt er i privat modus.

For å låse opp fjernkontrolle og sette den tilbake til offentlig modus slik at den kan brukes til å kontroller en laserenhet igjen, trykk og hold **RPM** knappen på fjernkontrolltastaturet.

### **Tilbakestille en fjernkontroll fra privat modus**

Når en fjernkontroll er i privat modus med en laserenhet, kan du måtte tilbakestille fjernkontrollen for å bruke den med laserenheten igjen.

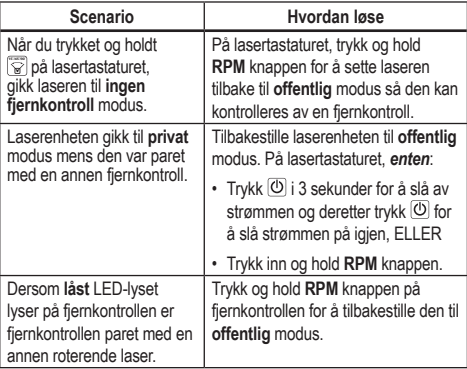

## **Kontrollere laseren fra opp til 30m unna**

Du kan bruke Bluetooth*®* til å pare laseren med DEWALT® Tool Connect™ appen på mobiltelefonen din og så bruke mobilen til å styre laseren (figur  $\textcircled{1}$   $\textcircled{2}$ ).

- **1.** Fra enten  $\blacktriangleright$  Google Play eller  $\left($   $\bigstar$  App Store | last ned DEWALT® Tool Connect™ applikasjonen til mobiltelefonen og åpne deretter applikasjonen.
- **2.** På lasertastaturet, trykk  $\overline{\left(0\right)}$  for å slå laseren på.
- <sup>8</sup> Pare DEWALT<sup>®</sup> Tool Connect™ appen med laseren via Bluetooth<sup>®</sup>tilkobling.

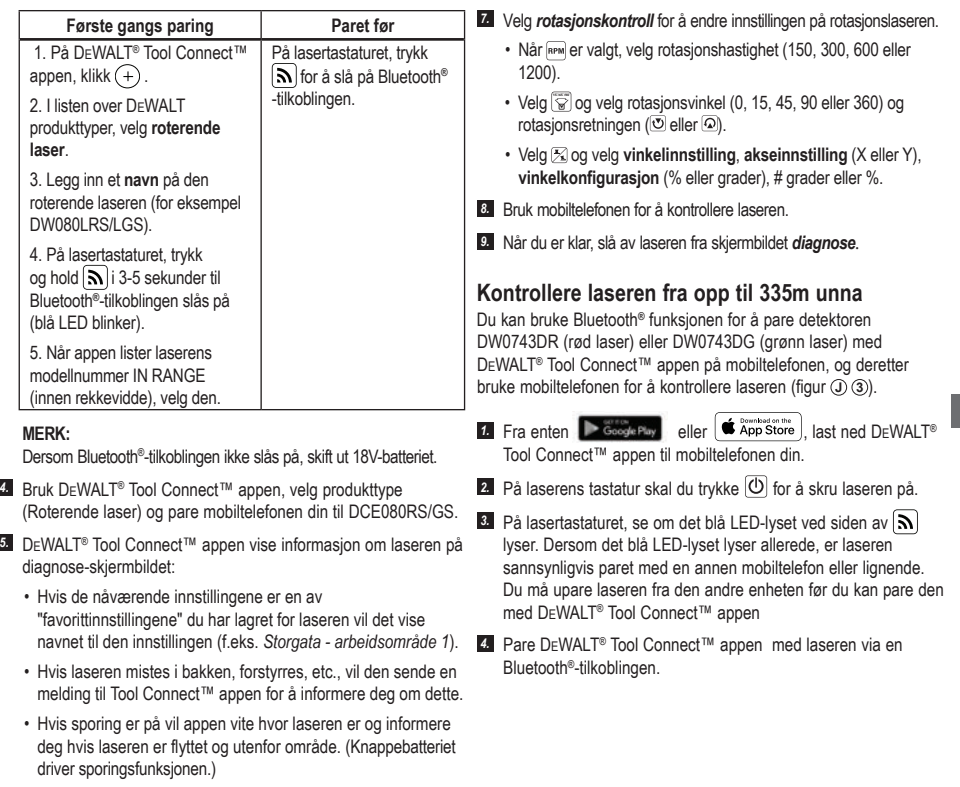

#### *6.* Velg *ACTIONS*.

- Dersom du bruker mer enn en roterende laser og trenger å sjekke hvilken laser som er paret med appen, trykk **identifisere** knappen nederst på skjermen. På den parede lasere vil det blå LED-lyset ved siden av  $\overline{\mathbf{S}}$  blinke.
- Dersom du må, kan du aktivere, deaktivere eller upare laseren.

NO

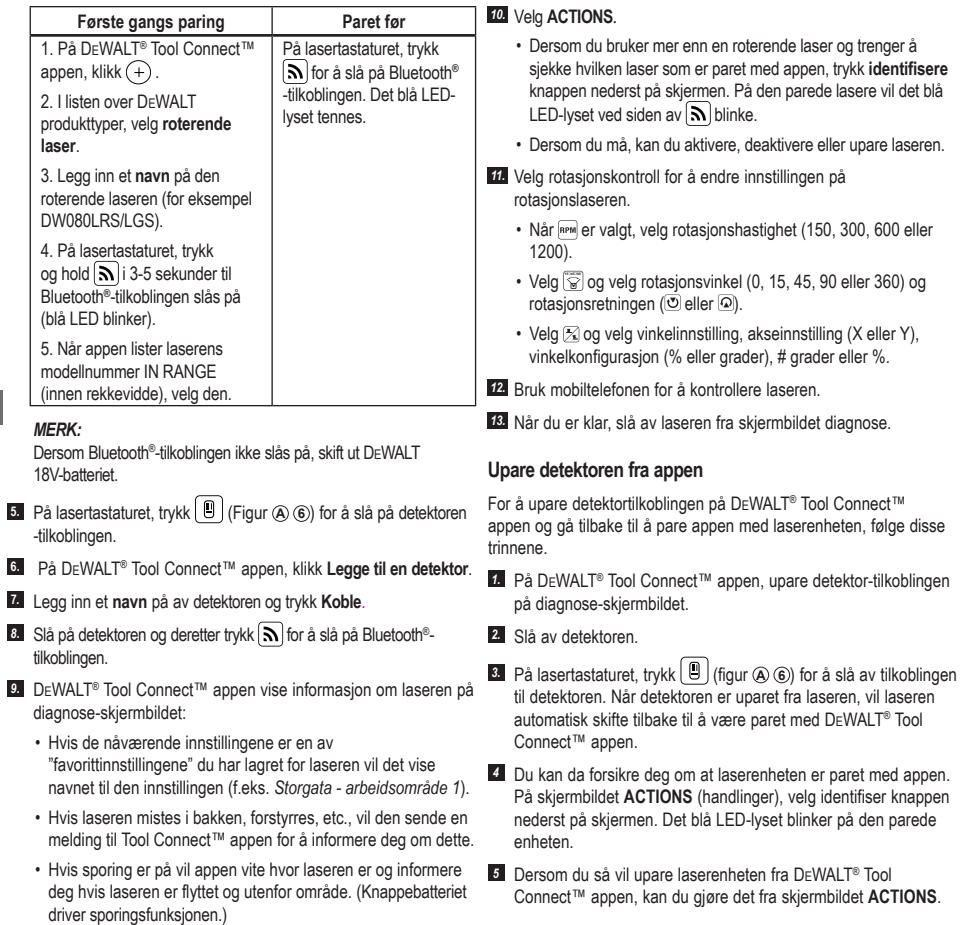

NO

### **Tilbehør**

Anbefalt tilbehør for bruk med ditt verktøy er tilgjengelig for kjøp ved ditt fabrikkeide lokale servicesenter.

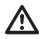

#### *ADVARSEL:*

*Siden annet tilbehør enn det som tilbys av* DEWALT*ikke er testet med dette produktet, kan bruk av sånt tilbehør med dette verktøyet være farlig. For å redusere faren for personskade skal du kun bruke* DEWALT®  *tilbehør som er anbefalt for bruk med denne roterende laseren.*

Dersom du trenger assistanse for å finne tilbehør, se vårt nettsted www.2helpU.com

## **Monteringsbrakett**

Noen lasere inkluderer en monteringsbrakett som kan brukes til å feste verktøyet til et spor eller til et takgitter som hjelp til installasjon av akustikktak. Følg anvisningene under for bruk av monteringsbraketten.

## *FORSIKTIG:*

*Før du fester laseren til veggspor eller takvinkel skal du forsikre deg om at sporet eller vinkelen er skikkelig sikret.*

- *1.* Plasser laseren på monteringsbasen (figur **P 5** ) rett inn 5/8–11 skruen i trefotadapteren (figur **G 1** ), som er festet til bunnen av laseren med hullet (figur **P 6** ) i monteringsbasen.
- *2.* Vri på monteringsknotten (figur **P 3** ) for å sikre laseren.
- *3.* Med brakettens måleskala (figur **P 7** ) pekende mot deg skal du løsne klemmelåseknotten (figur **P 8** ) for å åpne klemmekjevene.
- *4.* Plasser klemmekjevene rundt veggsporet eller takvinkelen og fest klemmelåseknotten (figur **P 8** ) for å lukke klemmekjevene på sporet. Forsikre deg om at klemmens låseknott er sikkert festet før du fortsetter.

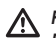

## *FORSIKTIG:*

*Du skal alltid bruke en takwirehenger eller lignende materiale i tillegg til klemmelåseknotten for å hjelpe til med å sikre laseren når du monterer den til en vegg. Tre wiren gjennom håndtaket til laseren. IKKE tre wiren gjennom det beskyttende metallburet. Du kan også bruke skruer i tillegg for å feste braketten direkte til veggen som ekstra sikring. Skruehull* (figur  $(P)$   $(Q)$ ) er på *toppen av braketten.*

- *5.* Bruk av innrettngsknotten (figur **P 2** ) omtrent en vater-avstand fra veggen.
- *6.* Verktøyet kan justeres opp og ned til ønsket arbeidshøyde. Mens du støtter monteringsbasen skal du løsne låseknotten på venstre side av braketten (figur  $(P)$   $(1)$ ).
- *7.* Vri justeringsknotten på høyre side av braketten (figur **P 4** ) for å bevege laseren opp og ned for å stille inn høyde. Bruk måleskalaen (figur **P 7** ) for å lage et nøyaktig merke. **MERK:** Det kan hjelpe å skru strømmen på og vri det roterende hodet slik at det setter en prikk på en av laserskalaene. DEWALT målkort er markert ved 1–1/2" (38 mm), så det er enklest å stille inn laserens offset til 1–1/2" (38 mm) under sporet.
- *8.* Når du har plassert laseren i ønsket høyde skal du feste låseknotten (figur **(P**) (1) for å opprettholde denne posisionen.

## **Anleggsmålestav**

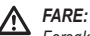

*Forsøk ALDRI å bruke en målestav i storm eller med overhengende elektriske luftledninger. Det kan føre til død eller alvorlige personskader.*

Noen lasersett inkluderer en målestav. DeWALT målestav har måleskala på begge sider og er konstruert med teleskopseksjoner. En fjærbelastet knapp betjener en lås som kan låse målestaven i ulike lengder.

Forsiden av målestaven har en måleskala som starter på bunnen. Denne brukes for måling fra bakke og opp, eller for innretting.

Baksiden av målestaven er designet for måling av høyde av tak, dørbjelker etc. Ved fullt uttrukket toppdel av målestaven låses den til neste seksjon. Trekk ut den seksjonen til den låser seg mot de neste seksjonene, eller til målestaven berører taket eller dørbjelken. Høyden kan leses av der sist uttrukne seksjon går ut av neste lavere seksion (figur  $\textcircled{a}$ ).

## **Målkort**

Noen lasere inkluderer et lasermålkort (figur **R** ) som hjelp til å finne og markere laserstrålen. Målkortet forsterker synligheten til laserstrålen når den krysser over kortet. Kortet er merket med standard og metriske mål. Laserstrålen passerer gjennom den røde plasten og reflekteres av reflekstapen på motsatt side. Magneten på toppen av kortet er laget for å holde målkortet til et takspor eller stållekter for å bestemme lodd og vater posisjoner. For best ytelse når du bruker målkortet skal DeWALT logoen peke mot deg.

## **Laserforsterkende briller**

Noen lasere inkluderer laserforsterkende briller (figur **S** ). Disse brillene forsterker synligheten til laserstrålen under lyse forhold eller over avstander når laseren brukes til innendørs bruk. Disse brillene er ikke påkrevd for å bruke laseren.

## *FORSIKTIG:*

*Disse brillene er ikke ANSI godkjente vernebriller og skal ikke brukes når du bruker andre verktøy. Disse brillene hindrer ikke laserstrålen fra å treffe øynene dine.*

#### *FORSIKTIG:*

*For å redusere faren for alvorlig personskade skal du aldri se direkte inn i laserstrålen med eller uten disse brillene.*

# **Vedlikehold**

## **Rengjøring og lagring av laseren**

- Under noen forhold kan det samle seg smuss og rusk på glasslinsen. Dette vil påvirke strålekvaliteten og rekkevidden. Linsen kan rengjøres med en bomullsdott fuktet med vann.
- Det fleksible gummilokket kan rengjøres med en fuktig lofri klut, for eksempel en bomullsklut. BRUK KUN VANN — IKKE bruk rengjøringsmidler eller løsemidler. La enheten få tørke før den legges bort for lagring.
- Kontroller kalibreringen av lasere ofte for å opprettholde nøyaktigheten ved arbeidet. Se Sjekke kalibrering.
- Kalibreringskontroll, annet vedlikehold og reparasjoner kan utføres på DEWALT servicesentere. To gratis kalibreringssjekker er inkludert i DEWALTs ett-års gratis service kontrakt.
- Når laseren ikke er i bruk, lagre den i settboksen den ble levert i.
- Ikke lagre laseren i settboksen dersom den er våt. Tørk utvendige flater med en myk, tørr klut og la laseren få lufttørke.
- Ikke lagre laseren ved temperaturer under 0˚F (-18˚C) eller over 105˚F (41˚C).

## *ADVARSEL:*

*Bruk aldri løsemidler eller andre sterke kjemikalier for å rengjøre ikke-metalliske deler av verktøyet. Disse kjemikaliene kan svekke materialet som brukes i disse delene. Bruk kun en fuktig klut med vann og en mild såpe. La aldri fuktighet komme inn i verktøyet, og senk aldri verktøyet i væske. Bruk aldri trykkluft for å rengjøre laseren.*

## **Rengjøring og lagring av detektoren**

- Smuss og fett kan fjernes fra utsiden av detektoren ved hjelp av en klut eller en myk børste uten metall.
- DEWALT digital laser detektor er vanntett. Dersom du mister detektoren ned i gjørme, våt betong eller lignende stoffer, spyl den godt. Ikke bruk vann under høyt trykk (f.eks. høytrykkvasker).
- Beste lagringsplass er et kjølig og tørt sted beskyttet mot direkte sollys og høye eller lave temperaturer.

# **Feilsøking**

## **Laser feilsøking**

## **Lydvolum av instrumentvarsel**

DCE080RS/GS har en innebygget alarmfunksjon som varsler brukeren dersom enheten forstyrres etter at den har selvrettet seg. Laserenheten vi slutte å rotere, kontrollpanelets LED-indikator vil blinke og lydsignalet høres.

Tilbakestill laserenheten slik at du kan fortsette å bruke den:

- *1.* Trykk på strømknappen  $\overline{\omega}$  i 3 sekunder for å slå laseren av. LED-indikatoren for strøm slukkes.
- **2.** Trykk på strømknappen  $\overline{0}$  for å slå på laseren igjen.

## **Detektor feilsøking**

### **Detektoren slår seg ikke på**

- *1.* Forsikre deg om at Li-Ion batteriet er ladet opp.
- *2.* Hvis detektoren er veldig kald skal du la den varme seg opp i et oppvarmet område.
- *3.* Trykk på strømbryteren (figur **F 1** ) for å slå detektoren på.
- *4.* Hvis detektoren fremdeles ikke slår seg på skal du ta den med til et DFWALT servicesenter.

## **Detektoren lager ikke lyd**

- *1.* Forsikre deg om at detektoren er på.
- *2.* Trykk på volumknappen (figur **F 4** ). Den vil skifte fra høy til lav og til lydløs. Forsikre deg om at høyttalerikonet vises med to halvsirkler (figur **F**) (0).
- *3.* Forsikre deg om at dem roterende laseren spinner og at den avgir en laserstråle.
- *4.* Hvis detektoren fremdeles ikke gir lyd fra seg skal du ta den med til et DEWALT servicesenter

## **Detektor gir lyd fra seg men viser ikke**

- *1.* Hvis detektoren er veldig kald skal du la den varme seg opp i et oppvarmet område.
- *2.* Hvis LCD-displayet fremdeles ikke viser noe skal du ta detektoren med til et DEWALT servicesenter.

# **Service og reparasjoner**

#### **Laserservice**

*Merk: Ved å demontere laservateren bortfaller alle garantier på produktet.*

For å sikre produktets SIKKERHET og PÅLITELIGHET, skal alle reparasjoner, vedlikehold og justeringer utføres av et godkjent servicesenter. Service eller vedlikehold som utføres av ukvalifisert personell kan føre til personskade. For å finne ditt nærmeste DEWALT servicesenter, gå til **www.2helpU.com**.

#### **Detektorservice**

Utenom batteriene er det ingen deler som brukeren kan utføre service på når det angår den digitale laserdetektoren. Ikke demonter enheten. Uautorisert tukling med laserdetektoren vil føre til at garantien bortfaller.

## **Miljøvern**

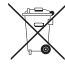

Separat innsamling. Produkter og materialer som er merket med dette symbolet skal ikke kastes med vanlig husholdningsavfall.

Produkter og batterier inneholder materialer som kan resirkuleres og redusere etterspørselen for råmaterialer. Resirkuler elektriske produkter og batterier i henhold til lover og regler. Ytterligere informasjon finner du på **www.2helpU.com**.

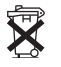

## **Batterier**

Ved avhending av batterier, tenk på miljøvern. Sjekk med lokale myndigheter for en miljømessig trygg måte å avhende batterier.

## **Laserspesifikasjoner**

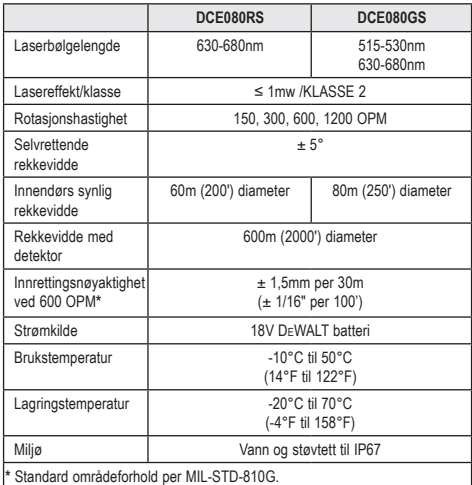

**Detektorspesifikasjoner**

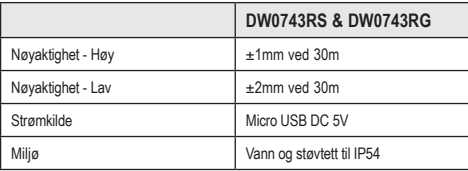

## **İçindekiler**

- **Lazer Bilgileri**
- **Kullanıcı Güvenliği**
- **Bataryalar ve Güç**
- **Çalıştırma İle İlgili İpuçları**
- **Lazerin Açılması**
- **Kalibrasyonun Kontrol Edilmesi**
- **Lazerin Kullanılması**
- **Lazerin Uzaktan Kumanda Edilmesi**
- **Aksesuarlar**
- **Bakım**
- **Sorun Giderme**
- **Servis ve Onarımlar**
- **Teknik Özellikler**

## **Lazer Bilgileri**

DCE080RS/GS Şarjlı Döner Lazer, bir SINIF 2 lazer ürünüdür.

### **AT Uygunluk Beyanatı Radyo Ekipmanları Yönergesi** CE

DEWALT Döner Lazer DCE080RS, DCE080GS

DEWALT işbu belgeyle, DEWALT DCE080RS/DCE080GS Döner Lazerin Yönetmelik 2014/53/EU ve yürürlükteki tüm AB yönetmeliklerinin gerekliliklerine uygun olduğunu beyan eder.

AB Uygunluk Beyanının tam metnine DEWALT Industrial Tool Co., DEWALT Europe, DEWALT D-655-10 Idstein, Germany 65509 adresinden veya aşağıdaki internet adresinden ulaşılabilir: www.2helpU. com.

İsim plakası üzerinde belirtilen Ürün ve Tip Numarası ile arama yapın.

## **TÜM TALİMATLARI OKUYUN**

## **Kullanıcı Güvenliği**

## **Güvenlik Talimatları**

Asağıdaki tanımlar her isaret sözcüğü ciddiyet derecesini gösterir. Lütfen kılavuzu okuyunuz ve bu simgelere dikkat ediniz.

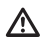

*TEHLİKE: Engellenmemesi halinde ölüm veya ciddi yaralanma ile sonuçlanabilecek çok yakın bir tehlikeli durumu gösterir.*

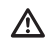

*UYARI: Engellenmemesi halinde ölüm veya ciddi yaralanma ile sonuçlanabilecek potansiyel bir tehlikeli durumu gösterir.*

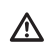

*DİKKAT: Engellenmemesi halinde önemsiz veya orta dereceli yaralanma ile sonuçlanabilecek potansiyel bir tehlikeli durumu gösterir.*

*İKAZ: Engellenmemesi halinde maddi hasara neden olabilecek, yaralanma ile ilişkisi olmayan durumları gösterir.*

**Bu ürün veya herhangi bir DEWALT® aleti hakkında soru veya yorumlarınız varsa www.2helpU.com adresini ziyaret edin.**

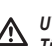

### *UYARI:*

*Tüm talimatları okuyun ve anlamaya çalışın. Bu kılavuzda yer alan uyarı ve talimatlara uyulmaması ciddi yaralanma ile sonuçlanabilir.* **TALİMATLARI SAKLAYIN**

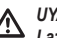

## *UYARI:*

*Lazer Radyasyona Maruziyet. Lazer tesviyesini sökmeyin veya değiştirmeyin. İçinde kullanıcı tarafından onarılabilecek herhangi bir parça yoktur. Ciddi göz yaralanmasıyla sonuçlanabilir.*

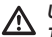

## *UYARI:*

*Tehlikeli Radyasyon. Burada belirtilenlerin haricindeki kontrollerin veya ayarlamaların kullanılması veya prosedürlerin uygulanması, tehlikeli radyasyona maruz kalmayla sonuçlanabilir.* 

Lazerinizin üzerinde bulunan etiket aşağıdaki sembolleri içerebilir.

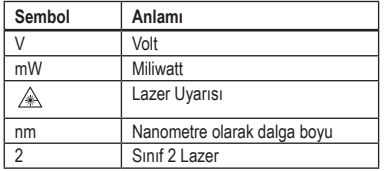

## **Uyarı Etiketleri**

**Sizin konforunuz ve emniyetiniz için, aşağıdaki etiketler lazerin üzerine yerleştirilmiştir.**

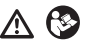

*UYARI: Yaralanma riskini en aza indirmek için kullanıcı kullanma talimatlarını mutlaka okumalıdır.*

 *UYARI: LAZER RADYASYONU. GÖZLERİN DOĞRUDAN MARUZ KALMASINI ÖNLEYİN. Sınıf 2 Lazer Ürünü.*

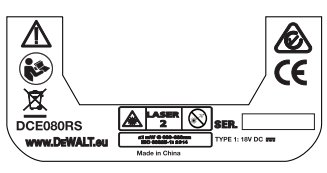

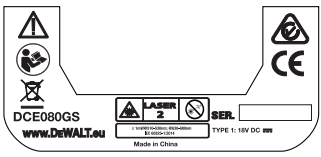

- *Ekipman üretici tarafından belirtilmemişse bir şekilde kullanılırsa, ekipman tarafından sağlanan koruma Engelli olabilir.*
- *Lazeri, yanıcı sıvılar, gazlar ve tozların bulunduğu yerler gibi tehlikeli ortamlarda çalıştırmayın. Bu alet, toz veya dumanları ateşleyebilecek kıvılcımlar çıkartır.*
- *Kullanılmayan bir lazeri çocukların ve eğitim almamış kişilerin erişemeyeceği bir yerde saklayın. Lazerler, eğitimsiz kullanıcıların elinde tehlikelidir.*
- *Alet servis bakımının eğitimli bakım personeli tarafından yapılması ZORUNLUDUR. Eğitimli olmayan personel tarafından yapılan servis veya bakım yaralanmalara neden olabilir. Size en yakın* DEWALT *servis merkezini öğrenmek için www.2helpU.com adresini ziyaret edin.*
- *Lazer ışını görüntülemek için teleskop veya takeometre gibi optik aletleri kullanmayın. Ciddi göz yaralanmasıyla sonuçlanabilir.*
- *Lazeri, kimsenin kasıtlı ya da kasıtsız bir şekilde doğrudan lazer ışınına bakabileceği bir konuma yerleştirmeyin. Ciddi göz yaralanmasıyla sonuçlanabilir.*
- *Lazeri, lazer ışınının herhangi birinin gözlerine yansıtma yapabileceği bir yüzeyin yakınına yerleştirmeyin. Ciddi göz yaralanmasıyla sonuçlanabilir.*
- *Kullanılmadığı zaman lazeri kapatın. Lazeri kontrolsüz bırakmak lazer ışınına bakma riskini artırır.*
- *Lazer üzerinde kesinlikle hiçbir değişiklik yapmayın. Alet üzerinde değişiklik yapılması tehlikeli lazer radyasyonuna maruz kalmayla sonuçlanabilir.*
- *Lazeri çocukların yakınında çalıştırmayın veya çocukların lazeri çalıştırmasına izin vermeyin. Ciddi göz yaralanması ile sonuçlanabilir.*
- *Uyarı etiketlerini çıkarmayın veya okunmaz hale getirmeyin. Etiketler çıkarılırsa, kullanıcı ya da başkaları yanlışlıkla radyasyona maruz kalabilir.*
- *Lazeri düz bir yüzeye sağlam şekilde konumlandırın. Lazer düşerse, hasar görebilir veya ciddi yaralanmalar meydana gelebilir.*

## **Kişisel Güvenlik**

- *Bir lazer ürününü kullanırken her zaman dikkatli olun, yaptığınız işe yoğunlaşın ve sağduyulu davranın. Aleti yorgunken veya ilaç, uyuşturucu ya da alkolün etkisi altındayken kullanmayın. Lazer ürünlerini kullanırken bir anlık dikkatsizlik ciddi yaralanmayla sonuçlanabilir.*
- *Bir inşaat alanında çalışırken göz koruyucu da dahil olmak üzere uygun kişisel koruma ekipmanları kullanın.*

## **Alet Kullanımı ve Bakımı**

- *Düğme açmıyor veya kapatmıyorsa aleti kullanmayın. Düğmeyle kontrol edilemeyen tüm aletler tehlikelidir ve tamir edilmesi gerekmektedir.*
- *Lazer ürünlerini, çocukların ulaşamayacağı yerlerde saklayın ve ilgili ürünü tanımayan veya bu talimatları bilmeyen kişilerin lazer ürünlerini kullanmasına izin vermeyin. Lazer ürünleri, eğitimsiz kullanıcıların elinde tehlikelidir.*
- *Sadece elinizdeki model için üretici tarafından önerilen aksesuarları kullanın. Belirli bir alet için uygun olan bazı aksesuarlar başka bir aletle kullanıldığında tehlikeli olabilir.*

## **Bataryalar ve Güç**

Bu DeWALT döner lazer tüm DeWALT 18 volt lityum iyon bataryalarla çalışır fakat bir düşmeye karşı en iyi direnci aşağıdaki bataryalarla birlikte kullanıldığında gösterir: Tüm 1.5Ah ve 2Ah DeWALT 18 volt lityum iyon bataryalar.

## **Bataryanın Şarj Edilmesi**

Batarya, kutudan şarjı dolu olarak çıkmaz. Döner lazeri kullanmadan önce bataryayı şarj etmek için bir DeWALT 18 volt şarj aleti kullanmanız gerekir.

• Şarj cihazını kullanmadan önce tüm güvenlik talimatlarını mutlaka okuyun.

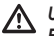

#### *UYARI:*

*Bataryayı bu kılavuzda belirtilen şarj cihazlarından başka cihazlarla şarj etmeye ÇALIŞMAYIN. Şarj cihazı ve batarya özellikle birlikte çalışacak şekilde tasarlanmıştır.*

## *UYARI:*

*Batarya, ambalajı ve birlikte gelen Batarya Güvenlik Kılavuzunda belirtilen tüm talimat ve uyarıları dikkatli bir şekilde takip edin.*

- *1.* Bataryayı, *Batarya Güvenlik Kılavuzu* içerisinde belirtildiği sekilde sari aletine takın.
- *2.* Bataryanın tam olarak şarj olduğundan **emin olun**.
- *3.* Bataryayı şarj cihazından dışarı kaydırın.

**NOT:** Yedek batarya sipariş ederken, katalog numarasını ve voltajı eklediğinizden emin olun.

## **18V DeWALT Bataryanın Takılması**

- *1.* Tam şarj olmuş 18V DEWALT bataryayı serbest bırakma düğmesi (Şekil **D 1** ) sizden uzağa ve sağa bakacak şekilde konumlandırın.
- *2.* Bataryadaki serbest bırakma düğmesine (Şekil **D 1** ) basın ve basılı tutun.
- *3.* Bataryayı lazerin yan tarafındaki ray üzerinde tam yerleşene kadar kaydırın (Şekil **D 2** ).
- *4.* Bataryadaki düğmeyi bırakın.

## **Bataryanın Çıkartılması**

- *1.* Bataryadaki serbest bırakma düğmesine basın ve basılı tutun (Şekil **D 1** ).
- *2.* Bataryayı lazer üzerindeki raydan dışarı doğru kaydırın.
- *3.* Bataryadaki düğmeyi bırakın.
- *4.* Bataryayı, şarj etmek için *Batarya Güvenlik Kılavuzu içerisinde belirtildiği şekilde şarj aletine takın.*

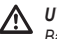

#### *UYARI:*

*Batarya patlayabilir, sızıntı yapabilir ve yaralanma veya yangına neden olabilir. Bu riski azaltmak için Batarya Güvenlik Kılavuzundaki talimatları izleyin.*

## **Bataryaların Depolanması**

- En iyi saklama konumu serin, kuru ve direk gün ışığı, aşırı ısı veya soğuktan uzak yerlerdir.
- Uzun süre saklama batarya veya şarj cihazına zarar vermez. Uygun koşullar altında, 5 yıl veya daha fazla süre saklanabilirler.

### **DAHA SONRA BAŞVURMAK İÇİN BU TALİMATLARI SAKLAYIN**

## **Düğme Pilin Takılması**

Lazer ünitesinin tabanına (Şekil **D 3** ) tabanına bir düğme pil takılı olmalıdır, böylece cihaz Bluetooth® bağlantısını kullanmaya hazır olur, pil koruyucusunu kaldırdıktan sonra. Yeni lazerinizin pil koruyucusunu kaldırmak veya gelecekte jeton hücresi pilini değiştirmek için şu adımları izleyin.

- *1.* Lazeri baş aşağı ters çevirin.
- *2.* Lazerin alt tarafında **3V CR2430** işaretli pil bölmesi kapağının vidalarını sökün.
- *3.* Pil bölmesi kapağını kaldırın ve düğme pili çıkarın.
- *4.* Lazeriniz yeni ise, pil koruyucusunu (yuvarlak disk) çıkarın ve sonra aynı jeton hücresi pilini takın.
- *5.* Eğer lazer yeni değilse, pil yuvasına yeni bir 3V CR2430 düğme pil takın.
- *6.* Pil bölmesi kapağını dikkatlice doğru konumuna yerleştirin ve kapağı lazer ünitesinin altındaki yerine sabitlemek için vidaları kullanın.

#### **Bluetooth**

TR

BLUETOOTH® SÖZCÜK İŞARETİ VE LOGOLARI BLUETOOTH SIG, INC'E AİT TESCİLLİ TİCARİ MARKALARDIR. VE BU TÜR İŞARETLERİN DEWALT TARAFINDAN HER TÜRLÜ KULLANIMI LİSANSA TABİDİR. APPLE MARKASI VE APPLE LOGOSU, ABD VE DİĞER ÜLKELERDE KAYITLI OLAN APPLE INC. ŞİRKETİNİN TİCARİ MARKALARIDIR. APP STORE, ABD VE DİĞER ÜLKELERDE KAYITLI OLAN APPLE INC. ŞİRKETİNİN SERVİS MARKASIDIR. GOOGLE PLAY MARKASI VE GOOGLE PLAY LOGOSU, GOOGLE INC.'İN TİCARİ MARKALARIDIR.

## **Uzaktan Kumanda Pillerinin Takılması**

#### **Uzaktan kumandanın lazer ünitesiyle kullanılabilmesi için yeni AAA pilleri takın.**

- *1.* Uzaktan kumandanın alt kısmında, pil bölmesi kapağını açmak için mandalı kaldırın (Şekil **C 1** ).
- *2.* İki adet yeni, yüksek kaliteli ve bilinen bir markaya ait AAA pili, her bir pilin - ve + uçları pil bölmesinin içerisinde belirtildiği gibi olduğundan emin olacak şekilde yerleştirin (Şekil **C 2** ).
- *3.* Pil bölmesi kapağını yerine tam oturana kadar itin (Şekil **C 3** ).

## **Detektörün Şarj Edilmesi**

Dijital Lazer Detektörü için güç bir Lityum-iyon pil ile sağlanır. Pili şarj etmek için.

**1.** Sari kablosunun USB ucunu bir USB portuna takın (Sekil **E**) (1).

- *2.* Detektörde, Mikro USB port kapağını (Şekil **E 2** ) çekerek yana doğru kaldırın.
- *3.* Şarj kablosunun Mikro USB ucunu Detektörün Mikro USB portuna takın (Şekil **E 3** ).
- *4.* Detektörün tam şarj olmasını bekleyin. Detektördeki LED, pil şarj olurken Kırmızı olarak kalır (Şekil **F <sup>13</sup>** ).
- *5.* Detektördeki LED Yeşil yandığında, şarj kablosunu çıkartın.

# **Çalıştırma İle İlgili İpuçları**

- *Pilin şarj ömrünü uzatmak için, kullanılmadığında lazeri kapatın.*
- *İşin tam doğruluğunu korumak için lazer kalibrasyonunu sıkça kontrol edin. Bkz. Lazerin Kalibrasyonu*.
- *Lazeri kullanmadan önce, aletin nispeten düz ve sağlam bir zemine yerleştirildiğinden emin olun.*
- *Daima lazer çizgisi veya noktasının merkezini işaretleyin. Eğer ışının farklı kısımlarını farklı zamanlarda işaretlerseniz, ölçümlerinizde hataya neden olursunuz.*
- *Çalışma mesafesini ve hassasiyeti artırmak için, lazeri çalışma alanınızın ortasına yerleştirin.*
- *Tripod veya duvara takarken, lazeri güvenli bir şekilde monte edin.*
- *Bina içerisinde çalışırken, yavaş bir döner kafa hızı gözle görülür şekilde daha parlak bir çizgisi, daha hızlı bir döner kafa hızı ise görülür bir şekilde yoğun bir çizgi oluşturur.*
- *Işın görünürlüğünü artırmak için, Lazer Güçlendirme Gözlükleri takın* (Şekin **S** ) *ve/veya ışını bulmak için bir Lazer Hedef Kartı*  (Şekil **R** ) *kullanın.*
- *Aşırı sıcaklık değişimleri, bina yapıları, metal tripodlar, ekipman, vb. gibi şeylerde hassasiyeti etkileyebilecek düzeyde hareket veya kaymalara neden olabilir. Çalışırken hassasiyeti sık sık kontrol edin.*
- *Lazer düşerse veya sert bir darbe aldıysa, lazeri kullanmadan önce kalibrasyon sistemini yetkili bir servis merkezinde kontrol ettirin.*

200

## **Lazerin Açılması**

- *1.* Tam olarak şarj edilmiş DEWALT 18V bataryayı takın, bkz. Şekil **D** .
- **2.** Lazeri açmak için güç düğmesine  $\overline{O}$  hafifçe basın:
	- Güç LED gösterge ışığı (Şekil **A 3** ) yanar.
	- Otomatik seviye ayarlama modu otomatik olarak devreye girer ve lazer ünitesi seviyeyi otomatik ayarlar. Lazer ünitesi düz olduğunda, ışın 600RPM'de saat yönünde bir kez dönecektir.
	- Son tuşa basıldıktan 30 saniye sonra sapma önleyici **HI Modu** (Enstrüman yüksekliği, Anti-Drift) otomatik devreye girer ve HI LED'i (Şekil **A 2** ) yanar. (Eğer **HI Modu** devre dışı bırakmak isterseniz Eğim Modu düğmesine **[3]** 2 saniye süreyle basın. Lazerden iki kez bip sesi gelir ve HI Mod LED'i söner. **NOT: HI Mod** *devre dışı olduğunda*, lazer kurulumdan sonra herhangi bir hareketi algılayamaz *ve bu nedenle de doğruluk garanti edilemez*.)
- *3.* Burada (Şekil **A <sup>16</sup>** ) tuşuna basarak lazer ışınının **Dönüş Hızını** 4 hızdan birisine (150, 300, 600 ve 1200 RPM) ayarlayın. NOT: Doğruluk en iyi şekilde 600 RPM veya altında elde edilir.
- *4.* TOtomatik seviye ayarlama modunda **Lazer ışınının yönünü**  değiştirmek için veya (Şekil **A <sup>18</sup>** veya **<sup>19</sup>** ) tuşuna basın.
- *5.* **Tarama Modu** düğmesine basarak **15˚/45˚/90˚** (Şekil **<sup>A</sup> <sup>17</sup>** ) lazeri 0°, 15°, 45° vey 90° **açıyla** tarama yapacak şekilde ayarlayın.
	- $\circled{5}$  **lazer kafasını kısa ve parlak bir lazer hattı oluşturacak** şekilde ileri ve geri tarama yapmak için kullanılır. Ünite tam döndürme modunda olduğunda bu kısa çizgi daha parlak ve görünür hale gelir.
	- Tarama alanının yönü, ok tuşları **ve @** (Şekil @ ® veya ®) ile kontrol edilebilir
- **6. Eğer Eğim Modu** düğmesine **[**x] basarak Eğim Modu seçeneğini etkinleştirirseniz ünite otomatik olarak X Eksenine geçer. Bu da devrilme kafesi üzerindeki **X** simgesiyle belirtildiği şekilde lazere X Ekseni yönünde eğim vermenizi sağlar.
	- Belirli durumlarda lazere Y ekseninde eğim vermek tercih edilebilir. Eğim Modunun yönü X-Y ekseni düğmesine [C] (Şekil **A <sup>13</sup>** ) basılarak X ekseni ve X ekseni arasında ileri ve geri değiştirilebilir.
- Eğer X-eksenli seviye ayarlama kullanıyorsanız X ekseni LED'i (Şekil **A <sup>15</sup>** ) veya Y-eksenli seviye ayarlama kullanıyorsanız Y ekseni LED'i (Şekil **A <sup>14</sup>** ) yanar.
- **7.** Eğim Modu seçimi yapıldığında **v** veya **e** tuşuna basarak lazer kafasını yukarı ve aşağı eğin (lazer ışınının yüksekliğini ayarlayın).
	- **O** veya **Q** tuslarından birisine her hızlı başınızda eğim 0,01° (1/16" @ 30ft. veya 1,6mm @ 10m) hareket eder.
	- Eğer  $\overline{v}$  veya  $\Omega$  tuslarına 2 saniye 10 saniye arasında basılı tutarsanız, eğim 0,01º/saniyeden 0,2º/saniyeye hareket eder.
	- Eğer  $\overline{O}$  veya  $\overline{Q}$  tuslarına 10 saniye üzeri basılı tutarsanız eğim 0,2º/saniye hareket eder.
- **8.** Lazer ünitesini kapatmak için güç düğmesine  $\textcircled{1}$  3 saniye süreyle basılı tutun.
- *9.* **Lazeri ilk projeniz için kullanmadan ÖNCE**, *Kalibrasyonun Kontrol Edilmesi* bölümündeki talimatlara uyun.

**NOT: Eğim Modu** düğmesine **X** tekrar bastığınızda otomatik seviye ayarlama moduna geri döner.

## **Kalibrasyonun Kontrol Edilmesi**

Alan kalibrasyon kontrolleri sık yapılmalıdır. Bu bölümde DeWALT Döner Lazer ünitenizde basit alan kalibrasyon kontrollerinin yapılmasıyla ilgili talimatlar sunulmaktadır. Alan kalibrasyon kontrolleri, lazer kalibrasyonu için değildir. Yani bu kontroller lazerin yatay hizalama veya dikey hizalama becerisiyle ilgili hataların düzeltilmesine hizmet etmez. Bunun yerine bu kontroller lazerin doğru bir yatay hizalama veya dikey hizalama hattı sağlayıp sağlayamadığını belirtir. Bu kontroller bir DeWALT servis merkezi tarafından yürütülen profesyonel kalibrasyonun yerini almaz.

### **Seviye Kalibrasyon Kontrolü (X ekseni)**

- *1.* En az 15 m aralıklı iki duvar arasındaki zemine güvenli bir şekilde bir tripod yerleştirin. Tripodun tam yeri kritik değildir.
- *2.* Tripodun tepesinin kabaca düz olduğundan emin olun.
	- Lazer, sadece tripodun tepesi ± 5˚ seviye dahilinde olduğunda otomatik seviye ayarlaması yapar.

TR

- Eğer lazer seviyenin çok dışında ayarlanmışsa, seviye ayarlama aralığının sınırına geldiğinde bip sesi çıkar. Bu, lazere herhangi bir hasar vermez ancak lazer bir "seviye dışı" durumda çalışmaz.
- *3.* Lazer ünitesine bir tripod adaptörü (Şekil **G 1** ) takın. Adaptör yatay seviye modu için alta veya dikey seviye modu için yana monte edilebilir.
- *4.* Lazeri, adaptör takılı şekilde tripod üzerine yerleştirin ve tripod üzerindeki vidalı düğmeyi tripod adaptörü üzerindeki somun disine vidalayın.
- *5.* Lazer ünitesini tripod ile konumlandırın, böylece lazerin X ekseni doğrudan duvarlardan birine doğru baksın (Şekil **L 1** ).
- *6.* Lazer ünitesini çalıştırın ve otomatik seviye ayarlaması yapmasını sağlayın.
- *7.* Işın, sol duvarda olduğunda **A** noktasını ve ışın sağ duvarda olduğunda **B** noktasını işaretleyin.
- TR *8.* Lazeri 180º çevirerek X ekseninin doğrudan karşıdaki duvara doğru bakmasını sağlayın (Şekil **L 2** ).
	- *9.* Lazer ünitesinin otomatik seviye ayarlaması yapmasını sağlayın.
	- *10.* Işın, sol duvarda olduğunda **AA** noktasını ve ışın sağ duvarda olduğunda **BB** noktasını işaretleyin.
	- *11.* Aşağıdaki denklemi kullanarak **Toplam Hatayı** hesaplayın:

**Toplam Hata = (AA-A) - (BB-B)**

*12.* **Toplam Hata** ölçümünüz aşağıdaki tablodaki ilgili **Duvarlar Arasındaki Mesafe** için **İzin Verilebilir Hata** değerinden daha büyükse, lazer bir yetkili servis merkezinde servis bakımına alınmalıdır.

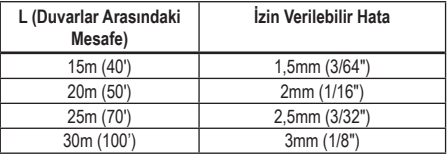

### **Seviye Kalibrasyon Kontrolü (Y ekseni)**

- *1.* Arasında en az 15 m aralık olan iki duvar arasında bir tripod kurun. Tripodun tam yeri kritik değildir.
- *2.* Tripodun tepesinin kabaca düz olduğundan emin olun.
	- Lazer, sadece tripodun tepesi ± 5° seviye dahilinde olduğunda otomatik seviye ayarlaması yapar.
	- Eğer lazer seviyenin çok dışında ayarlanmışsa, seviye ayarlama aralığının sınırına geldiğinde bip sesi çıkar. Bu, lazere herhangi bir hasar vermez ancak lazer bir "seviye dışı" durumda çalışmaz.
- *3.* Lazer ünitesine bir tripod adaptörü (Şekil **G 1** ) takın. Adaptör yatay seviye modu için alta veya dikey seviye modu için yana monte edilebilir.
- *4.* Lazeri, adaptör takılı şekilde tripod üzerine yerleştirin ve tripod üzerindeki vidalı düğmeyi tripod adaptörü üzerindeki somun disine vidalayın.
- *5.* Lazer ünitesini tripod ile konumlandırın, böylece lazerin Y ekseni doğrudan duvarlardan birine doğru baksın (Şekil **M 1** ).
- *6.* Lazer ünitesini çalıştırın ve otomatik seviye ayarlaması yapmasını sağlayın.
- *7.* Işın, sol duvarda olduğunda **A** noktasını ve ışın sağ duvarda olduğunda **B** noktasını işaretleyin.
- *8.* Lazeri 180º çevirerek Y ekseninin doğrudan karşıdaki duvara doğru bakmasını sağlayın (Şekil **M 2** ).
- *9.* Lazer ünitesinin otomatik seviye ayarlaması yapmasını sağlayın.
- *10.* Işın, sol duvarda olduğunda **AA** noktasını ve ışın sağ duvarda olduğunda **BB** noktasını işaretleyin.
- *11.* Aşağıdaki denklemi kullanarak **Toplam Hatayı** hesaplayın:

#### **Toplam Hata = (AA-A) - (BB-B)**

*12.* **Toplam Hata** ölçümünüz aşağıdaki tablodaki ilgili **Duvarlar Arasındaki Mesafe** için **İzin Verilebilir Hata** değerinden daha büyükse, lazer bir yetkili servis merkezinde servis bakımına alınmalıdır.

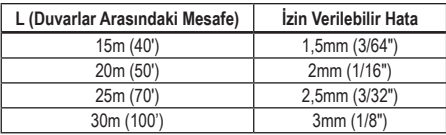

#### **Dikey Hizalama Hata Kontrolü**

Bu kontrolü, bu döner lazerin kullanılacağı en uzun duvardan daha kısa olmayan bir duvarda gerçekleştirin. (Sekil **N**).

- *1.* Referans olarak standart bir çekül kullanarak, bir duvarın en üst ve en altını işaretleyin. (Zemini veya tavanı değil duvarı işaretlediğinizden emin olun).
- *2.* Döner lazeri zemine, duvardan yaklaşık 1m (3") mesafede sağlam bir şekilde yerleştirin.
- *3.* Lazeri açın ve lazer noktasını duvarın altındaki işarete doğrultun.
- 4. Uzaktan Kumada üzerindeki **v**eva **Q** okunu kullanarak (Sekil **B 6** veya **7** ) noktayı yukarı doğru döndürün.
- *5.* Noktanın merkezi duvarın üstündeki işaretin üzerinde tararsa, lazer uygun şekilde kalibre edilir.

## **Lazerin Kullanılması**

## **Lazerin Tripod Üzerinde Kullanılması**

- *1.* Bir tripodu güvenli bir şekilde konumlandırın ve istenen yüksekliğe ayarlayın. Lazer ünitesinin güvenli bir şekilde monte edilmesini sağlamak için tripodun 5/8"-11 dişli bir vidaya sahip olduğundan emin olun.
- *2.* Tripodun tepesinin kabaca düz olduğundan emin olun.
	- Lazer, sadece tripodun tepesi ± 5˚ seviye dahilinde olduğunda otomatik seviye ayarlaması yapar.
	- Eğer lazer seviyenin çok dışında ayarlanmışsa, seviye ayarlama aralığının sınırına geldiğinde bip sesi çıkar. Bu, lazere herhangi bir hasar vermez ancak lazer bir "seviye dışı" durumda calışmaz.
- *3.* Lazer ünitesinin altına bir tripod adaptörü (Şekil **G 1** ) takın (Şekil **G 2** ).
- *4.* Lazeri, adaptör takılı şekilde tripod üzerine yerleştirin ve tripod üzerindeki vidalı düğmeyi tripod adaptörü üzerindeki somun dişine vidalayın.
- *5.* Lazeri çalıştırın ve yatay (tesviye) modunda otomatik seviye ayarlaması yapmasını bekleyin (Şekil (**A**) (**1**).
- *6. Lazeri dikey (çekül) modunda kullanmak istiyorsanız*, lazer halen AÇIK durumdayken aşağıdaki adımları izleyin:
	- Lazer ünitesini tripoddan dikkatlice çıkarın.
	- Tripod adaptörünü (Şekil **I 1** ) lazer ünitesinin altından çıkarın (Şekil **I 2** ) ve onu yan tarafına takın (Şekil **I 3** ).
	- Lazer dikey (çekül) konumundayken, lazer ünitesini tripoda takın (Şekil **I 4** ). Nokta, saat 6 yönünde aşağıya doğru döner.
	- Lazerin döndüğünden emin olmak için FRPM tuşuna basın.
- **7***.* Döndürme hızını ve kontrolleri istediğiniz gibi ayarlayın (Şekil **P** ).

## **Lazerin Bir Zemin Üzerinde Kullanılması**

Lazer seviyesi, duvar çerçeveleme gibi yatay ve dikey seviye ayarlama uygulamaları için doğrudan zemine yerleştirilebilir.

- *1.* Lazeri, kimsenin dokunmayacağı veya titreşime maruz kalmayacağı nispeten düz ve dengeli bir zemine yerleştirin.
- *2.* Lazeri bir **yatay** ayar (Şekil **H 1** ).
- *3.* Lazeri çalıştırın ve *tesviye* (yatay) modunda otomatik seviye ayarlaması yapmasını bekleyin.
- *4. Lazeri çekül (dikey) modunda kullanmak istiyorsanız*, lazeri tuş takımı en üstte olacak şekilde dikkatlice çevirin (Şekil **H 2** ). Nokta, saat 6 yönünde aşağıya doğru döner. Lazerin döndüğünden emin olmak için **RPM** tuşuna basın.
- **5***.* Döndürme hızını ve kontrolleri istediğiniz gibi ayarlayın (Şekil **P** ).

#### **NOT:**

Dönme hızı 0RPM'ye ayarlanmışsa ve uzaktan kumanda, lazer kontrol işaretleri ile hizalamak için kullanılırsa, lazer ünitesi duvar uygulamaları için daha kolay ayarlanır. Uzaktan kumanda, bir kişinin lazeri ayarmasını sağlar.

## **Lazerin Bir Lazer Detektörüyle Kullanılması**

#### **Detektörün çalışma biçimi**

Bazı lazer kitleri bir DeWALT Dijital Lazer Detektörü içerir. DeWALT Dijital Lazer Detektörü parlak ışık koşulları veya çok uzun mesafelerde bir döner lazer tarafından yayılan bir lazer ışınının konumunu belirlemenizi sağlar.

- Detektör lazer ışınını görmenin zor olduğu açık ve kapalı alanlarda kullanılabilir.
- Detektör dönmeyen lazerlerle kullanılmaz fakat çoğu döner kırmızı ışın (DCE080RS) ve yeşil ışın (DCE080GS) lazerlerle uyumludur.
- Detektör, ışın konumu en yakın 2mm (5/64") veya en yakın 1mm (3/64") belirtecek şekilde ayarlanabilir.
- Detektör lazer ışınının konumunu belirtmek için ekran penceresinden görsel sinyaller (Şekil **F <sup>6</sup>** ) ve hoparlörle ses sinyalleri (Şekil **F <sup>5</sup>** ) yoluyla verilir.

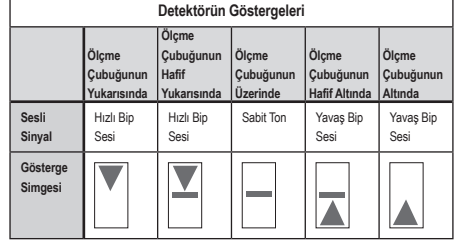

- DEWALT Dijital Lazer Detektörü detektör kelepçesi ile birlikte veya olmaksızın kullanılabilir. Kelepçeyle birlikte kullanıldığında detektör bir ölçme latası, hizalama direği veya dikme üzerine yerleştirilebilir (Şekil **G** ). Detektörü kelepçeye bağlamak için:
	- Kelepçe mandalını itin (Şekil **G 3** ).
	- Kelepçe üzerindeki paletleri (Şekil **G 4** ) detektörün arkasındaki ray etrafında (Şekil **F <sup>11</sup>** ) kelepçe üzerindeki mandal (Şekil **G 5** ) detektörün arkasındaki mandal deliğinde oturana kadar kaydırın (Şekil **F <sup>12</sup>** ).
	- Kelepçedeki çeneleri açmak için kelepçe topuzunu (Şekil **G 6** ) saat yönünün tersine çevirin.
- Kelepçeyi ölçüm latası üzerinde (Şekil **G 2** ) detektör lazerle çalışmak için gereken yüksekliğe konumlandırılacak şekilde yerleştirin.
- Kelepçeyi lata üzerinde sabitlemek için kelepçe topuzunu (Şekil **G 6** ) saat yönünde çevirin.

#### **Detektörün Kullanılması**

- *1.* Döner lazeri üreticinin talimatlarına uygun kullanabileceğiniz şekilde ayarlayın ve konumlandırın. Lazeri çalıştırın, lazerin döndüğünden ve bir lazer ışını yaydığından emin olun.
- *2.* Detektörü açmak için güç düğmesine bir kez basın.
- *3.* Ekran penceresinin alt tarafında, hoparlör simgesini görüntüleyin (Şekil **F <sup>10</sup>** ).
	- Sesli sinyalin sesini azaltmak için ses düğmesine basın (Şekil **F 4** ); hoparlör simgesinin yanındaki her iki yarım daire (Şekil **F <sup>10</sup>** )kaybolur.
	- Sesli sinyali kapatmak için, hoparlör simgesi ekran penceresinden kaybolana kadar ses düğmesine (Şekil **F 4** ) basın.
- *4.* Ekran penceresinin üst tarafında, **Doğruluk Modu** simgesini görüntüleyin (Şekil **F 8** ).
	- $\blacktriangleright$  detektörün sadece lazer ışını ölçme çubuğu üzerinde olduğunda veya en fazla 1mm (1/25") üzerinde veya altında olduğunda bir "ölçme çubuğu üzerinde" okuması vereceğini belirtir.
	- Lazer ışını ölçme çubuğu üzerinde veya yaklaşık 3 mm (1/8") üstünde olduğunda detektörde" Ölçme Çubuğunun Üzerinde "değer olması için Doğruluk Modunu X olarak değiştirmek üzere Doğruluk Modu düğmesine (Şekil **F 3** ) bir kez basın. Ardından ekran penceresinde (Şekil **F 9** ) belirir.
- *5.* Detektörü detektör penceresi (Şekil **F <sup>14</sup>** ) döner lazer tarafından oluşturulan lazer ışınına bakacak şekilde yerleştirin (Şekil **G** ). Detektörü tam ortalanana kadar ışının yaklaşık alanı dahilinde yukarı veya aşağı hareket ettirin.
- *6.* Lazer ışınının konumunu doğru şekilde işaretlemek için işaret çentiklerini (Şekil **F 7** ) kullanın.

TR

- *7.* Detektörü kapatmak için.
	- Detektör üzerinde 3 sanive süreyle @ düğmesine basın.
	- Bir döner lazer ışını detektörün ışın algılama penceresine denk gelmezse veya herhangi bir detektör düğmesine basılmazsa detektör yaklaşık 30 dakika içerisinde kendini kapatır.

## **Lazerin Uzaktan Kumanda Edilmesi**

Lazer ünitesini aşağıdaki 3 yoldan biriyle uzaktan kumanda edebilirsiniz:

- 15 metreye kadar uzaklıkta, lazer ünitesini kontrol etmek için uzaktan kumandayı kullanabilirsiniz (Sekil  $($  $)$  $($  $)$ ). IR sensörleri, uzaktan kumanda ve lazer ünitesi arasındaki iletişimi koruyacaktır.
- 30 metreye kadar, lazer ünitesine bağlanmak için DEWALT® Tool Connect™ Uygulamasını Bluetooth® aygıtınızda kullanabilirsiniz (Şekil **I 2** ).
- 335 metreye kadar lazer ünitesini, lazer ünitesine bağlı detektöre bağlanmak için DEWALT® Tool Connect™ Uygulamasını Bluetooth® aygıtınızda kullanabilirsiniz (Şekil **<sup>I</sup> <sup>3</sup>** ). Detektörü lazer ünitesine bağlamak için lazer üzerindeki Detektör düğmesine (Şekil **A 6** ) basmalısınız.

### **Lazerin 15m Uzaklığa kadar mesafeden kumanda edilmesi**

DCE080RS/GS uzaktan kumanda, lazeri 15m uzaklığa kadar çalıştırmanızı ve ayarlamanızı sağlar. Uzaktan kumandadaki LED ışığı (Şekil **B 1** ) DCE080RS/GS lazer ünitesinden bir sinyalin iletildiğini gösterir.

Lazer ünitesini kontrol etmek için uzaktan kumanda tuş takımının düğmelerini kullanabilirsiniz. Bir DCE080RS/GS lazer ünitesini uzaktan kumanda tuş takımını kullanarak tamamen kapatmak için X-Y ekseni düğmesi (Şekil **B 5** ) ve **Eğim Modu** düğmesine (Şekil **B 2** ) eş zamanlı olarak basın.

Varsayılan olarak, lazer ünitesi bir uzaktan kumandayla **eşleştirilmez** (lazer ünitesi **Genel** modda). Lazer ünitesindeki ve uzaktan kumandadaki LED'ler onların **eşleştirilmediklerini** gösterir.

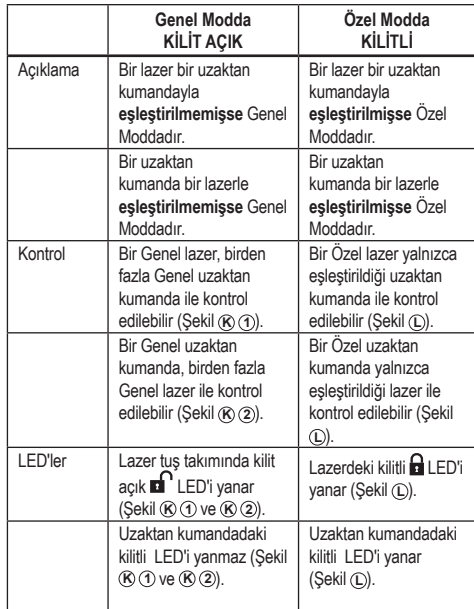

#### *Lazeri bir Uzaktan Kumandayla Eşleştirme*

Lazer ünitesini bir uzaktan kumanda ile eşleştirmek için *lazer* tuş takımındaki **15˚/45˚/90˚** tuşuna ve uzaktan kumandadaki **15˚/45˚/90˚** tuşuna eş zamanlı olarak basın. Lazer ve uzaktan kumandadaki *LED'ler* eşleştirildiklerini gösterir (*Özel* modda).

- Lazer ünitesi iki kez uyarı sesi verir ve *lazer tuş takımındaki kilitli*  **LED'i** (Sekil (A) (4) iki kez yanıp söner ve o sırada lazeri sadece tek bir uzaktan kumandanın kontrol ettiğini göstermek için sabit vesil yanar (Sekil (L)
- Uzaktan kumandadaki kilitli LED'i (Şekil **B 8** ) iki kez yanıp söner ve sabit kırmızı yanar.

### **Eşleştirilmiş bir Uzaktan Kumandayı Kullanmaya Son Verirseniz**

Bir lazer ünitesiyle eşleştirilen bir uzaktan kumandayı kullanmayı bırakırsanız (uzaktan kumanda **Özel** moddayken) uzaktan kumanda otomatik olarak **Genel** moda geri döner. Lazer ünitesini kontrol etmek için uzaktan kumandayı artık kullanamazsınız. Lazer tuş takımındaki Kilitli LED'i yanmaya devam eder ancak lazeri kontrol etmek için yalnızca lazer tuş takımını kullanabilirsiniz.

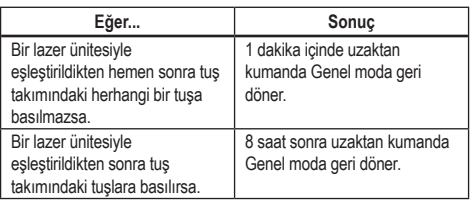

Uzaktan kumandayı yeniden **Özel** moda değiştirmek ve lazer ünitesini yeniden kontrol edebilmesini sağlamak için uzaktan kumanda tuş takımındaki **15˚/45˚/90˚** tuşuna basın ve basılı tutun.

### **Eşleştirilmiş Bir Lazer Ünitesini Kapatırsanız**

Uzaktan kumanda ile eşleştirilen bir lazer ünitesini kapatmak için lazer tuş takımını kullanırsanız, lazeri tekrar açmak, aynı uzaktan kumanda ile Özel bağlantıyı otomatik olarak yeniden kurmaz.

- Lazer ünitesiyle eşleştirilen uzaktan kumanda, Kilitli LED'i yanmaya devam ederken Özel modda kalır, ancak herhangi bir lazer ünitesini kontrol edemez.
- Lazer ünitesi varsayılan olarak Genel modda olacaktır ve halen Özel modda olan uzaktan kumanda dışında herhangi bir uzaktan kumanda ile kontrol edilebilir.

Uzaktan kumandanın kilidini açmak ve Genel moda geri alınarak herhangi bir lazer ünitesini tekrar kontrol etmek için kullanılabilmesi için uzaktan tuş takımındaki **RPM** tuşuna basın ve basılı tutun.

## **Bir Uzaktan Kumandayı Özel Moddan Sıfırlama**

Uzaktan kumanda bir lazer ünitesi ile Özel modda olduğunda, tekrar lazer ünitesi ile kullanmak için uzaktan kumandayı sıfırlamanız gerekebilir.

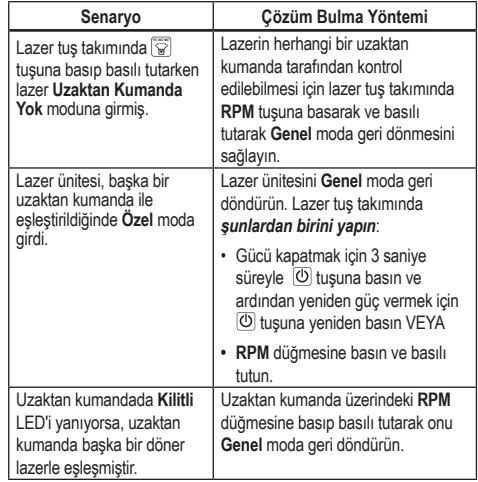

## **Lazerin 30m Uzaklığa kadar mesafeden kumanda edilmesi**

Bluetooth*®* özelliğini kullanmak için lazeri cep telefonunuzdaki DEWALT® Tool Connect™ uygulaması ile eşleştirin ve lazeri kontrol etmek için cep telefonunuzu kullanın (Sekil  $(1)$   $(2)$ ).

1. SooglePay veya **G** App Store üzerinden DEWALT<sup>®</sup> Tool

Connect™ uygulamasını cep telefonunuza indirin ve bu uygulamayı açın.

**2.** Lazeri calıştırmak için lazer tuş takımında  $\boxed{0}$  tuşuna basın.

TR

<sup>8.</sup> DEWALT<sup>®</sup> Tool Connect™ uygulamasını bir Bluetooth<sup>®</sup> bağlantısı üzerinden lazerle eşleştirin.

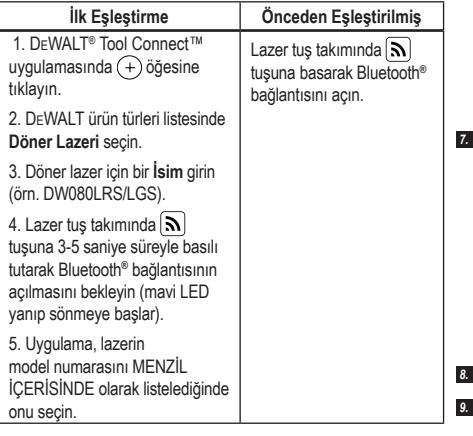

#### *NOT:*

Eğer Bluetooth® bağlantısı açılmazsa 18V bataryayı değiştirin.

- *4.* DEWALT® Tool Connect™ uygulamasını seçerek ürün tipini seçin (Döner Lazer) ve cep telefonunu DCE080RS/GS ile eşleştirin.
- *5.* DEWALT® Tool Connect™ uygulamasında lazer hakkında bilgi görüntülenir için Arıza Teşhis ekranını kullanın:
	- Geçerli ayarlar, lazer için kaydettiğiniz "sık kullanılan ayarlardan" biri ise, bu ayarın adı görüntülenir (örn., *Main St - Site 1*).
	- Lazer düşerse veya biri çarparsa vb. sizi bilgilendirmek için Tool Connect™ uygulamasına mesaj gönderecektir.
	- İzleme özelliği açıksa, uygulama lazerin nerede olduğunu bilecek ve eğer lazer kaldırılmışsa ve şu anda menzil dışındaysa bunu size bildirecektir. (Düğme Pil, İzleme özelliğini etkinleştirir.)
- *6. İŞLEMLER* ekranını seçin.
	- Birden fazla döner lazer kullanıyorsanız ve uygulama ile hangi lazerin eşleştirildiğini kontrol etmeniz gerekiyorsa, ekranın altındaki **Tanımla** düğmesine basın. Esleştirilen lazerde,  $\lceil \mathbf{S} \rceil$ yanındaki mavi LED yanıp söner.
	- Gerekirse, lazeri etkinleştirebilir, devre dışı bırakabilir veya eşleştirmesini kaldırabilirsiniz.
- *7.* Döner lazer ayarını değiştirmek için *Döner Lazer Kontrol* öğesini secin.
	- Burada RPM secildiğinde dönme hızını belirleyin (150, 300, 600 veya 1200).
	- **15˚/45˚/90˚** öğesini seçin ve dönüş açısı (0, 15, 45, 90 veya 360) ile dönüş yönünü belirleyin ( veva 2).
	- öğesini seçin ve **Eğim Ayarı**, **Eksen Ayarı** (X veya Y), **Eğim Konfigürasyonunu belirleyin** (% veya derece), # derece veya %.
- *8.* Lazeri kontrol etmek için cep telefonunuzu kullanın.
- TR
- *9.* Hazır olduğunuzda, *Arıza Teşhis* ekranından lazeri kapatın.

## **Lazerin 335m Uzaklığa kadar mesafeden kumanda edilmesi**

Bluetooth*®* özelliğini kullanarak Detektör DW0743DR (Kırmızı lazer) veya DW0743DG (Yeşil lazer) cep telefonunuzdaki DEWALT® Tool Connect™ uygulamasıyla eşleştirilebilir ve sonrasında lazeri kontrol etmek için cep telefonunuzu kullanabilirsiniz (Şekil **J 3** ).

- *1.* Bunun için veya veya konumlarından DEWALT® Tool Connect™ uygulamasını cep telefonunuza indirin.
- **2.** Lazer tus takımında  $\overline{O}$  tusuna basarak lazeri açın.
- 8. Lazer tuş takımında,  $\left[\mathbf{S}\right]$  yanındaki mavi LED'in yanıp yanmadığına bakın. Mavi LED yanıyorsa, lazer muhtemelen başka bir akıllı cihazla zaten eşleştirilmiştir. Lazeri DEWALT® Tool Connect™ uygulamasıyla eşleştirmeden önce diğer cihazla olan eşleştirmesini kaldırmanız gerekir

*4.* DEWALT® Tool Connect™ uygulamasını bir Bluetooth® bağlantısı üzerinden lazerle eşleştirin.

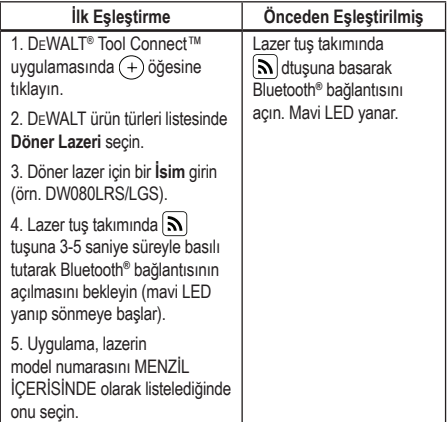

#### *NOT:*

Eğer Bluetooth® bağlantısı açılmazsa DEWALT 18V bataryayı değiştirin.

- **5.** Lazer tuş takımında  $\left[\Theta\right]$  (Sekil **A 6**) dtuşuna basarak Detektörü bağlantısını açın.
- **6.** DEWALT® Tool Connect™ uygulamasında **Dedektör ekleme**.
- **7***.* Dedektör için bir ad girin ve **Connect**.
- **8.** Detektörü çalıştırın ve ardından  $\widehat{N}$  tuşuna basarak Bluetooth<sup>®</sup> bağlantısını açın.
- 9. DEWALT® Tool Connect™ uygulamasında lazer hakkında bilgi görüntülenir için Arıza Teşhis ekranını kullanın:
	- Geçerli ayarlar, lazer için kaydettiğiniz "sık kullanılan ayarlardan" biri ise, bu ayarın adı görüntülenir (örn., *Main St - Site 1*).
	- Lazer düşerse veya biri çarparsa vb. sizi bilgilendirmek için Tool Connect™ uygulamasına mesaj gönderecektir.

• İzleme özelliği açıksa, uygulama lazerin nerede olduğunu bilecek ve eğer lazer kaldırılmışsa ve şu anda menzil dışındaysa bunu size bildirecektir. (Düğme Pil, İzleme özelliğini etkinleştirir.)

#### *10. EYLEMLER*'i seçin.

- Birden fazla döner lazer kullanıyorsanız ve uygulama ile hangi lazerin eşleştirildiğini kontrol etmeniz gerekiyorsa, ekranın altındaki **Tanımla** düğmesine basın. Eşleştirilen lazerde, yanındaki mavi LED yanıp söner.
- Gerekirse, lazeri etkinleştirebilir, devre dışı bırakabilir veya eşleştirmesini kaldırabilirsiniz.
- *11.* Döner lazer ayarını değiştirmek için *Döner Lazer Kontrol* öğesini seçin.
	- Burada RPM seçildiğinde dönme hızını belirleyin (150, 300, 600 veya 1200).
	- **15˚/45˚/90˚** öğesini seçin ve dönüş açısı (0, 15, 45, 90 veya 360) ile dönüs yönünü belirleyin ( $\bullet$  veya  $\circledcirc$ ).
	- öğesini seçin ve **Eğim Ayarı**, **Eksen Ayarı** (X veya Y), **Eğim Konfigürasyonunu belirleyin** (% veya derece), # derece veya %.
- *12.* Lazeri kontrol etmek için cep telefonunuzu kullanın.
- *13.* Hazır olduğunuzda, **Arıza Teşhis** ekranından lazeri kapatın.

### **Detektör ve Uygulama arasındaki Eşleştirmeyi Kaldırma**

Detektör ve DEWALT® Tool Connect™ uygulaması arasındaki eşleştirmeyi kaldırmak ve uygulamayı lazer ünitesiyle arasındaki eşleştirmeye geri döndürmek için aşağıdaki adımları uygulayın.

- *1.* DEWALT® Tool Connect™ uygulamasında detektör bağlantısının eşleştirmesini kaldırmak için Arıza Teşhis ekranını kullanın.
- *2.* Detektörü kapatın.
- *3.* Detektörle bağlantıyı kapatmak için lazer tuş takımında

 düğmesine (Şekil **A 6** ) basın. Detektör lazerle eşleştirilmediğinde, lazer DEWALT® Tool Connect™ uygulamasıyla eşleştirmeye otomatik olarak geri döner.

209

- *4* Daha sonra lazer ünitesinin uygulama ile eşleştirildiğinden emin olabilirsiniz. İŞLEMLER ekranında, ekranın altındaki Tanımla düğmesine basın. Eşleştirilen lazer ünitesinde mavi LED yanıp söner.
- *5* Sonrasında lazer ünitesiyle DEWALT® Tool Connect™ uygulaması arasındaki eşleştirmeyi kaldırmak istiyorsanız, bu eşleştirmeyi kaldırma işlemini İşlemler ekranında yapabilirsiniz.

## **Aksesuarlar**

Aletinizle kullanım için önerilen aksesuarlar, fabrikadaki yerel servis merkezinizden satın alınabilir.

*UYARI:* 

DEWALT *tarafından sunulanlar dışındaki aksesuarlar bu lazer üzerinde test edilmediğinden, söz konusu aksesuarların bu lazerle birlikte kullanılması tehlikeli olabilir. Yaralanma riskini azaltmak için, sadece bu döner lazerle kullanılması önerilen* DEWALT®  *aksesuarlarını kullanın.*

Herhangi bir aksesuarın konumuyla ilgili yardıma ihtiyaç duyduğunuzda lütfen www.2helpU.com web sitemizi ziyaret edin

## **Montaj Braketi**

Bazı lazer kitleri, akustik tavan kurulumuna yardımcı olmak için aleti bir kızağa veya tavan ızgarasına takmak için kullanılabilen bir montaj braketini içerir. Montaj braketini kullanmak için aşağıdaki talimatları izleyin.

#### *DİKKAT:*  Λ

*Lazer seviyesini duvar rayına veya tavan açısına takmadan önce, palet veya açının uygun şekilde sabitlendiğinden emin olun.*

- *1.* Lazeri montaj tabanı üzerine yerleştirin (Şekil **P 5** ) 5/8–11 vida deliğini tripod adaptörü ile hizalayın (Şekil **G 1** ) lazerin alt tarafını montaj tabanındaki deliğe tutturun (şekil **P 6** ).
- *2.* Lazeri sabitlemek için montaj düğmesini (Şekil **P 3** ) çevirin.
- *3.* Kelepçe çenelerini açmak için, braketin ölçüm cetveli (Şekil **P 7** ) size bakacak şekilde, kelepçe kilitleme düğmesini gevşetin (Şekil **P 8** ).

*4.* Kelepçe çenelerini duvar rayının veya tavan açısının etrafına konumlandırın ve kelepçe çenelerini rayın üzerine kapatmak için kelepçe kilitleme düğmesini (Şekil **P 8** ) sıkın. Devam etmeden önce kelepçe kilitleme topuzunun sağlam şekilde sıkıldığından emin olun.

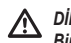

## *DİKKAT:*

*Bir duvara monte ederken lazer seviyesini sabitlemek için her zaman kelepçe kilitleme düğmesine ek olarak tavan tel askısı veya eşdeğer bir malzeme kullanın. Teli lazer seviyesinin tutma yerinden geçirin. Teli, koruyucu metal kafesten GEÇİRMEYİN. Ek olarak, braketi bir destek olarak direk duvara sabitlemek için vida kullanılabilir. Vida delikleri* (Şekil **P 9** ) *braketinen üst kısmında bulunur.*

- *5.* Taban seviye topuzunu (Şekil **P 2** ) kullanarak duvardan bir seviye konumu tespit edin.
- *6.* Alet, çalışmak için istenen yüksekliğe kadar aşağı ve yukarı ayarlanabilir. Montaj tabanını desteklerken, desteğin sol tarafındaki kilitleme düğmesini gevşetin (Şekil **P 1** ).
- *7.* Yüksekliğini ayarlamak amacıyla lazer seviyesini yukarı ve aşağı hareket ettirmek için desteğin sağ tarafındaki ayar düğmesini (Şekil **P 4** ) çevirin. İşaretinizi kesin olarak belirlemek için ölçüm cetvelini (Şekil **P 7** ) kullanın.

**NOT:** Gücü açmak ve döner kafayı çevirmek, lazer terazilerinden birine bir nokta koymada yardımcı olabilir. DEWALT hedef kartı 1–1/2" (38 mm) olarak işaretlenmiştir, bu nedenle lazerin ofsetini kızağın 1–1/2" (38 mm) altına ayarlamak en kolay yol olabilir.

*8.* Lazeri istenen yüksekliğe yerleştirdikten sonra, bu konumu korumak için kilitleme düğmesini (Şekil **P 1** ) sıkın.

## **İnşaat Ölçme Latası**

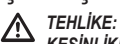

*KESİNLİKLE bir ölçme latasını fırtına veya sarkan elektrik tellerinin bulunduğu yerlerde kullanmaya çalışmayın. Ölüm veya ciddi yaralanmayla sonuçlanabilir.*

Bazı lazer kitlerinde bir ölçme latası mevcuttur. DeWALT Ölçme Latası her iki tarafta da ölçüm işaretlerine sahiptir ve iç içe geçen bölümler halinde üretilmiştir. Bir yaylı düğme ölçme latasını çeşitli uzunluklarda tutan bir kilidi devreye sokar.

Ölçme latasının ön tarafında en alttan başlayan ölçüm metresi bulunur. Tesviye veya hizalama işleri için zeminden yukarı doğru ölçümler yaparken bunu kullanın.

Ölçme latasının arka tarafı tavan, kiriş vb. yüksekliğini ölçek için tasarlanmıştır. Düğme önceki konumda kilitlenene kadar ölçme latasının en üst kısmını tam olarak uzatın. Bu kısmı yakın kısma kilitlenene kadar veya ölçme latası tavan veya kirişe değene kadar uzatın. Yükseklik, en son uzatılan kısım önceki alt kısımdan çıktığı yerde okunur (Şekil **Q** ).

## **Hedef Kartı**

TR için DeWALT logosu size dönük olmalıdır. Bazı lazer kitlerinde, lazer ışınını bulmaya ve işaretlemeye yardımcı olmak için bir Lazer Hedef Kartı (Şekil **R** ) mevcuttur. Hedef kartı, ışın kartın üzerinden geçerken lazer ışınının görünürlüğünü artırır. Kart, standart ve metrik ölçeklerle işaretlenmiştir. Lazer ışını kırmızı plastikten geçer ve arka taraftaki yansıtıcı banttan yansır. Kartın üstündeki mıknatıs, dikey ve yatay konumları belirlemek için hedef kartı tavan rayına veya çelik saplamalara tutturmak üzere tasarlanmıştır. Hedef Kartı kullanırken en iyi performans sağlamak

## **Lazer Güçlendirme Gözlükleri**

Bazı lazer kitlerinde Lazer Güçlendirme Gözlükleri (Şekil **S** ) mevcuttur. Bu gözlükler, lazer ışını bina içi uygulamaları için kullanıldığında, parlak ışık koşullarında veya uzun mesafelerde ışının görünmesini sağlar. Lazeri çalıştırmak için bu gözlüklere gerek yoktur.

## *DİKKAT:*

*Bu gözlükler ANSI onaylı koruyucu gözlük değildir ve diğer aletlerle çalışırken kullanılmamalıdır. Bu gözlükler lazer ışınının gözlerinize girmesine engel olmaz.*

## *DİKKAT:*

*Ciddi yaralanma riskini azaltmak için, asla bu gözlükle veya gözlüksüz olarak lazer ışınlarına doğrudan bakmayın.*

# **Bakım**

### **Lazeri Temizleme ve Saklama**

- Bazı koşullarda cam mercekte iz veya kir oluşabilir. Bu da ışın kalitesi ve çalışma aralığını etkiler. Mercek suyla nemlendirilmiş bir pamuk bezle temizlenmelidir.
- Esnek kauçuk kılıf bir pamuk bez gibi ıslak ve tiftiksiz bir bezle temizlenebilir. SADECE SU KULLANIN - Kimyasal temizlik maddeleri veya solventler KULLANMAYIN. Depoya kaldırmadan önce üniteyi açık havada kurutun.
- İşin tam doğruluğunu muhafaza etmek için lazer kalibrasyonunu sıkça kontrol edin. Bkz. *Kalibrasyonun Kontrol Edilmesi*.
- Kalibrasyon kontrolleri ve diğer bakım ve onarım işleri DEWALT servis merkezleri tarafından yapılabilir. İki kez ücretsiz kalibrasyon kontrolü DEWALT Bir Yıllık Ücretsiz Servis Sözleşmesine dahildir.
- Kullanılmadığında lazeri ürünle birlikte verilen alet kutusunda muhafaza edin.
- Lazer ıslaksa onu alet kutusunda muhafaza etmeyin. Dış kısımlarını kuru ve yumuşak bir bezle kurulayın ve lazeri açık hava kurumaya bırakın.
- Lazer ünitenizi -18˚C (0˚F) altı veya 41˚C (105˚F) üzeri sıcaklıklarda muhafaza etmeyin.

#### ∕∖∖ *UYARI:*

*Aletin metal olmayan parçalarını temizlemek için asla solvent veya başka sert kimyasal kullanmayın. Bu kimyasallar bu parçalarda kullanılan malzemeleri güçsüzleştirir. Yalnızca su ve yumuşak sabunla nemlendirilmiş bir bez kullanın. Ünitenin içerisine herhangi bir sıvının girmesine izin vermeyin; aletin herhangi bir parçasını bir sıvı içine daldırmayın. Lazeri temizlemek için kesinlikle basınçlı hava kullanmayın.*

### **Detektörü Temizleme ve Saklama**

- Detektörün dış kısmındaki kir ve gres, bir bez veya yumuşak ve metalik olmayan bir fırçayla temizlenebilir.
- DEWALT Dijital Lazer Detektörü su geçirmezdir. Detektör çamur, ıslak beton veya benzeri bir maddenin içerisine düşerse su püskürterek temizlemeniz yeterlidir. Yüksek basınçlı su uygulamayın (örneğin bir basınçlı yıkayıcı vasıtasıyla).

# **Sorun Giderme**

## **Lazerde Sorun Giderme**

## **Alet Yüksekliği Uyarısı**

DCE080RS/GS modelde ünite otomatik hizalandıktan sonra ünitenin hasar görüp görmediği konusunda operatörü uyaran bir dahili alarm mevcuttur. Lazer ünitesinin dönmesi durduğunda kumanda paneli LED gösterge ışığı yanıp söner ve uyarı sesi duyulur.

Kullanmaya devam edebilmeniz için lazer ünitesini sıfırlayın:

- *1.* Lazeri kapatmak için 3 saniye süreyle güç düğmesine  $\circledcirc$  basın. Güç LED gösterge lambası artık yanmaz.
- **2.** Lazeri yeniden çalıştırmak için güç düğmesine  $\overline{0}$  basın.

## **Detektörde Sorun Giderme**

### **Detektör açılmıyor**

- *1.* Li-Ion pilin şarjlı olduğundan emin olun.
- *2.* Detektör çok soğuksa, ısıtmalı bir yerde ısınmasını sağlayın.
- *3.* Detektörü açmak için güç düğmesine (Şekil **F 1** ) basın.
- *4.* Detektör yine de açılmazsa, detektörü bir DEWALT servis merkezine götürün.

## **Detektörden Ses Gelmiyor**

- *1.* Detektörün açık olduğundan emin olun.
- *2.* Ses düğmesine (Şekil **F 4** ) basın. Düğme, yüksek, alçak, sessiz arasında geçiş yapar. Hoparlör simgesinin iki yarım daire (Şekil **F <sup>10</sup>** ) ile birlikte göründüğünden emin olun.
- *3.* Döner lazerin döndüğünden ve bir lazer ışını yaydığından emin olun.
- *4.* Detektör halen ses çıkarmıyorsa, bir DEWALT servis merkezine götürün.

## **Detektör Ses Çıkartıyor fakat Görüntü Yok**

- *1.* Detektör çok soğuksa, ısıtmalı bir yerde ısınmasını sağlayın.
- *2.* LCD ekran yine de çalışmazsa, detektörü bir DEWALT servis merkezine götürün.

# **Servis ve Onarımlar**

### **Lazer Bakımı**

*Not: Lazerli nivonun sökülmesi halinde, ürünün bütün garantileri geçersiz olur.*

Ürün GÜVENLİĞİ ve GÜVENİLİRLİĞİNİ sağlamak için onarım, bakım ve ayarlar yetkili servis merkezleri tarafından yapılmalıdır. Eğitimli olmayan personel tarafından yapılan servis veya bakım yaralanma riski doğurabilir. Size en yakın DEWALT servis merkezini öğrenmek için **www.2helpU.com adresini ziyaret edin**.

## **Detektör Bakımı**

Piller haricinde, Dijital Lazer Detektörde kullanıcının bakım yapabileceği bir parça yoktur. Üniteyi demont etmeyin. Lazer detektörü yapılan izinsiz müdahaleler tüm garantileri geçersiz kılar.

## **Çevrenin Korunması**

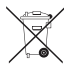

Ayrı toplama. Bu sembolle işaretlenen ürünler ve bataryalar normal evsel atıklarla birlikte atılmamalıdır.

Ürünler ve bataryalar, ham madde ihtiyacını azaltabilecek

geri kazanılabilir veya geri dönüştürülebilir materyaller içerir. Lütfen elektrikli aletleri ve bataryaları yerel hükümler doğrultusunda geri dönüşüme tabi tutun. Daha fazla bilgi **www.2helpU.com** adresinden edinilebilir.

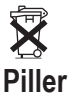

Pilleri atarken çevreye zarar vermemeye özel dikkat gösterin. Pillerin çevreye zarar vermeden atılmasıyla ilgili olarak yerel anlamda yetkili kurumlara danışın.

# **Lazer Teknik Özellikleri**

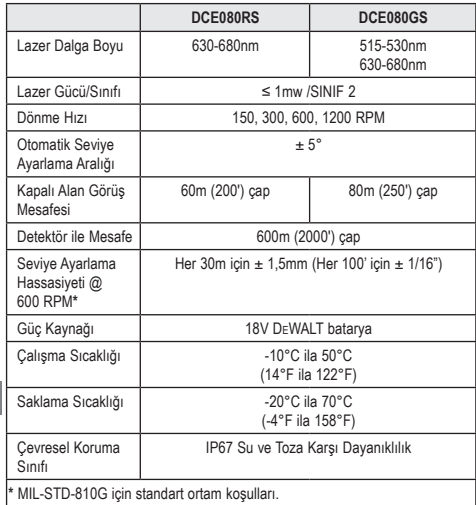

# **Detektör Teknik Özellikleri**

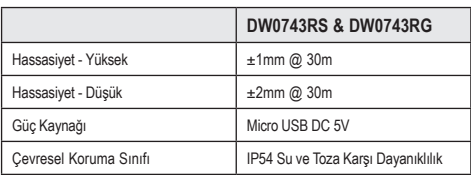

## **Περιεχόμενα**

- **Πληροφορίες σχετικά με το λέιζερ**
- **Ασφάλεια χρήστη**
- **Μπαταρίες και τροφοδοσία ρεύματος**
- **Πρακτικές συμβουλές για τη λειτουργία**
- **Ενεργοποίηση του λέιζερ**
- **Έλεγχος της βαθμονόμησης**
- **Χρήση του λέιζερ**
- **Χειρισμός του λέιζερ εξ αποστάσεως**
- **Αξεσουάρ**
- **Συντήρηση**
- **Αντιμετώπιση προβλημάτων**
- **Σέρβις και επισκευές**
- **Προδιαγραφές**

# **Πληροφορίες σχετικά με το λέιζερ**

Το DCE080RS/GS Περιστροφικό λέιζερ μπαταρίας είναι προϊόν λέιζερ Κατηγορίας 2.

### **Δήλωση συμμόρφωσης ΕΚ Οδηγία ραδιοεξοπλισμού**

CE DEWALT - Περιστροφικό λέιζερ DCE080RS, DCE080GS

Η DEWALT δηλώνει με την παρούσα ότι το DEWALT Περιστροφικό λέιζερ DCE080RS/DCE080GS βρίσκεται σε συμμόρφωση με την Οδηγία 2014/53/ΕΕ και όλες τις εφαρμόσιμες απαιτήσεις των Οδηγιών της ΕΕ.

Μπορείτε να ζητήσετε το πλήρες κείμενο της δήλωσης συμμόρφωσης ΕΕ από τη διεύθυνση DEWALT Industrial Tool Co., DEWALT Europe, D-655-10 Idstein, Germany 65509 ή μπορείτε να τη βρείτε στη διαδικτυακή διεύθυνση: www.2helpU.com.

Αναζήτηση βάσει του Προϊόντος και του Αριθμού τύπου που αναφέρονται στην πινακίδα ονομασίας.

## **ΔΙΑΒΑΣΤΕ ΟΛΕΣ ΤΙΣ ΟΔΗΓΙΕΣ**

# **Ασφάλεια χρήστη**

## **Οδηγίες ασφαλείας**

Οι παρακάτω ορισμοί περιγράφουν το επίπεδο σοβαρότητας για κάθε προειδοποιητική λέξη. Διαβάστε το εγχειρίδιο και προσέξτε αυτά τα σύμβολα.

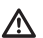

*ΚΙΝΔΥΝΟΣ: Υποδεικνύει μια επικείμενη επικίνδυνη κατάσταση, η οποία, εάν δεν αποφευχθεί, θα προκαλέσει θάνατο ή σοβαρό τραυματισμό.*

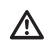

*ΠΡΟΕΙΔΟΠΟΙΗΣΗ: Υποδεικνύει μια δυνητικά επικίνδυνη κατάσταση, η οποία, εάν δεν αποφευχθεί, θα μπορούσε να προκαλέσει θάνατο ή σοβαρό τραυματισμό.*

Δ

*ΠΡΟΣΟΧΗ: Υποδεικνύει μια δυνητικά επικίνδυνη κατάσταση, η οποία, εάν δεν αποφευχθεί, ενδέχεται να προκαλέσει τραυματισμό μικρής ή μέτριας σοβαρότητας.*

*ΕΠΙΣΗΜΑΝΣΗ: Υποδεικνύει μια πρακτική που δεν σχετίζεται με τραυματισμό ατόμων, η οποία, αν δεν αποφευχθεί, ενδέχεται να προκαλέσει υλικές ζημιές.*

GR

**Αν έχετε οποιεσδήποτε ερωτήσεις ή σχόλια σχετικά με αυτό ή οποιοδήποτε εργαλείο DEWALT® , μεταβείτε στο www.2helpU.com.**

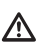

## *ΠΡΟΕΙΔΟΠΟΙΗΣΗ:*

*Διαβάστε και κατανοήστε όλες τις οδηγίες. Η μη τήρηση των προειδοποιήσεων και οδηγιών που περιέχονται στο παρόν εγχειρίδιο μπορεί να έχει ως συνέπεια σοβαρές σωματικές βλάβες.*

**ΦΥΛΑΞΤΕ ΑΥΤΕΣ ΤΙΣ ΟΔΗΓΙΕΣ**

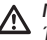

### *ΠΡΟΕΙΔΟΠΟΙΗΣΗ:*

*Έκθεση σε ακτινοβολία λέιζερ. Μην αποσυναρμολογήσετε ή τροποποιήσετε το εργαλείο λέιζερ. Δεν υπάρχουν στο εσωτερικό του προϊόντος εξαρτήματα που επιδέχονται σέρβις από το χρήστη. Θα μπορούσε να προκύψει σοβαρή βλάβη των ματιών.*

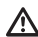

#### *ΠΡΟΕΙΔΟΠΟΙΗΣΗ:*

*Επικίνδυνη ακτινοβολία. Η χρήση ελέγχων ή ρυθμίσεων ή η εκτέλεση διαδικασιών διαφορετικών από αυτές που προβλέπονται, μπορεί να προκαλέσει έκθεση σε επικίνδυνη ακτινοβολία.* 

Η ετικέτα πάνω στο λέιζερ μπορεί να περιλαμβάνει τα ακόλουθα σύμβολα.

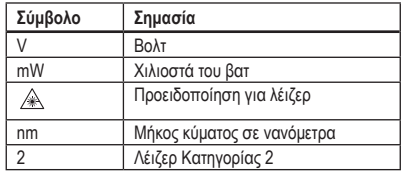

## **Προειδοποιητικές ετικέτες**

**Για την ευκολία και την ασφάλειά σας, πάνω στο λέιζερ υπάρχουν οι παρακάτω ετικέτες.**

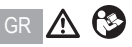

*ΠΡΟΕΙΔΟΠΟΙΗΣΗ: Για να μειωθεί ο κίνδυνος τραυματισμού, ο χρήστης πρέπει να διαβάσει το εγχειρίδιο οδηγιών.*

1. I^\$™ ®

 *ΠΡΟΕΙΔΟΠΟΙΗΣΗ: ΑΚΤΙΝΟΒΟΛΙΑ ΛΕΙΖΕΡ. ΑΠΟΦΕΥΓΕΤΕ ΑΠΕΥΘΕΙΑΣ ΕΚΘΕΣΗ ΣΕ ΑΚΤΙΝΟΒΟΛΙΑ. Προϊόν λέιζερ Κατηγορίας 2.*

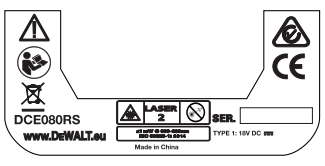

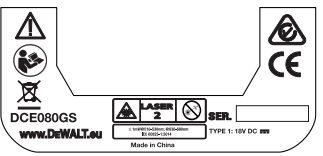

- *Εάν ο εξοπλισμός χρησιμοποιείται κατά τρόπο που δεν καθορίζεται από τον κατασκευαστή, η προστασία που παρέχεται από τον εξοπλισμό μπορεί να είναι μειωμένη.*
- *Μη χρησιμοποιείτε το λέιζερ σε εκρηκτικά περιβάλλοντα, όπως με παρουσία εύφλεκτων υγρών, αερίων ή σκόνης. Αυτό το εργαλείο ενδέχεται να δημιουργήσει σπινθήρες οι οποίοι μπορούν να προκαλέσουν ανάφλεξη στη σκόνη ή στις αναθυμιάσεις.*
- *Όταν δεν χρησιμοποιείτε το λέιζερ, φυλάσσετέ το μακριά από παιδιά και άλλα μη εκπαιδευμένα άτομα. Τα λέιζερ είναι επικίνδυνα στα χέρια μη εκπαιδευμένων χρηστών.*
- *Το σέρβις του εργαλείου ΠΡΕΠΕΙ να διεξάγεται μόνο από εξειδικευμένο προσωπικό επισκευών. Το σέρβις ή η συντήρηση που διεξάγονται από μη εξειδικευμένο προσωπικό μπορεί να επιφέρουν σωματική βλάβη. Για να εντοπίσετε το πλησιέστερο κέντρο σέρβις Stanley, μεταβείτε στη διαδικτυακή διεύθυνση www.2helpU.com.*
- *Μη χρησιμοποιείτε οπτικά όργανα όπως τηλεσκόπιο ή θεοδόλιχο για να δείτε την ακτίνα λέιζερ. Θα μπορούσε να προκύψει σοβαρή βλάβη των ματιών.*
- *Μην τοποθετείτε το λέιζερ σε θέση η οποία θα μπορούσε να κάνει οποιοδήποτε άτομο να κοιτάξει ηθελημένα ή αθέλητα απευθείας μέσα στην ακτίνα λέιζερ. Θα μπορούσε να προκύψει σοβαρή βλάβη των ματιών.*
- *Μην τοποθετείτε το λέιζερ κοντά σε ανακλαστική επιφάνεια η οποία μπορεί να κατευθύνει με ανάκλαση την ακτίνα λέιζερ στα μάτια οποιουδήποτε ατόμου. Θα μπορούσε να προκύψει σοβαρή βλάβη των ματιών.*
- *Απενεργοποιείτε το λέιζερ όταν δεν είναι σε χρήση. Αν αφήσετε το λέιζερ ενεργοποιημένο, αυξάνεται ο κίνδυνος να κοιτάξει κάποιος μέσα στην ακτίνα λέιζερ.*
- *Μην τροποποιήσετε με κανένα τρόπο το λέιζερ. Η τροποποίηση του εργαλείου μπορεί να επιφέρει έκθεση σε επικίνδυνη ακτινοβολία λέιζερ.*
- *Μη χρησιμοποιείτε το λέιζερ όταν υπάρχουν γύρω παιδιά και μην επιτρέπετε να το χρησιμοποιούν παιδιά. Μπορεί να προκληθεί σοβαρή βλάβη των ματιών.*
- *Μην αφαιρείτε ή φθείρετε τις προειδοποιητικές ετικέτες. Αν αφαιρεθούν οι ετικέτες, τότε οι χρήστες ή άλλα άτομα μπορεί αθέλητα να εκθέσουν τον αυτό τους σε ακτινοβολία.*
- *Τοποθετείτε το λέιζερ καλά στηριγμένο σε οριζόντια επιφάνεια. Αν πέσει το λέιζερ, θα μπορούσε να προκληθεί ζημιά στο λέιζερ ή σοβαρός τραυματισμός ατόμων.*

## **Ατομική ασφάλεια**

- *Να είστε σε επαγρύπνηση, να προσέχετε τι κάνετε και να χρησιμοποιείτε την κοινή λογική όταν χρησιμοποιείτε ένα προϊόν λέιζερ. Μη χρησιμοποιείτε το εργαλείο εάν είστε κουρασμένοι ή υπό την επήρεια ναρκωτικών, οινοπνεύματος ή φαρμάκων. Μια στιγμή απροσεξίας κατά τη χρήση προϊόντων λέιζερ μπορεί να επιφέρει σοβαρό τραυματισμό.*
- *Χρησιμοποιείτε κατάλληλο ατομικό προστατευτικό εξοπλισμό περιλαμβανομένης προστασίας των ματιών όταν εργάζεστε σε κατασκευαστικό περιβάλλον.*

## **Χρήση και φροντίδα του εργαλείου**

- *Μη χρησιμοποιήσετε το εργαλείο αν ο διακόπτης δεν το ενεργοποιεί ή δεν το απενεργοποιεί. Οποιοδήποτε εργαλείο δεν μπορεί να ελέγχεται με το διακόπτη του, είναι επικίνδυνο και πρέπει να επισκευάζεται.*
- *Αποθηκεύετε τα εργαλεία λέιζερ που δεν χρησιμοποιείτε μακριά από παιδιά και μην επιτρέπετε τη χρήση του εργαλείου από άτομα που δεν είναι εξοικειωμένα με το προϊόν λέιζερ ή με τις παρούσες οδηγίες. Τα προϊόντα λέιζερ είναι επικίνδυνα στα χέρια μη εκπαιδευμένων χρηστών.*
- *Χρησιμοποιείτε μόνο αξεσουάρ τα οποία προτείνονται από τον κατασκευαστή του μοντέλου που έχετε. Αξεσουάρ τα οποία μπορεί να είναι κατάλληλα για ένα εργαλείο μπορεί να αποτελούν κίνδυνο όταν χρησιμοποιούνται με άλλο εργαλείο.*

## **Μπαταρίες και τροφοδοσία ρεύματος**

Αυτό το περιστροφικό λέιζερ DeWALT μπορεί να δεχτεί όλες τις μπαταρίες ιόντων λιθίου 18 V, αλλά έχει κατασκευαστεί να είναι πιο ανθεκτικό σε ζημιές από πτώση όταν χρησιμοποιείται με τις εξής μπαταρίες: Όλες τις μπαταρίες 1,5 Ah και 2 Ah DeWALT 18 V ιόντων λιθίου.

## **Φόρτιση του πακέτου μπαταρίας**

Το πακέτο μπαταρίας δεν είναι πλήρως φορτισμένο κατά την παράδοσή του. Πριν χρησιμοποιήσετε αυτό το περιστροφικό λέιζερ χρειάζεστε ένα φορτιστή μπαταριών 18 V της DeWALT για να φορτίσετε το πακέτο μπαταρίας.

• Διαβάστε οπωσδήποτε όλες τις οδηγίες για την ασφάλεια πριν χρησιμοποιήσετε το φορτιστή σας.

## *ΠΡΟΕΙΔΟΠΟΙΗΣΗ:*

*ΜΗΝ επιχειρήσετε να φορτίσετε το πακέτο μπαταρίας με οποιουσδήποτε φορτιστές άλλους από τους αναφερόμενους στο παρόν εγχειρίδιο. Ο φορτιστής και το πακέτο μπαταρίας έχουν σχεδιαστεί ειδικά για να λειτουργούν μαζί.*

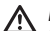

### *ΠΡΟΕΙΔΟΠΟΙΗΣΗ:*

*Τηρείτε προσεκτικά όλες τις οδηγίες και προειδοποιήσεις πάνω στην ετικέτα και στη συσκευασία της μπαταρίας καθώς και στο συνοδευτικό Εγχειρίδιο ασφάλειας μπαταριών.*

- *1.* Εισάγετε το πακέτο μπαταρίας μέσα στο φορτιστή όπως περιγράφεται στο *Εγχειρίδιο ασφάλειας μπαταριών*.
- *2.* Περιμένετε έως ότου το πακέτο μπαταρίας είναι **πλήρως φορτισμένο**.
- *3.* Τραβήξτε το πακέτο μπαταρίας έξω από το φορτιστή.

**ΣΗΜΕΙΩΣΗ:** Όταν παραγγέλνετε εφεδρικά πακέτα μπαταρίας, φροντίστε να συμπεριλάβετε τον αριθμό καταλόγου και την τάση.

## **Χρήση του πακέτου μπαταρίας 18 V DEWALT**

- *1.* Τοποθετήστε το πλήρως φορτισμένο πακέτο μπαταρίας 18 V DEWALT έτσι ώστε το κουμπί απασφάλισης (Εικόνα **D 1** ) να είναι στραμμένο μακριά από σας και προς τα δεξιά.
- *2.* Πατήστε και κρατήστε πατημένο το κουμπί απελευθέρωσης (Εικόνα **D 1** ) πάνω στο πακέτο μπαταρίας.
- *3.* Περάστε το πακέτο μπαταρίας πλήρως μέσα στη ράγα στο πλάι του λέιζερ (Εικόνα **D 2** ).
- *4.* Ελευθερώστε το κουμπί στο πακέτο μπαταρίας.

GR

## **Αφαίρεση του πακέτου μπαταρίας**

- *1.* Πατήστε και κρατήστε πατημένο το κουμπί απελευθέρωσης πάνω στο πακέτο μπαταρίας (Εικόνα **D 1** ).
- *2.* Τραβήξτε το πακέτο μπαταρίας έξω από τη ράγα στο λέιζερ.
- *3.* Ελευθερώστε το κουμπί στο πακέτο μπαταρίας.
- *4.* Για να επαναφορτίσετε το πακέτο μπαταρίας, εισάγετέ το στο φορτιστή όπως περιγράφεται στο *Εγχειρίδιο ασφάλειας μπαταριών.*

### *ΠΡΟΕΙΔΟΠΟΙΗΣΗ:*

*Οι μπαταρίες μπορεί να εκραγούν ή να παρουσιάσουν διαρροή και να προκαλέσουν τραυματισμό ή πυρκαγιά. Για να μειώσετε αυτόν τον κίνδυνο, ακολουθήστε τις οδηγίες στο Εγχειρίδιο ασφάλειας μπαταριών.*

## **Αποθήκευση πακέτων μπαταρίας**

- Το καλύτερο μέρος αποθήκευσης είναι ένα δροσερό και ξηρό μέρος, μακριά από το άμεσο ηλιακό φως και από υπερβολική ζέστη ή κρύο.
- GR Η παρατεταμένη αποθήκευση δεν θα είναι επιβλαβής για το πακέτο μπαταρίας ή το φορτιστή. Υπό σωστές συνθήκες, οι μπαταρίες μπορούν να αποθηκευτούν για 5 χρόνια ή περισσότερο.

### **ΦΥΛΑΞΤΕ ΑΥΤΕΣ ΤΙΣ ΟΔΗΓΙΕΣ ΓΙΑ ΜΕΛΛΟΝΤΙΚΗ ΧΡΗΣΗ**

## **Εγκατάσταση της μπαταρίας τύπου κέρματος**

Μια μπαταρία τύπου κέρματος θα πρέπει ήδη να έχει εγκατασταθεί στην κάτω πλευρά της μονάδας λέιζερ (Εικόνα **D 3** ) ώστε να είναι έτοιμη για χρήση της σύνδεσης Bluetooth®, Αφού αφαιρέσετε το προστατευτικό μπαταρίας. Για να αφαιρέσετε την προστατευτική μπαταρία στο νέο λέιζερ σας, ή να αντικαταστήσετε την μπαταρία κυττάρων νομισμάτων στο μέλλον, ακολουθήστε αυτά τα βήματα.

- *1.* Προσεκτικά, γυρίστε το λέιζερ ανάποδα.
- *2.* Στην κάτω πλευρά του λέιζερ, ξεβιδώστε το κάλυμμα του διαμερίσματος μπαταρίας, το οποίο επισημαίνεται με **3V CR2430**.
- *3.* Ανυψώστε το κάλυμμα του διαμερίσματος μπαταρίας και αφαιρέστε την μπαταρία τύπου κέρματος.
- *4.* Εάν το λέιζερ σας είναι νέο, αφαιρέστε το προστατευτικό μπαταριών (στρογγυλός δίσκος), και τοποθετήστε έπειτα την ίδια μπαταρία κυττάρων νομισμάτων.
- *5.* Εάν το λέιζερ σας δεν είναι νέο, Εισάγετε στο διαμέρισμα μπαταρίας μια νέα μπαταρία τύπου κέρματος 3V CR2430.
- *6.* Προσεκτικά τοποθετήστε το κάλυμμα διαμερίσματος μπαταρίας πάλι στη σωστή θέση και χρησιμοποιήστε τις βίδες για να ασφαλίσετε το κάλυμμα στη θέση του στην κάτω πλευρά της μονάδας λέιζερ.

#### **Ca** Bluetooth

ΤΟ ΣΗΜΑ ΛΕΞΗΣ ΚΑΙ ΤΑ ΛΟΓΟΤΥΠΑ BLUETOOTH® ΕΙΝΑΙ ΚΑΤΑΧΩΡΗΜΕΝΑ ΕΜΠΟΡΙΚΑ ΣΗΜΑΤΑ ΙΔΙΟΚΤΗΣΙΑΣ ΤΗΣ BLUETOOTH®, SIG, INC. ΚΑΙ ΟΠΟΙΑΔΗΠΟΤΕ ΧΡΗΣΗ ΤΕΤΟΙΩΝ ΣΗΜΑΤΩΝ ΑΠΟ ΤΗΝ DEWALT ΓΙΝΕΤΑΙ ΚΑΤΟΠΙΝ ΑΔΕΙΑΣ. ΤΟ APPLE ΚΑΙ ΤΟ ΛΟΓΟΤΥΠΟ APPLE ΕΙΝΑΙ ΕΜΠΟΡΙΚΑ ΣΗΜΑΤΑ ΤΗΣ APPLE INC., ΚΑΤΑΧΩΡΗΜΕΝΑ ΣΤΙΣ Η.Π.Α. ΚΑΙ ΣΕ ΑΛΛΕΣ ΧΩΡΕΣ. ΤΟ APP STORE ΕΙΝΑΙ ΣΗΜΑ ΥΠΗΡΕΣΙΑ ΤΗΣ APPLE INC., ΚΑΤΑΧΩΡΗΜΕΝΟ ΣΤΙΣ Η.Π.Α. ΚΑΙ ΣΕ ΑΛΛΕΣ ΧΩΡΕΣ. ΤΟ GOOGLE PLAY ΚΑΙ ΤΟ ΛΟΓΟΤΥΠΟ GOOGLE PLAY ΕΙΝΑΙ ΕΜΠΟΡΙΚΑ ΣΗΜΑΤΑ ΤΗΣ GOOGLE INC.

## **Εγκατάσταση μπαταριών στο τηλεχειριστήριο**

#### **Τοποθετήστε νέες μπαταρίες AAA στο τηλεχειριστήριο ώστε να μπορείτε να το χρησιμοποιήσετε με τη μονάδα λέιζερ.**

- *1.* Στην κάτω πλευρά του τηλεχειριστηρίου, ανυψώστε την ασφάλιση για να ανοίξετε το κάλυμμα του διαμερίσματος μπαταριών (Εικόνα **C 1** ).
- *2.* Τοποθετήστε δύο νέες, υψηλής ποιότητας, επώνυμες μπαταρίες AAA, προσέχοντας απαραίτητα να τοποθετήσετε τα άκρα - και + κάθε μπαταρίας όπως υποδεικνύεται στο εσωτερικό του διαμερίσματος μπαταριών (Εικόνα **C 2** ).
- *3.* Πιέστε το κάλυμμα του διαμερίσματος μπαταριών για να κλείσει, έως ότου κουμπώσει στη θέση του (Εικόνα **C 3** ).

## **Φόρτιση του ανιχνευτή**

Ο ψηφιακός ανιχνευτής λέιζερ λειτουργεί με μία μπαταρία ιόντων λιθίου. Για τη φόρτιση της μπαταρίας.

- *1.* Εισάγετε το άκρο USB του καλωδίου φόρτισης μέσα σε μια θύρα USB (Εικόνα **E 1** ).
- *2.* Στον ανιχνευτή, τραβήξτε το κάλυμμα της θύρας Micro USB (Εικόνα **E 2** ) προς τα έξω και πλάι.

216
- *4.* Αφήστε στον ανιχνευτή αρκετό χρόνο για να φορτιστεί πλήρως. Η λυχνία LED στον ανιχνευτή θα παραμείνει Κόκκινη επειδή η μπαταρία φορτίζεται (Εικόνα **F <sup>13</sup>** ).
- *5.* Όταν η LED στον ανιχνευτή γίνει Πράσινη, αφαιρέστε το καλώδιο φόρτισης.

# **Πρακτικές συμβουλές για τη λειτουργία**

- *Για να παρατείνετε τη διάρκεια χρήσης της μπαταρίας ανά φόρτιση, απενεργοποιείτε τη μονάδα λέιζερ όταν δεν χρησιμοποιείται.*
- *Για να διασφαλίζετε την ακρίβεια στην εργασία σας, ελέγχετε συχνά τη βαθμονόμηση του λέιζερ. Ανατρέξτε στην ενότητα Βαθμονόμηση του λέιζερ*.
- *Πριν επιχειρήσετε τη χρήση του λέιζερ, βεβαιωθείτε ότι το εργαλείο έχει τοποθετηθεί σε σχετικά ομαλή, ασφαλή επιφάνεια.*
- *Πάντα σημαδεύετε το κέντρο της γραμμής ή της κουκκίδας λέιζερ. Αν κάθε φορά σημαδεύετε διαφορετικά τμήματα της ακτίνας, τότε θα εισάγετε σφάλματα στις μετρήσεις σας.*
- *Για να αυξήσετε την απόσταση και την ακρίβεια της εργασίας, στήνετε το λέιζερ στο μέσον της περιοχής εργασίας.*
- *Όταν συνδέετε το λέιζερ σε τρίποδο ή τοίχο, στερεώνετέ το με ασφάλεια.*
- *Όταν εργάζεστε σε εσωτερικό χώρο, μια χαμηλή ταχύτητα της περιστροφικής κεφαλής θα παράγει μια γραμμή που θα φαίνεται φωτεινότερη, ενώ μια μεγαλύτερη ταχύτητα περιστροφικής κεφαλής θα παράγει παχύτερη γραμμή.*
- *Για να αυξήσετε την ορατότητα της ακτίνας, φορέστε ενισχυτικά γυαλιά λέιζερ* (Εικόνα **S** ) *και/ή χρησιμοποιήστε μια κάρτα στόχου λέιζερ* (Εικόνα **R** ) *για να σας βοηθήσει να βρείτε την ακτίνα.*
- *Ακραίες μεταβολές της θερμοκρασίας μπορούν να προκαλέσουν κίνηση ή μετατόπιση κατασκευών κτιρίων, μεταλλικών τριπόδων, εξοπλισμού κλπ. κάτι που μπορεί να επηρεάσει την ακρίβεια. Ελέγχετε συχνά την ακρίβεια κατά την εργασία.*

*• Αν η μονάδα λέιζερ έχει πέσει ή έχει υποστεί δυνατό χτύπημα, αναθέσετε σε εξειδικευμένο κέντρο σέρβις να ελέγξει το σύστημα βαθμονόμησης, πριν χρησιμοποιήσετε το λέιζερ.*

# **Ενεργοποίηση του λέιζερ**

- *1.* Εισάγετε το πλήρως φορτισμένο πακέτο μπαταρίας DEWALT 18 V όπως φαίνεται στην Εικόνα **D** .
- **2.** Πατήστε απαλά το κουμπί τροφοδοσίας <sup>(δ)</sup> για να ενεργοποιήσετε το λέιζερ:
	- Η ενδεικτική λυχνία LED τροφοδοσίας (Εικόνα **A 3** ) θα ανάψει.
	- Η λειτουργία αυτόματου αλφαδιάσματος ενεργοποιείται αυτόματα και η μονάδα λέιζερ θα αλφαδιαστεί αυτόματα. Όταν έχει αλφαδιαστεί η μονάδα λέιζερ, η ακτίνα θα περιστραφεί δεξιόστροφα μία φορά με ταχύτητα 600 σ.α.λ.
	- 30 δευτ. μετά το τελευταίο πάτημα κουμπιού, ενεργοποιείται αυτόματα η **Λειτουργία HI** (Ύψος μέσου, κατά της διολίσθησης) και ανάβει η LED HI (Εικόνα **A 2** ). (Μπορείτε να απενεργοποιήσετε τη **Λειτουργία HI** κρατώντας πατημένο το κουμπί **Λειτουργία Κλίσης** για 2 δευτερόλεπτα. Η μονάδα λέιζερ θα εκπέμψει ένα διπλό ήχο μπιπ και η LED Λειτουργίας HI θα σβήσει. **ΣΗΜΕΙΩΣΗ:** Όταν η **Λειτουργία HI** έχει *απενεργοποιηθεί*, η μονάδα λέιζερ δεν μπορεί να ανιχνεύσει καμία κίνηση μετά το στήσιμο, και επομένως *δεν μπορεί να διασφαλιστεί η ακρίβεια*.)
- *3.* Πατήστε (Εικόνα **A <sup>16</sup>** ) για να ρυθμίσετε την **Ταχύτητα περιστροφής** της ακτίνας λέιζερ σε μία από τις 4 προρρυθμισμένες της ταχύτητες (150, 300, 600 και 1200 σ.α.λ.). ΣΗΜΕΙΩΣΗ: Η ακρίβεια είναι βέλτιστη σε 600 σ.α.λ. ή λιγότερες.
- *4.* Για να αλλάξετε την **κατεύθυνση της ακτίνας λέιζερ** ενώ η μονάδα είναι σε λειτουργία αυτόματου αλφαδιάσματος, πατήστε ή (Εικόνα **A <sup>18</sup>** ή **<sup>19</sup>** ).
- *5.* Πατήστε το κουμπί **Λειτουργία Σάρωσης 15˚/45˚/90˚** (Εικόνα **<sup>A</sup> <sup>17</sup>** ) για να ρυθμίσετε τη μονάδα λέιζερ για σάρωση σε λειτουργία γωνίας 0°, 15°, 45° ή 90°.
	- **15˚/45˚/90˚** χρησιμοποιείται για να θέτει την κεφαλή λέιζερ σε παλινδρομική κίνηση σάρωσης, ώστε να παράγεται μια μικρού μήκους, φωτεινή γραμμή λέιζερ. Αυτή η μικρού μήκους γραμμή είναι πολύ πιο φωτεινή και πιο ορατή από όταν η μονάδα είναι σε λειτουργία πλήρους περιστροφής.
	- Η κατεύθυνση της ζώνης σάρωσης μπορεί να ελεγχθεί με τα κουμπιά βέλους και (Εικόνα **A <sup>18</sup>** ή **<sup>19</sup>** )
- *6.* Αν πατήσετε το κουμπί **Λειτουργία Κλίσης** για να ενεργοποιήσετε τη Λειτουργία Κλίσης, η μονάδα εμπλέκει αυτόματα τον άξονα X. Αυτό σας επιτρέπει να δώσετε κλίση στη μονάδα λέιζερ στην κατεύθυνση του άξονα X, όπως υποδεικνύεται από το σημάδι **X** στον πάνω προστατευτικό κλωβό.
	- Σε ορισμένες περιπτώσεις μπορεί να είναι επιθυμητή η κλίση του λέιζερ να είναι στον άξονα Y. Μπορείτε να εναλλάξετε τη Λειτουργία Κλίσης μεταξύ του άξονα Y και του άξονα X πατώντας το κουμπί άξονα X-Y (Εικόνα **A <sup>13</sup>** ).
	- Αν χρησιμοποιείτε αλφάδιασμα στον άξονα X, θα ανάψει η LED του άξονα X (Εικόνα **A <sup>15</sup>** ), ή αν χρησιμοποιείτε αλφάδιασμα στον άξονα Y, θα ανάψει η LED του άξονα Y (Εικόνα **A <sup>14</sup>** ).
- **7.** Όταν η μονάδα είναι σε **Λειτουρνία Κλίσης**, πατήστε **Φ** ή **Ω** για να δώσετε στην κεφαλή λέιζερ κλίση προς τα πάνω και κάτω (να ρυθμίσετε την ανύψωση της ακτίνας λέιζερ).
	- Κάθε σύντομο πάτημα του <sup>τ</sup>ο ή <sup>Γ</sup>Ω θα μεταβάλλει την κλίση κατά 0,01º (1/16" ανά 30 πόδια ή 1,6 mm ανά 10 m).
	- Αν πατήσετε και κρατήσετε πατημένο το Θή Ω για χρόνο μεταξύ 2 δευτ. και 10 δευτ., η κλίση θα μεταβάλλεται από 0,01º/δευτ. έως 0,2º/δευτ.
	- Αν πατήσετε και κρατήσετε πατημένο το  $\overline{\mathfrak{O}}$  ή  $\overline{\Omega}$  για περισσότερο από 10 δευτ., η κλίση θα μεταβάλλεται κατά 0,2º/δευτ.
- *8.* Για να απενεργοποιήσετε τη μονάδα λέιζερ, πατήστε και κρατήστε πατημένο το κουμπί τροφοδοσίας  $\circledcirc$  για 3 δευτ.

*9.* **ΠΡΙΝ χρησιμοποιήσετε τη μονάδα λέιζερ για την πρώτη σας εργασία**, ακολουθήστε τις οδηγίες για *Έλεγχο της βαθμονόμησης*.

**ΣΗΜΕΙΩΣΗ:** Όταν πατήσετε το κουμπί **Λειτουργίας Κλίσης** πάλι, το λέιζερ θα επιστρέψει σε λειτουργία αυτόματου αλφαδιάσματος.

# **Έλεγχος της βαθμονόμησης**

Οι επιτόπιοι έλεγχοι βαθμονόμησης πρέπει να γίνονται συχνά. Αυτό το τμήμα παρέχει οδηγίες για την πραγματοποίηση απλών επιτόπιων ελέγχων βαθμονόμησης στο περιστροφικό σας λέιζερ DeWALT. Οι επιτόπιοι έλεγχοι βαθμονόμησης δεν βαθμονομούν το λέιζερ. Δηλαδή, αυτοί οι έλεγχοι δεν διορθώνουν σφάλματα στη δυνατότητα του λέιζερ για οριζόντιο ή κατακόρυφο αλφάδιασμα. Αντί αυτού, οι έλεγχοι υποδεικνύουν αν το λέιζερ παρέχει ή όχι σωστή γραμμή οριζόντιου και κατακόρυφου αλφαδιάσματος. Αυτοί οι έλεγχοι δεν μπορούν να υποκαταστήσουν την επαγγελματική βαθμονόμηση που γίνεται από ένα κέντρο σέρβις DeWALT.

### **Έλεγχος βαθμονόμησης οριζόντιου αλφαδιάσματος (άξονας X)**

- *1.* Τοποθετήστε ένα τρίποδο σταθερά στο έδαφος ανάμεσα σε δύο τοίχους που απέχουν μεταξύ τους τουλάχιστον 15 m. Η ακριβής θέση του τριπόδου δεν είναι καίριας σημασίας.
- *2.* Βεβαιωθείτε ότι η πάνω πλευρά του τριπόδου είναι κατά προσέγγιση οριζόντια.
	- Η μονάδα λέιζερ θα αλφαδιαστεί αυτόματα μόνον αν η πάνω πλευρά του τριπόδου είναι εντός ± 5˚ από το οριζόντιο επίπεδο.
	- Αν η μονάδα λέιζερ στηθεί πολύ εκτός αλφαδιάσματος, θα εκπέμψει ήχο μπιπ όταν φθάσει το όριο του εύρους αλφαδιάσματός της. Δεν θα προκληθεί ζημιά στη μονάδα λέιζερ, αλλά η μονάδα δεν θα λειτουργεί, σε κατάσταση «εκτός αλφαδιάσματος».
- *3.* Συνδέστε έναν προσαρμογέα για τρίποδο (Εικόνα **G 1** ) στη μονάδα λέιζερ. Ο προσαρμογέας μπορεί να τοποθετηθεί στην κάτω πλευρά για λειτουργία οριζόντιου αλφαδιάσματος ή στο πλάι για λειτουργία κατακόρυφου αλφαδιάσματος.
- *4.* Τοποθετήστε τη μονάδα λέιζερ με τον συνδεδεμένο προσαρμογέα πάνω στο τρίποδο και βιδώστε το περιστροφικό κουμπί με σπείρωμα πάνω στο τρίποδο στο θηλυκό σπείρωμα που διαθέτει ο προσαρμογέας για τρίποδο.
- *5.* Ρυθμίστε τη θέση της μονάδας λέιζερ με το τρίποδο έτσι ώστε ο άξονας X της μονάδας λέιζερ να δείχνει απευθείας προς έναν από τους τοίχους (Εικόνα **L 1** ).
- *6.* Ενεργοποιήστε τη μονάδα λέιζερ και αφήστε την να αλφαδιαστεί αυτόματα.
- *7.* Εκεί όπου εμφανίζεται η ακτίνα στον αριστερό τοίχο, σημαδέψτε το σημείο **A**, και εκεί όπου εμφανίζεται η ακτίνα στον δεξιό τοίχο, σημαδέψτε το σημείο **B**.
- *8.* Περιστρέψτε τη μονάδα λέιζερ κατά 180º έτσι ώστε ο άξονας X να δείχνει απευθείας προς τον απέναντι τοίχο (Εικόνα **L 2** ).
- *9.* Αφήστε τη μονάδα λέιζερ να αλφαδιαστεί αυτόματα.
- *10.* Εκεί όπου εμφανίζεται η ακτίνα στον αριστερό τοίχο, σημαδέψτε το σημείο **AA**, και εκεί όπου εμφανίζεται η ακτίνα στον δεξιό τοίχο, σημαδέψτε το σημείο **BB**.
- *11.* Υπολογίστε το **Συνολικό σφάλμα** χρησιμοποιώντας την παρακάτω εξίσωση:

### **Συνολικό σφάλμα = (AA-A) - (BB-B)**

*12.* Αν η μέτρησή σας για το **Συνολικό σφάλμα** είναι μεγαλύτερη από το **Επιτρεπόμενο σφάλμα** για την αντίστοιχη **Απόσταση μεταξύ τοίχων** στον πίνακα που ακολουθεί, η μονάδα λέιζερ πρέπει να παραδοθεί για σέρβις σε ένα εξουσιοδοτημένο κέντρο σέρβις.

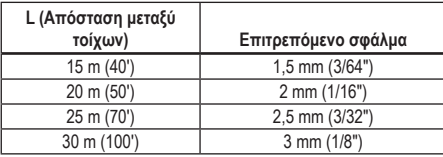

## **Έλεγχος βαθμονόμησης οριζόντιου αλφαδιάσματος (άξονας Υ)**

- *1.* Στήστε ένα τρίποδο ανάμεσα σε δύο τοίχους που απέχουν μεταξύ τους τουλάχιστον 15 m. Η ακριβής θέση του τριπόδου δεν είναι καίριας σημασίας.
- *2.* Βεβαιωθείτε ότι η πάνω πλευρά του τριπόδου είναι κατά προσέγγιση οριζόντια.
	- Η μονάδα λέιζερ θα αλφαδιαστεί αυτόματα μόνον αν η πάνω πλευρά του τριπόδου είναι εντός ± 5˚ από το οριζόντιο επίπεδο.
	- Αν η μονάδα λέιζερ στηθεί πολύ εκτός αλφαδιάσματος, θα εκπέμψει ήχο μπιπ όταν φθάσει το όριο του εύρους αλφαδιάσματός της. Δεν θα προκληθεί ζημιά στη μονάδα λέιζερ, αλλά η μονάδα δεν θα λειτουργεί, σε κατάσταση «εκτός αλφαδιάσματος».
- *3.* Συνδέστε έναν προσαρμογέα για τρίποδο (Εικόνα **G 1** ) στη μονάδα λέιζερ. Ο προσαρμογέας μπορεί να τοποθετηθεί στην κάτω πλευρά για λειτουργία οριζόντιου αλφαδιάσματος ή στο πλάι για λειτουργία κατακόρυφου αλφαδιάσματος.
- *4.* Τοποθετήστε τη μονάδα λέιζερ με τον συνδεδεμένο προσαρμογέα πάνω στο τρίποδο και βιδώστε το περιστροφικό κουμπί με σπείρωμα πάνω στο τρίποδο στο θηλυκό σπείρωμα που διαθέτει ο προσαρμογέας για τρίποδο.
- *5.* Ρυθμίστε τη θέση της μονάδας λέιζερ με το τρίποδο έτσι ώστε ο άξονας Y της μονάδας λέιζερ να δείχνει απευθείας προς έναν από τους τοίχους (Εικόνα **M 1** ).
- *6.* Ενεργοποιήστε τη μονάδα λέιζερ και αφήστε την να αλφαδιαστεί αυτόματα.
- *7.* Εκεί όπου εμφανίζεται η ακτίνα στον αριστερό τοίχο, σημαδέψτε το σημείο **A**, και εκεί όπου εμφανίζεται η ακτίνα στον δεξιό τοίχο, σημαδέψτε το σημείο **B**.
- *8.* Περιστρέψτε τη μονάδα λέιζερ κατά 180º έτσι ώστε ο άξονας Y να δείχνει απευθείας προς τον απέναντι τοίχο (Εικόνα **M 2** ).
- *9.* Αφήστε τη μονάδα λέιζερ να αλφαδιαστεί αυτόματα.
- *10.* Εκεί όπου εμφανίζεται η ακτίνα στον αριστερό τοίχο, σημαδέψτε το σημείο **AA**, και εκεί όπου εμφανίζεται η ακτίνα στον δεξιό τοίχο, σημαδέψτε το σημείο **BB**.

*11.* Υπολογίστε το **Συνολικό σφάλμα** χρησιμοποιώντας την παρακάτω εξίσωση:

### **Συνολικό σφάλμα = (AA-A) - (BB-B)**

*12.* Αν η μέτρησή σας για το **Συνολικό σφάλμα** είναι μεγαλύτερη από το **Επιτρεπόμενο σφάλμα** για την αντίστοιχη **Απόσταση μεταξύ τοίχων** στον πίνακα που ακολουθεί, η μονάδα λέιζερ πρέπει να παραδοθεί για σέρβις σε ένα εξουσιοδοτημένο κέντρο σέρβις.

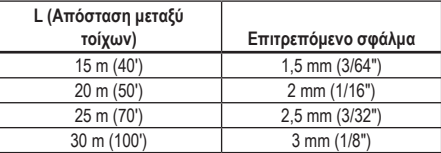

## **Έλεγχος σφάλματος κατακόρυφου αλφαδιάσματος**

GR οποίο θα χρησιμοποιηθεί αυτό το λέιζερ (Εικόνα **N** ). Πραγματοποιήστε αυτόν τον έλεγχο χρησιμοποιώντας έναν τοίχο που είναι τουλάχιστον εξ ίσου ψηλός με τον ψηλότερο τοίχο για τον

- *1.* Χρησιμοποιώντας ένα στάνταρ νήμα στάθμης ως αναφορά, σημαδέψτε το πάνω και το κάτω μέρος ενός τοίχου. (Βεβαιωθείτε να σημαδέψετε τον τοίχο και όχι το δάπεδο ή την οροφή).
- *2.* Τοποθετήστε το περιστροφικό λέιζερ σταθερά πάνω στο δάπεδο περίπου 1 m (3') από τον τοίχο.
- *3.* Ενεργοποιήστε τη μονάδα λέιζερ και στοχεύστε την κουκκίδα λέιζερ στο σημάδι στο κάτω μέρος το τοίχου.
- 4. Χρησιμοποιώντας το βέλος <sup>το</sup> ή <sup>Ω</sup>ι στο τηλεχειριστήριο (Εικόνα **B 6** ή **7** ), περιστρέψτε την κουκκίδα προς τα πάνω.
- *5.* Αν το κέντρο της κουκκίδας περάσει πάνω από το σημάδι στο πάνω μέρος του τοίχου, η μονάδα λέιζερ είναι σωστά βαθμονομημένη.

# **Χρήση του λέιζερ**

## **Χρήση του λέιζερ πάνω σε τρίποδο**

- *1.* Τοποθετήστε ένα τρίποδο σταθερά και ρυθμίστε το στο επιθυμητό ύψος. Βεβαιωθείτε ότι το τρίποδο έχει βίδα με σπείρωμα 5/8»-11 για να διασφαλιστεί ασφαλής στερέωση της μονάδας λέιζερ.
- *2.* Βεβαιωθείτε ότι η πάνω πλευρά του τριπόδου είναι κατά προσέγγιση οριζόντια.
	- Η μονάδα λέιζερ θα αλφαδιαστεί αυτόματα μόνον αν η πάνω πλευρά του τριπόδου είναι εντός ± 5˚ από το οριζόντιο επίπεδο.
	- Αν η μονάδα λέιζερ στηθεί πολύ εκτός αλφαδιάσματος, θα εκπέμψει ήχο μπιπ όταν φθάσει το όριο του εύρους αλφαδιάσματός της. Δεν θα προκληθεί ζημιά στη μονάδα λέιζερ, αλλά η μονάδα δεν θα λειτουργεί, σε κατάσταση «εκτός αλφαδιάσματος».
- *3.* Συνδέστε έναν προσαρμογέα για τρίποδο (Εικόνα **G 1** ) στο κάτω μέρος της μονάδας λέιζερ (Εικόνα **G 2** ).
- *4.* Τοποθετήστε τη μονάδα λέιζερ με τον συνδεδεμένο προσαρμογέα πάνω στο τρίποδο και βιδώστε το περιστροφικό κουμπί με σπείρωμα πάνω στο τρίποδο στο θηλυκό σπείρωμα που διαθέτει ο προσαρμογέας για τρίποδο.
- *5.* Ενεργοποιήστε το λέιζερ και αφήστε το να οριζοντιωθεί αυτόματα σε οριζόντια λειτουργία (οριζόντιου αλφαδιάσματος) (Εικόνα **H 1** ).
- *6. Αν θέλετε να χρησιμοποιήσετε το λέιζερ σε κάθετη λειτουργία (κατακόρυφου αλφαδιάσματος)*, ακολουθήστε τα εξής βήματα διατηρώντας το λέιζερ ενεργοποιημένο:
	- Προσεκτικά αφαιρέστε το λέιζερ από το τρίποδο.
	- Αφαιρέστε τον προσαρμογέα τριπόδου (Εικόνα **I 1** ) από την κάτω πλευρά της μονάδας λέιζερ (Εικόνα **I 2** ) και συνδέστε τον στο πλάι (Εικόνα **I 3** ).
	- Με το λέιζερ στην κάθετη θέση (κατακόρυφου αλφαδιάσματος), συνδέστε τη μονάδα λέιζερ στο τρίποδο (Εικόνα **I 4** ). Η κουκκίδα στρέφεται κάτω, στη θέση ώρας 6 ακριβώς.
	- Πιέστε **RPM** νια να βεβαιωθείτε ότι το λέιζερ περιστρέφεται.

**7***.* Ρυθμίστε την ταχύτητα περιστροφής και τα χειριστήρια, όπως θέλετε (Εικόνα (P).

## **Χρήση του λέιζερ πάνω σε δάπεδο**

Το αλφάδι λέιζερ μπορεί να τοποθετηθεί απευθείας πάνω στο δάπεδο για εφαρμογές οριζόντιου και κατακόρυφου αλφαδιάσματος όπως την κατασκευή πλαισίων τοίχων.

- *1.* Τοποθετήστε το λέιζερ πάνω σε μια σχετικά ομαλή και οριζόντια επιφάνεια σε σημείο όπου δεν θα διαταραχθεί και δεν θα είναι εκτεθειμένη σε κραδασμούς.
- *2.* Τοποθετήστε το λέιζερ για ρύθμιση **οριζόντιου** αλφαδιάσματος (Εικόνα **H 1** ).
- *3.* Ενεργοποιήστε το λέιζερ και αφήστε το να οριζοντιωθεί αυτόματα σε λειτουργία *οριζόντιου αλφαδιάσματος* (οριζόντια λειτουργία).
- *4. Αν θέλετε να χρησιμοποιήσετε το λέιζερ σε κατακόρυφη λειτουργία (κατακόρυφου αλφαδιάσματος)*, προσεκτικά περιστρέψτε το λέιζερ έτσι ώστε το πληκτρολόγιο να είναι στο πάνω μέρος (Εικόνα **H 2** ). Η κουκκίδα στρέφεται κάτω, στη θέση ώρας 6 ακριβώς. Πιέστε **(RPM)** για να βεβαιωθείτε ότι το λέιζερ περιστρέφεται.
- **5***.* Ρυθμίστε την ταχύτητα περιστροφής και τα χειριστήρια, όπως θέλετε (Εικόνα **P** ).

### **ΣΗΜΕΙΩΣΗ:**

Το λέιζερ θα είναι ευκολότερο να ετοιμαστεί για εφαρμογές τοίχων αν η ταχύτητα περιστροφής τεθεί σε 0 σ.α.λ. και χρησιμοποιηθεί το τηλεχειριστήριο για ευθυγράμμιση του λέιζερ με τα σημάδια ελέγχου. Το τηλεχειριστήριο επιτρέπει το στήσιμο του λέιζερ από ένα άτομο.

## **Χρήση του λέιζερ σε συνδυασμό με ανιχνευτή λέιζερ**

## **Πώς λειτουργεί ο ανιχνευτής**

Ορισμένα κιτ λέιζερ περιλαμβάνουν έναν ψηφιακό ανιχνευτή λέιζερ DeWALT. Ο ψηφιακός ανιχνευτής λέιζερ DeWALT σας επιτρέπει να εντοπίσετε μια ακτίνα λέιζερ που εκπέμπεται από ένα περιστροφικό λέιζερ, σε συνθήκες έντονου φωτισμού ή σε μεγάλες αποστάσεις.

- Ο ανιχνευτής μπορεί να χρησιμοποιηθεί και σε εσωτερικούς και σε εξωτερικούς χώρους, όταν είναι δύσκολο να διακρίνετε την ακτίνα λέιζερ.
- Ο ανιχνευτής δεν προορίζεται για μη περιστρεφόμενα λέιζερ αλλά είναι συμβατός με τα περισσότερα περιστροφικά λέιζερ κόκκινης ακτίνας (DCE080RS) και πράσινης ακτίνας (DCE080GS).
- Ο ανιχνευτής μπορεί να ρυθμιστεί για να υποδεικνύει τη θέση της ακτίνας είτε προς τα πλησιέστερα 2 mm (5/64") είτε προς το πλησιέστερο 1 mm (3/64").
- Ο ανιχνευτής δίνει και οπτικά σήματα, μέσω του παραθύρου οθόνης (Εικόνα **F 6** ) και ηχητικά σήματα, μέσω του ηχείου (Εικόνα **F 5** ) για να υποδείξει τη θέση της ακτίνας λέιζερ.

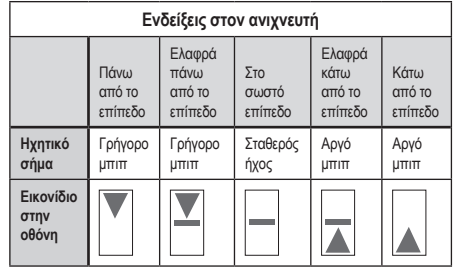

- Ο ψηφιακός ανιχνευτής λέιζερ DEWALT μπορεί να χρησιμοποιηθεί με ή χωρίς τον σφιγκτήρα ανιχνευτή. Όταν χρησιμοποιείται με τον σφιγκτήρα, ο ανιχνευτής μπορεί να τοποθετηθεί πάνω σε βαθμονομημένη ράβδο, τοπογραφικό κοντάρι, ορθοστάτη ή στύλο (Εικόνα **G** ). Για να συνδέσετε τον ανιχνευτή στον σφιγκτήρα:
	- Πιέστε την ασφάλιση στον σφιγκτήρα (Εικόνα **G 3** ).
	- Περάστε τις τροχιές που υπάρχουν πάνω στον σφιγκτήρα (Εικόνα **G 4** ) γύρω από τη ράγα στην πίσω πλευρά του ανιχνευτή (Εικόνα **F <sup>11</sup>** ) έως ότου η ασφάλιση (Εικόνα **G 5** ) πάνω στον σφιγκτήρα κουμπώσει μέσα στην οπή ασφάλισης στην πίσω πλευρά του ανιχνευτή (Εικόνα **F <sup>12</sup>** ).
	- Περιστρέψτε το κουμπί του σφιγκτήρα (Εικόνα **G 6** ) αριστερόστροφα για να ανοίξετε τις σιαγόνες στον σφιγκτήρα.
- Τοποθετήστε τον σφιγκτήρα πάνω στη ράβδο (Εικόνα **G 2** ) έτσι ώστε ο ανιχνευτής να είναι τοποθετημένος στο ύψος που χρειάζεται για την εργασία με το λέιζερ.
- Περιστρέψτε το κουμπί του σφιγκτήρα (Εικόνα **G 6** ) δεξιόστροφα για να στερεώσετε τον σφιγκτήρα πάνω στη ράβδο.

### **Χρήση του ανιχνευτή**

- *1.* Εγκαταστήστε και ρυθμίστε τη θέση του περιστροφικού λέιζερ που θα χρησιμοποιήσετε, σύμφωνα με τις οδηγίες του κατασκευαστή. Ενεργοποιήστε το λέιζερ και βεβαιωθείτε ότι το λέιζερ περιστρέφεται και εκπέμπει ακτίνα λέιζερ.
- *2.* Πατήστε μία φορά το κουμπί τροφοδοσίας στον ανιχνευτή, για να ενεργοποιήσετε τον ανιχνευτή.
- *3.* Στο κάτω μέρος του παραθύρου οθόνης, δείτε το εικονίδιο μεγαφώνου (Εικόνα **F <sup>10</sup>** ).
	- Για να μειώσετε την ένταση ήχου του ηχητικού σήματος, πατήστε το κουμπί έντασης ήχου (Εικόνα **F 4** ) - τα δύο ημικύκλια δίπλα στο εικονίδιο μεγαφώνου (Εικόνα **F <sup>10</sup>** ) θα πάψουν να εμφανίζονται.
	- Για να απενεργοποιήσετε το ηχητικό σήμα, πατήστε το κουμπί έντασης ήχου (Εικόνα **F 4** ) έως ότου πάψει να εμφανίζεται το εικονίδιο ηχείου στο παράθυρο οθόνης.
- *4.* Στο πάνω μέρος του παραθύρου οθόνης, δείτε το εικονίδιο **Λειτουργία Ακριβείας** (Εικόνα **F 8** ).
	- Το εικονίδιο  $\blacktriangleright$  υποδεικνύει ότι ο ανιχνευτής θα δίνει ένδειξη "στο σωστό επίπεδο" μόνο όταν η ακτίνα λέιζερ είναι στο σωστό επίπεδο ή όχι περισσότερο από 1 mm (1/25") πάνω ή κάτω από αυτό.
	- Για να αλλάξετε τη Λειτουρνία Ακρίβειας σε  $\blacktriangleright$  ώστε ο ανιχνευτής να δίνει ένδειξη "στο σωστό επίπεδο" όταν η ακτίνα λέιζερ είναι στο σωστό επίπεδο ή περίπου 3 mm (1/8") πάνω ή κάτω από αυτό, πιέστε το κουμπί Λειτουργίας Ακρίβειας (Εικόνα **F 3** ) μία φορά. Κατόπιν εμφανίζεται (Εικόνα **F 9** ) στο παράθυρο οθόνης.
- *5.* Ρυθμίστε τη θέση του ανιχνευτή έτσι ώστε το παράθυρο ανιχνευτή (Εικόνα **F <sup>14</sup>** ) να είναι στραμμένο προς την ακτίνα λέιζερ που παράγεται από το περιστροφικό λέιζερ (Εικόνα **G** ). Μετακινήστε τον ανιχνευτή προς τα πάνω ή κάτω εντός της αναμενόμενης περιοχής της ακτίνας, έως ότου τον έχετε κεντράρει.
- *6.* Χρησιμοποιήστε τις εγκοπές σήμανσης (Εικόνα **F 7** ) για να σημαδέψετε με ακρίβεια τη θέση της ακτίνας λέιζερ.
- *7.* Για να απενεργοποιήσετε τον ανιχνευτή.
	- Πάνω στον ανιχνευτή, πατήστε <sup>(δ)</sup> νια 3 δευτερόλεπτα.
	- Αν δεν πέσει μια ακτίνα περιστροφικού λέιζερ στο παράθυρο ανίχνευσης ακτίνας του ανιχνευτή, ή δεν πατηθεί κανένα κουμπί του ανιχνευτή, για διάστημα 30 λεπτών, τότε ο ανιχνευτής θα απενεργοποιηθεί αυτόματα.

# **Χειρισμός του λέιζερ εξ αποστάσεως**

Μπορείτε να χειριστείτε τη μονάδα λέιζερ εξ αποστάσεως με έναν από τους παρακάτω 3 τρόπους:

- Από απόσταση έως και 15 m, μπορείτε να χρησιμοποιήσετε το τηλεχειριστήριο, για το χειρισμό της μονάδας λέιζερ (Εικόνα **I 1** ). Αισθητήρες IR θα διατηρούν την επικοινωνία μεταξύ του τηλεχειριστηρίου και της μονάδας λέιζερ.
- Από απόσταση έως και 30 m, μπορείτε να χρησιμοποιήσετε την εφαρμογή DEWALT® Tool Connect™ στη συσκευή σας που υποστηρίζει Bluetooth®, για να συνδεθείτε στη μονάδα λέιζερ (Εικόνα **I 2** ).
- Από απόσταση έως και 335 m μπορείτε να χειριστείτε τη μονάδα λέιζερ χρησιμοποιώντας την εφαρμογή DEWALT® Tool Connect™ στη συσκευή σας που υποστηρίζει Bluetooth® για να συνδεθείτε στον ανιχνευτή που είναι συνδεδεμένος στη μονάδα λέιζερ

(Εικόνα **I 3** ). Πρέπει να πατήσετε το κουμπί Ανιχνευτή (Εικόνα **A 6** ) στο λέιζερ για να συνδέσετε τον ανιχνευτή με τη μονάδα λέιζερ.

## **Χειρισμός του λέιζερ από απόσταση έως και 15m**

Το τηλεχειριστήριο DCE080RS/GS σας επιτρέπει να χειρίζεστε και να διαμορφώνετε το λέιζερ από απόσταση έως και 15 m. Η λυχνία LED στο τηλεχειριστήριο (Εικόνα **B 1** ) υποδεικνύει ότι εκπέμπεται ένα σήμα από τη μονάδα λέιζερ DCE080RS/GS.

Μπορείτε να χρησιμοποιείτε όλα τα κουμπιά στο πληκτρολόγιο του τηλεχειριστηρίου για το χειρισμό της μονάδας λέιζερ. Για να απενεργοποιήσετε πλήρως μια μονάδα λέιζερ DCE080RS/GS χρησιμοποιώντας το πληκτρολόγιο του τηλεχειριστηρίου, πατήστε το κουμπί άξονα X-Y (Εικόνα **B 5** ) και το κουμπί **Λειτουργίας Κλίσης** (Εικόνα **B 2** ) ταυτόχρονα.

Από προεπιλογή, η μονάδα λέιζερ **δεν είναι συζευγμένη** με ένα τηλεχειριστήριο (η μονάδα λέιζερ είναι σε **Δημόσια** λειτουργία). Οι λυχνίες LED στη μονάδα λέιζερ και στο τηλεχειριστήριο θα υποδεικνύουν ότι **δεν** είναι συζευγμένο.

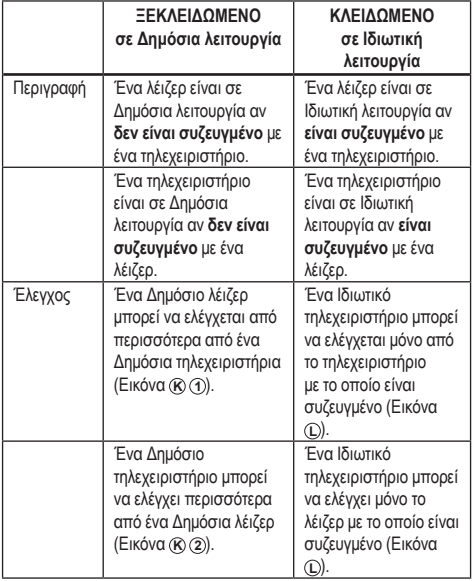

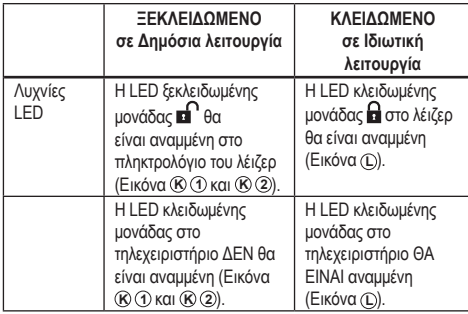

## **Σύζευξη του λέιζερ με τηλεχειριστήριο**

Για να συζεύξετε τη μονάδα λέιζερ σε ένα τηλεχειριστήριο, πατήστε *ταυτόχρονα* και κρατήστε πατημένο το **15 στο πληκτρολόγιο του** λέιζερ και το **15˚/45˚/90˚** στο τηλεχειριστήριο. Οι LED στο λέιζερ και στο τηλεχειριστήριο θα υποδεικνύουν ότι οι μονάδες *είναι* συζευγμένες (σε *Ιδιωτική* λειτουργία).

- Η μονάδα λέιζερ θα εκπέμψει διπλό ήχο μπιπ και η LED *κλειδωμένης μονάδας* (Εικόνα **A 4** ) στο πληκτρολόγιο του λέιζερ θα αναβοσβήσει δύο φορές και κατόπιν θα παραμείνει πράσινη υποδεικνύοντας ότι επί του παρόντος μόνο ένα τηλεχειριστήριο μπορεί να ελέγχει το λέιζερ (Εικόνα **L** )
- Η LED μονάδα κλειδωμένη στο τηλεχειριστήριο (Εικόνα **Β 8** ) θα αναβοσβήσει δύο φορές και κατόπιν θα παραμείνει κόκκινη.

## **Αν σταματήσετε να χρησιμοποιείτε ένα συζευγμένο τηλεχειριστήριο**

Αν σταματήσετε να χρησιμοποιείτε ένα συζευγμένο τηλεχειριστήριο το οποίο έχει συζευχθεί με μια μονάδα λέιζερ (το τηλεχειριστήριο είναι σε **Ιδιωτική** λειτουργία), τότε θα γίνει αυτόματα επαναφορά του τηλεχειριστηρίου σε **Δημόσια** λειτουργία. Δεν θα μπορείτε να χρησιμοποιήσετε το τηλεχειριστήριο για να ελέγξετε τη μονάδα λέιζερ. Η LED Κλειδωμένης μονάδας στο πληκτρολόγιο του λέιζερ θα παραμείνει αναμμένη, αλλά θα μπορείτε να χρησιμοποιείτε μόνο το πληκτρολόγιο της μονάδας λέιζερ για τον έλεγχο.

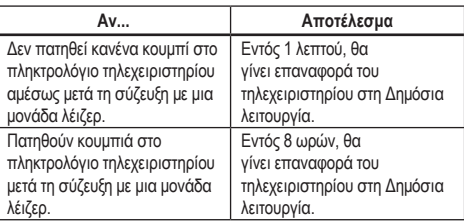

GR Για να θέσετε το τηλεχειριστήριο πάλι σε **Ιδιωτική** λειτουργία ώστε να μπορείτε να ελέγχετε πάλι τη μονάδα λέιζερ, πατήστε και κρατήστε πατημένο το **15˚/45˚/90˚** στο πληκτρολόγιο του τηλεχειριστηρίου.

### **Αν απενεργοποιήσετε μια συζευγμένη μονάδα λέιζερ**

Αν χρησιμοποιήσετε το πληκτρολόγιο του λέιζερ για να απενεργοποιήσετε μια μονάδα λέιζερ που έχει συζευχθεί με ένα τηλεχειριστήριο, η επανενεργοποίηση της μονάδας λέιζερ δεν θα αποκαταστήσει αυτόματα την Ιδιωτική σύνδεση πάλι με το ίδιο τηλεχειριστήριο.

- Το τηλεχειριστήριο που είχε συζευχθεί με τη μονάδα λέιζερ θα παραμείνει σε Ιδιωτική λειτουργία με τη LED Κλειδωμένης μονάδας ακόμα αναμμένη, αλλά δεν θα μπορεί να ελέγχει καμία μονάδα λέιζερ.
- Η μονάδα λέιζερ θα μεταβεί από προεπιλογή σε Δημόσια λειτουργία και θα μπορεί να ελέγχεται από οποιοδήποτε τηλεχειριστήριο εκτός από το τηλεχειριστήριο που είναι ακόμα σε ιδιωτική λειτουργία.

Για να ξεκλειδώσετε το τηλεχειριστήριο και να το επαναφέρετε σε Δημόσια λειτουργία ώστε να μπορεί να χρησιμοποιηθεί πάλι για τον έλεγχο οποιουδήποτε λέιζερ, πατήστε και κρατήστε πατημένο το κουμπί **RPM** (σ.α.λ.) στο πληκτρολόγιο του τηλεχειριστηρίου.

## **Επαναφορά ενός τηλεχειριστηρίου από την Ιδιωτική λειτουργία**

Όταν ένα τηλεχειριστήριο είναι σε Ιδιωτική λειτουργία με μια μονάδα λέιζερ, θα χρειαστεί να πραγματοποιήσετε επαναφορά του τηλεχειριστηρίου για να το χρησιμοποιήσετε πάλι με τη μονάδα λέιζερ.

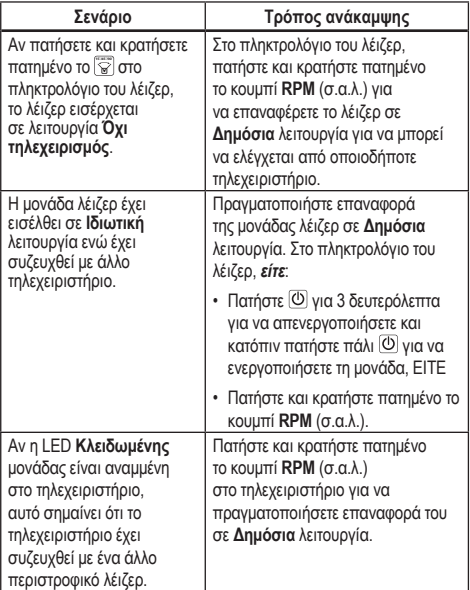

## **Χειρισμός του λέιζερ από απόσταση έως και 30m**

Μπορείτε να χρησιμοποιήσετε τη δυνατότητα Bluetooth*®* για να πραγματοποιήσετε σύζευξη του λέιζερ με την εφαρμογή DEWALT® Tool Connect™ στο κινητό σας τηλέφωνο, και κατόπιν να χρησιμοποιείτε το κινητό σας τηλέφωνο για το χειρισμό του λέιζερ (Εικόνα **I 2** ).

- **1.** Από το  $\left[\rightarrow$  Geogle Play  $\left[\right]$  είτε το  $\left[\right]\stackrel{\leftarrow}{\bullet}$  App Store  $\left.\right]$ , πραγματοποιήστε λήψη της εφαρμογής DEWALT® Tool Connect™ στο κινητό σας τηλέφωνο και κατόπιν ανοίξτε την εφαρμογή.
- **2.** Στο πληκτρολόγιο του λέιζερ, πατήστε  $\boxed{\text{O}}$  για να ενεργοποιήσετε το λέιζερ.
- *3.* Πραγματοποιήστε σύζευξη της εφαρμογής DEWALT® Tool Connect™ στο λέιζερ μέσω μιας σύνδεσης Bluetooth® .

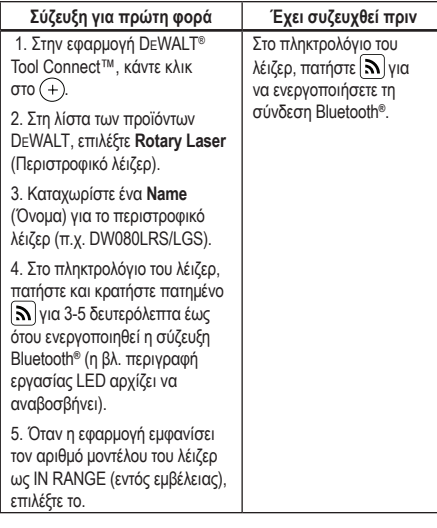

### *ΣΗΜΕΙΩΣΗ:*

Αν δεν ενεργοποιηθεί η σύνδεση Bluetooth® , αντικαταστήστε την μπαταρία 18 V.

*4.* Χρησιμοποιώντας την εφαρμογή DEWALT® Tool Connect™, επιλέξτε τον τύπο του προϊόντος (Rotary Laser - Περιστροφικό λέιζερ) και πραγματοποιήστε σύζευξη του κινητού σας τηλεφώνου με το DCE080RS/GS.

*5.* Η εφαρμογή DEWALT® Tool Connect™ θα εμφανίζει πληροφορίες σχετικά με το λέιζερ στην οθόνη Διαγνωστικά:

- Αν οι τρέχουσες ρυθμίσεις είναι μια από τις "αγαπημένες ρυθμίσεις" που έχετε αποθηκεύσει στο λέιζερ, θα εμφανίζεται το όνομα αυτής της ρύθμισης (π.χ. *Main St - Site 1*).
- Αν το λέιζερ πέσει, διαταραχτεί κλπ. θα αποστείλει μηνύματα στην εφαρμογή Tool Connect™ για να σας πληροφορήσει σχετικά.
- Αν είναι ενεργή η δυνατότητα Tracking (Παρακολούθηση), η εφαρμογή θα γνωρίζει που είναι το λέιζερ και θα σας ενημερώσει αν το λέιζερ έχει απομακρυνθεί και είναι πλέον εκτός εμβέλειας. (Η μπαταρία τύπου κέρματος επιτρέπει τη λειτουργία της δυνατότητας Tracking.)

### *6.* Επιλέξτε *ACTIONS* (Ενέργειες).

• Αν χρησιμοποιείτε περισσότερα από ένα περιστροφικά λέιζερ και χρειάζεται να ελέγξετε ποιο λέιζερ έχει συζευχθεί με την εφαρμογή, πατήστε το κουμπί **Identify** (Αναγνώριση) στο κάτω μέρος της οθόνης. Στο συζευγμένο λέιζερ, θα αναβοσβήνει η μπλε LED δίπλα στο  $\overline{\mathbf{S}}$ .

- Αν χρειάζεται, μπορείτε να ενεργοποιήσετε, να απενεργοποιήσετε ή να αποσυζεύξετε το λέιζερ.
- *7.* Επιλέξτε *Rotary Control* (Έλεγχος περιστροφικού λέιζερ) για να αλλάξετε τη ρύθμιση του περιστροφικού λέιζερ.
	- Όταν επιλεγεί RPM, επιλέξτε την κατεύθυνση περιστροφής (150, 300, 600 ή 1200).
	- Επιλέξτε **[Sigman Kation Lines** και κατόπιν επιλέξτε τη γωνία περιστροφής (0, 15, 45, 90 ή 360) και την κατεύθυνση περιστροφής ( $\circledcirc$  'η  $\circledcirc$ ).
	- Επιλέξτε [\* και κατόπιν επιλέξτε τη **Slope Setting** (Ρύθμιση κλίσης), **Axis Setting** (ρύθμιση άξονα, X ή Y), **Slope Configuration** (διαμόρφωση κλίσης, % ή μοίρες), αριθμό για μοίρες ή %.

*8.* Χρησιμοποιήστε το κινητό σας τηλέφωνο για τον έλεγχο του λέιζερ.

*9.* Όταν τελειώσετε, απενεργοποιήστε το λέιζερ από την οθόνη *Diagnostic* (Διαγνωστικά).

## **Χειρισμός του λέιζερ από απόσταση έως και 335 m**

Μπορείτε να χρησιμοποιήσετε τη δυνατότητα Bluetooth*®* για να πραγματοποιήσετε σύζευξη του Ανιχνευτή DW0743DR (Κόκκινο λέιζερ) ή DW0743DG (Πράσινο λέιζερ) με την εφαρμογή DEWALT® Tool Connect™ στο κινητό σας τηλέφωνο, και κατόπιν χρησιμοποιήστε το κινητό σας τηλέφωνο για έλεγχο του λέιζερ (Εικόνα **J 3** ).

- **1.** Από το **δ** Google Play ή το **ε** App Store), πραγματοποιήστε λήψη της εφαρμογής DEWALT® Tool Connect™ στο κινητό σας τηλέφωνο.
- **2.** Στο πληκτρολόγιο του λέιζερ, πατήστε  $\boxed{\text{O}}$  για να ενεργοποιήσετε το λέιζερ.
- *3.* Στο πληκτρολόγιο του λέιζερ, δείτε αν είναι αναμμένη η μπλε LED  $\delta$ ίπλα στο  $\mathbf{N}$ . Αν είναι ήδη αναμμένη η μπλε LED, το λέιζερ έχει ήδη συζευχθεί με άλλη έξυπνη συσκευή. Θα πρέπει να πραγματοποιήσετε αποσύζευξη του λέιζερ από την άλλη συσκευή πριν γίνει η σύζευξή του με την εφαρμογή DEWALT® Tool Connect™
- *4.* Πραγματοποιήστε σύζευξη της εφαρμογής DEWALT® Tool Connect™ στο λέιζερ μέσω μια σύνδεσης Bluetooth® .

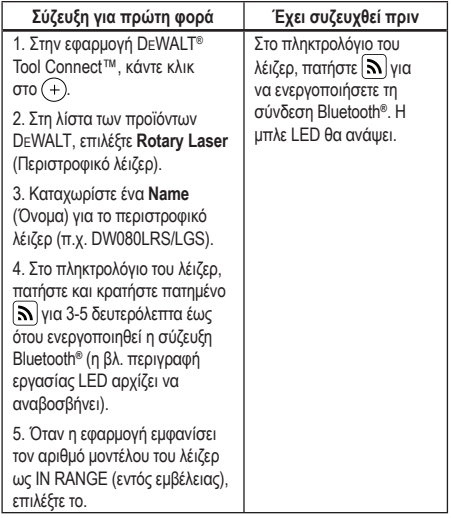

### *ΣΗΜΕΙΩΣΗ:*

Αν δεν ενεργοποιηθεί η σύνδεση Bluetooth® , αντικαταστήστε την μπαταρία DEWALT 18 V.

- **5***.* Στο πληκτρολόγιο του λέιζερ, πατήστε (Εικόνα **A 6** ) για να ενεργοποιήσετε τη σύνδεση ανιχνευτή.
- **6.** Στην εφαρμογή DEWALT® Tool Connect™, Πατήστε **Προσθήκη ανιχνευτή**.
- **7***.* Καταχωρίστε ένα **Name** (Όνομα) για το Ανιχνευτή Και Πατήστε **Συνδεθείτε**.
- **8.** Ενεργοποιήστε τον ανιχνευτή και κατόπιν πατήστε  $\mathbf{\widehat{N}}$  για να ενεργοποιήσετε τη σύνδεση Bluetooth® .
- Αν οι τρέχουσες ρυθμίσεις είναι μια από τις «αγαπημένες ρυθμίσεις» που έχετε αποθηκεύσει στο λέιζερ, θα εμφανίζεται το όνομα αυτής της ρύθμισης (π.χ. *Main St - Site 1*).
- Αν το λέιζερ πέσει, διαταραχτεί κλπ. θα αποστείλει μηνύματα στην εφαρμογή Tool Connect™ για να σας πληροφορήσει σχετικά.
- Αν είναι ενεργή η δυνατότητα Tracking (Παρακολούθηση), η εφαρμογή θα γνωρίζει που είναι το λέιζερ και θα σας ενημερώσει αν το λέιζερ έχει απομακρυνθεί και είναι πλέον εκτός εμβέλειας. (Η μπαταρία τύπου κέρματος επιτρέπει τη λειτουργία της δυνατότητας Tracking.)

### *10.* Επιλέξτε **ACTIONS** (Ενέργειες).

- Αν χρησιμοποιείτε περισσότερα από ένα περιστροφικά λέιζερ και χρειάζεται να ελέγξετε ποιο λέιζερ έχει συζευχθεί με την εφαρμογή, πατήστε το κουμπί **Identify** (Αναγνώριση) στο κάτω μέρος της οθόνης. Στο συζευγμένο λέιζερ, θα αναβοσβήνει η μπλε LED δίπλα στο  $\mathbf{\overline{N}}$ .
- Αν χρειάζεται, μπορείτε να ενεργοποιήσετε, να απενεργοποιήσετε ή να αποσυζεύξετε το λέιζερ.
- *11.* Επιλέξτε *Rotary Control* (Έλεγχος περιστροφικού λέιζερ) για να αλλάξετε τη ρύθμιση του περιστροφικού λέιζερ.
	- Όταν επιλεγεί **RPM, επιλέξτε την κατεύθυνση περιστροφής** (150, 300, 600 ή 1200).
	- Επιλέξτε **[5]** και κατόπιν επιλέξτε τη γωνία περιστροφής (0, 15, 45, 90 ή 360) και την κατεύθυνση περιστροφής ( $\circledcirc$  'η  $\circledcirc$ ).
	- Επιλέξτε <sup>(Σ)</sup> και κατόπιν επιλέξτε τη **Slope Setting** (Ρύθμιση κλίσης), **Axis Setting** (ρύθμιση άξονα, X ή Y), **Slope Configuration** (διαμόρφωση κλίσης, % ή μοίρες), αριθμό για μοίρες ή %.
- *12.* Χρησιμοποιήστε το κινητό σας τηλέφωνο για τον έλεγχο του λέιζερ.
- *13.* Όταν τελειώσετε, απενεργοποιήστε το λέιζερ από την οθόνη **Diagnostic** (Διαγνωστικά).

## **Αποσύζευξη του ανιχνευτή από την εφαρμογή**

Για να αποσυζεύξετε τη σύνδεση Ανιχνευτή με την εφαρμογή DEWALT® Tool Connect™ και να επιστρέψετε στη σύζευξη της εφαρμογής με τη μονάδα λέιζερ, ακολουθήστε τα παρακάτω βήματα.

- *1.* Στην εφαρμογή DEWALT® Tool Connect™, καταργήστε τη σύνδεση του ανιχνευτή στην οθόνη Διαγνωστικά.
- *2.* Απενεργοποιήστε τον ανιχνευτή.
- *3.* Στο πληκτρολόγιο του λέιζερ, πατήστε (Εικόνα **A 6** ) για να απενεργοποιήσετε τη σύνδεση με τον ανιχνευτή. Μόλις ο ανιχνευτής αποσυνδεθεί από το λέιζερ, το λέιζερ θα επανέλθει πάλι στη σύζευξή του με την εφαρμογή DEWALT® Tool Connect™.
- *4* Κατόπιν μπορείτε να βεβαιωθείτε ότι η μονάδα λέιζερ έχει συζευχθεί με την εφαρμογή. Στην οθόνη ACTIONS (Ενέργειες), επιλέξτε το κουμπί Identify (Αναγνώριση) στο κάτω μέρος της οθόνης. Θα αναβοσβήσει η μπλε LED στη συζευγμένη μονάδα λέιζερ.
- *5* Κατόπιν, αν θέλετε να πραγματοποιήσετε αποσύζευξη της μονάδας λέιζερ από την εφαρμογή DEWALT® Tool Connect™, μπορείτε να το επιτύχετε αυτό μέσω της οθόνης Actions (Ενέργειες).

# **Αξεσουάρ**

Συνιστώμενα αξεσουάρ για χρήση με το εργαλείο σας διατίθενται για αγορά στο τοπικό σας κέντρο σέρβις που ανήκει στον κατασκευαστή.

*ΠΡΟΕΙΔΟΠΟΙΗΣΗ:* 

*Επειδή τα αξεσουάρ που δεν προσφέρονται από την*  DEWALT *δεν έχουν δοκιμαστεί με αυτό το λέιζερ, η χρήση τέτοιου είδους αξεσουάρ με αυτό το λέιζερ θα μπορούσε να είναι επικίνδυνη. Για να μειώσετε τον κίνδυνο τραυματισμού χρησιμοποιείτε μόνο αξεσουάρ* DEWALT® *τα οποία συνιστώνται για χρήση με αυτό το περιστροφικό λέιζερ.*

Αν χρειάζεστε βοήθεια στον εντοπισμό οποιουδήποτε αξεσουάρ, επισκεφθείτε τον ιστότοπό μας www.2helpU.com

## **Στήριγμα εγκατάστασης**

Ορισμένα κιτ λέιζερ συμπεριλαμβάνουν ένα στήριγμα εγκατάστασης το ποίο μπορεί να χρησιμοποιηθεί για σύνδεση του εργαλείου σε μια ράγα ή σε πλέγμα οροφής για να βοηθήσει στην εγκατάσταση μιας ακουστικής οροφής. Ακολουθήστε τις παρακάτω οδηγίες για τη χρήση του στηρίγματος εγκατάστασης.

#### *ΠΡΟΣΟΧΗ:*  ∧

*Πριν συνδέσετε το αλφάδι λέιζερ σε ράγα τοίχου ή σε γωνία οροφής, βεβαιωθείτε ότι η ράγα ή η γωνία έχει στερεωθεί σωστά.*

- *1.* Τοποθετήστε το λέιζερ πάνω στη βάση στερέωσης (Εικόνα **P 5** ) ευθυγραμμίζοντας την οπή για βίδα 5/8–11 πάνω στον προσαρμογέα για τρίποδο (Εικόνα **G 1** ), που έχει συνδεθεί στην κάτω πλευρά του λέιζερ με την οπή (Εικόνα **P 6** ) στη βάση στερέωσης.
- *2.* Περιστρέψτε το κουμπί στερέωσης (Εικόνα **P 3** ) για να στερεώσετε το λέιζερ.
- *3.* Με την κλίμακα μέτρησης του στηρίγματος (Εικόνα **P 7** ) στραμμένη προς το μέρος σας, λασκάρετε το κουμπί ασφάλισης του σφιγκτήρα (Εικόνα **P 8** ) για να ανοίξετε τις σιαγόνες του σφιγκτήρα.
- *4.* Τοποθετήστε τις σιαγόνες του σφιγκτήρα γύρω από τη ράγα τοίχου ή τη γωνία οροφής και σφίξτε το κουμπί ασφάλισης του σφιγκτήρα (Εικόνα **P 8** ) για να κλείσετε τις σιαγόνες του σφιγκτήρα πάνω στη ράγα. Πριν προχωρήσετε, βεβαιωθείτε ότι το κουμπί ασφάλισης του σφιγκτήρα έχει στερεωθεί καλά.

## *ΠΡΟΣΟΧΗ:*

*Πάντα να χρησιμοποιείτε ένα εξάρτημα ανάρτησης σύρματος οροφής ή ισοδύναμο υλικό, επιπλέον του κουμπιού ασφάλισης σφιγκτήρα, ως βοήθημα ασφάλισης του αλφαδιού λέιζερ όταν το στερεώνετε σε τοίχο. Περάστε το σύρμα μέσα από τη λαβή του αλφαδιού λέιζερ. ΜΗΝ περάσετε το σύρμα μέσα από τον προστατευτικό μεταλλικό κλωβό. Επιπλέον, μπορούν να χρησιμοποιηθούν βίδες για την απευθείας στερέωση του στηρίγματος στον τοίχο, ως εφεδρικό μέτρο προστασίας. Οπές για βίδες* (Εικόνα **P 9** ) *βρίσκονται στην πάνω πλευρά του στηρίγματος.*

- *5.* Χρησιμοποιώντας το περιστροφικό κουμπί οριζοντίωσης βάσης (Εικόνα **P 2** ) δώστε μια κατά προσέγγιση οριζόντια θέση σε σχέση με τον τοίχο.
- *6.* Το εργαλείο μπορεί να ρυθμιστεί προς τα πάνω και κάτω στο επιθυμητό ύψος για την εργασία. Ενώ υποστηρίζετε τη βάση στερέωσης, λασκάρετε το περιστροφικό κουμπί ασφάλισης στην αριστερή πλευρά του στηρίγματος (Εικόνα **P 1** ).
- *7.* Περιστρέψτε το περιστροφικό κουμπί ρύθμισης στη δεξιά πλευρά του στηρίγματος (Εικόνα **P 4** ) για να μετακινήσετε το αλφάδι λέιζερ προς τα πάνω και κάτω και να ρυθμίσετε το επιθυμητό ύψος. Χρησιμοποιήστε την κλίμακα μέτρησης (Εικόνα **P 7** ) για να επισημάνετε τη θέση του σημαδιού σας.
	- **ΣΗΜΕΙΩΣΗ:** Μπορεί να είναι χρήσιμο να ενεργοποιήσετε την τροφοδοσία και να περιστρέψετε την περιστροφική κεφαλή έτσι ώστε να προβάλει μια κουκκίδα πάνω σε μία από τις κλίμακες λέιζερ. Η κάρτα στόχου DEWALT έχει επισήμανση στην 1–1/2" (38 mm), επομένως μπορεί να είναι το ευκολότερο να θέσετε την απόκλιση του λέιζερ σε 1–1/2" (38 mm) κάτω από τη ράγα.
- *8.* Αφού έχετε τοποθετήσει το λέιζερ στο σωστό ύψος, σφίξτε το περιστροφικό κουμπί ασφάλισης (Εικόνα **P 1** ) για να διατηρήσετε αυτή τη θέση.

## **Βαθμονομημένη ράβδος δομικών έργων**

## *ΚΙΝΔΥΝΟΣ:*

*ΠΟΤΕ μην επιχειρήσετε να χρησιμοποιήσετε βαθμονομημένη ράβδο σε συνθήκες καταιγίδας ή κοντά σε εναέρια ηλεκτρικά καλώδια. Μπορεί να προκληθεί θάνατος ή σοβαρός τραυματισμός.*

Ορισμένα κιτ λέιζερ περιλαμβάνουν βαθμονομημένη ράβδο. Η βαθμονομημένη ράβδος DeWALT φέρει κλίμακες μέτρησης και στις δύο πλευρές και είναι κατασκευασμένη με τηλεσκοπικά τμήματα. Ένα ελατηριωτό κουμπί ενεργοποιεί μια ασφάλιση που μπορεί να συγκρατεί τη βαθμονομημένη ράβδο σε διάφορα μήκη.

Στην μπροστινή πλευρά της βαθμονομημένης ράβδου, η κλίμακα μέτρησης ξεκινά στο κάτω μέρος. Χρησιμοποιήστε την κλίμακα αυτή για μέτρηση από τη στάθμη του εδάφους προς τα πάνω σε εργασίες ισοπέδωσης ή αλφαδιάσματος.

Η πίσω πλευρά της βαθμονομημένης ράβδου έχει σχεδιαστεί για μέτρηση του ύψους οροφών, οριζόντιων δοκαριών κλπ. Εκτείνετε πλήρως το πάνω τμήμα της βαθμονομημένης ράβδου έως ότου το κουμπί ασφαλίσει στο προηγούμενο τμήμα. Εκτείνετε αυτό το τμήμα είτε έως ότου ασφαλίστε στο επόμενο τμήμα ή έως ότου η βαθμονομημένη ράβδος έρθει σε επαφή με την οροφή ή το οριζόντιο δοκάρι. Το ύψος μπορείτε να το διαβάσετε εκεί που το τελευταίο εκτεταμένο τμήμα εξέρχεται από το προηγούμενο κατώτερο τμήμα (Εικόνα **Q** ).

## **Κάρτα στόχου**

Ορισμένα κιτ λέιζερ περιλαμβάνουν μια κάρτα στόχου λέιζερ (Εικόνα **R** ) για βοήθεια στον εντοπισμό και τη σήμανση της ακτίνας λέιζερ. Η κάρτα στόχου βελτιώνει την ορατότητα της ακτίνας λέιζερ καθώς η ακτίνα περνά πάνω από την κάρτα. Η κάρτα φέρει σήμανση με στάνταρ και μετρική κλίμακα. Η ακτίνα λέιζερ περνά από το κόκκινο πλαστικό και ανακλάται στην ανακλαστική ταινία στην πίσω πλευρά. Ο μαγνήτης στο πάνω μέρος της κάρτας έχει σχεδιαστεί για να συγκρατεί την κάρτα στόχου σε ράγα οροφής ή σε χαλύβδινους ορθοστάτες ώστε να προσδιορίζονται θέσεις κατακόρυφου και οριζόντιου αλφαδιάσματος. Για την καλύτερη απόδοση κατά τη χρήση της κάρτας στόχου, το λογότυπο DeWALT πρέπει να είναι στραμμένο προς το μέρος σας.

## **Ενισχυτικά γυαλιά λέιζερ**

Ορισμένα κιτ λέιζερ περιλαμβάνουν Ενισχυτικά γυαλιά λέιζερ (Εικόνα **S** ). Αυτά τα γυαλιά βελτιώνουν την ορατότητα της ακτίνας λέιζερ σε συνθήκες έντονου φωτισμού ή σε περίπτωση μεγάλων αποστάσεων όταν το λέιζερ χρησιμοποιείται για εφαρμογές εσωτερικών χώρων. Αυτά τα γυαλιά δεν είναι απαραίτητα για τη λειτουργία του λέιζερ.

## *ΠΡΟΣΟΧΗ:*

*Αυτά τα γυαλιά δεν είναι γυαλιά ασφαλείας εγκεκριμένα κατά ANSI και δεν πρέπει να χρησιμοποιούνται κατά τη χρήση άλλων εργαλείων. Αυτά τα γυαλιά δεν εμποδίζουν την είσοδο της ακτίνας λέιζερ στα μάτια σας.*

## *ΠΡΟΣΟΧΗ:*

*Για να μειώσετε τον κίνδυνο σοβαρού τραυματισμού, ποτέ μην κοιτάζετε απευθείας μέσα στην ακτίνα λέιζερ, με ή χωρίς αυτά τα γυαλιά.*

# **Συντήρηση**

## **Καθαρισμός και αποθήκευση του λέιζερ**

- Υπό ορισμένες συνθήκες, στο γυάλινο φακό μπορεί να συλλεχθούν κάποιες ακαθαρσίες ή υπολείμματα. Αυτό θα επηρεάσει την ποιότητα της ακτίνας και την εμβέλεια λειτουργίας. Ο φακός πρέπει να καθαρίζεται με μια μπατονέτα που έχετε υγράνει με νερό.
- Το εύκαμπτο λαστιχένιο προστατευτικό μπορείτε να το καθαρίσετε με ένα υγρό ύφασμα που δεν αφήνει χνούδι, όπως ένα βαμβακερό ύφασμα. ΧΡΗΣΙΜΟΠΟΙΕΙΤΕ ΜΟΝΟ ΝΕΡΟ — ΜΗ χρησιμοποιείτε καθαριστικά ή διαλύτες. Αφήστε τη μονάδα να στεγνώσει πριν τη φυλάξετε.
- Για να διατηρήσετε την ακρίβεια στην εργασία σας, ελέγχετε συχνά τη βαθμονόμηση του λέιζερ. Ανατρέξτε στην ενότητα *Έλεγχος της βαθμονόμησης*.
- Οι έλεγχοι βαθμονόμησης όπως και άλλες εργασίες συντήρησης και επισκευής μπορούν να γίνονται από κέντρα σέρβις DEWALT. Δύο δωρεάν έλεγχοι βαθμονόμησης περιλαμβάνονται στη Σύμβαση Δωρεάν σέρβις ενός έτους της DEWALT.
- Όταν δεν χρησιμοποιείτε το εργαλείο λέιζερ, να το φυλάσσετε στην παρεχόμενη θήκη μεταφοράς.
- Μη φυλάξετε το εργαλείο λέιζερ στη θήκη μεταφοράς αν είναι βρεγμένο. Στεγνώστε τα εξωτερικά του μέρη με ένα μαλακό, στεγνό πανί και αφαιρέστε τη μονάδα λέιζερ να στεγνώσει.
- Μην αποθηκεύετε το εργαλείο λέιζερ σε θερμοκρασίες κάτω από -18 ˚C (0 ˚F) ή πάνω από 41 ˚C (105 ˚F).

#### Л *ΠΡΟΕΙΔΟΠΟΙΗΣΗ:*

*Ποτέ μη χρησιμοποιήσετε διαλύτες ή άλλα σκληρά χημικά για καθαρισμό των μη μεταλλικών μερών του εργαλείου. Τα χημικά αυτά μπορεί να εξασθενήσουν τα υλικά που χρησιμοποιούνται σ' αυτά τα μέρη του εργαλείου. Χρησιμοποιείτε ένα πανί που έχει υγρανθεί μόνο με νερό και ήπιο σαπούνι. Μην επιτρέψετε ποτέ να εισέλθει υγρό στο εσωτερικό της μονάδας και μη βυθίσετε ποτέ οποιοδήποτε μέρος της μονάδας σε υγρό. Ποτέ μη χρησιμοποιήσετε πεπιεσμένο αέρα για να καθαρίσετε το λέιζερ.*

## **Καθαρισμός και αποθήκευση του ανιχνευτή**

- Ακαθαρσίες και γράσο μπορούν να απομακρυνθούν από το εξωτερικό του ανιχνευτή με ένα πανί ή με μια μαλακή, μη μεταλλική βούρτσα.
- Ο ψηφιακός ανιχνευτής λέιζερ DEWALT είναι αδιάβροχος. Σε περίπτωση που ο ανιχνευτής σας πέσει μέσα σε λάσπη, υγρό σκυρόδεμα ή παρόμοιο υλικό, απλά ξεπλύνετέ τον με νερό. Μη χρησιμοποιήσετε νερό υπό υψηλή πίεση (π.χ. από πιεστικό καθαρισμού).
- Το καλύτερο μέρος αποθήκευσης είναι ένα δροσερό και ξηρό μέρος, μακριά από το άμεσο ηλιακό φως και από υπερβολική ζέστη ή κρύο.

# **Αντιμετώπιση προβλημάτων**

## **Αντιμετώπιση προβλημάτων του λέιζερ**

## **Προειδοποίηση ύψους οργάνου**

Το λέιζερ DCE080RS/GS έχει μια ενσωματωμένη λειτουργία προειδοποίησης του χρήστη αν η μονάδα έχει διαταραχθεί μετά το αυτόματο αλφάδιασμά της. Η μονάδα λέιζερ θα σταματήσει να περιστρέφεται, η ενδεικτική λυχνία LED στον πίνακα ελέγχου θα αναβοσβήνει και θα ηχεί ο βομβητής.

Πραγματοποιήστε επαναφορά στο λέιζερ για μπορείτε να συνεχίσετε να το χρησιμοποιείτε:

- **1.** Πατήστε το κουμπί τροφοδοσίας <sup>(Ο)</sup> για 3 δευτ. για να απενεργοποιήσετε το λέιζερ. Η ενδεικτική λυχνία LED τροφοδοσίας δεν θα είναι αναμμένη πλέον.
- 2. Πατήστε το κουμπί τροφοδοσίας <sup>(δ)</sup> για να ενεργοποιήσετε πάλι το λέιζερ.

## **Αντιμετώπιση προβλημάτων του ανιχνευτή**

## **Ο ανιχνευτής δεν ενεργοποιείται**

- *1.* Βεβαιωθείτε ότι η μπαταρία ιόντων λιθίου δεν έχει εξαντληθεί.
- *2.* Αν ο ανιχνευτής είναι πολύ κρύος, αφήστε τον να ζεσταθεί σε μια θερμαινόμενη περιοχή.
- *3.* Πατήστε το κουμπί τροφοδοσίας (Εικόνα **F 1** ) για να ενεργοποιήσετε τον ανιχνευτή.

*4.* Αν ο ανιχνευτής και πάλι δεν ενεργοποιείται, παραδώστε τον σε ένα κέντρο σέρβις DEWALT.

## **Ο ανιχνευτής δεν παράγει ήχο**

- *1.* Βεβαιωθείτε ότι ο ανιχνευτής είναι ενεργοποιημένος.
- *2.* Πατήστε το κουμπί τροφοδοσίας (Εικόνα **F 4** ). Η ρύθμιση έντασης θα αλλάξει διαδοχικά από υψηλή, σε χαμηλή και σε σίγαση. Βεβαιωθείτε ότι στο εικονίδιο μεγαφώνου εμφανίζονται δύο ημικύκλια (Εικόνα **F <sup>10</sup>** ).
- *3.* Βεβαιωθείτε ότι το περιστροφικό λέιζερ περιστρέφεται και εκπέμπει ακτίνα λέιζερ.
- *4.* Αν ο ανιχνευτής και πάλι δεν παράγει κανέναν ήχο, παραδώστε τον σε ένα κέντρο σέρβις DEWALT.

## **Ο ανιχνευτής εκπέμπει ήχο αλλά δεν εμφανίζει εικονίδια στην οθόνη**

- *1.* Αν ο ανιχνευτής είναι πολύ κρύος, αφήστε τον να ζεσταθεί σε μια θερμαινόμενη περιοχή.
- *2.* Αν το παράθυρο οθόνης LCD και πάλι δεν λειτουργεί, παραδώστε τον ανιχνευτή σε ένα κέντρο σέρβις DEWALT.

# **Σέρβις και επισκευές**

## **Σέρβις στο λέιζερ**

*Σημείωση: Η αποσυναρμολόγηση του αλφαδιού λέιζερ θα καταστήσει άκυρες όλες τις εγγυήσεις για το προϊόν.*

Για να διασφαλίσετε ΑΣΦΑΛΕΙΑ και ΑΞΙΟΠΙΣΤΙΑ, οι επισκευές, η συντήρηση και οι ρυθμίσεις θα πρέπει να πραγματοποιούνται από εξουσιοδοτημένα κέντρα σέρβις. Το σέρβις ή η συντήρηση που διεξάγονται από μη εξειδικευμένο προσωπικό μπορεί να επιφέρουν κίνδυνο τραυματισμού. Για να εντοπίσετε το πλησιέστερό σας κέντρο σέρβις DEWALT, μεταβείτε στη διαδικτυακή διεύθυνση **www.2helpU.com**.

## **Σέρβις στον ανιχνευτή**

Εκτός από τις μπαταρίες, δεν υπάρχουν στον ψηφιακό ανιχνευτή λέιζερ εξαρτήματα που επιδέχονται σέρβις από το χρήστη. Μην αποσυναρμολογήσετε τη μονάδα. Η μη εξουσιοδοτημένη επέμβαση στον ανιχνευτή λέιζερ θα καταστήσει άκυρες όλες τις εγγυήσεις.

GR

# **Προστασία του περιβάλλοντος**

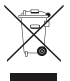

Χωριστή συλλογή. Τα προϊόντα και οι μπαταρίες που επισημαίνονται με αυτό το σύμβολο δεν πρέπει να απορρίπτονται μαζί με τα κανονικά οικιακά απορρίμματα.

Τα προϊόντα και οι μπαταρίες περιέχουν υλικά που μπορούν να ανακτηθούν ή να ανακυκλωθούν ώστε να μειωθούν οι ανάγκες για πρώτες ύλες. Παρακαλούμε να ανακυκλώνετε τα ηλεκτρικά προϊόντα και τις μπαταρίες σύμφωνα με τους τοπικούς κανονισμούς. Περισσότερες πληροφορίες διατίθενται στον ιστότοπο **www.2helpU.com**.

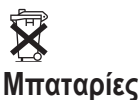

Όταν απορρίπτετε μπαταρίες, να σκέπτεστε την προστασία του περιβάλλοντος. Πληροφορηθείτε από τις τοπικές σας αρχές σχετικά με έναν τρόπο απόρριψης μπαταριών που είναι ασφαλής για το περιβάλλον.

# **Προδιαγραφές του λέιζερ**

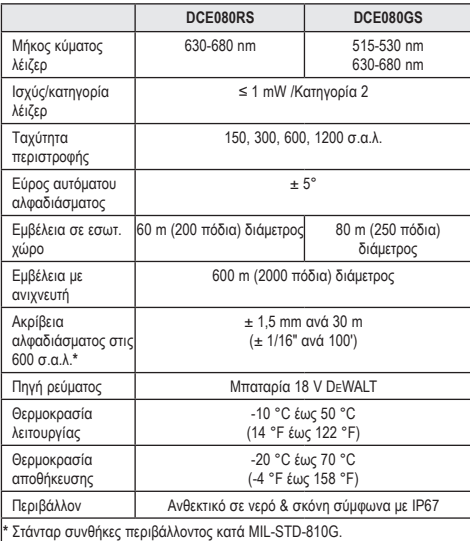

# **Προδιαγραφές του ανιχνευτή**

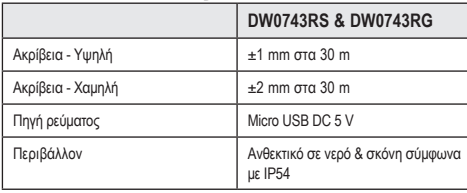

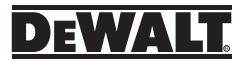

© 2019 DeWALT Industrial Tool Co. DeWALT Europe D-65510 Idstein Germany 65509 Made in China

N639383 April 2019